# **brother**

**BRODYRMASKIN BRODERIMASKINE VYŠÍVACÍ STROJ HÍMZŐGÉP HAFCIARKA MAŞINĂ DE BRODAT**

# **Bruksanvisning Brugsanvisning Uživatelská příručka Használati utasítás Instrukcja obsługi Manual de utilizare**

Product Code (Produktkod): 884-T20 Product Code (Produktkode): 884-T20 Product Code (Kód produktu): 884-T20 Product Code (Termékkód): 884-T20 Product Code (Kod produktu): 884-T20 Product Code (Cod produs): 884-T20

Läs det här dokumentet innan du använder maskinen. Vi rekommenderar att du sparar dokumentet för framtida referens.

Sørg for at læse dette dokument, inden du bruger maskinen. Vi anbefaler, at du gemmer dette dokument, så det er ved hånden til fremtidig brug.

Před použitím stroje si přečtěte tento dokument. Doporučujeme tento dokument uchovávat v blízkosti stroje, aby byl k dispozici k nahlédnutí.

A gép használatba vétele előtt feltétlenül olvassa el ezt a dokumentumot. Javasoljuk, hogy tartsa ezt a dokumentumot a gép közelében, hogy szükség esetén kéznél legyen.

Przed przystąpieniem do używania maszyny zapoznaj się zniniejszym dokumentem. Zalecamy zachowanie tego dokumentu na przyszłość iprzechowywanie go wdostępnym miejscu.

Citiți acest document înainte de a utiliza mașina. Vă recomandăm să păstraţi acest document la îndemână pentru consultare ulterioară.

# brother

# **BRODYRMASKIN**

# **Bruksanvisning**

Product Code (Produktkod): 884-T20

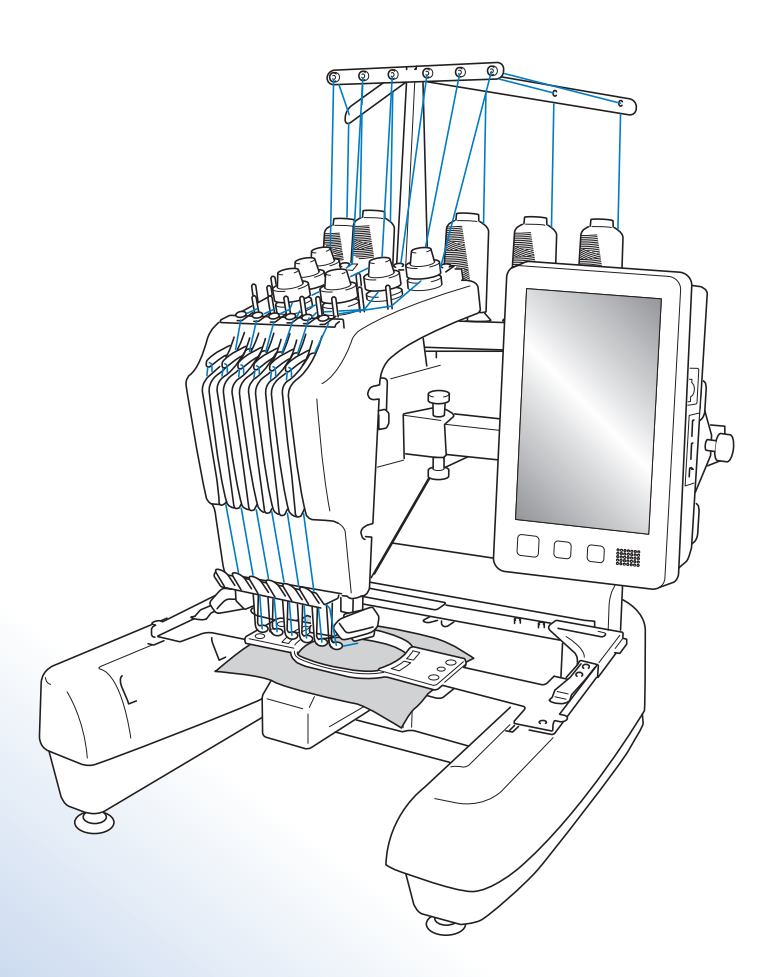

Läs det här dokumentet innan du använder maskinen. Vi rekommenderar att du sparar dokumentet för framtida referens.

# **Varumärken**

IBM är ett registrerat varumärke eller ett varumärke som tillhör International Business Machines Corporation.

Microsoft och Windows är registrerade varumärken eller varumärken som tillhör Microsoft Corporation.

För varje företag vars program omnämns i den här bruksanvisningen finns ett licensavtal med avseende på de upphovsrättsskyddade programmen.

Alla andra varumärken och produktnamn som nämns i denna handbok är registrerade varumärken som tillhör respektive företag. Förklaringarna till markeringar som ® och ™ redogörs dock inte för i detalj i texten.

# **Licensanmärkningar för öppen källkod**

Den här produkten innehåller programvara för öppen källkod.

Gå till bruksanvisningens nedladdningssida på Brother Solutions Center på " http://s.brother/cpbac " för att se licensanmärkningar för den öppna källkoden.

# **Inledning**

Tack för att du köpte denna brodyrmaskin. Läs "VIKTIGA SÄKERHETSANVISNINGAR" och studera sedan bruksanvisningen för att lära dig hur du använder de olika funktionerna. Spara bruksanvisningen när du har läst den, så att du enkelt kan komma åt den i framtiden.

# **VIKTIGA SÄKERHETSANVISNINGAR**

**Läs igenom säkerhetsanvisningarna innan du försöker använda maskinen.**

**FARA -** För att minska risken för elstötar:

**1** Dra alltid ut maskinens kontakt ur vägguttaget omedelbart efter användning, vid rengöring eller när du gör några av de servicejusteringar som nämns i bruksanvisningen samt om du lämnar maskinen obevakad.

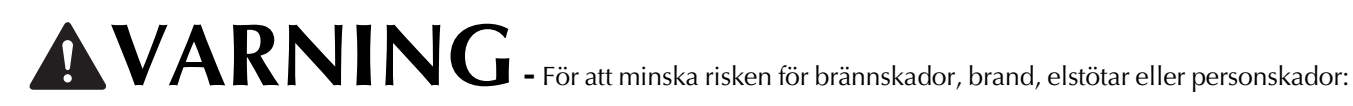

**2** Dra alltid ut maskinens kontakt ur vägguttaget innan du smörjer in maskindelar eller genomför andra servicejusteringar som nämns i bruksanvisningen.

- Ställ in maskinen på symbolen "O" för att stänga av den. Dra sedan ut kontakten ur vägguttaget. Dra inte i sladden.
- Anslut maskinen direkt till vägguttaget. Använd inte en förlängningssladd.
- Dra alltid ut maskinens kontakt vid strömavbrott.

### **3**Elfaror:

- Maskinen ska anslutas till en växelströmskälla inom det intervall som anges på märketiketten. Anslut den inte till en likströmskälla eller växelriktare. Kontakta en behörig elektriker om du är osäker på vilken typ av strömkälla du har.
- Maskinen har endast godkänts för användning i inköpslandet.

**4** Använd aldrig maskinen om sladden eller kontakten är skadad, om den inte fungerar som den ska, om den har tappats eller skadats eller om vatten har spillts på den. Lämna in maskinen till närmaste auktoriserade Brotheråterförsäljare eller servicecenter för undersökning, reparation eller elektrisk eller mekanisk justering.

- Undvik elstötar och bränder genom att inte använda skadade kontakter eller lösa vägguttag och kontrollera att kontakten alltid är ordentligt isatt och säker.
- Sluta använda maskinen omedelbart och dra ut nätsladden om du märker något ovanligt vid förvaring eller användning, exempelvis konstig lukt, värme, missfärgning eller deformering.
- Lyft alltid maskinen från botten när den transporteras. Om maskinen lyfts från någon annan del kan den skadas eller välta, vilket kan orsaka personskador.
- Gör inga plötsliga eller vårdslösa rörelser när du lyfter symaskinen, eftersom du annars kan skada ryggen och knäna.
- Rör inte kontrollpanelen, trådledarna eller andra delar när maskinen transporteras, eftersom du annars kan skada dig.

### **5** Håll alltid arbetsområdet rent:

- Använd aldrig maskinen om några lufthål är blockerade. Håll lufthålen på maskinen fria från ansamlat ludd, damm och löst tyg.
- Använd inte förlängningssladdar. Anslut maskinen direkt till vägguttaget.
- Undvik att tappa ned eller föra in föremål i öppningarna.
- Håll fingrarna borta från alla öppningar på maskinen, t.ex. vid vagnen, eftersom du annars kan skada dig.
- Använd inte maskinen där aerosoler (sprejer) används eller där syrgas ges.
- Använd inte maskinen i närheten av värmekällor, t.ex. spis eller strykjärn. Det finns risk för att maskinen, nätsladden eller det tyg du broderar i antänds, vilket kan leda till brand eller elstötar.
- Använd inte maskinen i närheten av öppen låga. Broderramens rörelser kan göra att materialet antänds.
- Ställ inte maskinen på en ostabil yta, t.ex. ett ostadigt eller ojämnt bord, eftersom maskinen kan välta och orsaka personskador.
- Var nog med att inte vidröra maskinen med din kropp eller någon del av den under tiden du sätter fast eller tar bort en broderram eller något annat tillbehör.

#### **6**Särskild uppmärksamhet krävs vid sömnad:

- Var alltid mycket uppmärksam på nålen. Använd inte böjda eller skadade nålar.
- Håll fingrarna borta från alla rörliga delar. Speciell uppmärksamhet krävs kring maskinens nål.
- När maskinen är i drift ska du hålla händerna borta från nålstångsfacket och alla rörliga delar som finns i närheten av nålstångsfacket, eftersom personskador kan uppstå.
- Ställ in maskinen på "O" för att stänga av den när du ska justera något i nålområdet, till exempel byta nål.
- Använd inte en skadad eller felaktig nålplatta, eftersom det kan medföra att nålen går av.

#### **7** Maskinen är ingen leksak:

- Du måste vara mycket uppmärksam när maskinen används av eller i närheten av barn.
- Maskinen är inte avsedd att användas av små barn eller personer med nedsatt förmåga utan övervakning.
- Se till att små barn inte leker med maskinen.
- Använd inte den medföljande saxen eller sprättkniven på annat än avsett sätt. Ha inte händerna eller fingrarna i skärriktningen när du skär upp ett hål med sprättarkniven, eftersom det kan leda till personskador om du slinter med kniven.
- Maskinen levereras i en plastpåse som måste förvaras utom räckhåll för barn eller kastas bort. Låt aldrig barn leka med plastpåsar. De kan kvävas.
- Använd inte maskinen utomhus.

#### **8**För längre livslängd:

- Undvik direkt solljus och mycket fuktiga platser vid förvaring av maskinen. Använd inte och förvara inte maskinen i närheten av element, strykjärn, halogenlampor eller andra heta föremål.
- Använd enbart neutral såpa eller neutrala rengöringsmedel vid rengöring av utsidan. Bensen, thinner och slipande pulver kan skada höljet och maskinen och ska därför aldrig användas.
- Läs alltid i bruksanvisningen när du ska byta eller montera tillbehör, nålar eller andra delar för att säkerställa korrekt installation.

**9** Vid reparation eller justering:

- Försök inte att montera isär, reparera eller modifiera maskinen på något sätt, eftersom det kan leda till brand, elstötar eller skador.
- Om lampan är skadad ska den bytas av en auktoriserad Brother-återförsäljare.
- Om ett fel skulle uppstå eller om det krävs justeringar följer du först felsökningstabellen i slutet av bruksanvisningen för att kontrollera och justera maskinen på egen hand. Kontakta en auktoriserad Brotheråterförsäljare om problemet kvarstår.

**Använd enbart maskinen till det den är avsedd för och i enlighet med anvisningarna i bruksanvisningen. Använd de tillbehör som rekommenderas av tillverkaren i denna bruksanvisning.**

**Använd endast den gränssnittskabel (USB-kabel) som medföljer maskinen.**

**Använd endast en mus som är speciellt avsedd för denna maskin.**

**Innehållet i bruksanvisningen och produktspecifikationerna kan ändras utan föregående meddelande. Besök vår webbplats på www.brother.com för ytterligare produktinformation och uppdateringar.**

# **SPARA DESSA INSTRUKTIONER**

#### **Denna maskin är avsedd för hushållsbruk.**

#### **FÖR ANVÄNDARE I LÄNDER SOM INTE INGÅR I CENELEC**

Den här apparaten får endast användas av personer (inklusive barn) med nedsatt fysisk, sensorisk eller psykisk förmåga samt oerfarna eller okunniga personer om de övervakas eller instrueras i apparatens användning av en person som ansvarar för deras säkerhet. Barn bör övervakas för att säkerställa att de inte leker med apparaten.

#### **FÖR ANVÄNDARE I CENELEC-LÄNDER**

Den här apparaten kan användas av barn från 8 år och uppåt och personer med nedsatt fysisk, sensorisk eller mental förmåga eller brist på erfarenhet och kunskap om de har fått övervakning eller instruktioner om en säker användning av apparaten och förstår de risker som finns. Barn ska inte leka med apparaten. Rengöring och underhåll ska inte utföras av barn utan tillsyn.

# **FÖR ANVÄNDARE I STORBRITANNIEN, IRLAND, MALTA OCH CYPERN**

#### **VIKTIGT**

- Vid byte av kontaktsäkringen ska en säkring som är godkänd av ASTA för BS 1362 användas, dvs. den ska vara märkt med  $\langle \hat{\textbf{x}} \rangle$  och överensstämma med de märkdata som finns på kontakten.
- Sätt alltid tillbaka säkringsskyddet. Använd aldrig kontakter som saknar ett säkringsskydd.
- Om sladden som medföljer inte passar vägguttaget, ska du kontakta en auktoriserad Brother-återförsäljare som kan tillhandahålla rätt sladd.

# **Licensavtal**

Den medföljande maskinen innehåller data, programvara och/eller dokumentation (kollektivt "INNEHÅLL") som är egenutvecklade produkter från Brother Industries, Ltd. ("BROTHER"). GENOM ATT ANVÄNDA INNEHÅLLET ACCEPTERAR KUNDEN VILLKOREN I DETTA AVTAL. BROTHER behåller äganderätten till INNEHÅLLET och kopior av INNEHÅLLET som ingår i det här paketet. INNEHÅLLET är licensierat (inte sålt) till dig ("KUNDEN") enligt villkoren i det här avtalet.

KUNDEN är licensierad till:

- Använd INNEHÅLLET i kombination med en brodyrmaskin för att skapa broderier.
- Använd INNEHÅLLET i kombination med en brodyrmaskin som KUNDEN äger eller använder, under förutsättning att INNEHÅLLET inte används på mer än en brodyrmaskin i taget.

Om inte annat föreskrivs häri, får inte KUNDEN:

- Tillåta mer än en kopia av INNEHÅLLET att bli tillgängligt för användning vid ett och samma tillfälle.
- Reproducera, modifiera, publicera, distribuera, sälja, hyra ut, licensiera eller på annat sätt göra INNEHÅLLET tillgängligt för andra.
- Distribuera, hyra ut, underlicensiera, leasa, sälja, överföra eller överlåta mediakortet eller INNEHÅLLET.
- Dekompilera, montera isär eller på annat sätt bakåtkompilera INNEHÅLLET eller hjälpa andra att göra detsamma.
- Byta, översätta, ändra eller anpassa INNEHÅLLET eller någon del därav för affärs-, kommersiella eller industriella ändamål.
- Sälja eller på annat sätt distribuera BRODERIER som skapats genom att använda INNEHÅLLET, SOM URSPRUNGLIGEN HAR VISS UPPHOVSRÄTT UNDER NAMNET PÅ TREDJE PART FÖRUTOM BROTHER (t.ex. "©DISNEY").

BROTHER behåller alla rättigheter som inte uttryckligen beviljas till KUNDEN häri.

Ingenting i det här avtalet utgör ett uppgivande av rättigheter för BROTHER enligt någon lag. Det här avtalet skall regleras av lagarna i Japan.

Skicka alla frågor som rör det här avtalet skriftligen med vanlig post till Brother Industries, Ltd., 1-1-1 Kawagishi, Mizuho-ku, Nagoya 467-8562, Japan, Attention: P&H company Sales and Marketing Dept.

# **Varningsetiketter**

Följande varningsetiketter används på maskinen. Följ alltid försiktighetsåtgärderna på etiketterna.

**1**

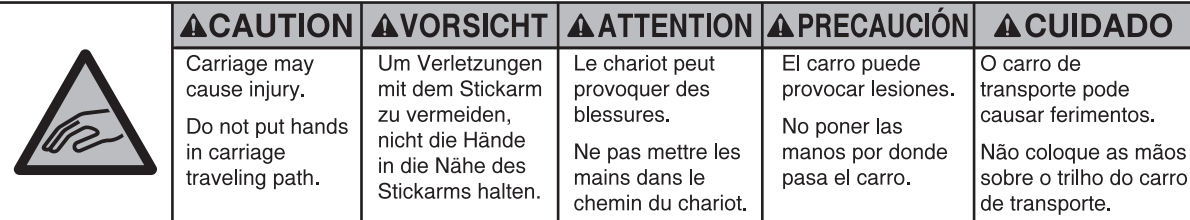

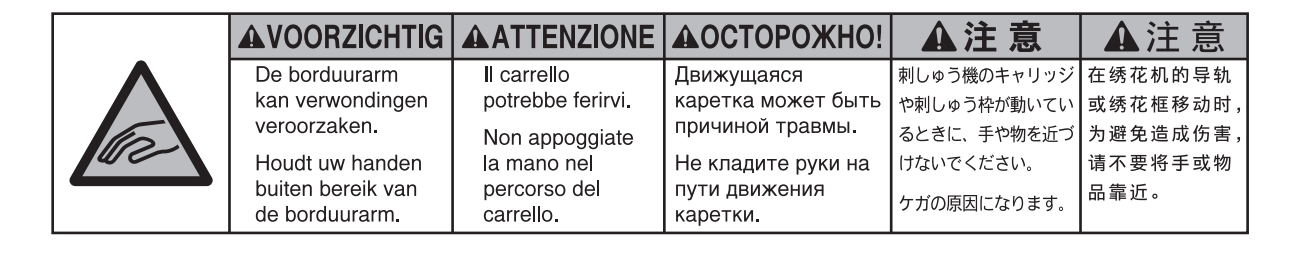

**2**

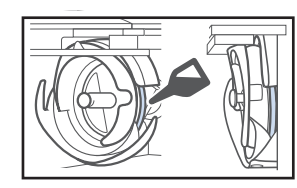

Applicera en droppe olja på griparen före användning varje dag.

#### **Etiketternas placering**

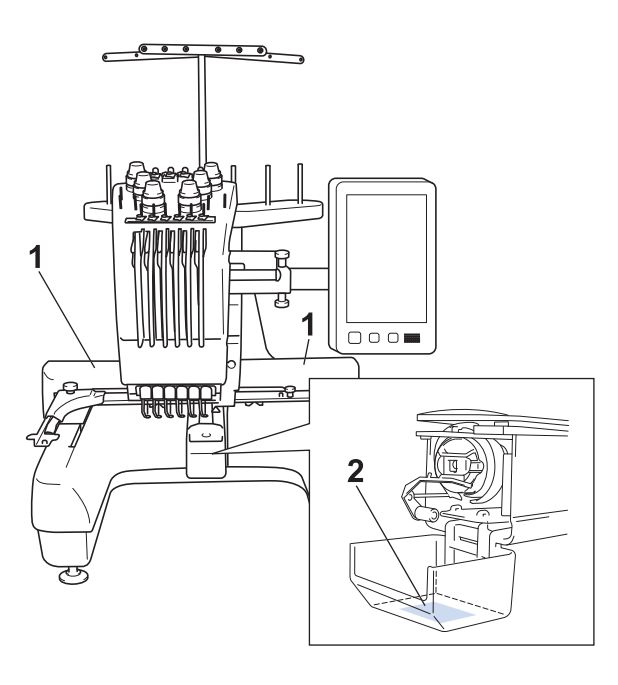

# **Innehåll**

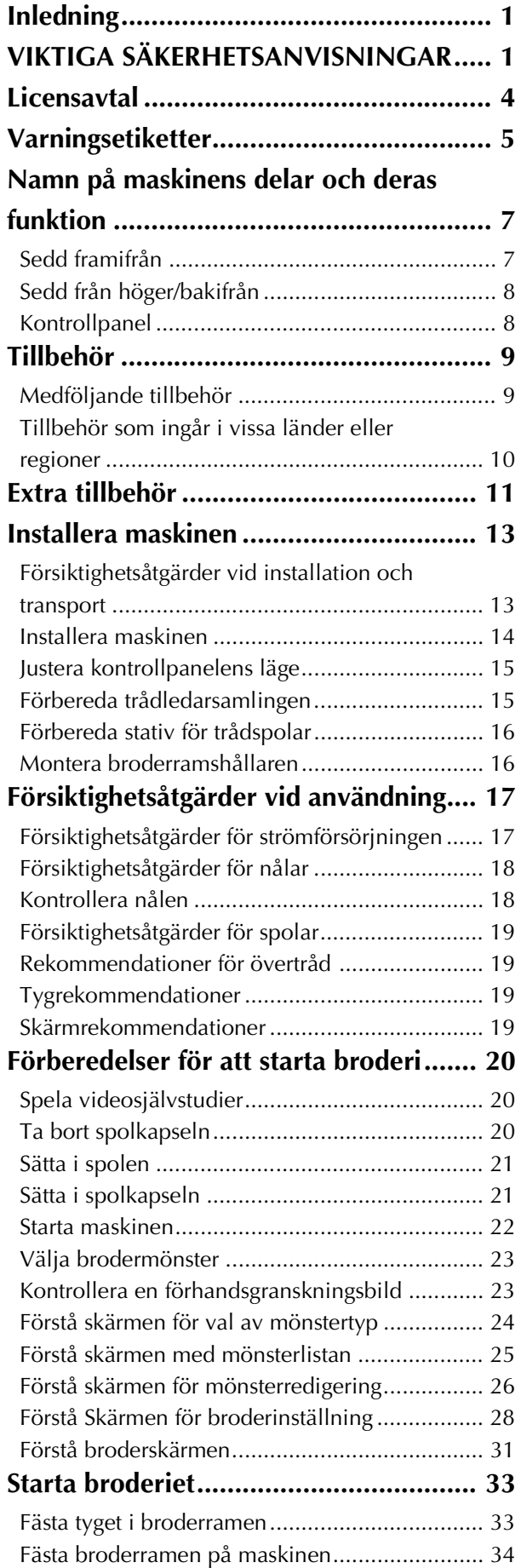

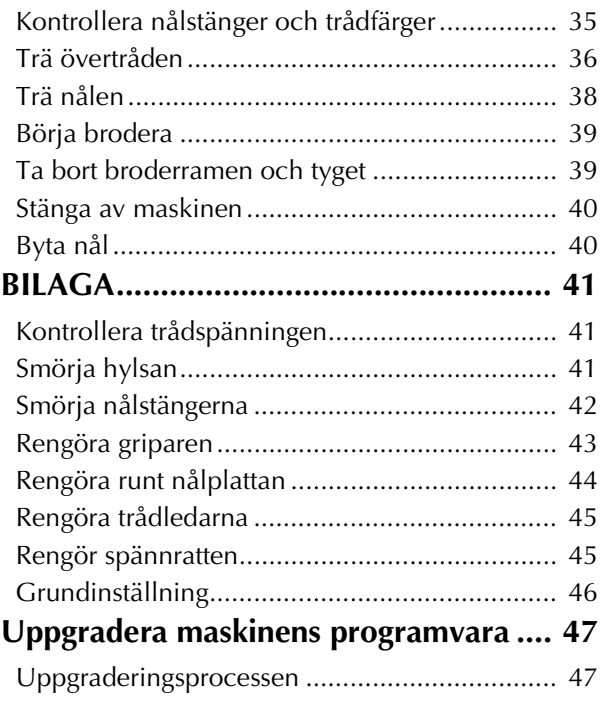

# **Namn på maskinens delar och deras funktion**

Namnen på symaskinens olika delar och deras funktioner beskrivs nedan. Läs dessa beskrivningar noga så att du lär dig namnen på symaskinens delar innan du använder symaskinen.

### **Sedd framifrån**

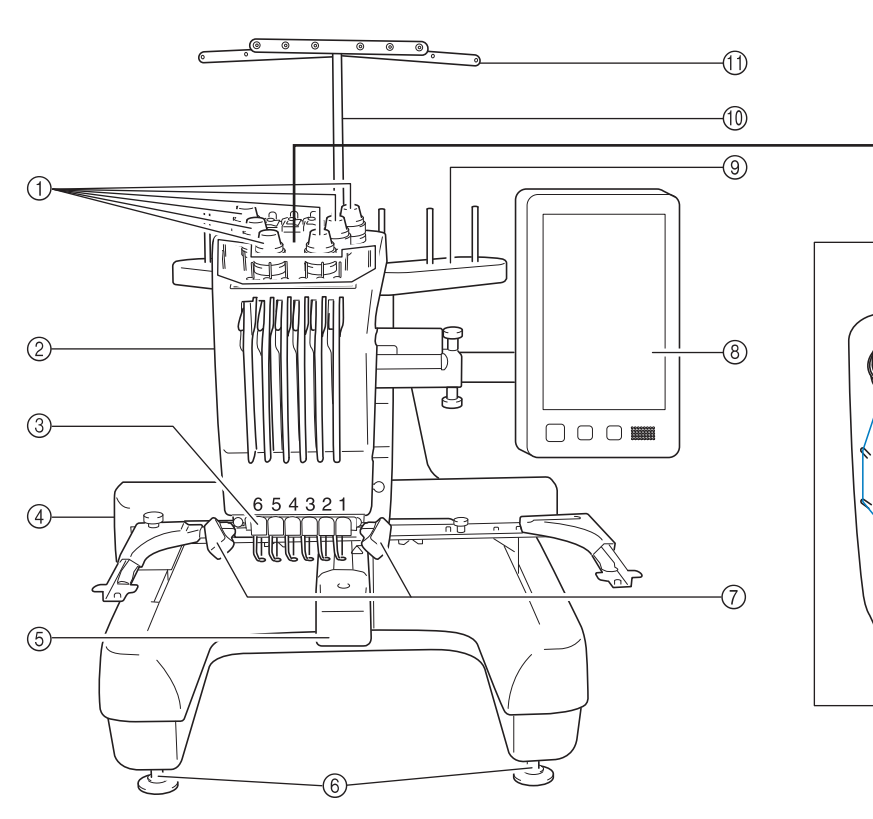

- 1 Trådspänningsknappar Justerar trådspänningen.
- 2 Nålstångsfack
- Flyttar till vänster och höger för att flytta nålen till broderläget.
- 3 Nedre trådledare
- 4 Vagn

Fäst broderramen vid vagnen. Vagnen rör sig framåt, bakåt samt åt vänster och höger när maskinen är på eller då den broderar.

- 5 Griparlucka/gripare
	- Öppna griparluckan och för sedan in spolkapseln i haken.
- 6 Fötter

Justera höjden på benen med hjälp av fötterna.

- 7 Sylampa
	- Ljusstyrkan på sylampan kan justeras i inställningsskärmen.
- 8 Kontrollpanel
- 9 Stativ för trådspolar
- Sätt fast 6 trådrullar för att brodera.
- 0 Stöd för trådledare
- **11** Trådledare
- B Spänningsratt för övertråden
- **(3)** Trådledarstift
- (4) Mittentrådledare

12

-13

-14

### **Sedd från höger/bakifrån**

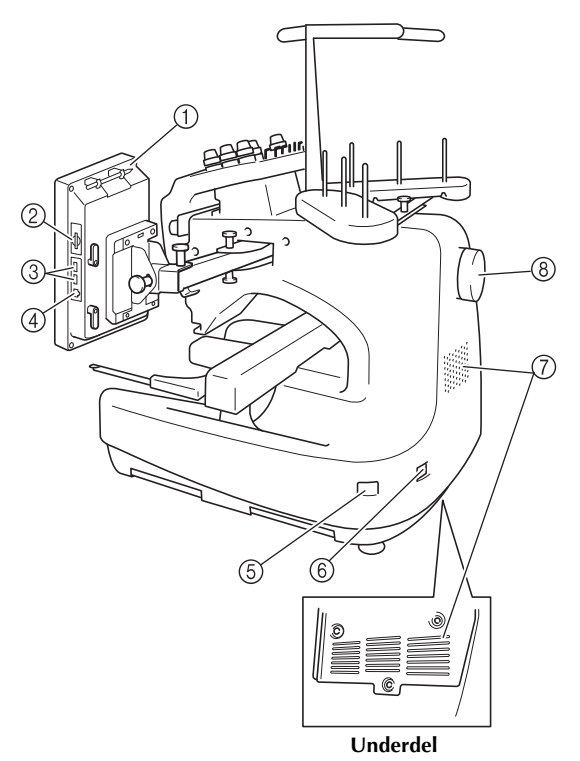

#### 1 Pekpennshållare

Förvara pekpennan i pekpennshållaren när den inte används.

#### 2 SSD-kortplats

Sätt i ett SD-kort i SD-kortplatsen för att importera/exportera broderiets mönsterdata.

3 USB-port för media Anslut USB-mediet direkt till USB-porten om du vill överföra mönster till eller från det.

#### 4 USB-port för dator

Anslut USB-kabeln till USB-porten om du vill importera eller exportera mönster mellan maskinen och datorn.

#### 5 Huvudströmbrytare

Använd huvudströmbrytaren för att slå PÅ (I) och stänga AV maskinen  $(O)$ .

Slå inte på strömmen precis när du har stängt av den. Det rekommenderas att du väntar i fem (5) sekunder innan du slår på strömmen igen.

#### 6 Väggkontakt

Sätt i kontakten på nätkabeln i väggkontakten.

7 Ventilationsspringor

#### 8 Handhjul

Rotera handhjulet så att nålen rör sig uppåt och nedåt. Vrid alltid handhjulet mot LCD-panelen (moturs).

### **Kontrollpanel**

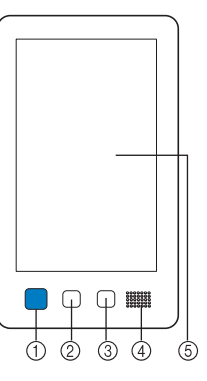

#### 1 Start-/stoppknapp

Tryck på start-/stoppknappen för att starta eller stoppa maskinen. Belysningen och färgen på knappen beror på maskinens funktionsstatus.

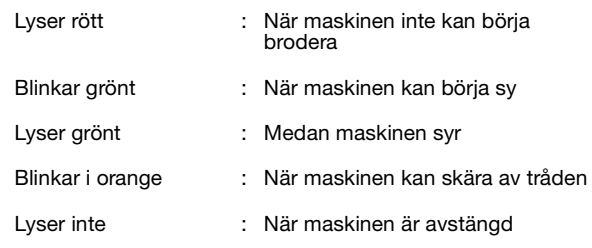

#### 2 Knapp "Trådavklippning"

Tryck på knappen för trådavklippning om du vill klippa av både den övre tråden och undertrådarna.

- 3 Knapp för automatisk nålträdning
	- Tryck på knappen för automatisk nålträdning när du vill trä nålen.
- (4) Högtalare

#### 5 LCD (pekskärm)

Tryck på de knappar som visas på pekskärmen för att välja och redigera mönster, samtför att bekräfta information av olika slag.

# **Tillbehör**

De tillbehör som listas nedan medföljer den här maskinen. Använd de tillbehör som är utformade för maskinen.

### **Medföljande tillbehör**

Kontrollera att följande tillbehör finns med när du har öppnat lådan. Kontakta en auktoriserad Brotheråterförsäljare om något saknas eller är skadat.

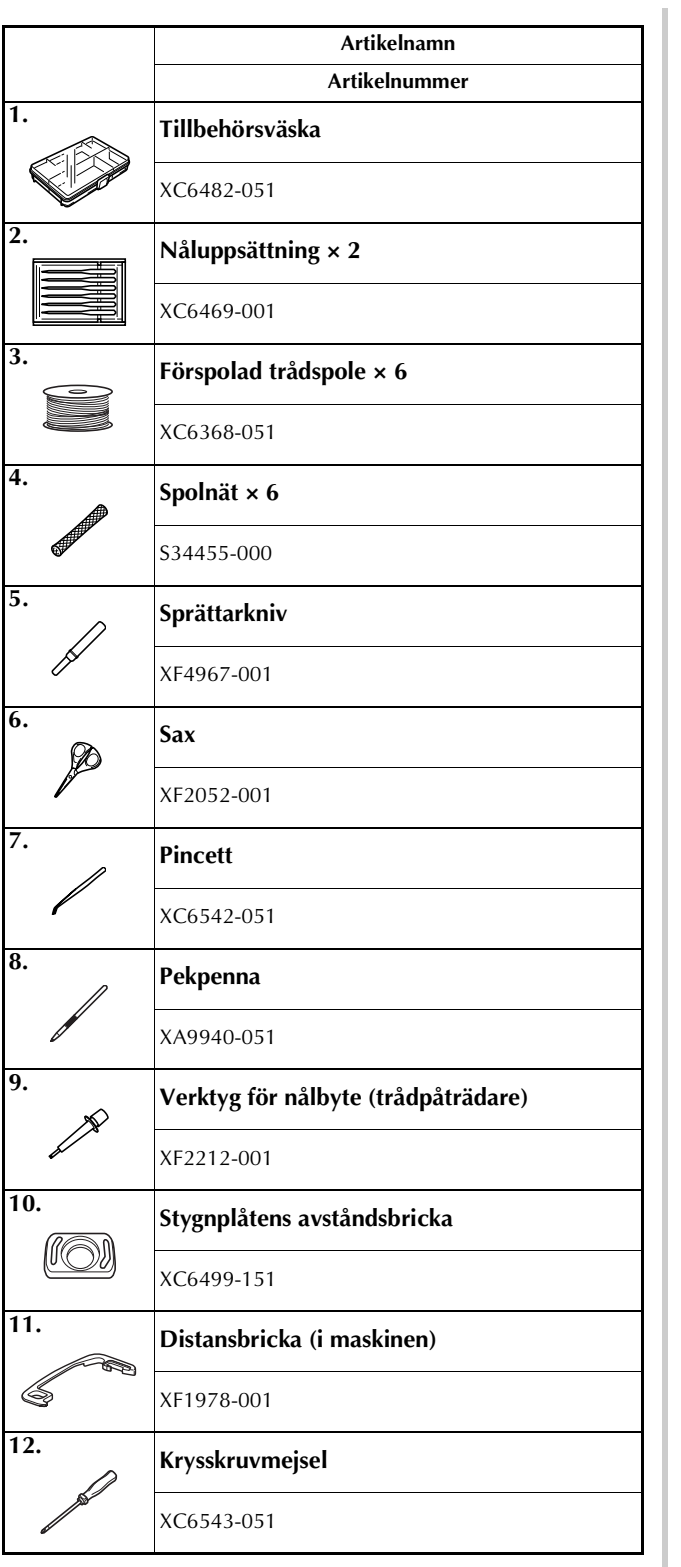

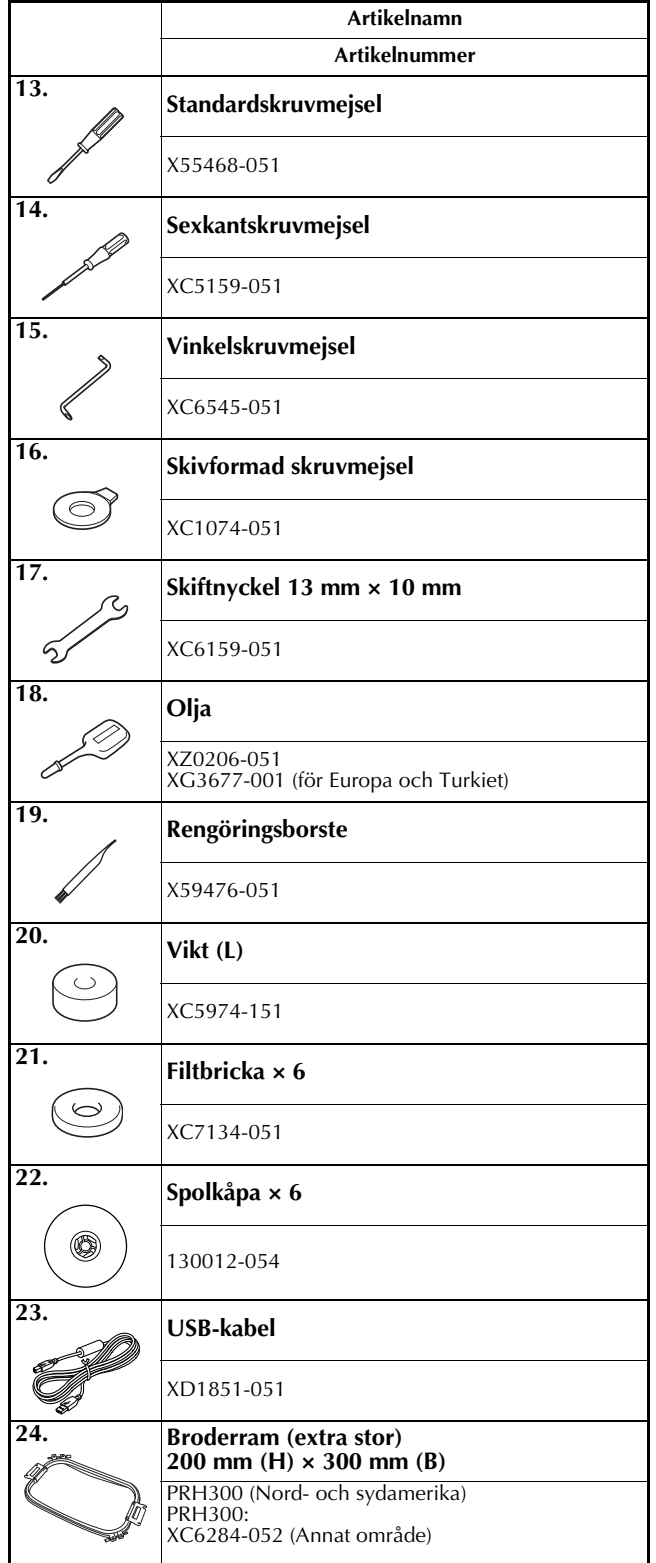

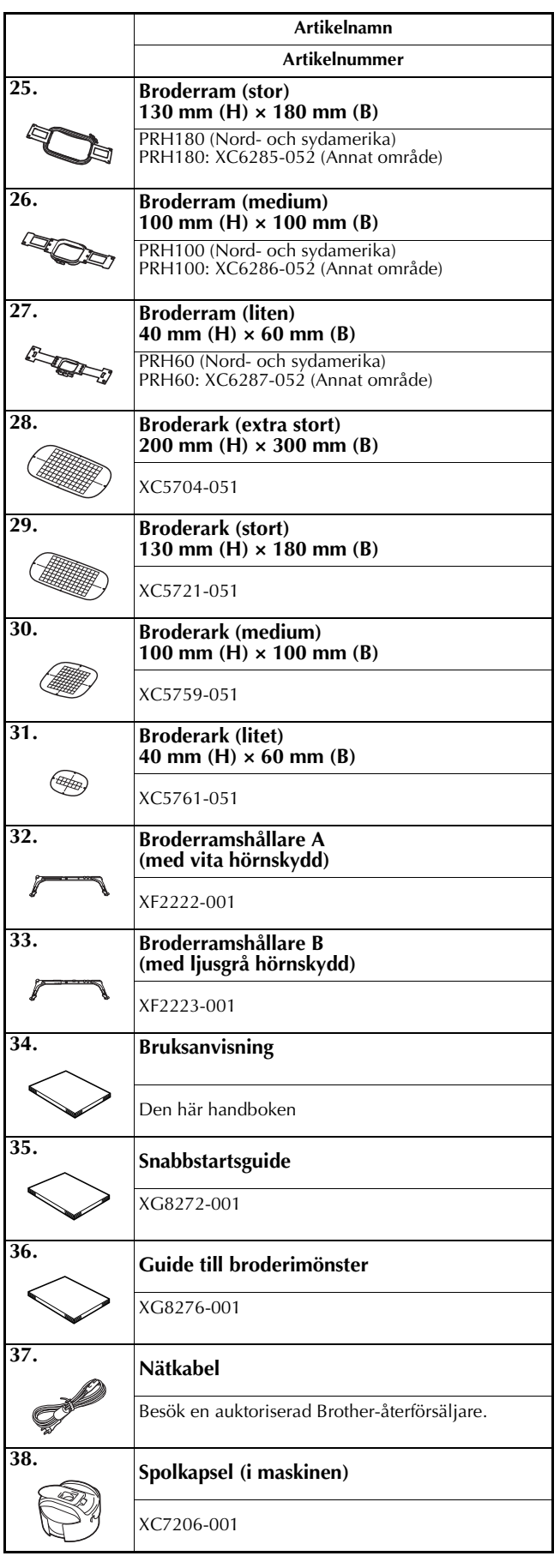

# **A VAR FÖRSIKTIG**

**• Använd den nätkabel som medföljer denna maskin. Du kan skada maskinen om du använder någon annan nätkabel.**

#### Anmärkning  $\overline{\mathscr{L}}$

• Den medföljande pekpennan kan förvaras i hållaren på kontrollpanelens baksida. Se sida 8.

### **Tillbehör som ingår i vissa länder eller regioner**

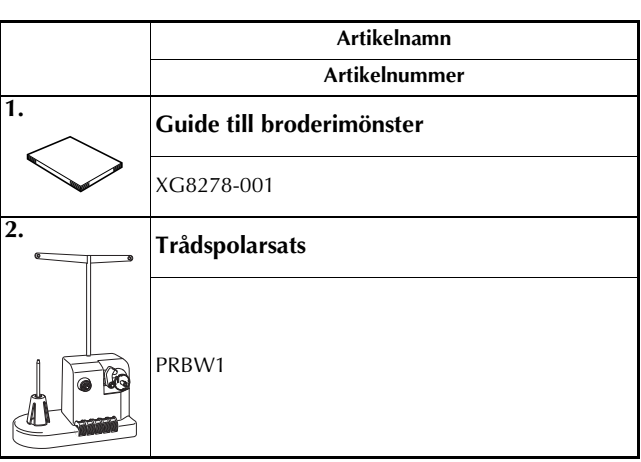

# **Extra tillbehör**

Följande finns som extra tillbehör och kan köpas separat.

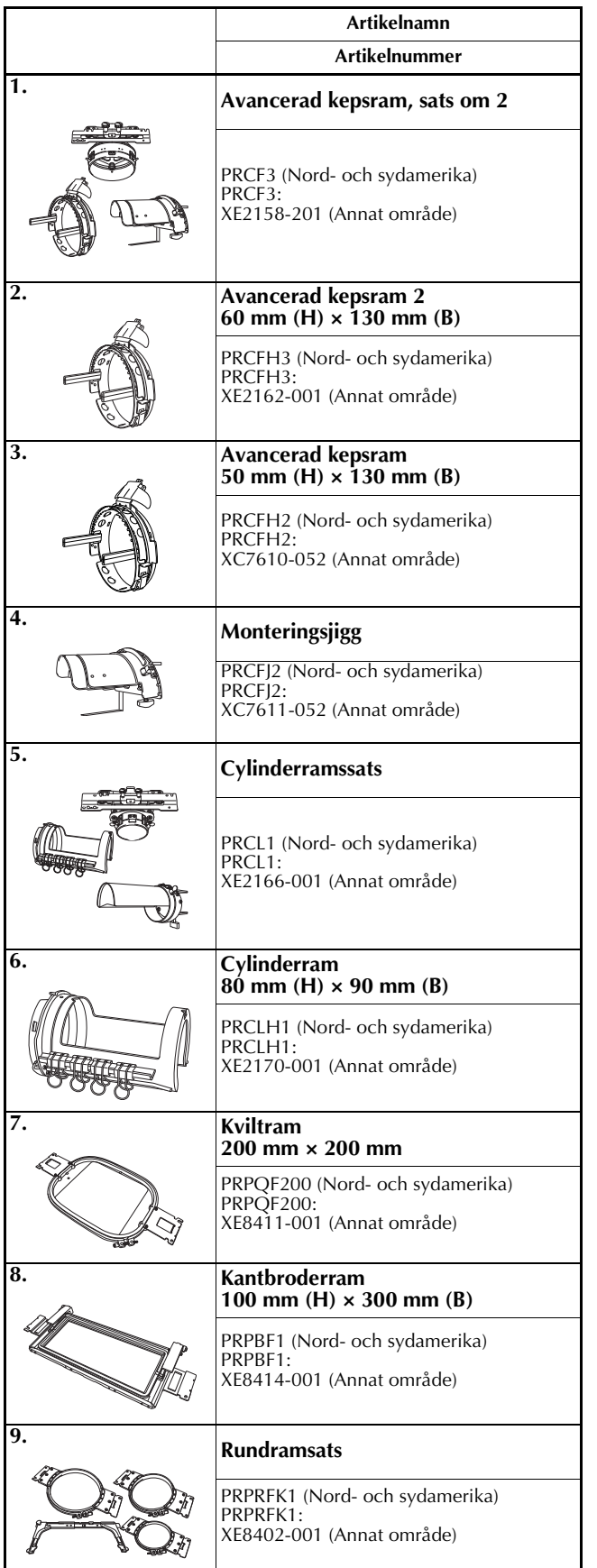

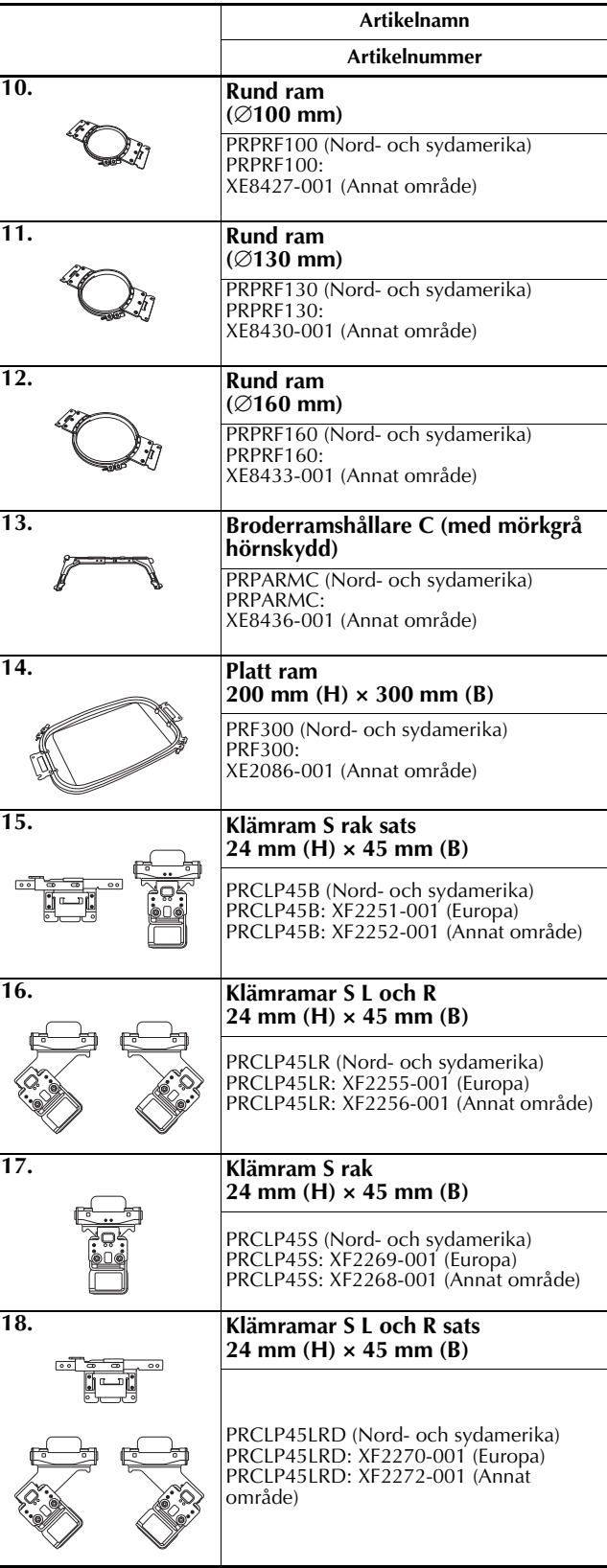

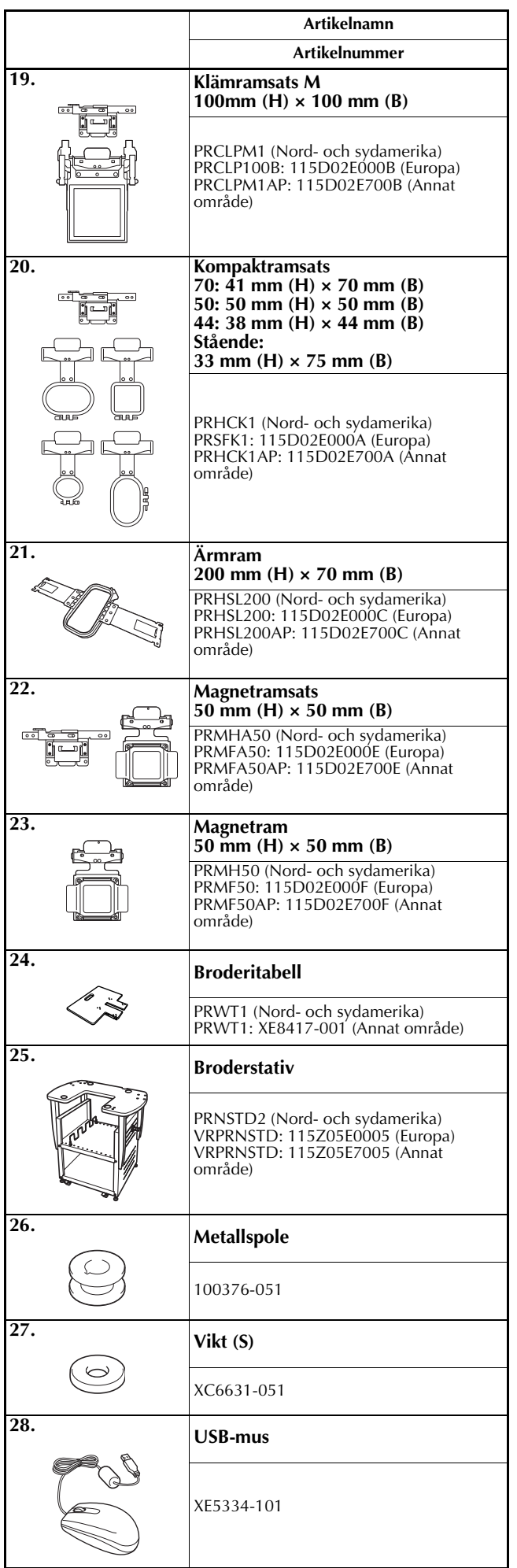

#### **Article**

• Besök din närmaste auktoriserade Brotheråterförsäljare för en komplett lista med extra tillbehör för maskinen.

#### Anmärkning

- Använd alltid de tillbehör som rekommenderas för maskinen.
- Alla specifikationer är korrekta vid tryckningstillfället. Observera att vissa specifikationer kan ändras utan föregående meddelande.

# **Installera maskinen**

Nedan beskrivs hur maskinen installeras. Om maskinen installeras felaktigt kan den börja skaka eller ge ifrån sig höga ljud, och broderierna blir felsydda. Ett broderstativ finns även tillgängligt som tillval.

### **Försiktighetsåtgärder vid installation och transport**

# **VAR FÖRSIKTIG**

- **Temperaturen i omgivningen där maskinen används ska vara mellan 5 °C (40 °F) och 40 °C (104 °F). Fel kan uppstå på maskinen om den används i en för kall eller för varm omgivning.**
- **Använd inte maskinen på en plats där den utsätts för direkt solljus, eftersom detta kan medföra att fel uppstår på maskinen.**
- **Installera maskinen med de fyra justerbara fötterna helt i kontakt med bordet, så att maskinen står jämnt.**
- **Blockera inte ventilationshålen på baksidan och på den bakre undersidan av maskinen. Sätt ingenting under brodyrmaskinen och se till att det inte ansamlas ludd eller damm i ventilationsöppningarna. Annars kan maskinens motor överhettas, vilket kan resultera i brand eller i skador på maskinen.**
- **Maskinen väger omkring 38 kg (84 lb). Brodyrmaskinen bör transporteras och installeras av två personer.**
- **Vid transport ska du se till att två personer lyfter maskinen underifrån på de angivna platserna (**1**). Om maskinen lyfts från någon annan del kan den skadas eller välta, vilket kan orsaka personskador.**

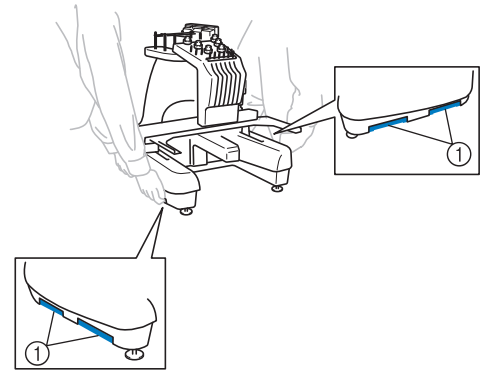

- **Vid åskväder ska maskinen stängas av och nätkabeln dras ur. Åska kan medföra att fel uppstår på maskinen.**
- **Sätt inte i nätkabelns kontakt innan maskininstallationen är helt slutförd, annars finns det risk för skador om du trycker på start-/stoppknappen av misstag så att maskinen börjar sy.**
- **Använd skyddsglasögon och handskar när du smörjer maskinen så att olja eller fett inte kommer i kontakt med ögon eller hud. Se till att du inte får in olja eller fett i munnen. Förvara oljan och fettet utom räckhåll för barn.**
- **Var nog med att inte vidröra maskinen med din kropp eller någon del av den under tiden du sätter fast eller tar bort en broderram eller något annat tillbehör.**

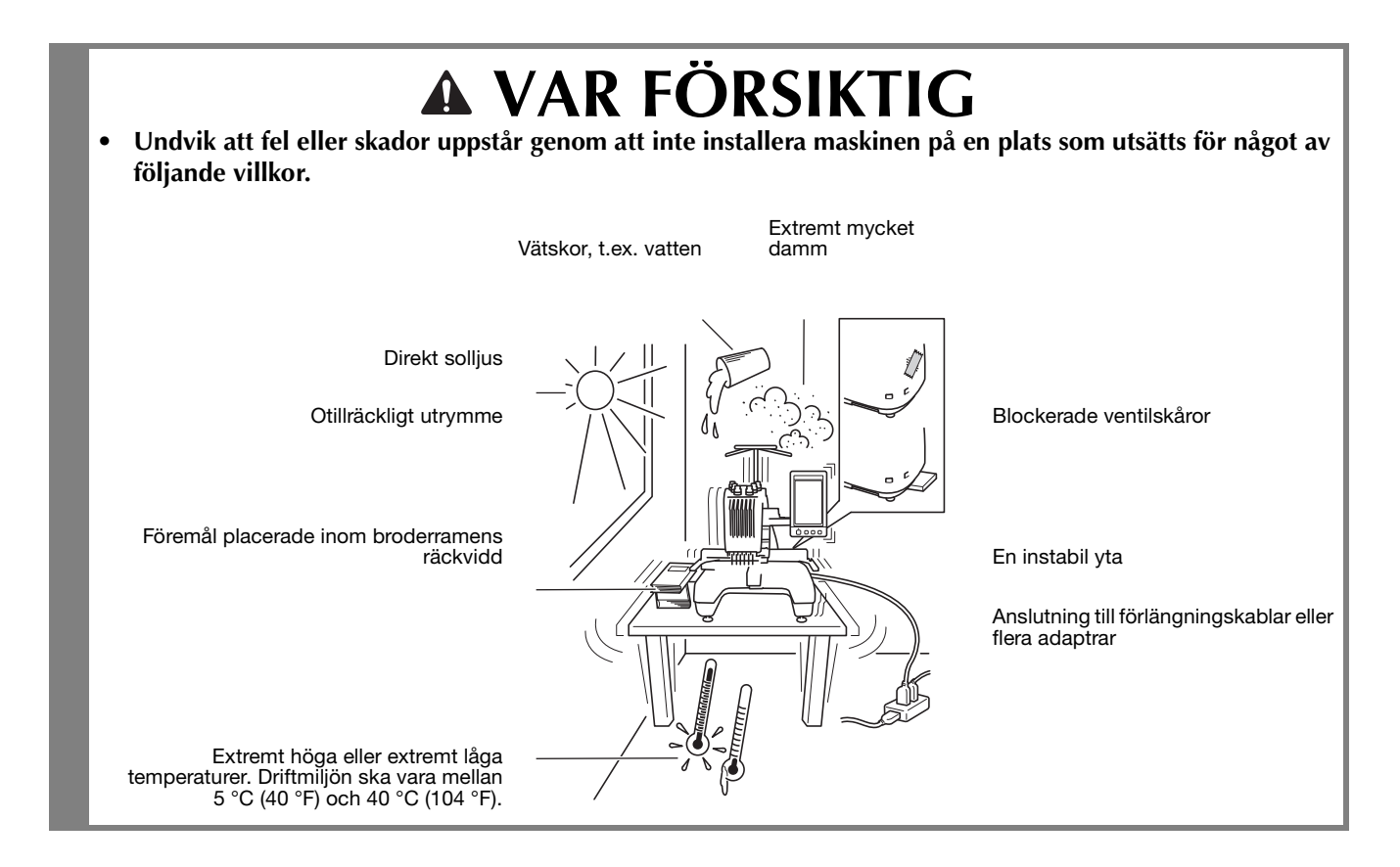

### **Installera maskinen**

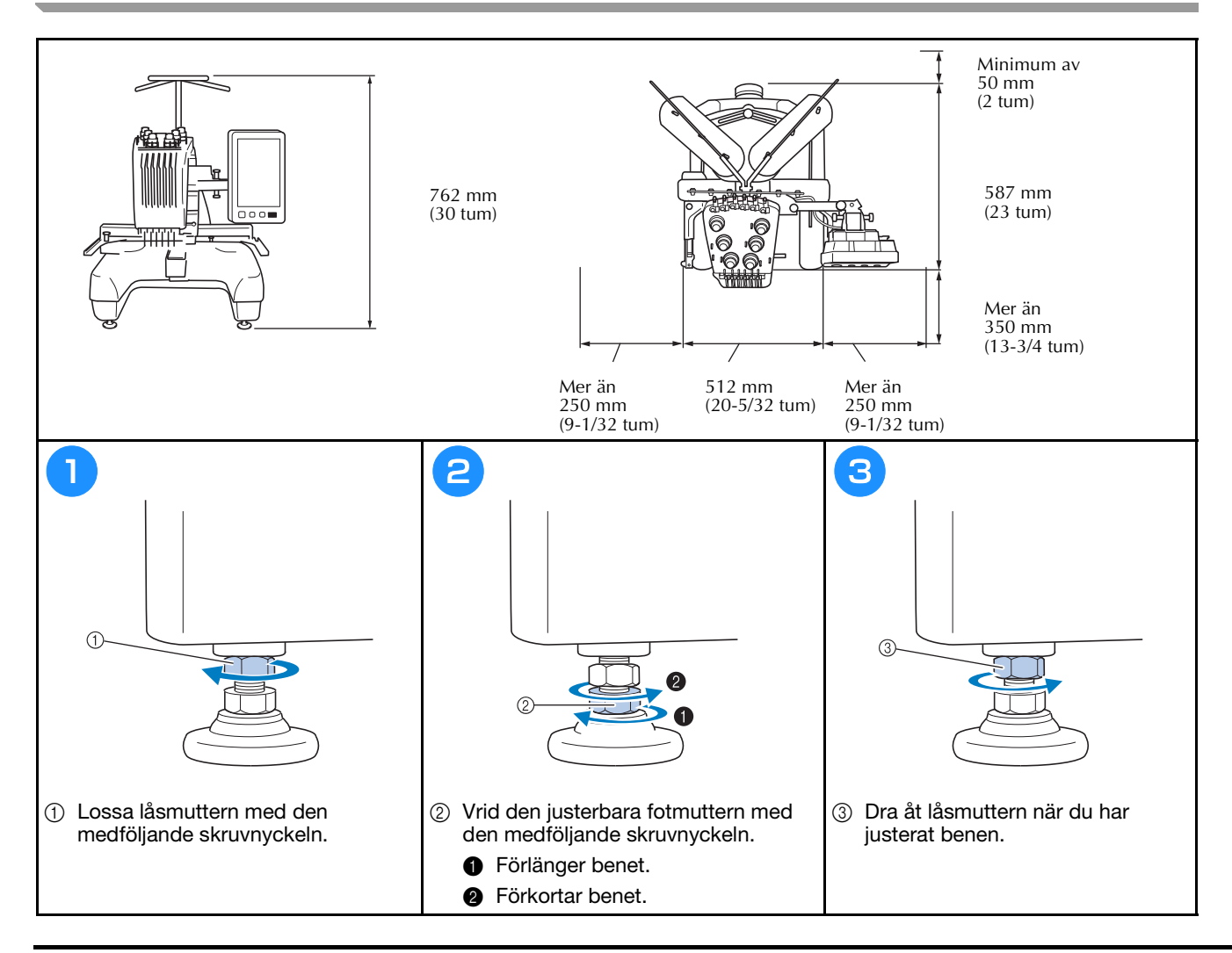

# **Justera kontrollpanelens läge**

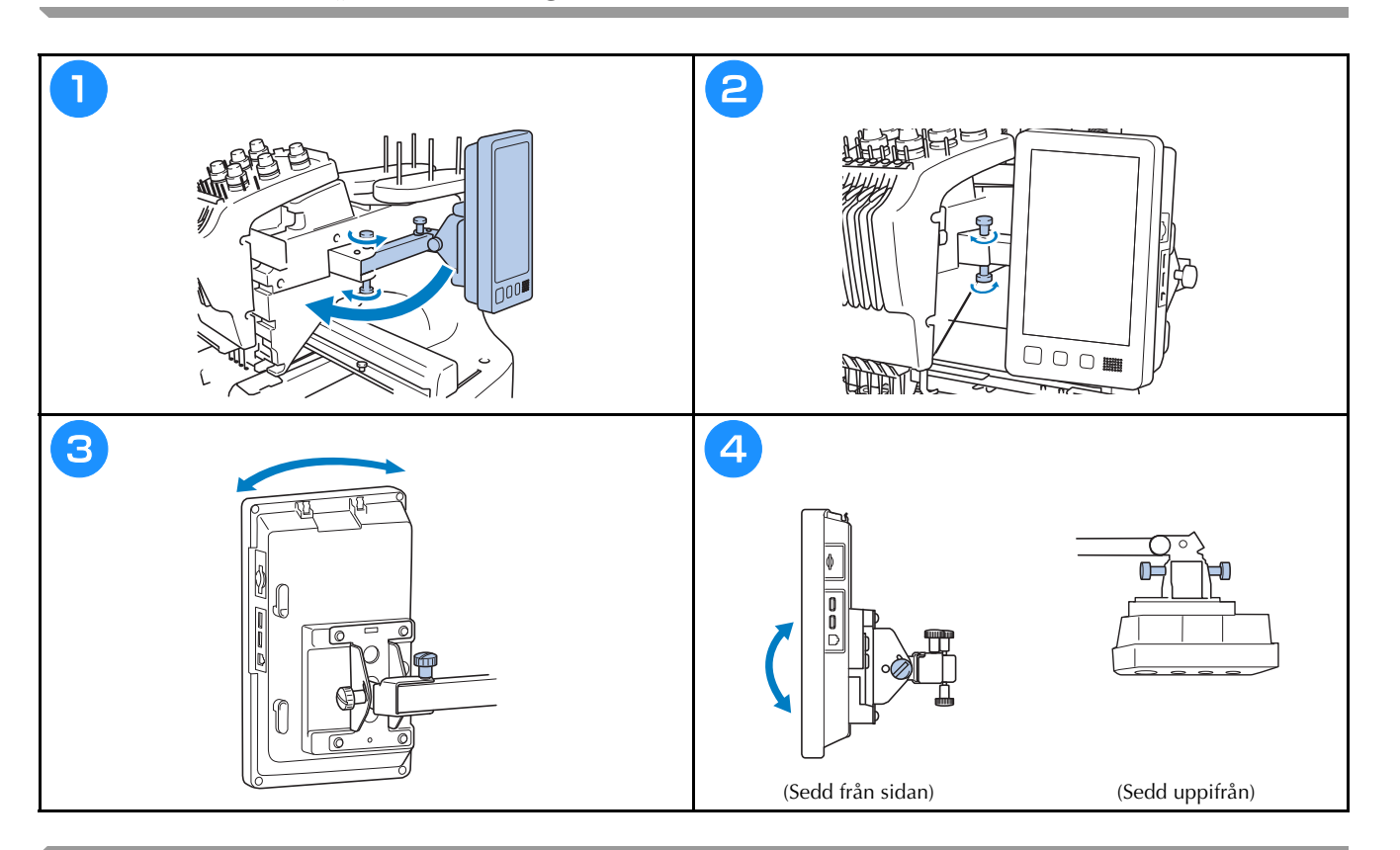

# **Förbereda trådledarsamlingen**

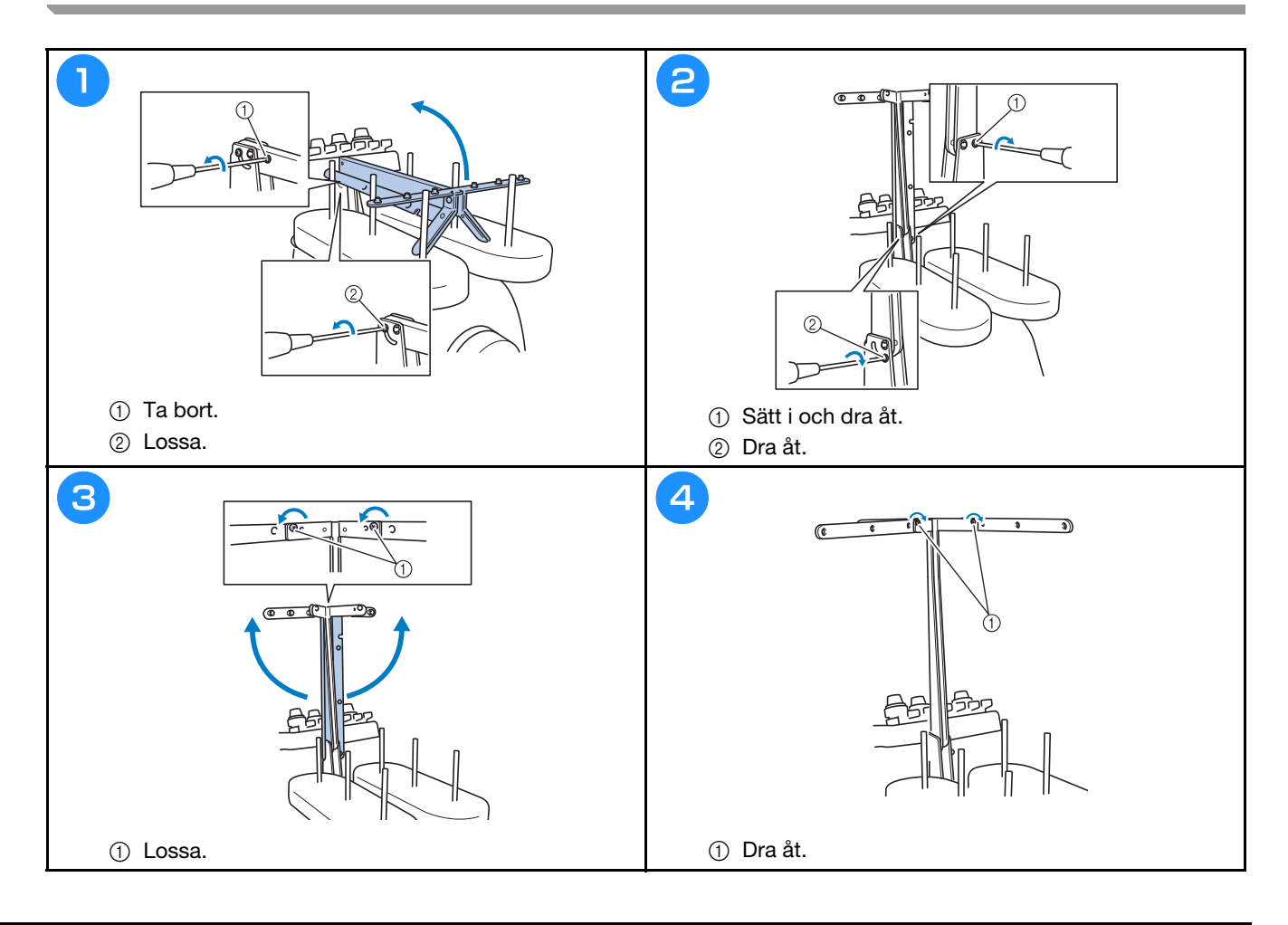

# **Förbereda stativ för trådspolar**

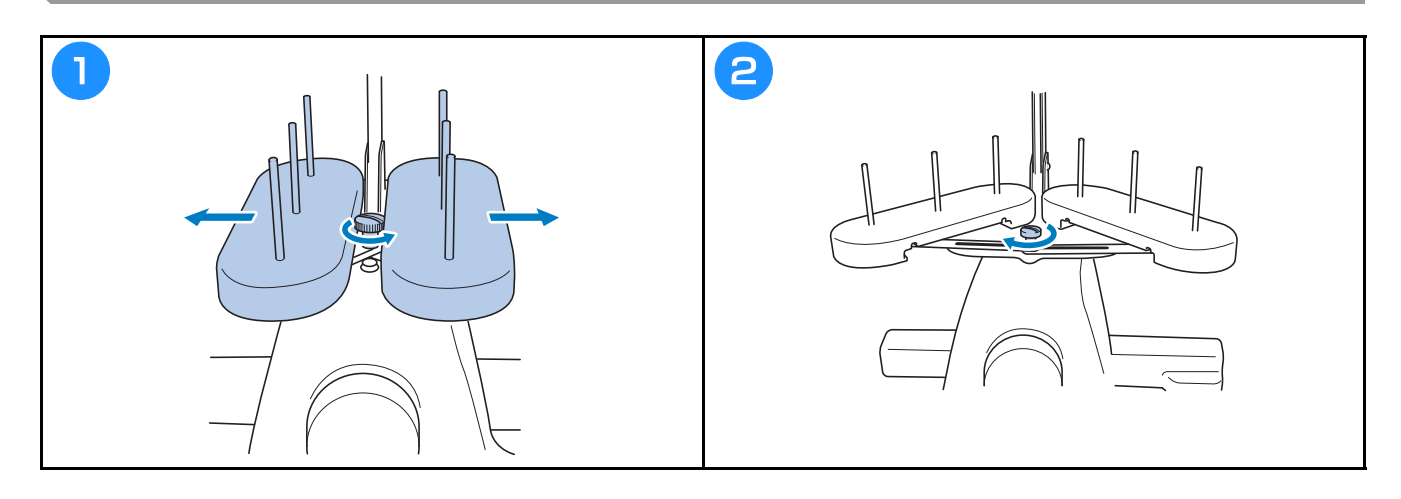

# **Montera broderramshållaren**

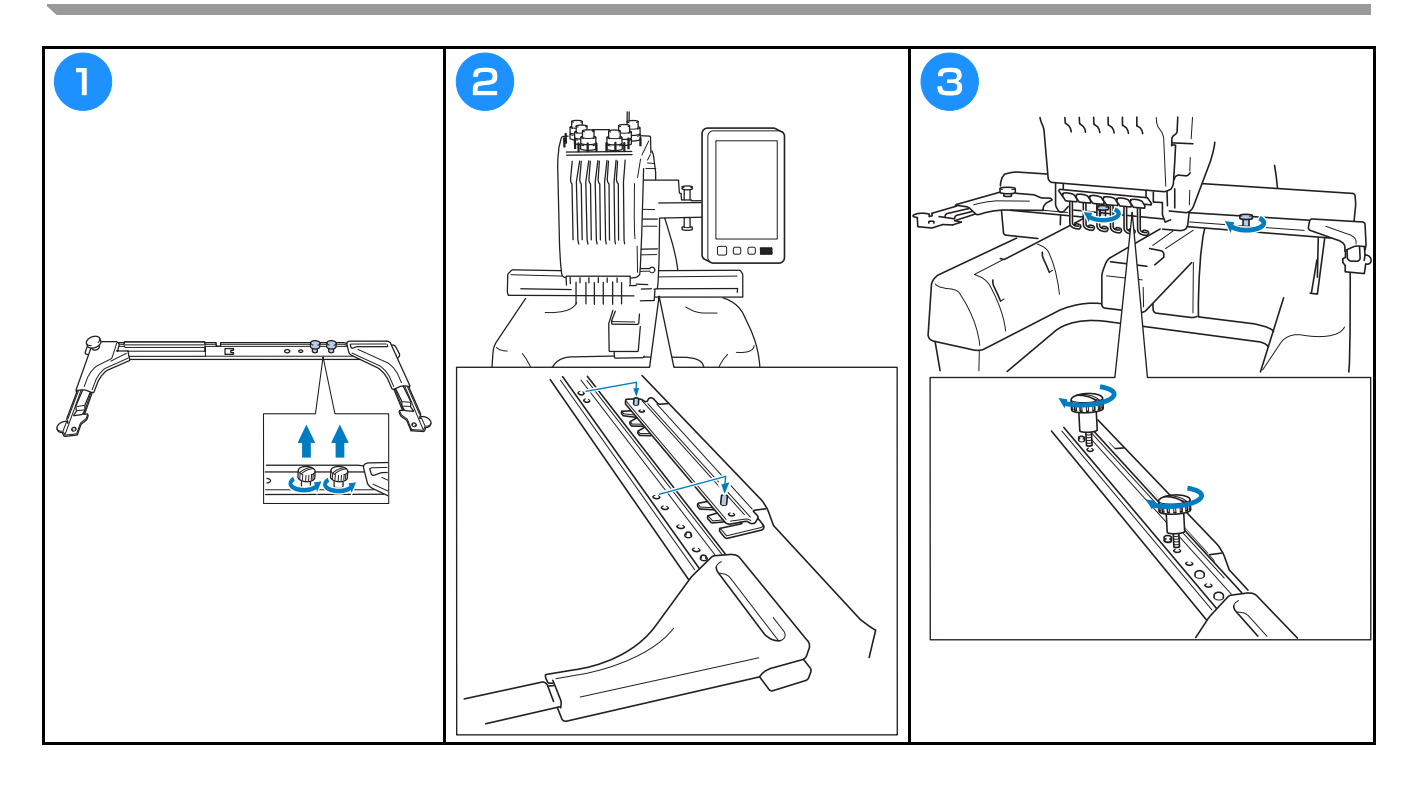

# **Försiktighetsåtgärder vid användning**

Nedan beskrivs de punkter som krävs för en korrekt användning av maskinen.

#### **Försiktighetsåtgärder för strömförsörjningen**

Vidta följande försiktighetsåtgärder för strömförsörjningen.

# **VARNING**

- **Använd enbart vanlig hushållsström som strömkälla. Användning av andra strömkällor kan orsaka brand, elstötar eller maskinskador.**
- **Kontrollera att kontakterna på nätkabeln sitter ordentligt i vägguttaget och i maskinens eluttag. Annars kan en brand eller elstötar uppstå.**
- **Sätt inte kontakten i ett vägguttag som är i dåligt skick.**
- **Om något av föjande inträffar, stäng av brodyrmaskinen och dra ur nätkabeln. Annars kan resultatet bli brand, elchock eller maskinskada.**
	- **När du inte är i närheten av maskinen.**
	- **Efter att du har slutat använda maskinen.**
	- **Om det blir strömavbrott medan maskinen används.**
	- **Om maskinen inte fungerar ordentligt, till exempel om en anslutning är lös eller avbruten.**
	- **Under åskväder.**

# **VAR FÖRSIKTIG**

- **Använd endast den nätkabel som medföljer maskinen.**
- **Koppla inte in den här maskinen med förlängningskablar eller med adaptrar där andra apparater är inkopplade, eftersom detta kan orsaka brand eller elchock.**
- **Sätt inte in eller dra ut nätkabeln med våta händer, detta kan orsaka elchock.**
- **När du drar ut nätkabeln måste du först stänga av maskinen, och sedan ta tag i kontakten när du drar ur kabeln. Att dra i kabeln kan göra att den skadas eller medföra brand eller elchock.**
- **Tillåt inte att nätkabeln skärs av, skadas, modifieras, böjs kraftigt, dras, vrids eller buntas ihop. Placera inte heller tunga föremål på kabeln eller utsätt den för värme. Detta kan skada kabeln och orsaka brand eller elchock. Avbryt användningen av maskinen om nätkabeln eller kontakten är skadad, och lämna in maskinen på reparation hos en auktoriserad Brother-återförsäljare innan du använder den igen.**
- **Dra ur nätkabeln om maskinen inte ska användas på en längre tid, annars kan brand uppstå.**
- **När maskinen lämnas utan uppsikt ska antingen maskinens huvudströmbrytare slås av eller kontakten dras ut ur vägguttaget.**
- **Dra ut kontakten ur vägguttaget när maskinen underhålls eller höljen tas bort.**

## **Försiktighetsåtgärder för nålar**

Följ alltid de följande försiktighetsåtgärderna som rör korrekt val av nål till maskinen.

# **VAR FÖRSIKTIG**

- **Maskin är avsedd för brodernålar för hemmabruk. Tillverkaren rekommenderar nålen "HAX 130 EBBR" (Organ). Schmetz-nålar 130/705 H-E kan användas som substitut. Om du använder andra nålar kan nålen eller tråden gå av eller skada nålträdningsfunktionen eller orsaka personskador.**
- **Använd aldrig böjda nålar. Böjda nålar bryts lätt, vilket kan orsaka personskador.**

### **Kontrollera nålen**

Det är extremt farligt att sy med en böjd nål, eftersom nålen kan gå av när maskinen används.

Placera nålens plana del på en jämn yta och kontrollera att avståndet mellan nålen och ytan är jämn. Byt ut nålen mot en ny om nålen är böjd eller om spetsen har gått av. (Se "Byta nål" på sida 40.)

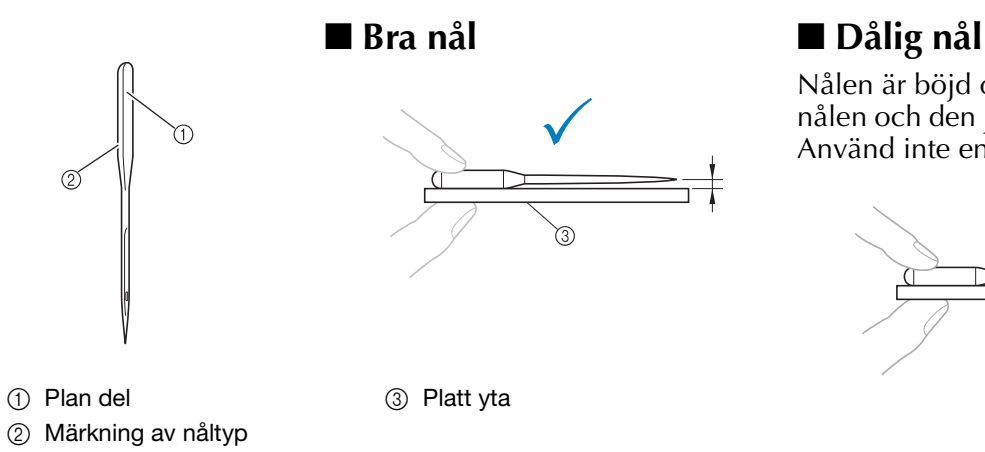

Nålen är böjd om avståndet mellan nålen och den jämna ytan är ojämn. Använd inte en böjd nål.

### **Försiktighetsåtgärder för spolar**

Vidta följande säkerhetsåtgärder för spolen.

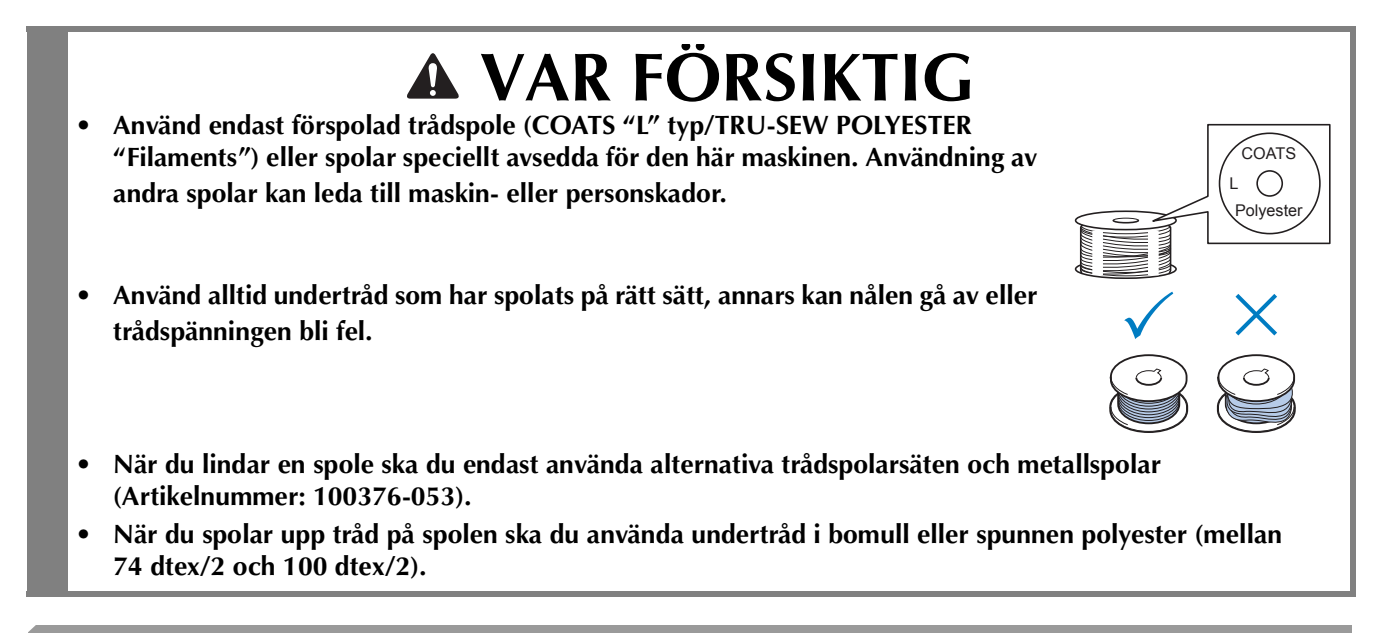

### **Rekommendationer för övertråd**

Följ alltid dessa försiktighetsåtgärder rörande övertråden.

Obs!

• Vi rekommenderar att du använder brodertråd av rayon eller polyester (120 den × 2/135 dtex × 2/40 vikt (i Nord- och sydamerika samt Europa)/nr 50 (i Japan)).

### **Tygrekommendationer**

Var noga med att följa nedanstående rekommendationer angående tyget.

#### Obs!

- Maskinen kan brodera tyger som är upp till 2 mm tjocka. Om du syr i tjockare tyg kan nålen böjas eller gå av.
- När maskinen broderar överlappande stygn har nålen svårt att tränga igenom tyget, vilket kan leda till att den böjs eller går av.
- Använd förstärkningsmaterial på tunna eller tänjbara tyger.
- Vid brodering på stora tygstycken måste du se till att tyget inte fastnar i vagnen.

#### **Skärmrekommendationer**

Följ alltid rekommendationerna nedan när du använder kontrollpanelen.

#### Obs!

• Vidrör skärmen endast med fingret eller den medföljande pekpennan. Använd inte en vass penna, skruvmejsel eller något annat hårt eller vasst föremål. Tryck inte heller för hårt på displayen, eftersom den då kan skadas.

# **Förberedelser för att starta broderi**

# **Spela videosjälvstudier**

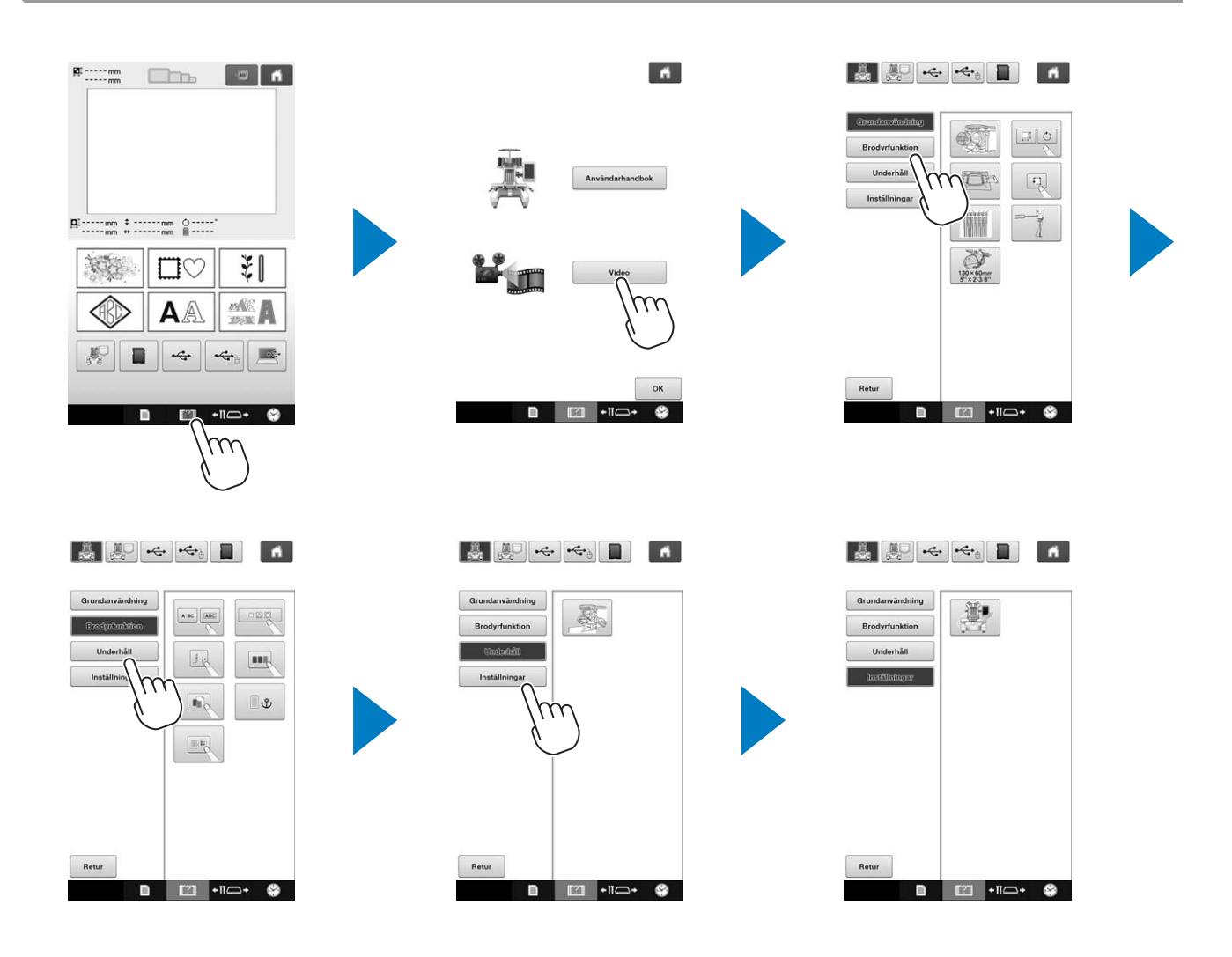

## **Ta bort spolkapseln**

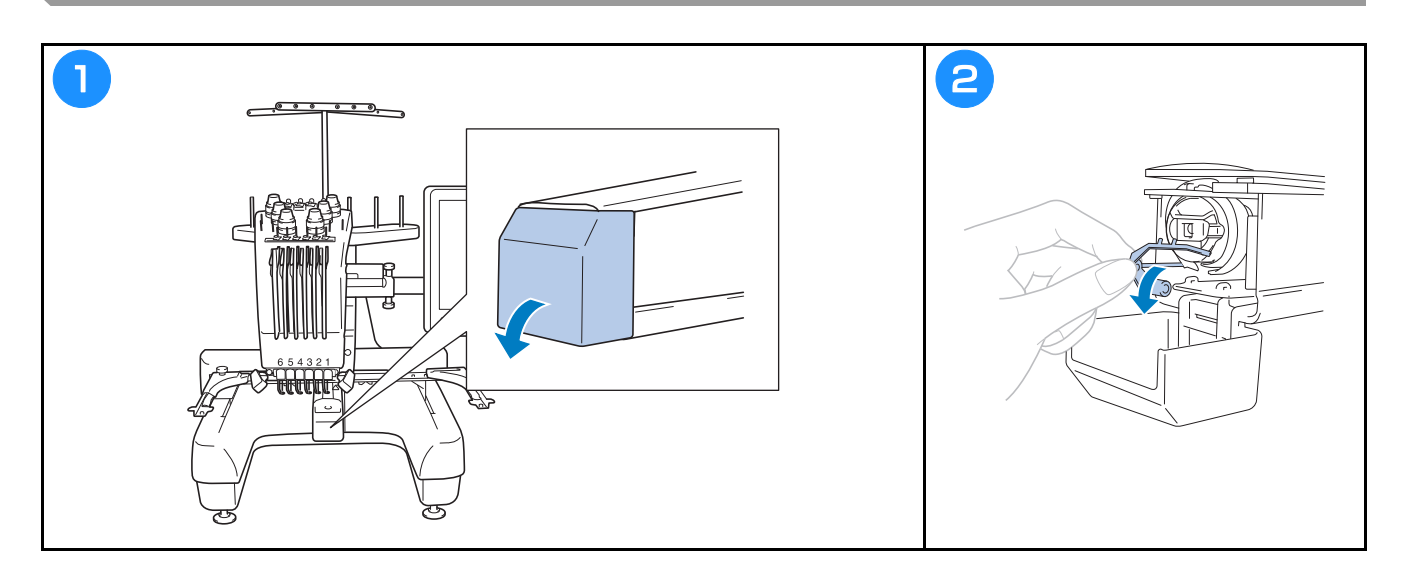

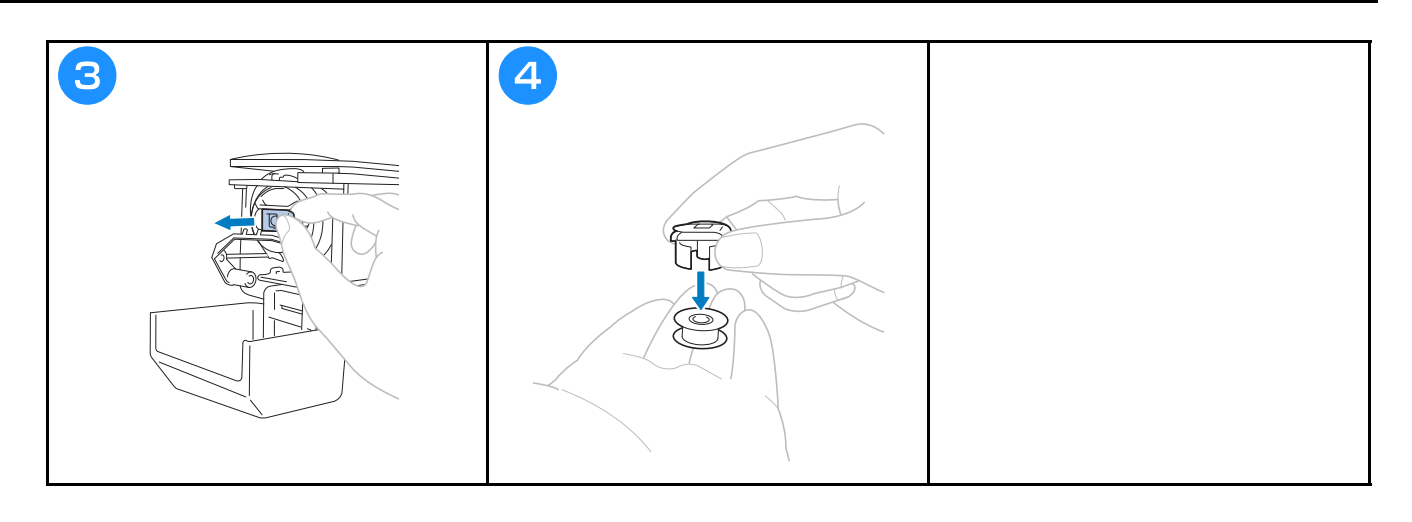

# **Sätta i spolen**

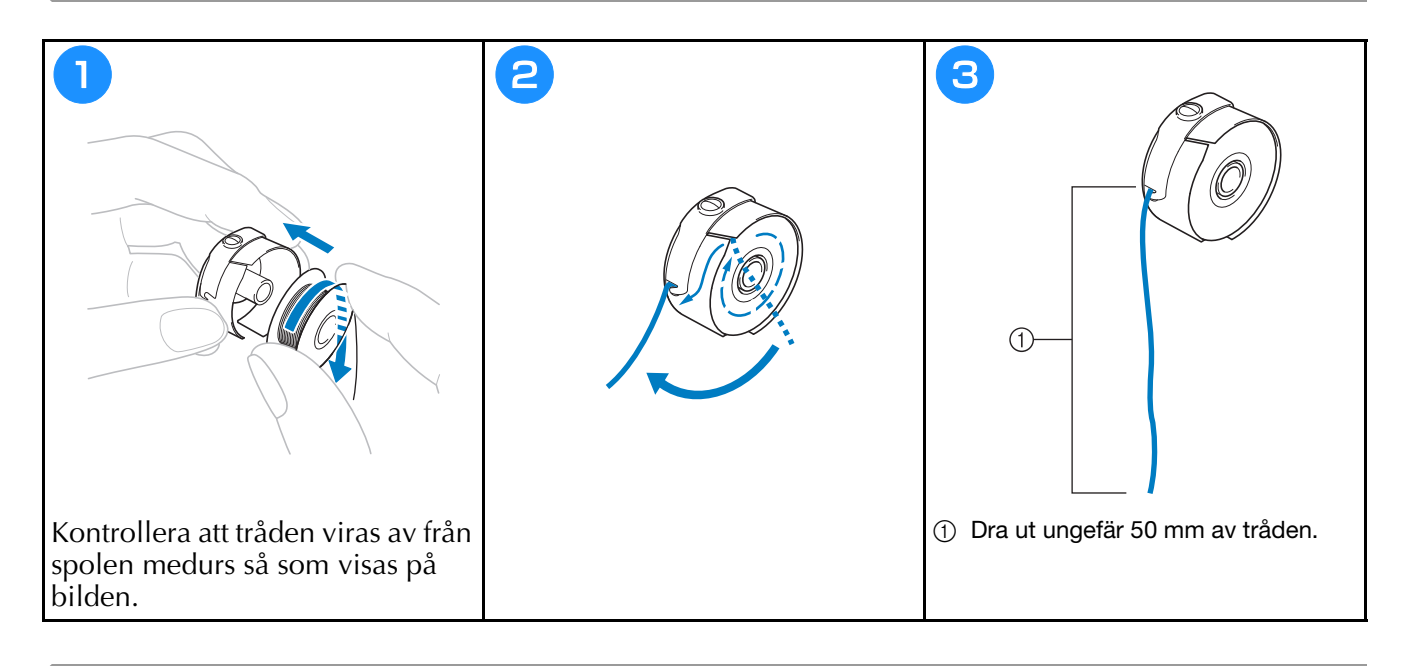

# **Sätta i spolkapseln**

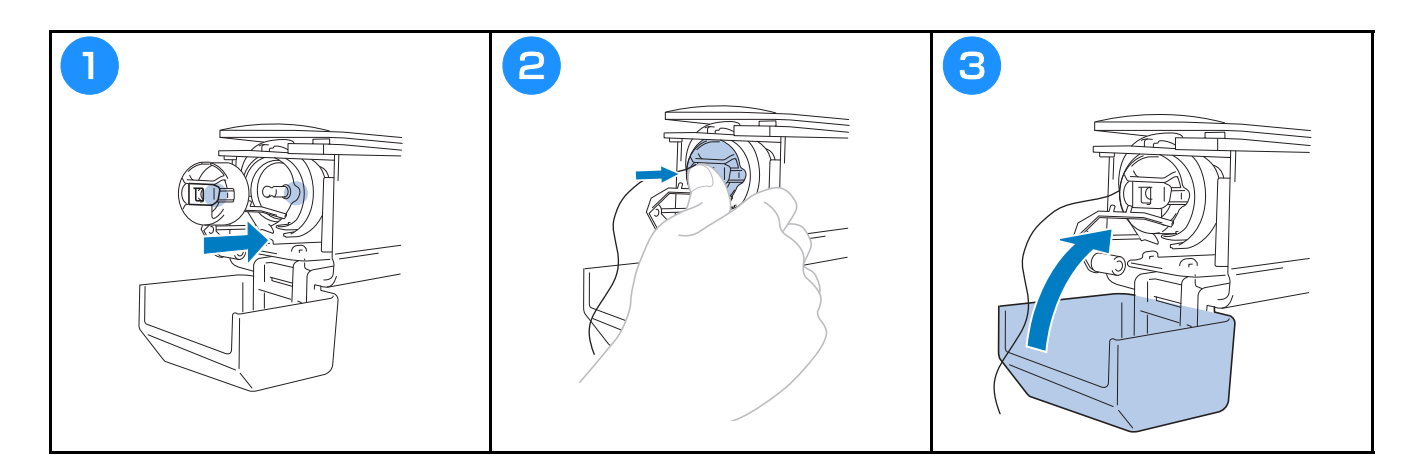

# **Starta maskinen**

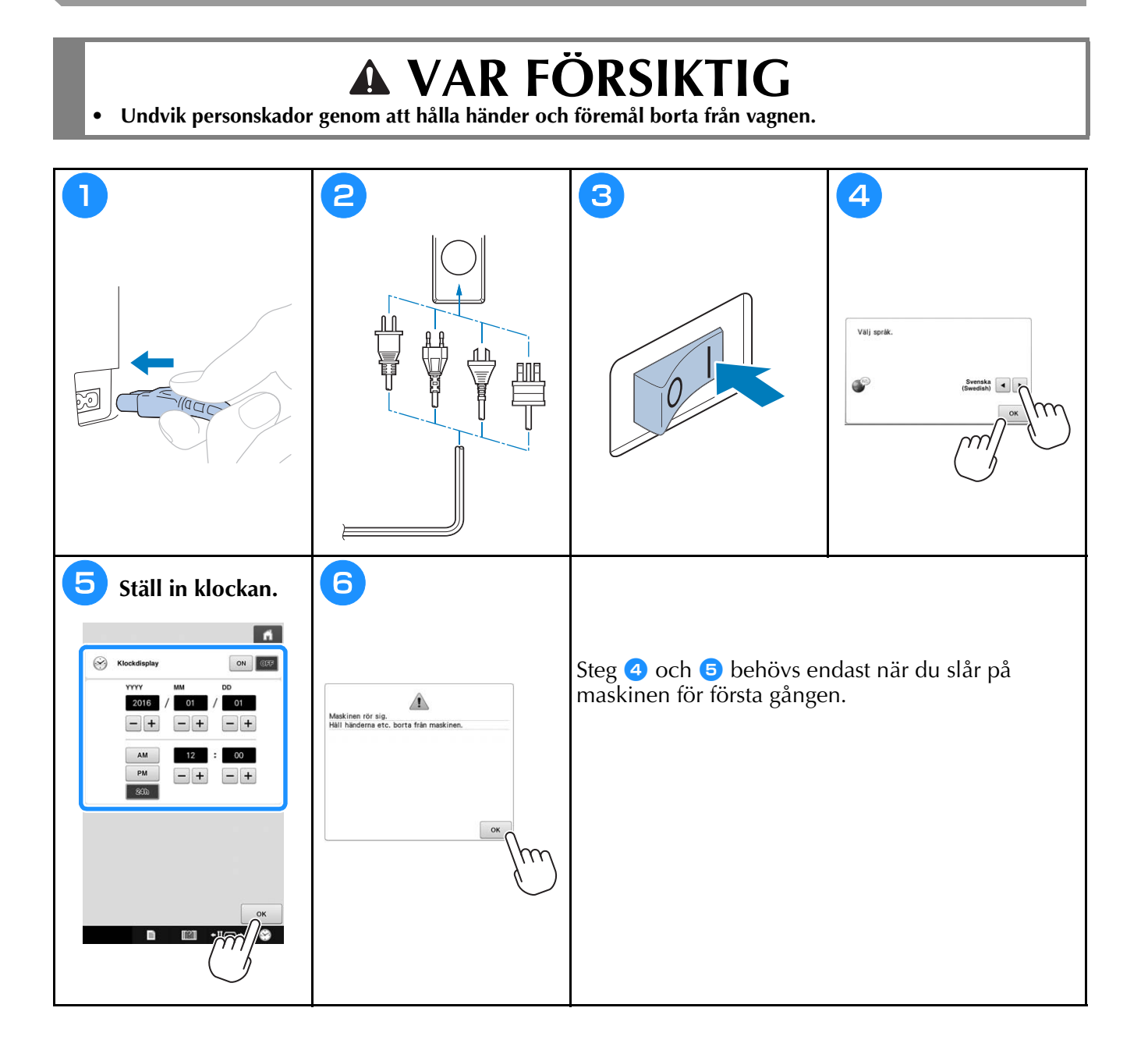

# **Välja brodermönster**

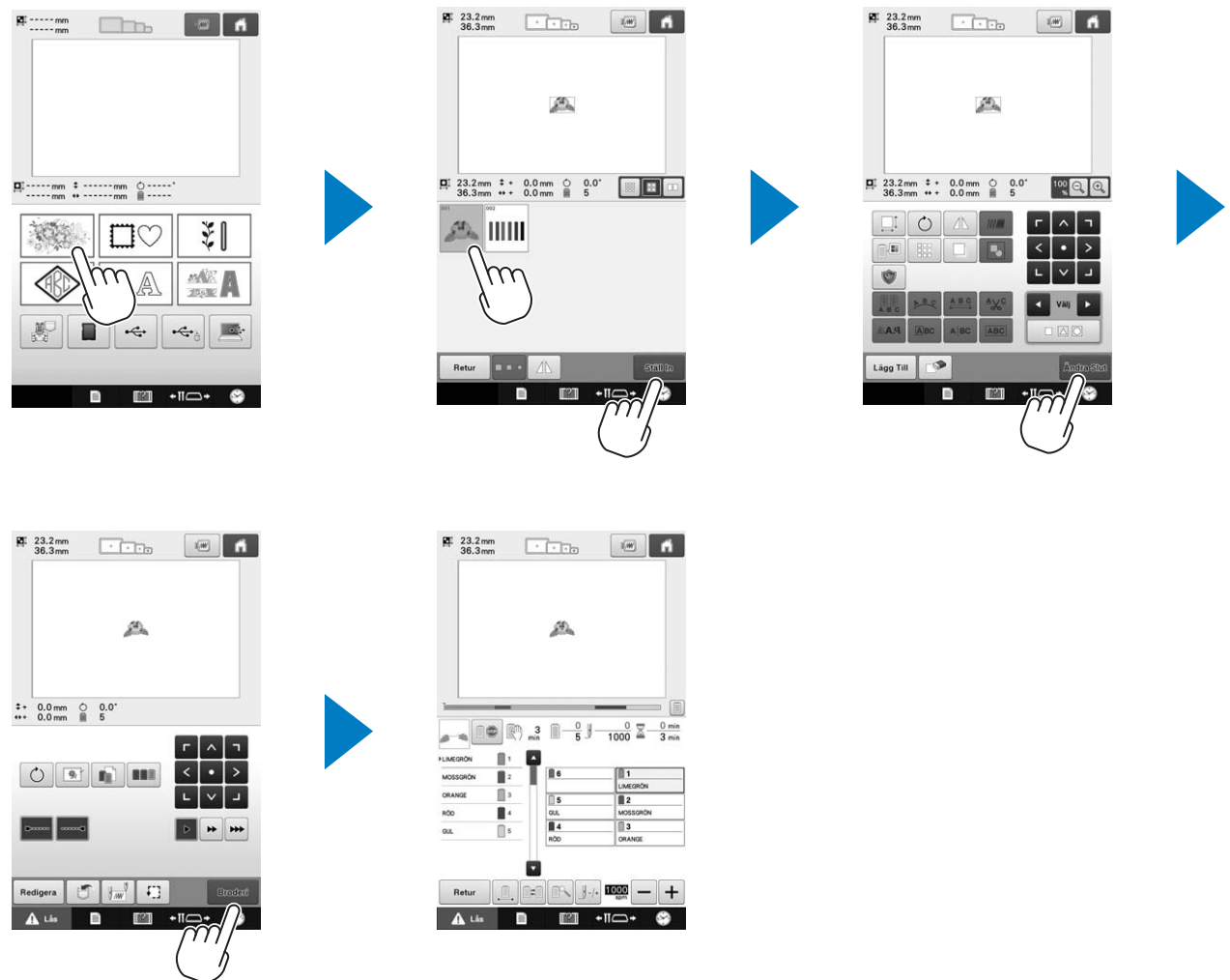

# **Kontrollera en förhandsgranskningsbild**

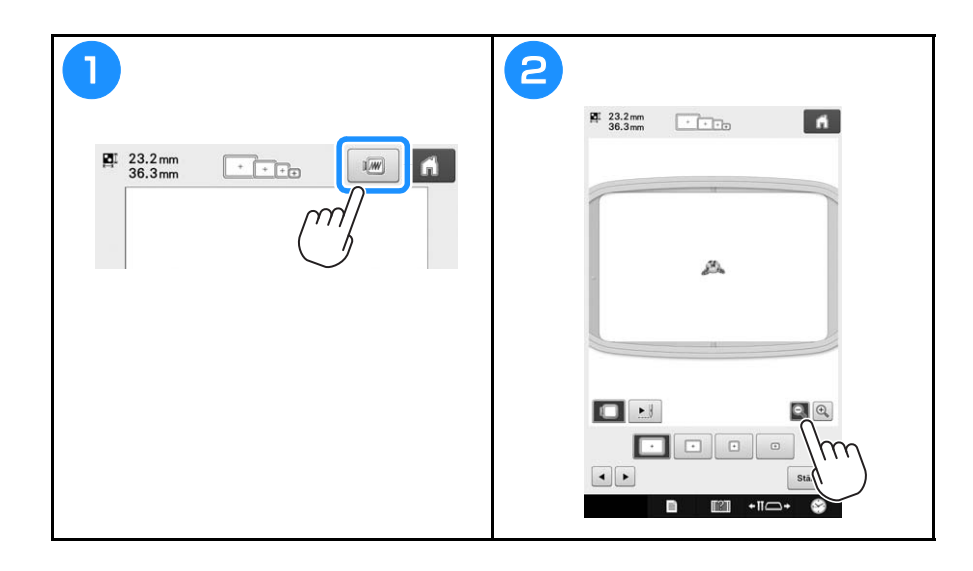

# **Förstå skärmen för val av mönstertyp**

Välj en mönsterkategori (typ) på den här skärmen.

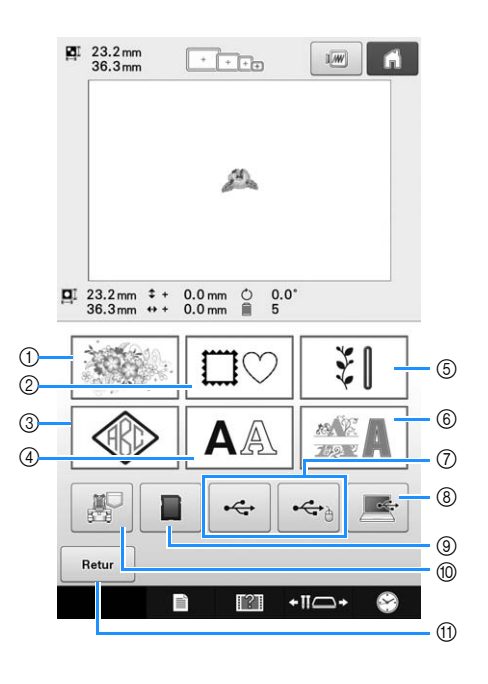

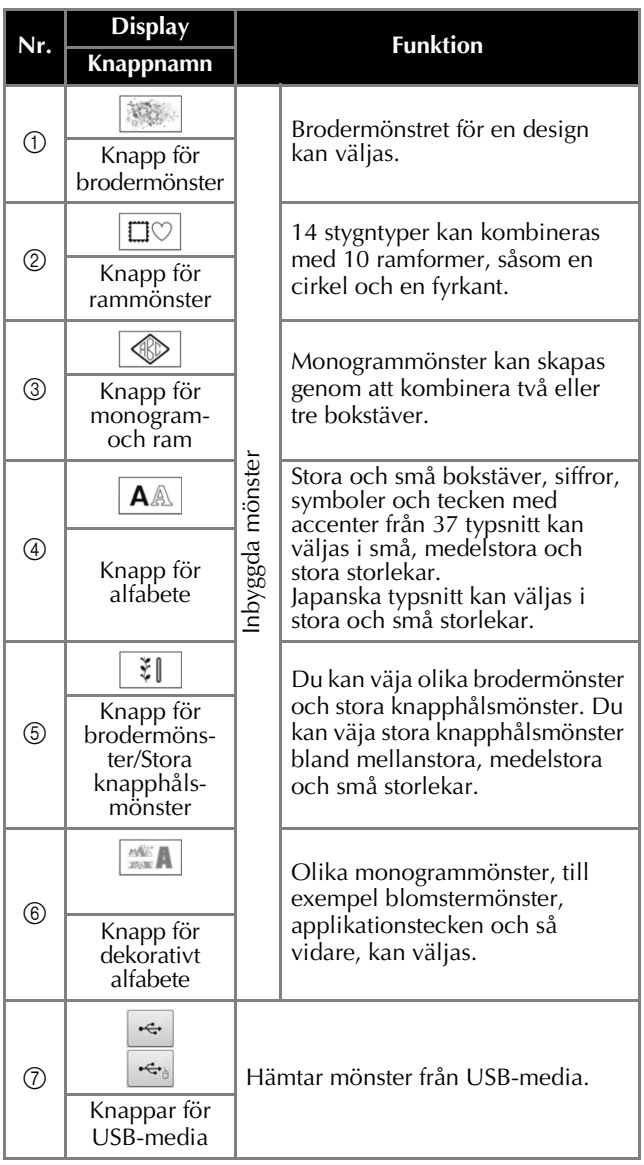

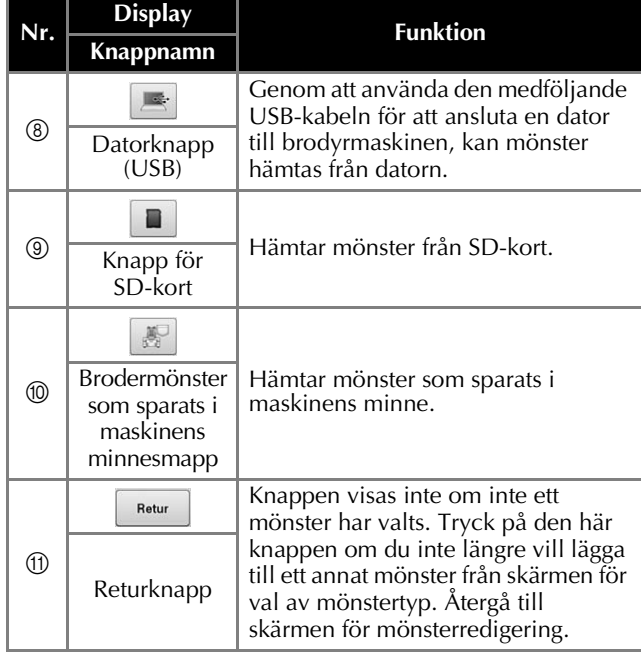

# **Förstå skärmen med mönsterlistan**

Välj mönstret på den här skärmen.

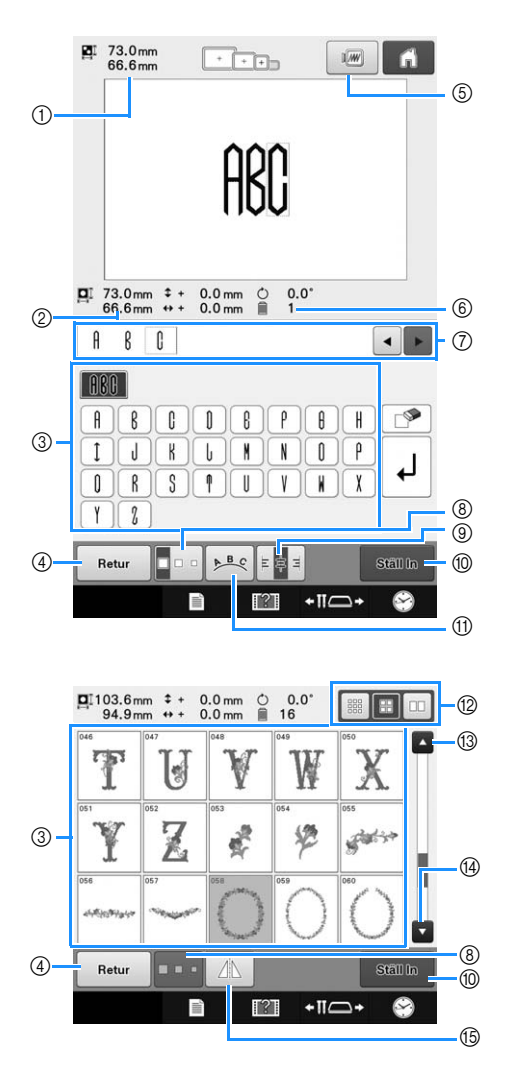

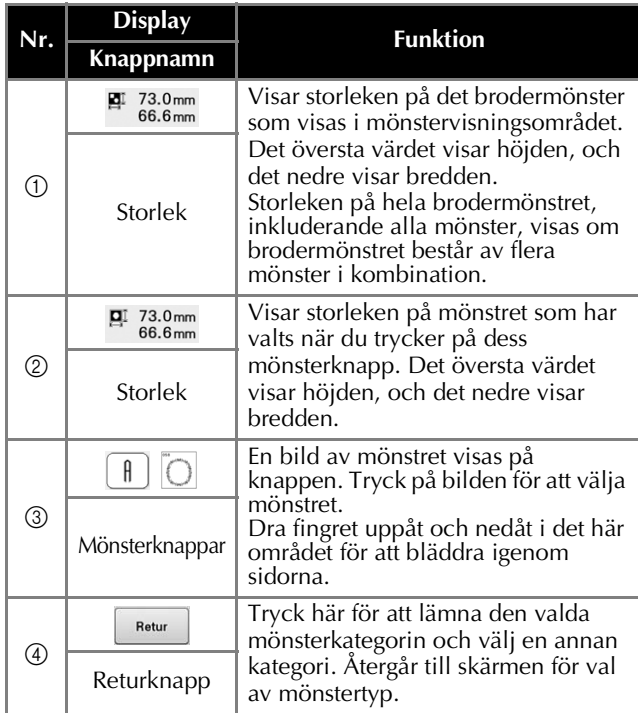

| Nr.            | <b>Display</b>                                                                       | <b>Funktion</b>                                                                                                    |
|----------------|--------------------------------------------------------------------------------------|----------------------------------------------------------------------------------------------------|
|                | Knappnamn                                                                            |                                                                                                    |
| $\circledS$    | 1/W<br>Förhands-<br>gransknings-<br>knapp                                            | Visar en bild av mönstret som ska<br>broderas så att det kan<br>förhandsgranskas.                                                                                                    |
| $\circledcirc$ | $\mathbf{r}$<br>1<br>Antal<br>trådfärger                                             | Visar antalet trådfärger för valt<br>brodermönster.                                                                                                    |
| $\circled{7}$  | Ĥ<br>ſ<br>$\left  \cdot \right $<br>ß<br>Textens för-<br>handsgransk-<br>ningsområde | Här kan du kontrollera information<br>om ett monogrammönster. Eftersom<br>mönster matas in efter den röda<br>markören ska du använda   ◀   och<br>$\blacktriangleright$ för att ändra inmatningsläget. |
| $^{\circledR}$ | Storleksknapp                                                                        | Storleken på det valda<br>brodermönstret kan ändras.                                                                                                    |
| $^{\circledR}$ | 国家目<br>Textjusteringsknapp                                                           | Tryck för att välja en justering till<br>vänster, mitten eller höger för ett<br>monogrammönster på flera rader.                                                                                        |
| $^{\circledR}$ | Stall In<br>Ställ in-knapp                                                           | Tryck här när du har valt mönstret.<br>Válet av mönster bekräftas och<br>skärmen för mönsterredigering visas.                                                                                          |
| $^{\circledR}$ | A<br>Ordningsknapp                                                                   | Tryck på den här knappen för att<br>ändra konfigurationen för ett<br>monogrammönster.                                                                                                    |
| $\circledR$    | ■日□<br>Knapp för val<br>av<br>miniatyrbildens<br>storlek                             | Storleken på mönstrets miniatyrbilder<br>kan ställas in på stort, medelstort<br>eller litet.                                                                                                    |
| $\circledR$    | $\blacktriangle$<br>$K$ napp för<br>föregående<br>sida                               | Tryck på den här knappen för att visa<br>föregående sida.                                                                                                    |
| 14)            | Knapp för<br>nästa sida                                                              | Tryck på den här knappen för att visa<br>nästa sida.                                                                                                    |
| $\circledS$    | Knapp för<br>horisontell<br>spegelvändning                                           | Vänder det mönster som valts<br>horisontellt.                                                                                                    |

<sup>\*</sup> Vissa mönster kan inte redigeras med  $\circled{8}$ ,  $\circled{9}$ ,  $\circled{1}$  eller E.

## **Förstå skärmen för mönsterredigering**

Mönster kan redigeras individuellt i skärmen för mönsterredigering. (Hela mönstret kan inte redigeras från den här skärmen.) Mönstret som väljs i mönstervisningsområdet kan flyttas, storleksändras, roteras och ordnas, och dess färgschema kan ändras. Dessutom kan flera mönster väljas och kombineras. Inmatade mongrammönster kan också redigeras på olika sätt.

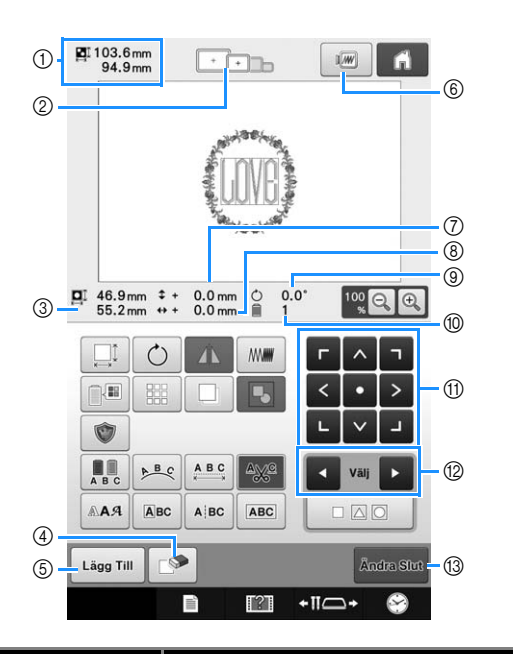

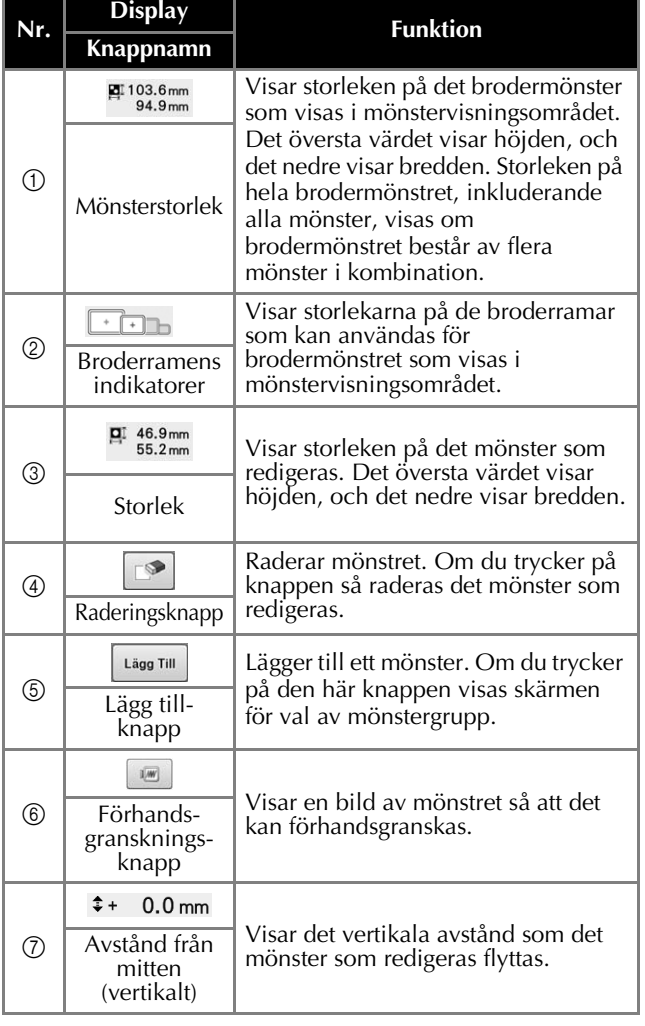

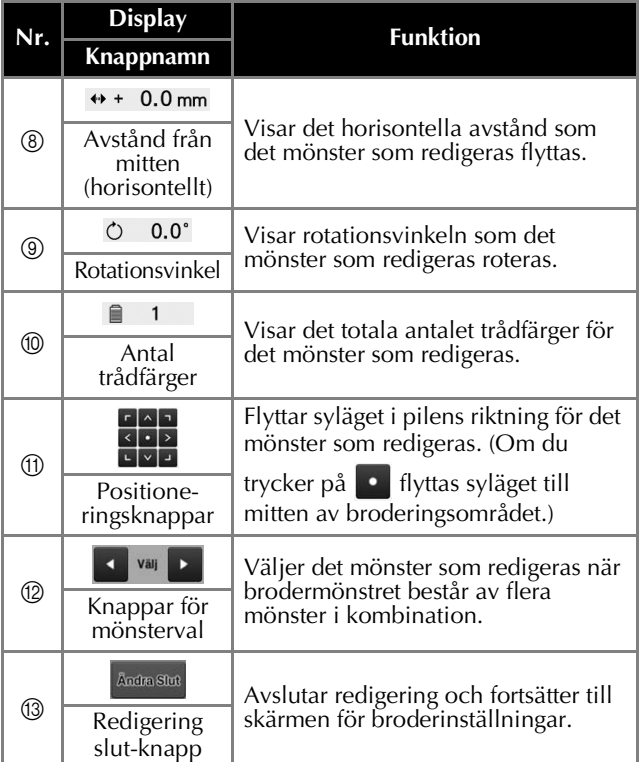

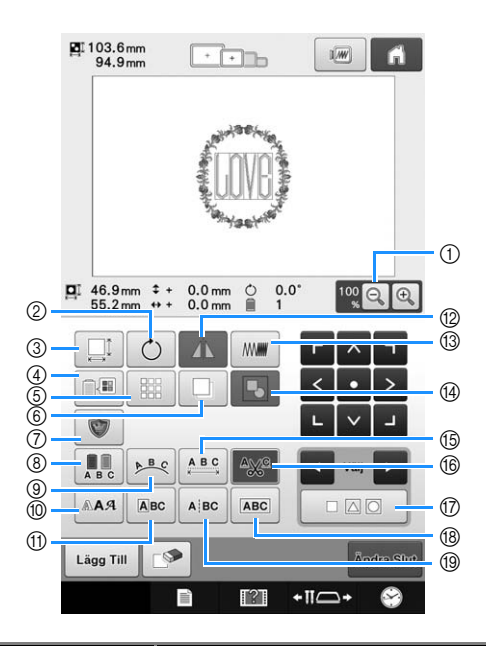

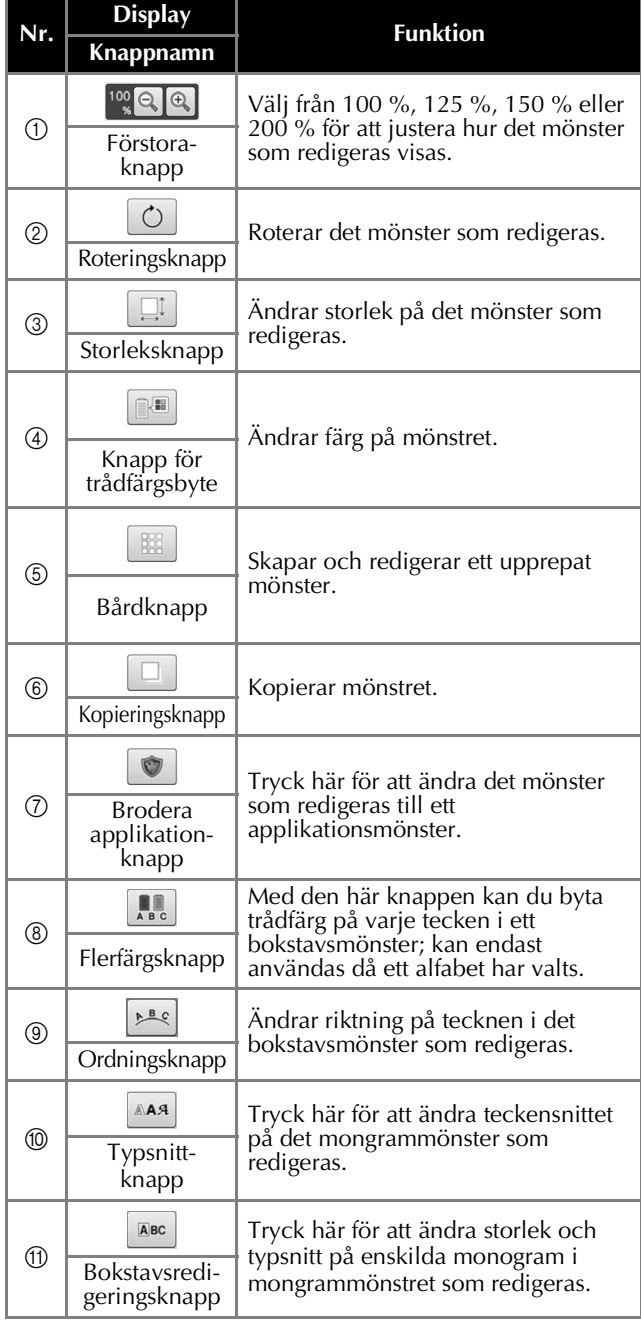

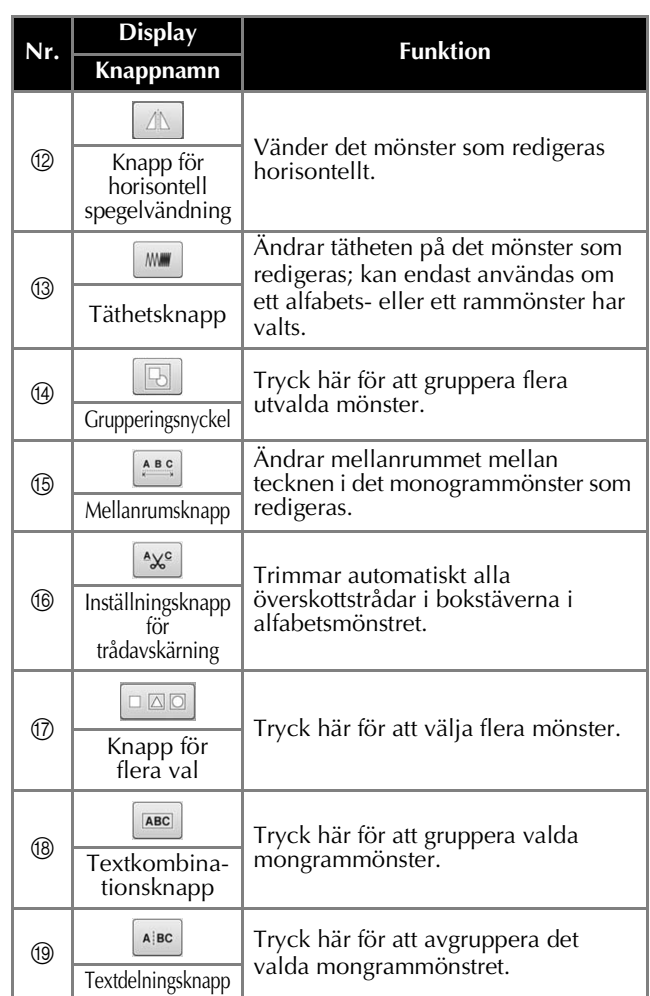

## **Förstå Skärmen för broderinställning**

Från den här skärmen kan hela mönstret redigeras och broderinställningar kan anges. Dessutom kan broderläget kontrolleras och ett mönster kan sparas för senare användning. Knappar som finns på den här skärmen skiljer sig när du ställer in "Manuell färgsekvens" på "ON" i inställningsskärmen.

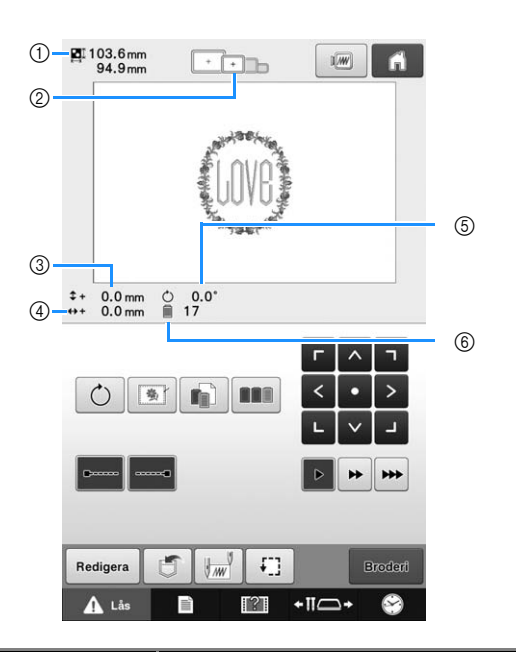

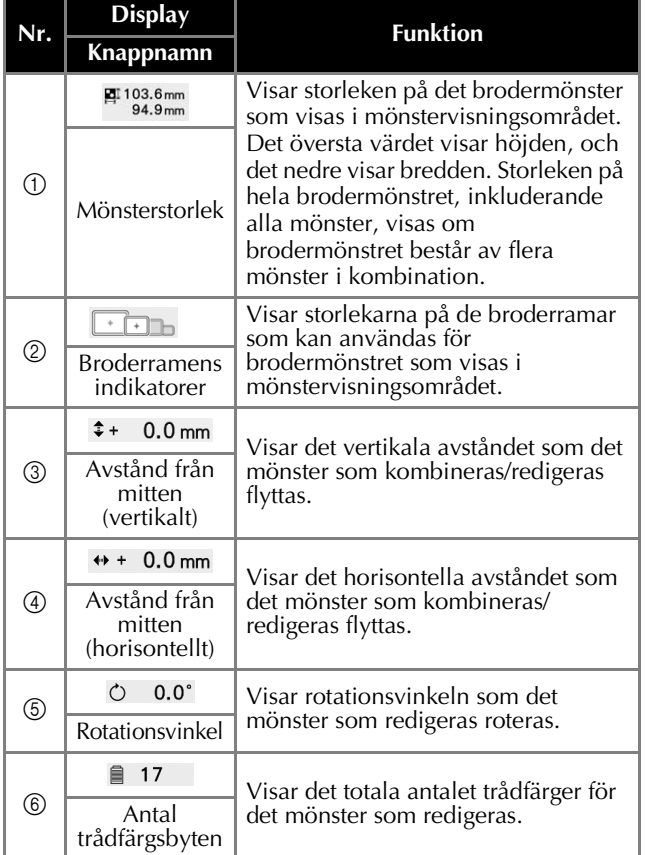

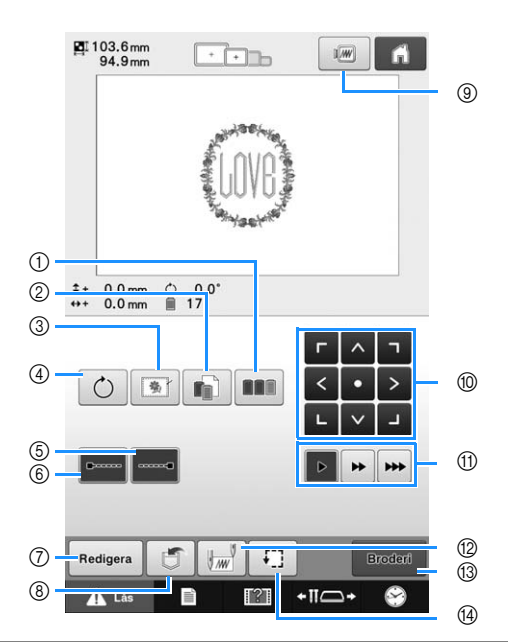

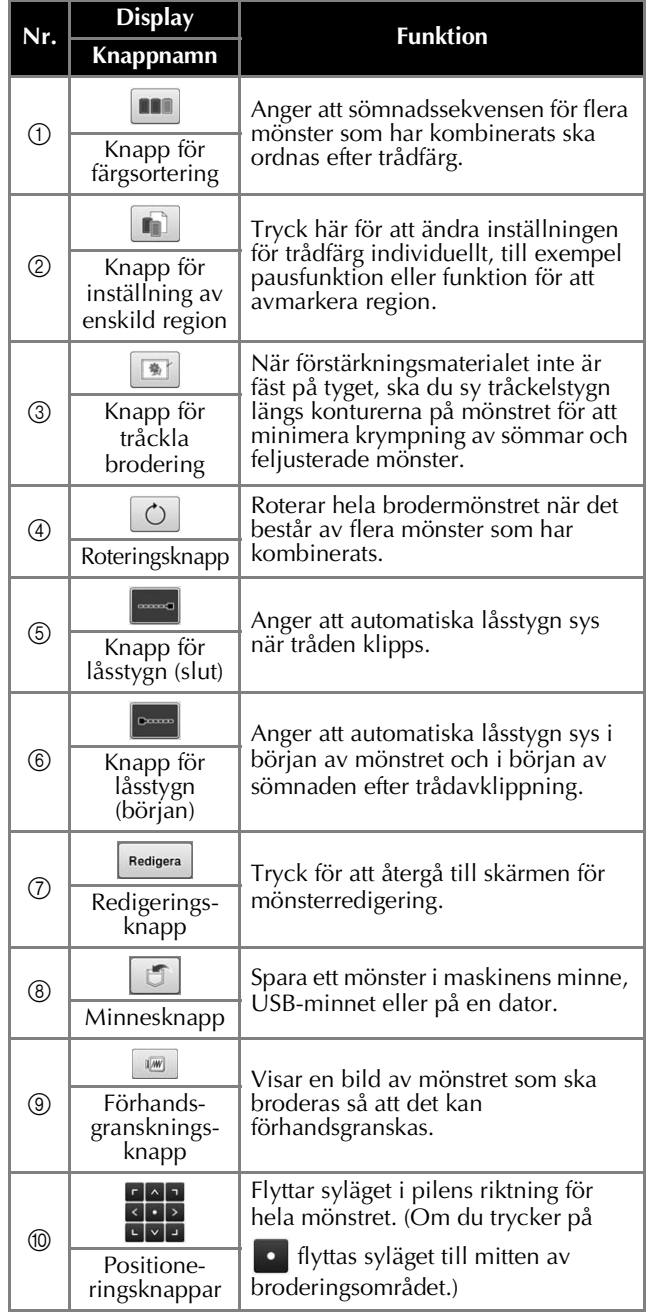

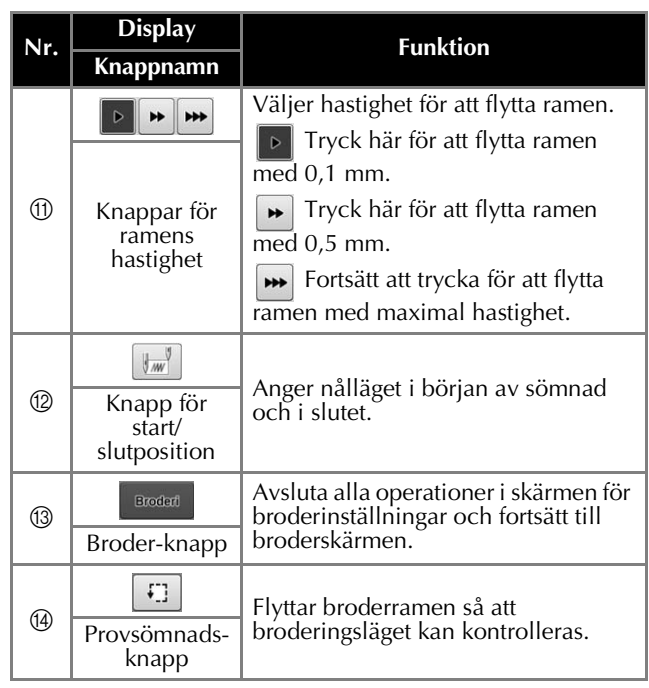

# ■ **I läget "Manuell färgsekvens"**

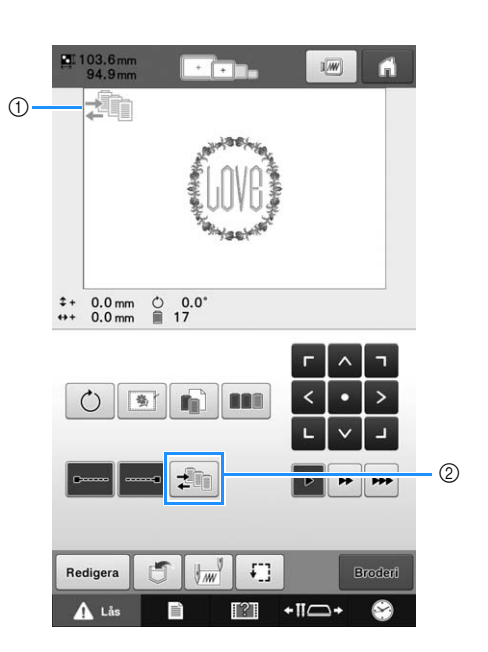

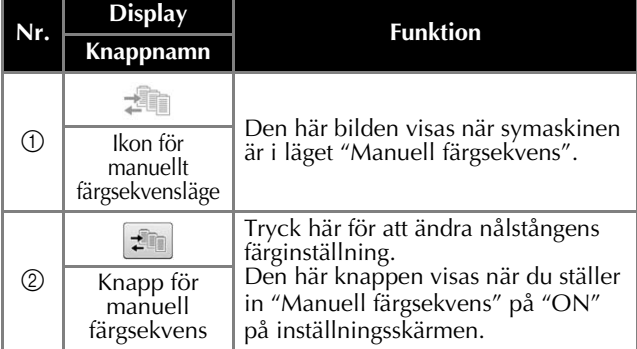

# **Förstå broderskärmen**

Från den här skärmen kan du kontrollera det totala antalet trådfärger samt sömnadstiden, nålstångens inställningar kan anges och du kan placera nålen framåt eller bakåt. Knappar som finns på den här skärmen skiljer sig när du ställer in "Manuell färgsekvens" på "ON" i inställningsskärmen.

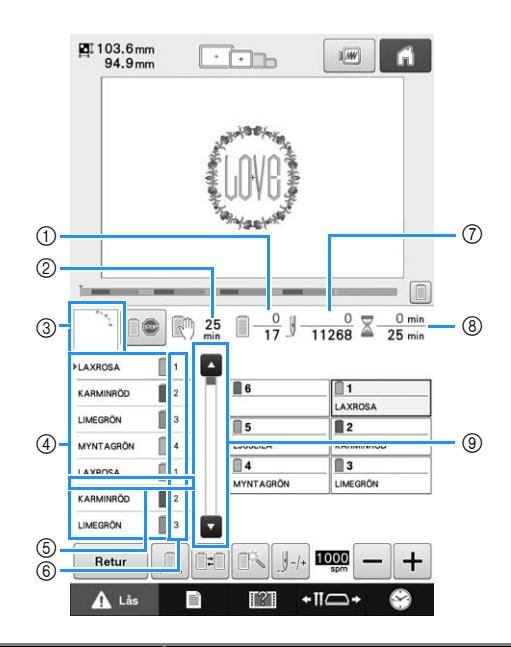

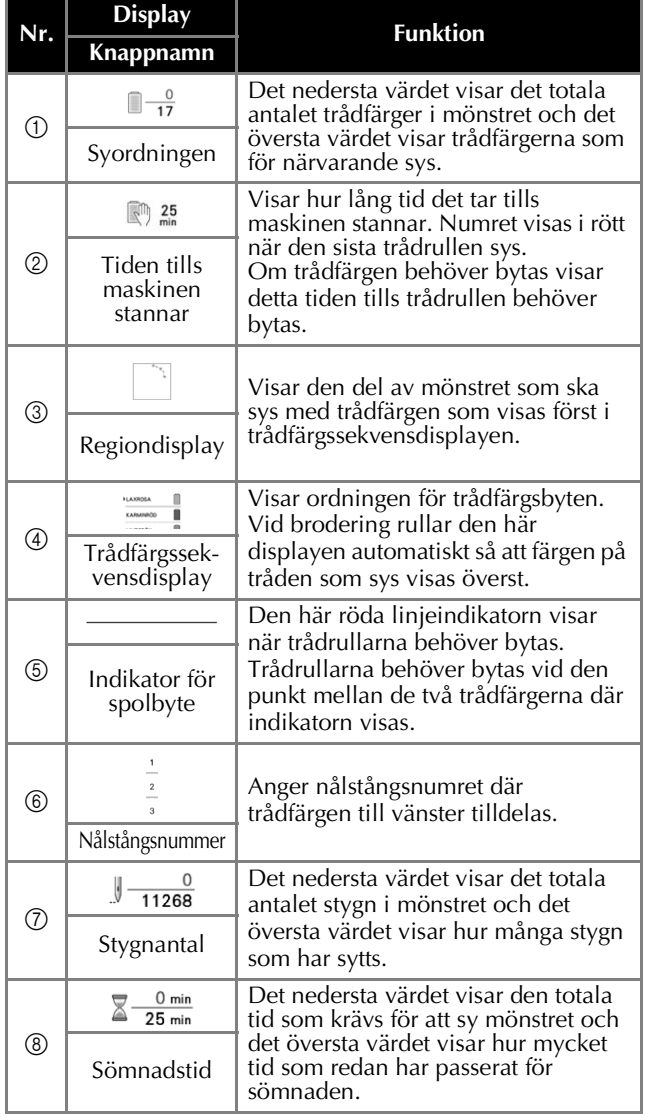

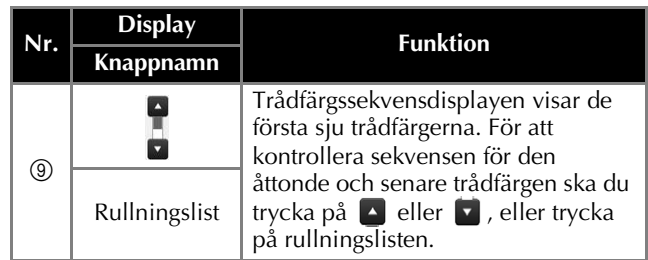

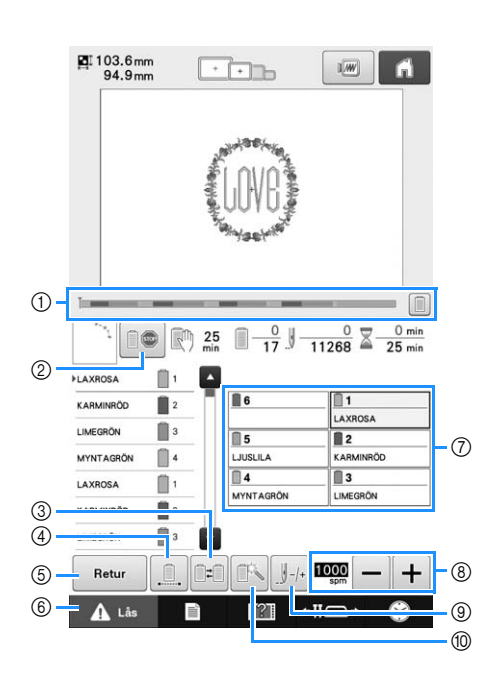

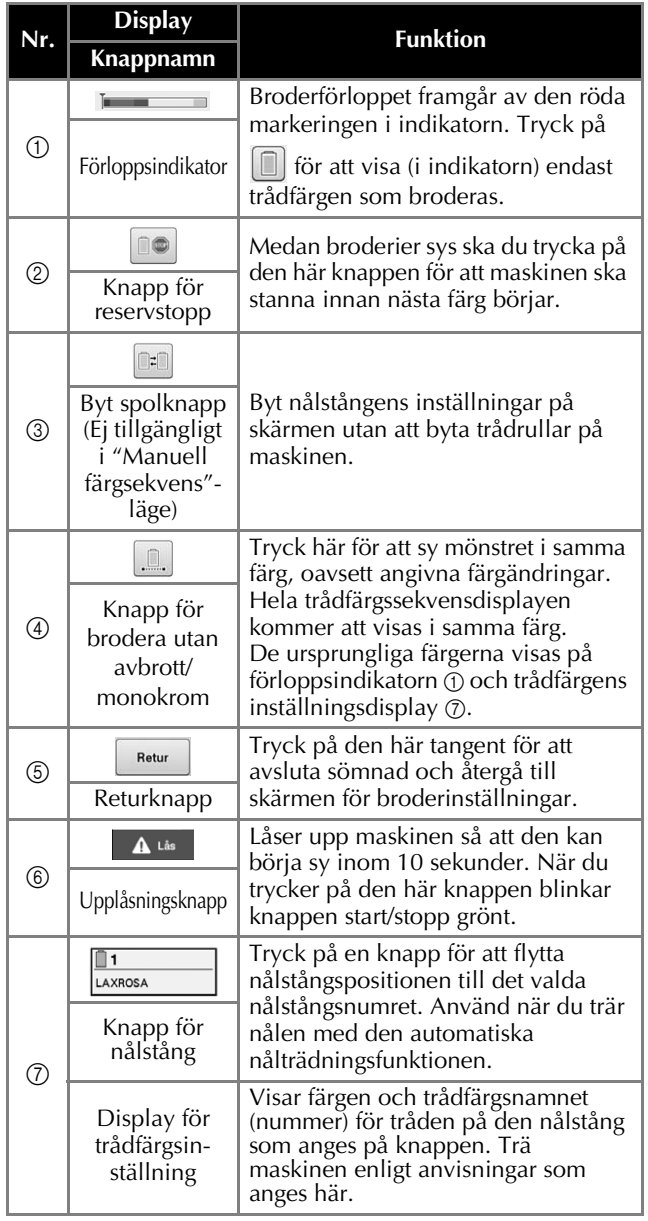

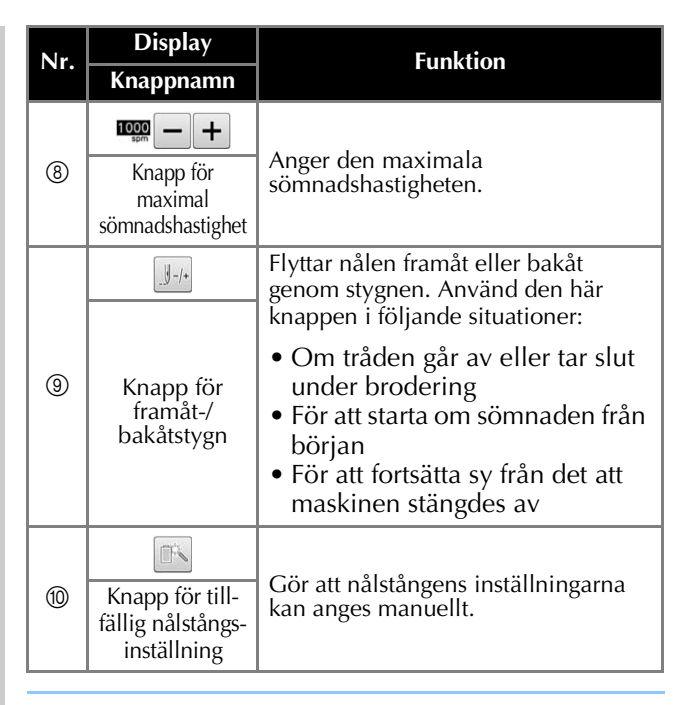

#### $\boxtimes$ **Anmärkning**<br>• Trådfärgsnur

• Trådfärgsnumren i trådfärgssekvensdisplayen och trådfärgsinställningsdisplayen kan ändras, till exempel till färgnamnet eller trådfärgsnumret för andra märken.
# **Starta broderiet**

### **Fästa tyget i broderramen**

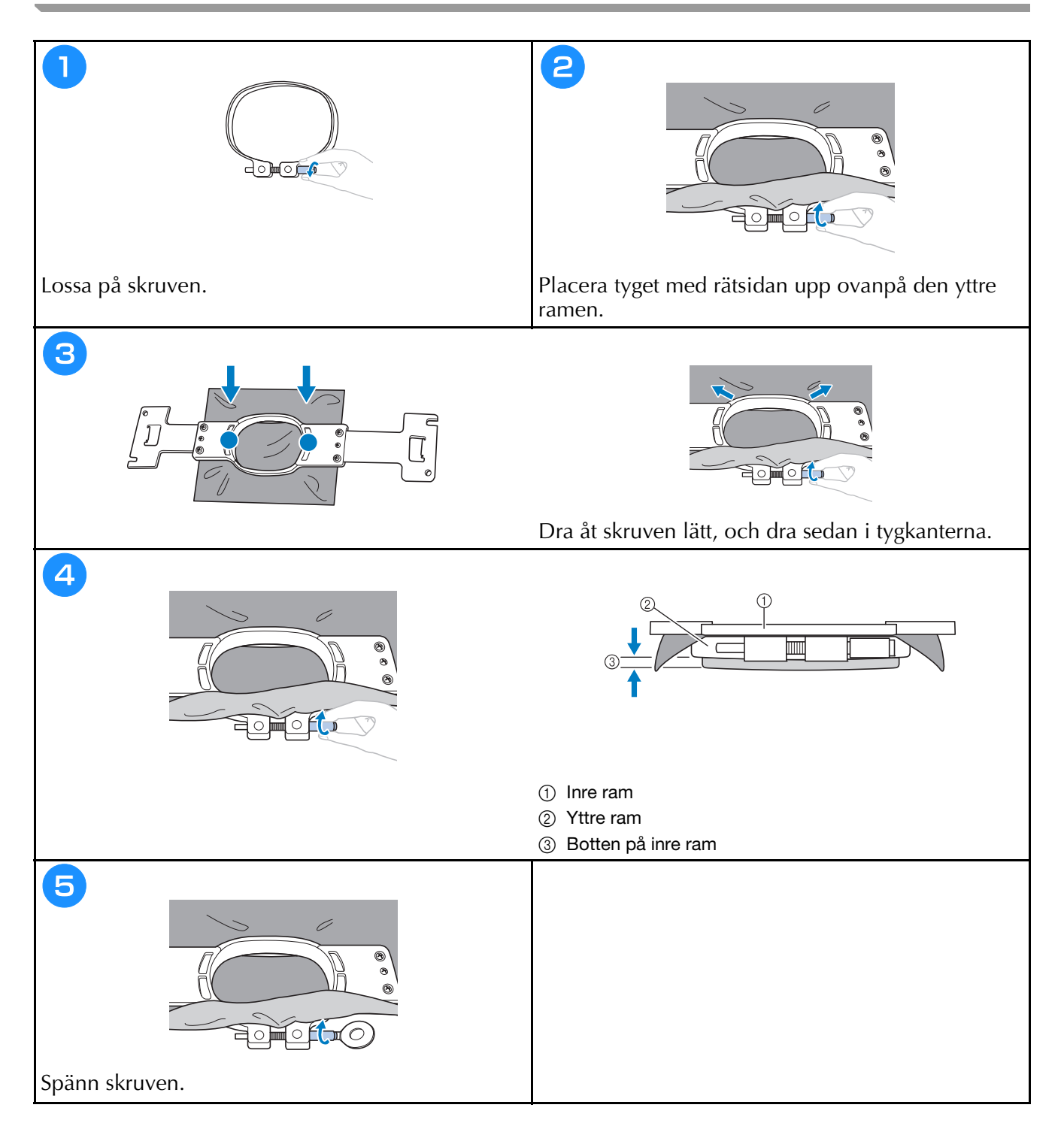

### **Fästa broderramen på maskinen**

# **VAR FÖRSIKTIG**

- **Om broderramen inte har satts fast på rätt sätt kan den slå emot pressarfoten och skada maskinen eller användaren.**
- **Kontrollera att knappen start/stopp lyser rött när du sätter fast broderramen. Brodyrmaskinen kan börja brodera om knappen start/stopp blinkar grönt. Personskador kan orsakas av att brodyrmaskinen startar av misstag.**
- **När du fäster broderramen måste du kontrollera att den inte slår emot någon annan del av brodyrmaskinen.**

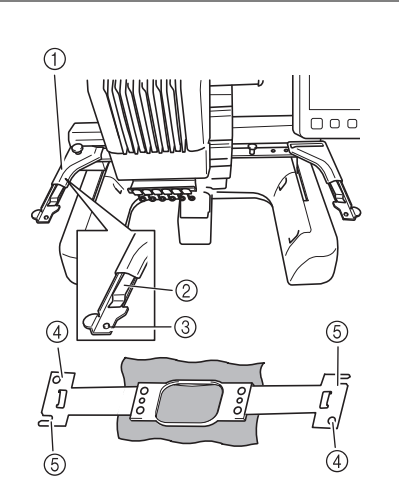

- 1 Broderramshållarens vänstra arm
- Anpassa broderramshållaren till storleken på broderramen genom att flytta armen till vänster eller höger.
- 2 Klicka fast broderramshållaren Sätt i broderramen i klämmorna på broderramshållaren.
- 3 Monteringssprint
- $(4)$  Hål
- 5 Monteringsskåror

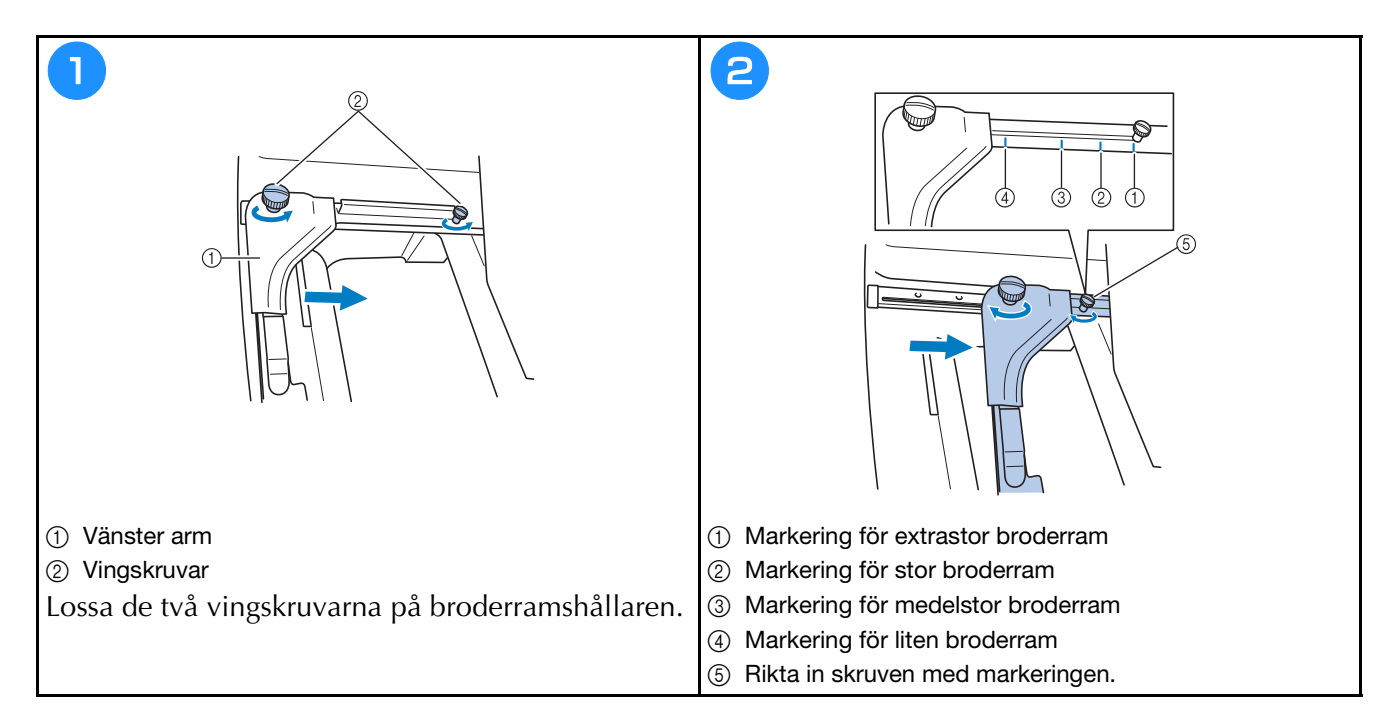

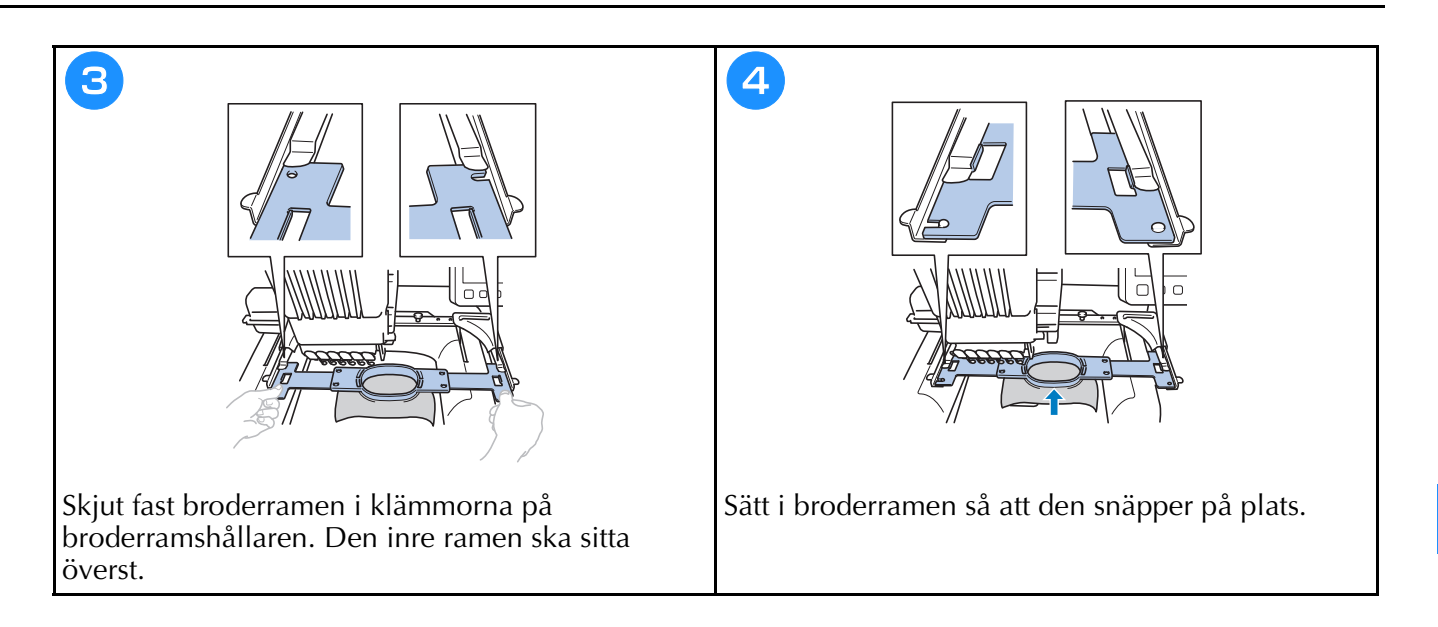

### **Kontrollera nålstänger och trådfärger**

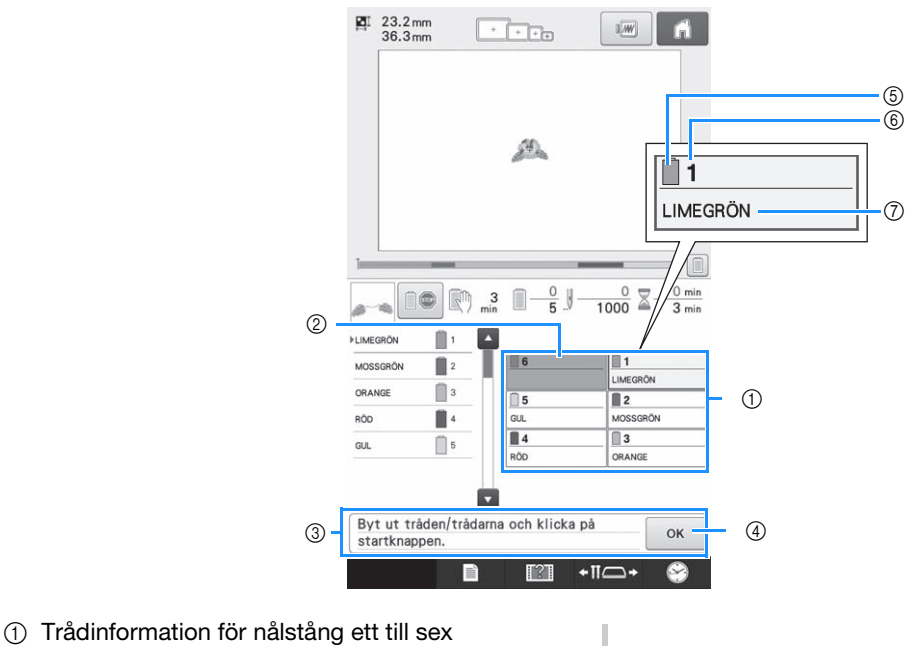

2 Om inget trådfärgsnamn visas har inte nålstången använts. Om en trådfärg hade tilldelats nålstången på en

tidigare sydd design, visar nålstången den tidigare tilldelade färgen.

3 Meddelande för byt trådrullar. Det här meddelandet visas när trådrullarna

behöver bytas. Om du inte rör  $\boxed{\circ\kappa}$  4 för att stänga meddelandet kan brodering inte fortsätta.

- 5 Trådfärg
- 6 Nålstångsnummer
- 7 Trådfärgsnamn eller nummer Om trådfärgsnumret (#123) har valts på inställningsskärmen, kommer trådens märke också att visas.

## **Trä övertråden**

# **VAR FÖRSIKTIG**

**• Följ anvisningarna noggrant när du träder övertråden. Om övertråden inte fungerar korrekt kan tråden gå av eller trassla sig, vilket kan medföra att nålen böjs eller går av.**

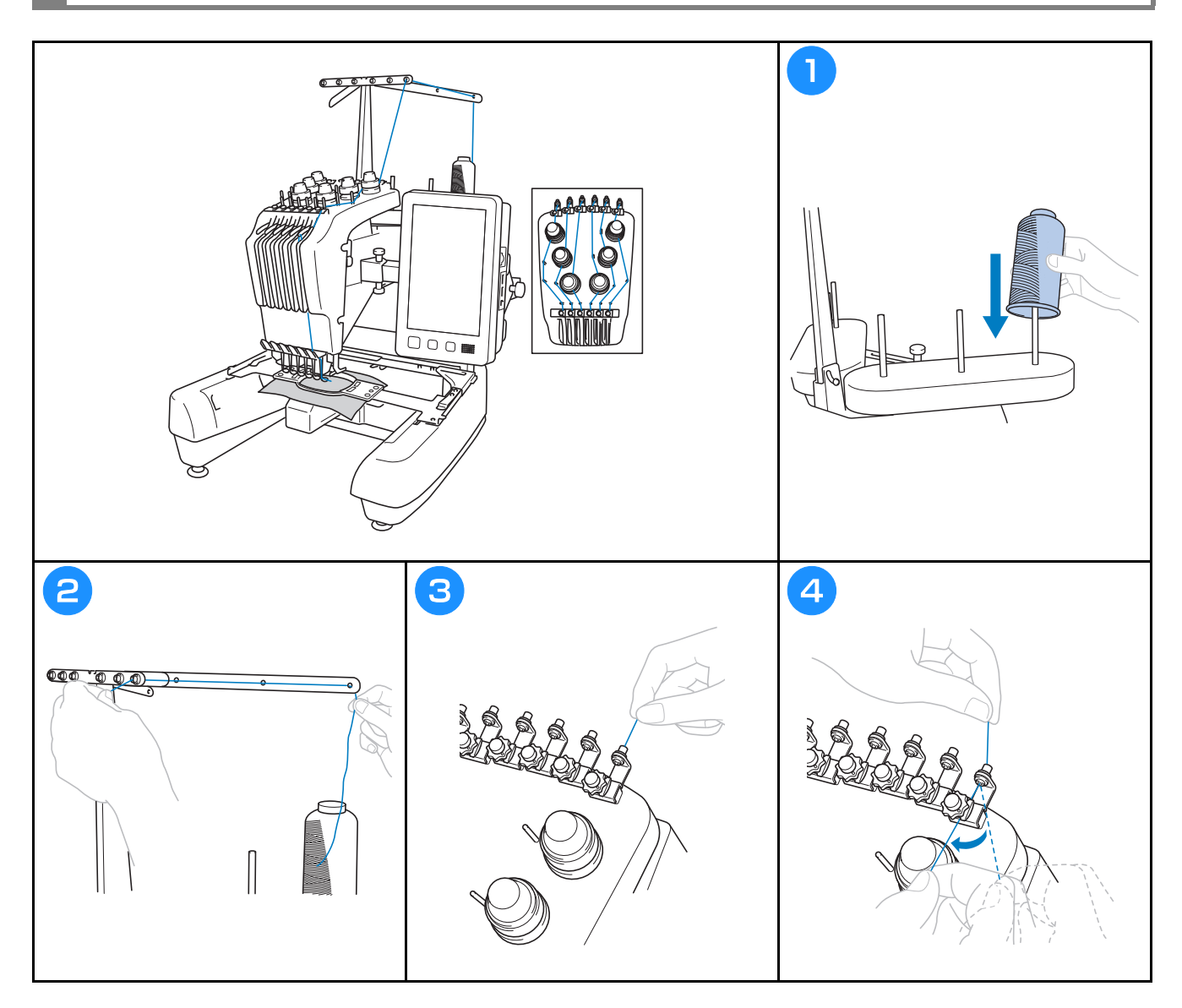

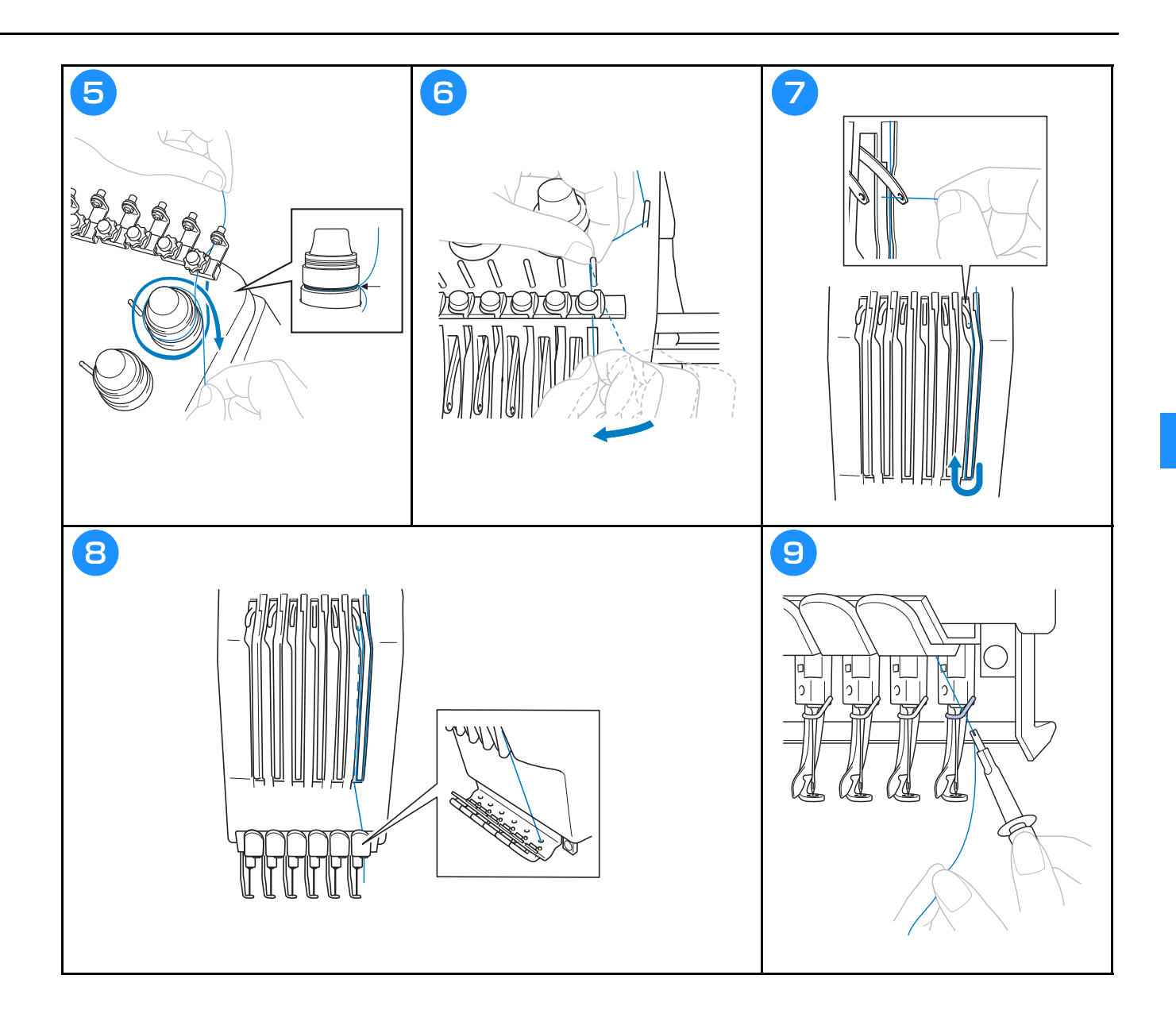

### **Trä nålen**

# **VAR FÖRSIKTIG**

- **Om nålen inte har satts in helt kommer griparen på den automatiska nålträdningsmekanismen inte att passera genom nålsögat under den automatiska trädningen, vilket kan medföra att griparen böjer sig eller att nålen inte kan träs på.**
- **Kontakta en auktoriserad Brother-återförsäljare om haken på den automatiska nålträdningsmekanismen är böjd eller skadad.**
- **När haken på den automatiska nålträdningsmekanismen förs genom nålsögat får du inte vrida på handhjulet, eftersom detta kan skada den automatiska nålträdningsmekanismen.**

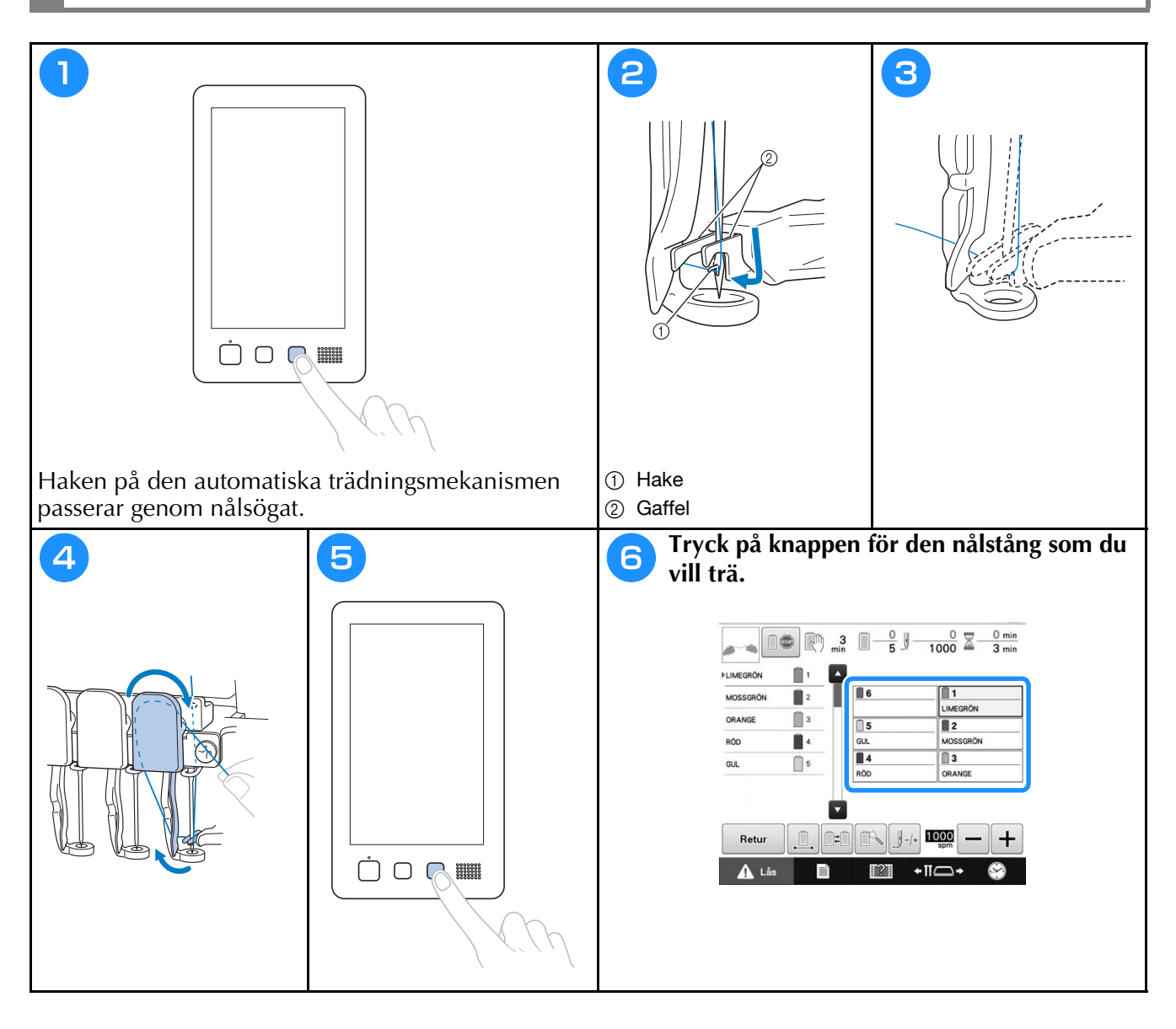

# **Börja brodera**

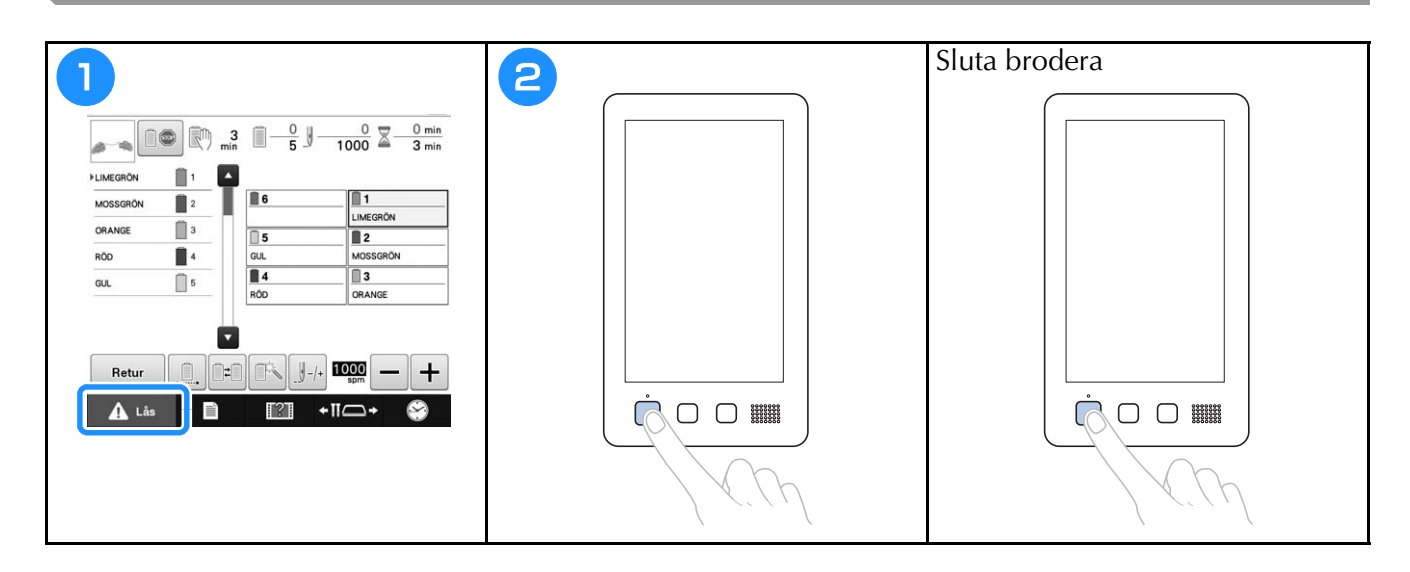

# **Ta bort broderramen och tyget**

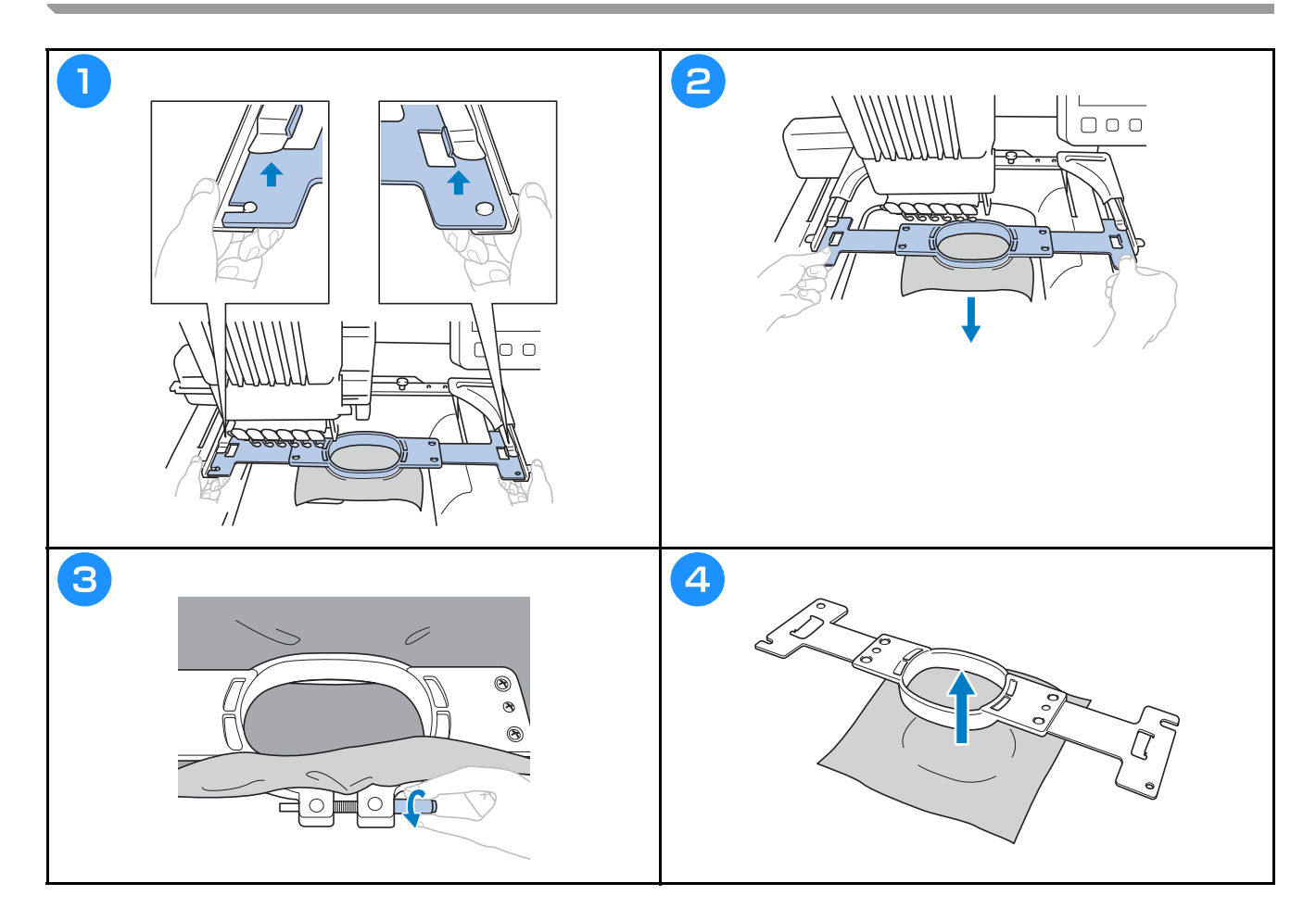

# **Stänga av maskinen**

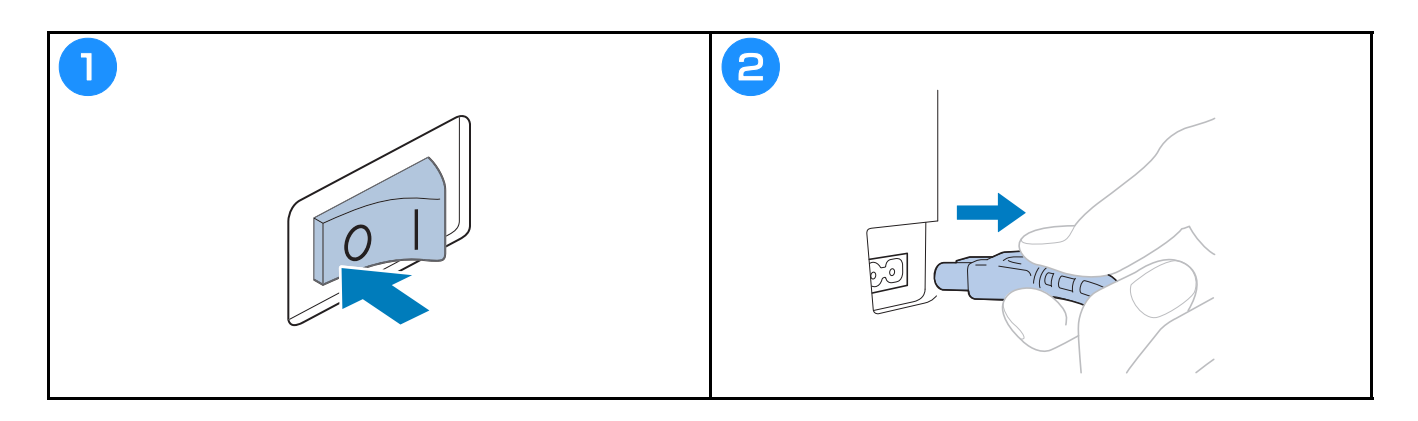

### **Byta nål**

# **VAR FÖRSIKTIG**

**• Stäng av brodyrmaskinen innan du byter nål, eftersom personskador kan uppstå om maskinen börjar brodera.**

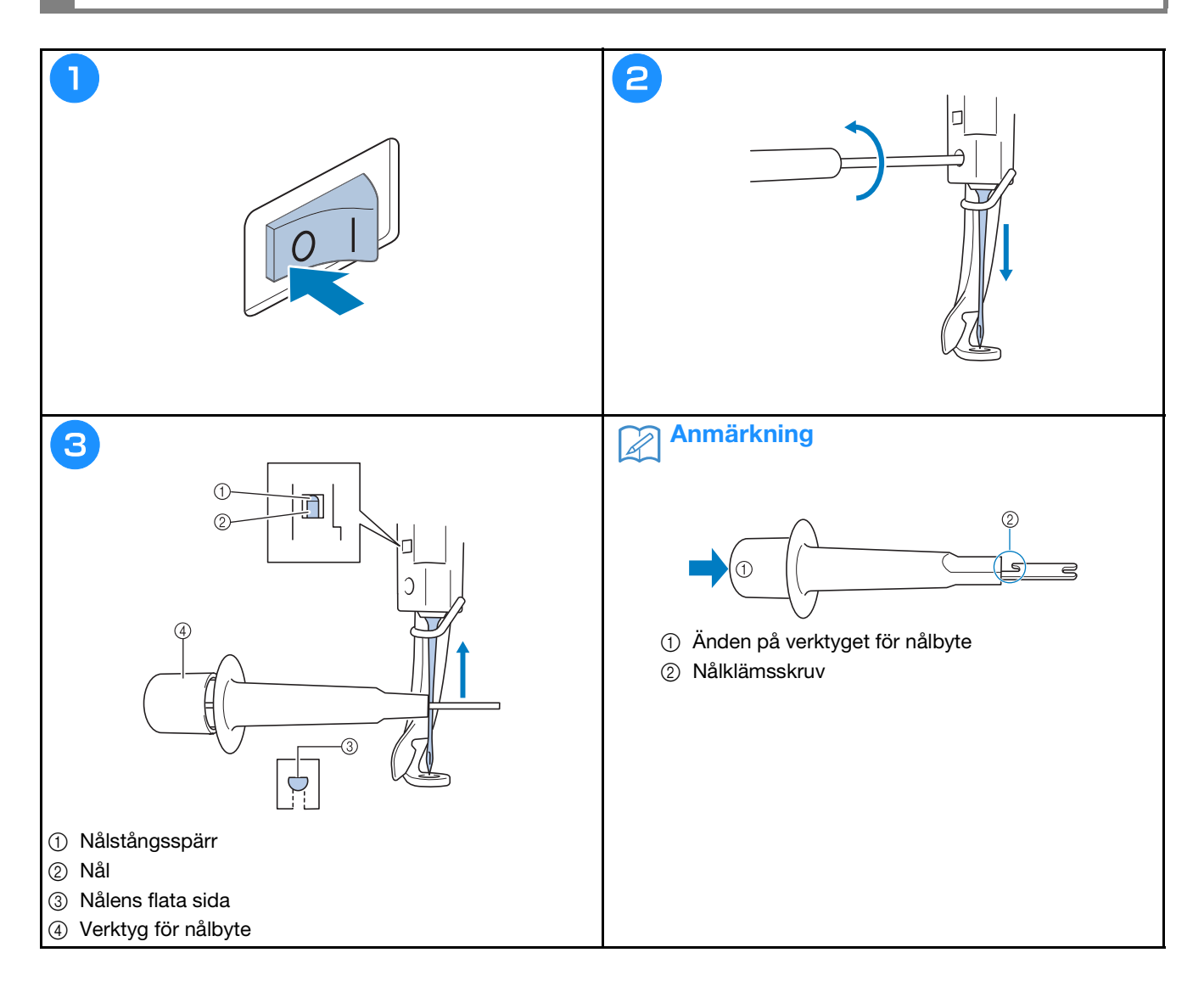

# **BILAGA**

### **Kontrollera trådspänningen**

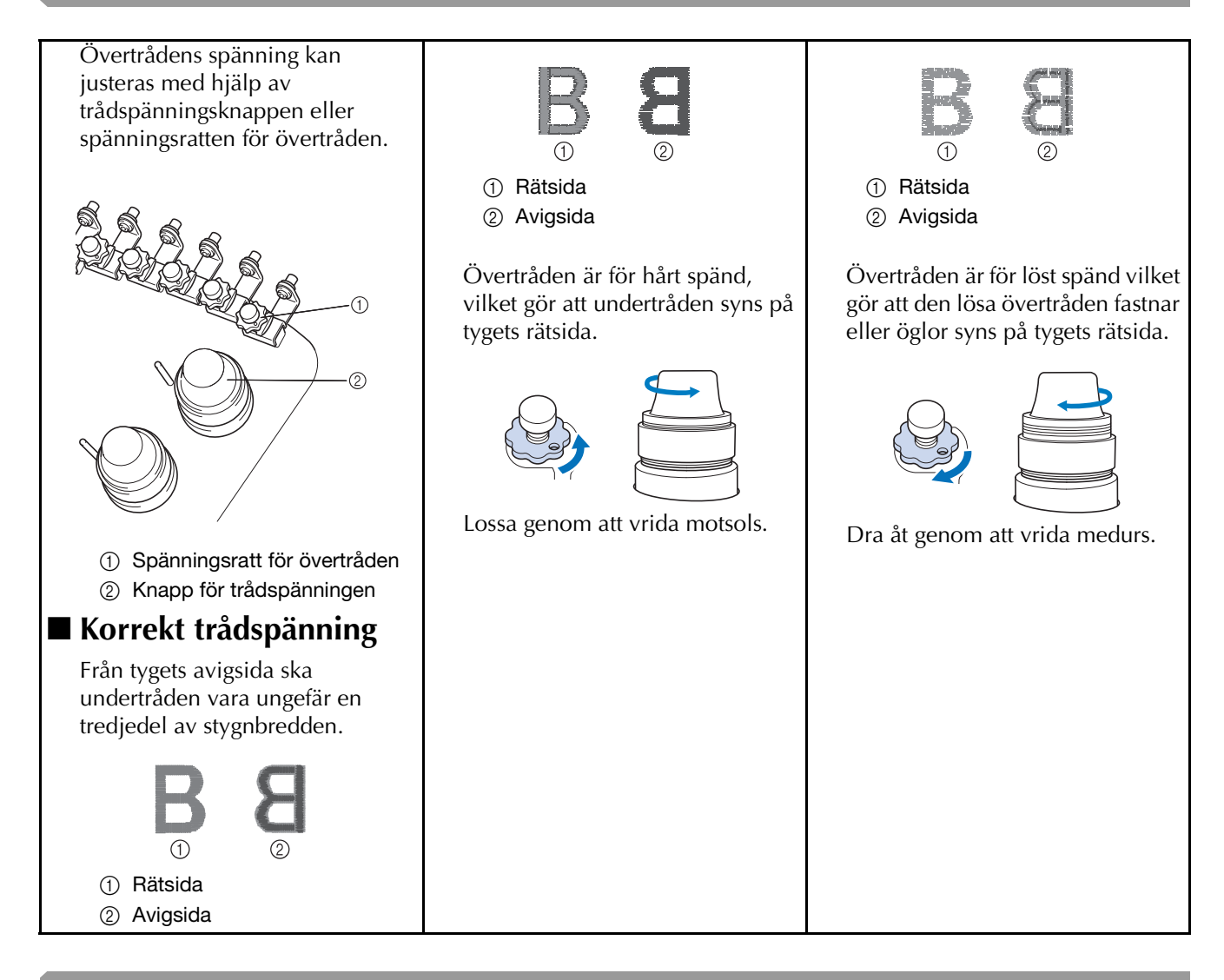

#### **Smörja hylsan**

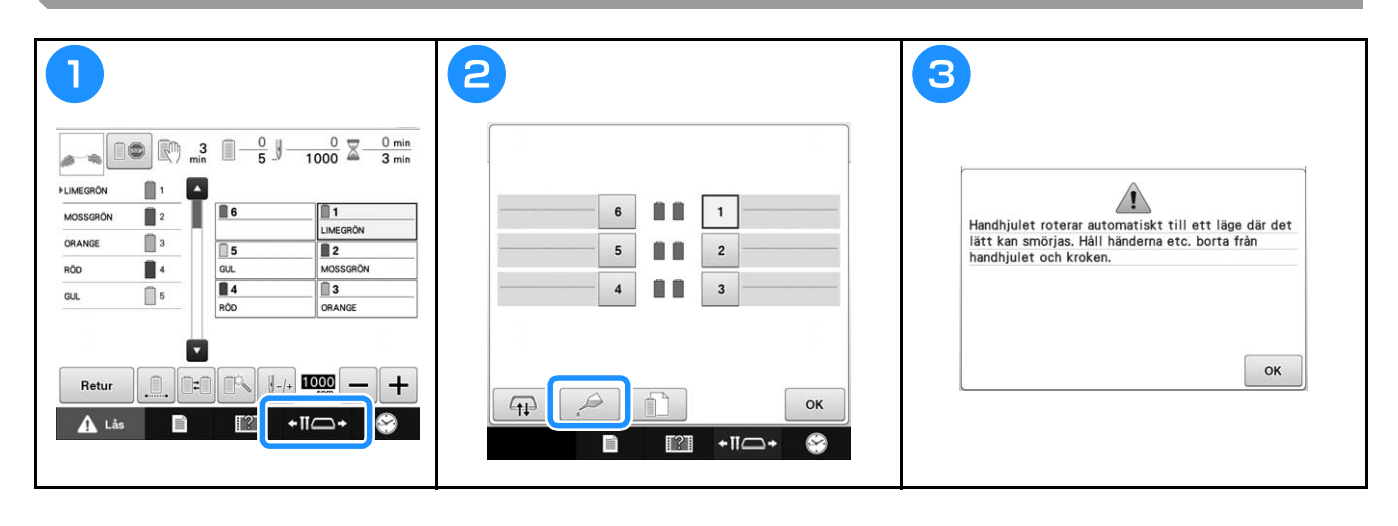

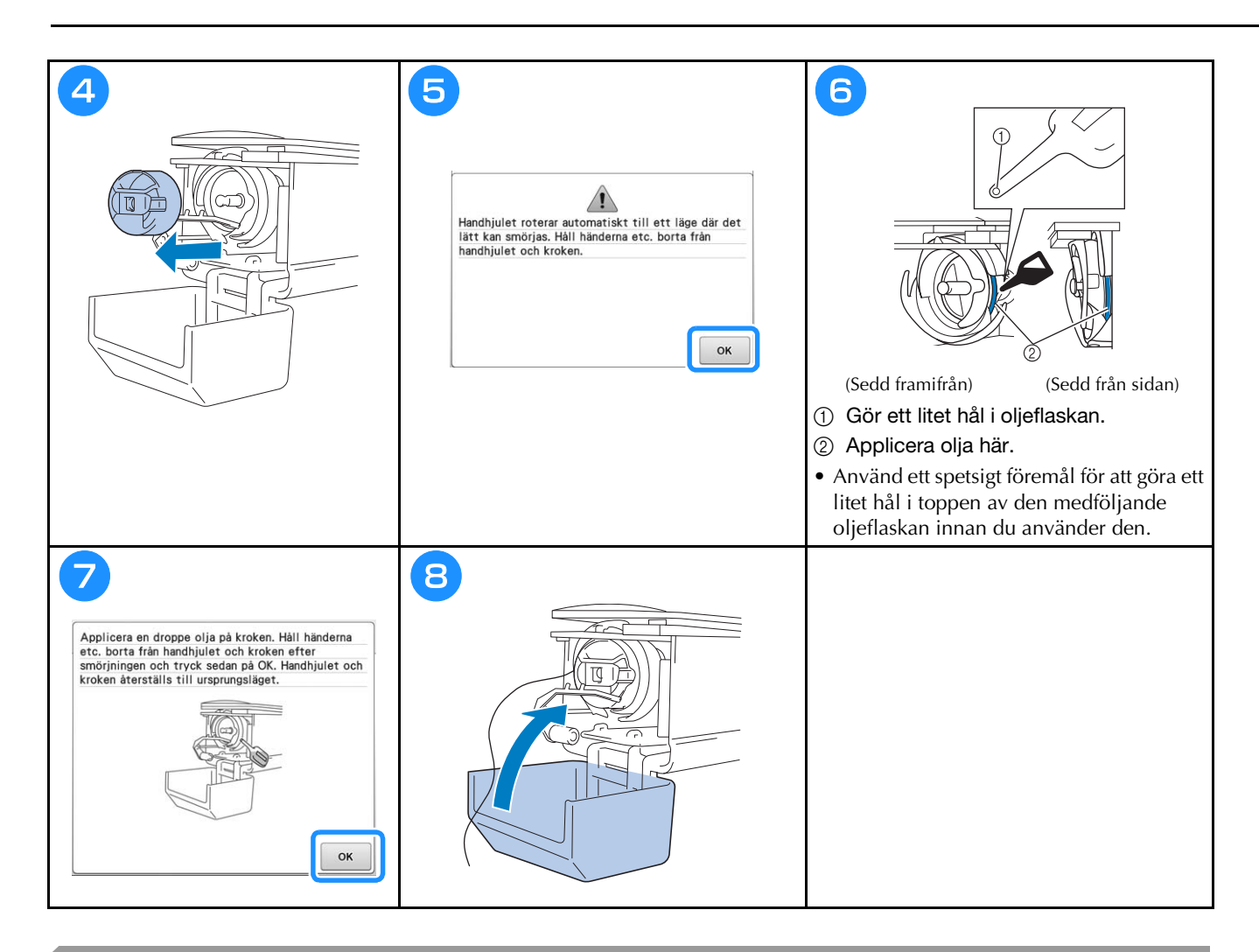

### **Smörja nålstängerna**

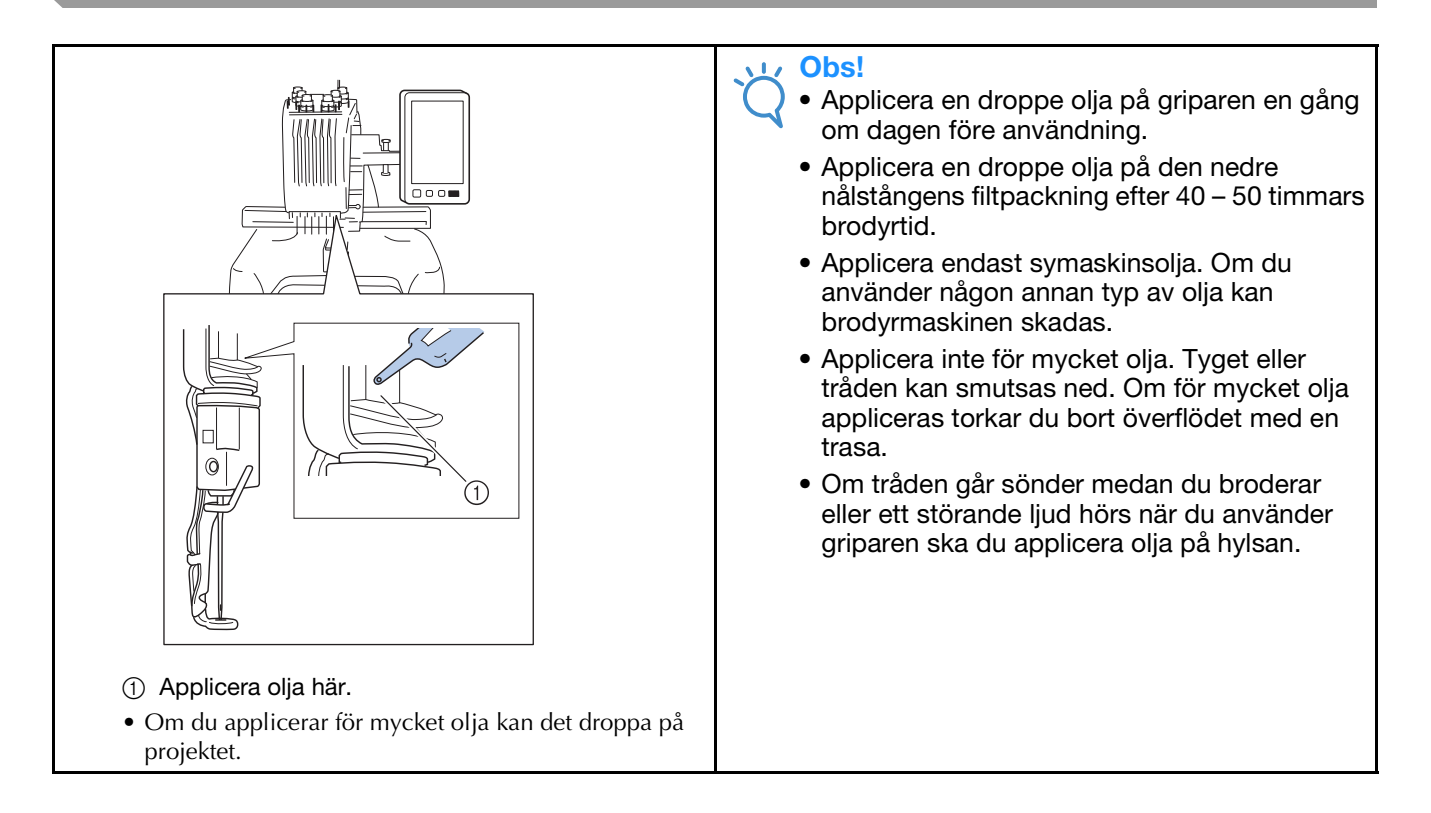

# **Rengöra griparen**

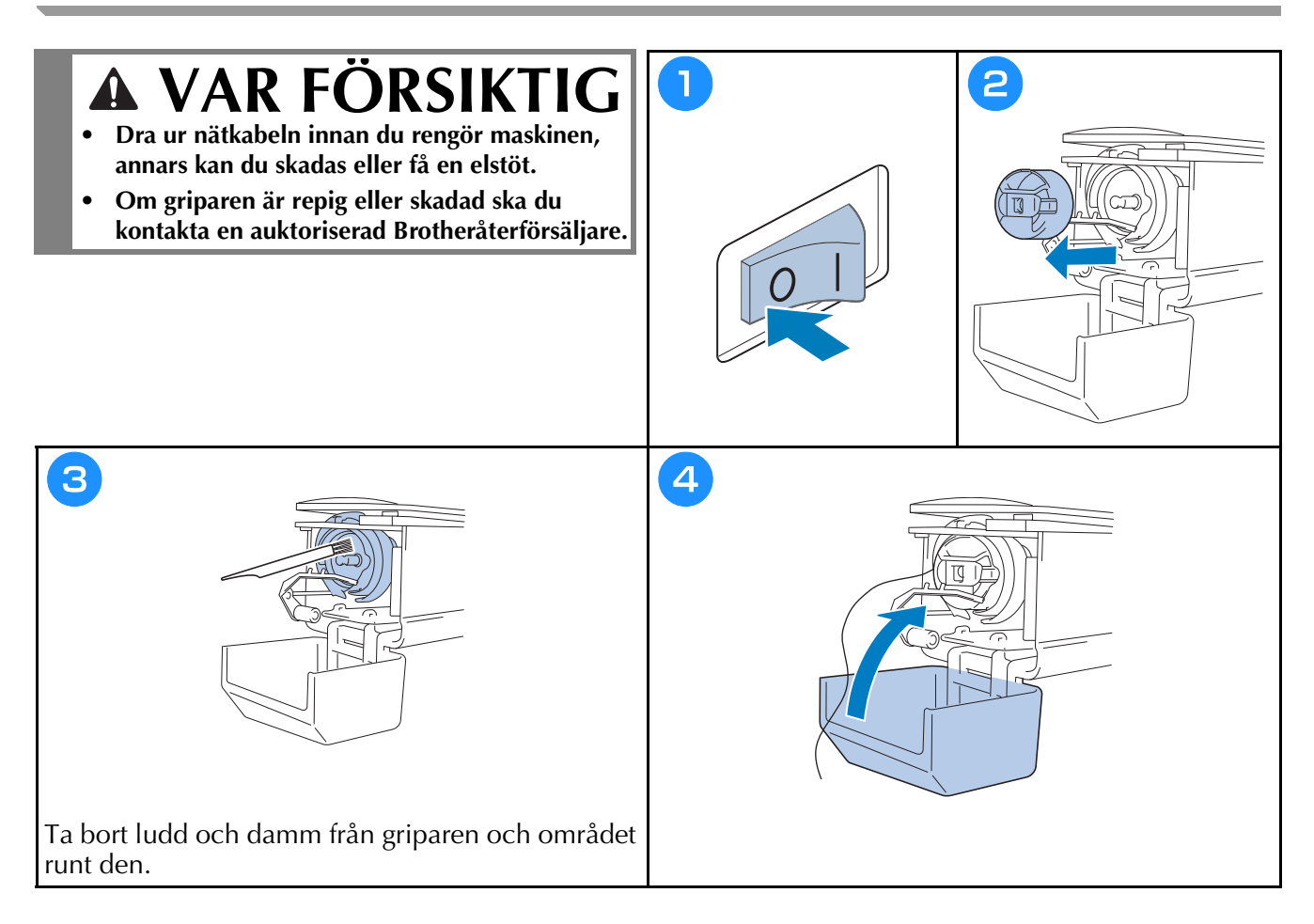

# **Rengöra runt nålplattan**

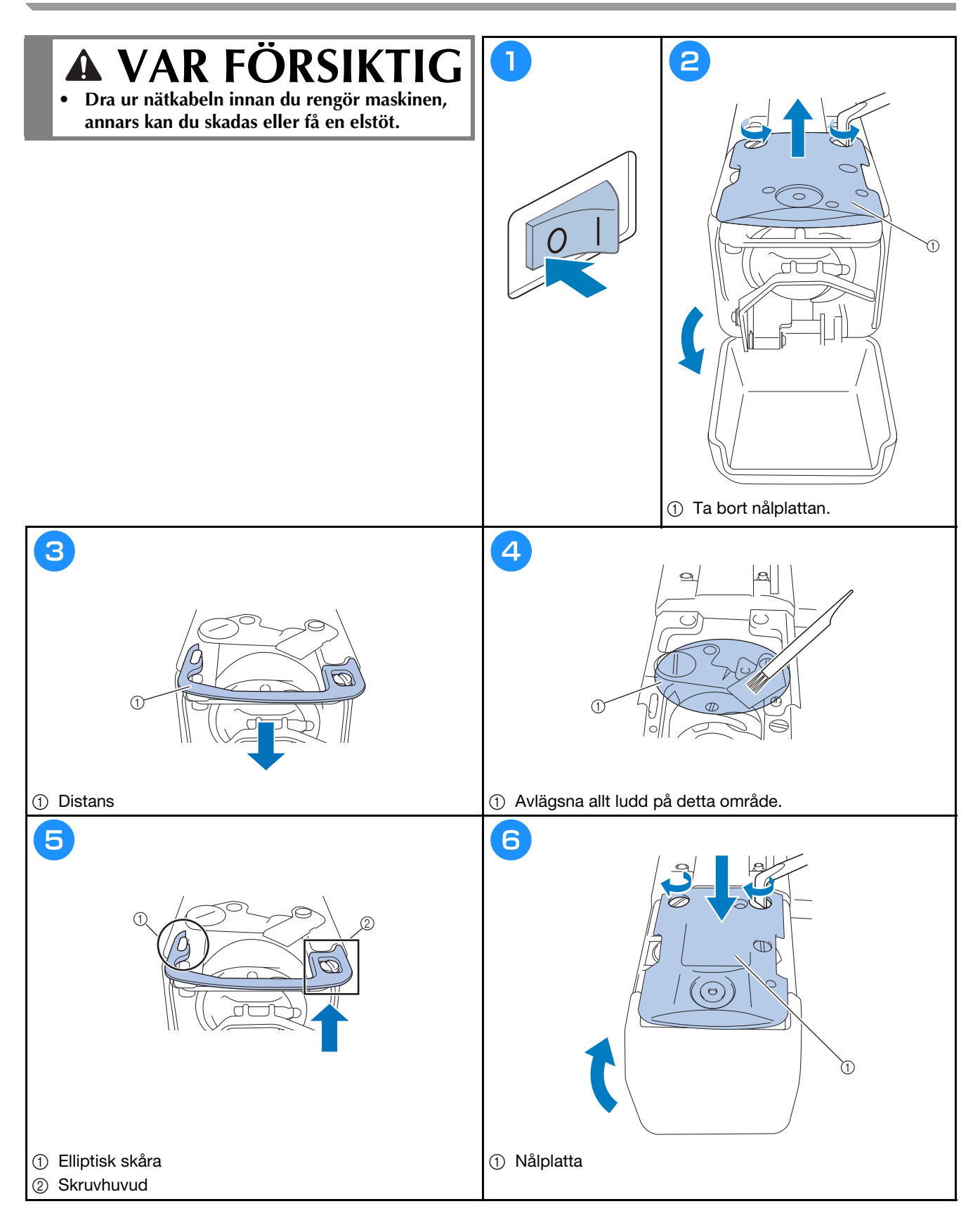

### **Rengöra trådledarna**

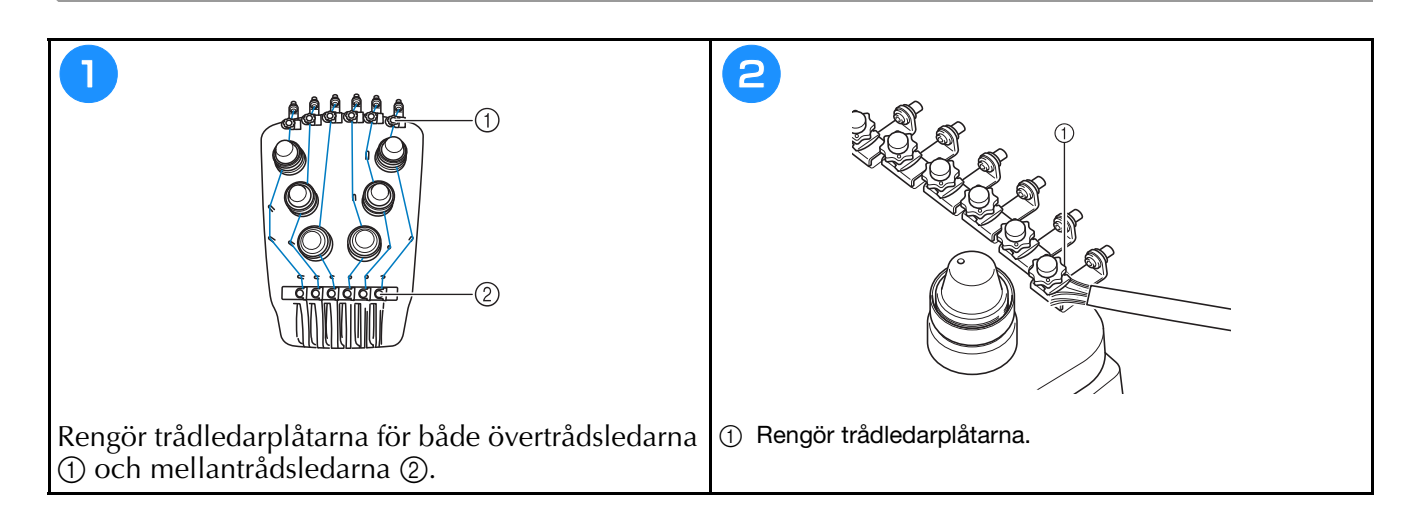

### **Rengör spännratten**

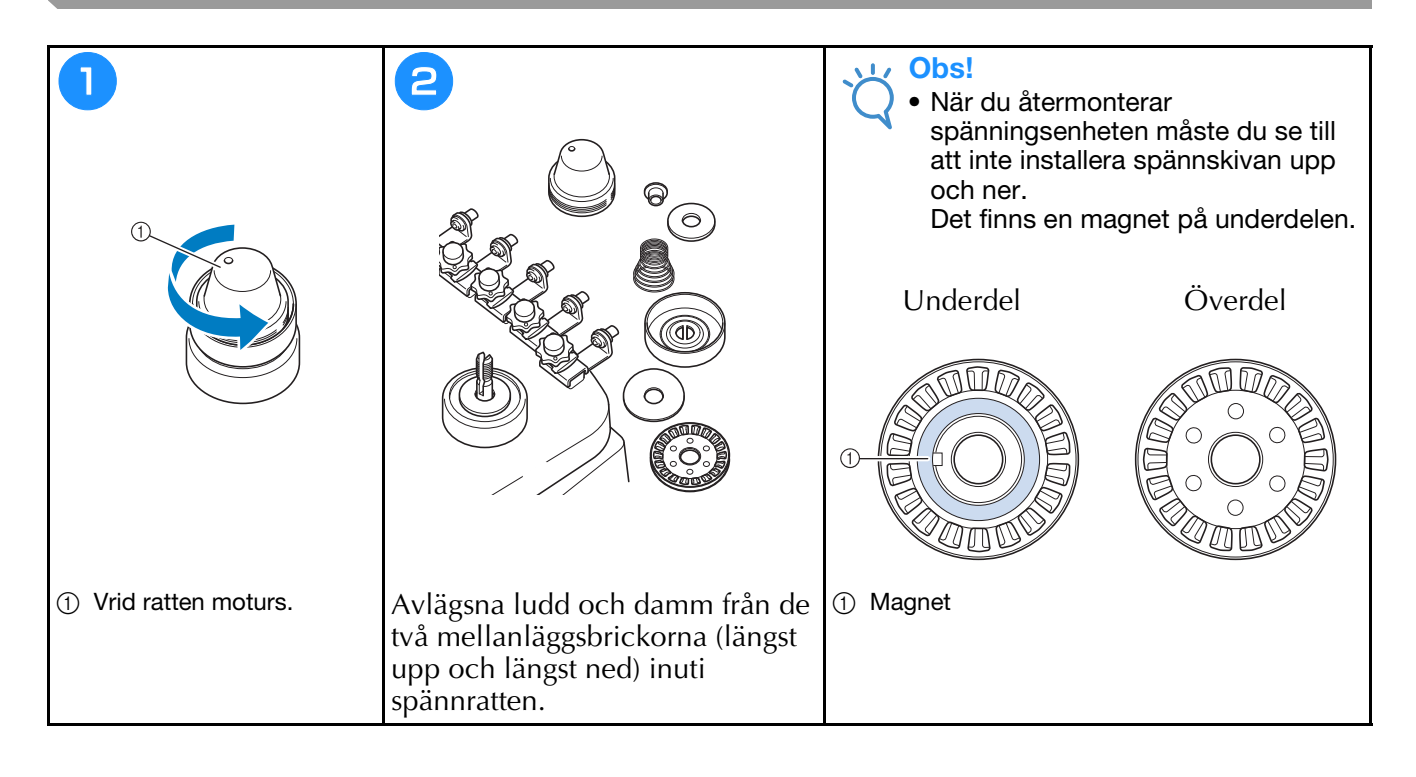

### **Grundinställning**

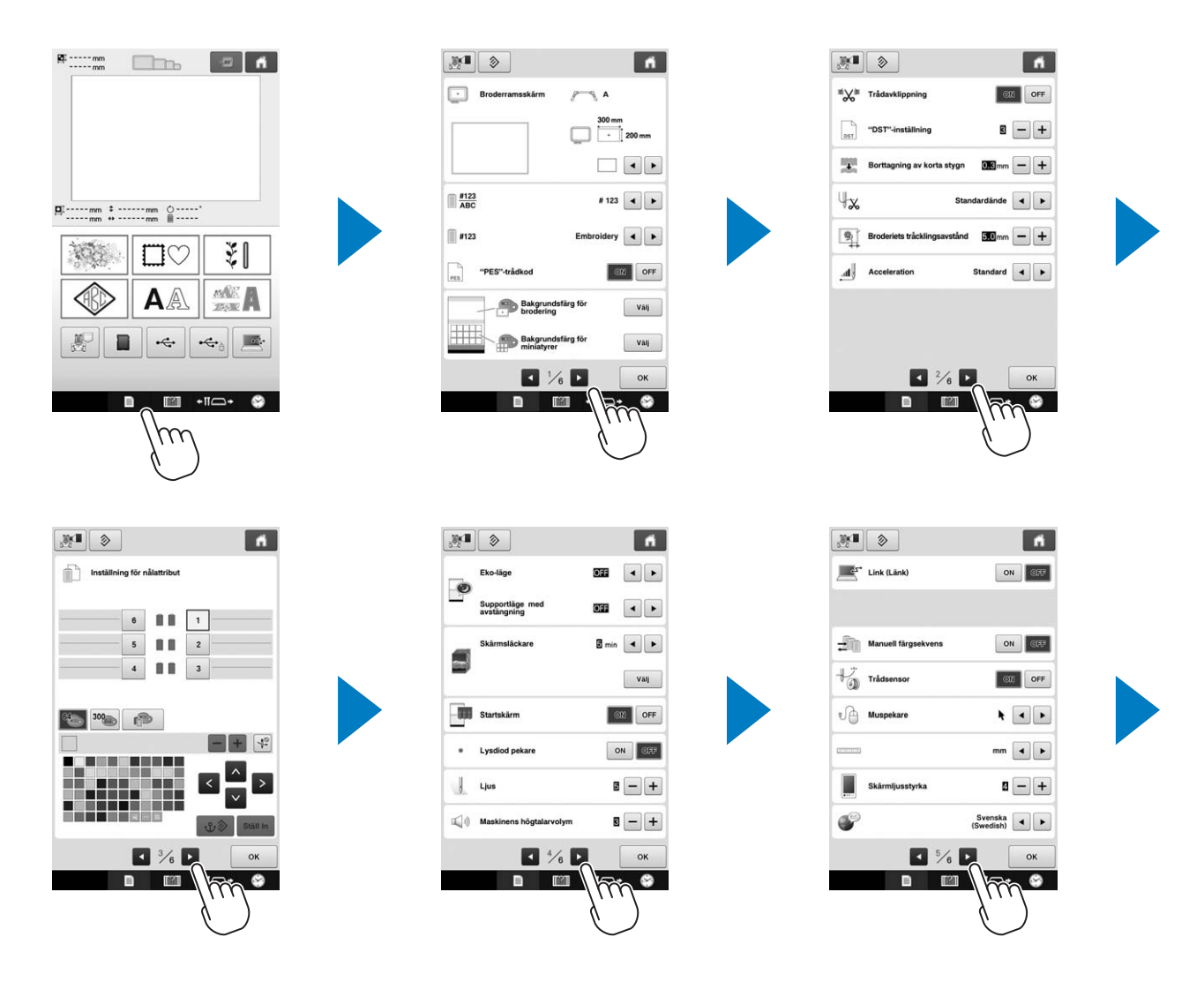

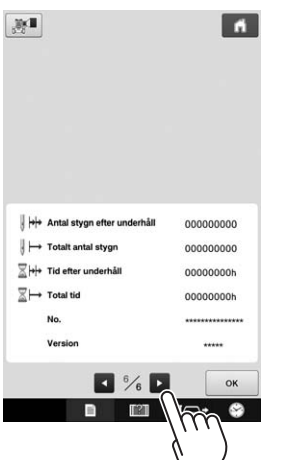

# **Uppgradera maskinens programvara**

#### Obs!

- När en programuppgradering finns på " http://s.brother/cpbac " ska du hämta filerna genom att följa instruktionerna på webbplatsen och stegen nedan.
- Kontrollera att det inte finns några andra data än uppgraderingsfilen sparade på det USB-minne som du använder för uppgraderingen.
- Kompatibla operativsystem: Microsoft Windows 7, Windows 8.1, Windows 10
- Det finns många olika USB-minnen och vissa USB-minnen kanske inte kan användas med maskinen. Besök vår webbplats för mer information.

### **Uppgraderingsprocessen**

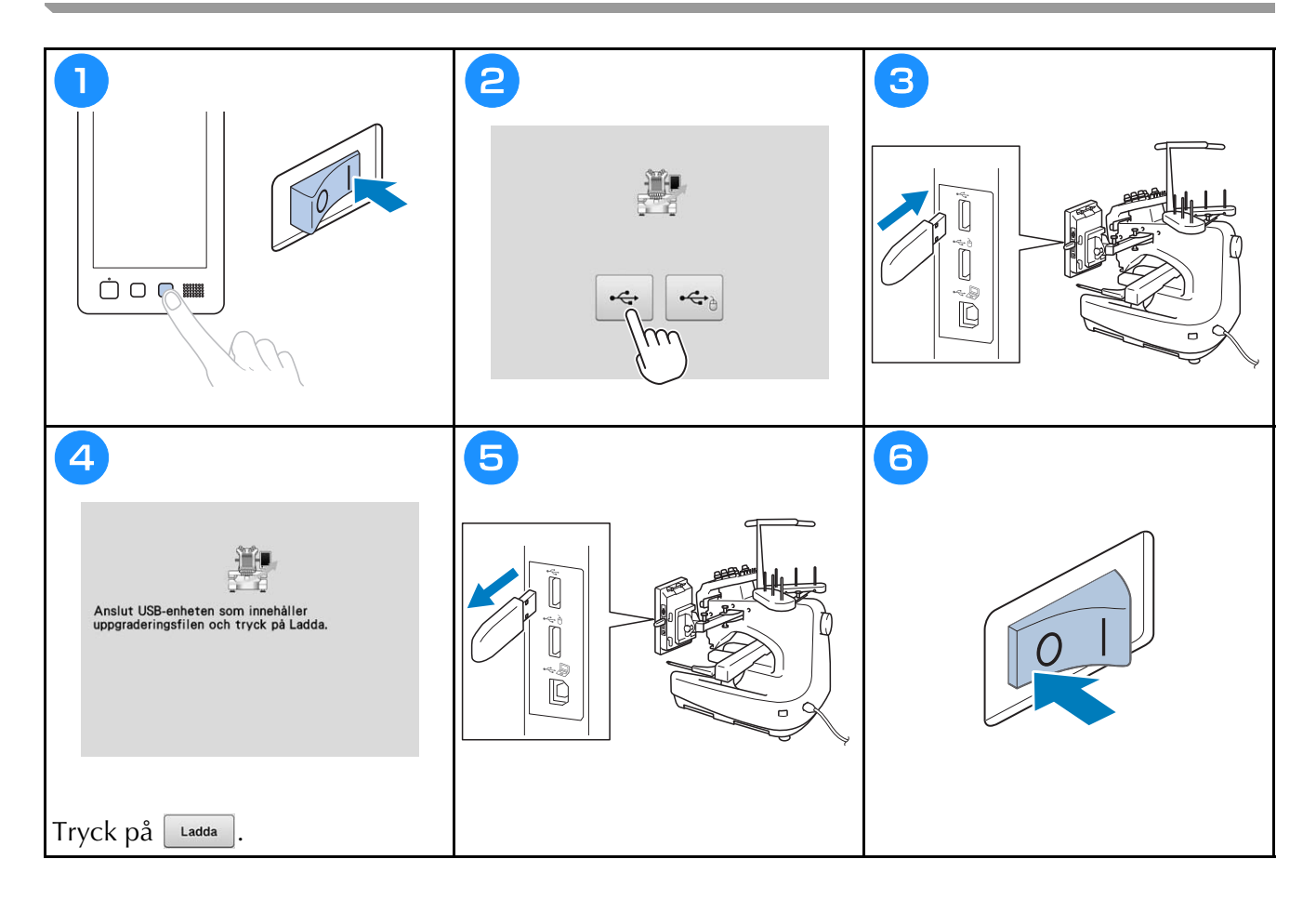

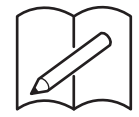

# brother

# **BRODERIMASKINE**

# **Brugsanvisning**

Product Code (Produktkode): 884-T20

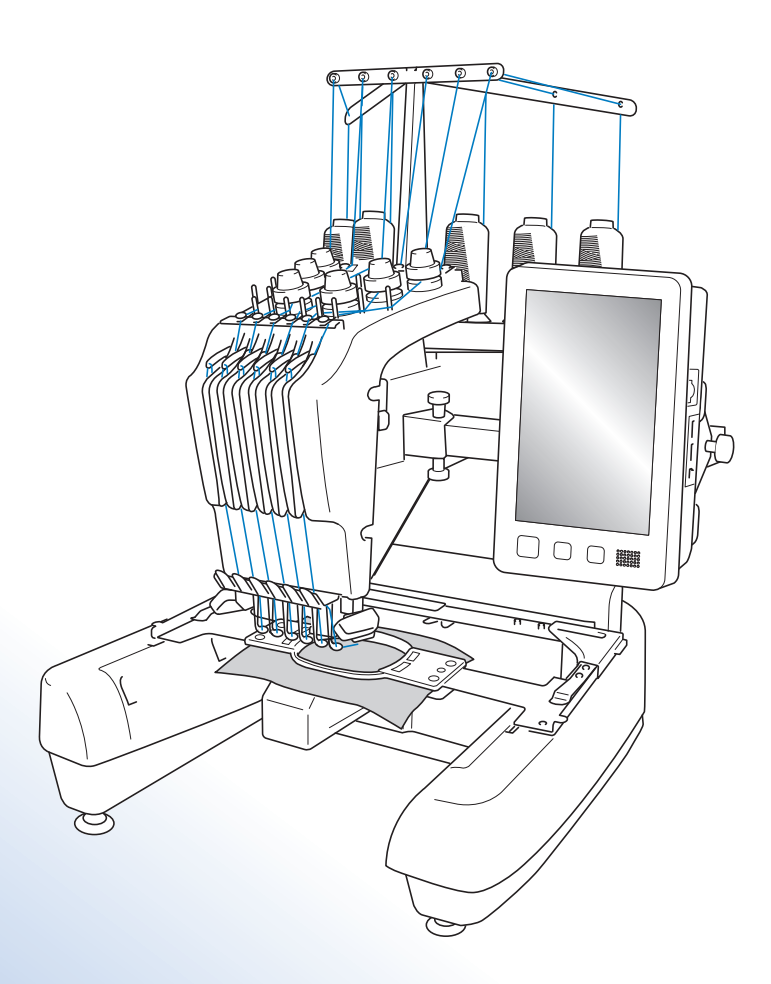

Sørg for at læse dette dokument, inden du bruger maskinen. Vi anbefaler, at du gemmer dette dokument, så det er ved hånden til fremtidig brug.

## **Varemærker**

IBM er et registreret varemærke eller et varemærke tilhørende International Business Machines Corporation.

Microsoft og Windows er registrerede varemærker eller varemærker tilhørende Microsoft Corporation.

Alle virksomheder, hvis softwaretitel er nævnt i denne brugsanvisning, har en softwarelicensaftale, der er specifik for de beskyttede programmer.

Alle andre varemærker og produktnavne, der er omtalt i denne brugsanvisning, er registrerede varemærker tilhørende deres respektive firmaer. Forklaringer på mærkninger som f.eks. ® og ™ er imidlertid ikke klart beskrevet i teksten.

## **Bemærkninger angående licensering af open sourcesoftware**

Dette produkt omfatter open source-software.

Hvis du vil se bemærkninger angående licensering af open source-software, skal du gå til afsnittet for manuel download på din models hjemmeside på Brother Solutions Center på " http://s.brother/cpbac ".

# **Indledning**

Tillykke med din nye broderimaskine. Læs omhyggeligt "VIGTIGE SIKKERHEDSOPLYSNINGER", før du tager maskinen i brug, og gennemgå derefter denne brugsanvisning for at sikre korrekt brug af de forskellige funktioner. Gem brugsanvisningen til fremtidig brug.

# **VIGTIGE SIKKERHEDSOPLYSNINGER**

**Læs disse sikkerhedsregler, før maskinen tages i brug.**

**FARE -** Sådan undgår du at få elektrisk stød:

**1**Tag altid maskinens stik ud af stikkontakten med det samme, når du er færdig med at bruge maskinen, ved rengøring, når du foretager de servicejusteringer, der er nævnt i denne brugsanvisning, eller når du efterlader maskinen uden opsyn.

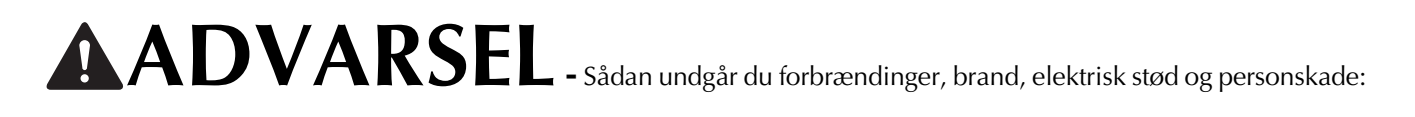

 $\bf 2$ Tag altid stikket ud af stikkontakten, før du smører maskinen eller foretager andre brugerjusteringer, der er nævnt i denne brugsanvisning

- Når du tager maskinens stik ud, skal du sætte kontakten på maskinen på symbolet "O" for at slukke maskinen og derefter tage fat i stikket og trække det ud af stikkontakten. Træk ikke i ledningen.
- Sæt stikket fra symaskinen direkte ind i stikkontakten. Der må ikke bruges forlængerledning.
- Tag altid maskinens stik ud, hvis strømmen svigter.

### **3**Elektriske farer:

- Denne maskine skal være tilsluttet en vekselstrømskilde inden for det område, der angives på typemærkaten. Tilslut den ikke til en jævnstrømskilde eller omformer. Kontakt en autoriseret elektriker, hvis du ikke er sikker på, hvilken type strømkilde du har.
- Denne maskine er kun godkendt til brug i det land, hvor den er købt.

**4** Brug aldrig maskinen, hvis en ledning eller et stik er beskadiget, hvis den ikke fungerer korrekt, hvis den har været tabt eller beskadiget, eller hvis der er spildt vand på enheden. Indlever maskinen til nærmeste autoriserede Brotherforhandler eller -servicecenter, så de kan undersøge den, reparere den eller justere de elektriske eller mekaniske dele.

- For at undgå elektrisk stød eller brand må du ikke bruge et beskadiget strømforsyningsstik eller løs stikkontakt. Sørg for, at strømforsyningsstikket er sat helt i og sidder fast.
- Stop brugen af maskinen omgående, og tag netledningen ud, hvis du bemærker noget usædvanligt, som f.eks. lugt, varme, misfarvning eller deformering under brug eller opbevaring af maskinen.
- Når du transporterer maskinen, skal du sørge for at løfte den nedefra. Hvis du løfter maskinen ved at tage fat i andre dele, kan det beskadige maskinen eller medføre, at maskinen tabes, hvilket kan forårsage personskader.
- Når du løfter maskinen, skal du passe på ikke at foretage pludselige eller uforsigtige bevægelser, idet du risikerer skader på ryg eller knæ.
- Når du transporterer maskinen, skal du være forsigtig med ikke at røre ved betjeningspanelet, trådleder eller andre dele, da det kan forårsage personskader.

### **5** Hold altid arbejdsområdet ryddeligt:

- Brug aldrig maskinen, hvis ventilationshullerne er blokerede. Hold maskinens ventilationsåbninger fri for trævler, støv og stofrester.
- Brug ikke forlængerledninger. Sæt stikket fra symaskinen direkte ind i stikkontakten.
- Du må aldrig tabe eller indsætte nogen genstande i nogen åbninger.
- Hold fingrene væk fra alle maskinåbninger såsom nær armen, da der ellers er risiko for personskade.
- Maskinen må ikke bruges på steder, hvor der anvendes aerosolprodukter (spray), eller hvor der gives ilt.
- Brug ikke maskinen i nærheden af en varmekilde såsom en ovn eller et strygejern. Maskinen, netledningen eller den beklædningsdel, der sys, kan antændes og forårsage brand eller elektrisk stød.
- Brug ikke maskinen i nærheden af åben ild, da broderirammens bevægelse kan få den beklædningsdel, der sys, til at gå i brand.
- Sæt ikke maskinen på en ustabil overflade som f.eks. et vakkelvornt eller skråt bord, da maskinen kan falde ned og forårsage personskader.
- Vær forsigtig, når du monterer eller afmonterer en broderiramme eller andet tilbehør, eller når du udfører vedligeholdelse af maskinen, så du ikke rammer maskinen med kroppen.

#### **6** Særlige forholdsregler ved syning:

- Vær altid meget opmærksom på nålen. Brug aldrig bøjede eller knækkede nåle.
- Undgå at røre de bevægelige dele. Vær specielt forsigtig omkring symaskinenålen.
- Når du bruger maskinen, skal du holde dine hænder væk fra broderihovedet og alle bevægelige dele i nærheden af broderihovedet, da der ellers kan opstå personskader.
- Stil maskinens kontakt på symbolet "O" for at slukke for den, når du foretager justeringer i nåleområdet som f.eks. udskiftning af nålen.
- Brug ikke en beskadiget eller forkert stingplade, da det kan få nålen til at knække.

#### **7** Denne maskine er ikke legetøj:

- Hold godt øje med symaskinen, når den bruges af eller i nærheden af børn.
- Maskinen må ikke bruges af børn eller svage eller syge personer uden opsyn.
- Mindre børn skal holdes under opsyn, for at sikre at de ikke leger med symaskinen.
- Du må ikke bruge den medfølgende saks eller opsprætter på andre måder, end det de er beregnet til. Du skal derudover passe på, at dine hænder ikke kommer i vejen for opsprætteren, da det ellers kan medføre personskade, hvis opsprætteren smutter.
- Den plastikpose, som maskinen blev leveret i, skal opbevares utilgængeligt for børn eller kasseres. Lad aldrig børn lege med posen, idet dette er forbundet med kvælningsfare.
- Må ikke anvendes udendørs.

**8**Sådan forlænges maskinens levetid:

- Maskinen må ikke opbevares på steder, hvor den står i direkte sollys eller i omgivelser med høj luftfugtighed. Brug/anbring ikke symaskinen tæt op ad et varmeapparat, strygejern, halogenlamper eller andre varme genstande.
- Når du gør opbevaringskassen ren, må du kun bruge almindelige sæber og rengøringsmidler. Brug aldrig benzol, fortynder eller skurepulver til rengøring, da dette kan beskadige kassen og maskinen.
- Se altid brugsanvisningen, inden du udskifter eller monterer nålen eller andre dele, så disse monteres korrekt.

**9** Reparation og justering:

- Forsøg aldrig at adskille, reparere eller ændre maskinen på nogen måde, da der ellers kan opstå brand, elektrisk stød eller personskade.
- Hvis lampeenheden er beskadiget, skal den udskiftes af en autoriseret Brother-forhandler.
- Hvis maskinen ikke fungerer korrekt, eller hvis det er nødvendigt at foretage justeringer, skal du først se i fejlfindingsskemaet, som du finder bagest i brugsanvisningen. Her kan du finde oplysninger om, hvordan du selv kan undersøge og justere symaskinen. Hvis problemet ikke kan løses, skal du kontakte nærmeste autoriserede Brother-forhandler.

#### **Brug kun maskinen som beskrevet i denne brugsanvisning.**

**Brug kun det tilbehør, der anbefales af fabrikanten, og som er beskrevet i denne brugsanvisning. Brug kun det interfacekabel (USB-kabel), som fulgte med maskinen.**

**Brug kun en mus, der er udviklet specielt til denne maskine.**

**Indholdett i denne brugsanvisning samt specifikationerne for dette produkt kan ændres uden varsel. Du kan finde yderligere produktoplysninger og opdateringer på vores websted www.brother.com**

# **GEM DENNE BRUGSANVISNING**

**Symaskinen er kun beregnet til brug i hjemmet.**

#### **TIL BRUGERE I ALLE LANDE UNDTAGEN CENELEC-LANDE**

Denne maskine er ikke beregnet til brug af personer (herunder børn) med nedsatte fysiske, sansemæssige eller mentale evner eller med mangel på erfaring og viden, medmindre en person, der er ansvarlig for deres sikkerhed, har ført tilsyn med eller instrueret dem i brugen af maskinen. Børn skal holdes under opsyn for at sikre, at de ikke leger med symaskinen.

#### **TIL BRUGERE I CENELEC-LANDE**

Denne maskine kan anvendes af børn på 8 år og opefter samt af personer med nedsatte fysiske, sansemæssige eller mentale evner eller med mangel på erfaring og viden, hvis der bliver ført tilsyn med dem, eller de på sikker vis bliver instrueret i brugen af denne maskine og forstår de farer, der er forbundet hermed. Børn må ikke lege med maskinen. Rengøring og vedligeholdelse må ikke udføres af børn uden opsyn.

# **KUN FOR BRUGERE I STORBRITANNIEN, IRLAND, PÅ MALTA OG KYPROS**

#### **VIGTIGT**

- Ved udskiftning af sikringen skal der bruges en stiksikring, der er godkendt af ASTA jf. BS 1362, hvilket vil sige, at den har  $\langle \hat{m} \rangle$ -mærket. Mærkekapacitet som angivet på stikket.
- Montér altid sikringsafdækningen igen. Brug aldrig stik uden sikringsafdækning.
- Hvis den stikkontakt, der er til rådighed, ikke er egnet til stikket på dette udstyr, skal du kontakte en autoriseret Brother-forhandler for at få den korrekte ledning.

# **Licensaftale**

Denne maskine indeholder data, software og/eller dokumentation (samlet kaldet "INDHOLDET"), som er mærkevarer tilhørende Brother Industries, Ltd. ("BROTHER"). VED BRUG AF INDHOLDET ACCEPTERER KUNDEN VILKÅRENE OG BETINGELSERNE I DENNE AFTALE. BROTHER bevarer ejerskabet af alle rettigheder til INDHOLDET og kopierne af INDHOLDET i denne emballage. INDHOLDET licenseres (sælges ikke) til dig ("KUNDEN") i henhold til vilkårene og betingelserne i denne aftale.

KUNDEN har licens til at:

- Bruge INDHOLDET i kombination med en broderimaskine for at skabe et broderi.
- Bruge INDHOLDET i kombination med en broderimaskine, som KUNDEN ejer eller anvender, forudsat at INDHOLDET ikke bruges på mere end én broderimaskine ad gangen.

Medmindre andet er angivet heri, må KUNDEN ikke:

- Tillade, at mere end én kopi af INDHOLDET er tilgængelig til brug ad gangen.
- Gengive, ændre, offentliggøre, distribuere, sælge, udleje eller give underlicens til INDHOLDET eller på anden måde gøre INDHOLDET tilgængelig for andre.
- Distribuere, udleje, give underlicens til, sælge, overføre eller tildele mediekortet eller INDHOLDET.
- Dekompilere, demontere eller udføre anden reverse engineering af INDHOLDET eller hjælpe andre med at gøre dette.
- Ændre, oversætte, redigere eller tilpasse INDHOLDET eller en del af dette til virksomhedsmæssige, kommercielle eller produktionsmæssige formål.
- Sælge eller på anden vis distribuere et BRODERI oprettet vha. INDHOLDET, SOM OPRINDELIGT INDEHOLDER VISSE MEDDELELSER OM COPYRIGHT UNDER NAVNET PÅ EN TREDJEPART, SOM IKKE ER BROTHER (F.EKS. "©DISNEY").

BROTHER bevarer alle rettigheder, som ikke udtrykkeligt gives til KUNDEN heri.

Intet i denne aftale udgør BROTHERS afkald på disse rettigheder under nogen lovgivning. Denne aftale er underlagt lovgivningen i Japan.

Alle direkte spørgsmål vedrørende denne aftale skal stilles skriftligt via post til Brother Industries, Ltd., 1-1-1 Kawagishi, Mizuho-ku, Nagoya 467-8562, Japan, Attention: P&H company Sales and Marketing Dept.

# **Advarselsmærkater**

Følgende advarselsmærkater findes på maskinen. Sørg for at overholde forholdsreglerne beskrevet på mærkaterne.

**1**

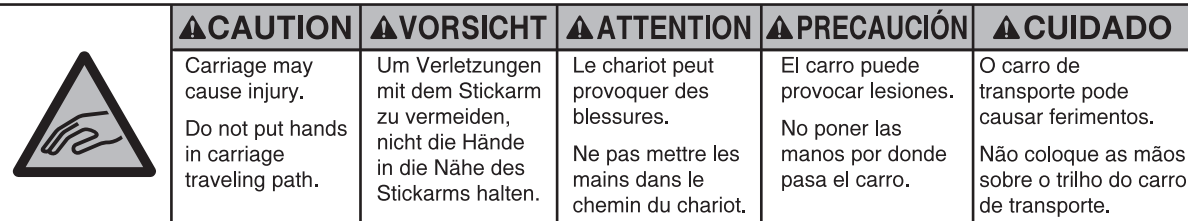

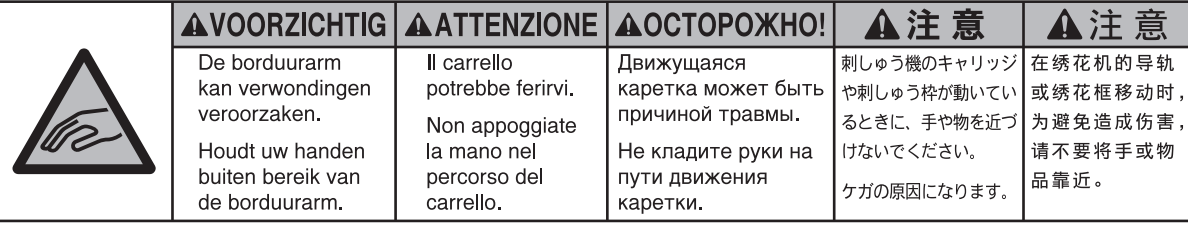

**2**

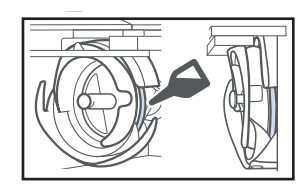

Giv griberen en dråbe olie en gang om dagen før brug.

#### **Mærkaternes placering**

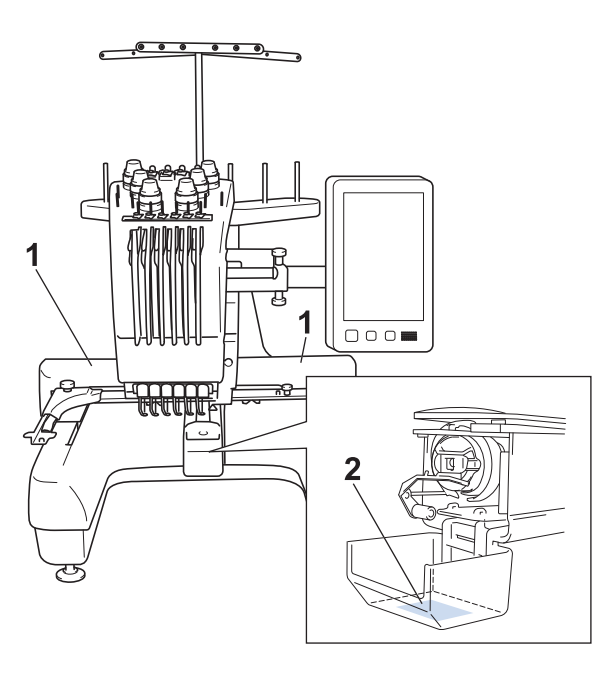

# **Indholdsfortegnelse**

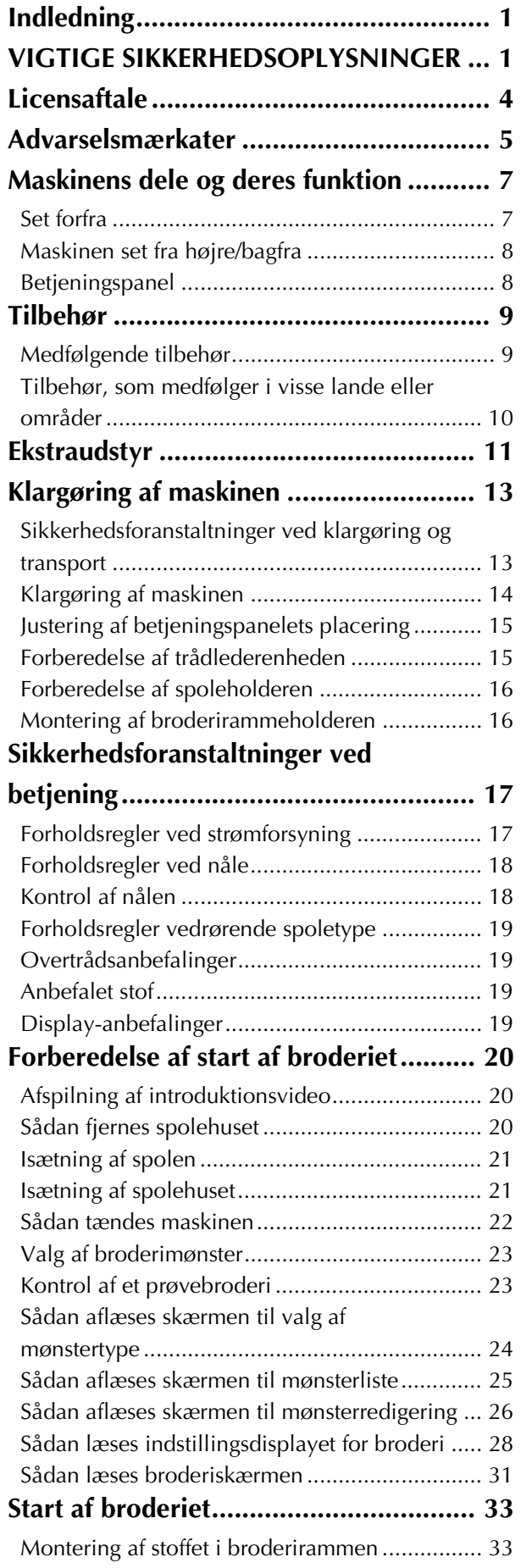

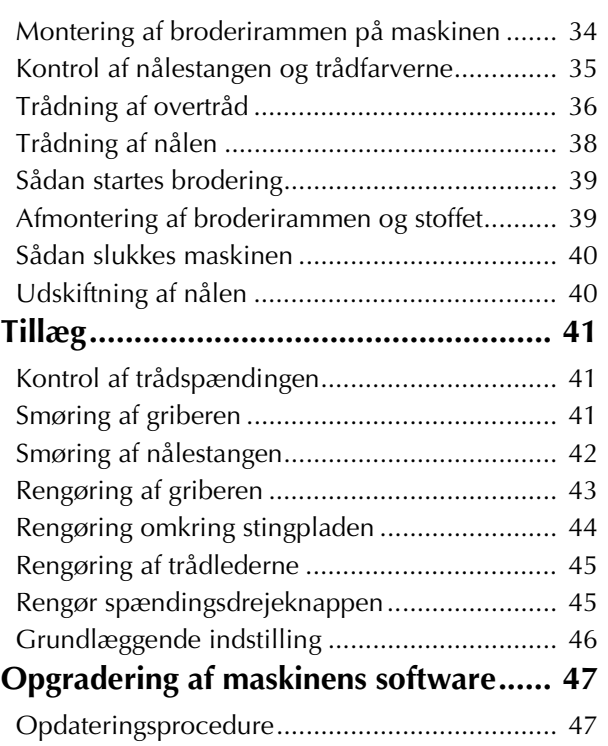

# **Maskinens dele og deres funktion**

Symaskinens forskellige dele og deres funktioner er beskrevet nedenfor. Læs omhyggeligt disse beskrivelser for at lære navnene på maskinens dele at kende, før symaskinen tages i brug.

#### **Set forfra**

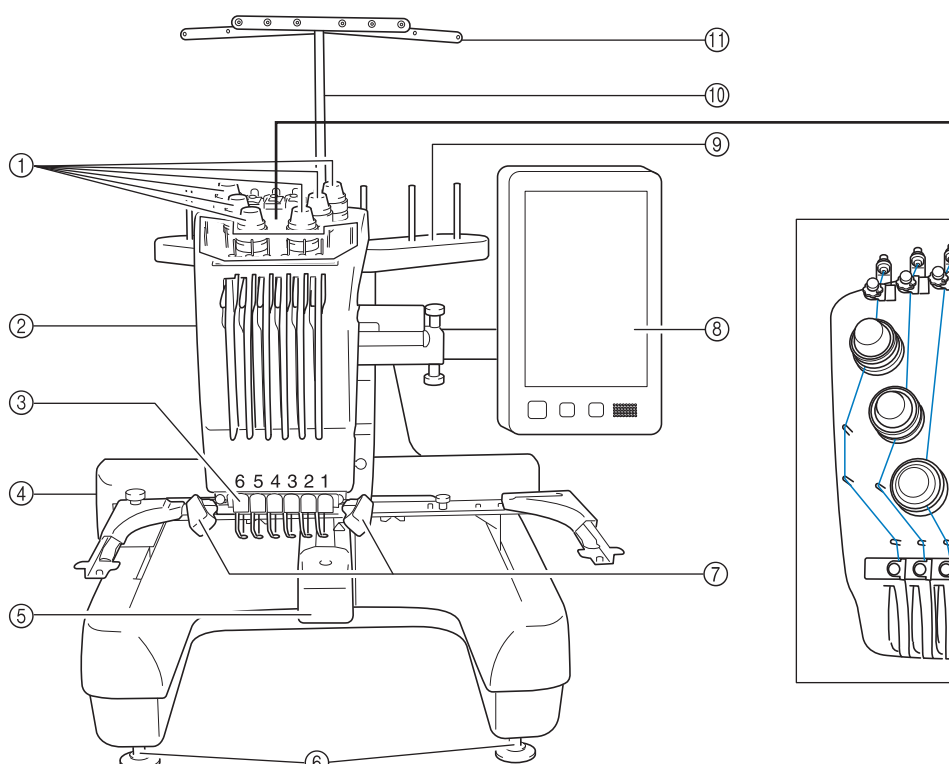

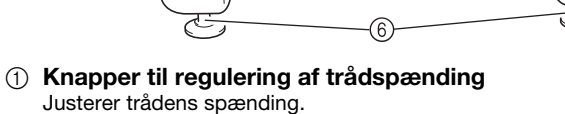

#### 2 Broderihoved

Bevæger sig til venstre og højre for at flytte nålen til broderiplaceringen.

3 Nedre del af trådleder

#### $(4)$  Arm

Montér broderirammen på armen. Når maskinen er tændt, eller når maskinen broderer, flyttes fremføringsmekanismen frem og tilbage, til venstre og til højre.

5 Griberdæksel/griber

Åbn griberdækslet, og placer spolehuset i griberen.

6 Fødder

Brug fødderne til at justere længden på benene.

7 Sylys

Sylysets styrke kan justeres på indstillingsdisplayet.

- 8 Betjeningspanel
- 9 Spoleholder

Sæt 6 trådspoler på for at brodere.

- 0 Støtte for trådførerenhed
- **11** Trådfører
- B Knap til forspænding af overtrådlederen
- **(3)** Trådlederskruer
- (4) Midterste trådleder

12

-13

-14

# **Maskinen set fra højre/bagfra**

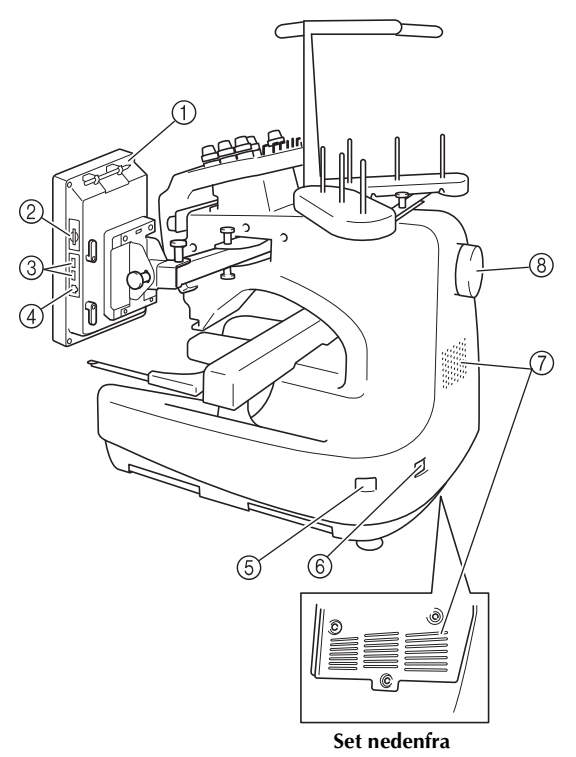

#### 1 Berøringspenholder

Sæt berøringspennen i denne holder, når den ikke bruges.

#### 2 SD-kortplads

Sæt et SD-kort i SD-kortpladsen, hvis du vil importere/ eksportere broderimønsterdata.

#### 3 USB-port til medier

For at kunne sende mønstre fra/til USB-medier, skal du sætte USB-mediet direkte i USB-porten.

#### 4 USB-port til computer

For at kunne importere/eksportere mønstre mellem en computer og maskinen, skal du sætte USB-kablet i USBporten.

#### 5 Hovedkontakt

Brug hovedkontakten til at tænde (I) og slukke (O) for maskinen.

Tænd ikke for strømmen igen, lige efter at du har slukket for den. Det anbefales, at du venter 5 sekunder, før du tænder for strømmen igen.

#### 6 Strømforsyningsstik

Sæt netledningen i strømforsyningsstikket.

#### 7 Ventilationsåbninger

#### 8 Håndhjul

Drej håndhjulet for at bevæge nålen op og ned. Drej altid håndhjulet mod LCD-displayet (mod uret).

### **Betjeningspanel**

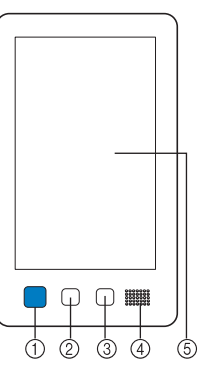

#### 1 Start/stop-knappen

Tryk på start/stop-knappen for at starte eller stoppe maskinen. Knappens måde at lyse på og farven skifter alt efter maskinens tilstand.

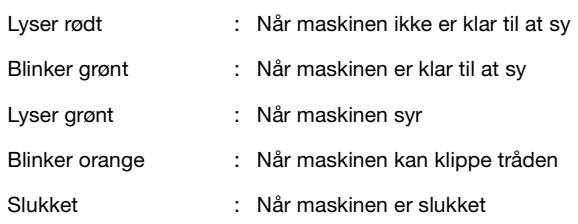

#### 2 Trådklipningsknap

Tryk på knappen "Trådklipning" for at klippe både over- og undertråden.

#### 3 Knappen "Automatisk trådning"

Tryk på den automatiske trådningsknap for at tråde nålen.

#### 4 Højtaler

5 LCD (berøringspanel)

Tryk på tasterne, der vises i berøringspanelet for at vælge og redigere mønstre og bekræfte forskellige informationer.

# **Tilbehør**

Tilbehøret, der er angivet nedenfor, følger med denne maskine. Sørg for at bruge det tilbehør, der leveres sammen med maskinen.

### **Medfølgende tilbehør**

Kontrollér, at nedenstående tilbehør findes i kassen. Hvis der mangler dele, eller hvis dele er beskadiget, skal du kontakte en autoriseret Brother-forhandler.

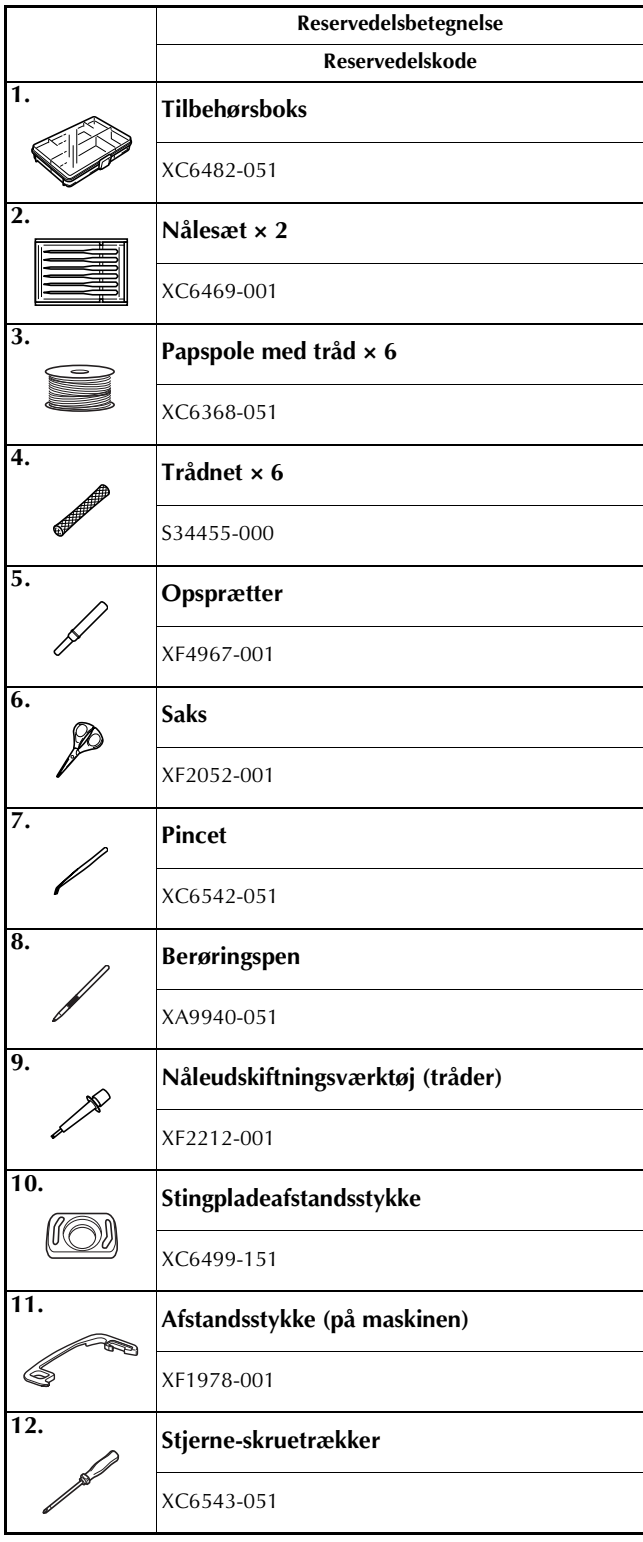

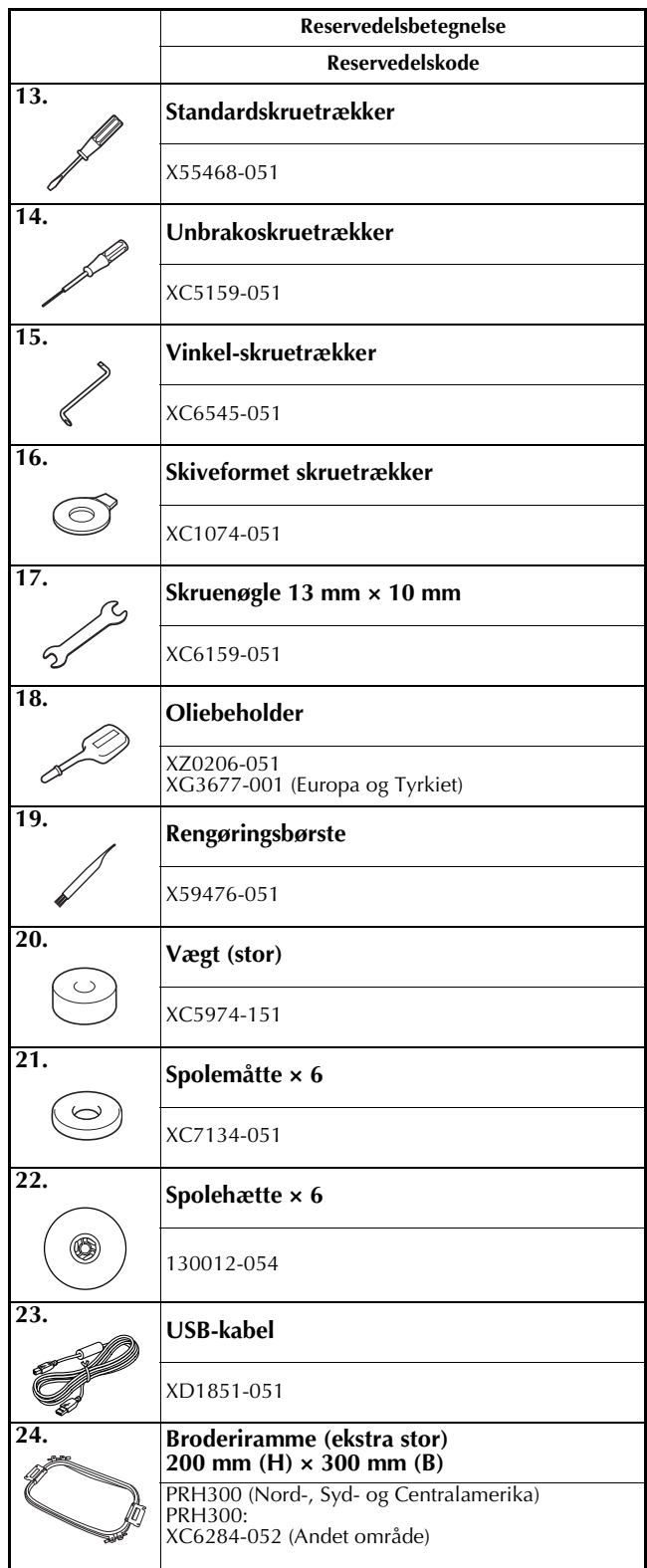

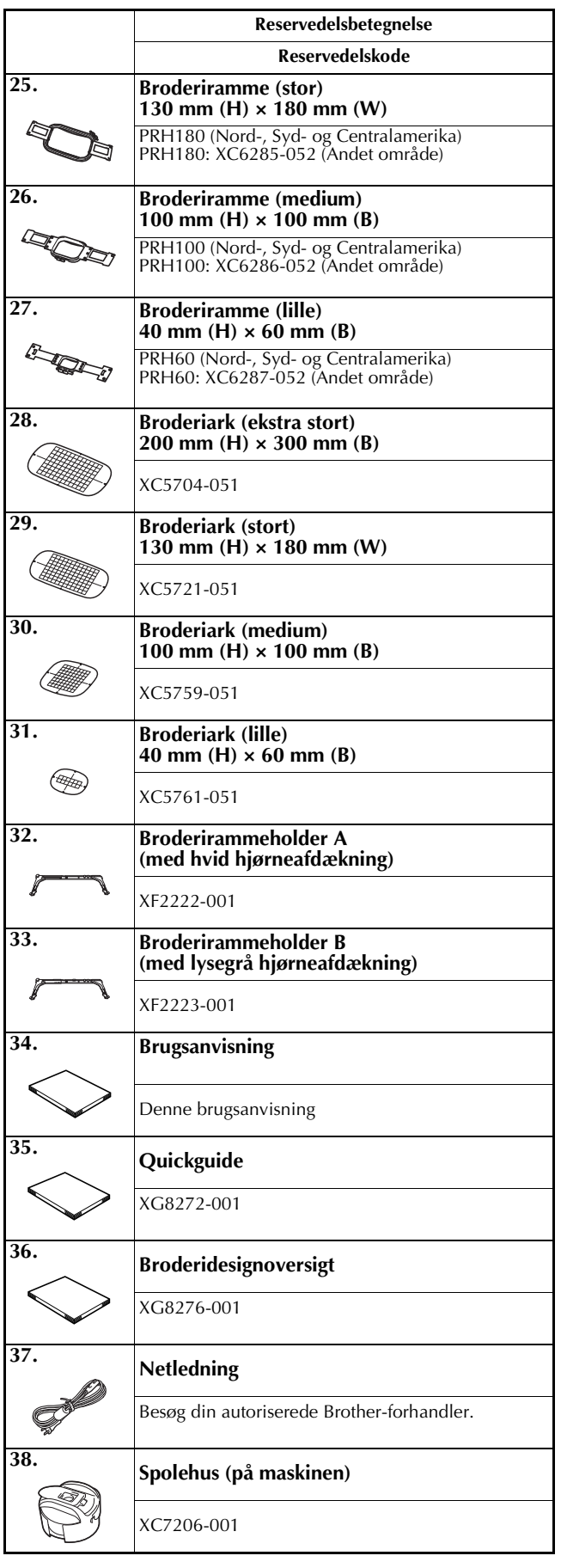

# **A FORSIGTIG**

**• Brug altid den netledning, der leveres sammen med maskinen. Hvis du bruger en anden netledning, kan det medføre skader.**

#### **Note**  $\mathbb{Z}$

• Den medfølgende berøringspen kan opbevares i berøringspenholderen på bagsiden af betjeningspanelet. Se side 8.

#### **Tilbehør, som medfølger i visse lande eller områder**

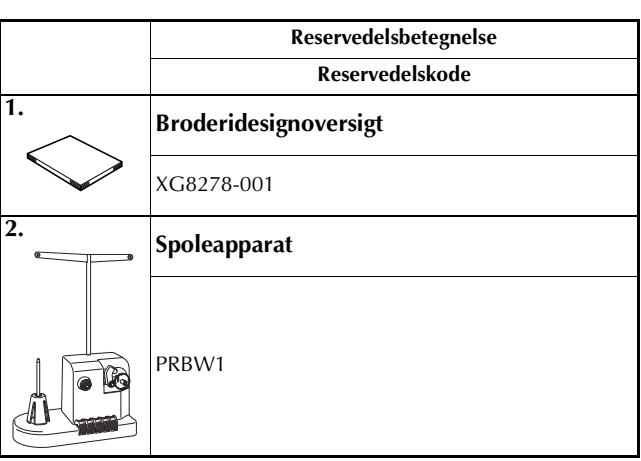

# **Ekstraudstyr**

Følgende er tilgængeligt som ekstraudstyr, der kan købes separat.

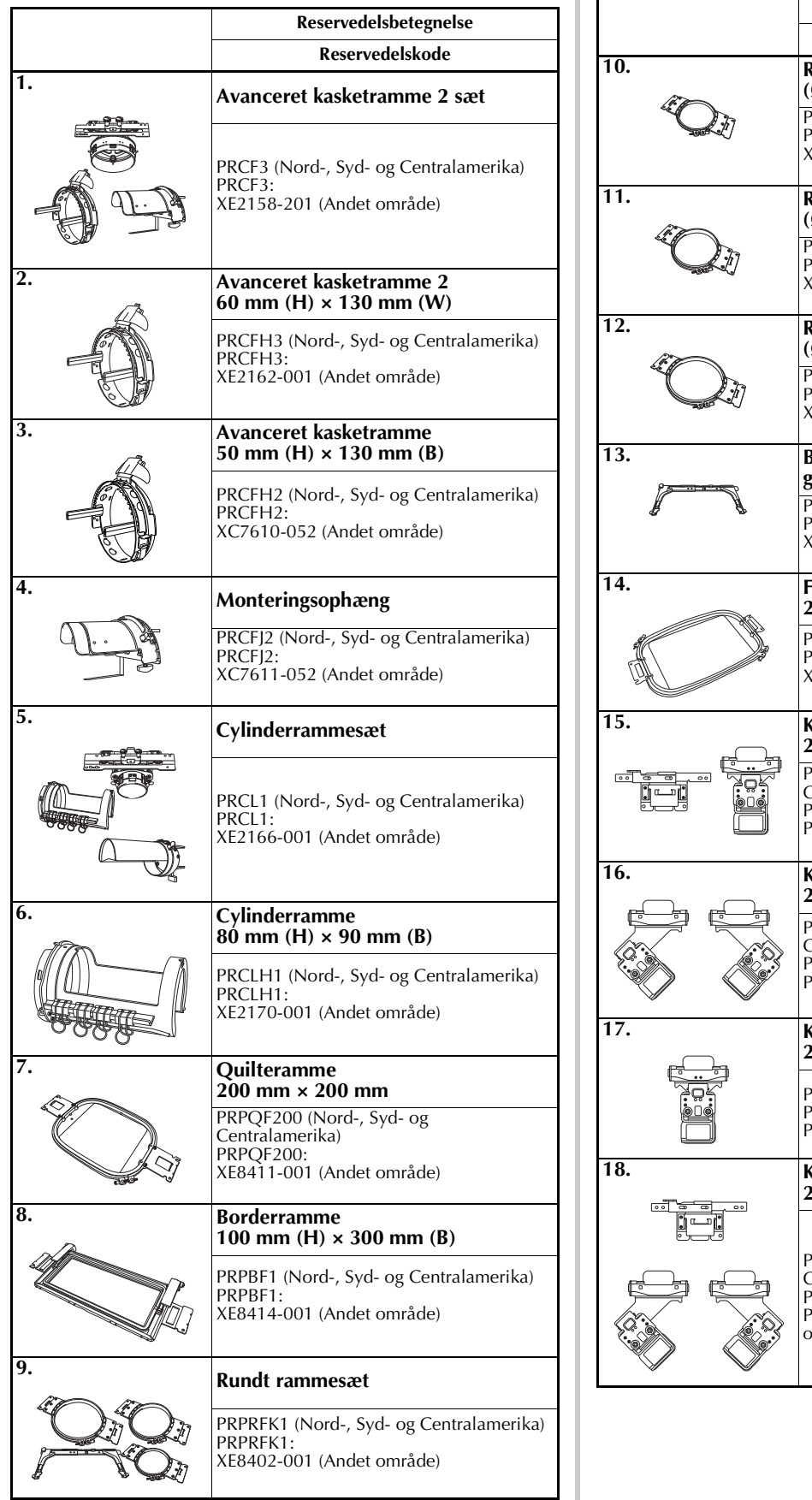

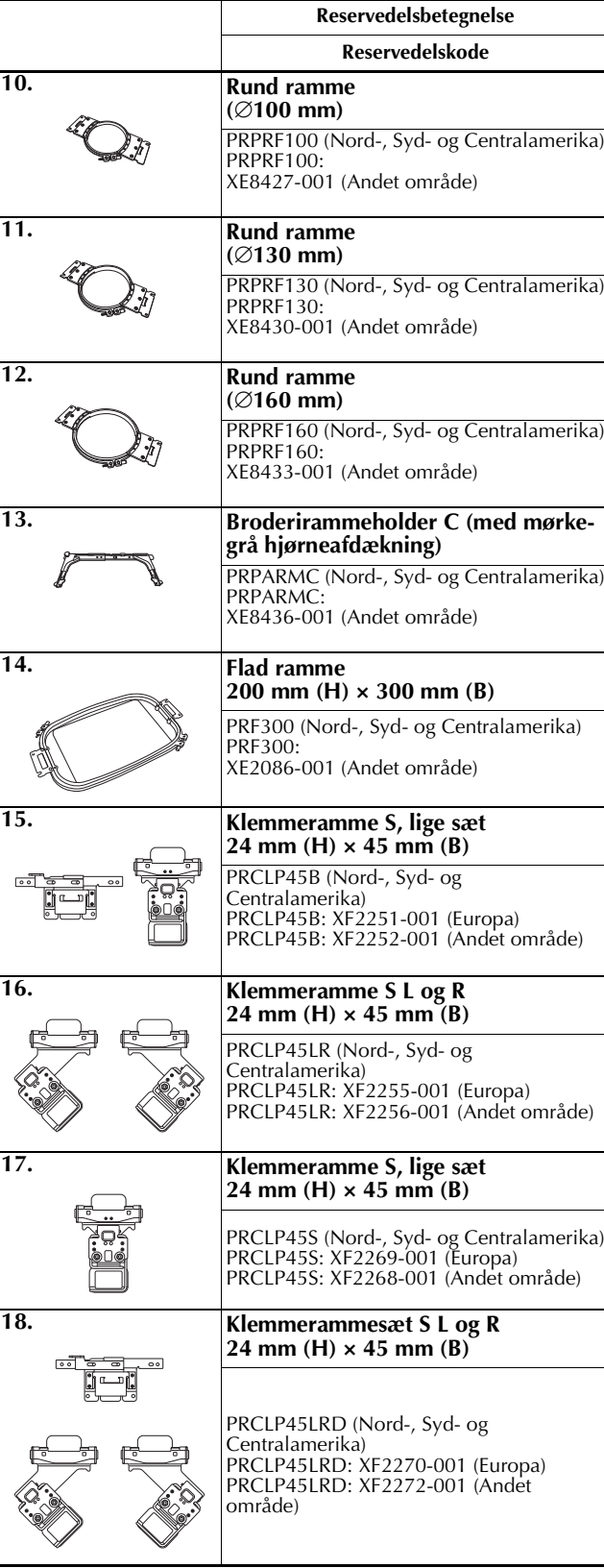

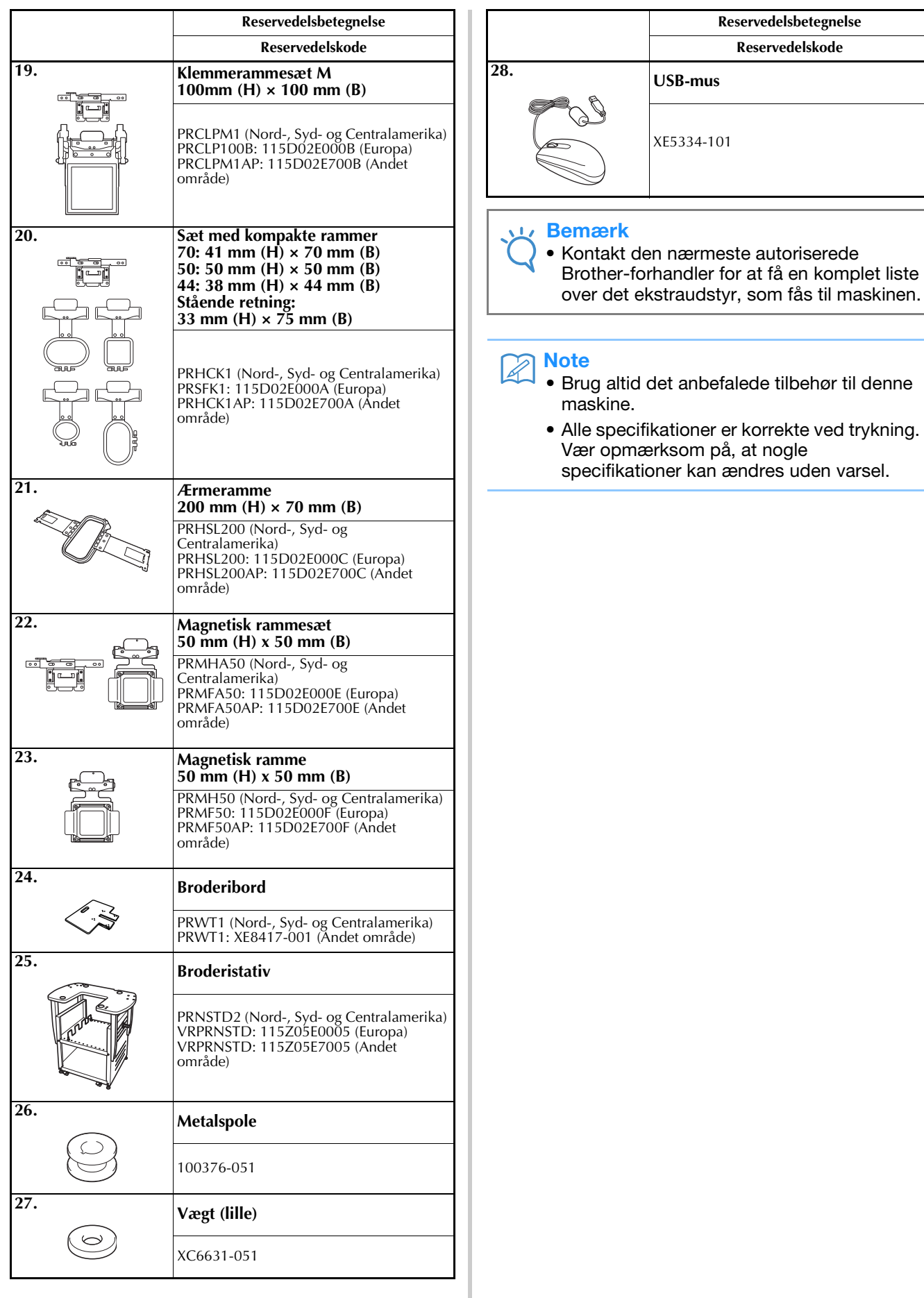

# **Klargøring af maskinen**

Fremgangsmåden ved klargøring er beskrevet nedenfor. Hvis maskinen ikke klargøres korrekt, kan den ryste eller larme, og broderiet vil ikke blive syet korrekt. Der kan også fås et broderistativ som ekstraudstyr.

#### **Sikkerhedsforanstaltninger ved klargøring og transport**

# **FORSIGTIG**

- **Temperaturen, hvor maskinen skal bruges, bør ligge på mellem 5 °C (40 °F) og 40 °C (104 °F). Hvis maskinen bruges, hvor det enten er for koldt eller for varmt, kan det medføre, at maskinen ikke fungerer korrekt.**
- **Undlad at benytte maskinen på et sted, hvor den udsættes for direkte sollys, da dette kan forårsage, at maskinen ikke fungerer korrekt.**
- **Placer maskinen med de fire fødder helt nede på bordpladen, så maskinen ikke vipper.**
- **Blokér ikke ventilationssprækkerne på bagsiden og bagest på maskinens underside ved at lægge noget under broderimaskinen. Undgå desuden, at der samler sig fnug eller støv i ventilationssprækkerne, da dette kan medføre, at maskinens motor overophedes, og der opstår brand, eller maskinen beskadiges.**
- **Maskinen vejer ca. 38 kg (84 pund). Man bør være to om at klargøre og transportere broderimaskinen.**
- **Når maskinen skal transporteres, skal den løftes fra bunden på de angivne steder af to personer (**1**). Hvis maskinen løftes fra andre steder, kan det beskadige maskinen eller medføre, at maskinen tabes, hvilket kan forårsage personskader.**

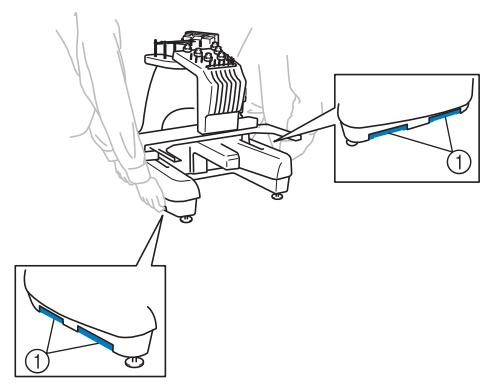

- **Sluk for maskinen i tordenvejr, og tag netledningen ud. Lyn kan medføre at maskinen ikke fungerer korrekt.**
- **Sæt ikke netledningen i, før klargøringen af maskinen er komplet, ellers kan der opstå personskade, hvis der ved et uheld trykkes på start/stop-knappen, og maskinen begynder at sy.**
- **Brug beskyttelsesbriller og handsker, når maskinen smøres for at forhindre, at olie og smørefedt kommer i øjnene eller i kontakt med huden. Undlad at putte olien eller smørefedtet i munden. Olien og smørefedtet opbevares utilgængeligt for børn.**
- **Vær forsigtig, når du monterer eller afmonterer en broderiramme eller andet tilbehør, eller når du udfører vedligeholdelse af maskinen, så du ikke rammer maskinen med kroppen.**

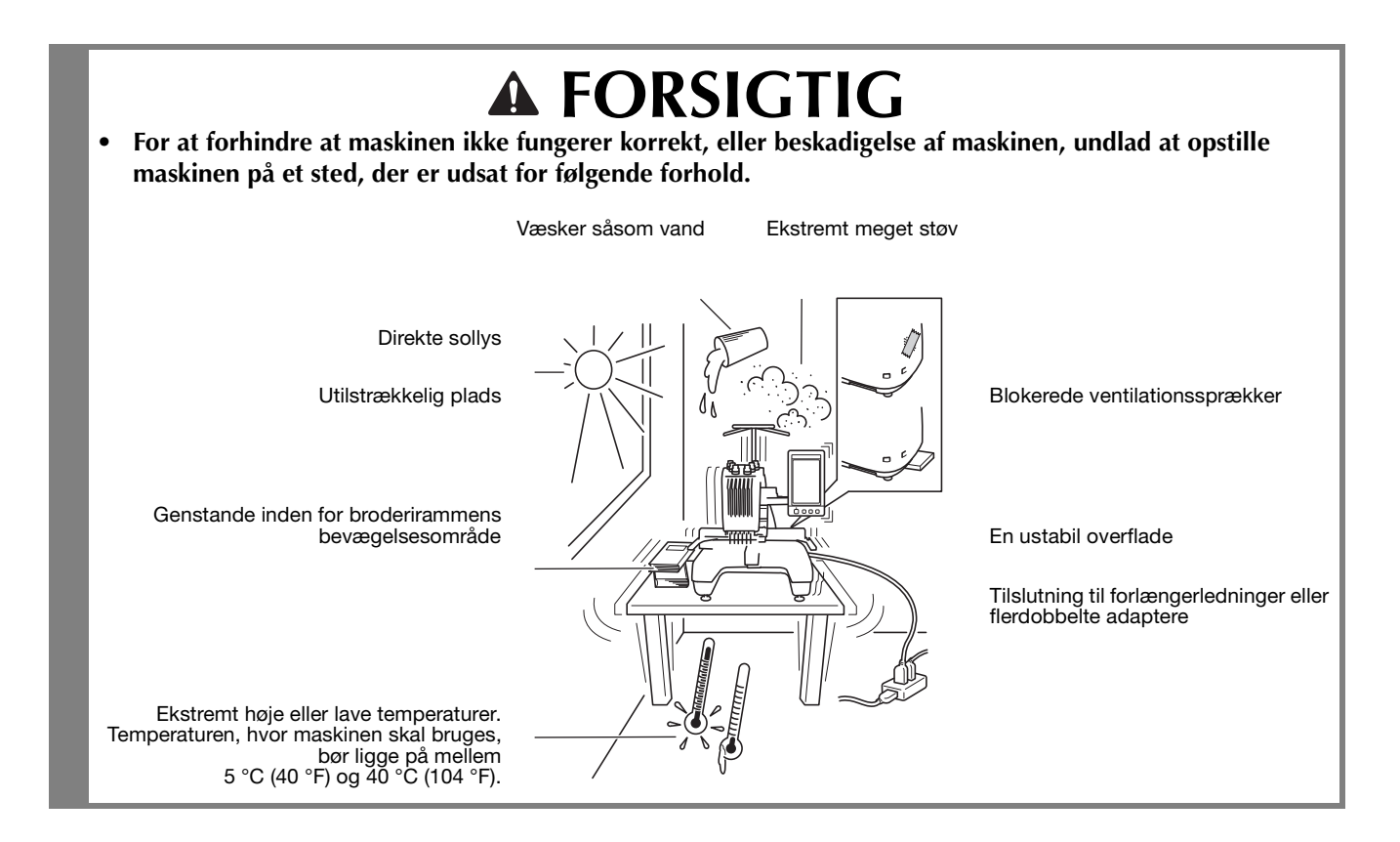

### **Klargøring af maskinen**

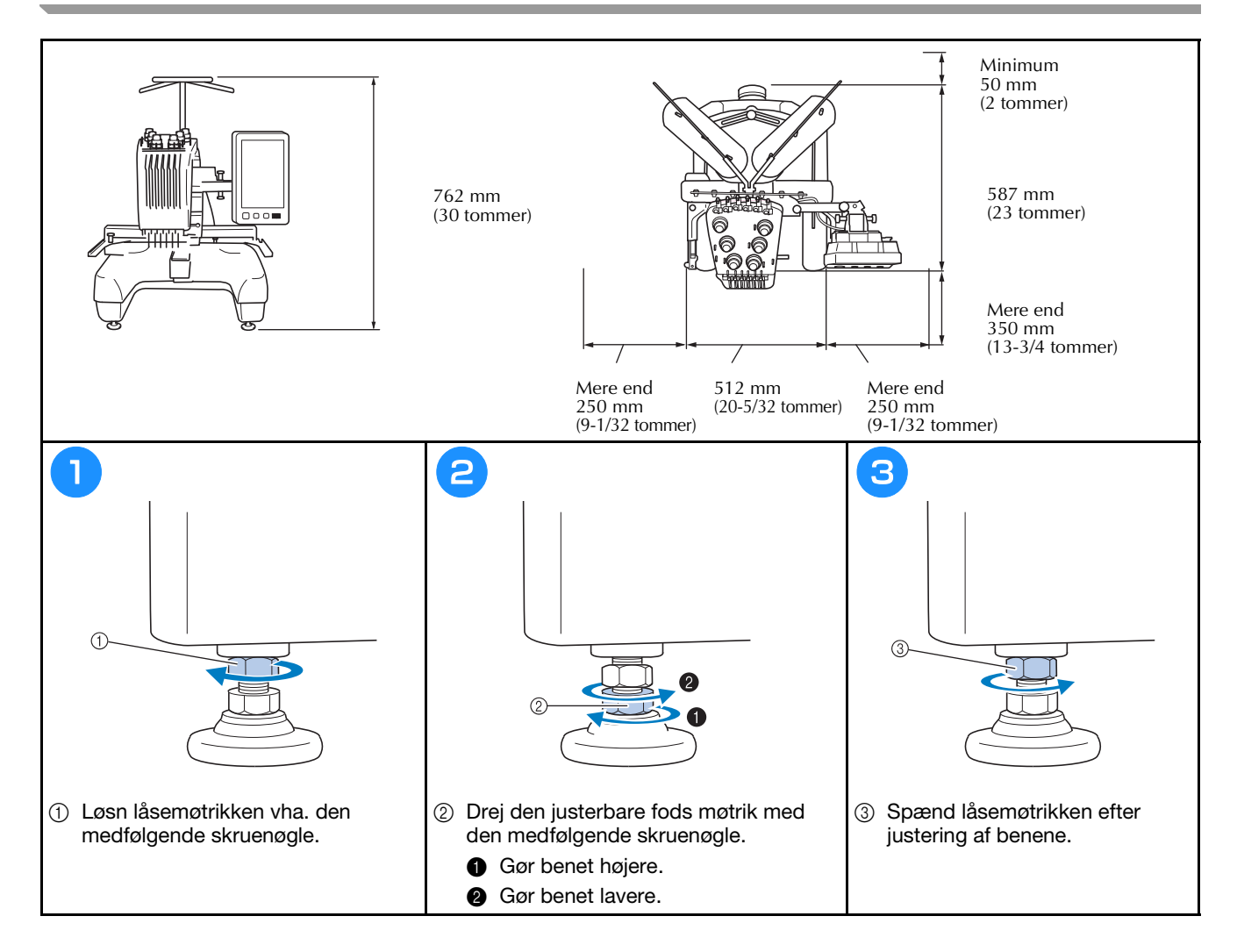

# **Justering af betjeningspanelets placering**

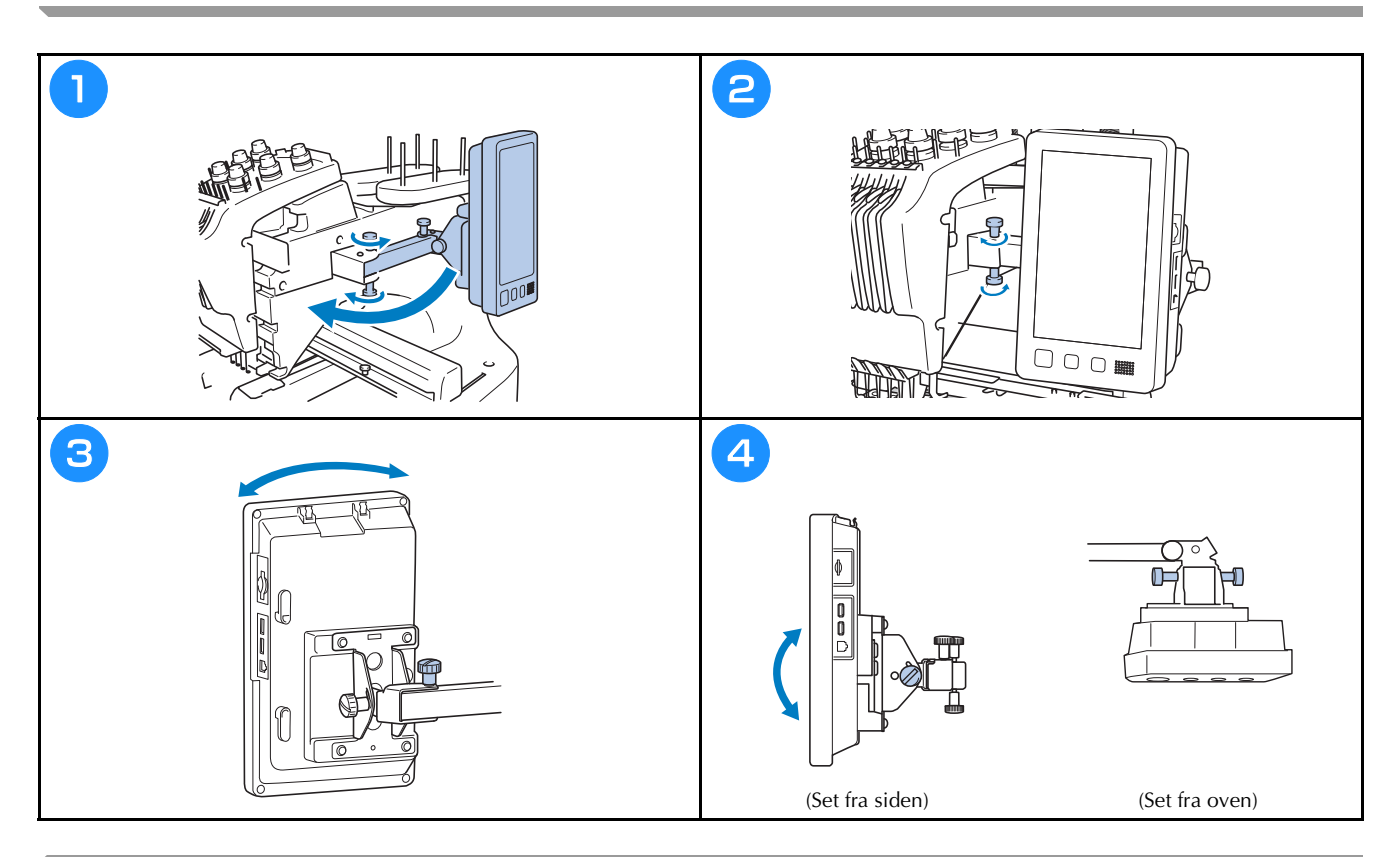

### **Forberedelse af trådlederenheden**

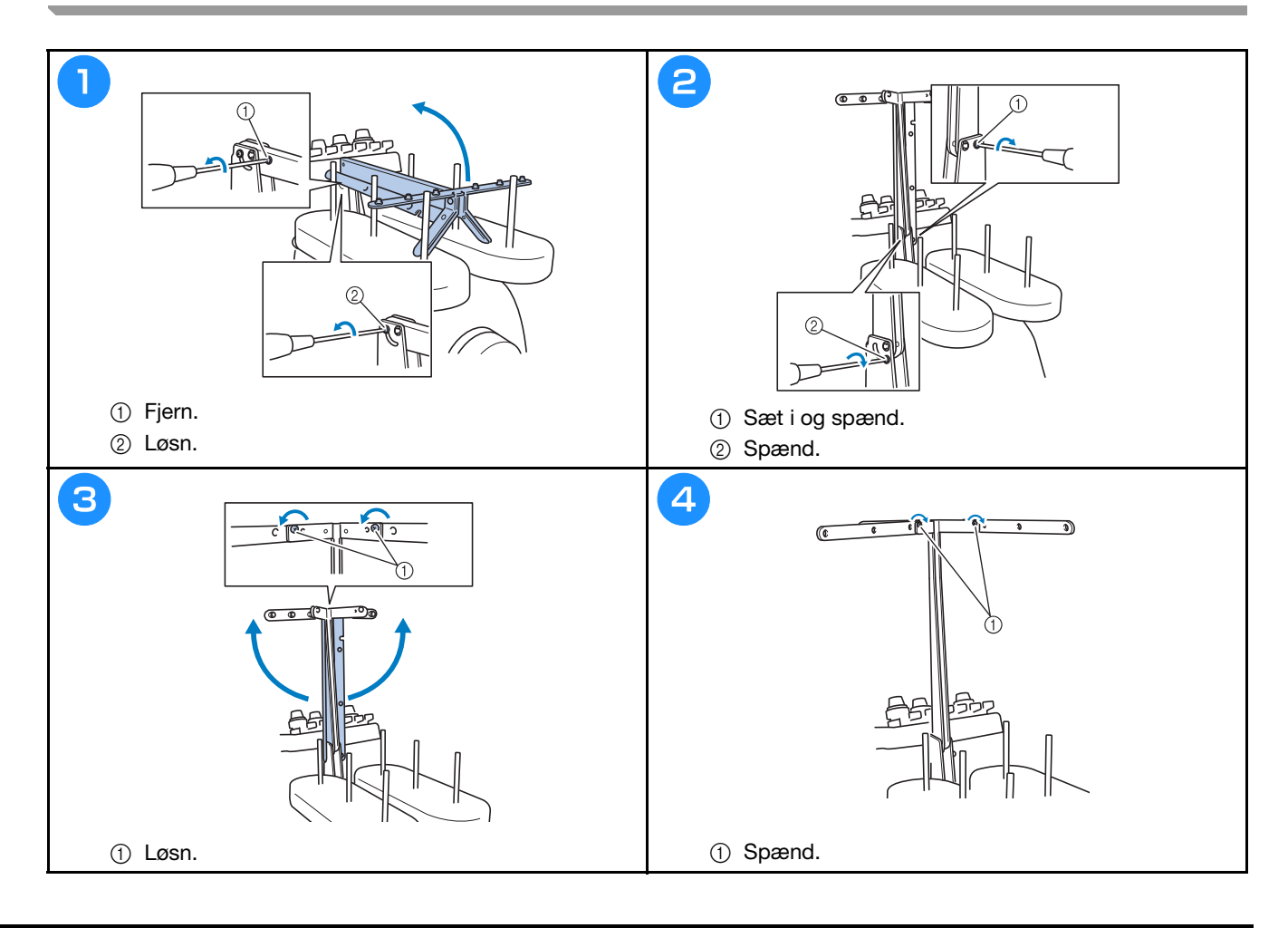

# **Forberedelse af spoleholderen**

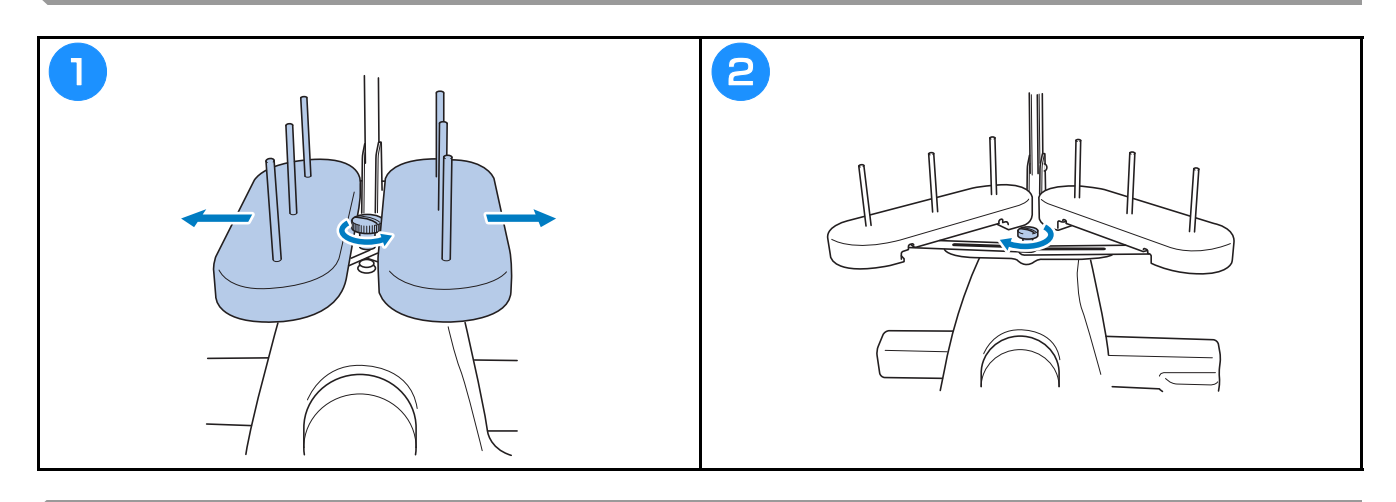

# **Montering af broderirammeholderen**

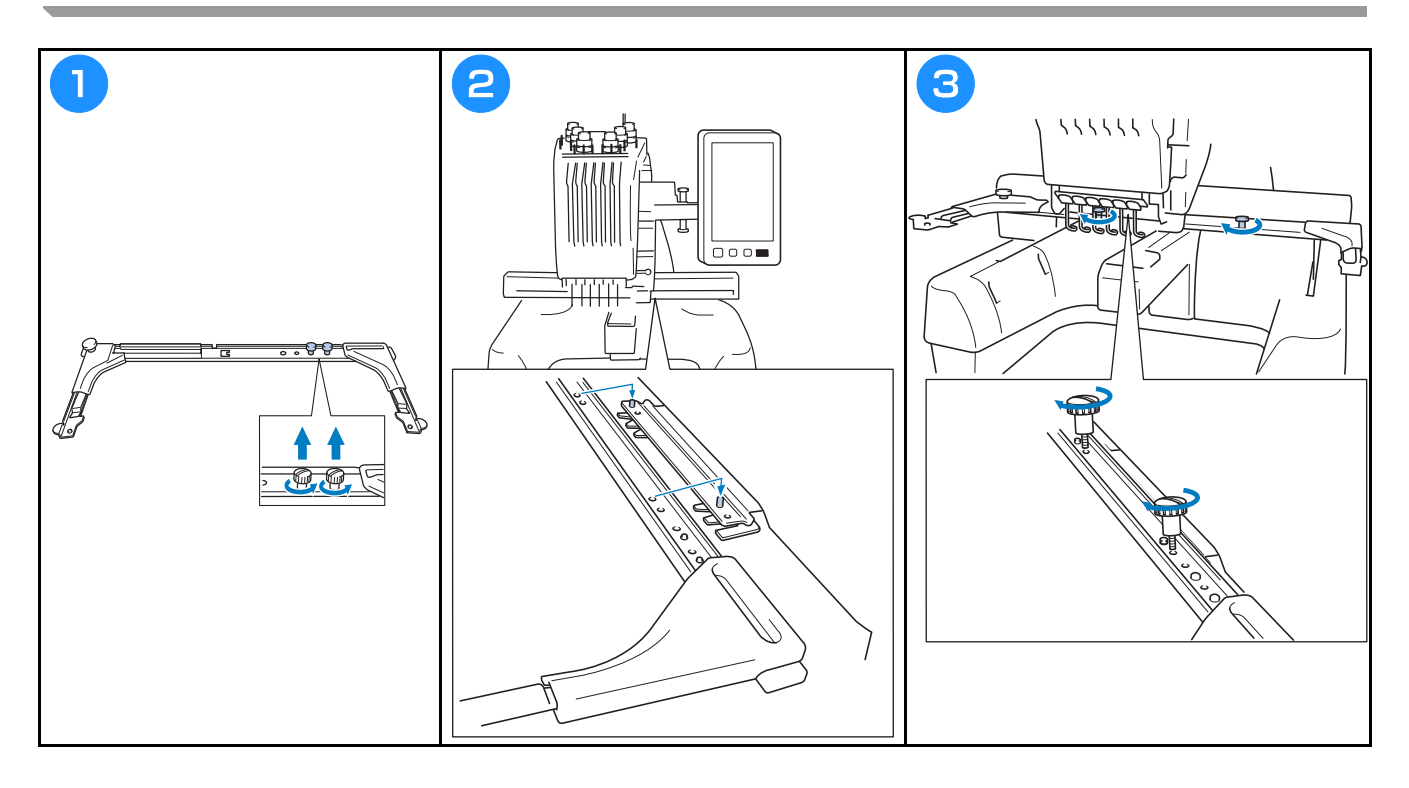

# **Sikkerhedsforanstaltninger ved betjening**

De nødvendige punkter for at sikre korrekt betjening af denne maskine er beskrevet nedenfor.

#### **Forholdsregler ved strømforsyning**

Sørg for at overholde følgende forholdsregler i forbindelse med tilslutning af strøm.

# **ADVARSEL**

- **Brug kun almindelig strøm. Brug af andre strømkilder kan forårsage brand, stød eller beskadigelse af symaskinen.**
- **Kontroller, at strømledningens stik er sat helt ind i stikkontakten og strømkabelstikket på maskinen. Ellers kan det medføre brand eller elektriske stød.**
- **Sæt ikke strømledningens stik i en stikkontakt, der ikke er i ordentlig stand.**
- **Hvis følgende indtræffer, sluk for broderimaskinen, og tag ledningen ud af stikkontakten, ellers kan det medføre brand, stød eller beskadigelse af maskinen.**
	- **Når du forlader maskinen.**
	- **Når du er færdig med at bruge maskinen.**
	- **Hvis der opstår strømsvigt, mens maskinen er i brug.**
	- **Hvis maskinen ikke fungerer korrekt, hvis der for eksempel er en løs eller afbrudt forbindelse.**
	- **I tordenvejr.**

# **FORSIGTIG**

- **Brug kun strømledningen, der følger med denne maskine.**
- **Undlad at tilslutte maskinen med forlængerledninger eller stikdåser med flere stik, hvor der er andre apparater tilsluttet, da dette kan forårsage brand eller stød.**
- **Rør ikke ved stikket med våde hænder. Dette kan forårsage stød.**
- **Sluk altid på hovedkontakten, før du tager stikket til maskinen ud. Tag altid fat i stikket, når du tager det ud af stikkontakten. Hvis du trækker i ledningen, kan den blive beskadiget, og der er risiko for brand eller stød.**
- **Der må ikke skæres i strømledningen, og den må ikke beskadiges, ændres, bøjes, trækkes i, drejes rundt eller bundtes med andre ledninger. Anbring ikke tunge ting på ledningen, og udsæt ikke ledningen for varmepåvirkning, da dette kan beskadige ledningen eller forårsage brand eller stød. Hvis strømledningen eller stikket bliver beskadiget, skal du stoppe med at bruge maskinen og indlevere den til reparation hos en autoriseret Brother-forhandler, før den bruges igen.**
- **Tag stikket ud, hvis symaskinen ikke skal bruges i et længere tidsrum. Ellers kan der opstå brand.**
- **Når maskinen efterlades uden opsyn, skal der enten slukkes på hovedkontakten, eller stikket skal tages ud.**
- **Ved vedligeholdelse af maskinen eller ved afmontering af afdækninger skal stikket være taget ud.**

#### **Forholdsregler ved nåle**

Sørg for at overholde følgende forholdsregler vedrørende valg af korrekt nål til din maskine.

# **FORSIGTIG**

- **Din maskine er designet til at bruge almindelige broderinåle. Fabrikken anbefaler, at nålen er "HAX 130 EBBR" (Organ). Schmetz nåle 130/705 H-E kan bruges som erstatning. Brug af andre nåle kan knække nålen eller tråden eller beskadige trådningsmekanismen eller forårsage personskade.**
- **Brug aldrig bøjede nåle. Bøjede nåle knækker let, hvilket kan føre til personskade.**

### **Kontrol af nålen**

Det er meget farligt at sy med en bøjet nål, da nålen kan knække under syningen.

Anbring nålen med den flade side nedad på en plan flade, og kontroller, at afstanden mellem nålen og fladen er lige stor hele vejen. Hvis nålen er bøjet, eller nålens spids er knækket, skal nålen udskiftes med en ny. (Se "Udskiftning af nålen" på side 40.)

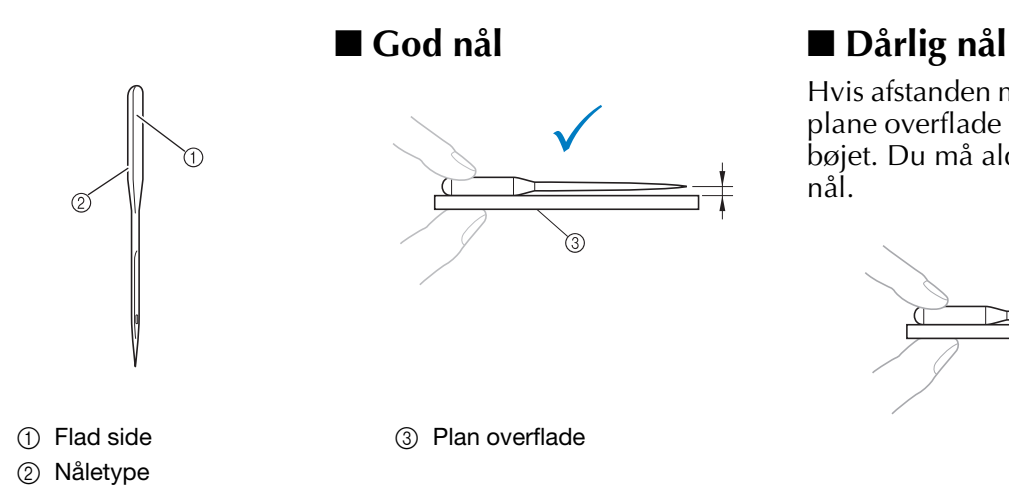

Hvis afstanden mellem nålen og den plane overflade ikke er ens, er nålen bøjet. Du må aldrig bruge en bøjet nål.
#### **Forholdsregler vedrørende spoletype**

Sørg for at overholde følgende forholdsregler ved håndtering af spolen.

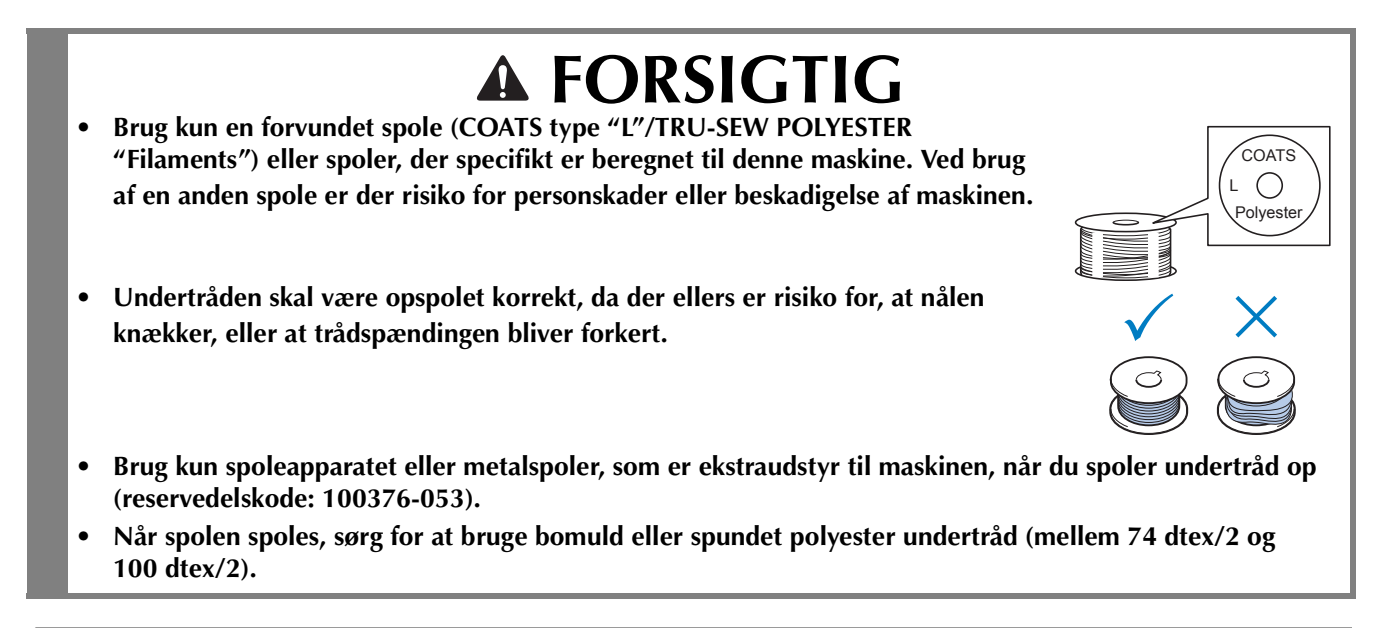

#### **Overtrådsanbefalinger**

Sørg for at følge følgende anbefalinger vedrørende overtråden.

#### Bemærk

• Det anbefales, at der bruges broderitråd i rayon eller polyester (120 den × 2 / 135 dtex × 2 / 40 i vægt (i Nord-, Syd- og Centralamerika og Europa) / #50 (i Japan)).

#### **Anbefalet stof**

Sørg for at følge følgende anbefalinger vedrørende stoffet.

#### Bemærk

- Maskinen kan brodere stof, der er op til 2 mm tykt. Hvis der sys i tykkere stof, kan nålen knække eller bøje.
	- Når der broderes overlappende sting, er det svært for nålen at trænge gennem stoffet, hvilket kan få nålen til at knække eller bøje.
	- Anbring et afstivende materiale under tynde stoffer eller stretch-stoffer.
	- Sørg for, at stoffet ikke fanges i armen, når der broderes store stykker stof.

#### **Display-anbefalinger**

Sørg for at følge følgende anbefalinger vedrørende brugen af betjeningspanelet.

#### Bemærk

• Rør kun ved displayet med fingeren eller den berøringspennen. Brug ikke en blyant, skruetrækker eller andre hårde eller skarpe ting. Tryk heller ikke kraftigt på displayets skærm, den kan tage skade.

# **Forberedelse af start af broderiet**

#### **Afspilning af introduktionsvideo**

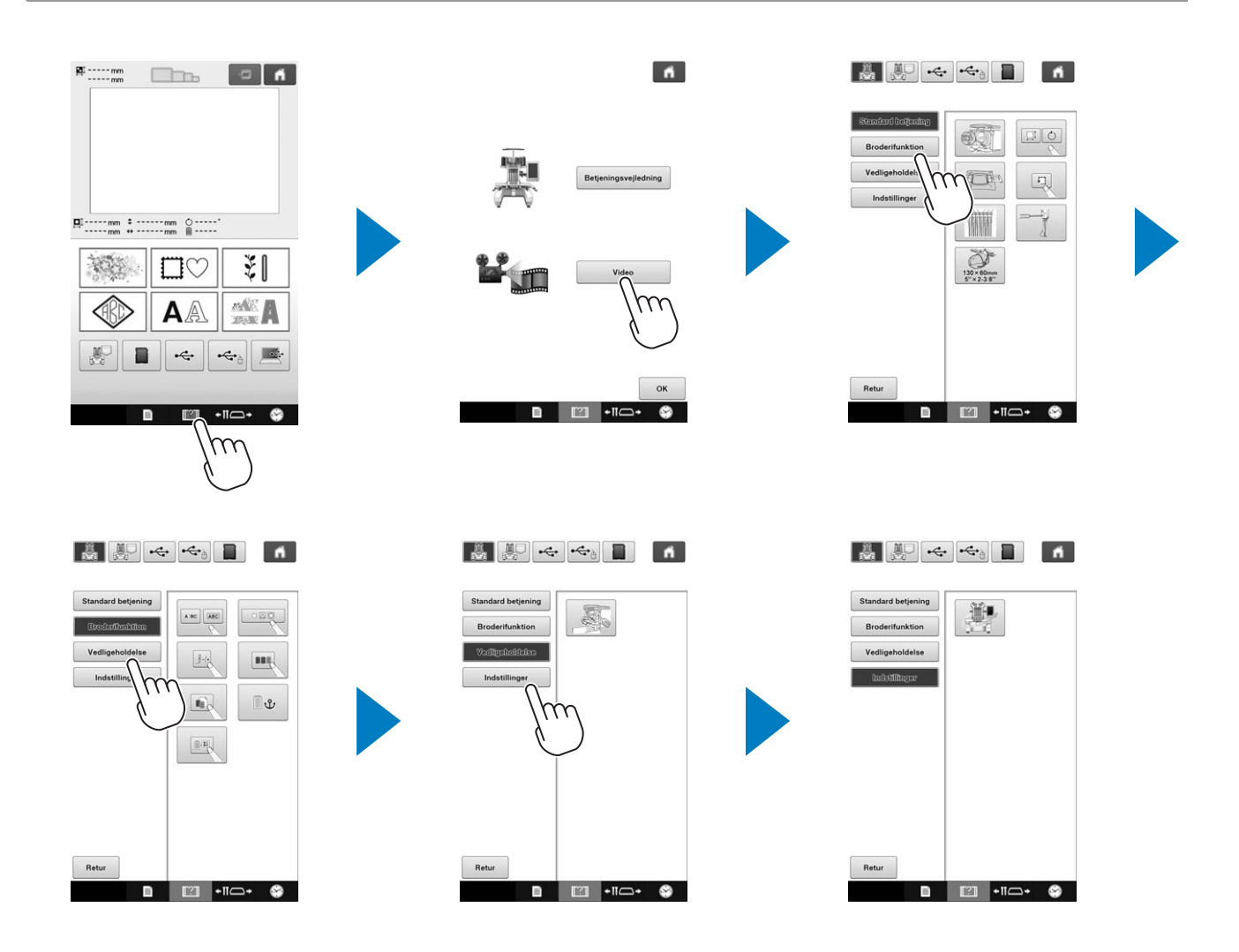

#### **Sådan fjernes spolehuset**

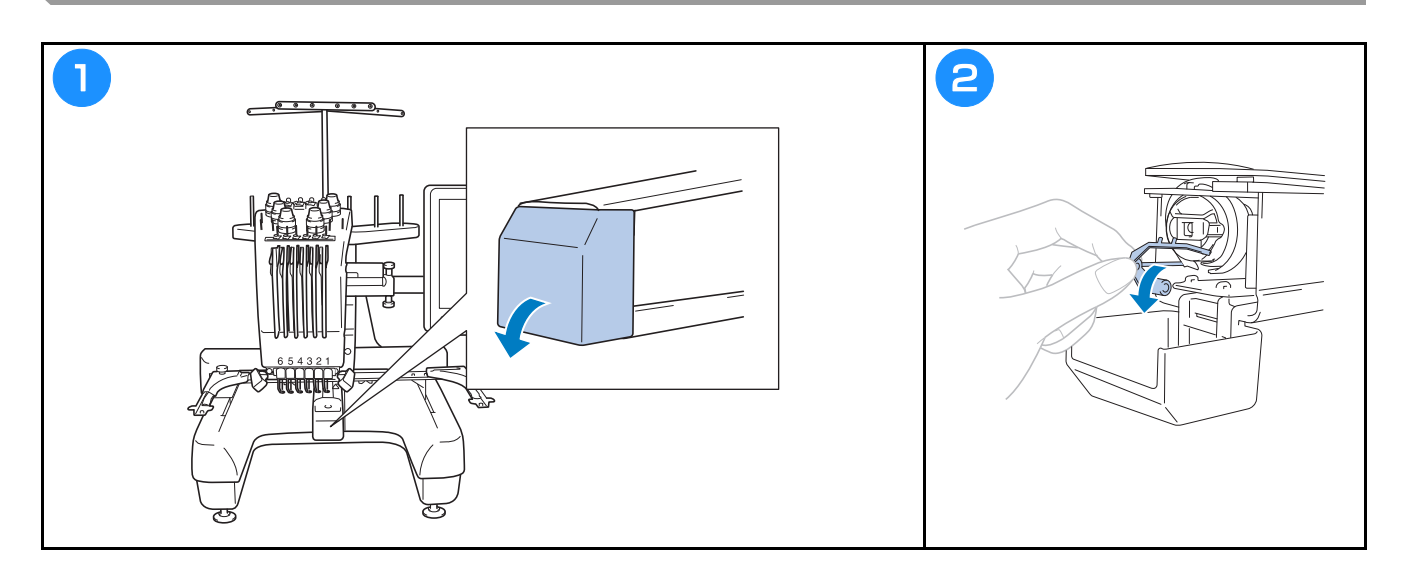

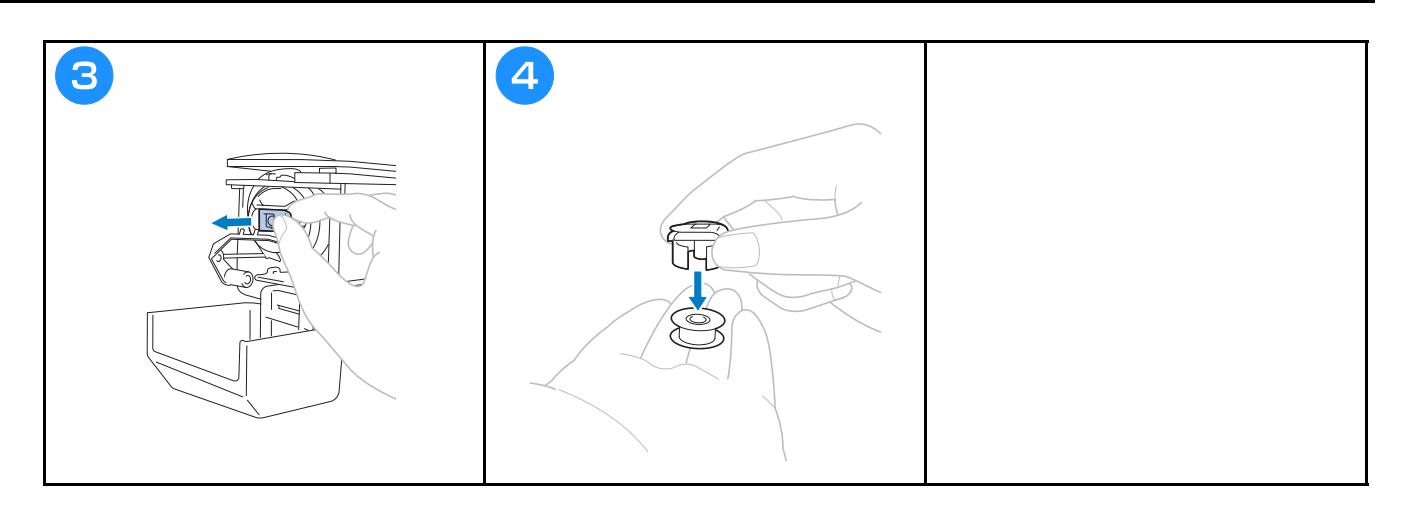

#### **Isætning af spolen**

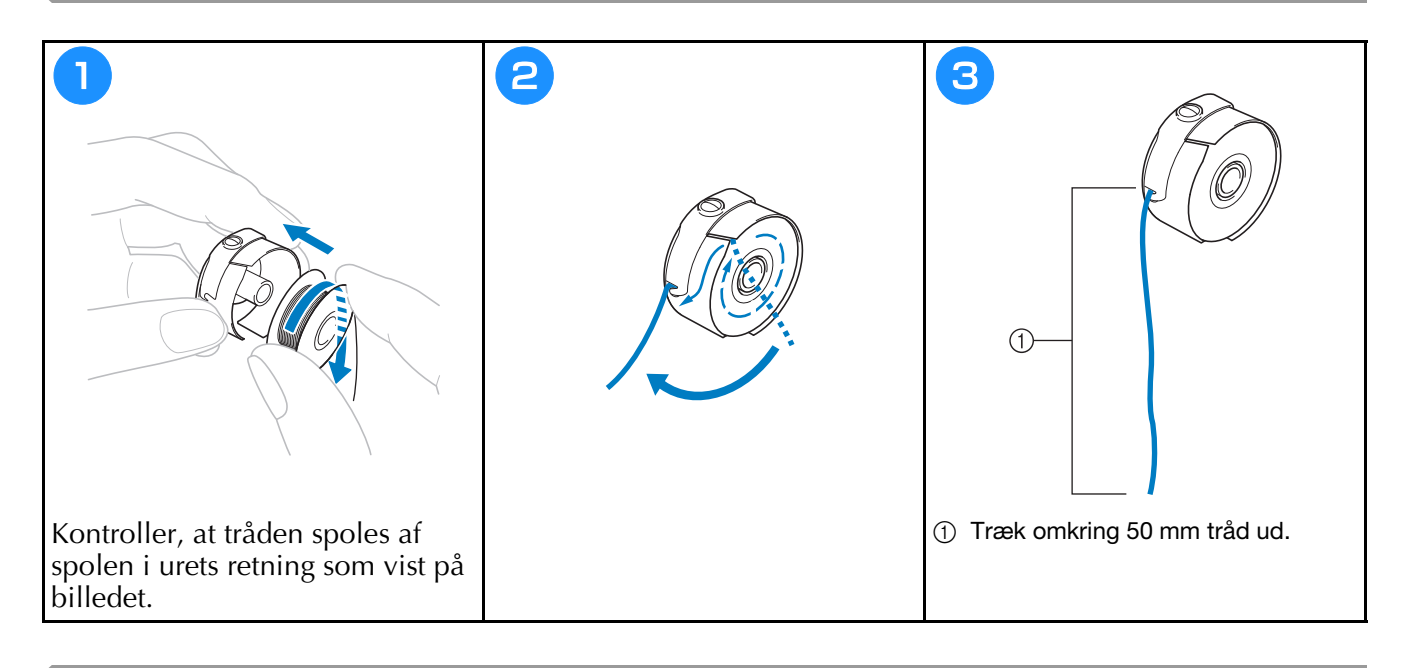

# **Isætning af spolehuset**

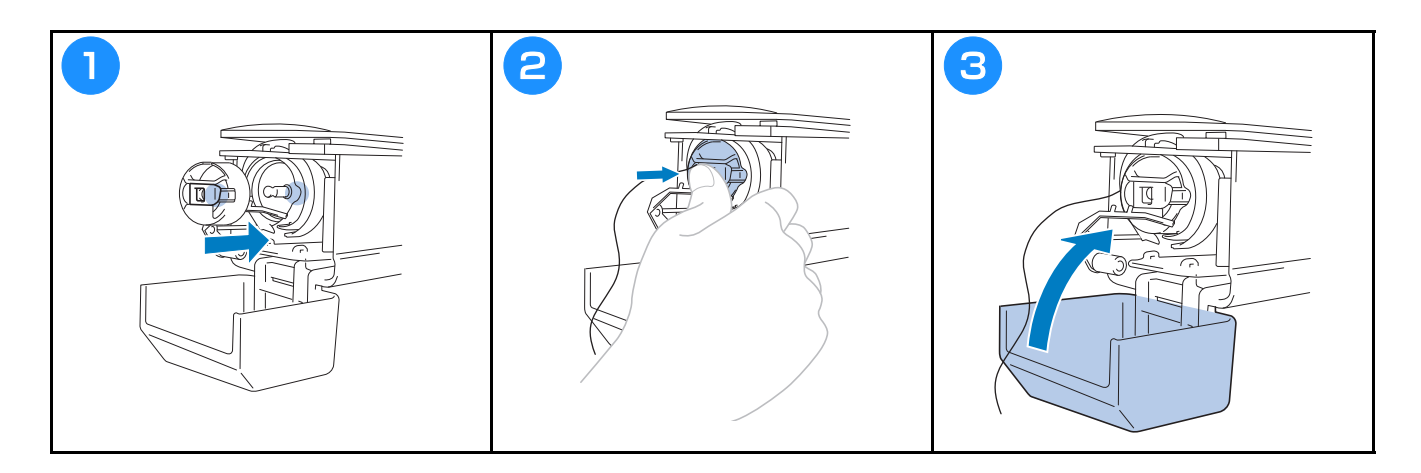

#### **Sådan tændes maskinen**

# **FORSIGTIG**

**• Sørg for at holde fingre og andre genstande væk fra armen for at undgå personskade.**

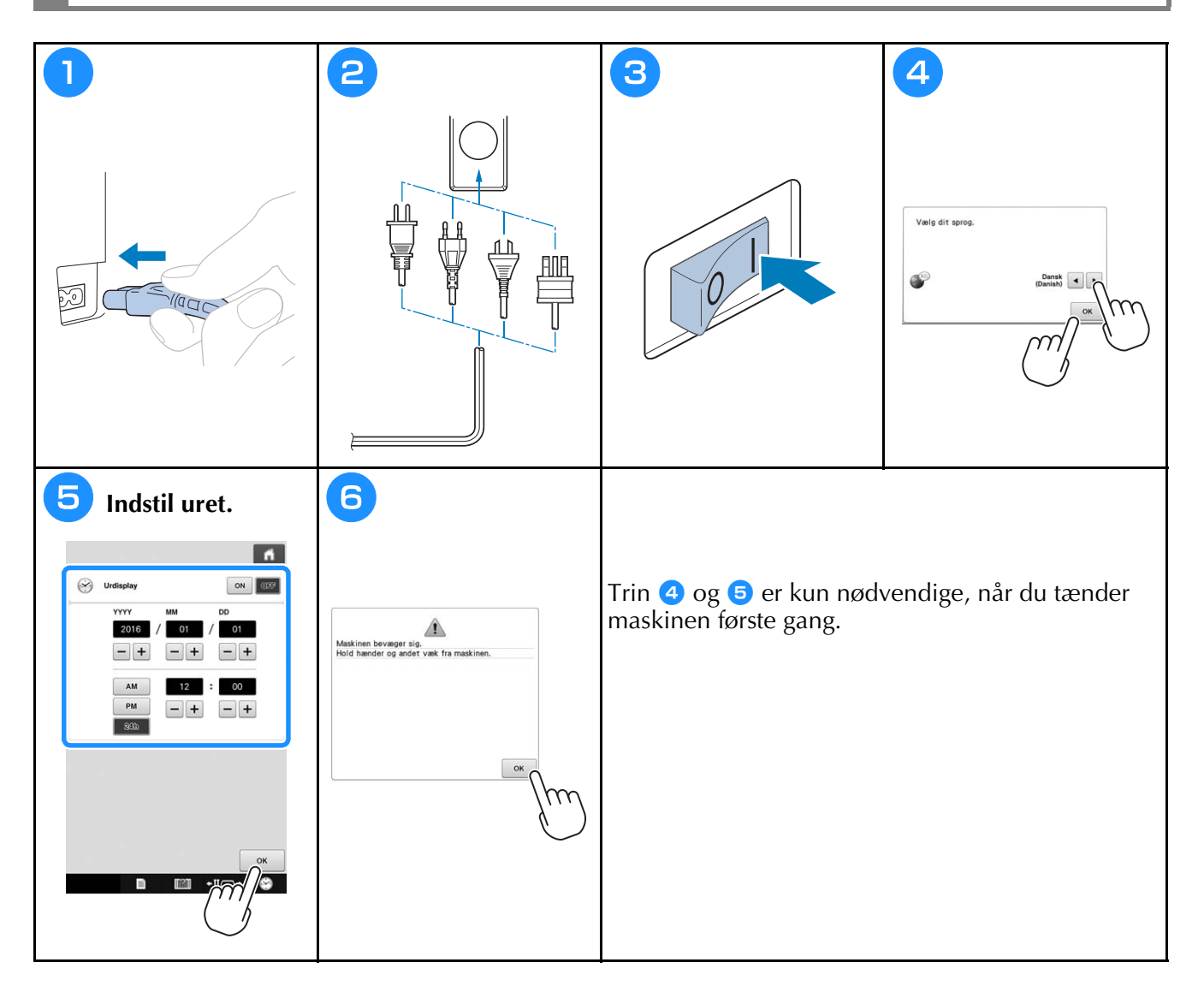

# **Valg af broderimønster**

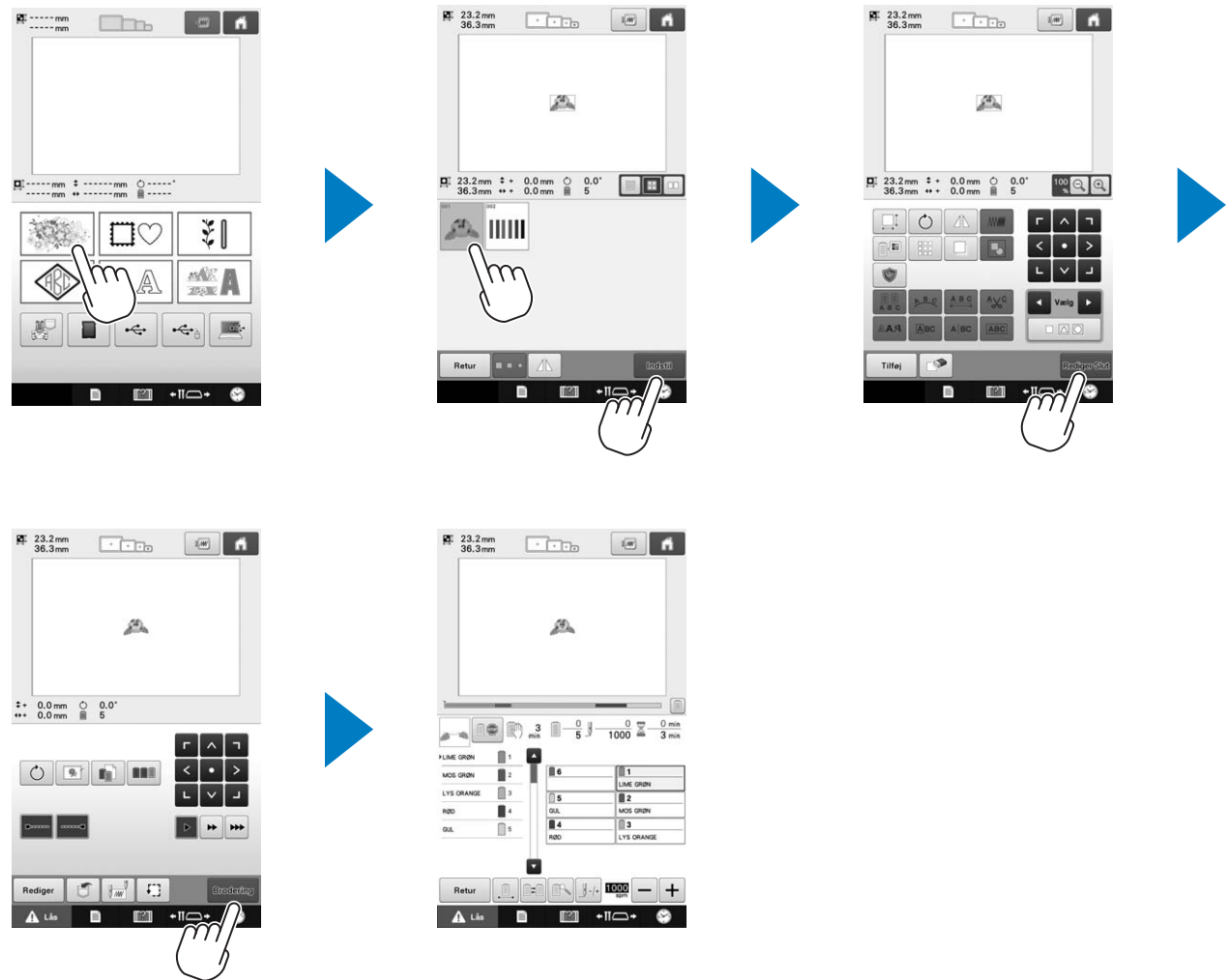

## **Kontrol af et prøvebroderi**

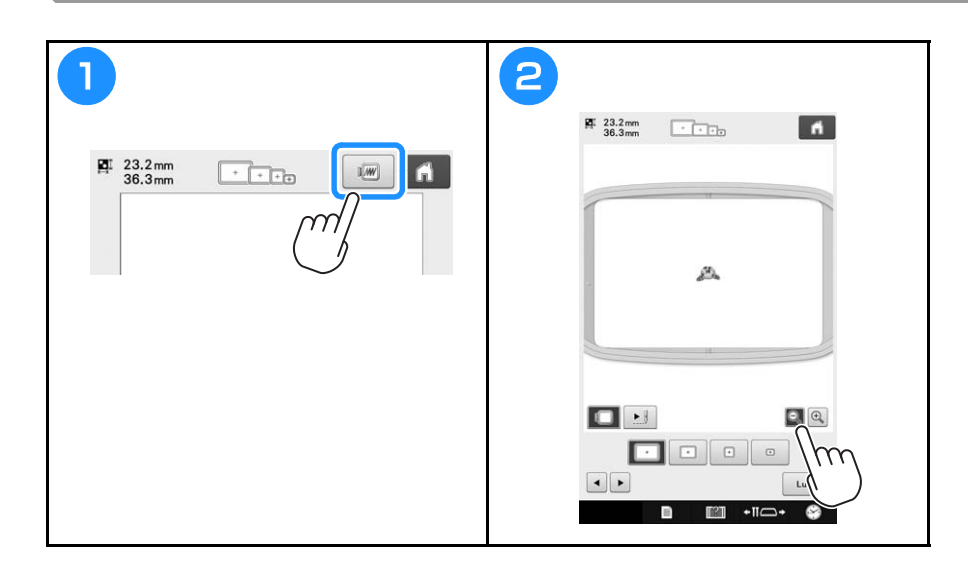

# **Sådan aflæses skærmen til valg af mønstertype**

På denne skærm kan du vælge en mønsterkategori (mønstertype).

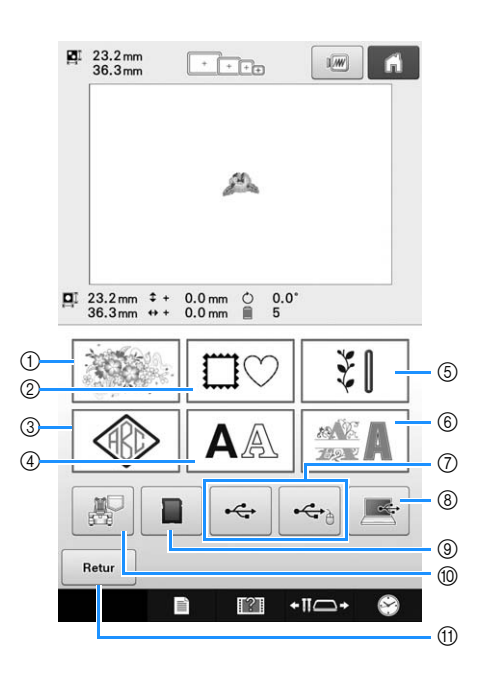

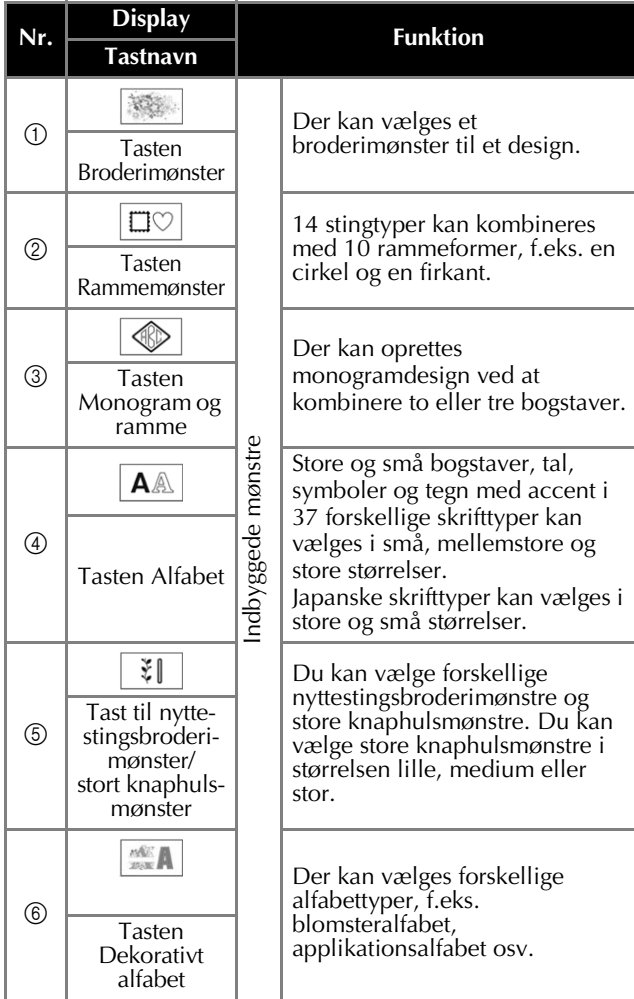

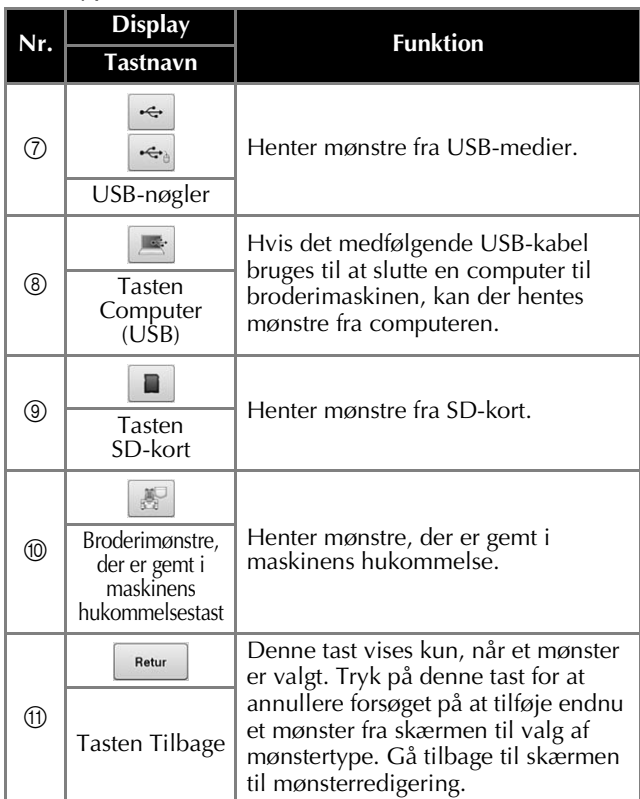

# **Sådan aflæses skærmen til mønsterliste**

Vælg mønsteret på denne skærm.

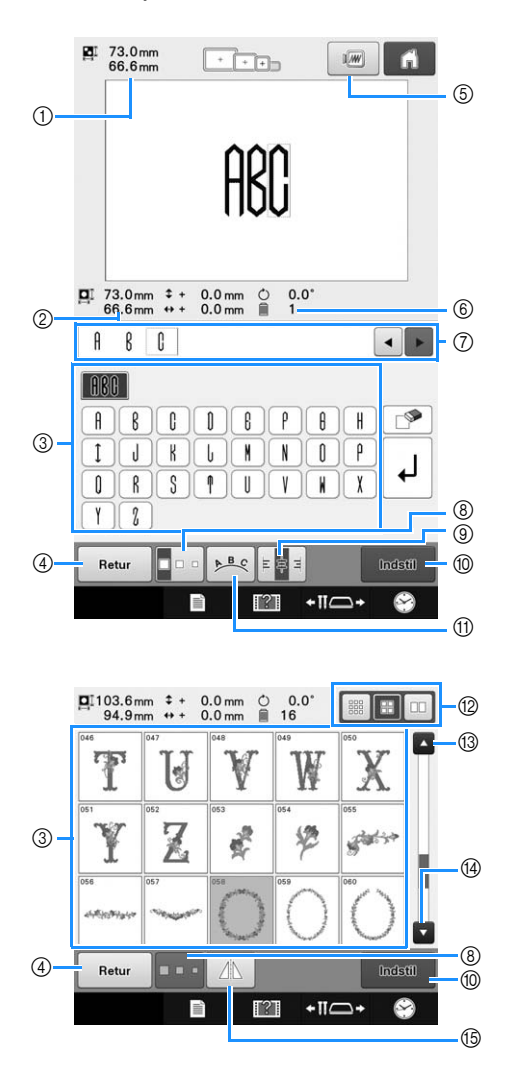

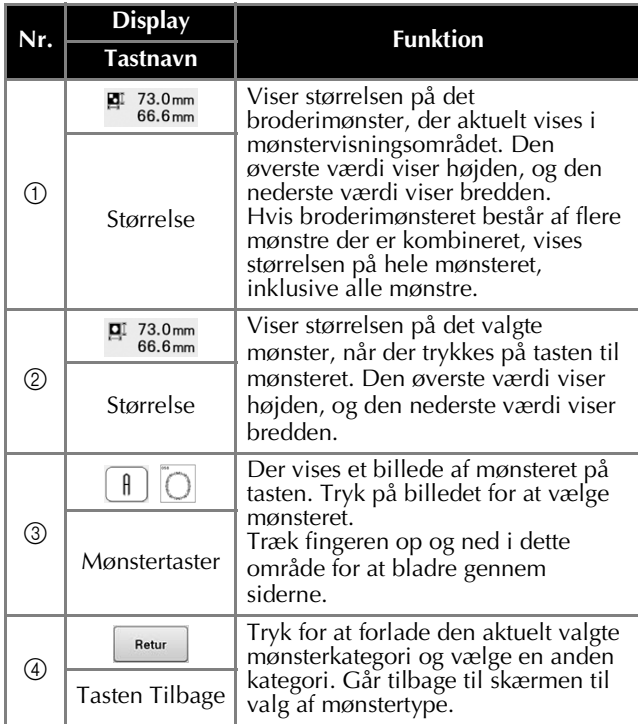

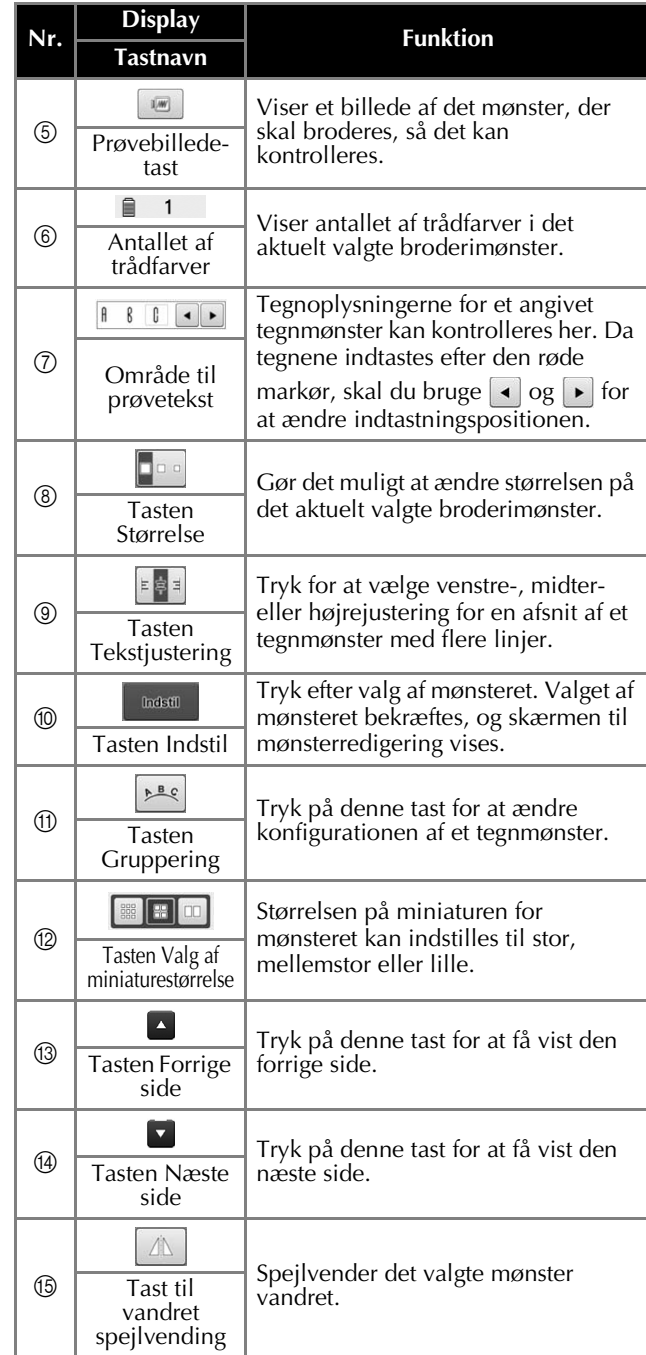

\* Nogle mønstre kan ikke redigeres med  $\circledS$ ,  $\circledS$ ,  $\circledV$ eller  $\overline{\mathbb{B}}$ .

### **Sådan aflæses skærmen til mønsterredigering**

Dele af mønstre kan redigeres for sig på skærmen til mønsterredigering. (Hele mønsteret kan ikke redigeres på denne skærm.) Det er muligt at flytte, ændre størrelse på, rotere, omorganisere og ændre farveskala på det valgte mønster i mønstervisningen. Desuden er det muligt at vælge og kombinere flere mønstre. Indtastede bogstaver kan også redigeres på forskellige måder.

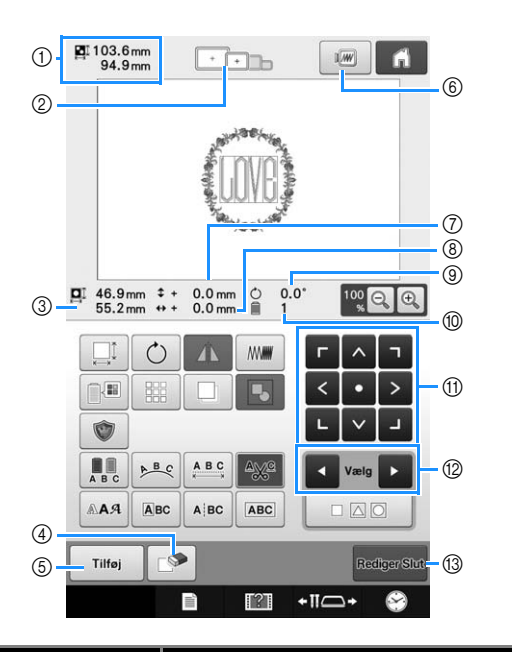

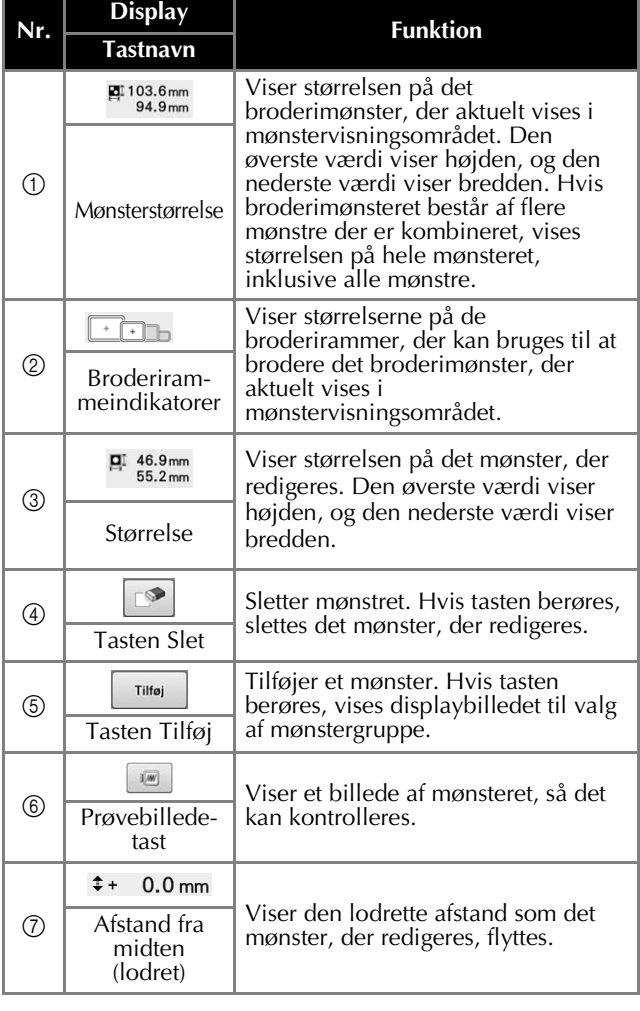

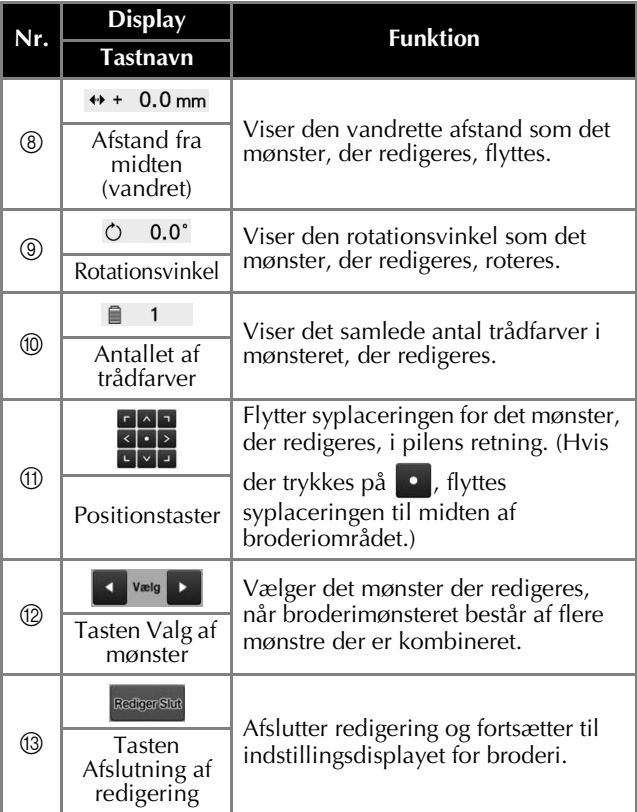

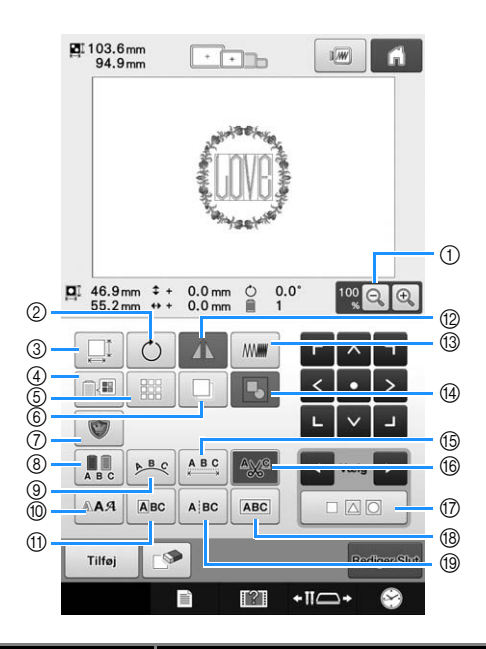

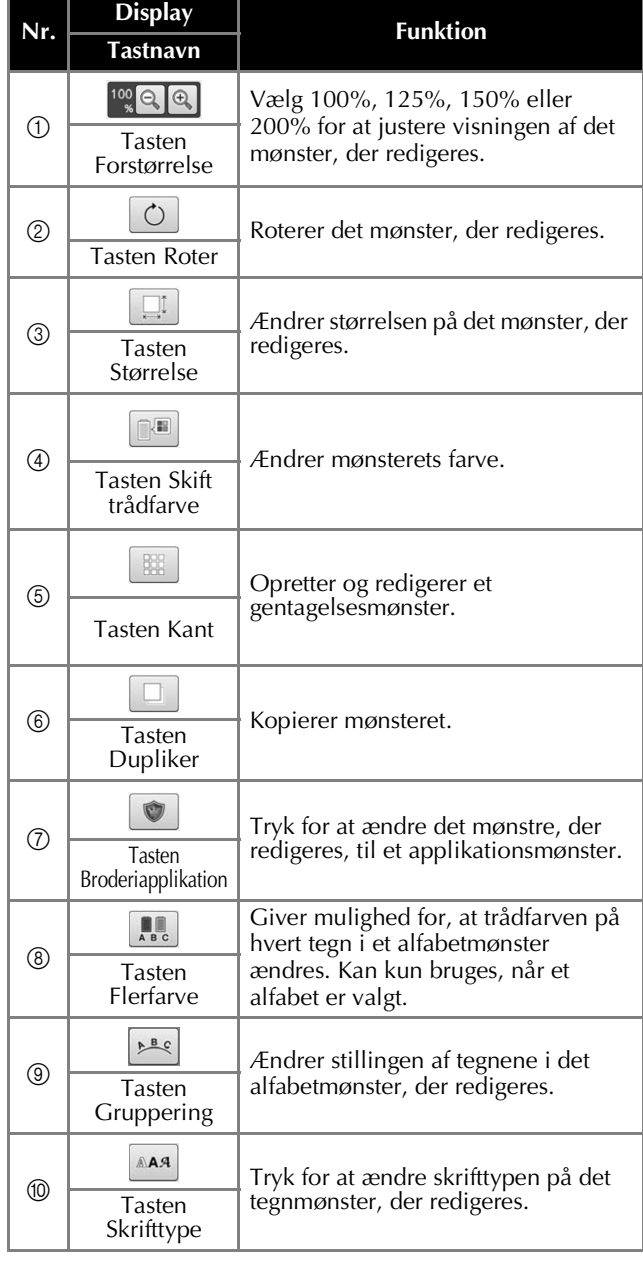

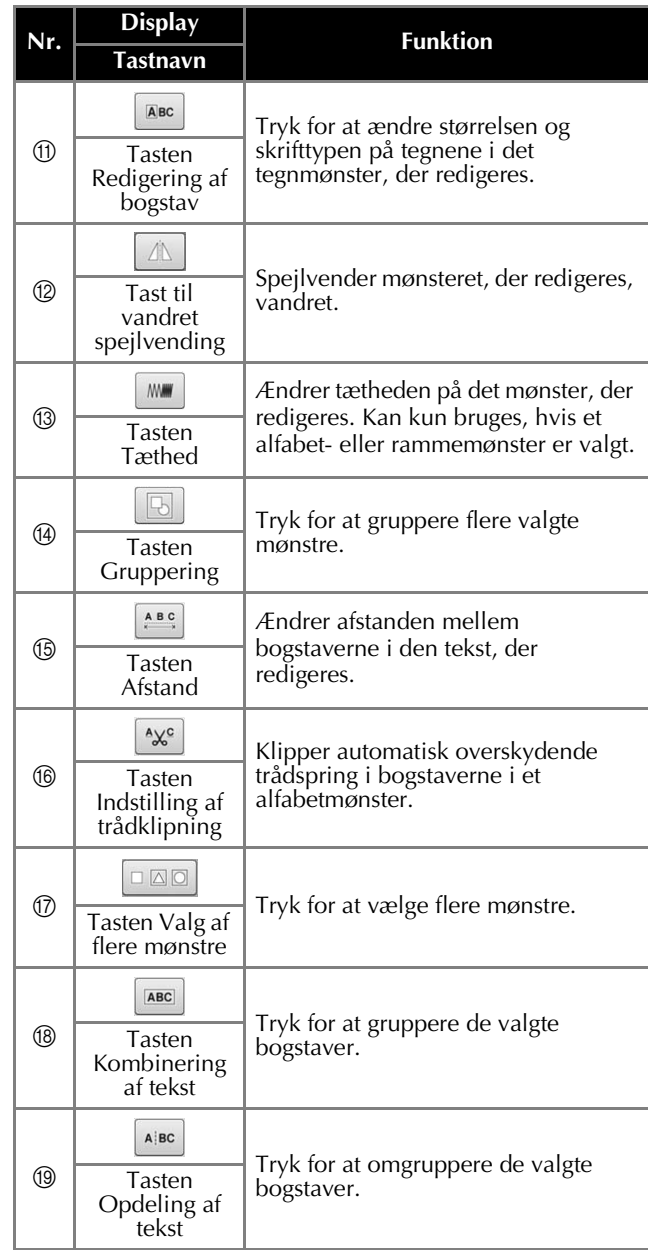

#### **Sådan læses indstillingsdisplayet for broderi**

Hele mønsteret kan redigeres på denne skærm, og indstillingerne for broderi kan angives. Herudover kan broderiplaceringen kontrolleres, og et mønster kan gemmes til senere brug. De tilgængelige taster på denne skærm varierer, når du indstiller "Manuel farverækkefølge" til "ON" på indstillingsdisplayet.

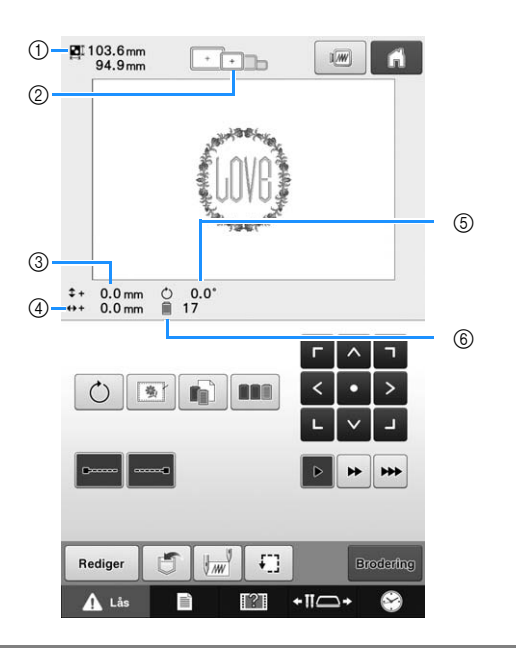

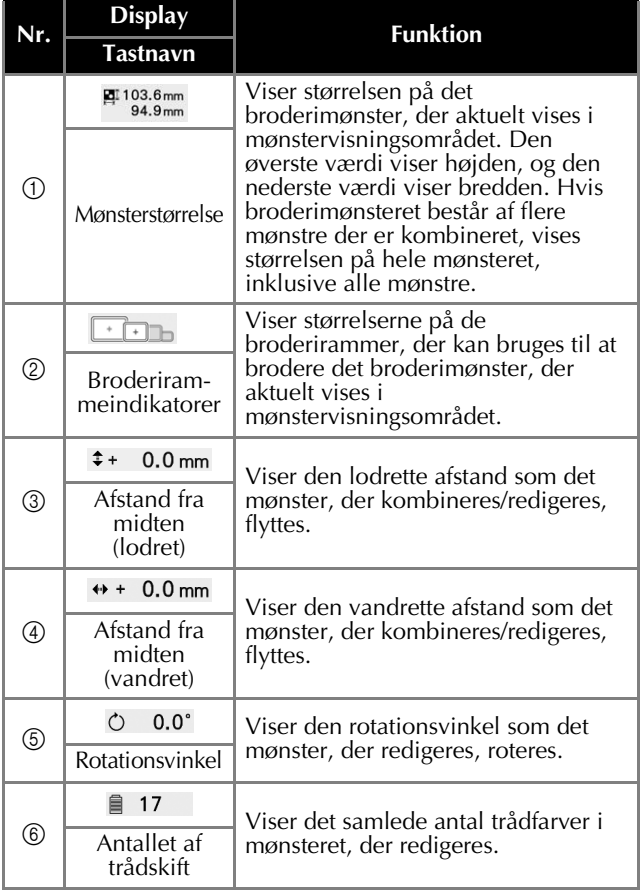

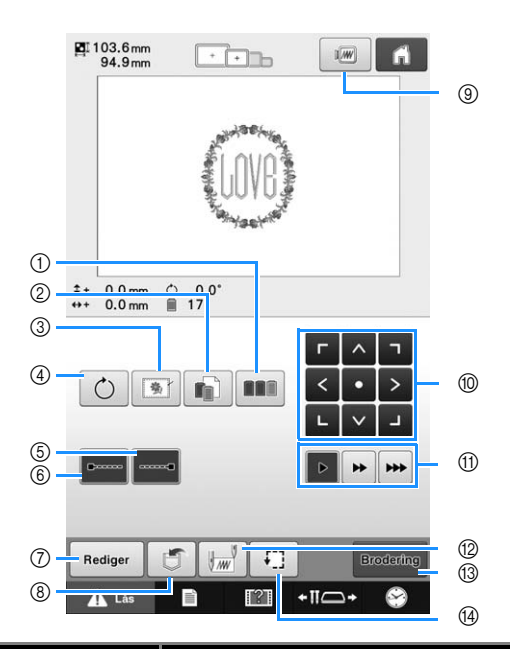

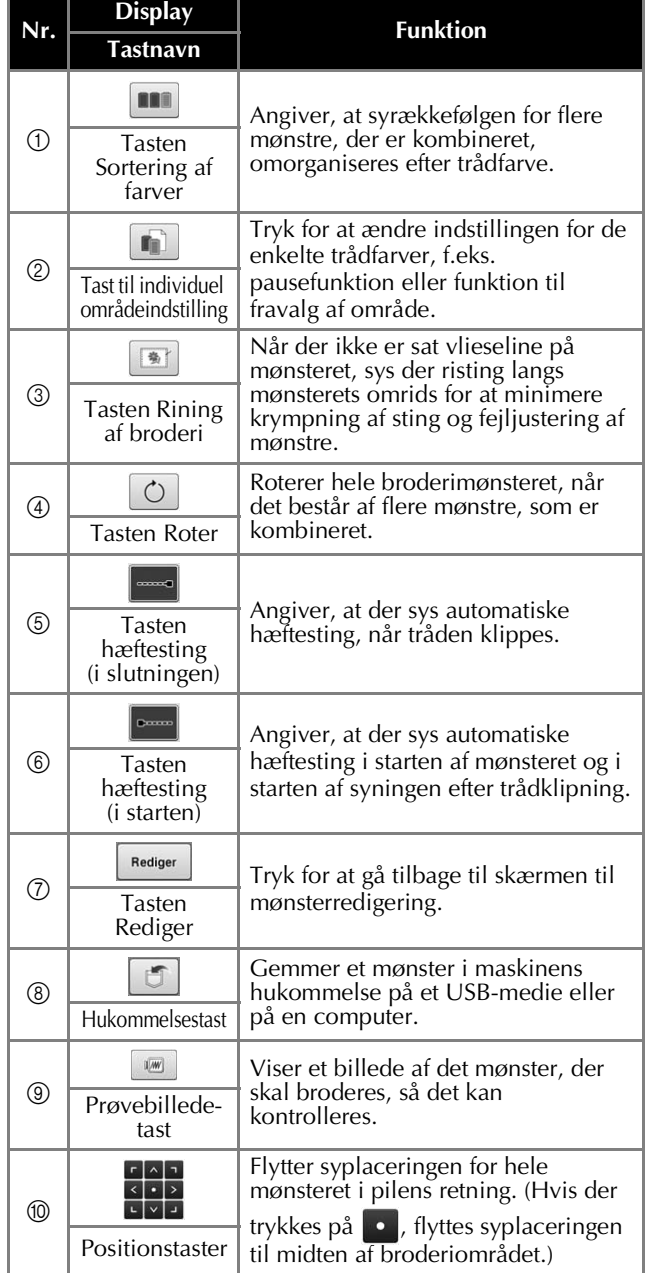

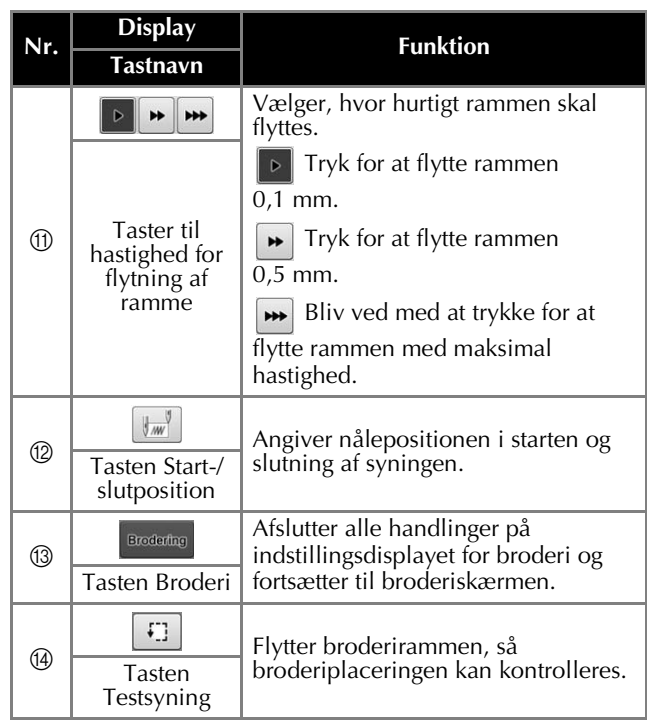

#### ■ **Når funktionen "Manuel farverækkefølge" anvendes**

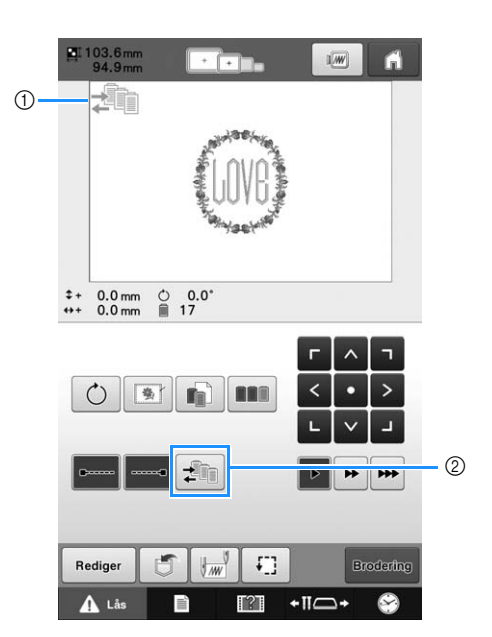

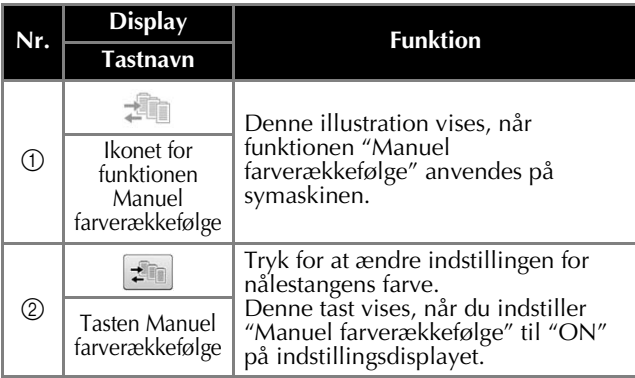

#### **Sådan læses broderiskærmen**

Det samlede antal trådfarver og sytiden kan kontrolleres, nålestangsindstillinger kan angives, og nåleplaceringen kan flyttes frem eller tilbage på denne skærm. De tilgængelige taster på denne skærm varierer, når du indstiller "Manuel farverækkefølge" til "ON" på indstillingsdisplayet.

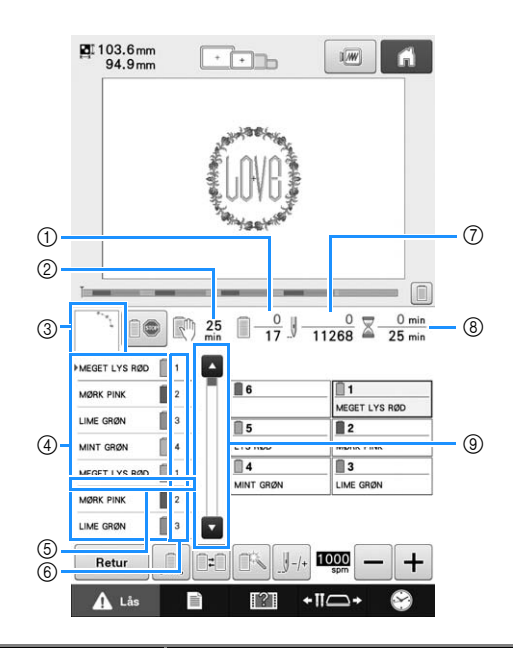

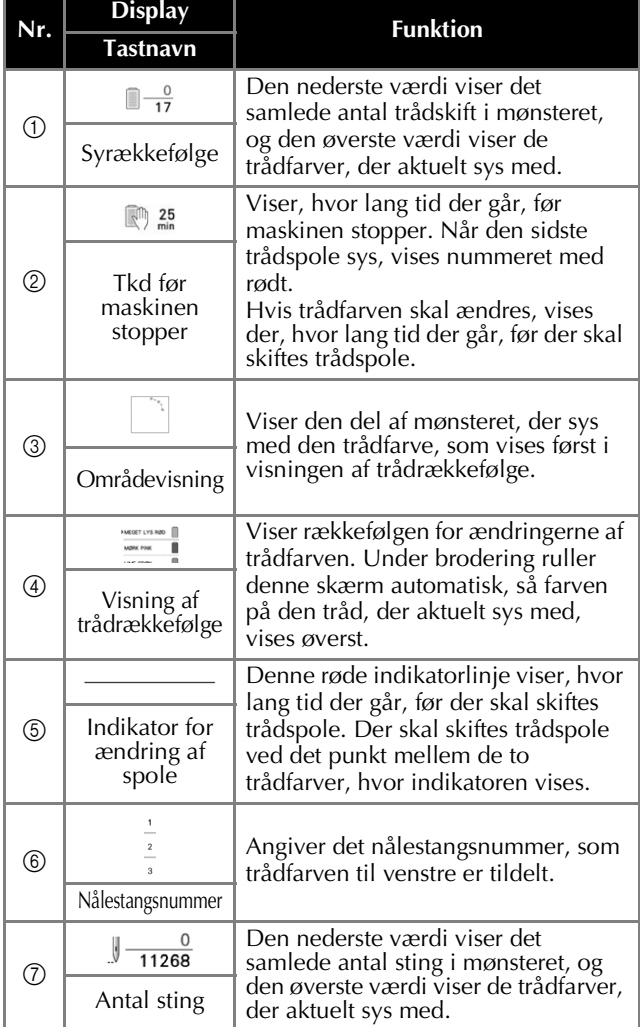

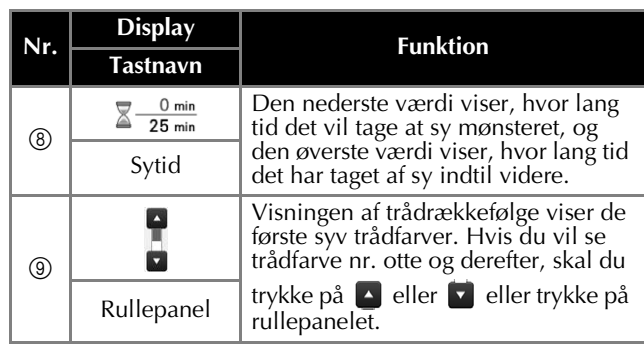

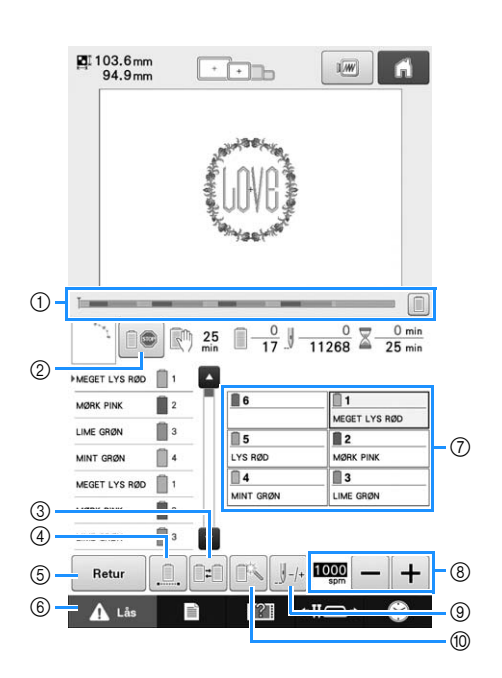

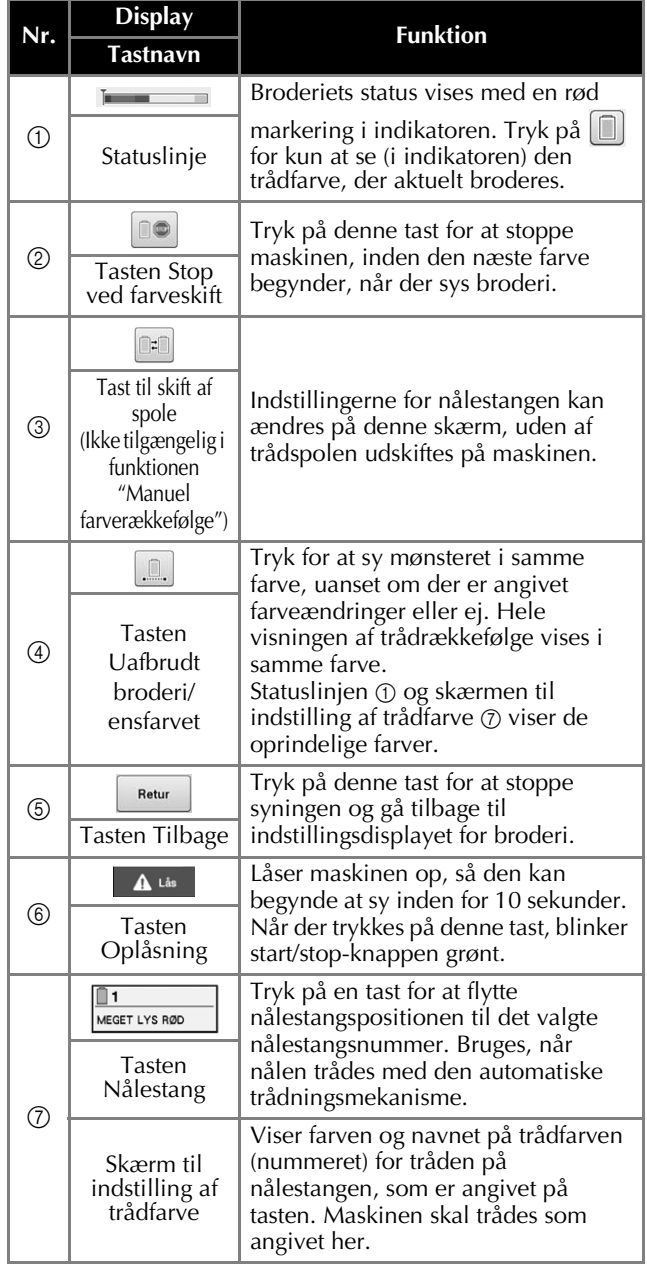

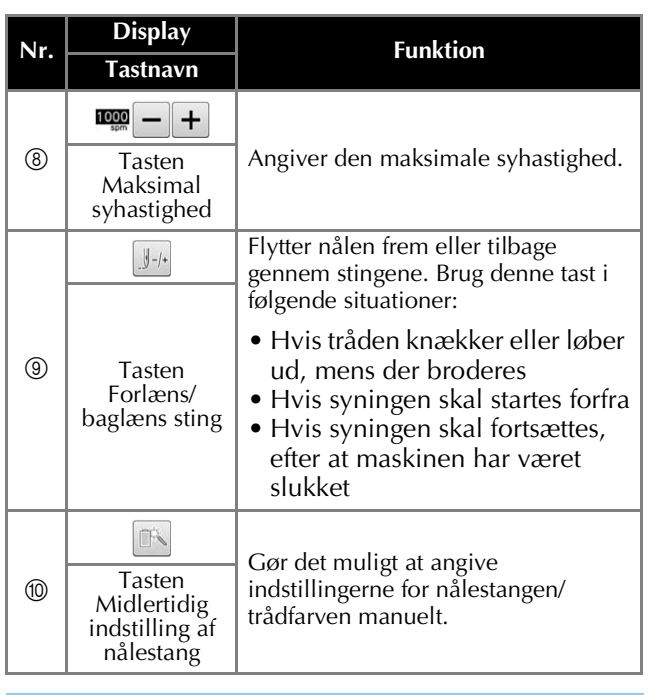

#### **Note**  $\boxtimes$

• Trådfarvenumrene i visningen af trådrækkefølge og på skærmen til indstilling af trådfarve kan ændres, f.eks. til farvenavne eller trådfarvenumre fra andre producenter.

# **Start af broderiet**

#### **Montering af stoffet i broderirammen**

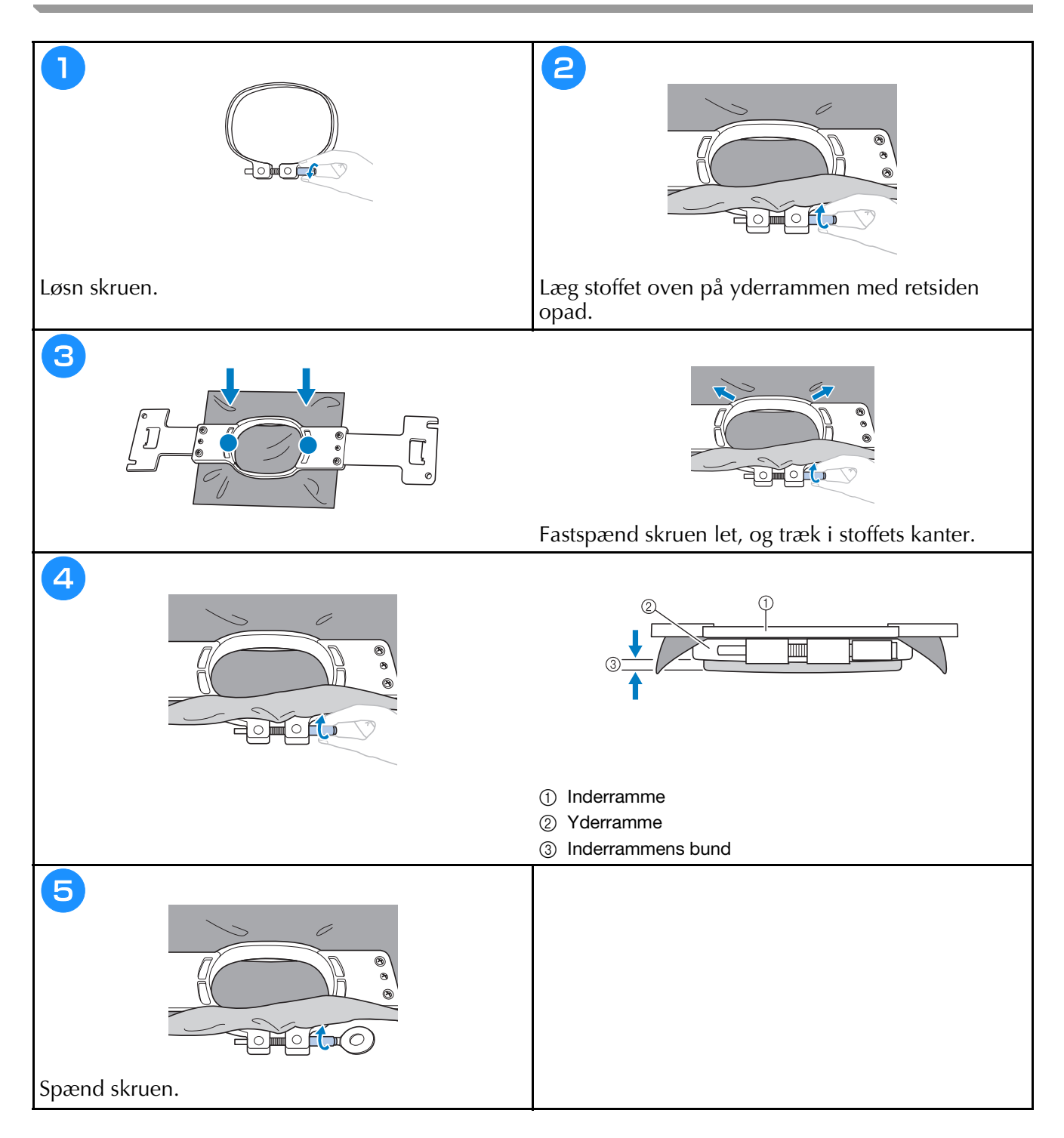

#### **Montering af broderirammen på maskinen**

# **FORSIGTIG**

- **Hvis broderirammen ikke monteres korrekt, kan den ramme trykfoden og beskadige maskinen eller gøre skade på brugeren.**
- **Kontrollér, at start/stop-knappen lyser rødt, når broderirammen monteres. Hvis start/stop-knappen blinker grønt, kan broderimaskinen begynde at sy. Hvis broderimaskinen ved et uheld starter med at sy, kan det forårsage personskade.**
- **Sørg for, at broderirammen ikke rammer andre dele af broderimaskinen, når rammen monteres.**

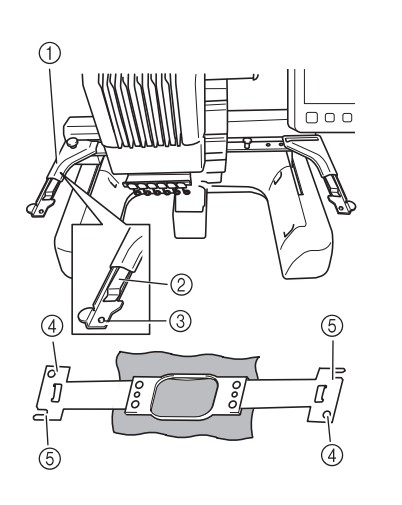

- 1 Venstre arm på broderirammeholderen
- Flyt armen på broderirammeholderen til venstre eller højre for at justere den til størrelsen af broderirammen.
- 2 Clips på broderirammeholder
- Sæt broderirammen ind i clipsen på broderirammeholderen.
- 3 Placeringsstift
- 4 Huller
- 5 Placeringsåbninger

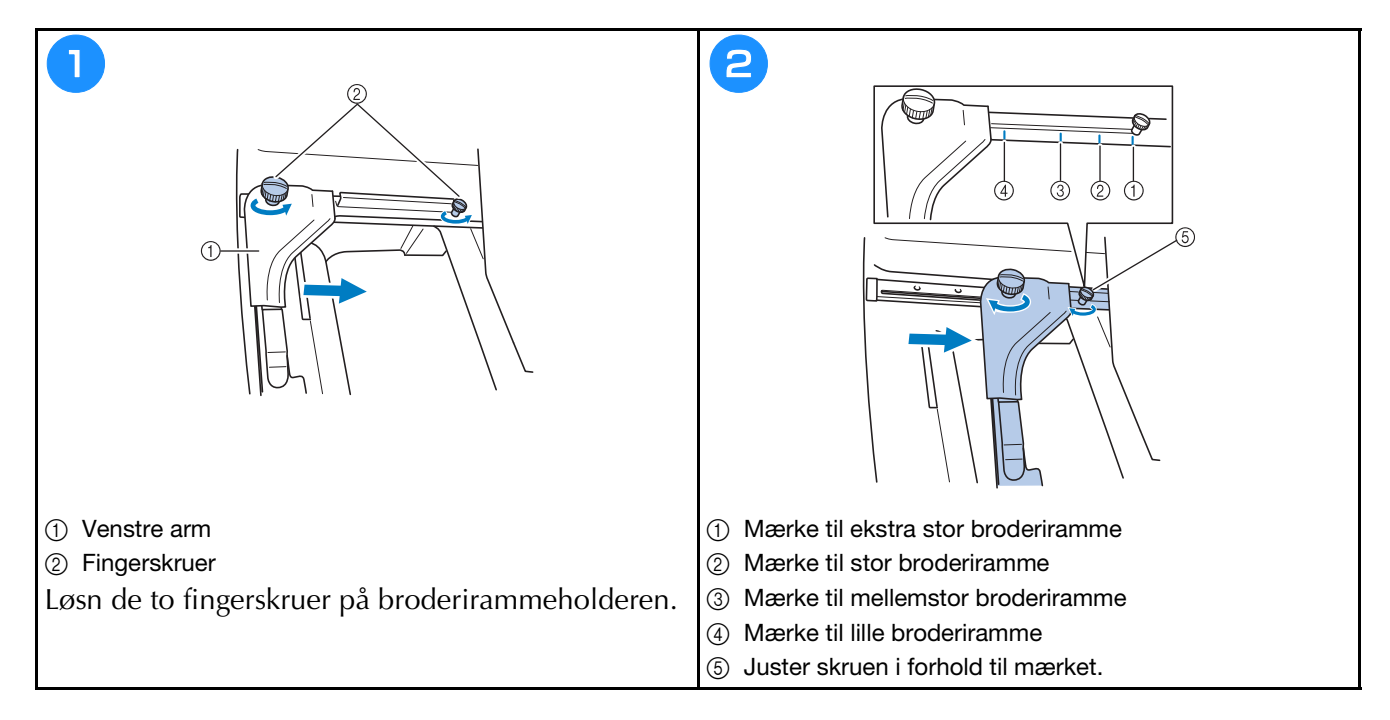

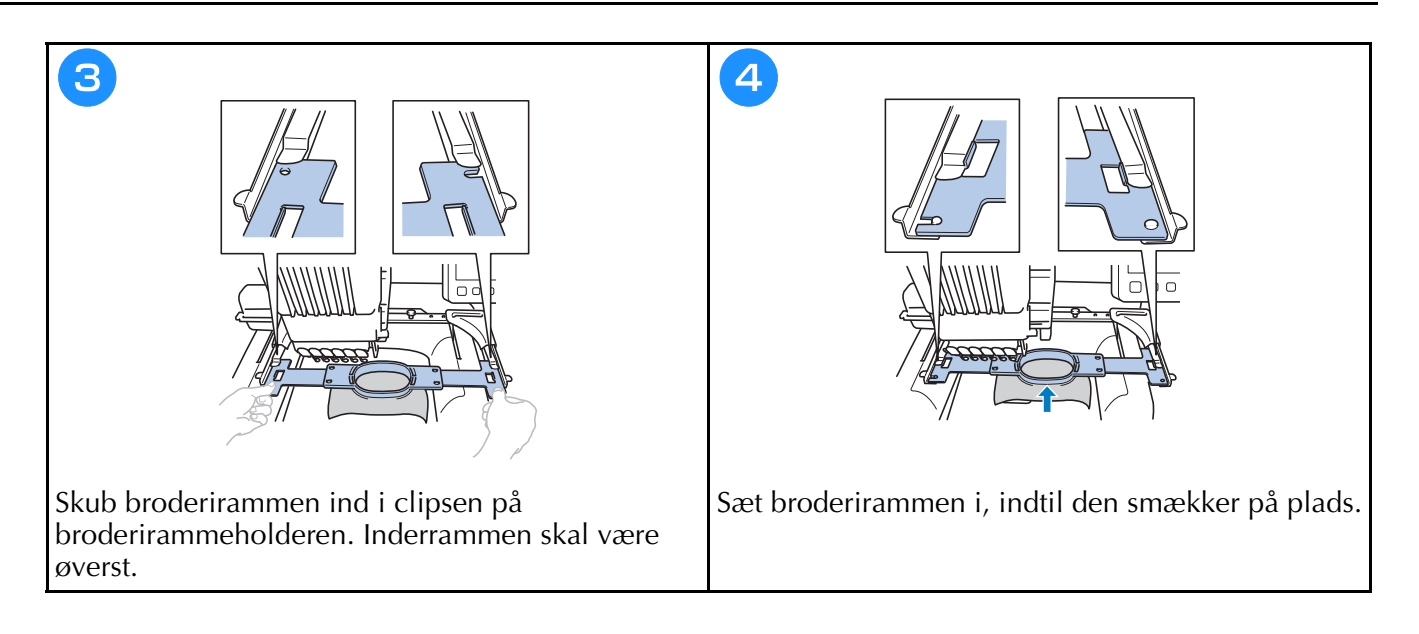

#### **Kontrol af nålestangen og trådfarverne**

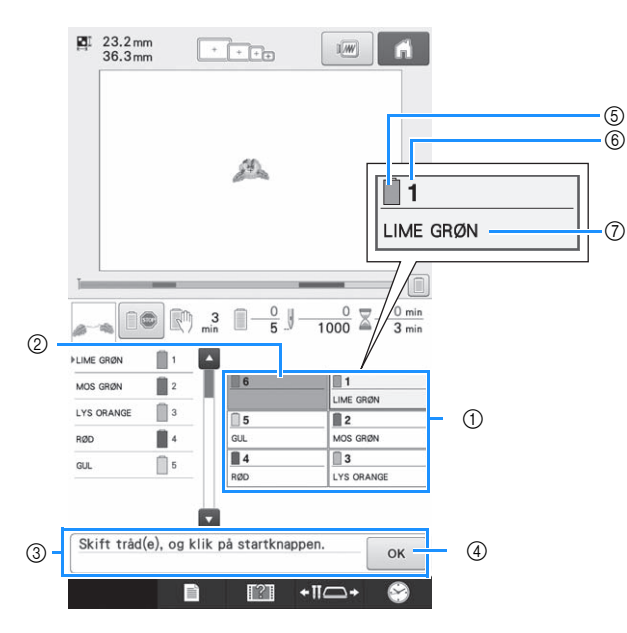

- 1 Trådoplysninger for første til sjette nålestang
- 2 Hvis der ikke vises et trådfarvenavn, har den pågældende nålestang ikke været brugt. Hvis en trådfarve er tildelt nålestangen i et tidligere syet design, viser nålestangen den tidligere tildelte farve.
- 3 Meddelelse om ændring af trådspole. Denne meddelelse vises, når det er nødvendigt af

skifte trådspole. Hvis der ikke trykkes på øk 4 for at lukke meddelelsen, kan broderingen ikke fortsætte.

- 5 Trådfarve
- 6 Nålestangsnummer
- 7 Navn eller nummer på trådfarve Hvis trådfarvenummeret (nr. 123) er valgt på indstillingsdisplayet, vises trådens producent også.

## **Trådning af overtråd**

# **FORSIGTIG**

**• Følg instruktionerne vedrørende trådning af overtråden nøje. Hvis trådningen af overtråden ikke udføres korrekt, kan tråden knække eller filtre, hvilket kan få nålen til at bøje eller knække.**

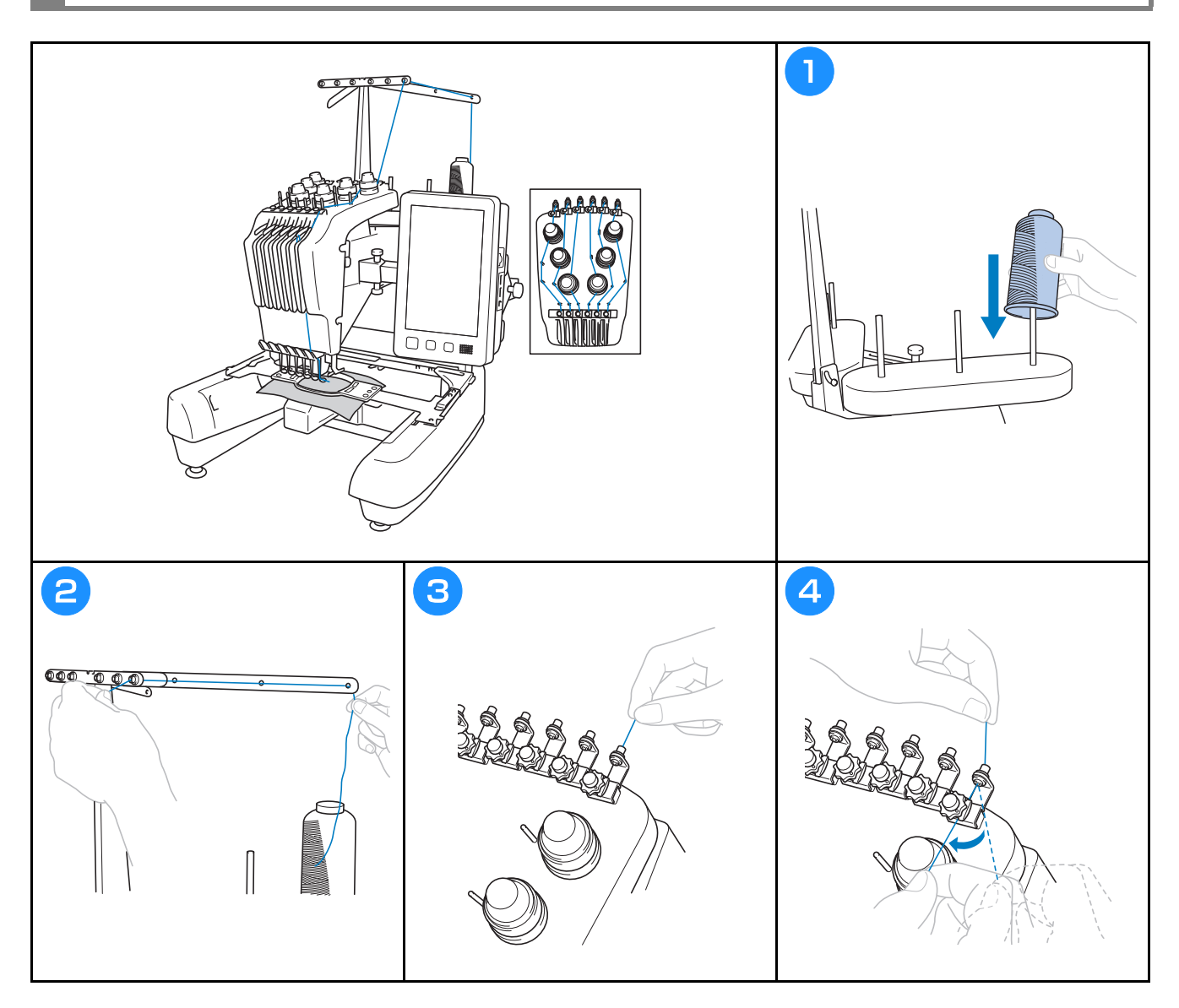

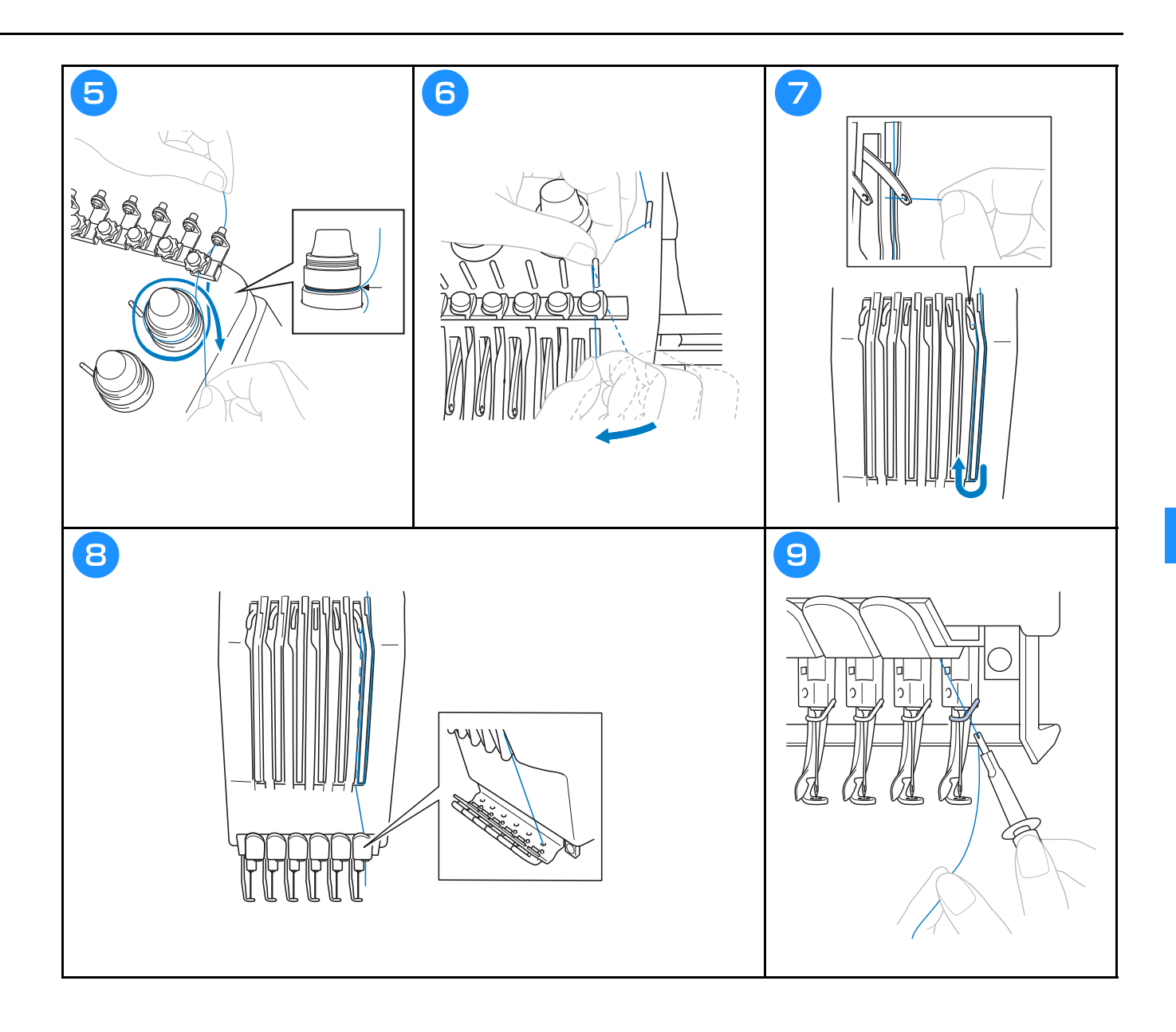

#### **Trådning af nålen**

# **FORSIGTIG**

- **Hvis nålen ikke er isat helt oppe, vil krogen på den automatiske nåletrådningsmekanisme ikke blive ført gennem nålens øje under automatisk trådning, og krogen kan blive bøjet, eller nålen kan ikke trådes.**
- **Kontakt en autoriseret Brother-forhandler, hvis krogen på den automatiske nåletrådningsmekanisme bøjes eller beskadiges.**
- **Drej ikke håndhjulet, mens krogen på den automatiske nåletrådningsmekanisme føres gennem nålens øje, da dette kan beskadige den automatiske nåletrådningsmekanisme.**

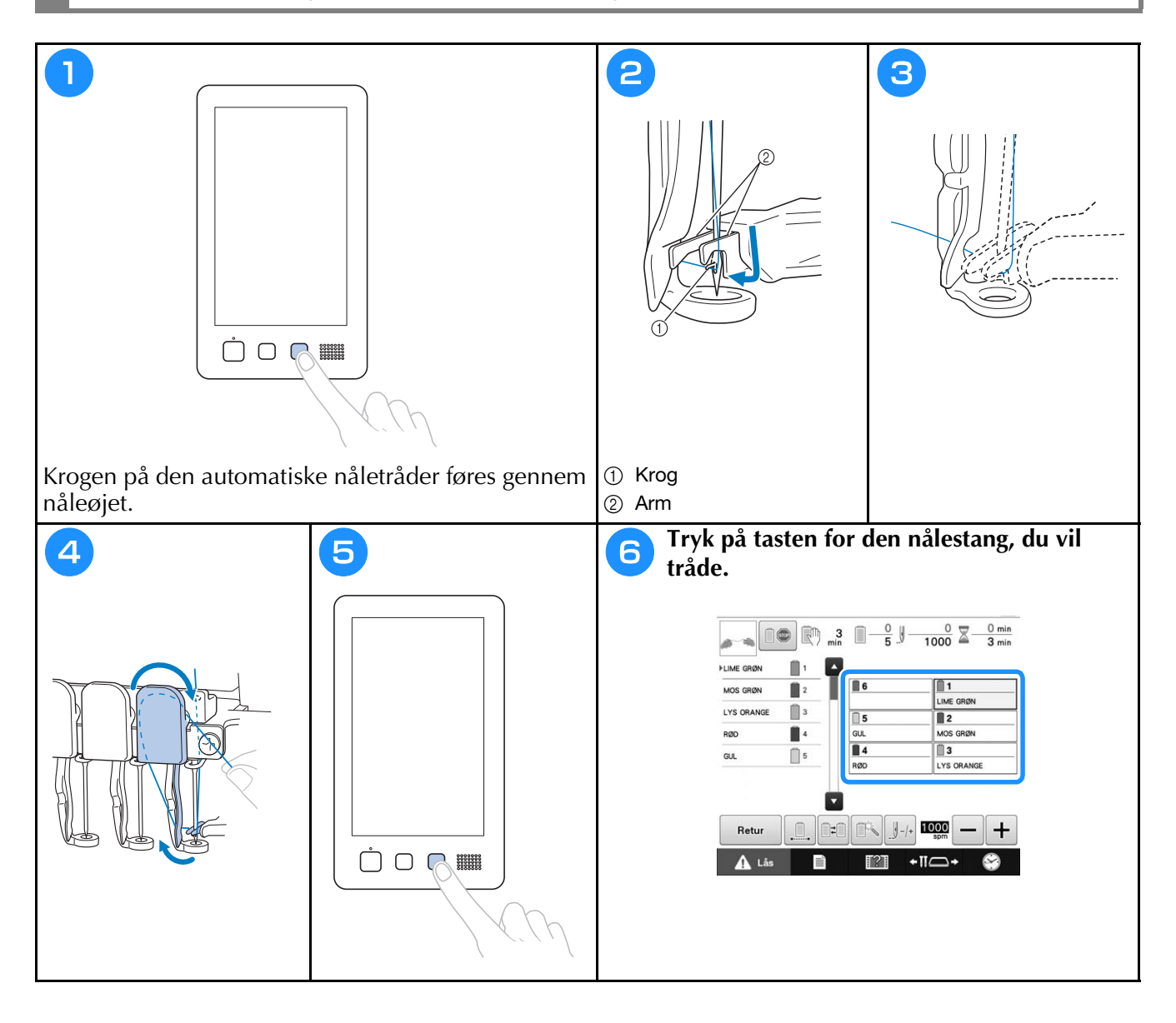

## **Sådan startes brodering**

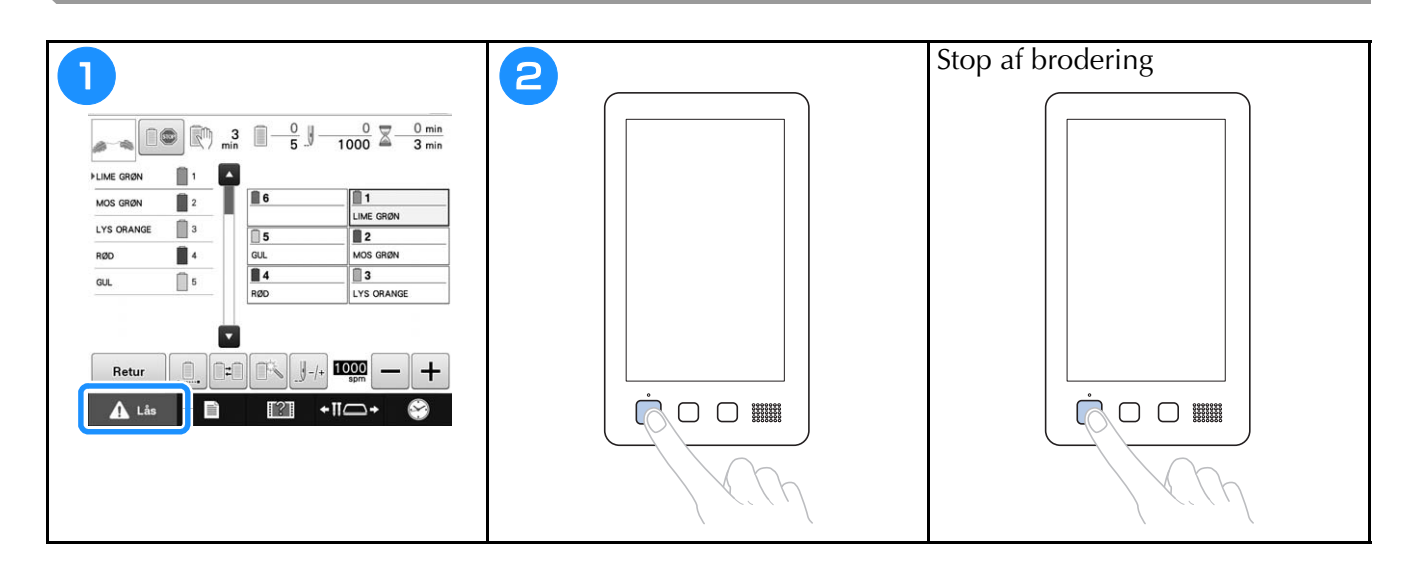

# **Afmontering af broderirammen og stoffet**

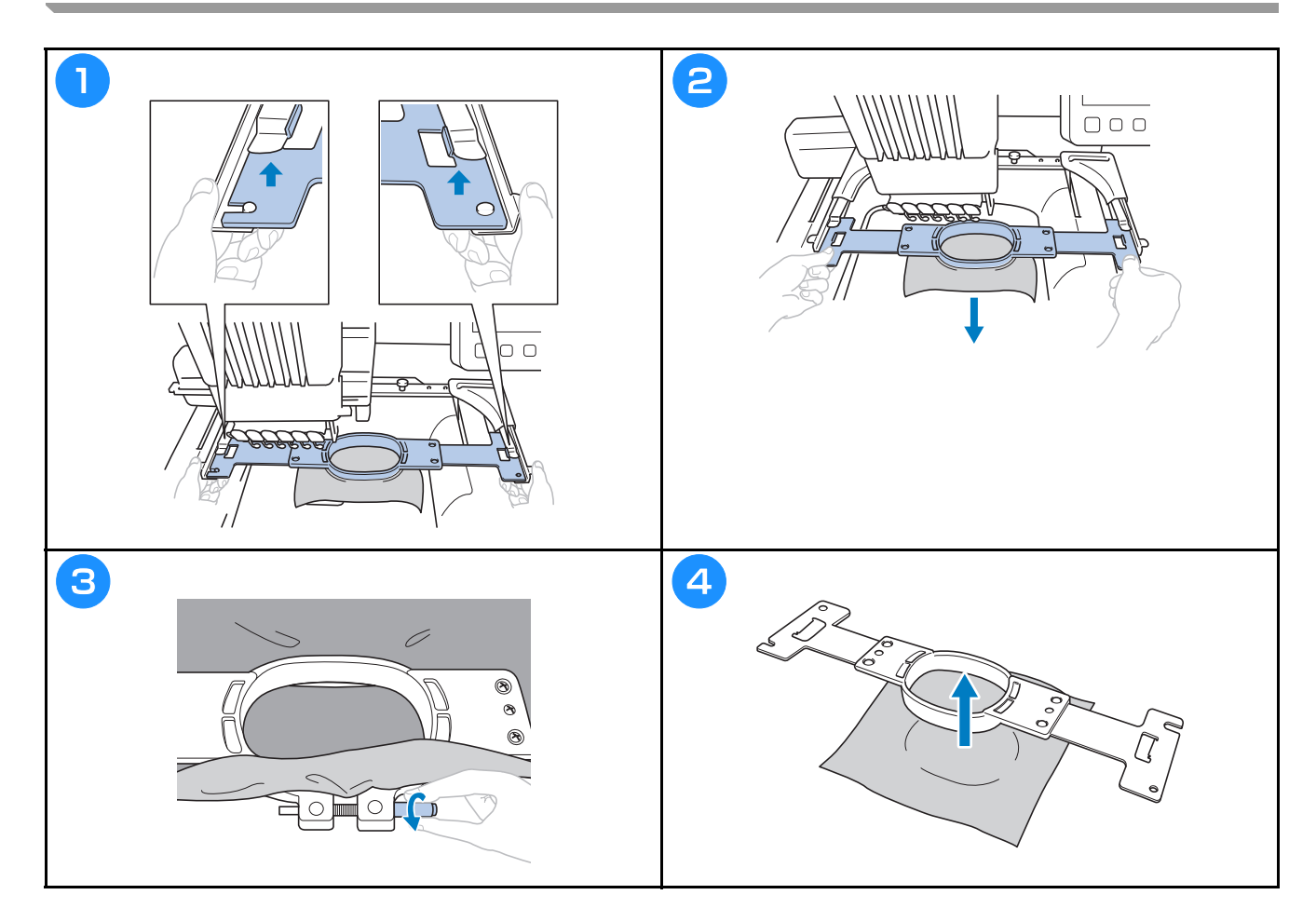

### **Sådan slukkes maskinen**

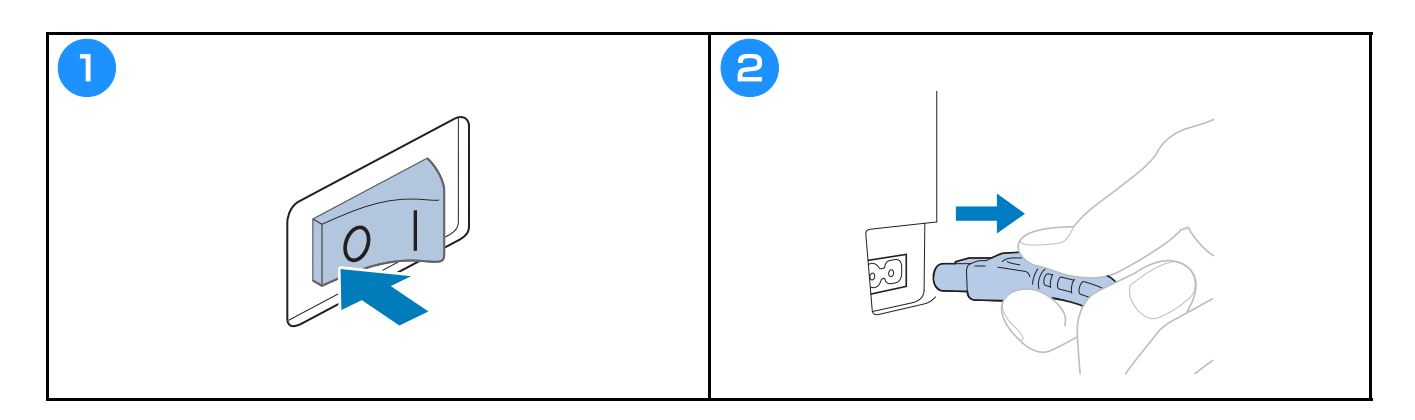

#### **Udskiftning af nålen**

# **FORSIGTIG**

**• Sluk altid broderimaskinen, før nålen udskiftes, da det ellers kan forårsage personskade, hvis maskinen begynder at brodere.**

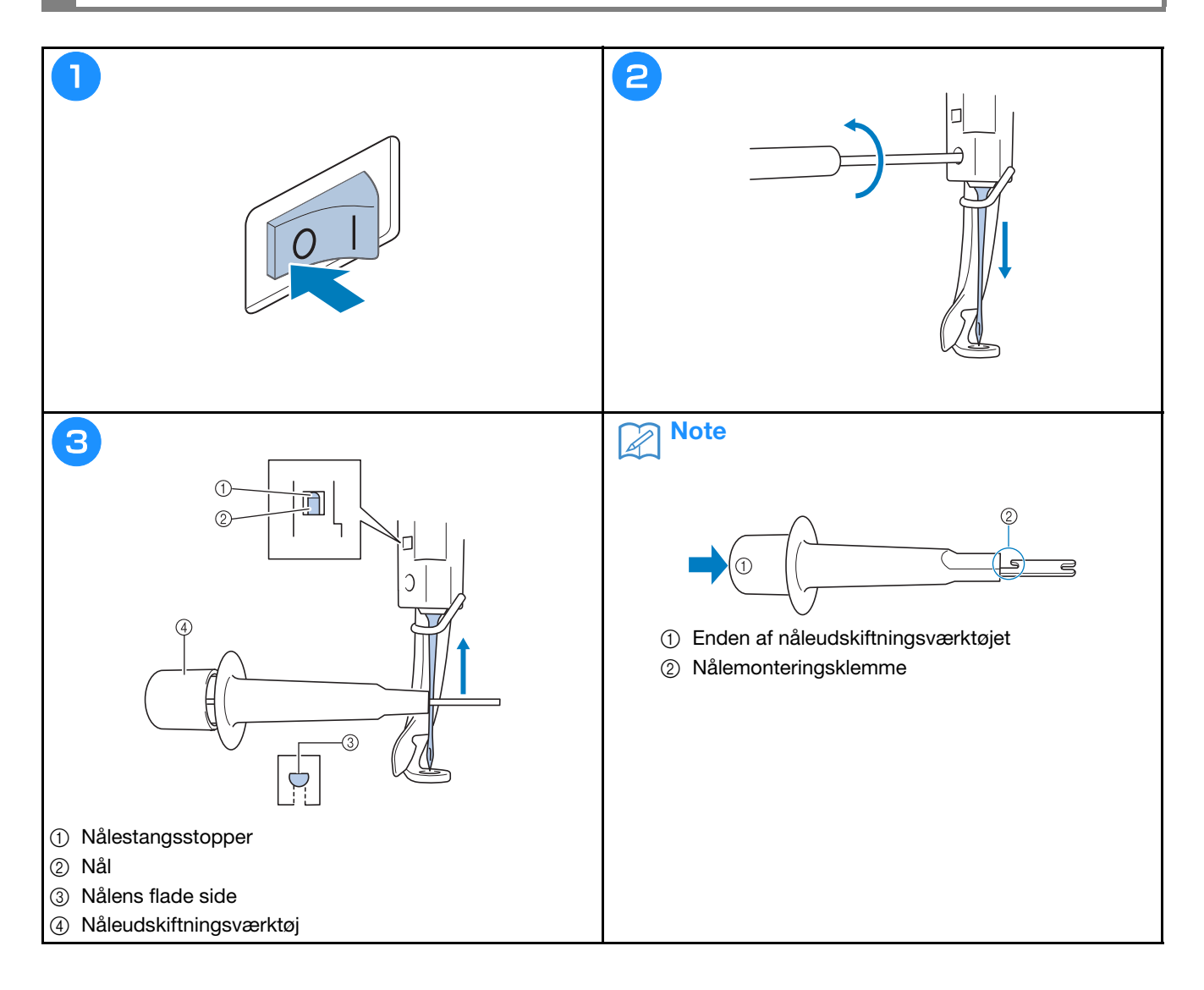

# **Tillæg**

#### **Kontrol af trådspændingen**

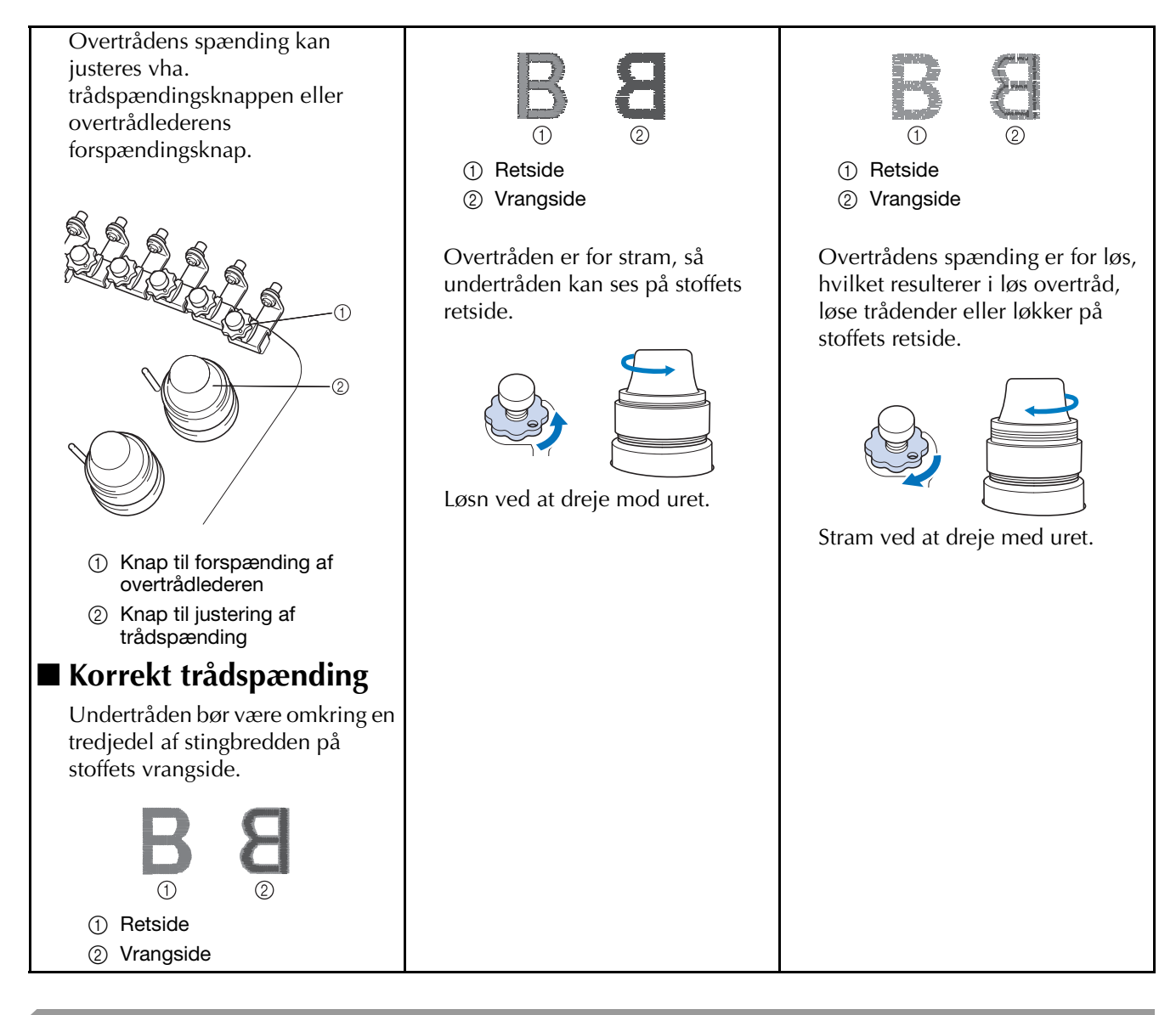

#### **Smøring af griberen**

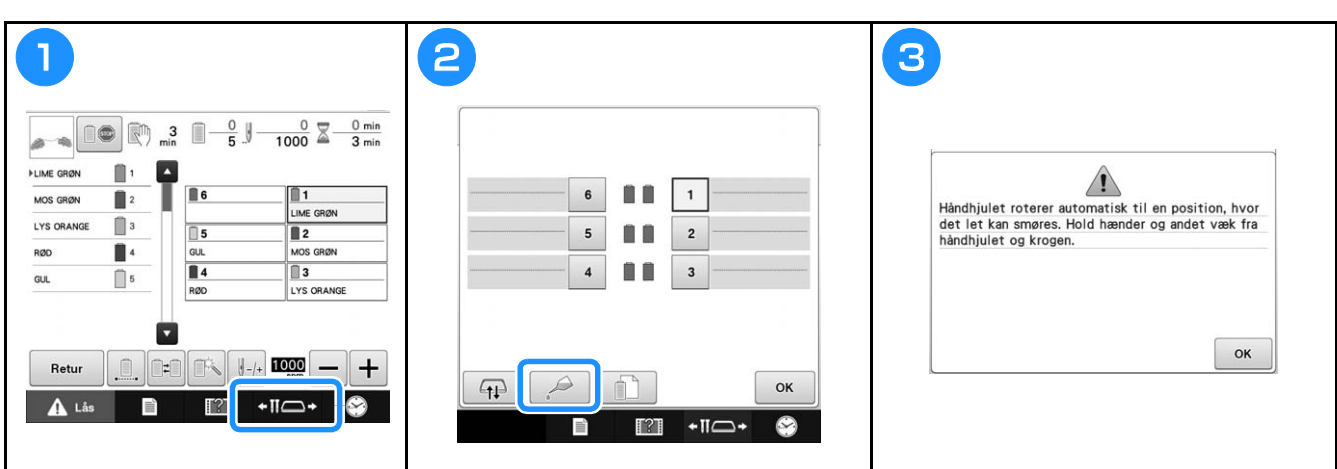

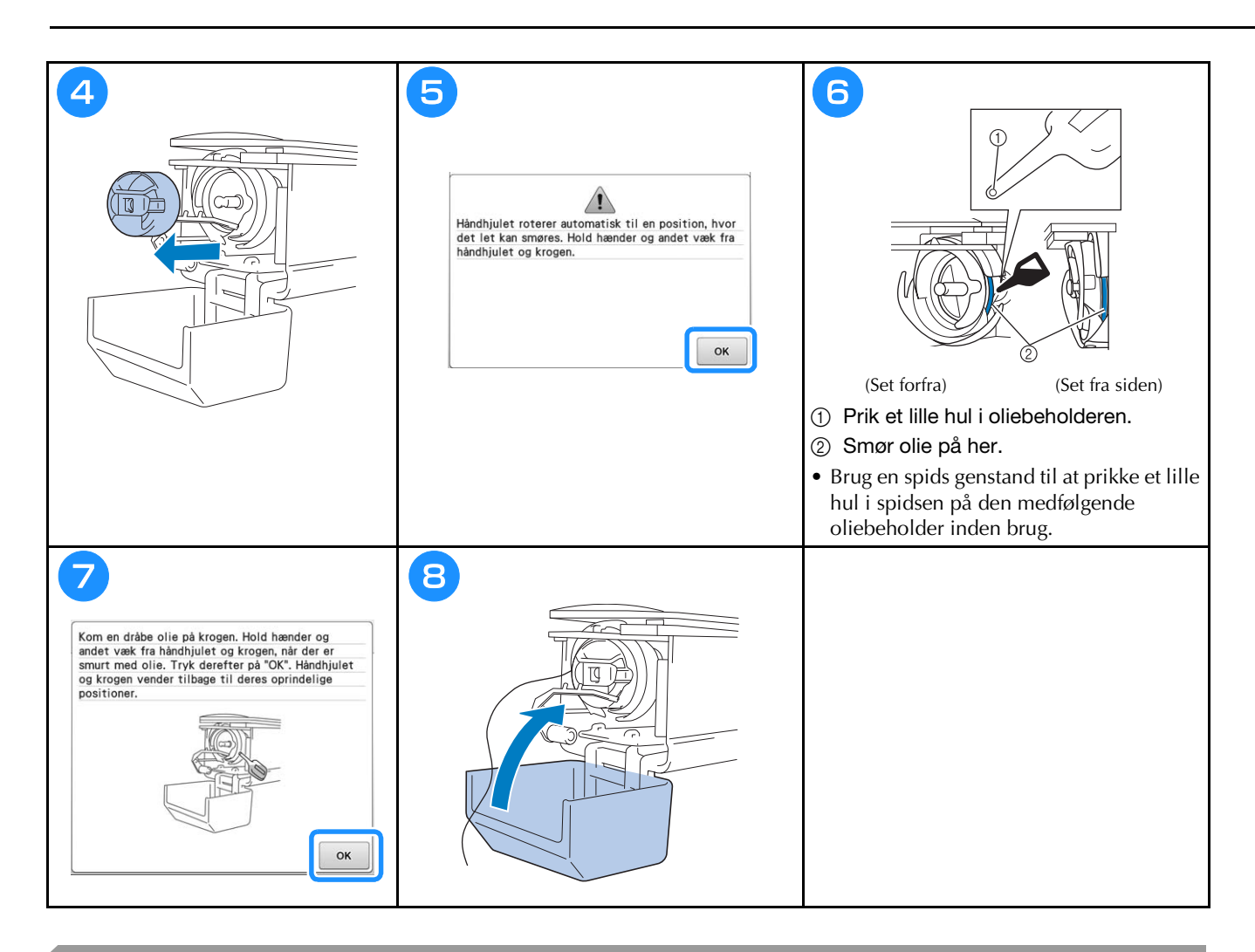

#### **Smøring af nålestangen**

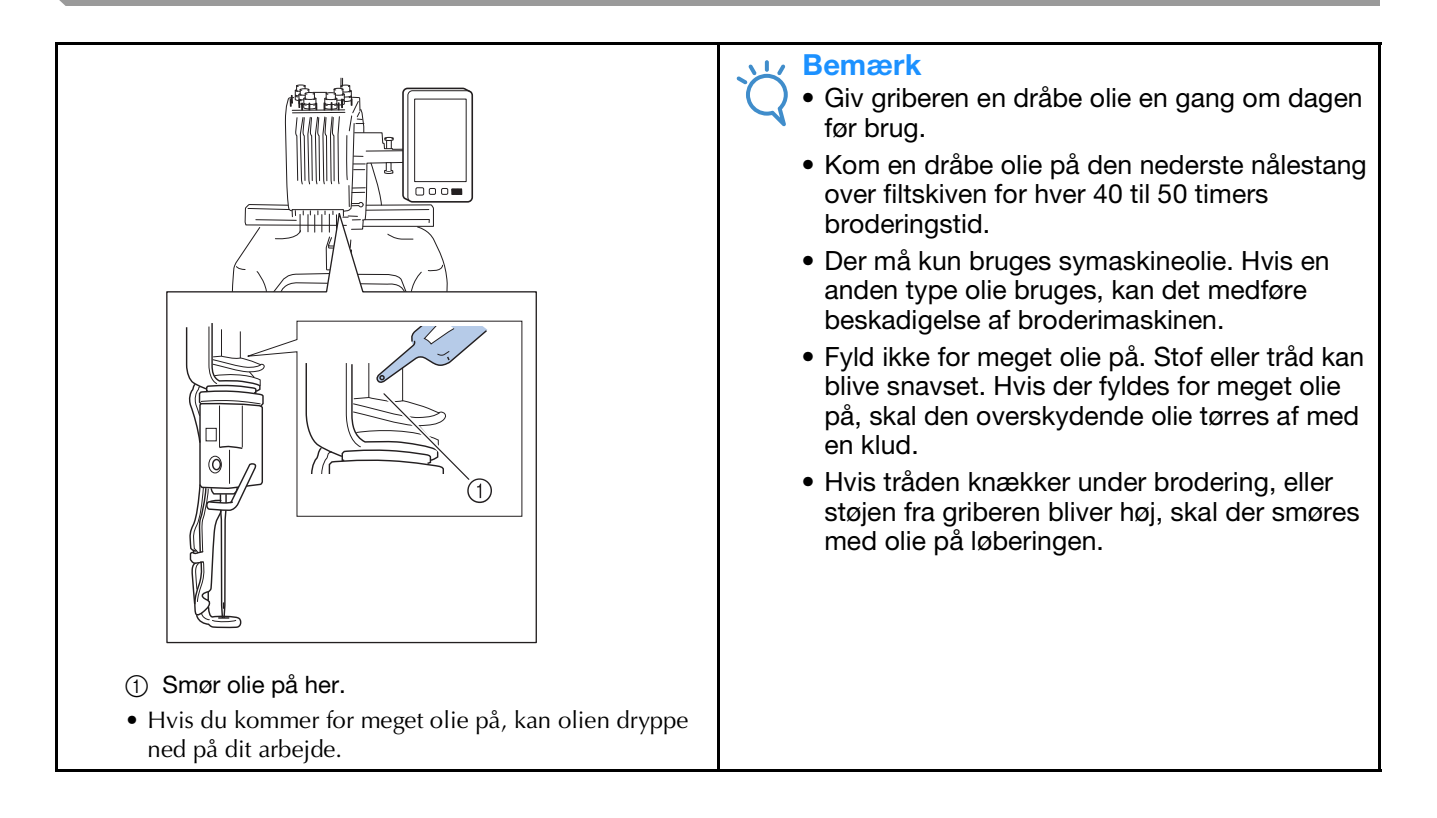

# **Rengøring af griberen**

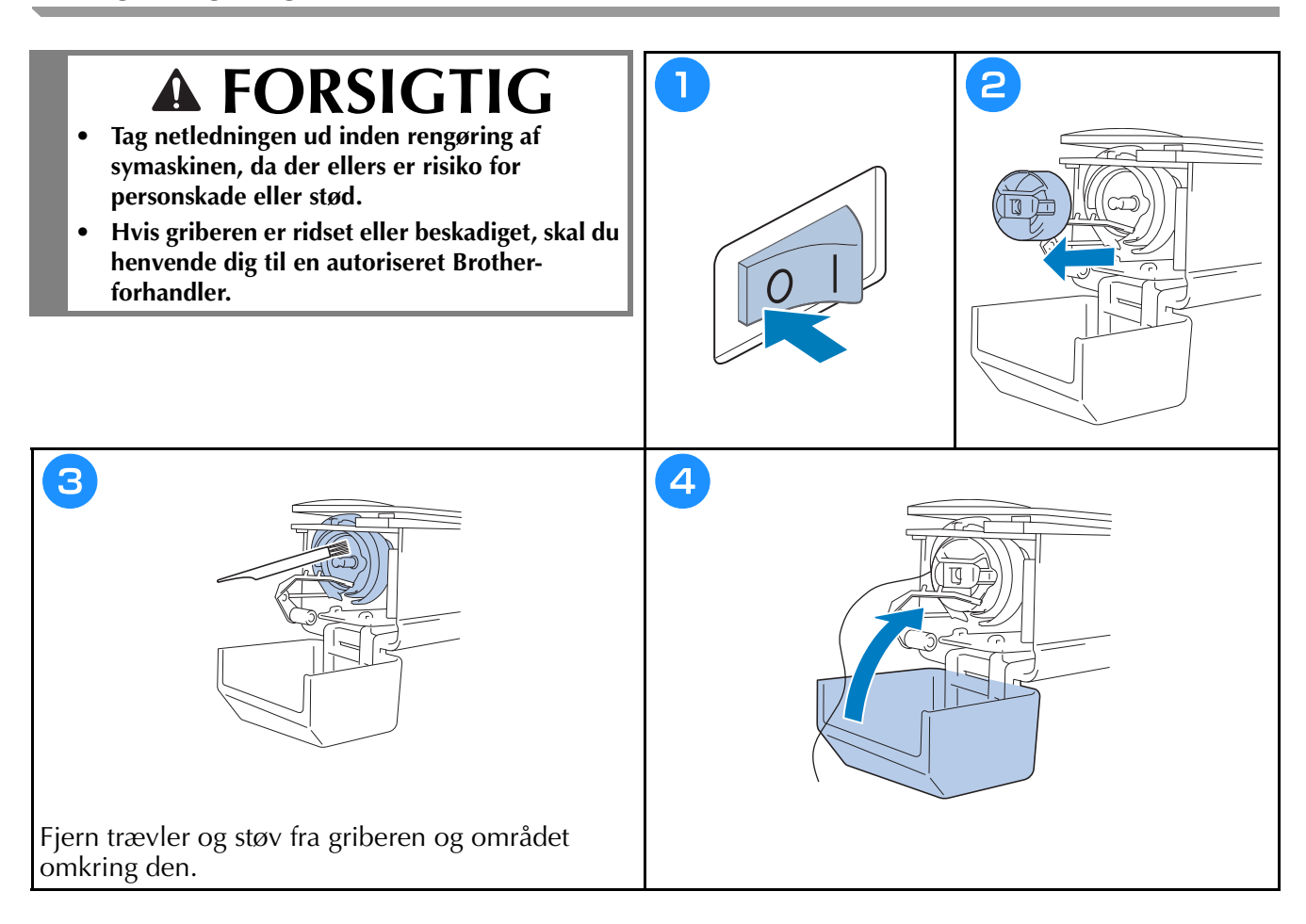

# **Rengøring omkring stingpladen**

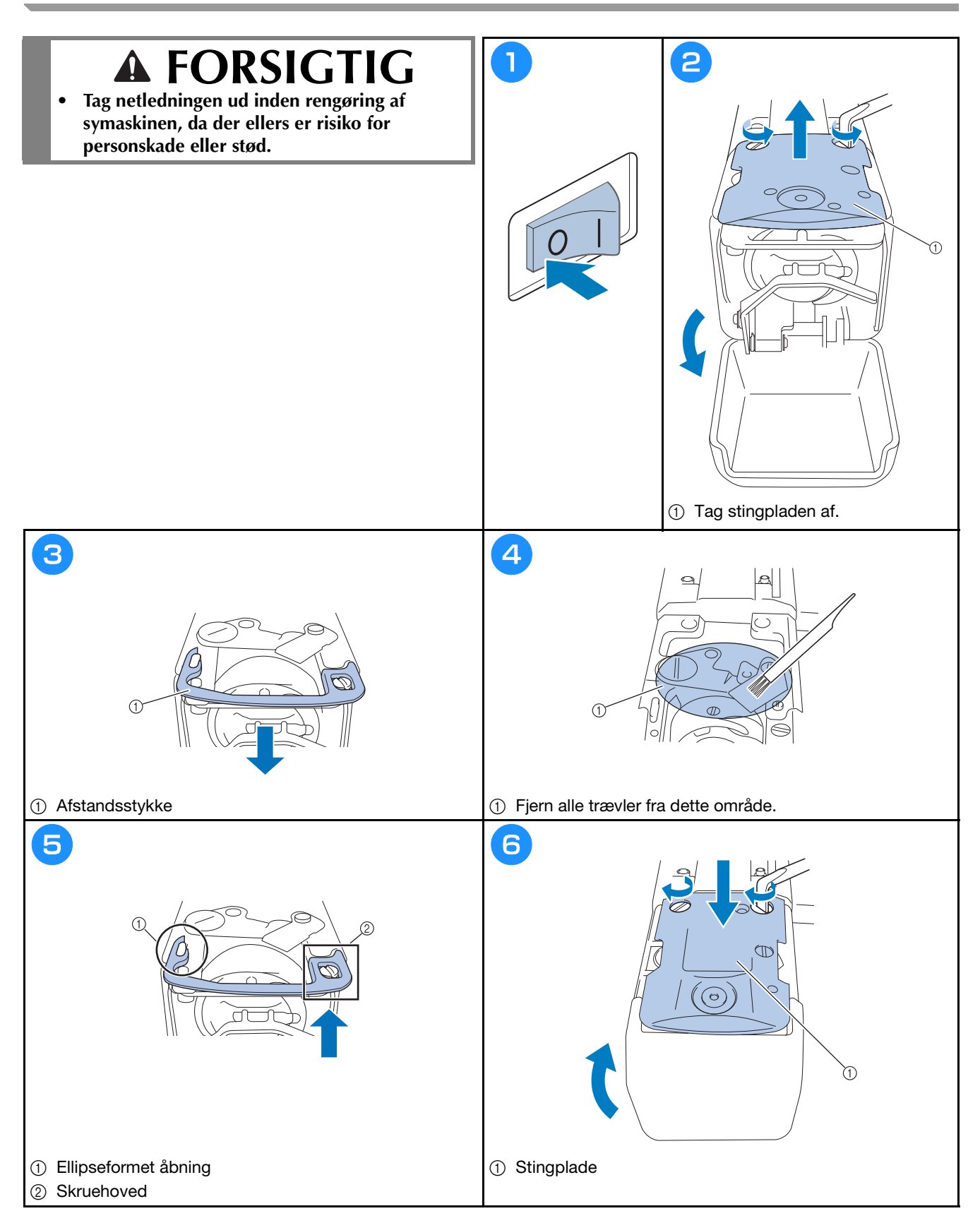

#### **Rengøring af trådlederne**

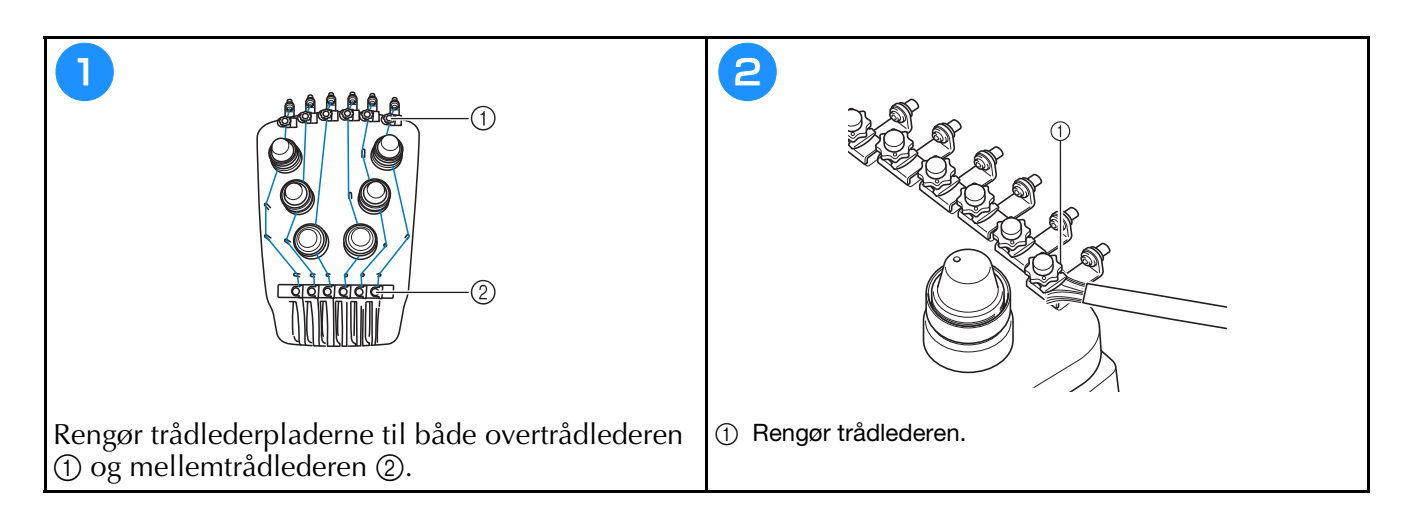

#### **Rengør spændingsdrejeknappen**

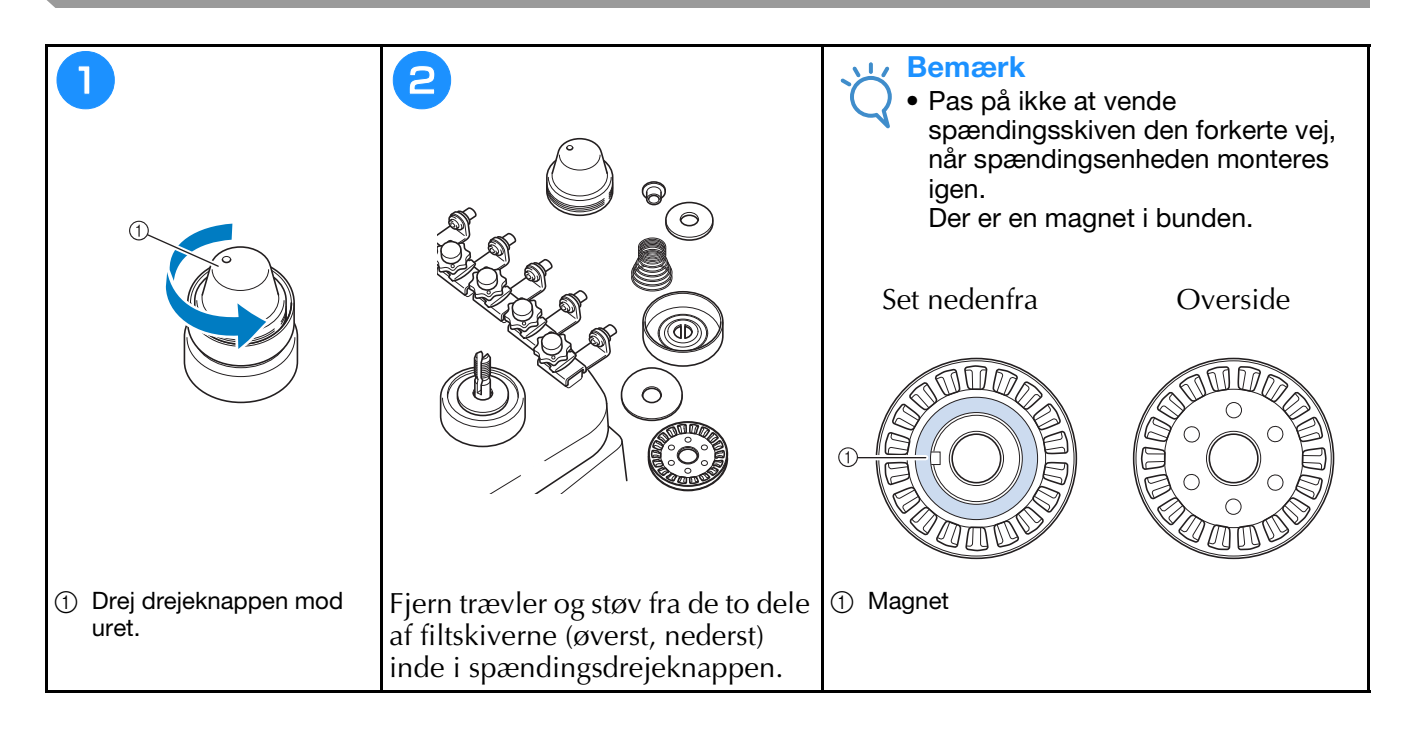

#### **Grundlæggende indstilling**

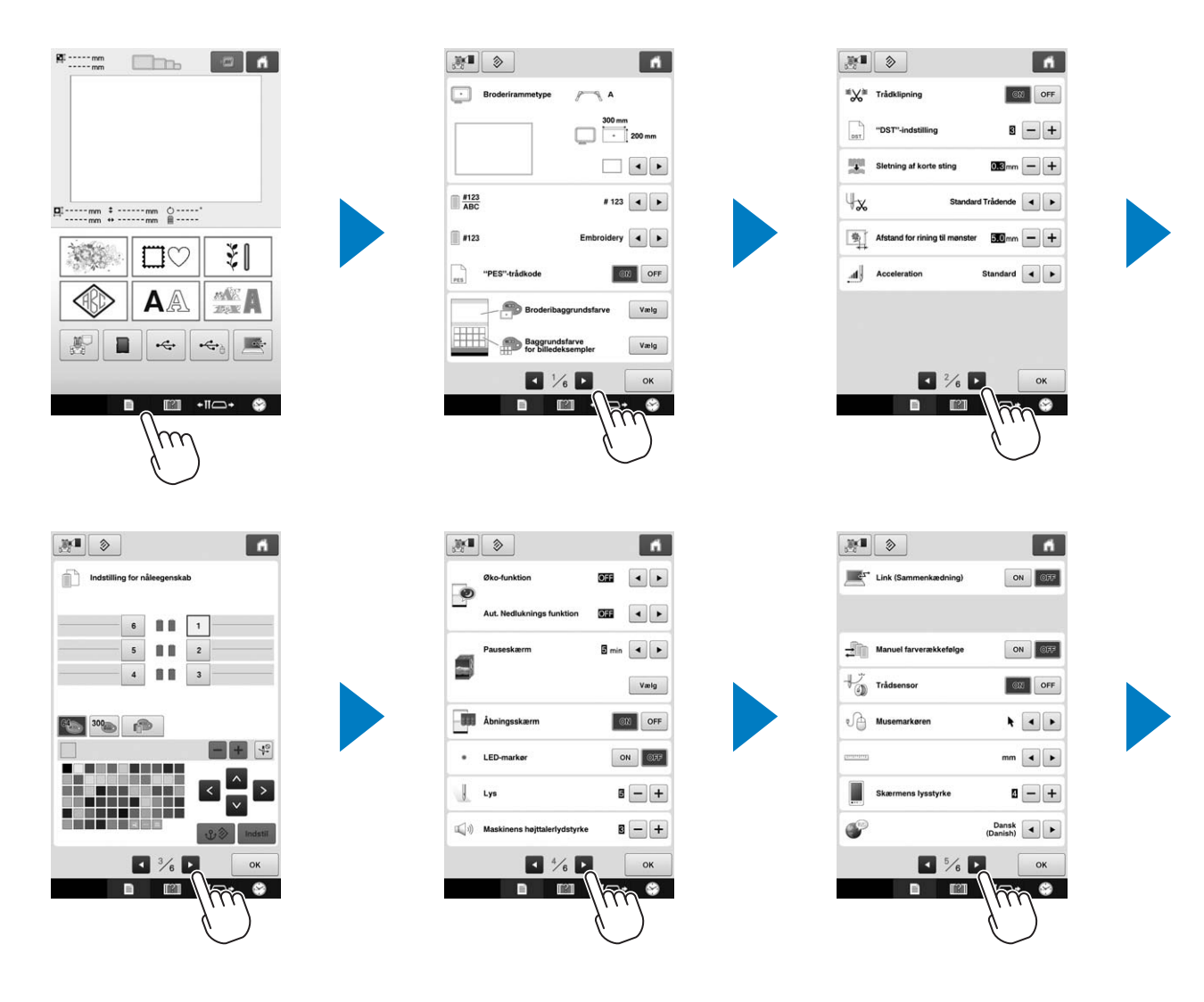

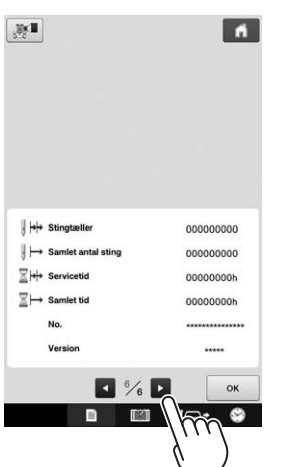

# **Opgradering af maskinens software**

#### Bemærk

- Når der er en opdatering tilgængelig på " http://s.brother/cpbac ", skal du downloade filerne ved at følge vejledningen på webstedet og nedenstående trin.
- Kontrollér, at der ikke er lagret andre data på det anvendte USB-medie end opgraderingsfilen, før du begynder at opgradere.
- Kompatible operativsystemer: Microsoft Windows 7, Windows 8.1, Windows 10
- USB-medier er meget udbredte, men det er ikke sikkert, at alle USB-medier kan anvendes sammen med maskinen. Du kan få flere oplysninger på vores websted.

#### **Opdateringsprocedure**

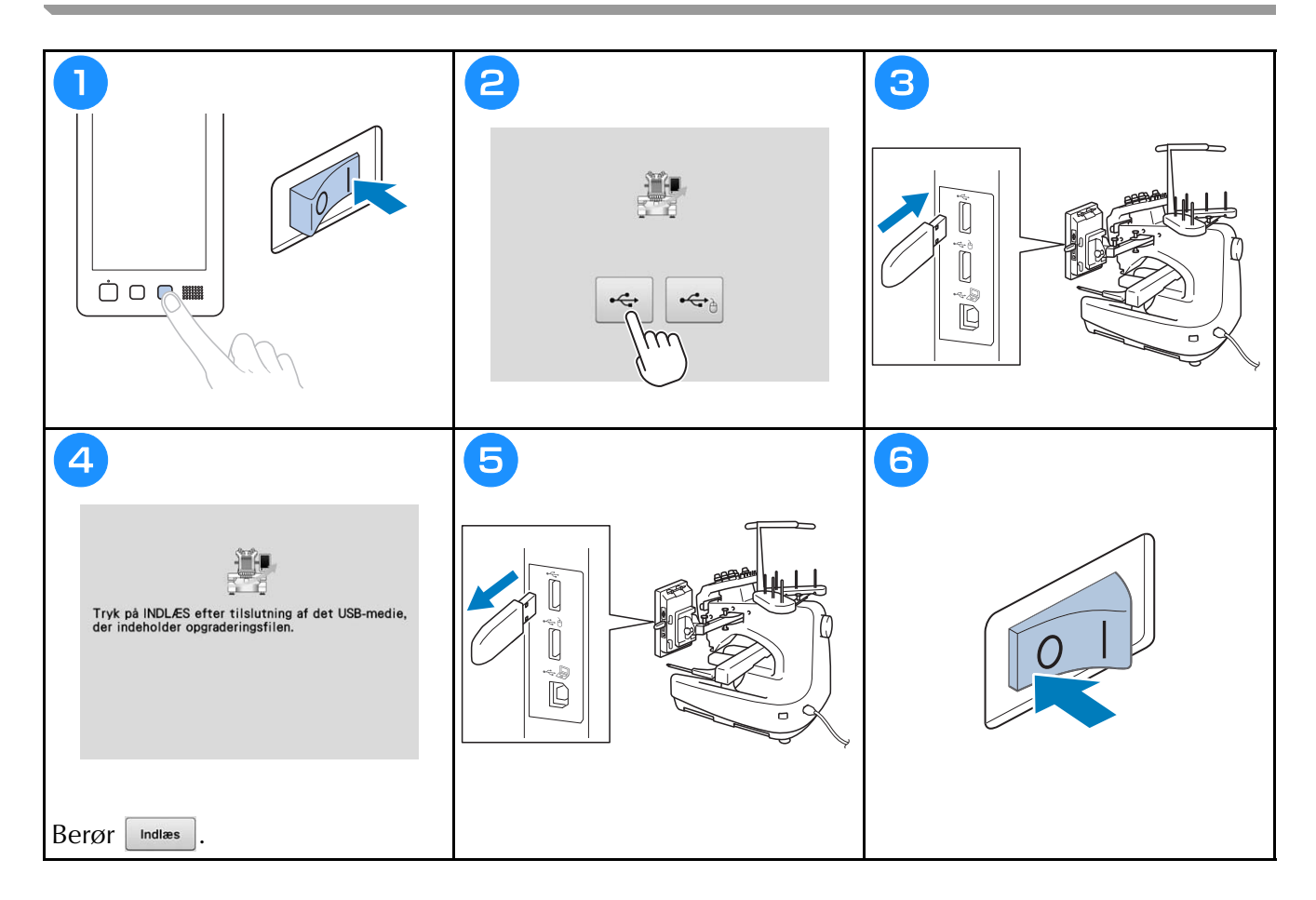

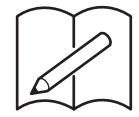

# brother

# **VYŠÍVACÍ STROJ**

# **Uživatelská příručka**

Product Code (Kód produktu): 884-T20

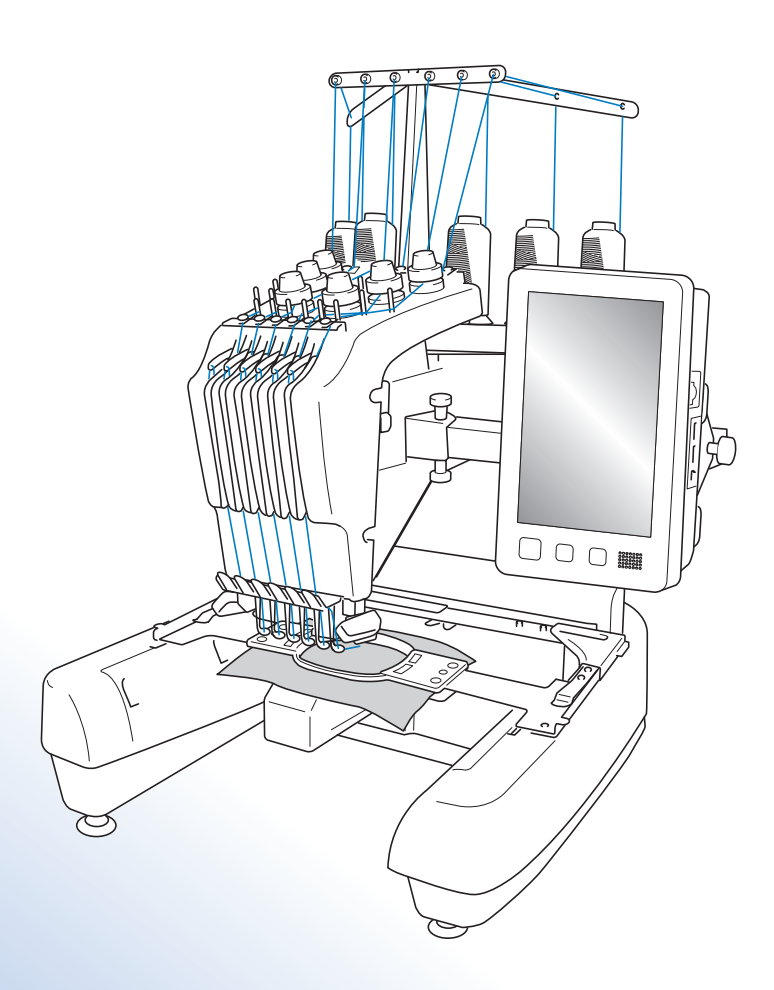

Před použitím stroje si přečtěte tento dokument. Doporučujeme tento dokument uchovávat v blízkosti stroje, aby byl k dispozici k nahlédnutí.

## **Ochranné známky**

IBM je registrovanou ochrannou známkou nebo ochrannou známkou International Business Machines Corporation.

Microsoft a Windows jsou registrované ochranné známky nebo ochranné známky společnosti Microsoft Corporation.

Všechny společnosti, jejichž softwary jsou v této příručce uváděny, mají na své programy softwarovou licenční smlouvu.

Všechny ostatní značky a názvy produktů zmíněné v příručce jsou registrované ochranné známky příslušných společností. Vysvětlení označení, jako je ® a ™, nejsou v textu jasně popsána.

## **Poznámky k licencování typu Open Source**

Tento produkt obsahuje software v licenci open-source.

Chcete-li si přečíst poznámky k licencování typu open source, přejděte do části pro stahování příručky na domácí stránce vašeho modelu na Brother Solutions Center na adrese "http://s.brother/cpbac".

# **Úvod**

Děkujeme vám, že jste si zakoupili tento vyšívací stroj. Před použitím stroje si pečlivě přečtěte část "DŮLEŽITÉ BEZPEČNOSTNÍ POKYNY" a pak si prostudujte tuto příručku, ve které se seznámíte se správným použitím různých funkcí.

Kromě toho si tuto příručku po přečtení pečlivě uschovejte na místo, kde bude rychle přístupná pro budoucí potřebu.

# **DŮLEŽITÉ BEZPEČNOSTNÍ POKYNY**

**Před použitím stroje si pečlivě přečtěte tyto bezpečnostní pokyny.**

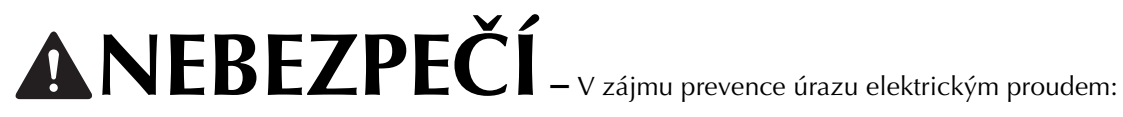

**1** Vždy odpojte stroj od zásuvky elektrického napájení ihned po použití, při čištění, při uživatelském nastavování stroje popsaném v této příručce, nebo když stroj ponecháváte bez dozoru.

**VAROVÁNÍ –** V zájmu prevence popálenin, požáru, úrazu elektrickým proudem nebo zranění osob:

**2**Při mazání nebo při dalších uživatelských servisních činnostech uvedených v této uživatelské příručce stroj vždy odpojte od elektrické zásuvky.

- Chcete-li stroj odpojit od zásuvky, přepněte vypínač stroje do polohy "O", uchopte zástrčku a vytáhněte ji ze zásuvky. Netahejte za kabel.
- Zapojte stroj přímo do elektrické zásuvky. Nepoužívejte prodlužovací kabel.
- V případě výpadku proudu stroj vždy odpojte.

 $\bf 3$  Nebezpečí úrazu elektrickým proudem:

- Stroj musí být připojen ke zdroji elektrické energie se střídavým proudem v rozmezí uvedeném na štítku. Nepřipojujte jej ke zdroji elektrické energie se stejnosměrný proudem ani k měniči. Pokud si nejste jisti, jaký zdroj elektrické energie máte, kontaktujte kvalifikovaného elektrotechnika.
- Používání stroje je schváleno pouze v zemi, ve které byl zakoupen.

**4** Nikdy stroj nepoužívejte, pokud má poškozený kabel nebo zástrčku, pokud nefunguje správně, pokud byl upuštěn, je poškozen nebo pokud se do stroje dostala voda. Na prohlídku, opravu, elektrické nebo mechanické seřízení stroj vždy předejte nejbližšímu autorizovanému prodejci společnosti Brother nebo servisnímu středisku.

- Nepoužívejte stroj s poškozenou napájecí zástrčkou ani jej nezapojujte do uvolněné elektrické zásuvky, zajistěte také, aby zástrčka byla zcela a bezpečně zasunuta – vyhnete se tak úrazu elektrickým proudem nebo vzniku požáru.
- Pokud si při ukládání nebo používání stroje povšimnete čehokoliv neobvyklého, například zápachu, tepla, zabarvení nebo deformace, přestaňte stroj ihned používat a odpojte napájecí kabel.
- Při přepravě stroje jej zvedejte za spodní část. Zvednutím stroje za jinou část můžete stroj poškodit nebo způsobit pád stroje, a tím i zranění.
- Při zvedání stroje buďte opatrní, abyste neprováděli žádné náhlé nebo neopatrné pohyby, jinak si můžete poranit záda nebo kolena.
- Během přepravy stroje buďte opatrní, abyste se nedotkli ovládacího panelu, vodítek nití nebo jiných součástí, jinak by mohlo dojít ke zranění.

**5** Vždy udržujte pracoviště v čistotě:

- Nepoužívejte stroj, pokud jsou některé větrací otvory zablokované. Udržujte větrací otvory stroje průchodné a zabraňte nahromadění otřepů, prachu nebo kousků látky.
- Nepoužívejte prodlužovací kabely. Zapojte stroj přímo do elektrické zásuvky.
- Nikdy nevhazujte ani nezasouvejte žádné předměty do žádného otvoru.
- Nevkládejte prsty do žádných otvorů stroje, např. poblíž pojezdu, jinak může dojít ke zranění.
- Nepoužívejte stroj, pokud se v okolí používají aerosolové produkty (spreje) nebo kyslík.
- Nepoužívejte stroj v blízkosti zdroje tepla, například kamen nebo žehličky, mohlo by dojít ke vznícení stroje, napájecího kabelu nebo šitého oděvu a k následnému požáru nebo úrazu elektrickým proudem.
- Nepoužívejte tento stroj v blízkosti otevřeného ohně; pohyb vyšívacího rámečku by mohl způsobit vznícení šitého oděvu.
- Neumísťujte tento stroj na nestabilní povrch, například nestabilní nebo nakloněný stůl, mohlo by dojít k pádu stroje a v důsledku toho ke zranění.
- Při montáži či demontáži vyšívacího rámečku nebo jiného dodaného příslušenství, nebo během údržby stroje, dávejte pozor, abyste do stroje nenarazili tělem nebo jeho částí.

**6**Při šití se vyžaduje zvýšená opatrnost:

- Vždy věnujte velkou pozornost jehle. Nepoužívejte ohnuté nebo poškozené jehly.
- Zabraňte kontaktu prstů se všemi pohyblivými částmi. V okolí jehly dbejte zvýšené opatrnosti.
- Dokud je stroj v provozu, mějte ruce mimo kryt lišty jehel a všechny pohyblivé části poblíž tohoto krytu, jinak může dojít ke zranění.
- Pokud provádíte jakákoli seřízení v okolí jehly, například výměnu jehly, vypněte stroj přepnutím vypínače do polohy "O".
- Nepoužívejte poškozenou nebo nesprávnou stehovou desku, protože by mohlo dojít ke zlomení jehly.

#### **7**Tento stroj není hračka:

- Pokud stroj používáte v blízkosti dětí, dbejte zvýšené opatrnosti.
- Tento stroj není určen pro použití malými dětmi nebo invalidními osobami bez dohledu.
- Na malé děti je třeba dohlížet, aby si se strojem nehrály.
- Nepoužívejte dodané nůžky nebo páráček švů jiným způsobem, než k jakému jsou určeny. Při vytvoření otvoru páráčkem nevkládejte ruce ani prsty do linie řezu, jinak by mohlo v případě sesmeknutí páráčku dojít ke zranění.
- Plastový obal, ve kterém byl stroj dodán, udržujte mimo dosah dětí nebo jej správně zlikvidujte. Děti nikdy nenechávejte hrát si s obalem, jinak hrozí nebezpečí udušení.
- Nepoužívejte stroj venku.

**8** V zájmu prodloužení životnosti:

- Skladujte stroj mimo přímý sluneční svit a místa s vysokou vlhkostí. Nepoužívejte nebo neskladujte stroj poblíž topení, žehliček, halogenových lamp nebo jiných horkých předmětů.
- Pro čištění krytu používejte pouze neutrální mýdla nebo čisticí prostředky. Benzen, ředidlo a abrazivní prášky mohou poškodit kryt a stroj a nesmějí se používat.
- Při výměně nebo montáži jakýchkoli dílů, jehly nebo jiných částí si přečtěte uživatelskou příručku, abyste montáž provedli správně.

**9**Pro opravy a seřízení:

- Nepokoušejte se demontovat, opravovat ani jakkoliv tento stroj měnit, jinak může dojít ke vzniku požáru, úrazu elektrickým proudem nebo jiným zraněním.
- Pokud je osvětlovací jednotka poškozená, musí být vyměněna autorizovaným prodejcem Brother.
- V případě poruchy nebo nutného seřízení nejdříve postupujte podle tabulky pro odstraňování problémů v zadní části uživatelské příručky, podle níž můžete stroj sami prohlédnout a seřídit. Pokud problémy přetrvají, obraťte se prosím na svého místního autorizovaného prodejce Brother.

**Stroj používejte pouze pro účely popsané v příručce.**

**Používejte příslušenství doporučené výrobcem v této uživatelské příručce.**

**Používejte pouze kabel rozhraní (kabel USB), který byl dodán s tímto strojem.**

**Používejte pouze myš speciálně navrženou pro tento stroj.**

**Obsah této příručky a technické údaje tohoto výrobku se mohou měnit bez předchozího upozornění. Další informace o výrobku a aktualizace najdete na naší webové stránce www.brother.com**

# **TYTO POKYNY SI USCHOVEJTE**

#### **Tento stroj je určen pro domácí použití.**

#### **PRO UŽIVATELE V ZEMÍCH, KTERÉ NEJSOU ČLENY CENELEC**

Tento stroj není určen k použití osobami (včetně dětí), které mají snížené fyzické nebo mentální schopnosti, schopnosti vnímání nebo mají nedostatečné zkušenosti a znalosti, pokud však nejsou pod dohledem nebo pokud nebyly zaškoleny ohledně použití stroje osobou odpovědnou za jejich bezpečnost. Děti by měly být pod dohledem, aby se zajistilo, že si se strojem nehrají.

#### **PRO UŽIVATELE V ZEMÍCH, KTERÉ JSOU ČLENY CENELEC**

Toto zařízení může být použito dětmi staršími 8 let a osobami s omezenými fyzickými, smyslovými nebo mentálními schopnostmi nebo s nedostatkem zkušeností a znalostí, pokud jim byl přidělen dohled nebo pokud obdržely pokyny týkající se používání stroje bezpečným způsobem a pokud chápou možná nebezpečí. Děti si nesmějí se strojem hrát. Čištění a údržba nesmí být prováděna dětmi bez dohledu.

# **POUZE PRO UŽIVATELE VE VELKÉ BRITÁNII, IRSKU, NA MALTĚ A KYPRU**

#### **DŮLEŽITÉ UPOZORNĚNÍ**

- V případě výměny pojistky použijte pouze pojistku schválenou ASTA pro BS 1362, tj. označenou značkou  $\langle \hat{\phi} \rangle$ , s parametry vyznačenými na krytce.
- Vždy vraťte kryt pojistky na místo. Nikdy nepoužívejte pojistky bez krytu.
- Pokud pro zástrčku dodanou s tímto zařízením není k dispozici odpovídající elektrická zásuvka, měli byste kontaktovat svého autorizovaného prodejce Brother a vyžádat si správný kabel.

# **Licenční dohoda**

Dodaný stroj zahrnuje data, software a/nebo dokumentaci (společně nazýváno "OBSAH"), které jsou produkty vlastněné společností Brother Industries, Ltd. (dále "BROTHER"). POUŽÍVÁNÍM OBSAHU ZÁKAZNÍK SOUHLASÍ S PODMÍNKAMI TÉTO SMLOUVY. BROTHER si zachovává vlastnictví veškerých práv k OBSAHU a ke kopiím OBSAHU přiloženým k tomuto balíku. OBSAH je licencován (ne prodáván) vaší osobě ("ZÁKAZNÍK") podle podmínek této smlouvy.

ZÁKAZNÍK má v rámci licence právo na:

- Používat OBSAH v kombinaci s vyšívacím strojem k vytváření výšivek.
- Používat OBSAH v kombinaci s vyšívacím strojem, který ZÁKAZNÍK vlastní nebo používá, za podmínky, že OBSAH není používán na více než jednom vyšívacím stroji zároveň.

Není-li zde uvedeno jinak, ZÁKAZNÍK nesmí:

- Zpřístupnit kdykoliv a jakkoliv používání více než jedné kopie OBSAHU.
- Reprodukovat, upravovat, publikovat, distribuovat, prodávat, pronajímat, sublicencovat nebo jinak zpřístupnit OBSAH dalším osobám.
- Distribuovat, pronajímat, sublicencovat, půjčovat, přenášet nebo přiřazovat média kartu nebo OBSAH.
- Dekompilovat, rozebírat nebo jinak provádět zpětné inženýrství OBSAHU nebo v tom pomáhat ostatním.
- Měnit, překládat, upravovat nebo adaptovat OBSAH nebo jakoukoliv jeho část pro obchodní, komerční nebo průmyslové účely.
- Prodávat nebo jinak distribuovat VÝŠIVKY vytvořené použitím OBSAHU, KTERÉ PŮVODNĚ NESLY URČITÉ OZNAČENÍ OCHRANY AUTORSKÝCH PRÁV POD JMÉNEM JAKÉKOLIV TŘETÍ STRANY JINÉ NEŽ BROTHER (např. "©DISNEY").

BROTHER si uchovává všechna práva, která zde nebyla vysloveně udělena ZÁKAZNÍKOVI.

Nic v této smlouvě nepředstavuje vzdání se práv patřících BROTHER dle jakéhokoliv práva. Tato smlouva se řídí zákony Japonska.

Veškeré dotazy ohledně této smlouvy posílejte běžnou poštou na adresu Brother Industries, Ltd., 1-1-1 Kawagishi, Mizuho-ku, Nagoya 467-8562, Japan, Attention: P&H company Sales and Marketing Dept.
## **Varovné štítky**

Na stroji jsou umístěny následující štítky. Nezapomeňte dodržovat opatření popsaná na štítcích.

**1**

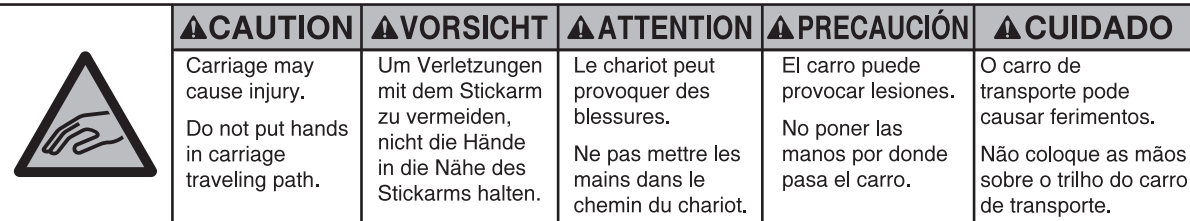

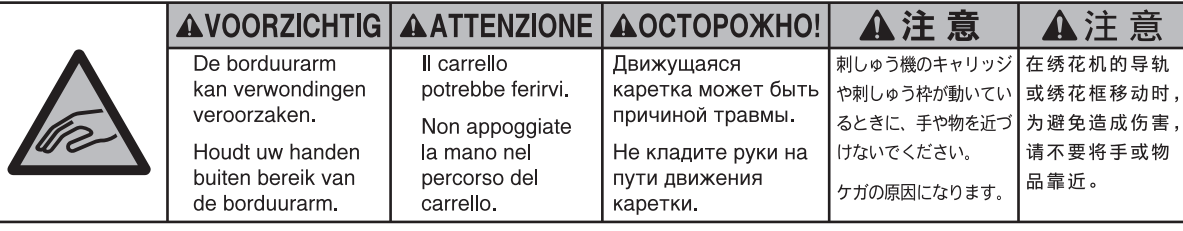

**2**

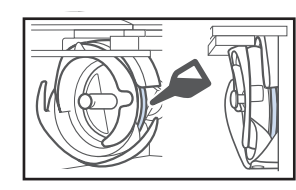

Jednou denně před použitím naneste kapku oleje na háček.

#### **Umístění štítků**

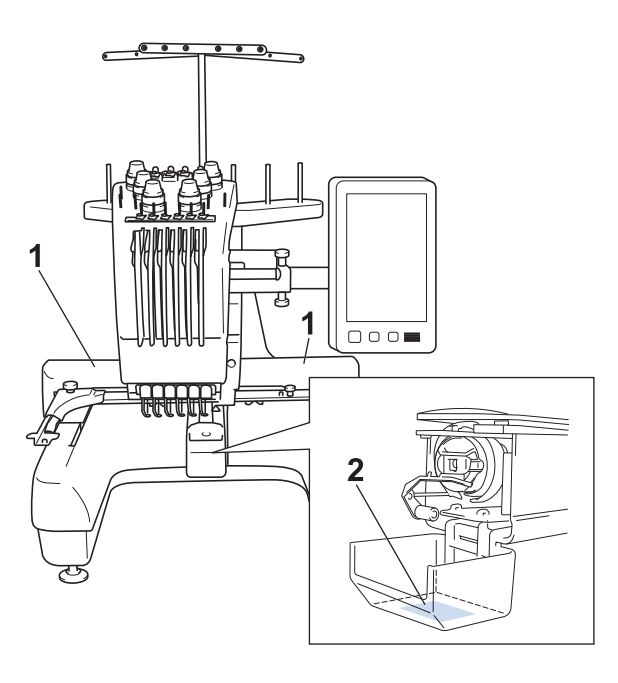

## **Obsah**

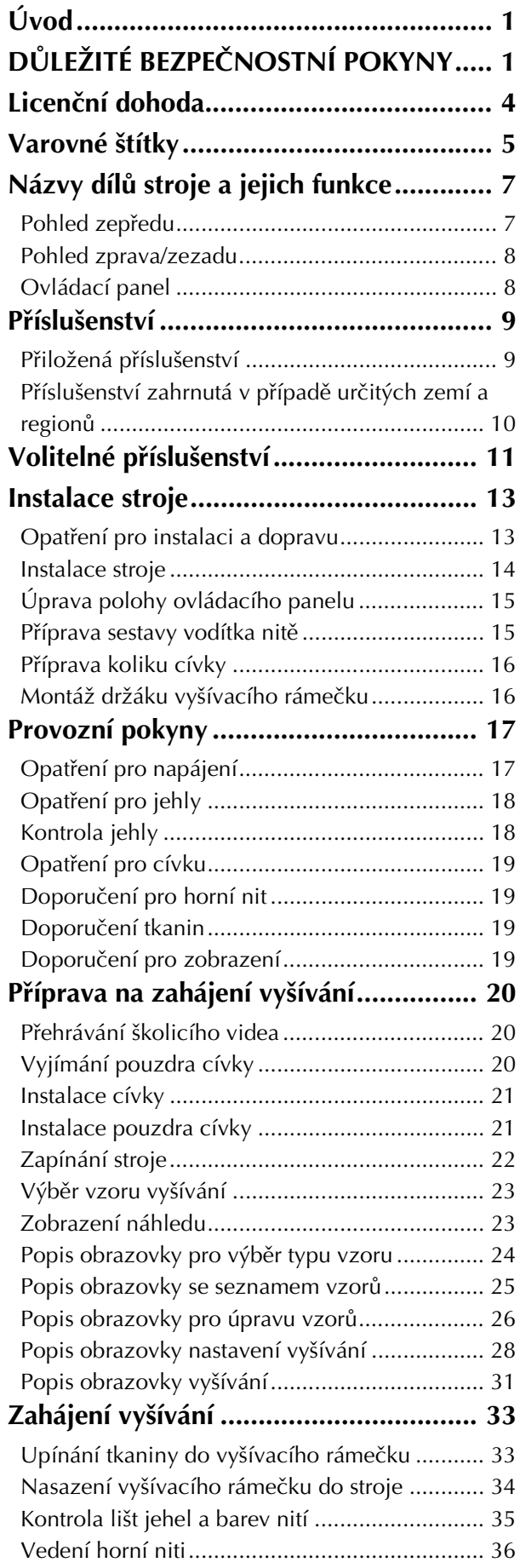

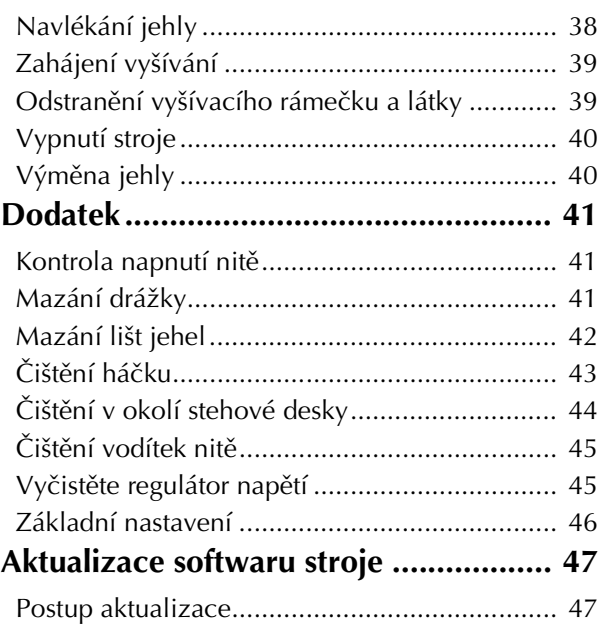

## **Názvy dílů stroje a jejich funkce**

V této části jsou popsány názvy různých dílů šicího stroje a jejich funkce. Než začnete používat šicí stroj, pečlivě si přečtěte tento popis a seznamte se s názvy dílů stroje.

#### **Pohled zepředu**

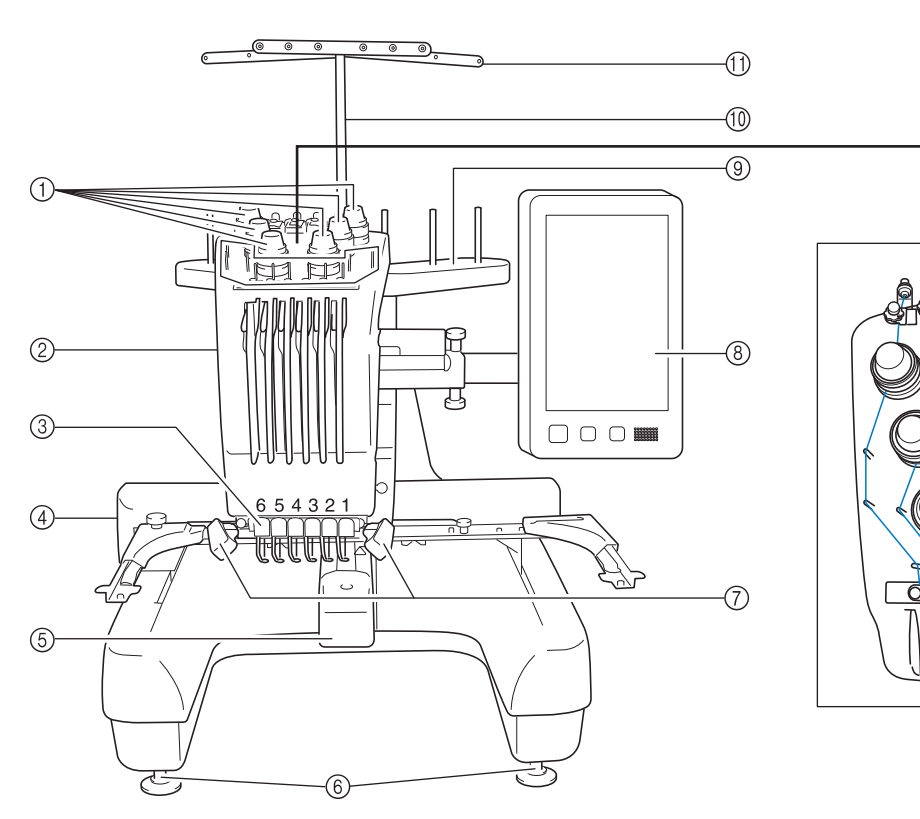

1 Regulátory napnutí nitě Regulují napětí niti.

#### 2 Kryt lišty jehly

Pohybuje se doleva a doprava, čímž nastavuje jehlu na pozici vyšívání.

3 Vodítko dolní nitě

#### (4) Pojezd

Nasaďte vyšívací rámeček na pojezd. Po zapnutí stroje, nebo pokud stroj vyšívá, pojezd se pohybuje dopředu, zpět, doleva a doprava.

5 Kryt háčku/háček

Otevřete kryt háčku a vložte pouzdro cívky do háčku.

- 6 Patky
	- Pomocí patek nastavte výšku nožiček.
- 7 Šicí světlo

Jas šicího světla lze upravit v obrazovce nastavení.

- 8 Ovládací panel
- 9 Kolik cívky

Vložte 6 niťových cívek do vyšívacího stroje.

- 0 Podpora sestavy vodítka nitě
- **11 Vodítko nitě**
- <sup>(2)</sup> Regulátor předepínání vodítka horní nitě
- <sup>3</sup> Čepy vodítka niti
- (4) Vodítko střední nitě

12

-13

-14

### **Pohled zprava/zezadu**

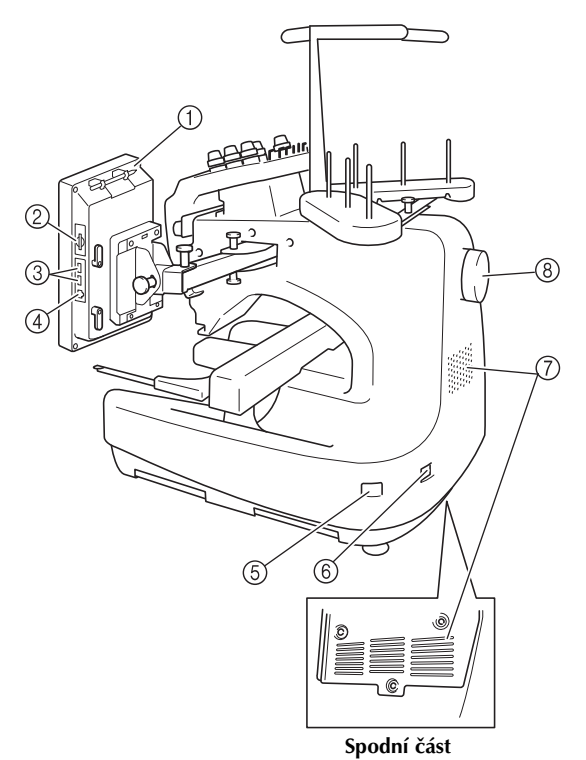

#### 1 Držák dotykového pera

K uložení dotykového pera, které právě nepoužíváte, použijte držák.

#### 2 Slot na SD kartu

Vložte SD kartu do slotu na SD kartu a poté můžete importovat/exportovat vzorec k vyšívání.

#### 3 Port USB pro média

Chcete-li odeslat vzory do média USB nebo je z něj načíst, připojte médium USB přímo do portu USB.

#### 4 Port USB pro počítač

Chcete-li importovat/exportovat vzory mezi počítačem a strojem, připojte kabel USB do portu USB.

#### 5 Hlavní vypínač

Hlavní vypínač slouží k zapnutí (I) a vypnutí (O) stroje. Nezapínejte stroj brzy po jeho vypnutí. Před opětovným zapnutím doporučujeme počkat 5 sekund.

#### 6 Zástrčka elektrického napájení

Zasuňte zástrčku přívodní šňůry do zástrčky napájení.

7 Ventilační otvory

#### 8 Ovládací kolo

Otočením kola pohybujte jehlou nahoru a dolů. Otočte ovládacím kolem směrem k LCD panelu (proti směru hodinových ručiček).

### **Ovládací panel**

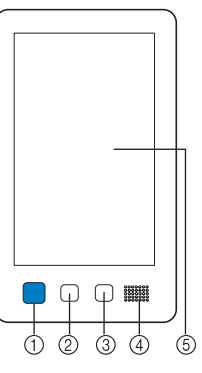

#### 1 Tlačítko Start/Stop

Stisknutím tlačítka Start/Stop spustíte nebo zastavíte stroj. Způsob rozsvícení a barva tlačítka se změní podle provozních podmínek stroje.

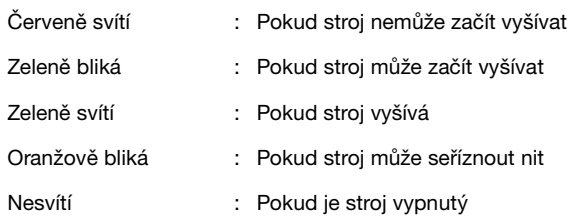

#### 2 Tlačítko odstřihnutí niti

Stisknutím tlačítka odstřihnutí niti odstřihnete i horní nit i nit z cívky.

#### 3 Tlačítko automatického navléknutí

Stisknutím tlačítka automatického navléknutí jehly navléknete nit do jehly.

4 Reproduktor

#### 5 LCD (dotykový panel)

Dotykem na tlačítcích, která se objeví na dotykovém panelu, můžete vybírat a upravovat vzory a potvrzovat různé informace.

## **Příslušenství**

Níže uvedená příslušenství jsou přibalena ke stroji. Používejte pouze příslušenství navržené pro tento stroj.

#### **Přiložená příslušenství**

Po otevření krabice zkontrolujte, že jsou přiložena následující příslušenství. Pokud některá položka chybí nebo je poškozená, kontaktujte autorizovaného prodejce Brother.

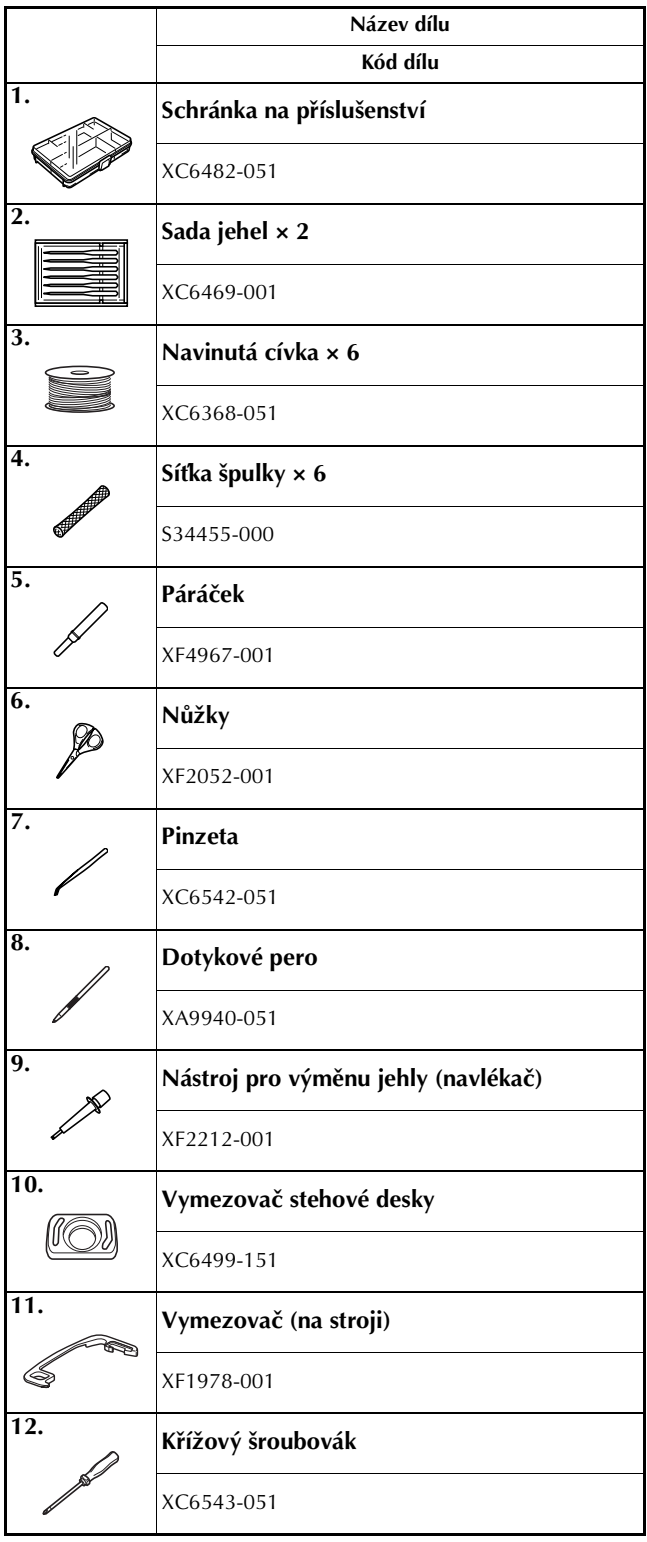

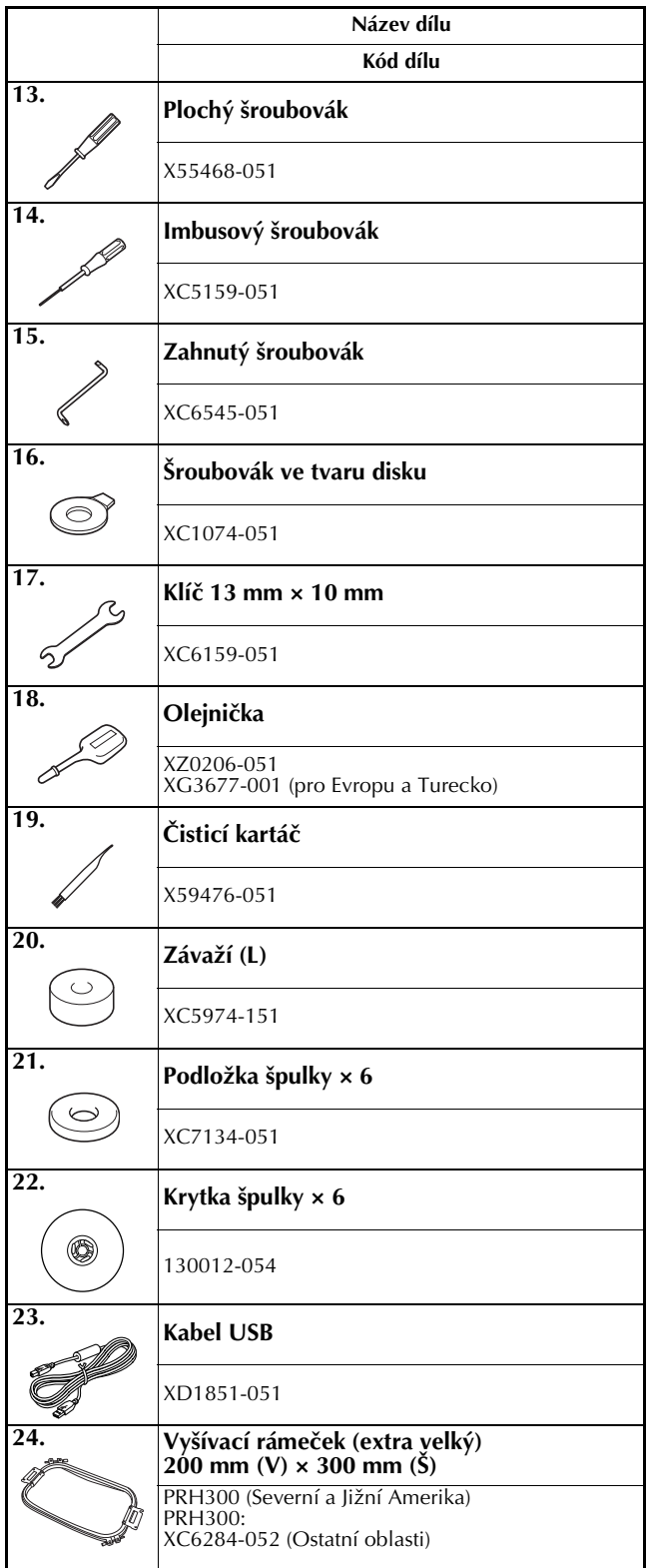

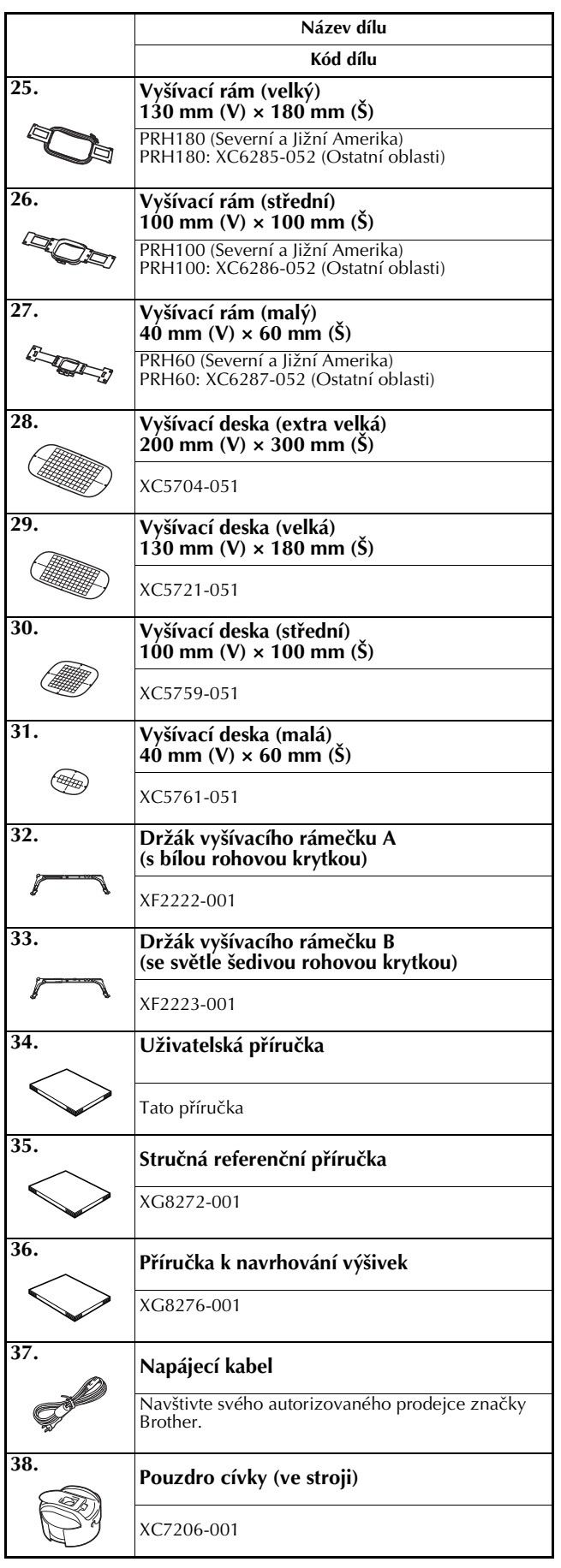

#### **A UPOZORNĚNÍ • Používejte pouze napájecí kabel určený pro**

**tento stroj. Použití jiného kabelu může mít za následek poškození.**

#### Doplňkové informace  $\mathbb{Z}$

• Dodané dotykové pero lze uložit do držáku na zadní straně ovládacího panelu. Viz strana 8.

#### **Příslušenství zahrnutá v případě určitých zemí a regionů**

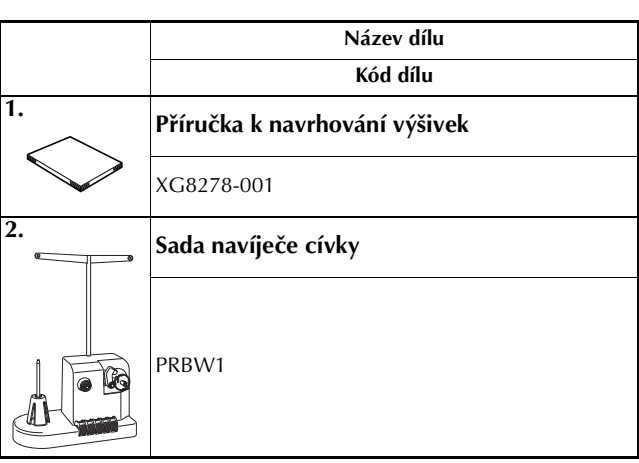

## **Volitelné příslušenství**

Následující položky jsou k dispozici jako volitelné příslušenství, které lze zakoupit samostatně.

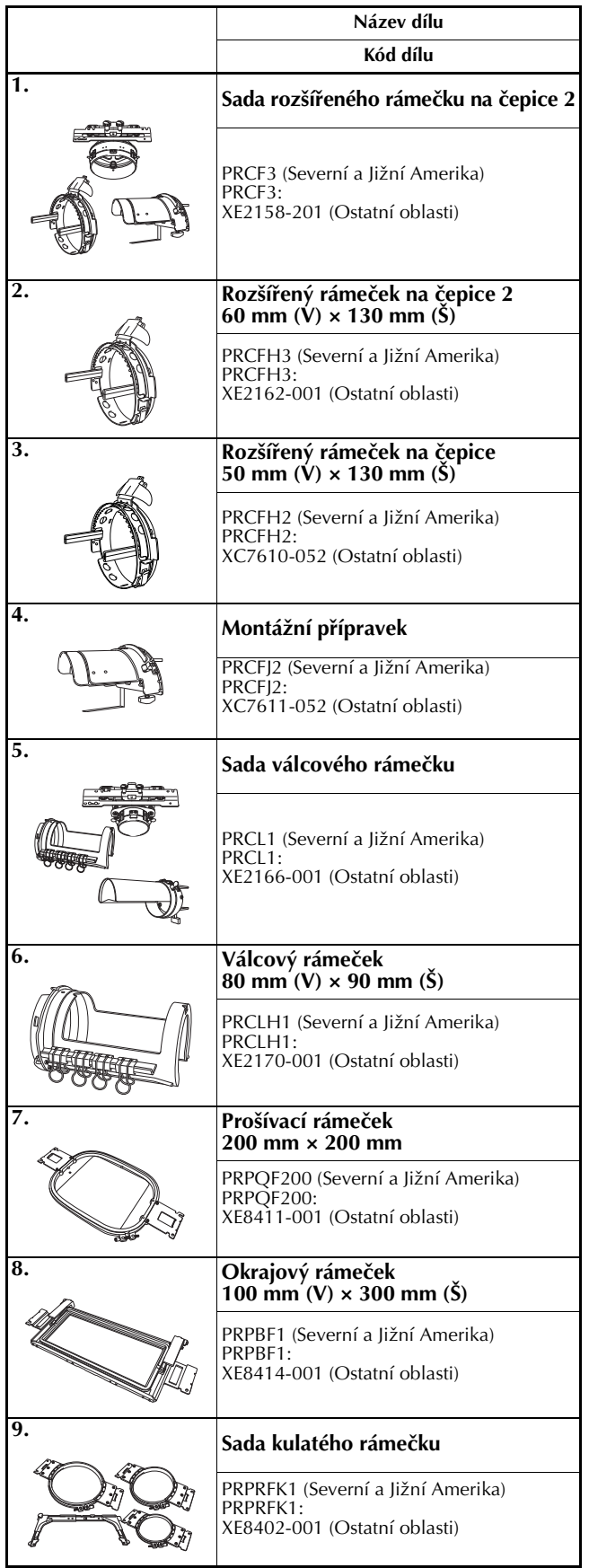

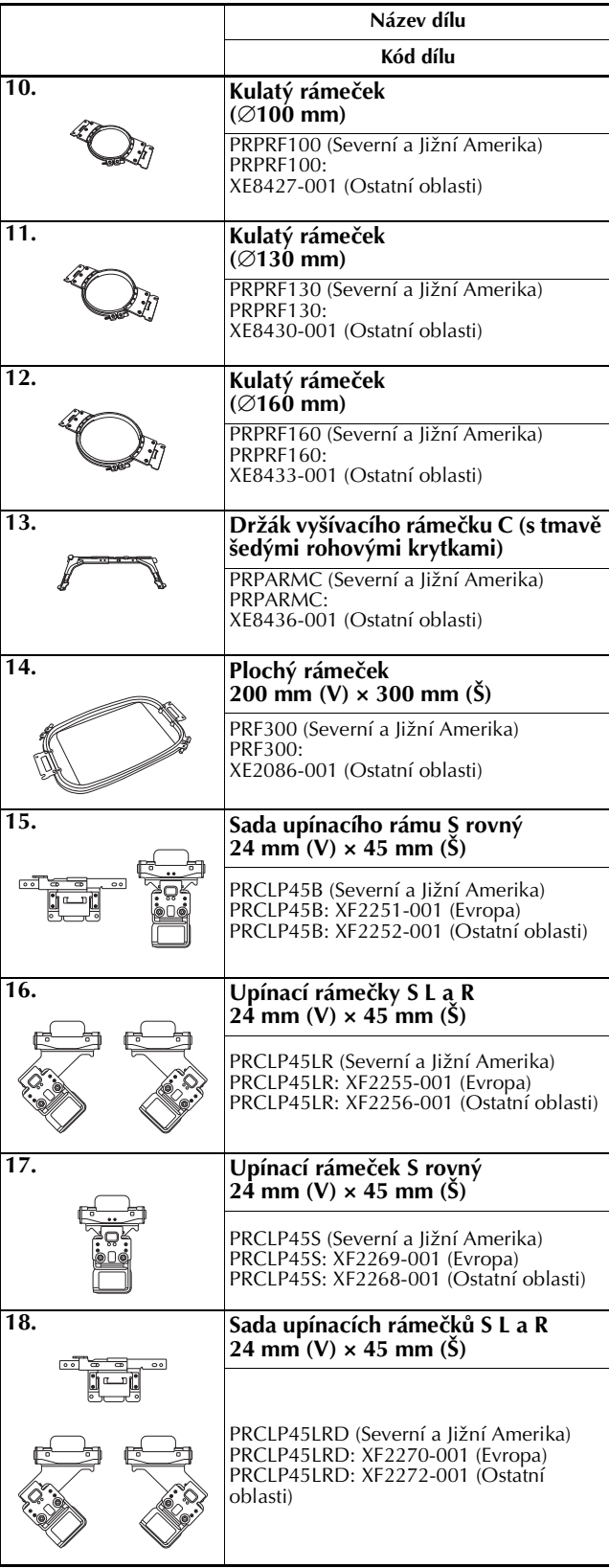

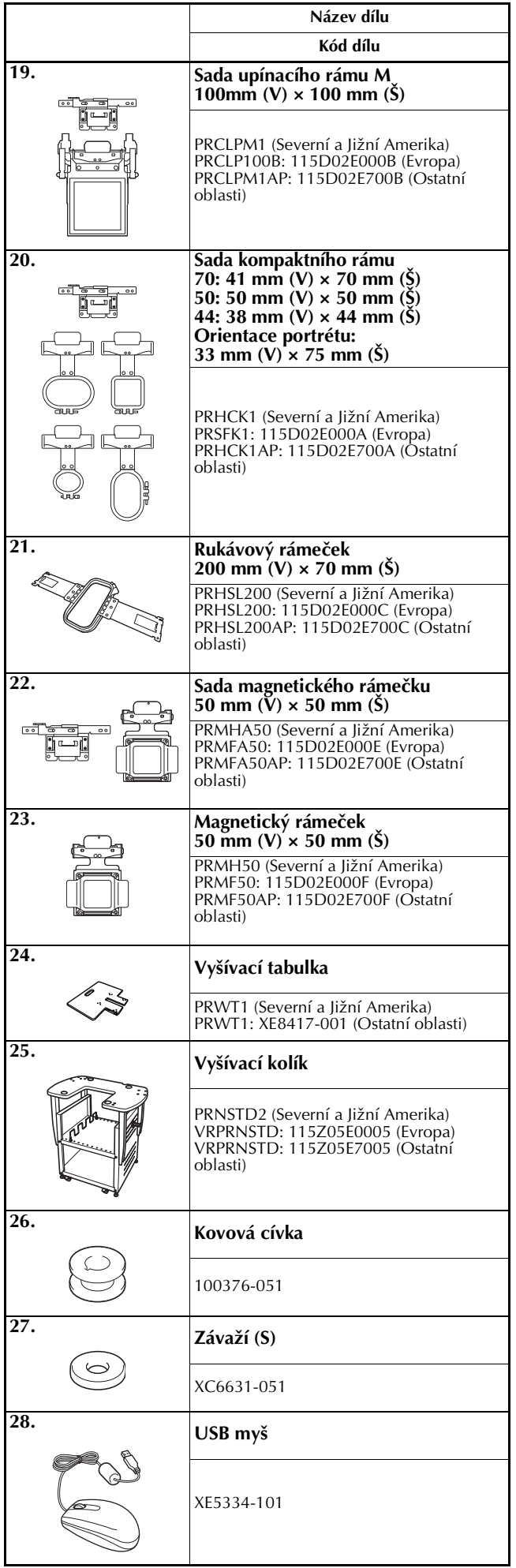

#### **Kdy** Poznámka

• Úplný seznam volitelného příslušenství, které je pro váš stroj k dispozici, vám na vyžádání dodá nejbližší autorizovaný prodejce Brother.

#### $\boxtimes$ Doplňkové informace

- Vždy používejte příslušenství doporučené pro tento stroj.
- Všechny technické údaje jsou správné v době tisku. Uvědomte si, že některé technické údaje se mohou měnit bez předchozího upozornění.

### **Instalace stroje**

V této části je popsán postup pro instalaci stroje. Pokud není stroj správně nainstalován, může vibrovat nebo vydávat hlasité zvuky a výšivka nebude vyšita správně. K dispozici je i volitelný vyšívací kolík.

#### **Opatření pro instalaci a dopravu**

## **UPOZORNĚNÍ**

- **Teplota provozního prostředí se musí pohybovat mezi 5 °C (40 °F) a 40 °C (104°F). Pokud bude stroj používán v příliš chladném nebo příliš horkém prostředí, může se porouchat.**
- **Nepoužívejte stroj v místech, kde bude vystaven přímému slunečnímu svitu, jinak se může stroj porouchat.**
- **Postavte stroj všemi čtyřmi nastavitelnými patkami na desku nebo stůl, aby byl ve vodorovné poloze.**
- **Pod vyšívací stroj nedávejte nic, co by mohlo blokovat větrací otvory v zadní a ve spodní části stroje a zamezte hromadění nečistot nebo prachu ve větracích otvorech, vyhnete se tak možnosti, že se motor stroje přehřeje, což může způsobit požár nebo poškození stroje.**
- **Hmotnost stroje je přibližně 38 kg (84 liber). Vyšívací stroj by měly přenášet nebo instalovat dvě osoby.**
- **Během přepravy stroje zajistěte, že stroj zvedají minimálně dvě osoby a drží jej v místech označených na spodku stroje (**1**). Zvednutím stroje za jinou jeho část můžete stroj poškodit nebo způsobit pád stroje, a tím i zranění.**

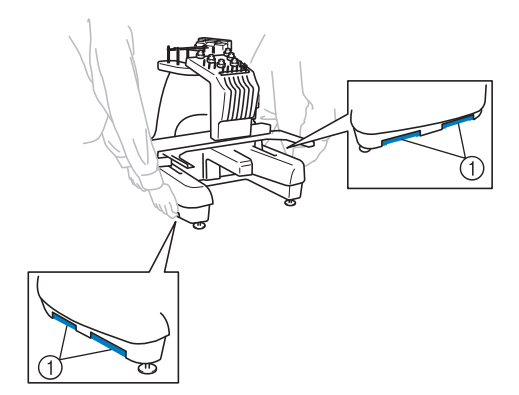

- **Pokud se objeví blesky, vypněte stroj a vytáhněte přívodní šňůru ze zásuvky. Blesk může způsobit poruchu stroje.**
- **Nezapojujte napájecí kabel, dokud nebude instalace stroje dokončena. Pokud by došlo k náhodnému stisknutí tlačítka start/stop a stroj by začal šít, mohlo by dojít ke zranění.**
- **Při promazávání stroje používejte ochranné brýle a rukavice, zabraňující oleji nebo vazelíně ve vniknutí do očí nebo potřísnění pokožky. Nedávejte si olej nebo vazelínu do úst. Olej a vazelínu ukládejte mimo dosah dětí.**
- **Při montáži či demontáži vyšívacího rámečku nebo jiného dodaného příslušenství, nebo během údržby stroje, dávejte pozor, abyste do stroje nenarazili tělem nebo jeho částí.**

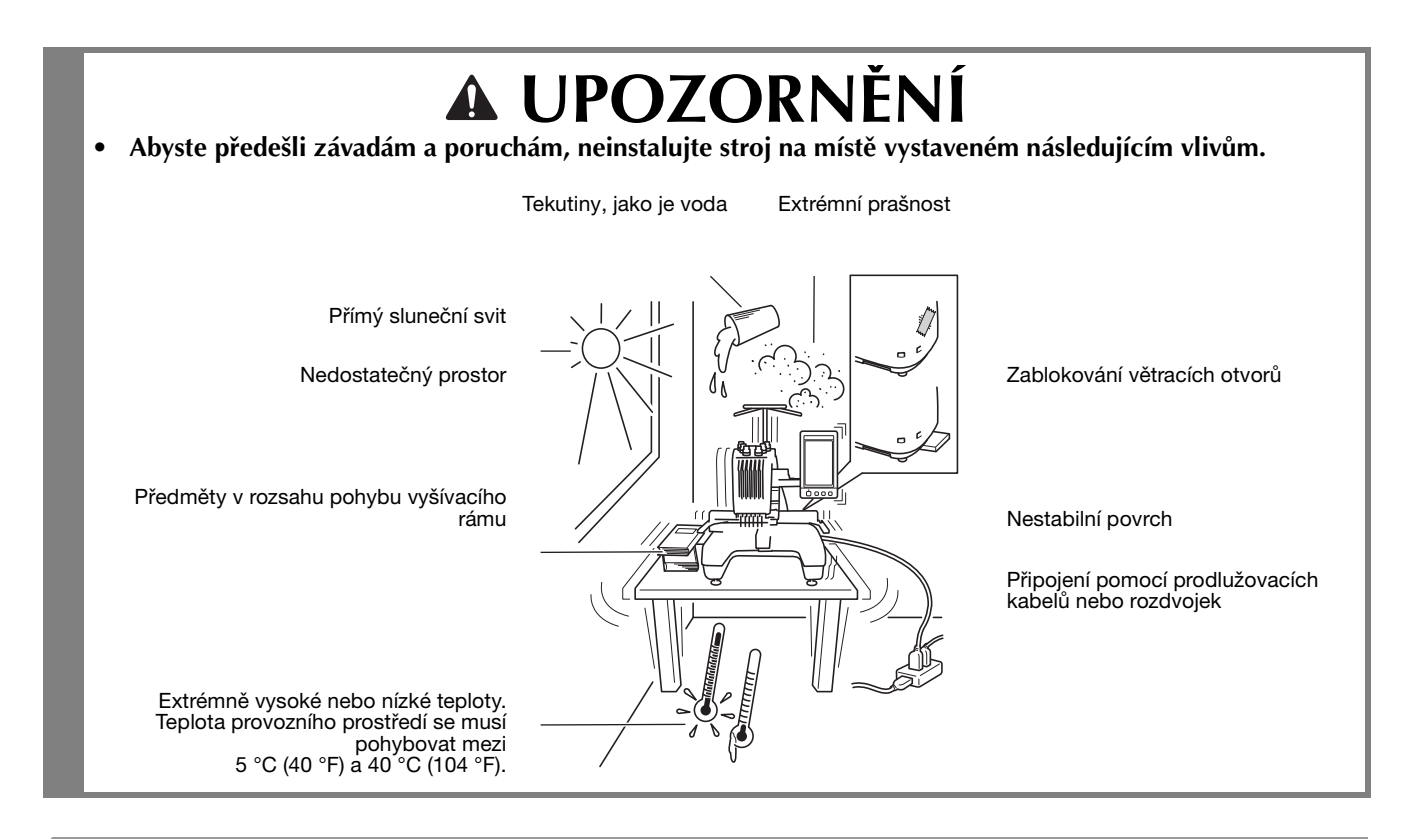

#### **Instalace stroje**

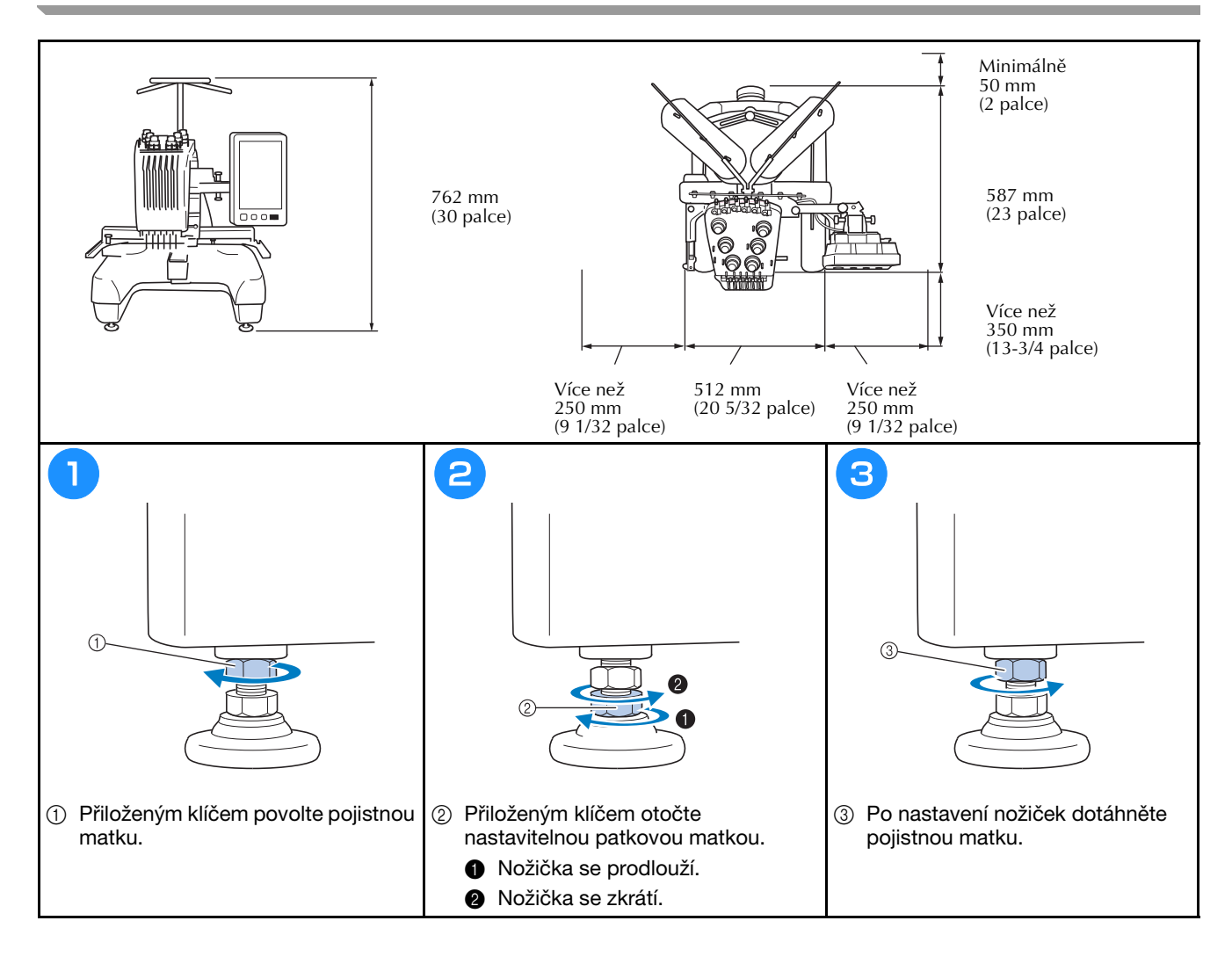

### **Úprava polohy ovládacího panelu**

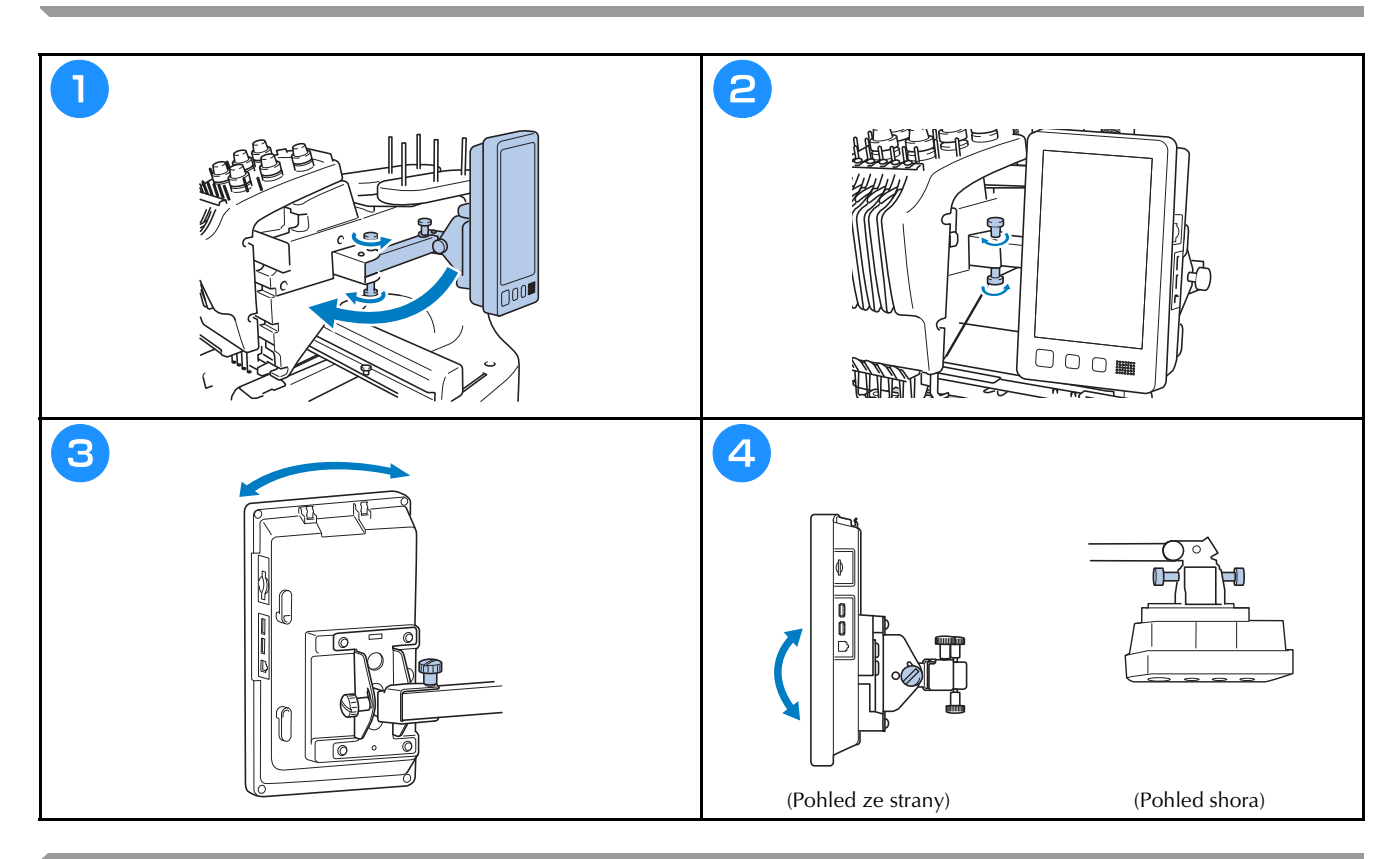

#### **Příprava sestavy vodítka nitě**

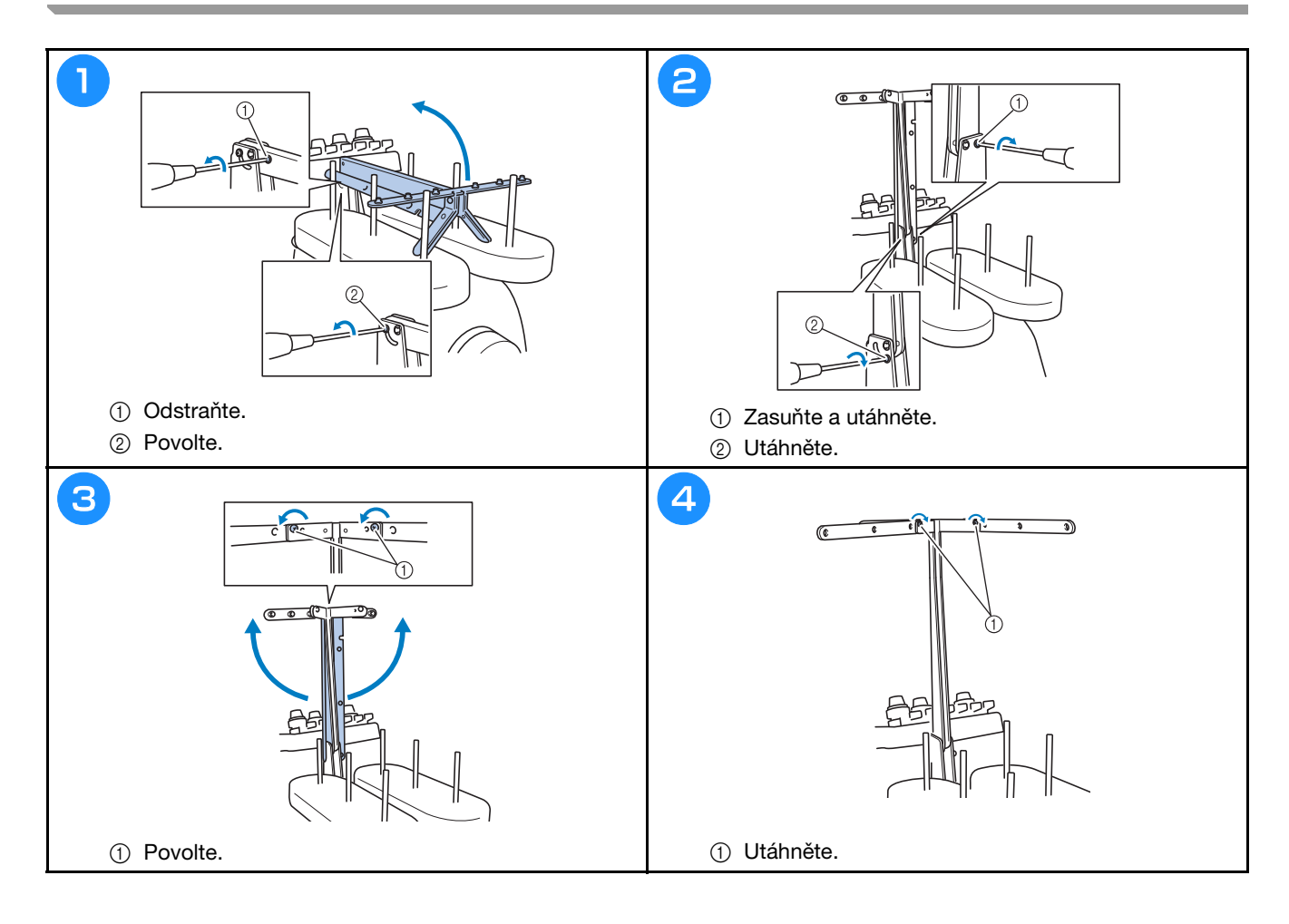

## **Příprava koliku cívky**

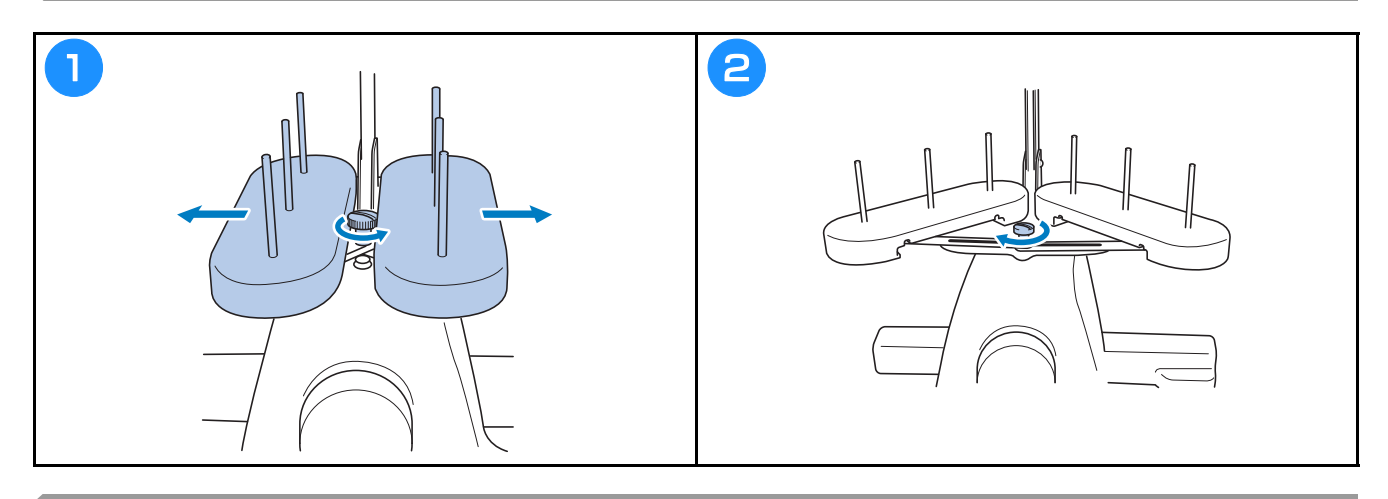

### **Montáž držáku vyšívacího rámečku**

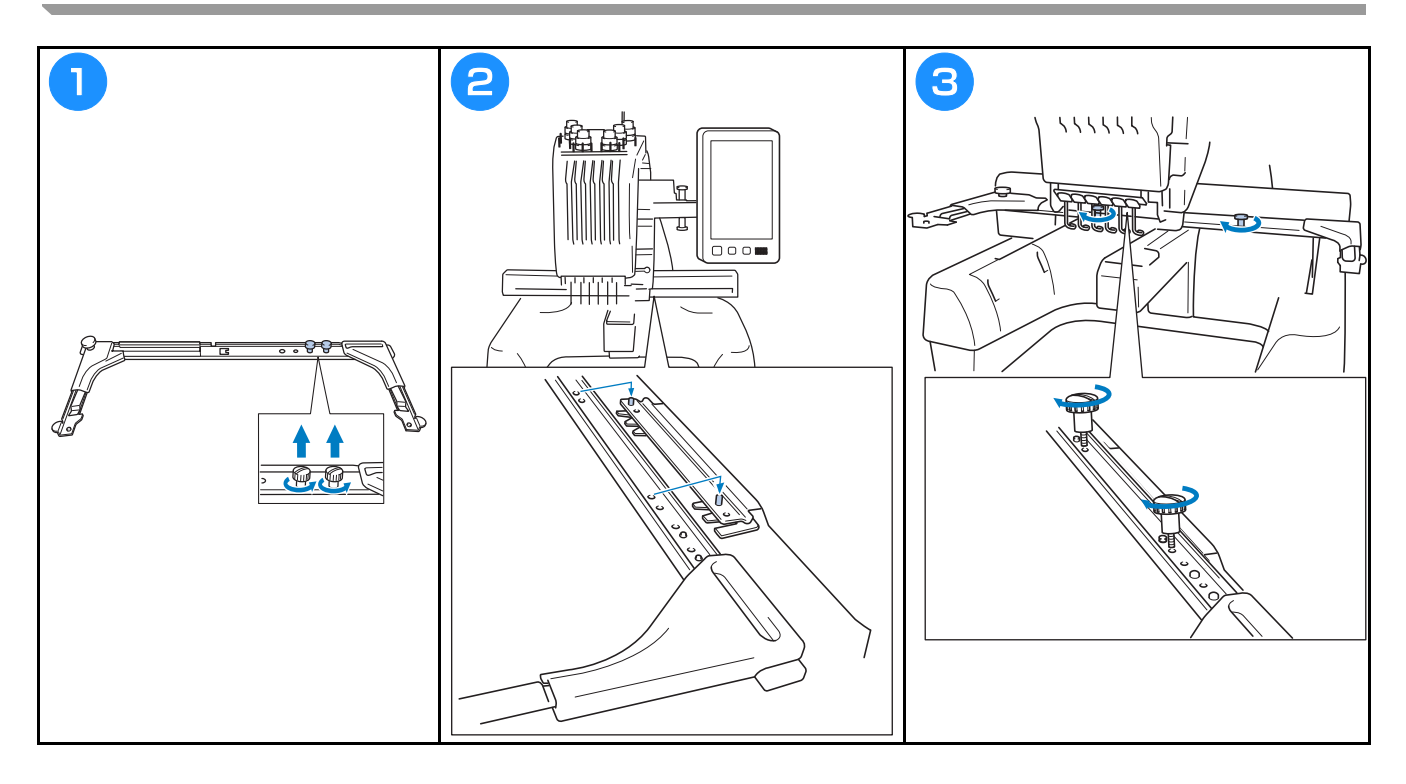

## **Provozní pokyny**

V této části jsou popsány tipy pro správné používání tohoto vyšívacího troje.

#### **Opatření pro napájení**

Nezapomeňte dodržovat následující opatření související s napájením elektrickou energií.

## **VAROVÁNÍ**

- **Pro napájení používejte pouze běžný domácí rozvod elektrické energie. Použití jiných zdrojů elektrické energie může způsobit požár, úraz elektrickým proudem nebo poškození stroje.**
- **Ujistěte se, že zástrčky na přívodní šňůře jsou pevně zasunuty do elektrické zásuvky a zásuvky přívodní šňůry na stroji. V opačném případě by mohlo dojít k požáru nebo úrazu elektrickým proudem.**
- **Nezasouvejte zástrčku na přívodní šňůře do elektrické zásuvky, která je ve špatném stavu.**
- **Pokud nastane jedna z níže popsaných okolností, vypněte vyšívací stroj a vytáhněte přívodní šňůru ze zásuvky, jinak by mohlo dojít k požáru, úrazu elektrickým proudem nebo poškození stroje.**
	- **Pokud od stroje odcházíte.**
	- **Po použití stroje.**
	- **Pokud dojde k výpadku dodávky proudu během provozu stroje.**
	- **Pokud stroj nefunguje správně, například pokud seje spojení volné nebo přerušené.**
	- **Během bouřky.**

## **UPOZORNĚNÍ**

- **Používejte pouze přívodní šňůru, která byla dodána k tomuto stroji.**
- **Nezapojujte tento stroj pomocí prodlužovací šňůry nebo rozdvojky, do nichž je připojeno více spotřebičů, jinak může dojít k požáru nebo úrazu elektrickým proudem.**
- **Nezapojujte nebo neodpojujte přívodní šňůru mokrýma rukama, jinak může dojít k úrazu elektrickým proudem.**
- **Při odpojování přívodní šňůry nejdříve vypněte stroj a při vytahování šňůry ji uchopte za zástrčku. Tahem za šňůru můžete způsobit její poškození, požár nebo úraz elektrickým proudem.**
- **Zabraňte přeseknutí, poškození, modifikaci, násilnému ohnutí, tahu, kroucení nebo zauzlování přívodní šňůry. Nepokládejte těžké předměty na šňůru ani ji nevystavujte horku, jinak může dojít k poškození šňůry, požáru nebo úrazu elektrickým proudem. Pokud dojde k poškození napájecího kabelu nebo zástrčky, přestaňte používat stroj a nechte jej opravit u autorizovaného prodejce Brother, než jej budete dále používat.**
- **Pokud má být stroj delší dobu mimo provoz, odpojte přívodní šňůru, jinak by mohlo dojít k požáru.**
- **Při ponechání stroje bez dozoru buď přepněte hlavní spínač stroje do vypnuté polohy, nebo vytáhněte zástrčku z napájecí zásuvky.**
- **Při údržbě stroje nebo snímání krytů musí být stroj odpojen ze zásuvky.**

#### **Opatření pro jehly**

Nezapomeňte dodržovat následující opatření související s výběrem správné jehly pro váš stroj.

## **UPOZORNĚNÍ**

- Váš stroj je konstruován pro použití jehel pro domácí vyšívání. Jehla doporučená výrobcem je "HAX 130 **EBBR" (Organ). Případně lze použít jehly Schmetz 130/705 H-E. Při použití jiných jehel může dojít k jejich zlomení nebo přetržení niti, k poškození mechanismu pro navlékání niti nebo zranění.**
- **Nikdy nepoužívejte ohnuté jehly. Ohnuté jehly se snadno lámou, což může způsobit zranění.**

#### **Kontrola jehly**

Vyšívání s ohnutou jehlou je velice nebezpečné, jelikož jehla se může během provozu zlomit.

Před použitím jehly ji položte plochou stranou na rovnou podložku a zkontrolujte, že je vzdálenost mezi jehlou a plochou podložkou rovnoměrná. Pokud je jehla ohnutá nebo je její hrot zlomený, vyměňte ji za novou. (Viz "Výměna jehly" na straně 40.)

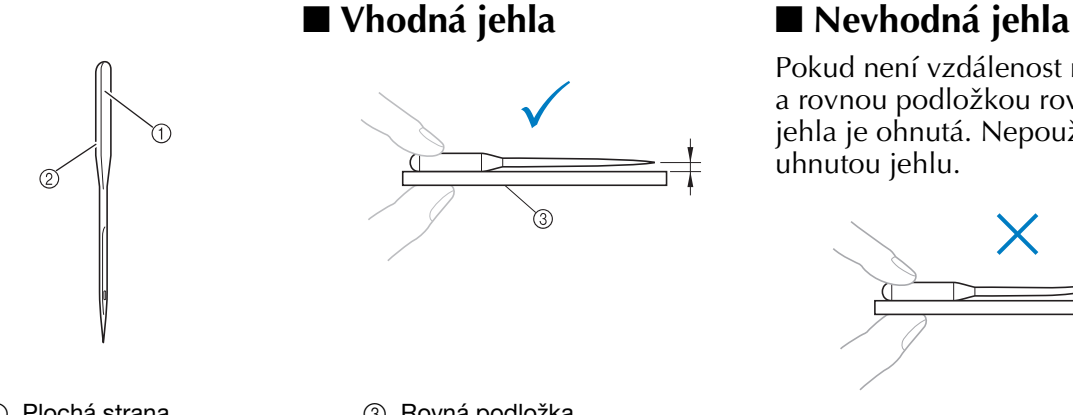

Pokud není vzdálenost mezi jehlou a rovnou podložkou rovnoměrná, jehla je ohnutá. Nepoužívejte uhnutou jehlu.

1 Plochá strana 2 Označení typu jehly 3 Rovná podložka

#### **Opatření pro cívku**

Nezapomeňte dodržovat následující opatření související s cívkou.

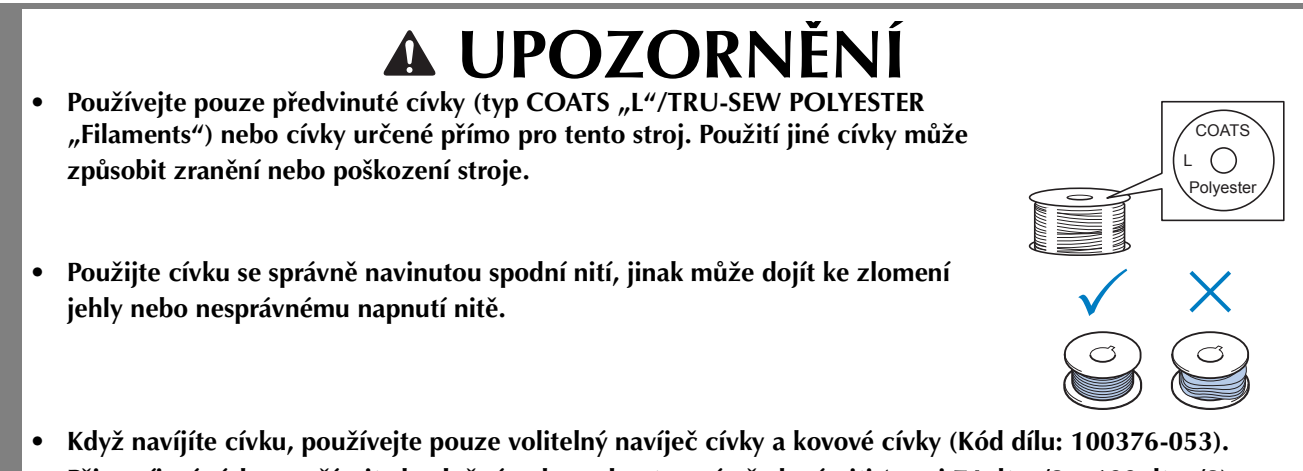

- 
- **Při navíjení cívky používejte bavlněné nebo polyesterové předené niti (mezi 74 dtex/2 a 100 dtex/2).**

#### **Doporučení pro horní nit**

Nezapomeňte dodržovat následující doporučení související s horní nití.

#### Poznámka

• Doporučuje se použití rayonové nebo polyesterové niti (120 den × 2 / 135 dtex × 2 / gramáž 40 (v Severní a Jižní Americe a Evropě) / #50 (v Japonsku)).

#### **Doporučení tkanin**

Nezapomeňte dodržovat následující doporučení ohledně tkanin.

#### Poznámka

- Váš stroj může vyšívat tkaniny o tloušťce až 2 mm. Při vyšívání silnější tkaniny se jehla může ohnout nebo zlomit.
- Pokud vyšíváte překrývající se stehy, jehla obtížně proniká tkaninou, což může vést k jejímu ohnutí nebo zlomení.
- Tenké nebo pružné tkaniny podkládejte stabilizačním materiálem.
- Při vyšívání velkých kusů tkaniny dbejte na to, aby se tkanina nezachytila za pojezd.

#### **Doporučení pro zobrazení**

Nezapomeňte dodržovat následující doporučení související s použitím displeje ovládacího panelu.

#### Poznámka

• Displeje se dotýkejte pouze prstem nebo přiloženým perem. Nepoužívejte mechanické tužky, šroubováky nebo jiné tvrdé nebo ostré předměty. Na obrazovku také netlačte přílišnou silou, jinak může dojít k poškození displeje.

## **Příprava na zahájení vyšívání**

### **Přehrávání školicího videa**

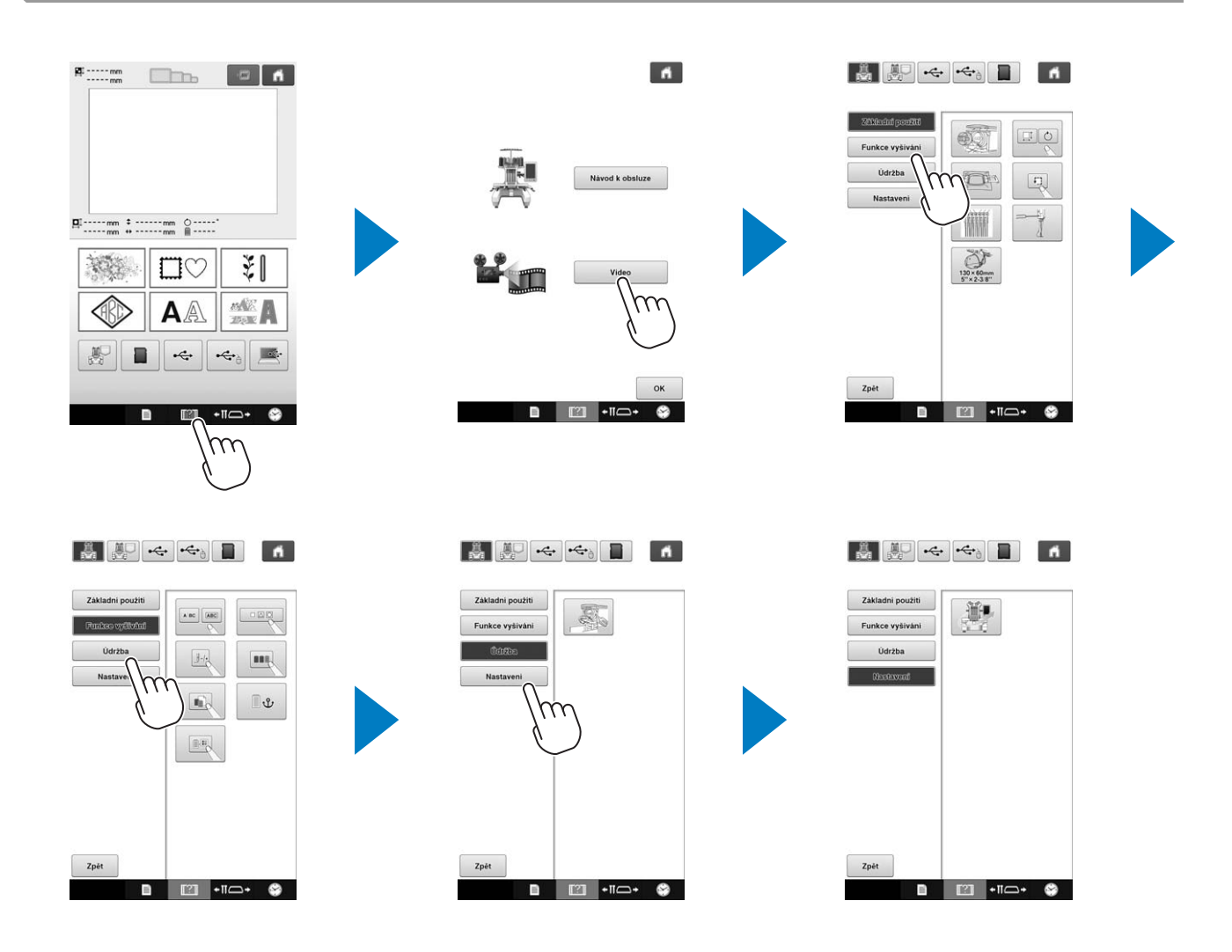

### **Vyjímání pouzdra cívky**

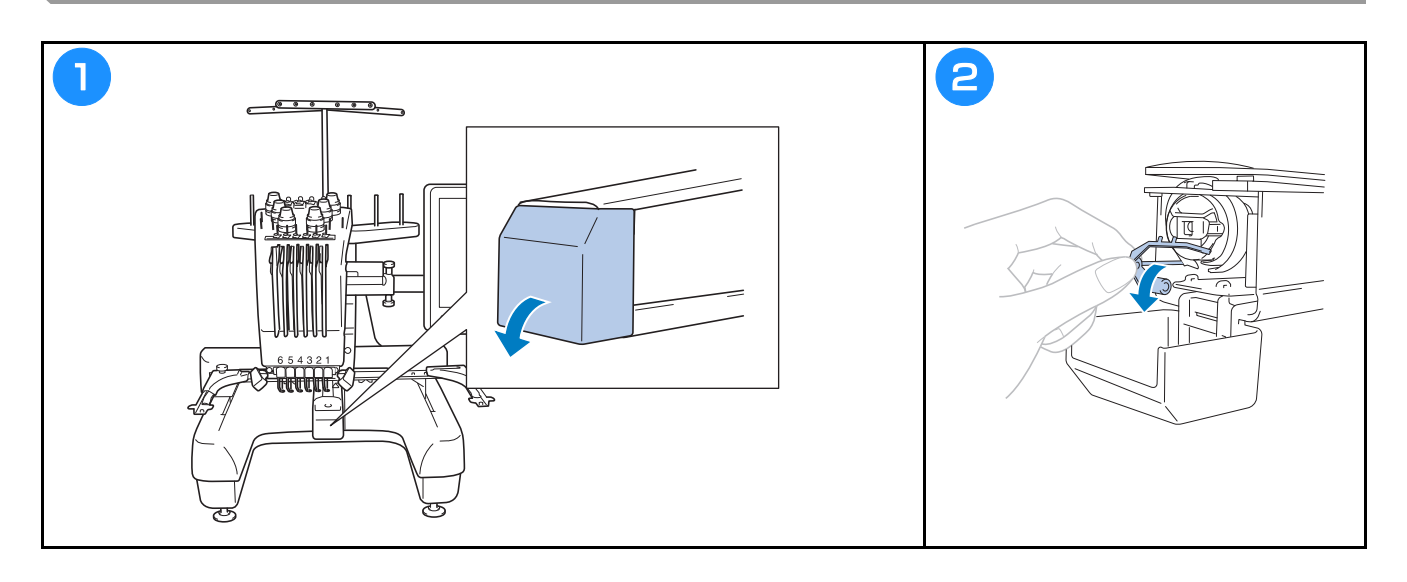

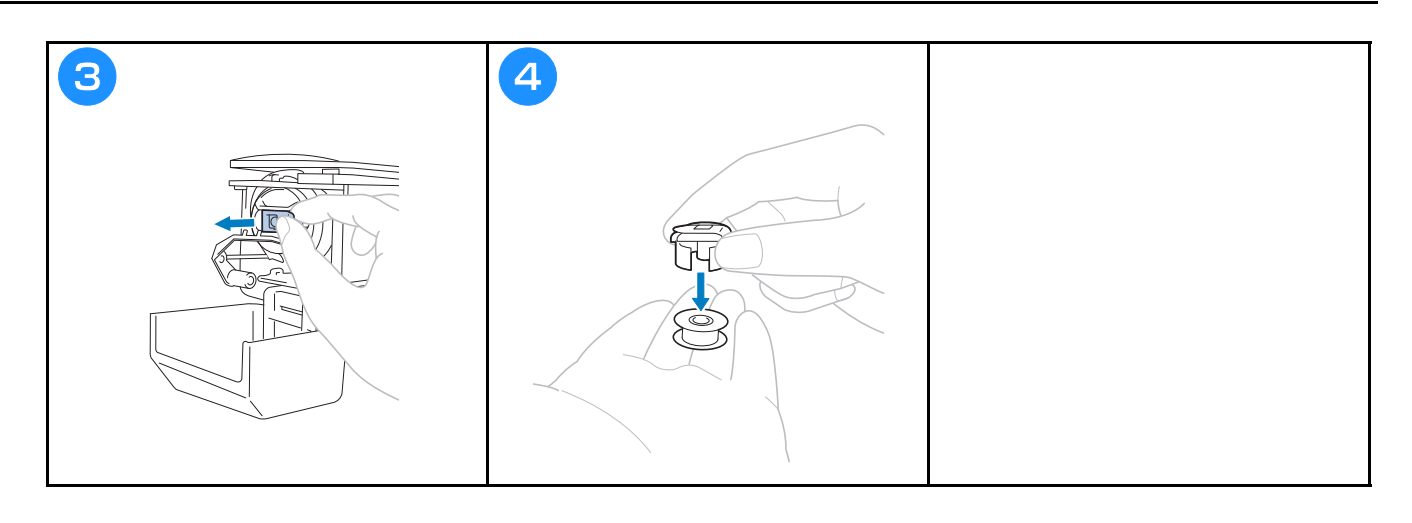

### **Instalace cívky**

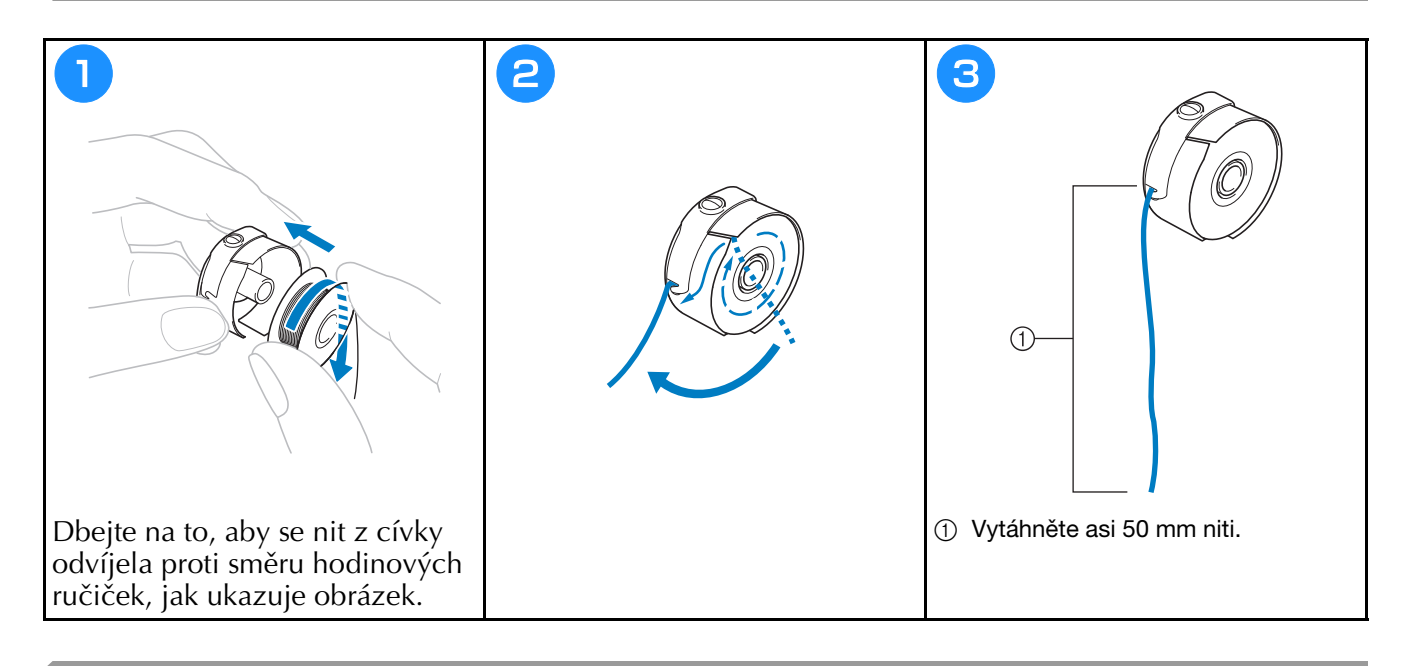

### **Instalace pouzdra cívky**

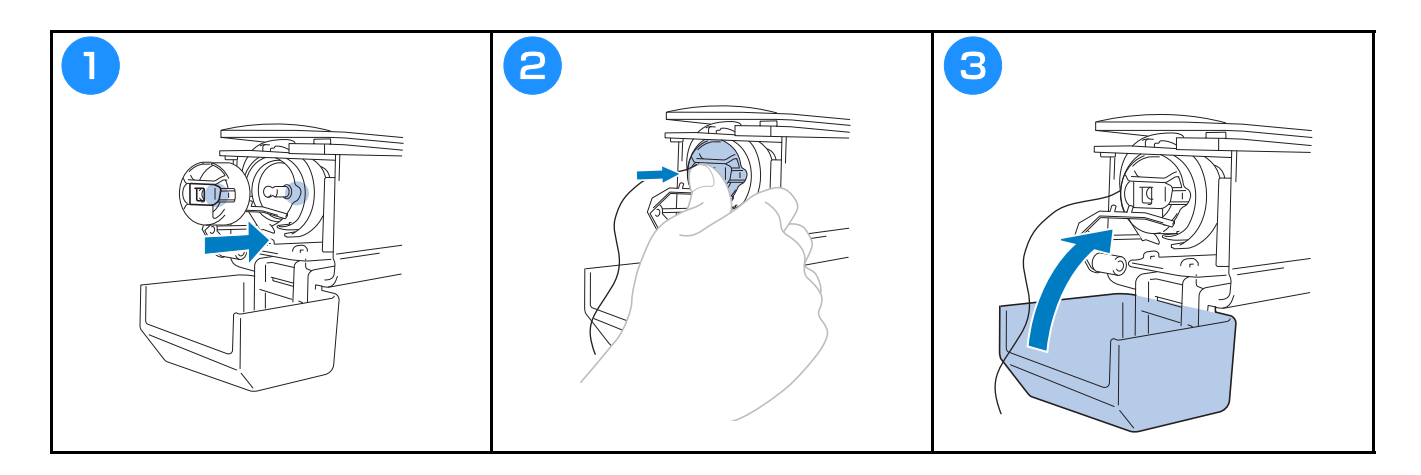

### **Zapínání stroje**

## **UPOZORNĚNÍ**

**• Nepokládejte ruce ani předměty do blízkosti pojezdu, abyste předešli zraněním.**

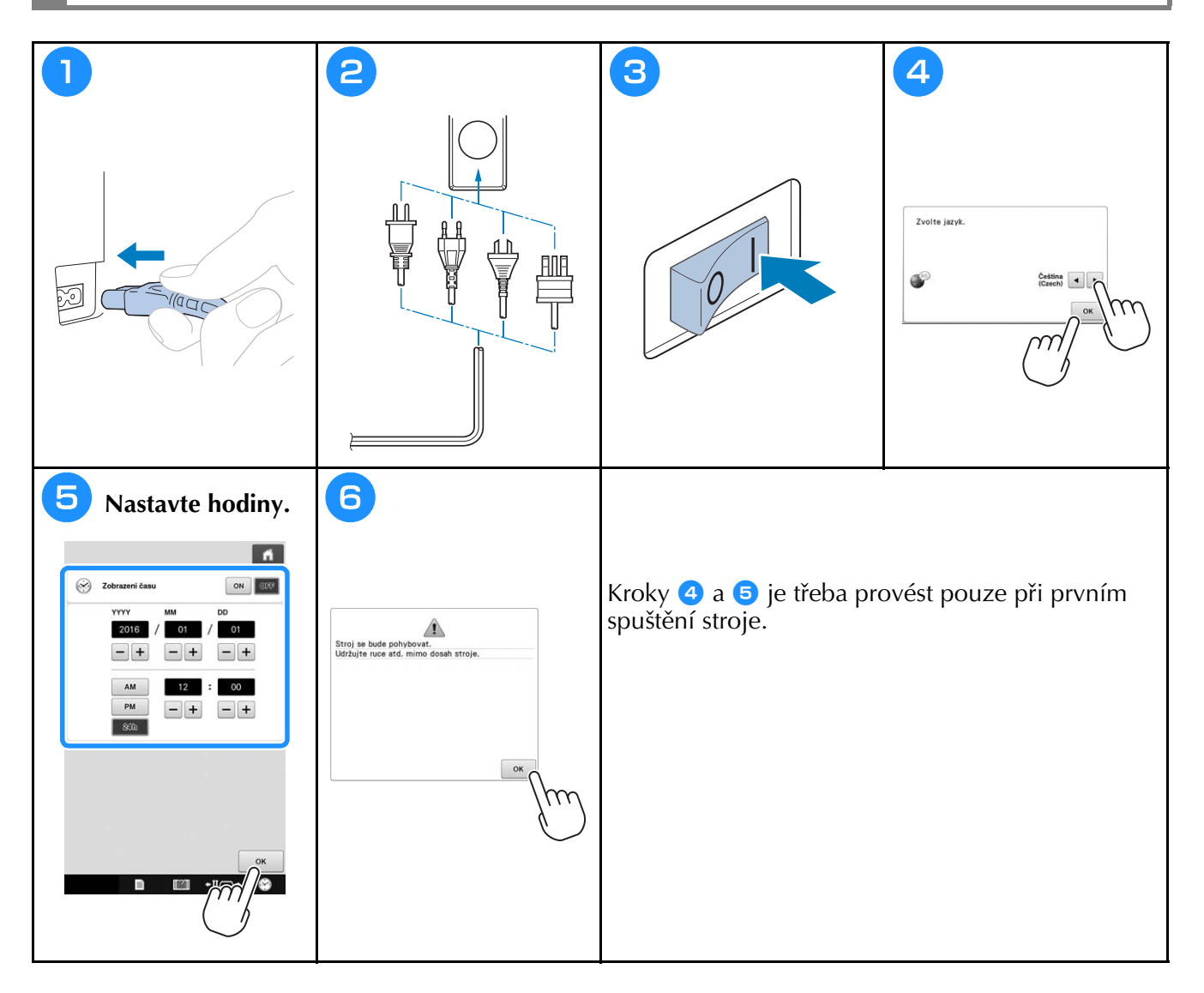

## **Výběr vzoru vyšívání**

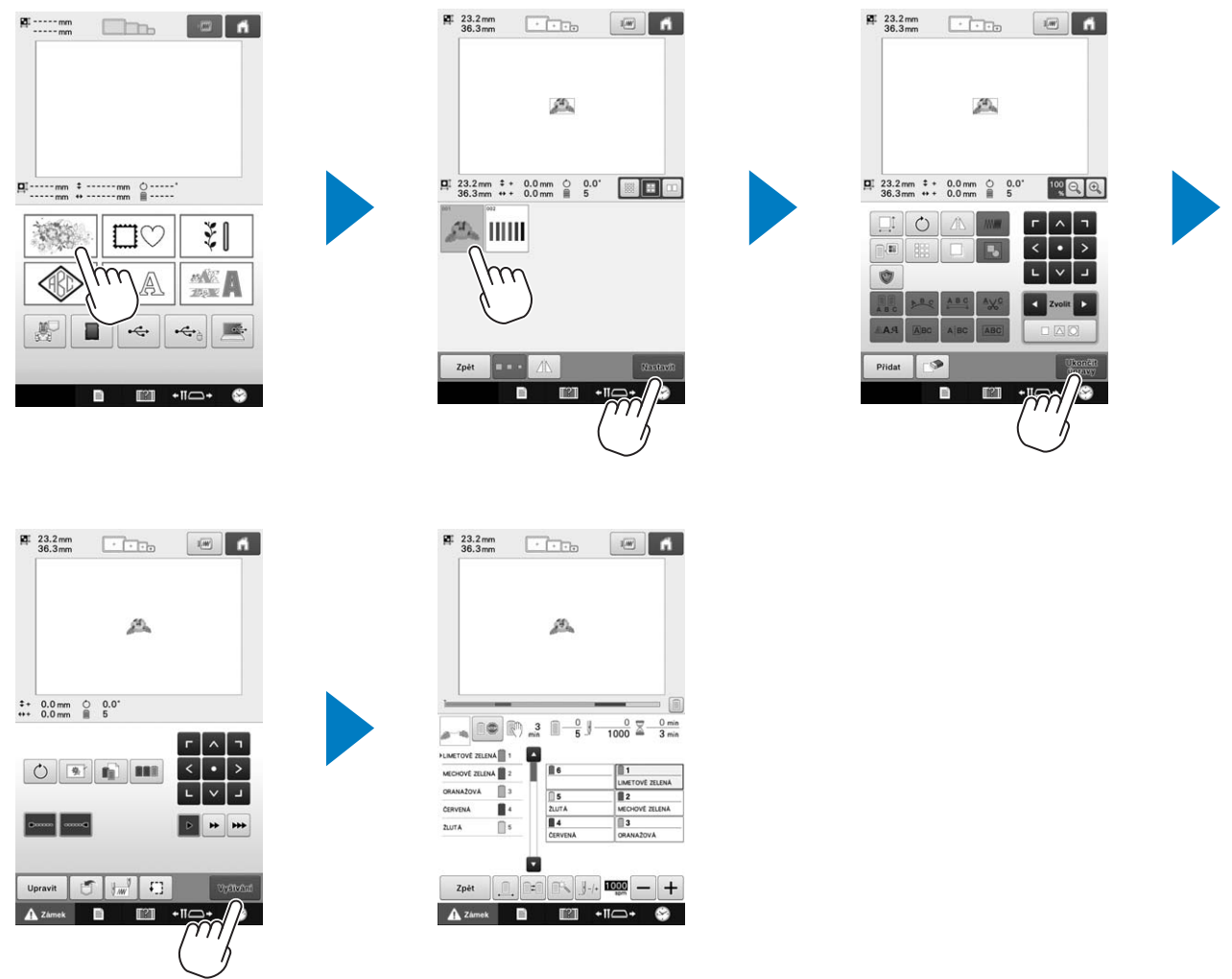

### **Zobrazení náhledu**

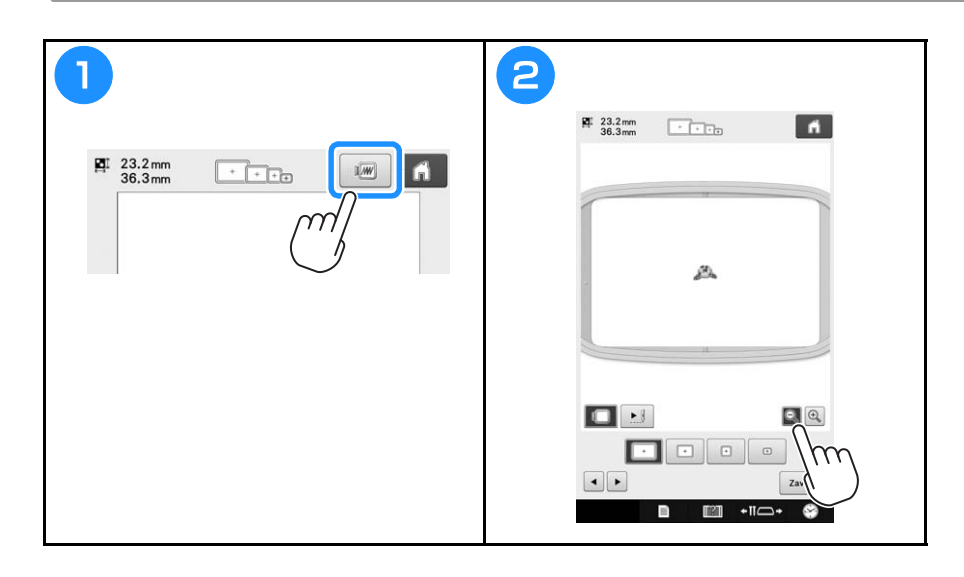

### **Popis obrazovky pro výběr typu vzoru**

Na této obrazovce vyberte kategorii (typ) vzoru.

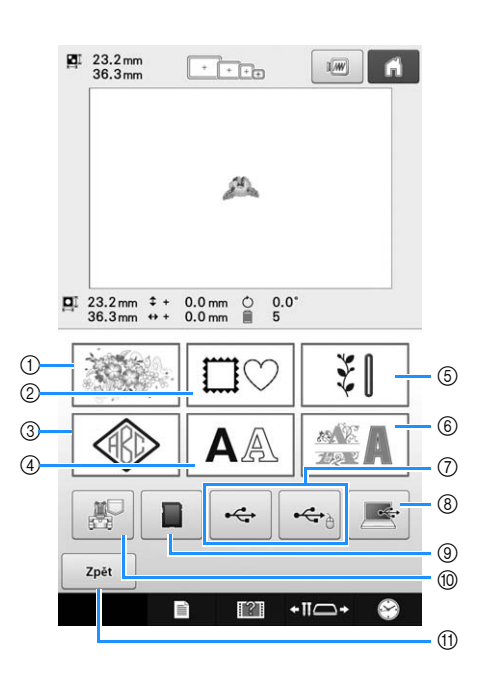

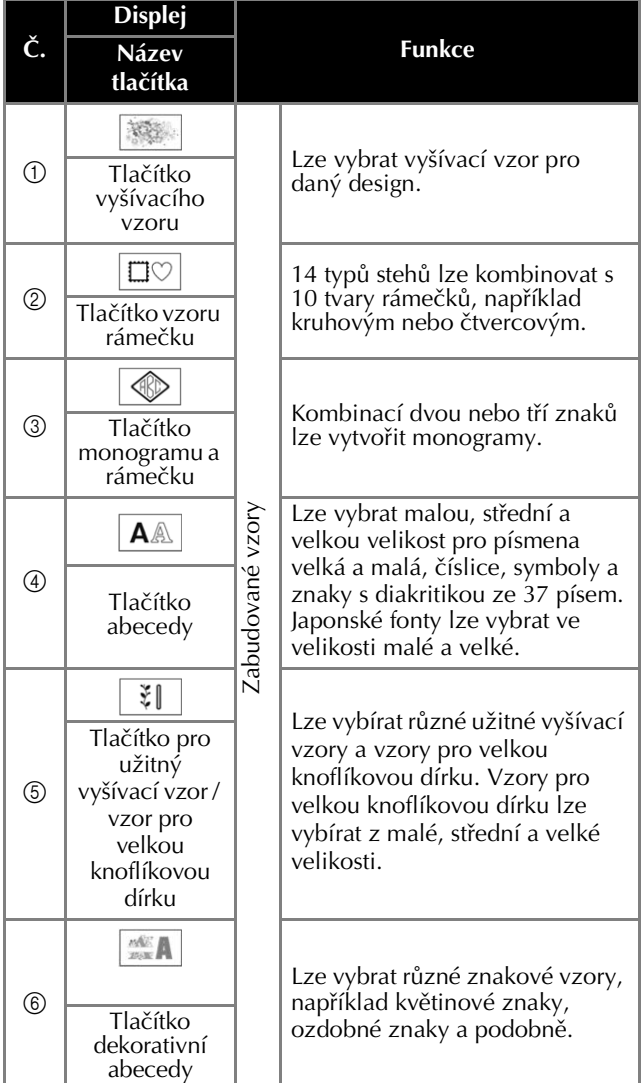

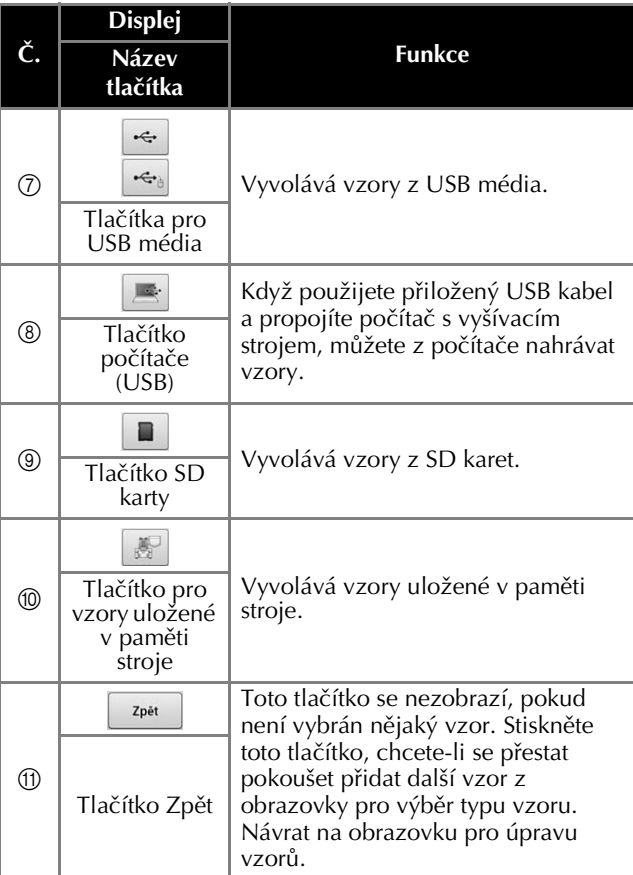

### **Popis obrazovky se seznamem vzorů**

Na této obrazovce vyberte vzor.

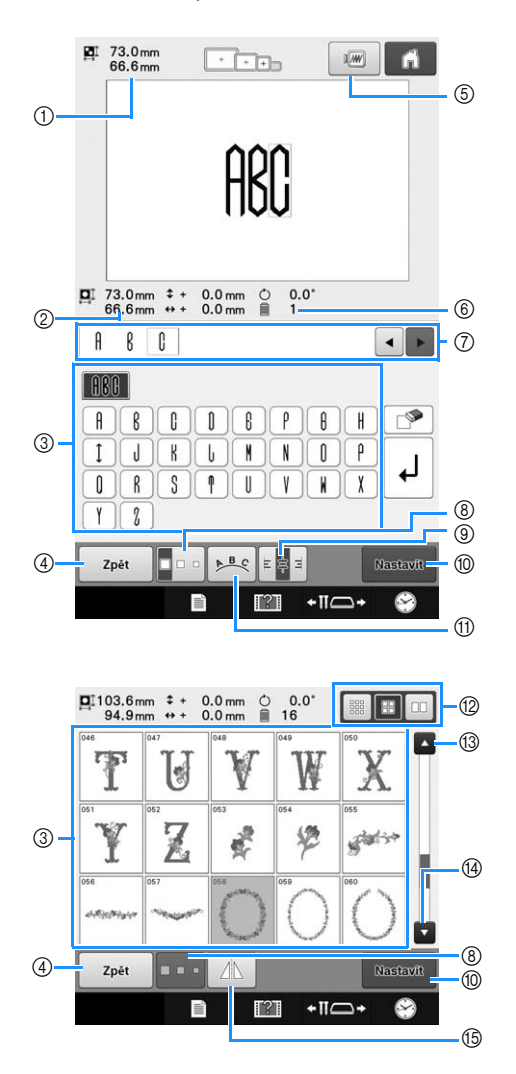

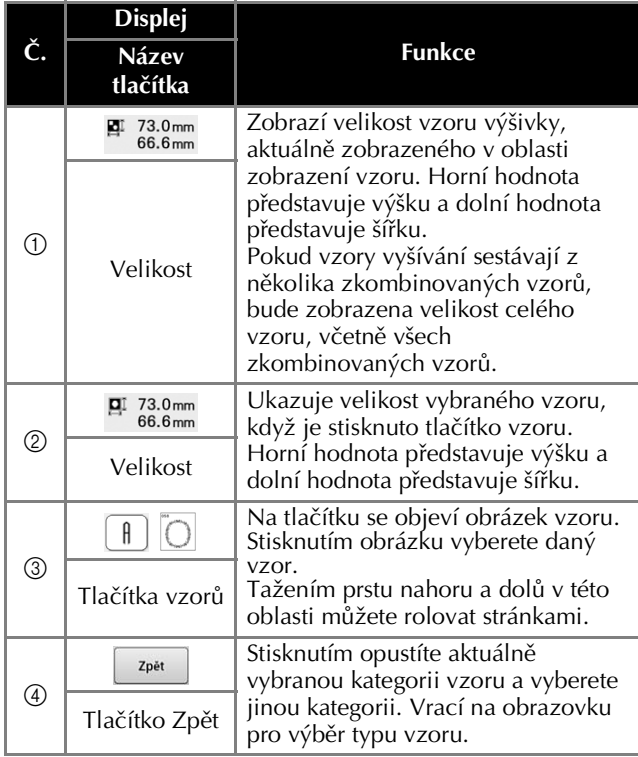

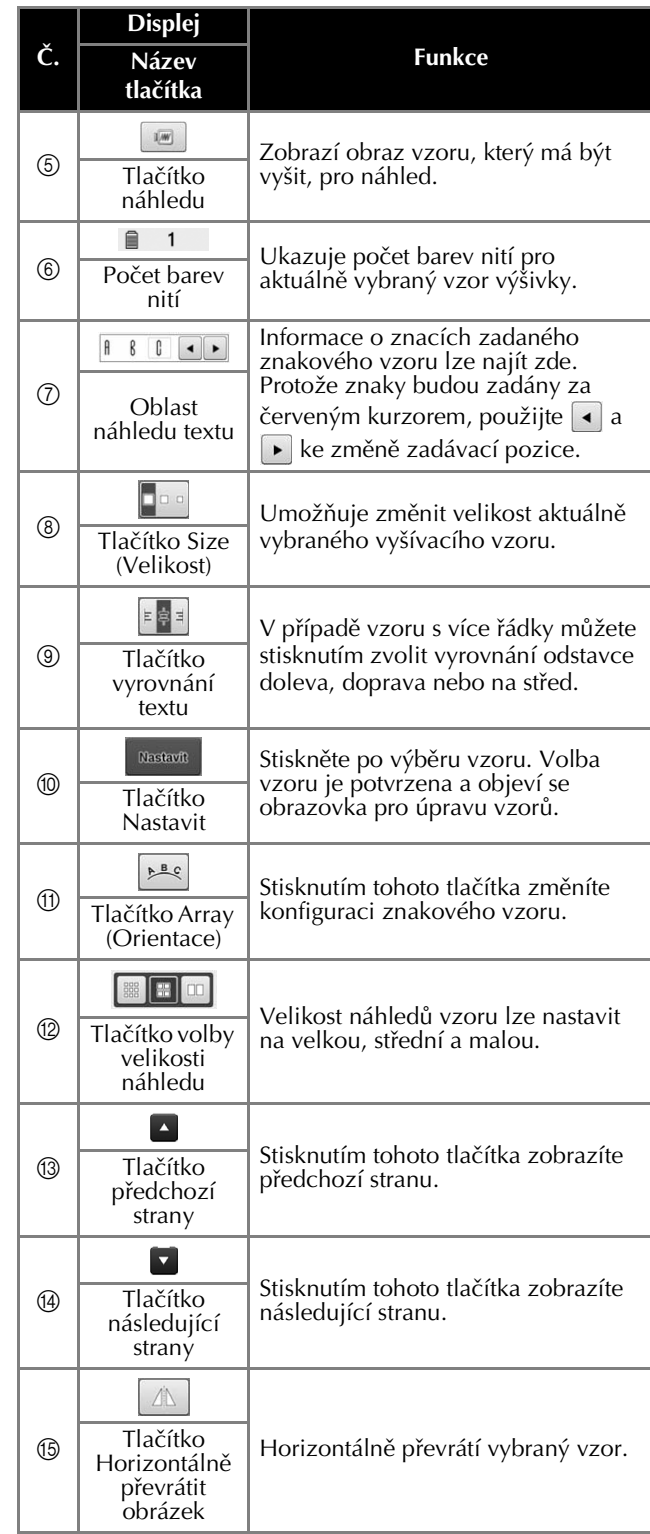

\* Některé vzory nelze upravovat pomocí ®, ®, <sub>®</sub> nebo ®.

### **Popis obrazovky pro úpravu vzorů**

Na obrazovce pro úpravu vzorů lze upravovat jednotlivé vzory individuálně. (Celý vzor nelze na této obrazovce upravit.) U vzoru vybraného v oblasti zobrazení vzoru lze změnit pozici, velikost, otočení a uspořádání, lze také změnit jeho barevné schéma. Navíc lze vybrat a kombinovat více vzorů. Zadané znakové vzory lze také různými způsoby upravovat.

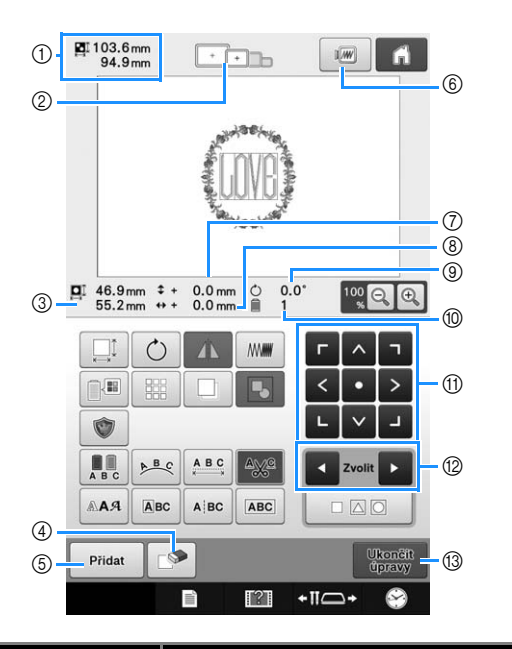

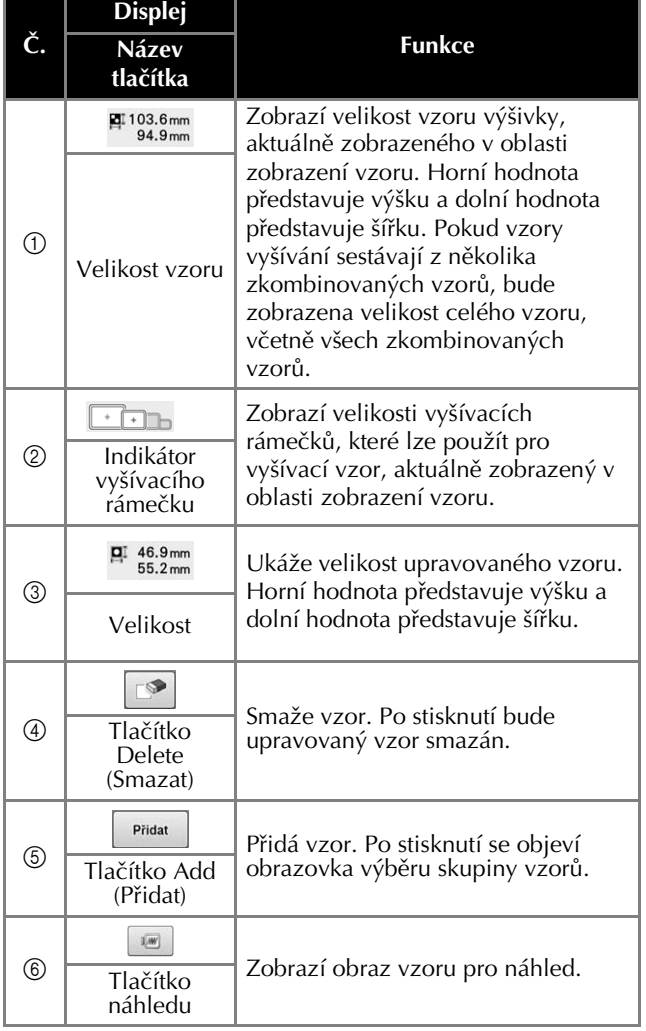

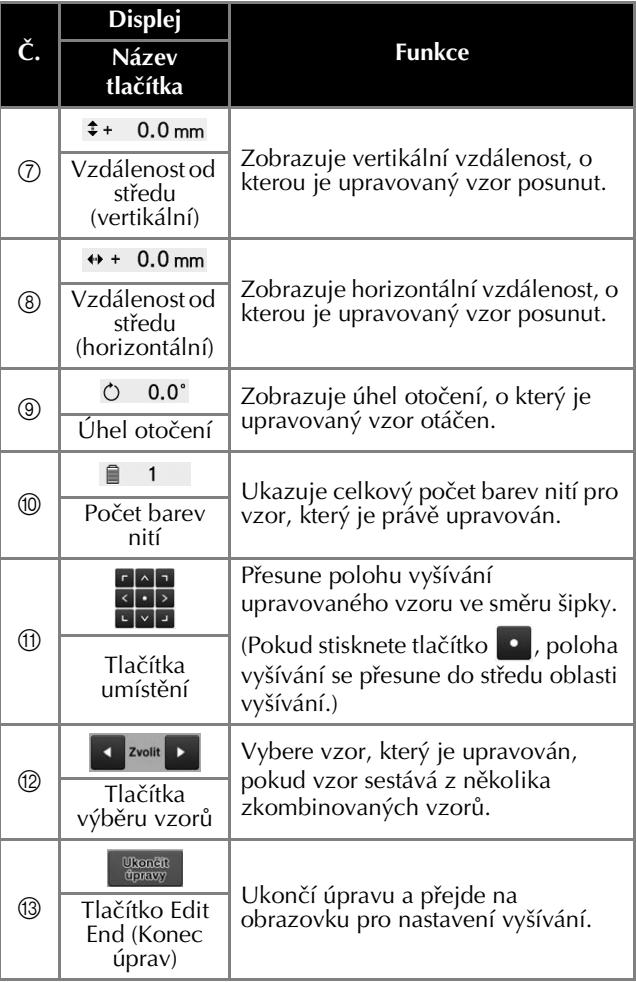

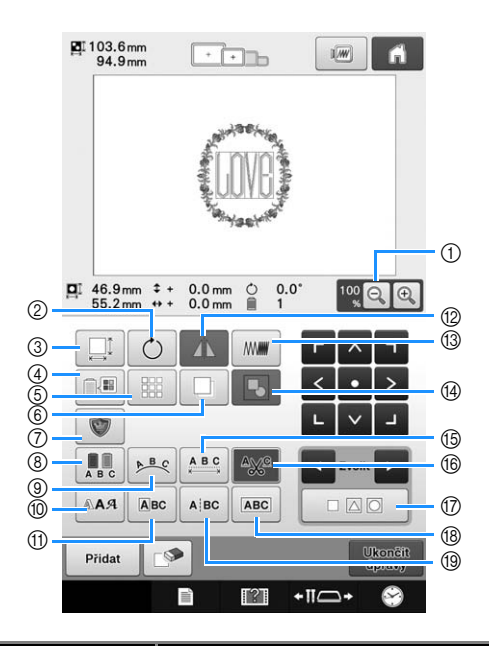

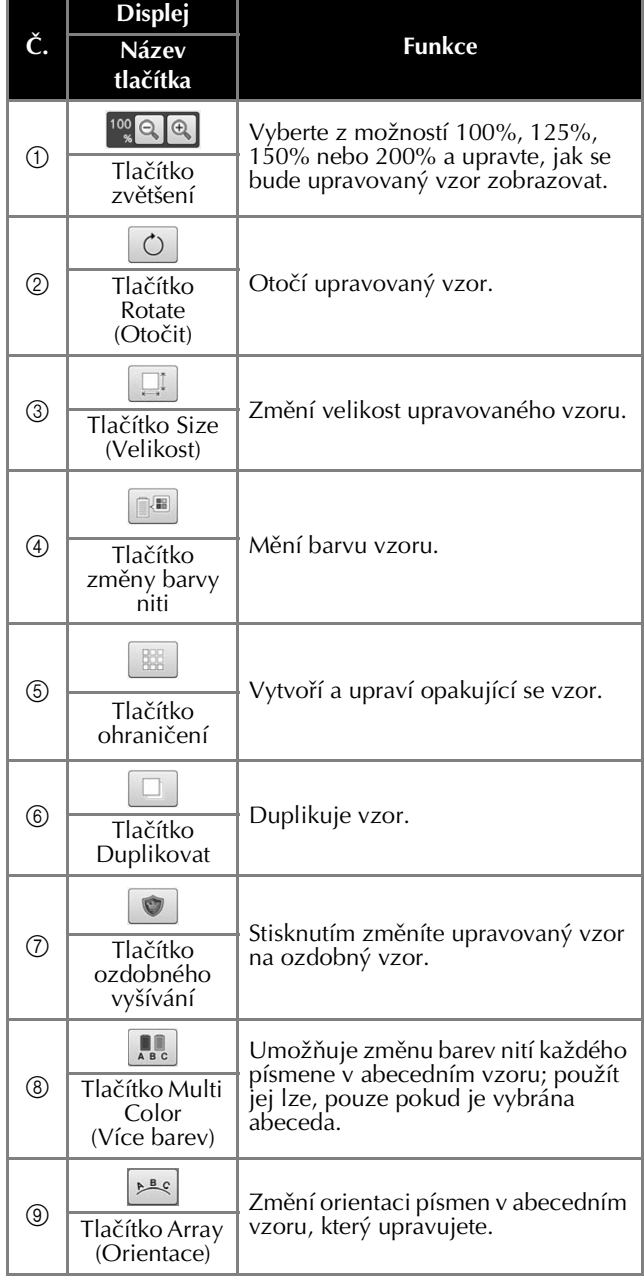

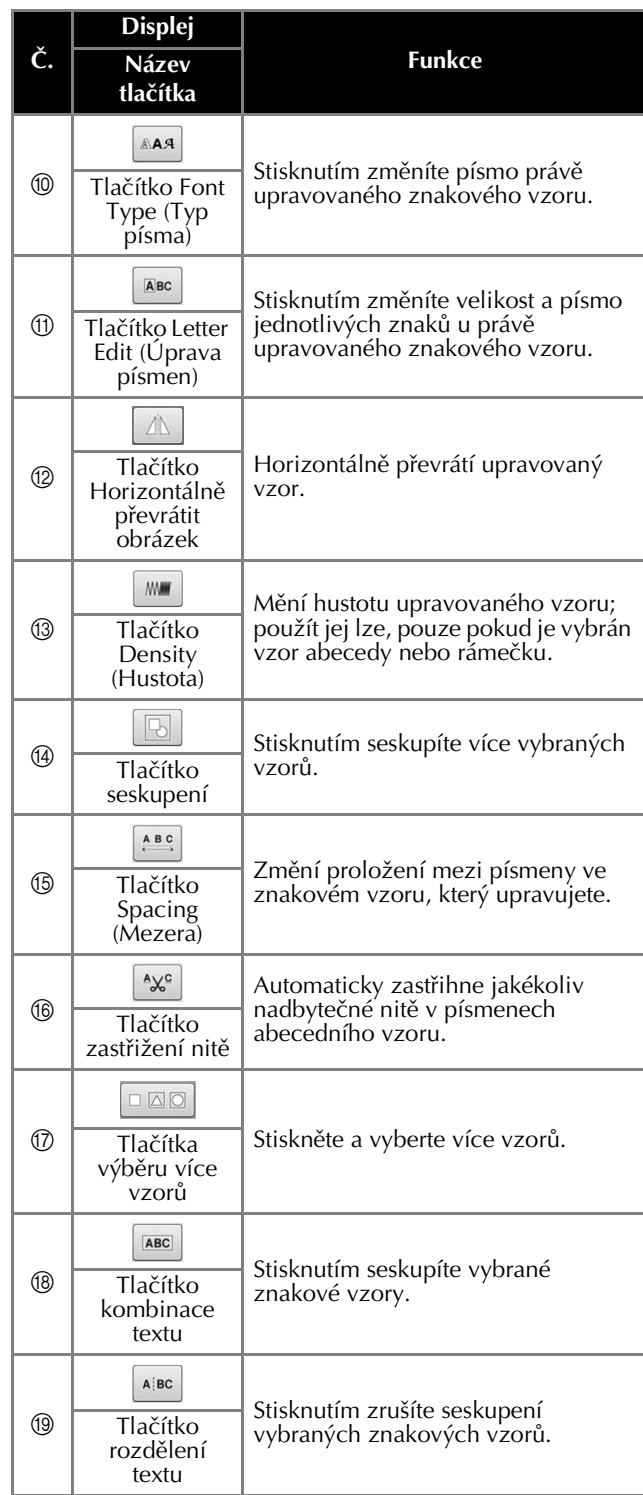

### **Popis obrazovky nastavení vyšívání**

Z této obrazovky lze upravovat celý vzor a specifikovat nastavení pro vyšívání. Navíc lze zkontrolovat pozici vyšívání a uložit vzor pro pozdější použití. Tlačítka dostupná na této obrazovce se liší, když nastavíte "Ruční výběr pořadí barev" na "ON" na obrazovce nastavení.

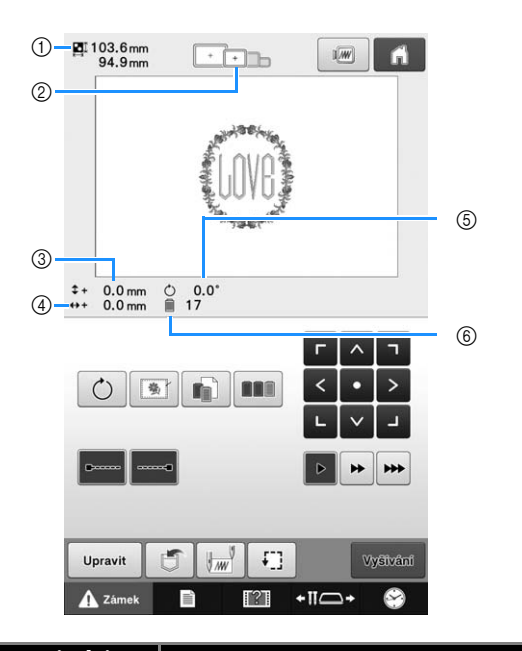

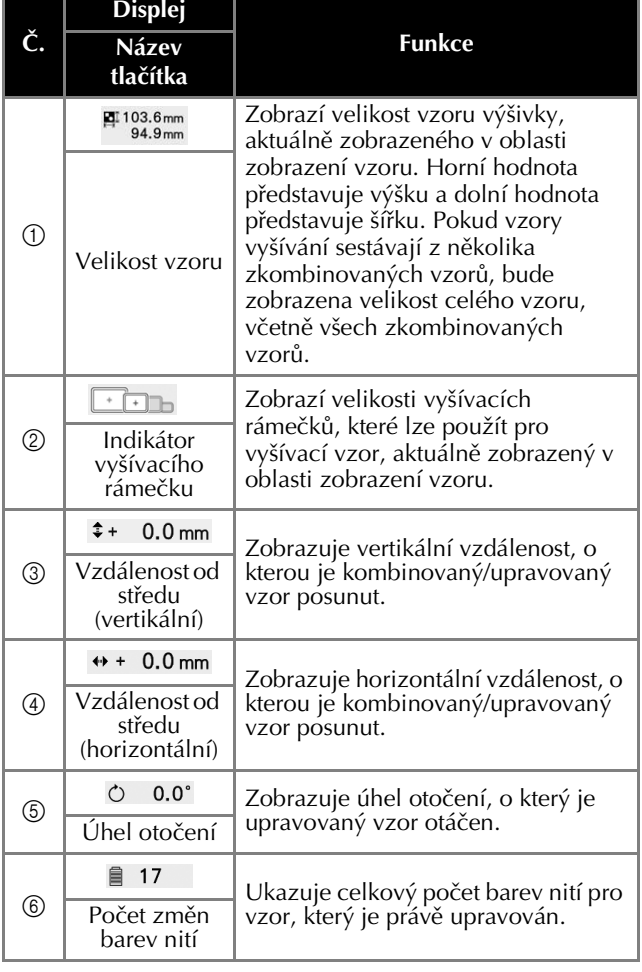

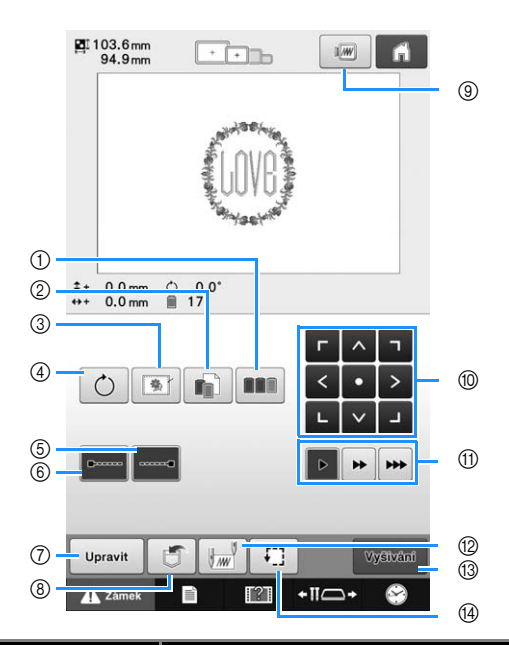

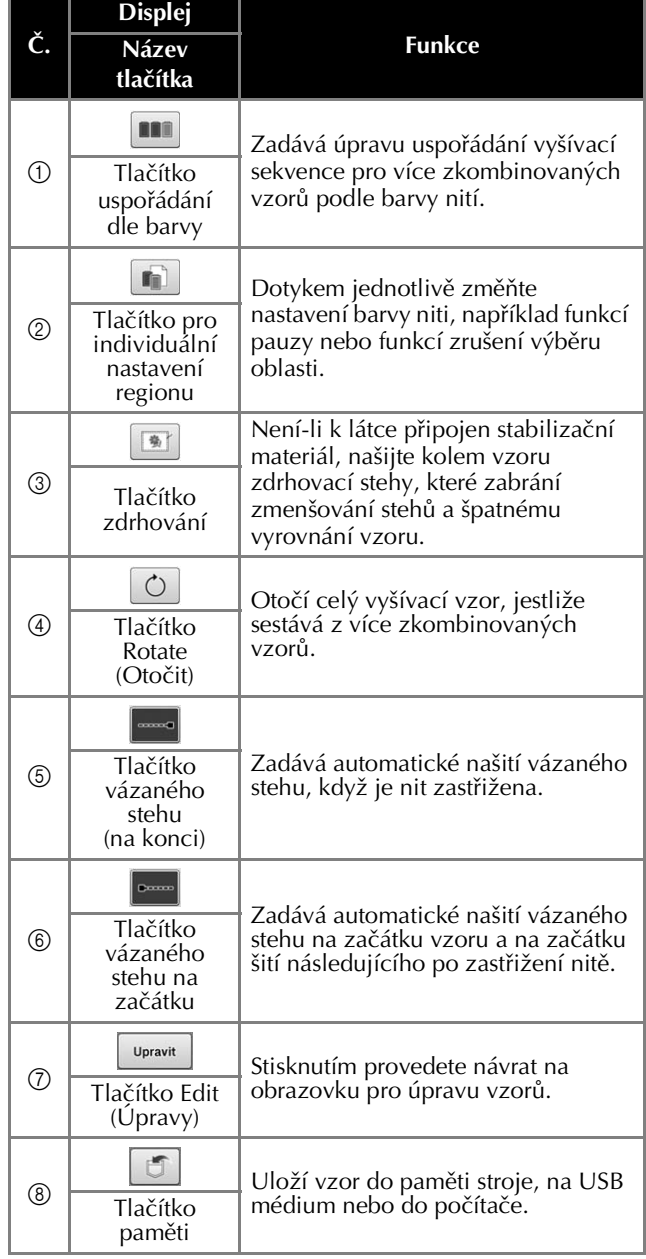

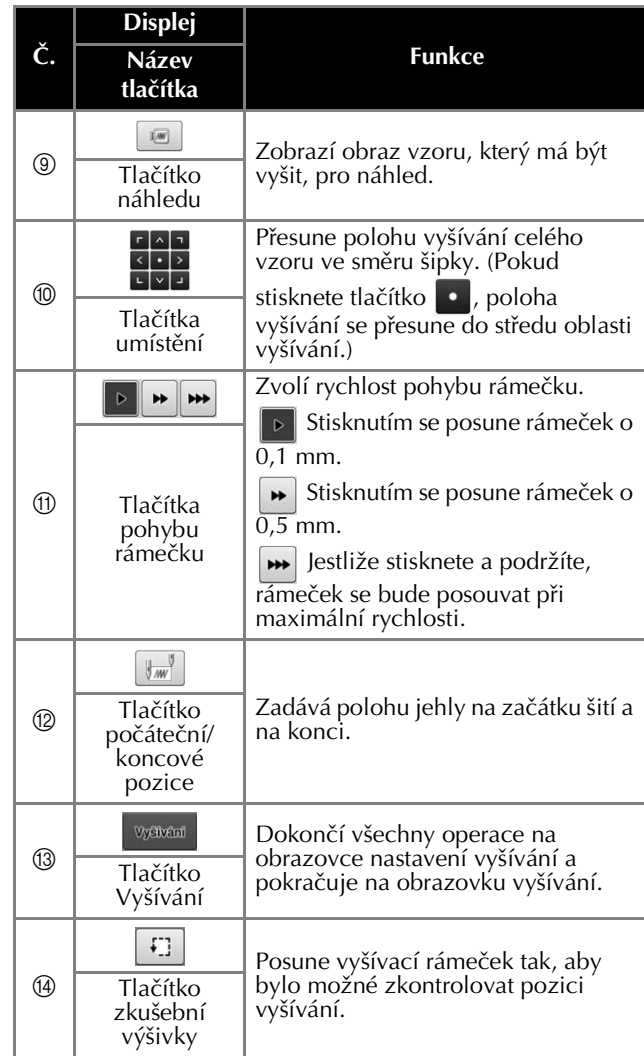

#### ■ V režimu "Ruční výběr pořadí **barev"**

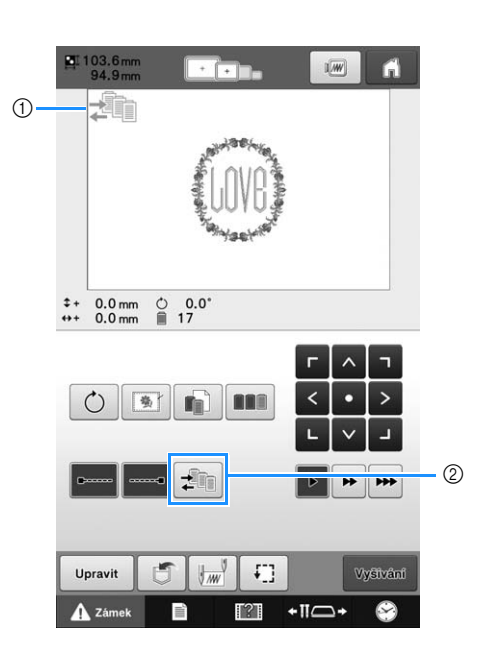

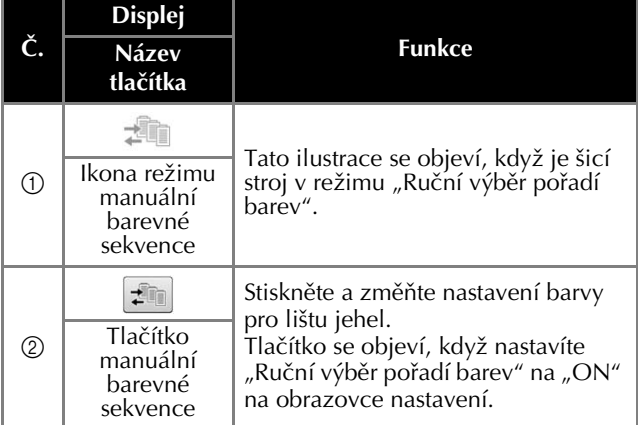

### **Popis obrazovky vyšívání**

Na této obrazovce lze zkontrolovat celkový počet barev nití a čas vyšívání, zadat nastavení pro lištu jehel a lze provést umístění jehel dopředu nebo dozadu. Tlačítka dostupná na této obrazovce se liší, když nastavíte "Ruční výběr pořadí barev" na "ON" na obrazovce nastavení.

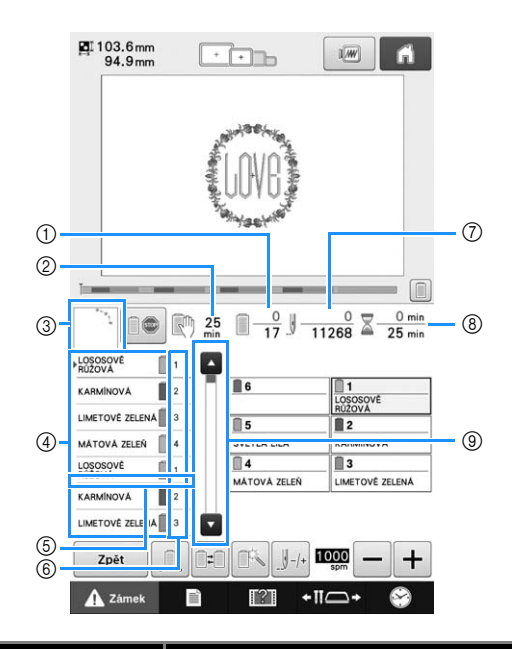

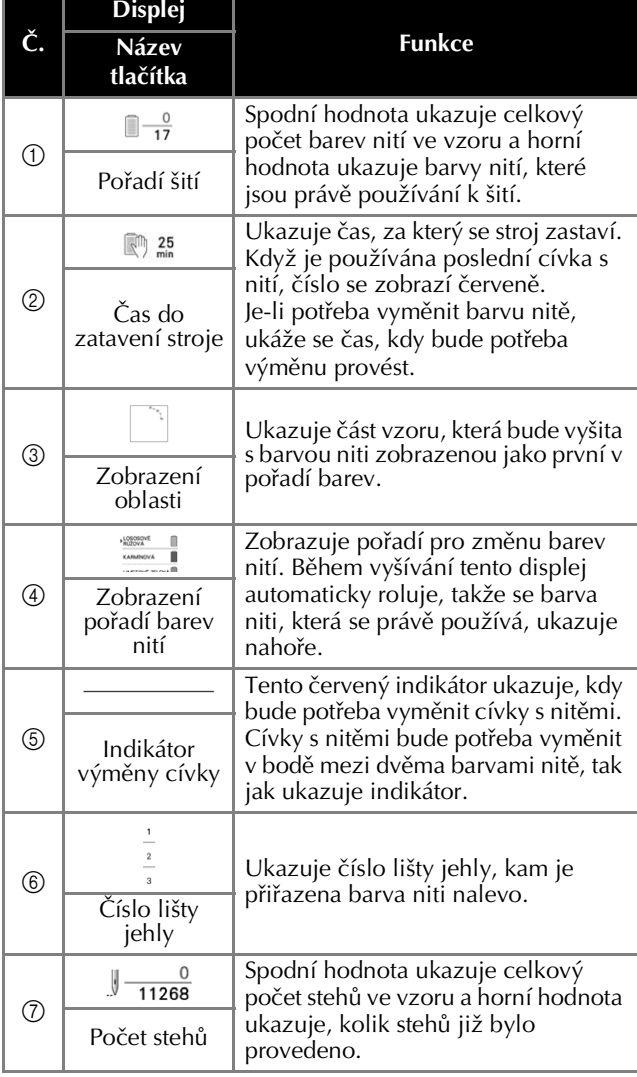

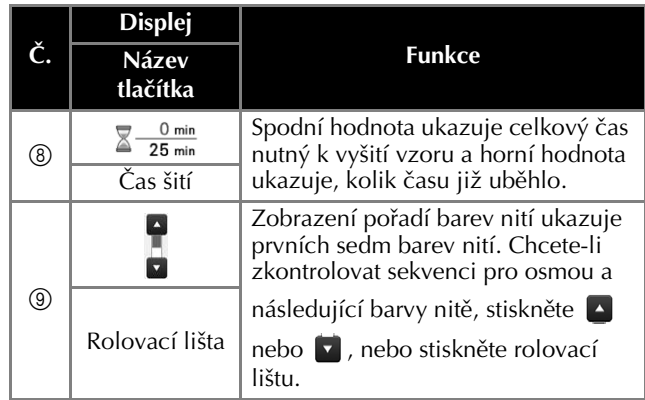

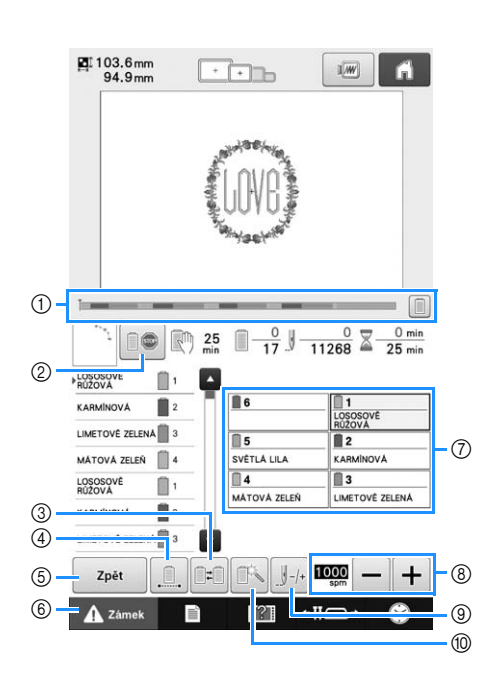

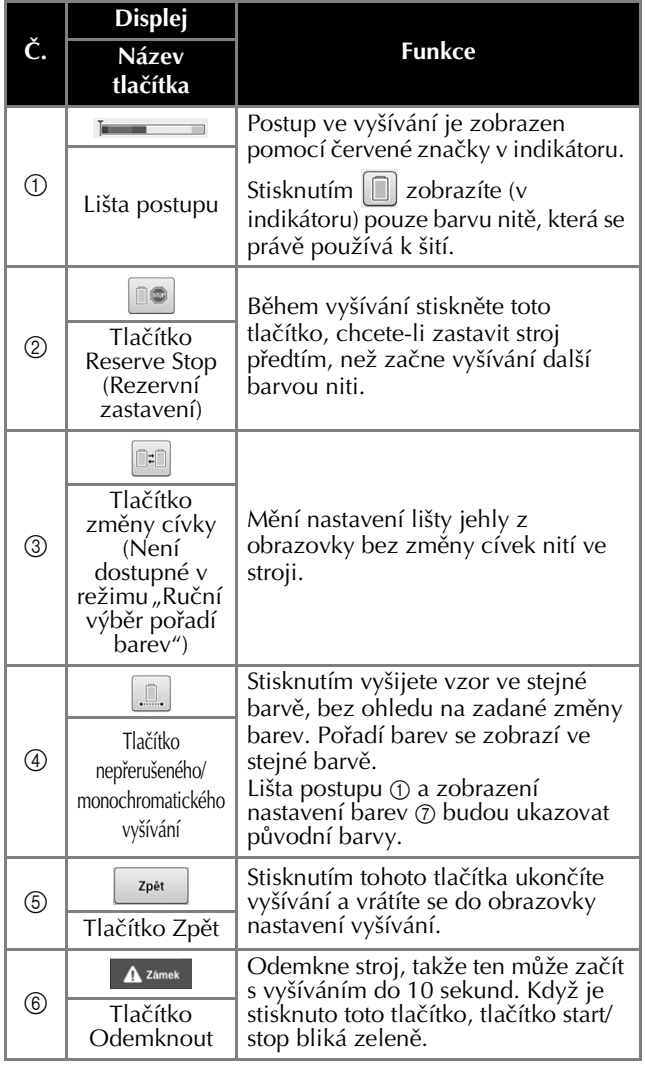

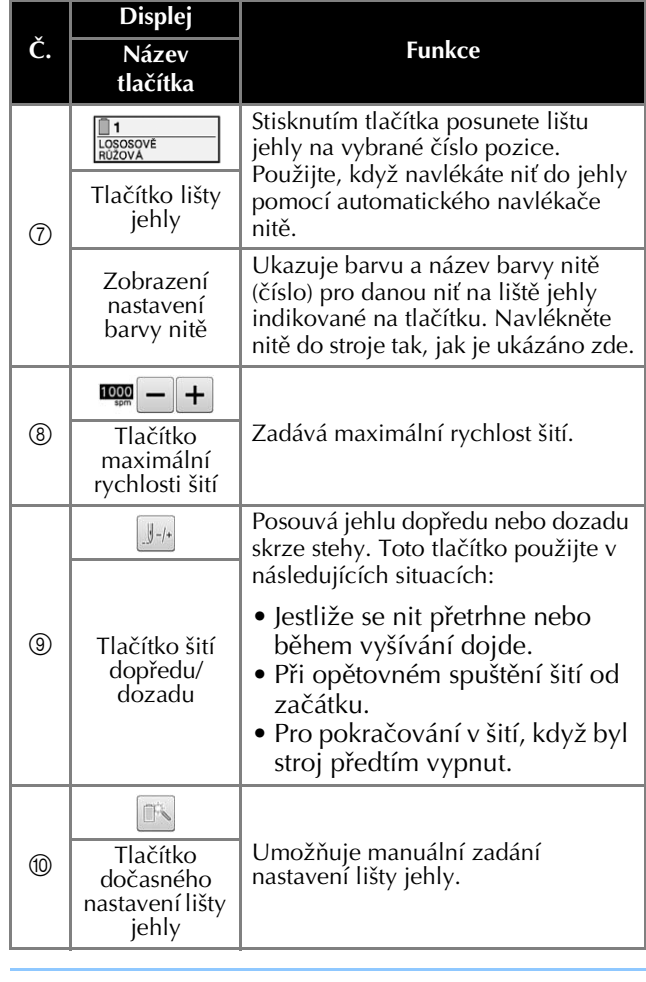

#### Doplňkové informace  $\mathbb{Z}$

• Čísla barev nití v pořadí barev a v nastavení barev nití lze změnit, například na název barvy nebo číslo barvy jiné značky výrobce.

## **Zahájení vyšívání**

### **Upínání tkaniny do vyšívacího rámečku**

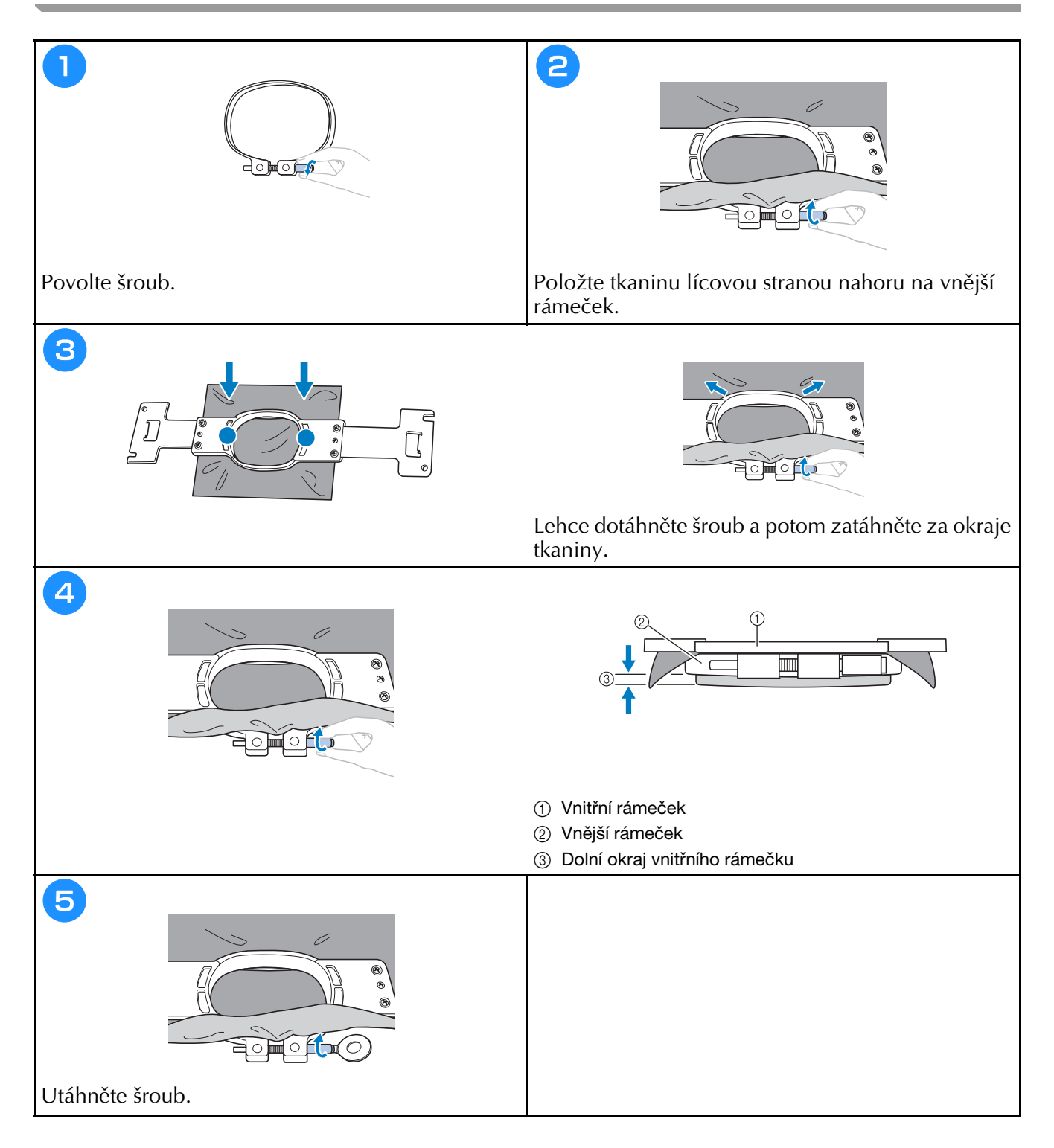

#### **Nasazení vyšívacího rámečku do stroje**

## **UPOZORNĚNÍ**

- **Pokud není vyšívací rámeček správně nasazen, může narazit na přítlačnou patku a poškodit stroj nebo způsobit zranění uživatele.**
- Při nasazování vyšívacího rámečku se ujistěte, že tlačítko "Start/Stop" svítí červeně. Pokud tlačítko "Start/ **Stop" zeleně bliká, vyšívací stroj by mohl začít vyšívat. Pokud by vyšívací stroj začal nedopatřením vyšívat, mohlo by dojít ke zranění.**
- **Při nasazování vyšívacího rámečku se ujistěte, že vyšívací rámeček nenarazí na žádnou jinou část vyšívacího stroje.**

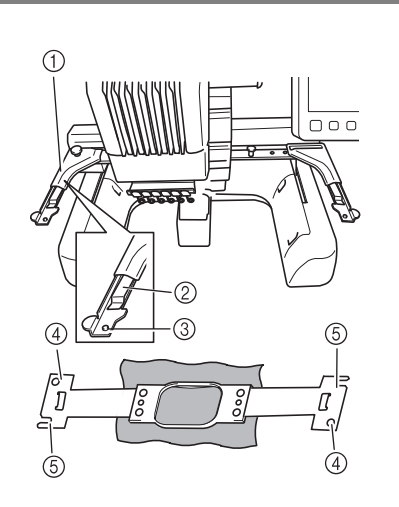

- 1 Levé rameno držáku vyšívacího rámečku
- Posuňte rameno držáku vyšívacího rámečku doleva nebo doprava, aby odpovídalo velikosti vyšívacího rámečku. 2 Upevněte držák vyšívacího rámečku
- Zasuňte vyšívací rámeček do příchytek na držáku vyšívacího rámečku.
- 3 Polohovací čep
- 4 Otvory
- 5 Polohovací výřezy

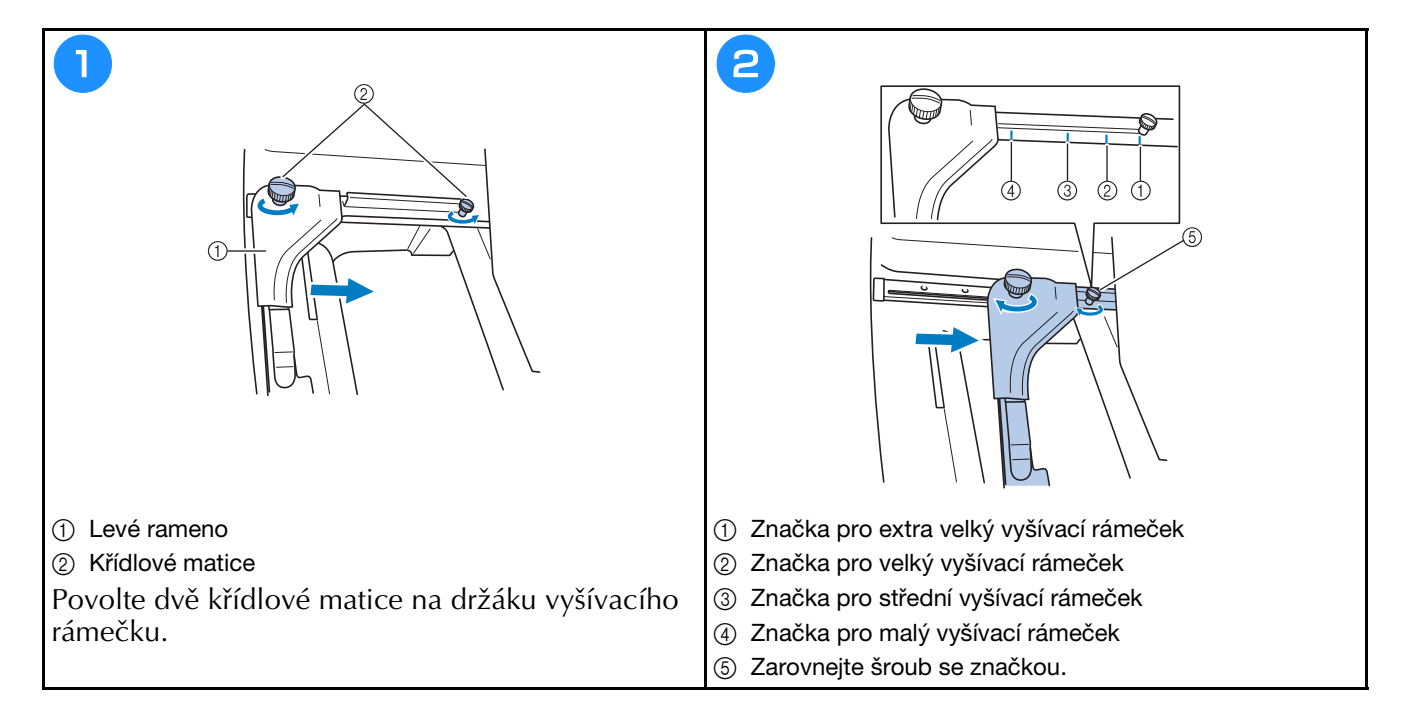

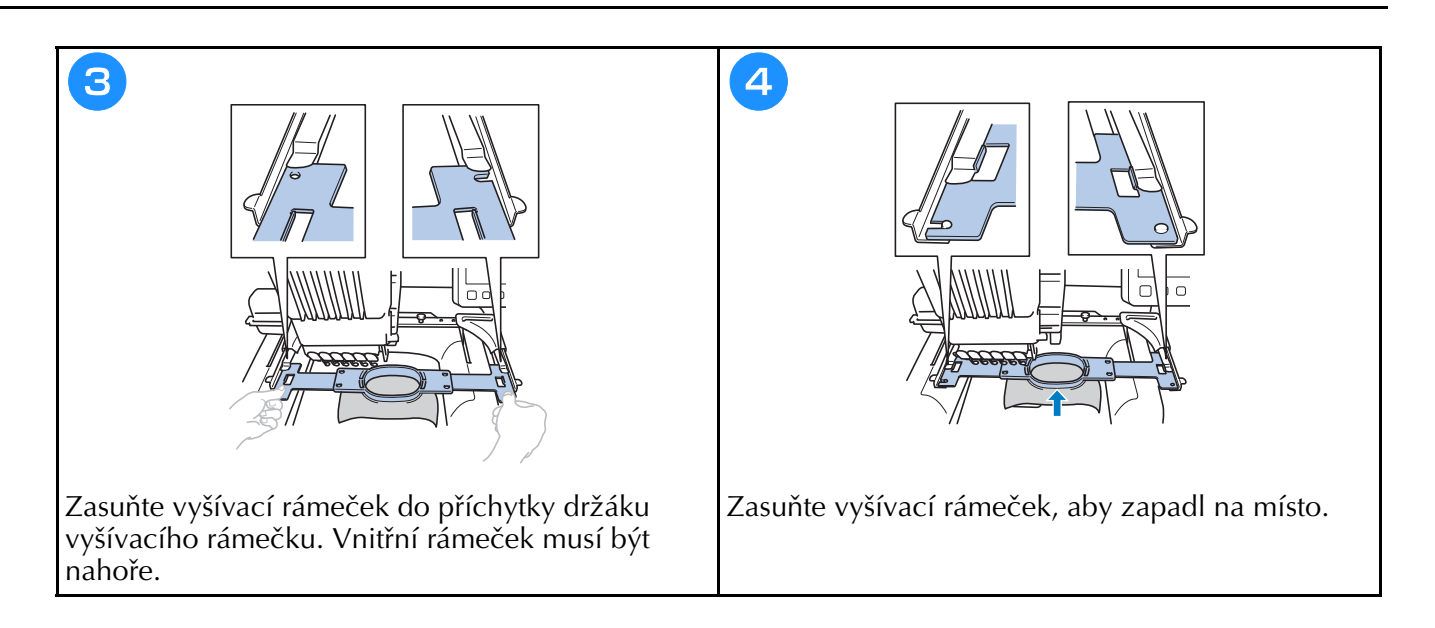

#### **Kontrola lišt jehel a barev nití**

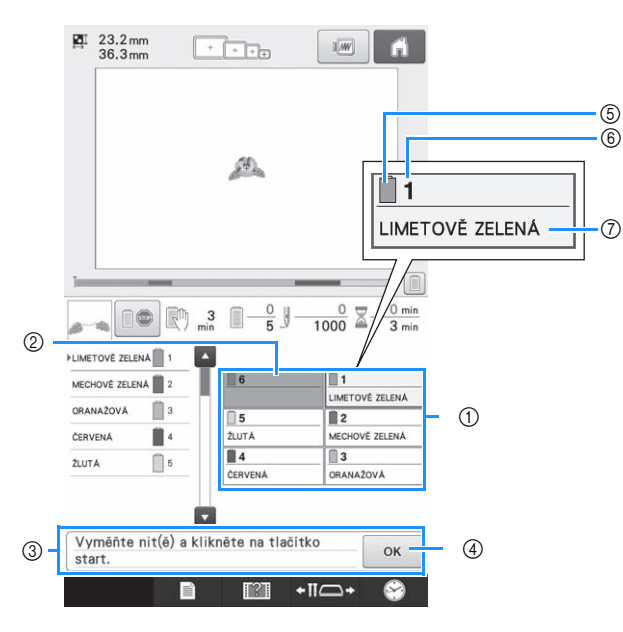

- 1 Informace o nitích pro první až šestou tyčku jehly
- 2 Není-li zobrazen žádný název barvy nitě, daná lišta jehly nebyla použita. Jestliže byla liště jehly přiřazena barva nitě u předtím vyšívaného vzoru, lišta jehly zobrazí
- předtím přiřazenou barvu. 3 Zpráva o výměně cívek s nití. Tato zpráva se zobrazí, když je potřeba vyměnit

cívky s nití. Není-li stisknuto <sup>ok</sup> 4 a zpráva zavřena, vyšívání nemůže pokračovat.

- 5 Barva nitě
- 6 Číslo lišty jehly
- 7 Název nebo číslo barvy nitě Jestliže je na obrazovce nastavení vybráno číslo barvy nitě (#123), zobrazí se také značka nitě.

### **Vedení horní niti**

## **UPOZORNĚNÍ**

**• Při navlékání horní niti postupujte pečlivě podle pokynů. Pokud horní vedení nefunguje správně, může se nit přetrhnout nebo zamotat, a způsobit tak ohnutí nebo zlomení jehly.**

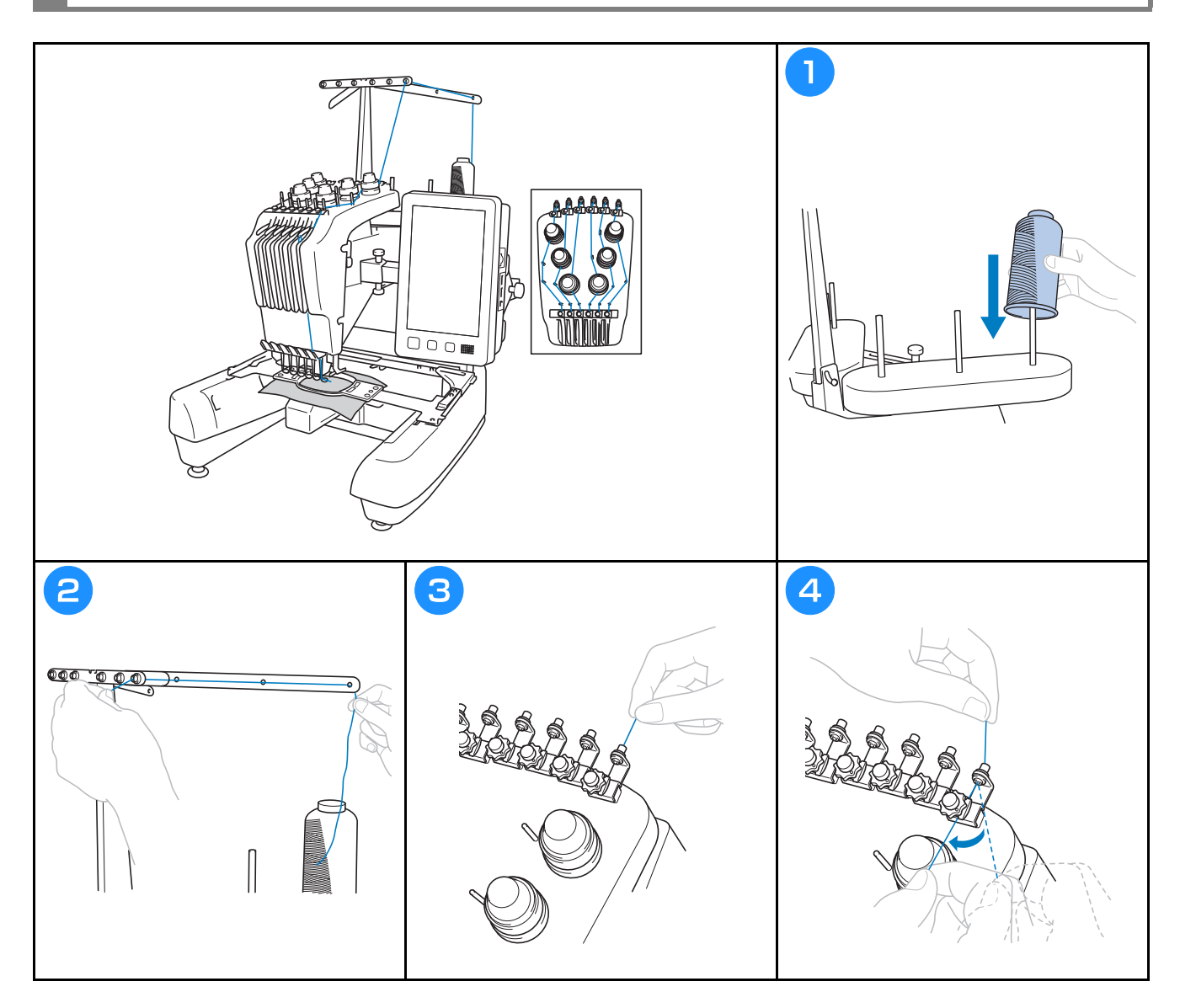

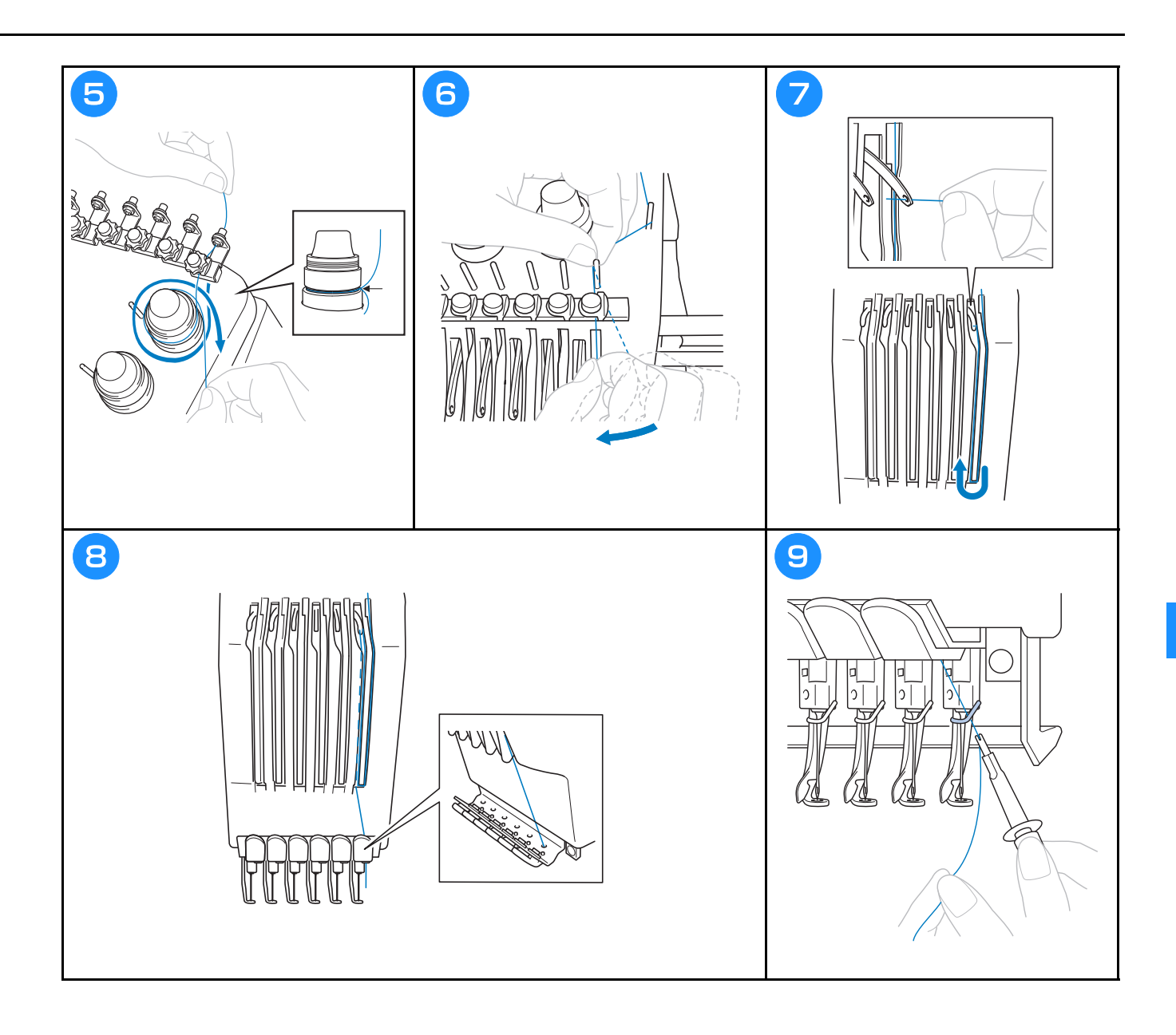

#### **Navlékání jehly**

## **UPOZORNĚNÍ**

- **Pokud není jehla zcela zasunutá, háček mechanismu automatického navlékání jehel neprojde během automatického navlékání jehly ouškem jehly a háček by se mohl ohnout nebo nebude možné jehlu navléknout.**
- **Pokud dojde k ohnutí nebo poškození háčku mechanismu automatického navlékání jehel, obraťte se na autorizovaného prodejce Brother.**
- **Neotáčejte ovládacím kolem, když háček mechanismu automatického navlékání nití prochází ouškem jehly, jinak by mohlo dojít k poškození mechanismu automatického navlékání niti.**

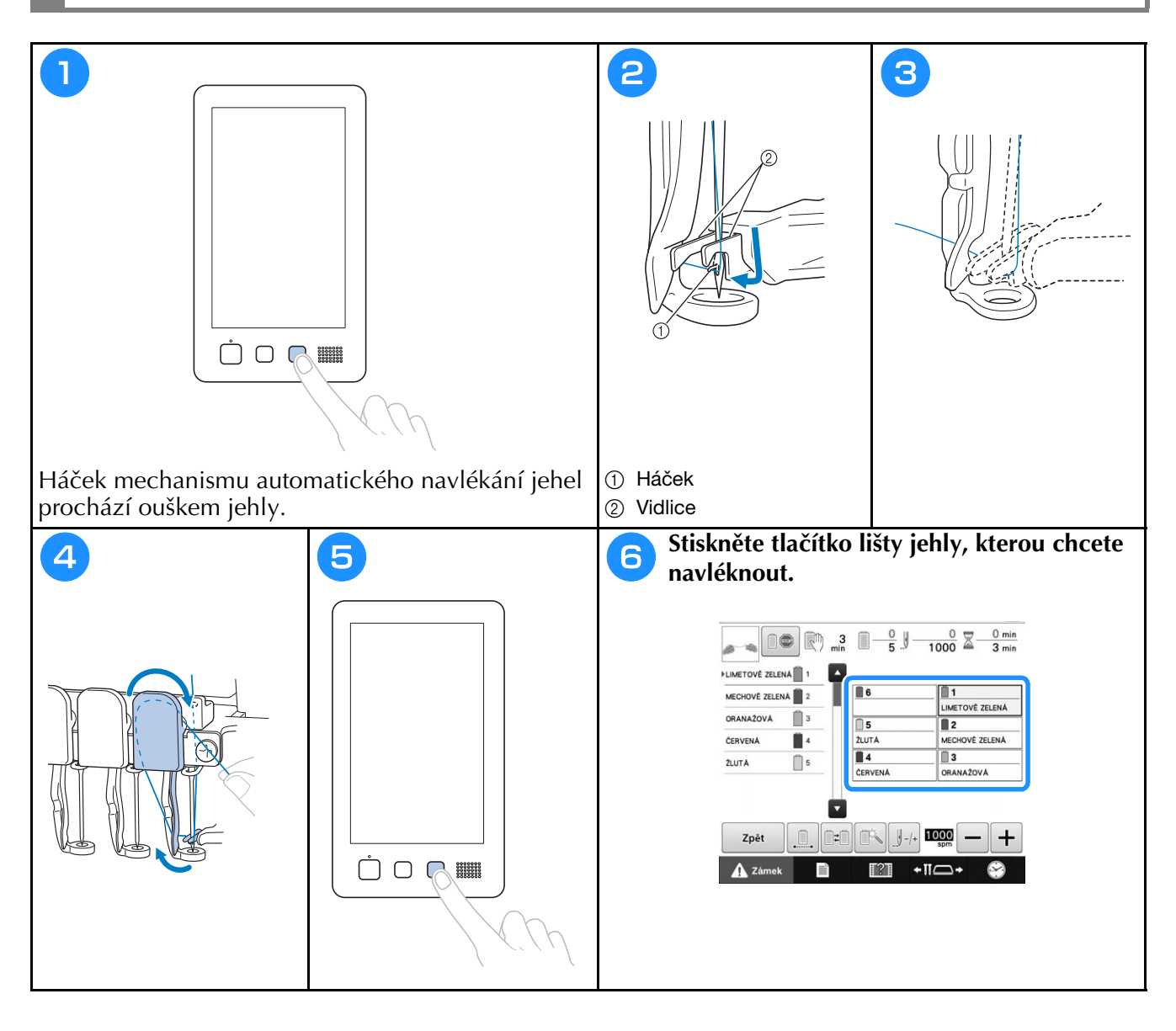

### **Zahájení vyšívání**

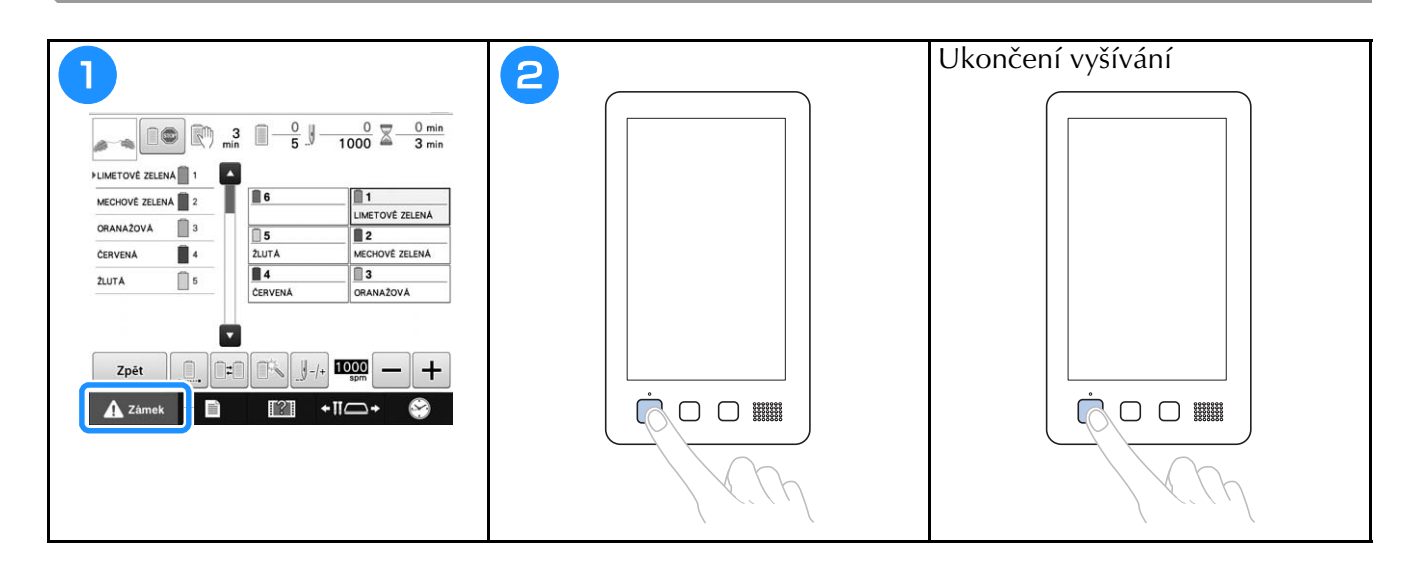

### **Odstranění vyšívacího rámečku a látky**

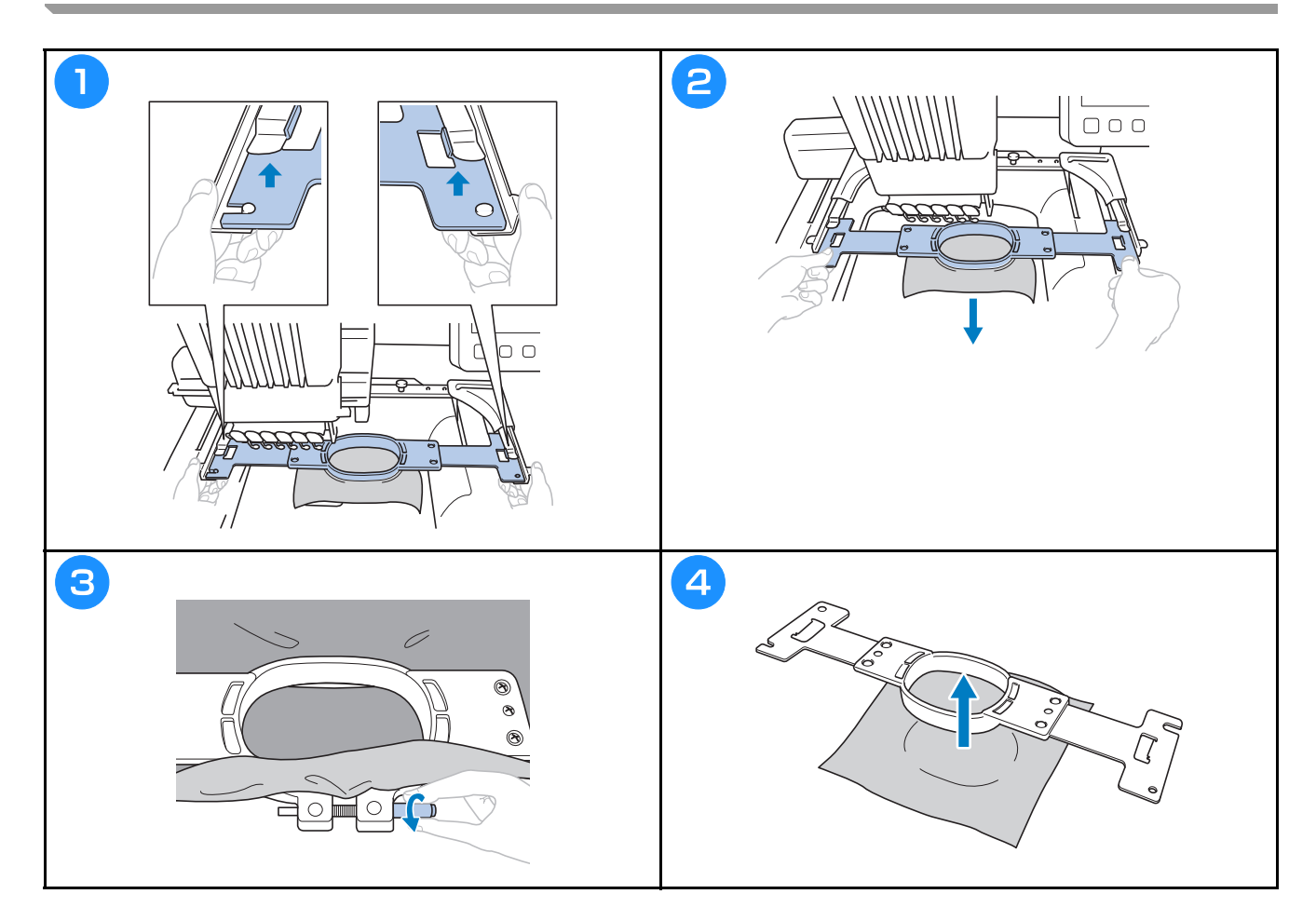

### **Vypnutí stroje**

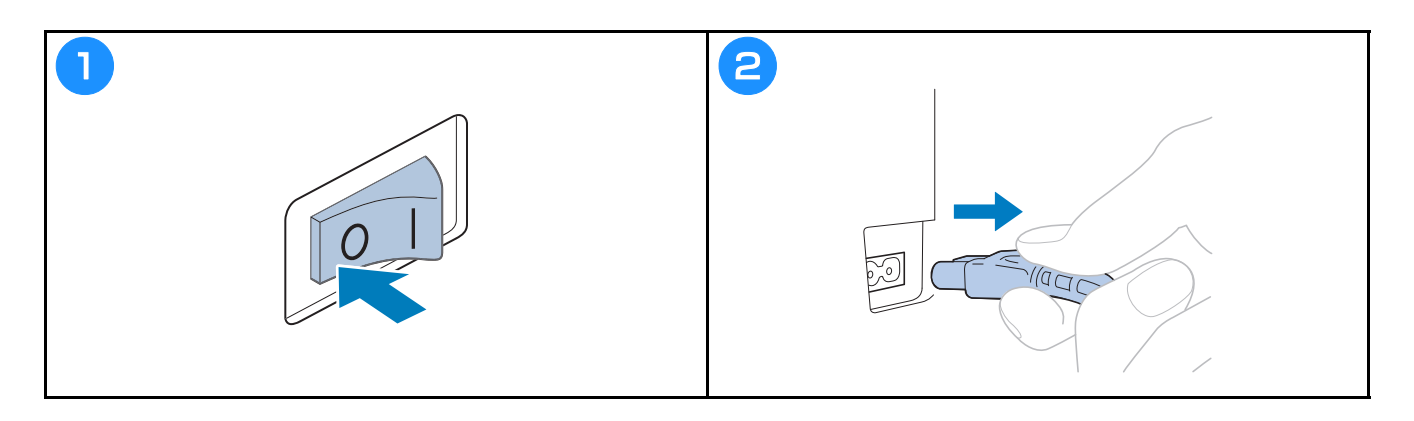

### **Výměna jehly**

# **UPOZORNĚNÍ**

**• Před výměnou jehly nezapomeňte vypnout vyšívací stroj, jinak by mohlo dojít ke zranění, pokud by stroj začal vyšívat.**

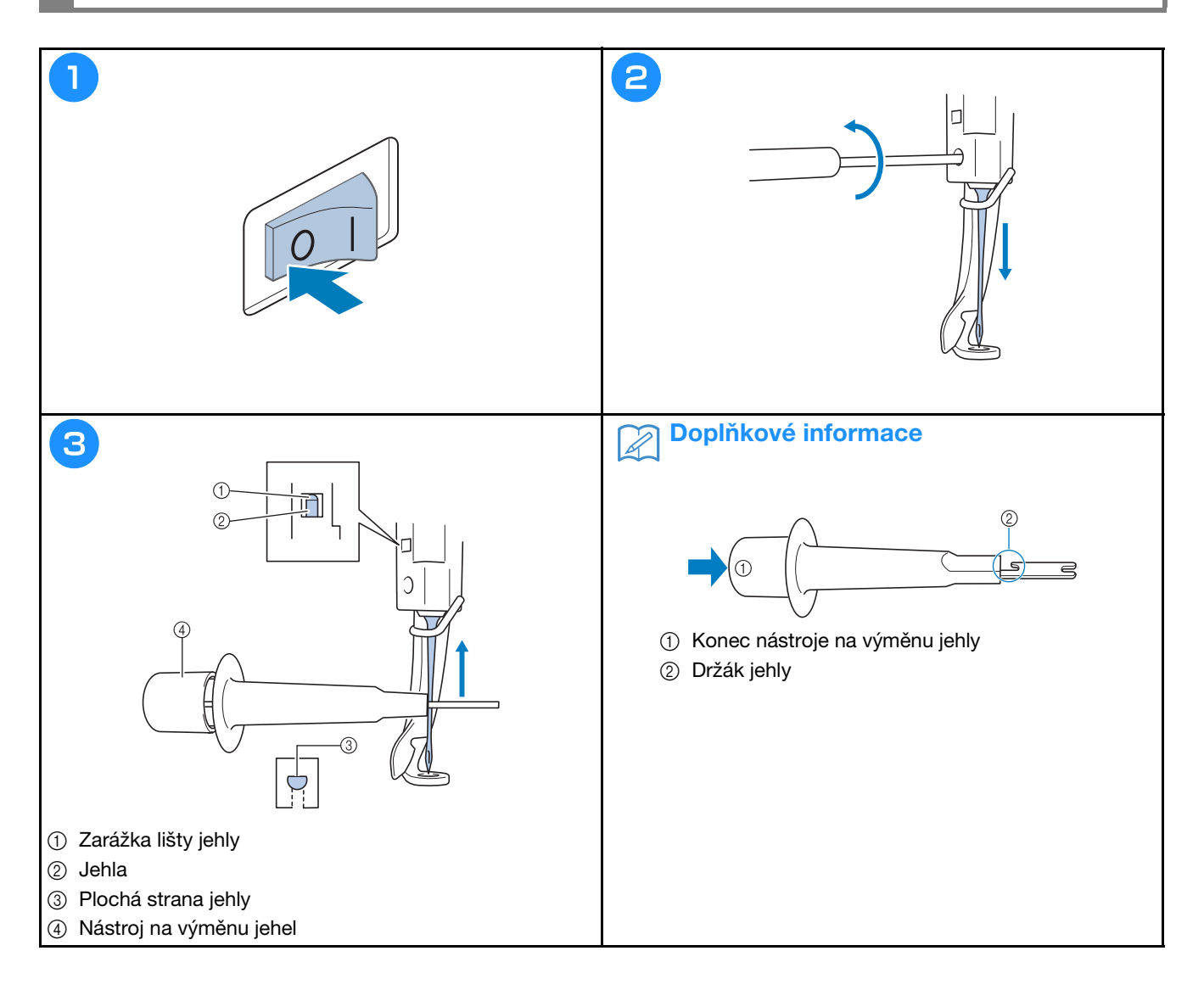
## **Dodatek**

### **Kontrola napnutí nitě**

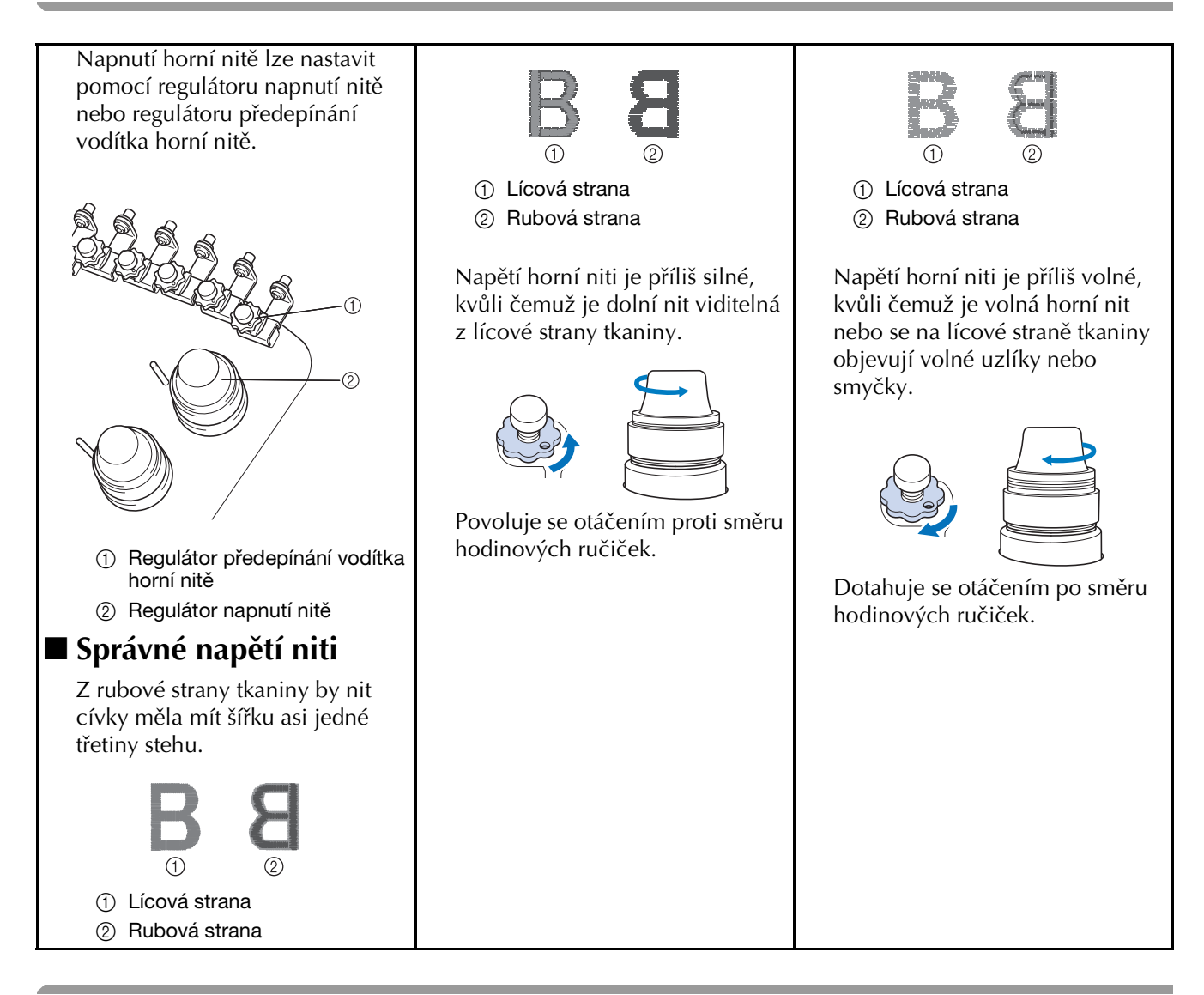

### **Mazání drážky**

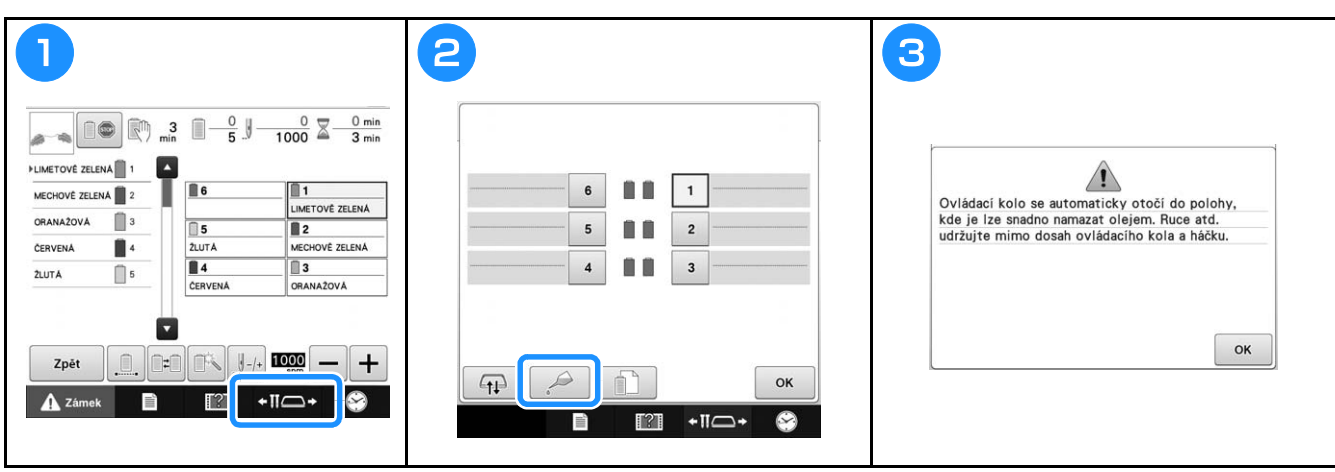

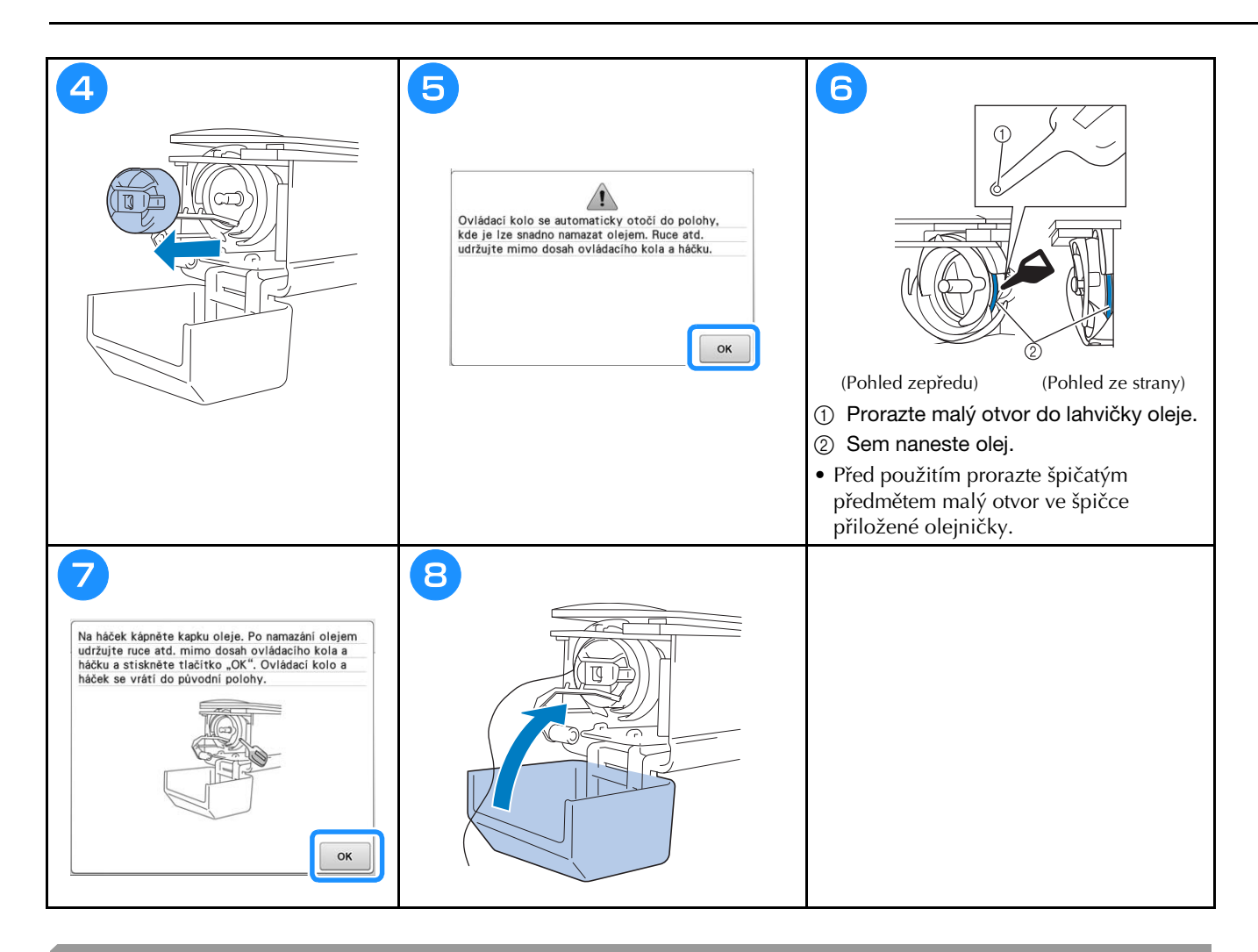

### **Mazání lišt jehel**

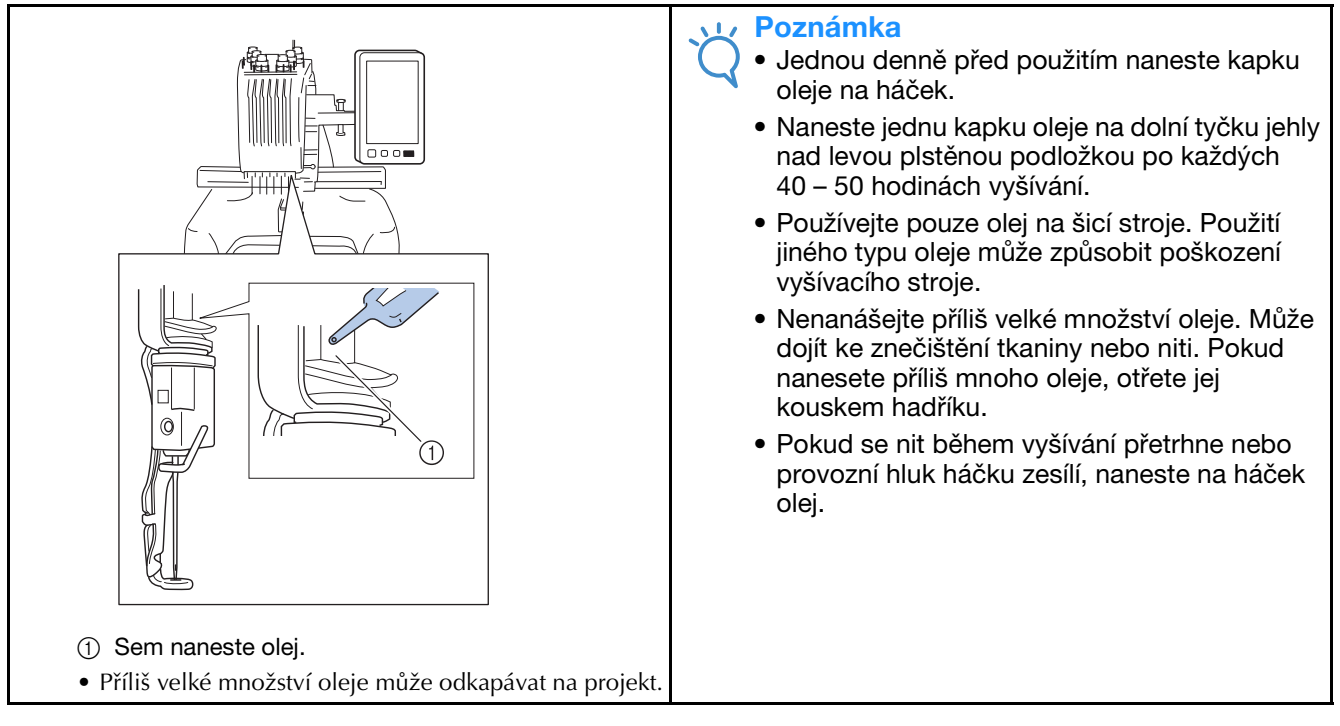

### **Čištění háčku**

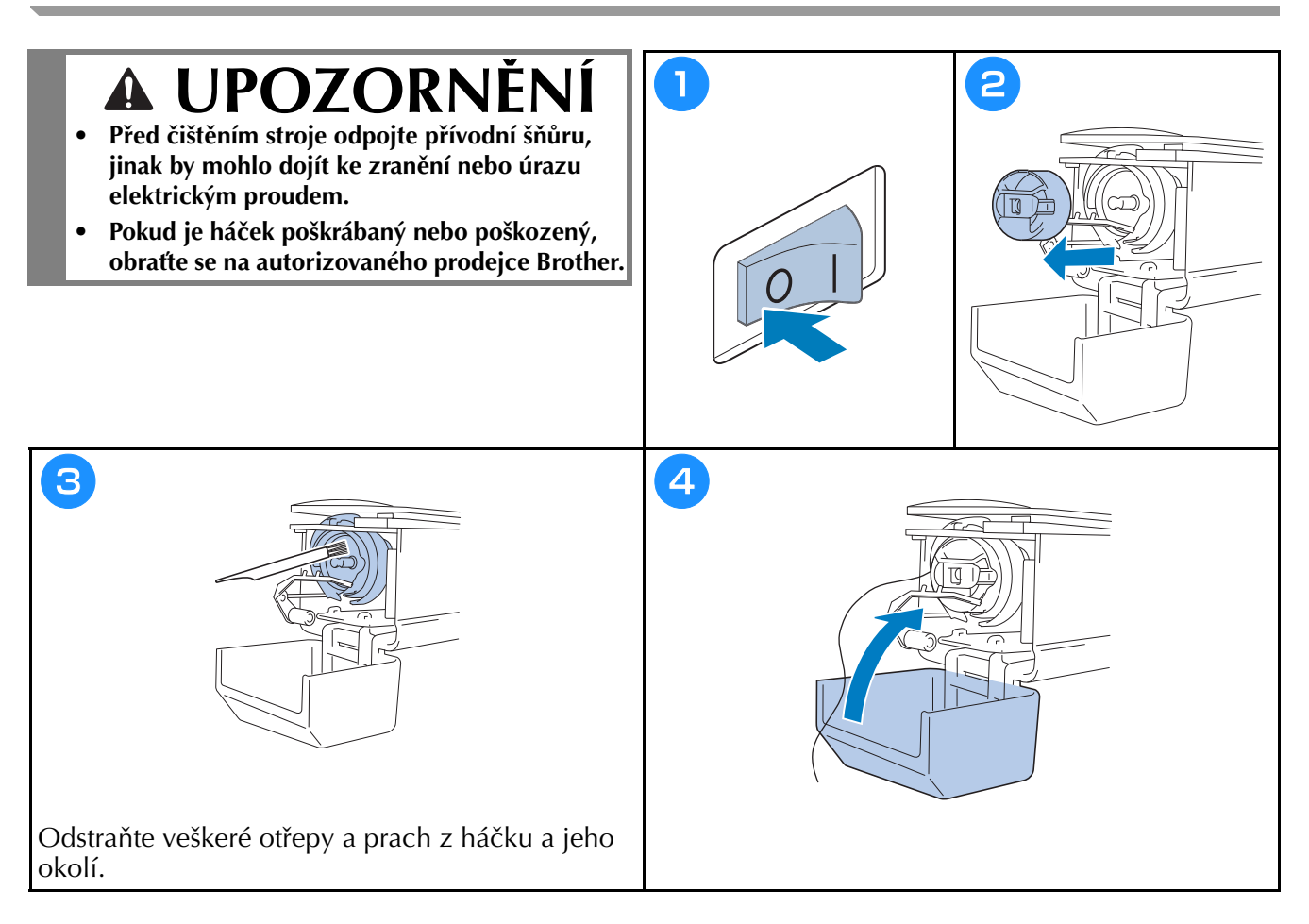

## **Čištění v okolí stehové desky**

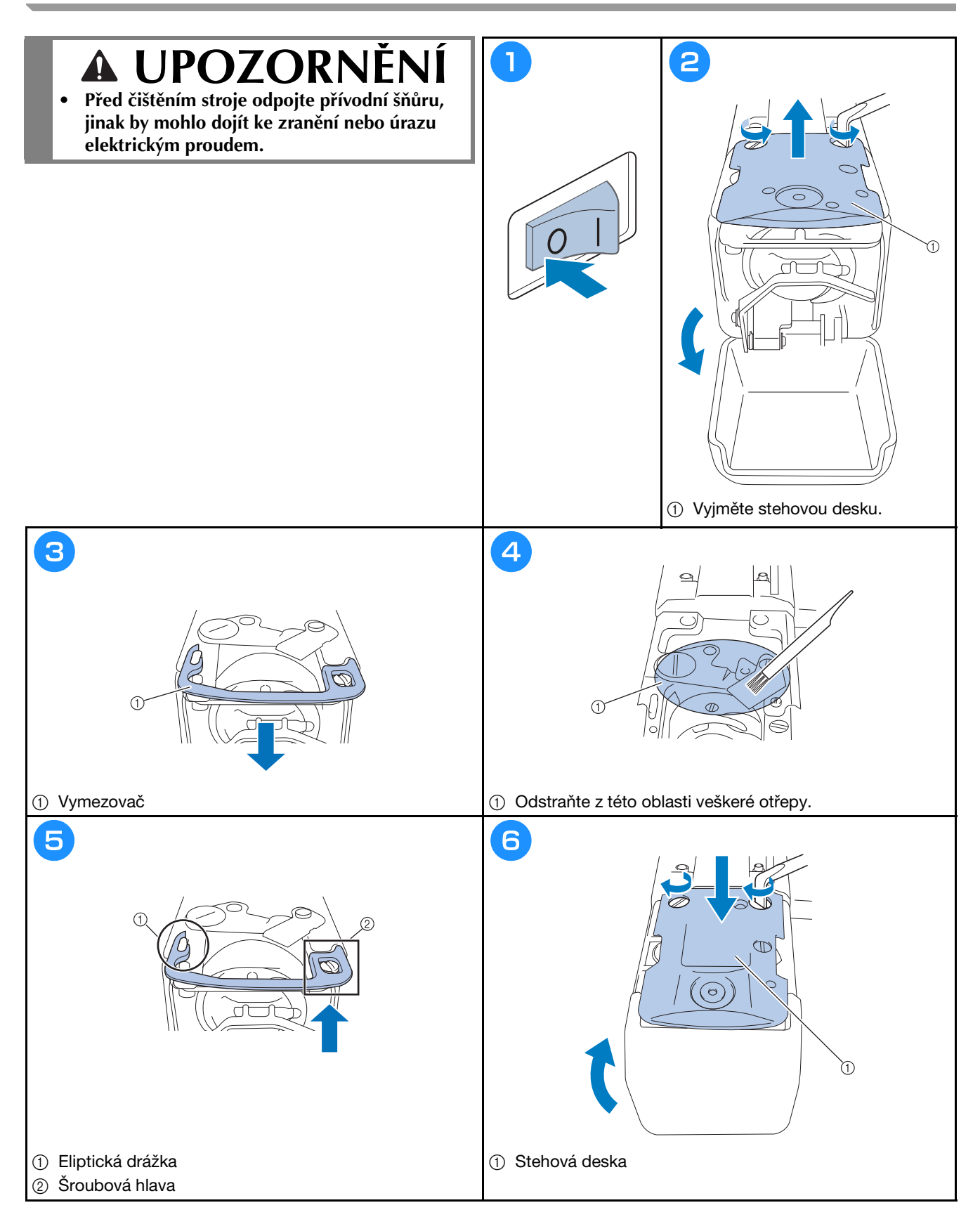

### **Čištění vodítek nitě**

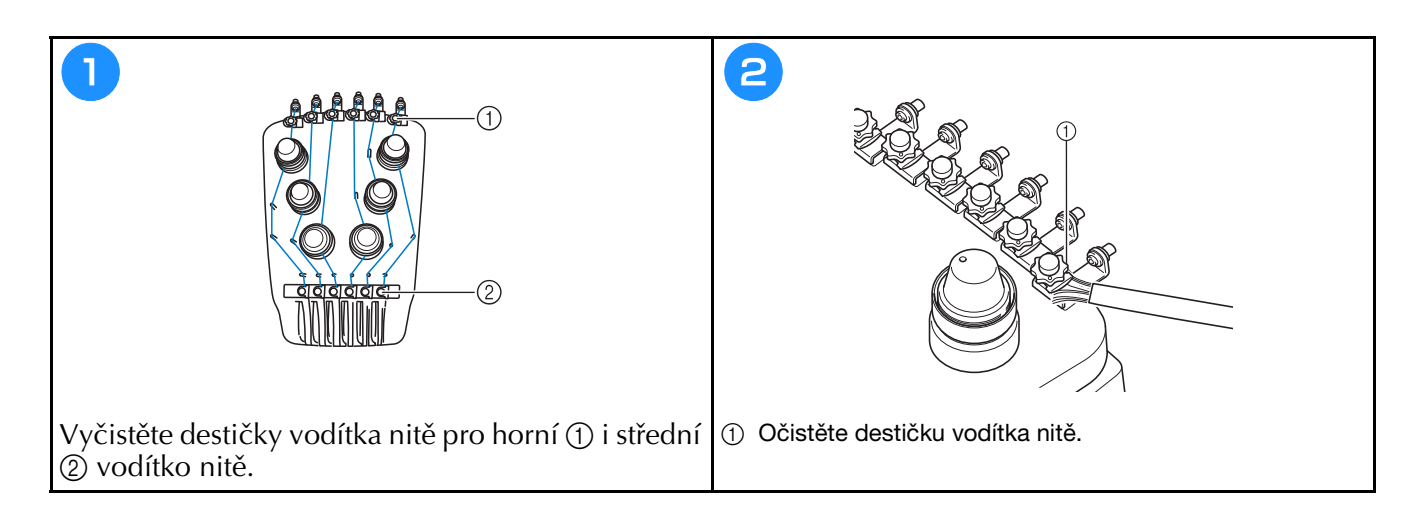

### **Vyčistěte regulátor napětí**

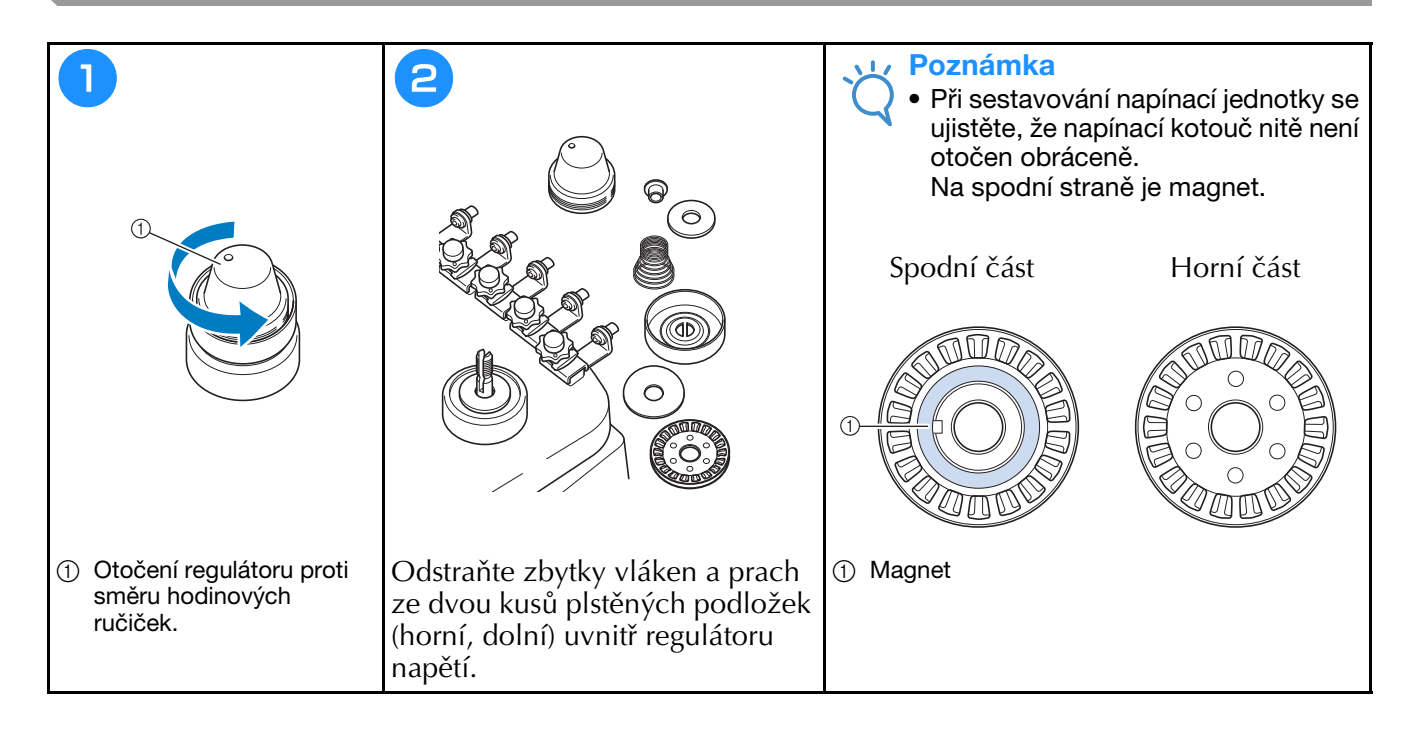

### **Základní nastavení**

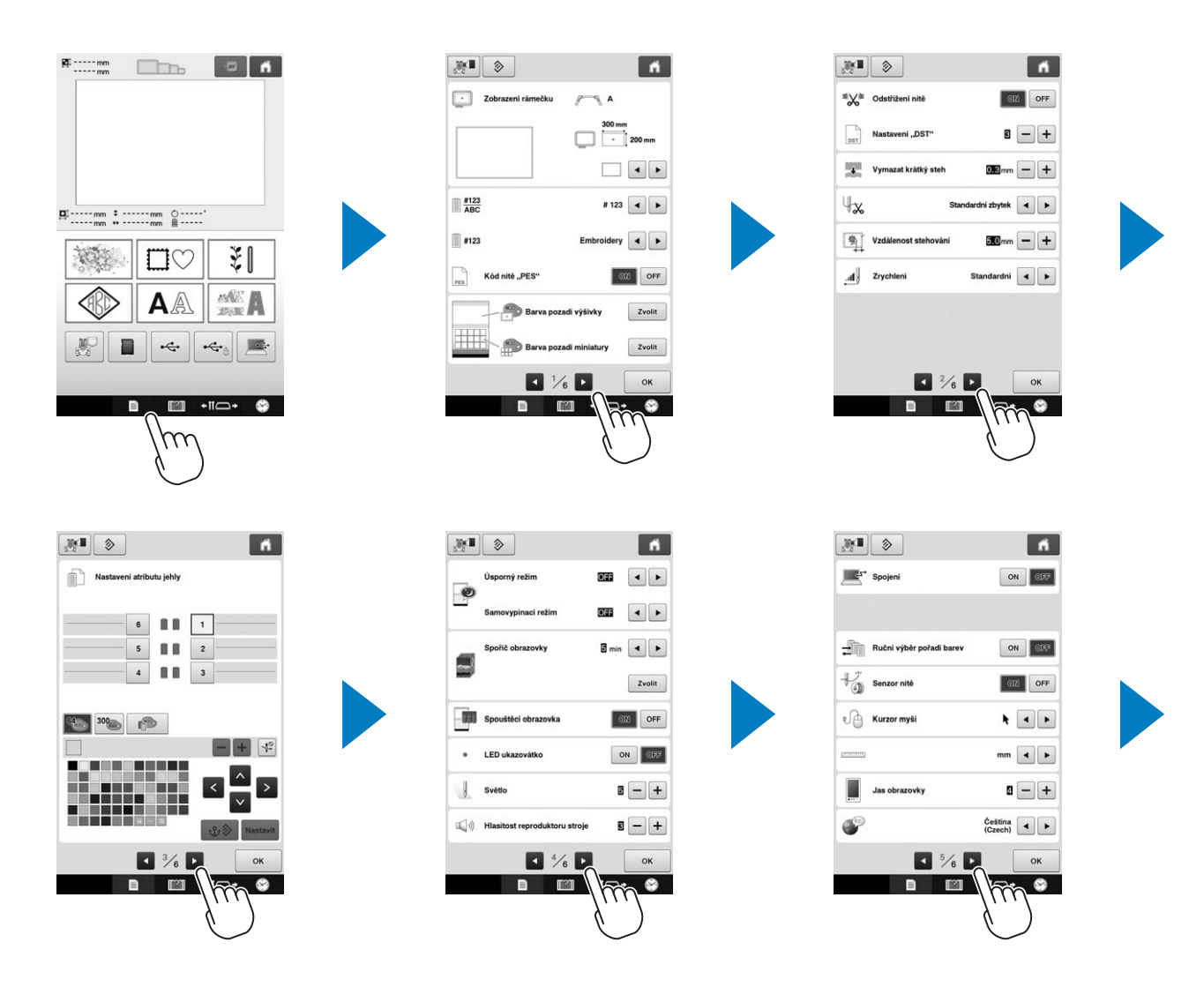

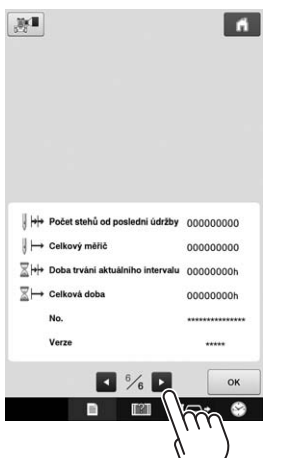

## **Aktualizace softwaru stroje**

#### Poznámka

- Pokud je na stránce " http://s.brother/cpbac " dostupný aktualizační program, stáhněte si soubory podle pokynů na webu a podle kroků níže.
- Ověřte, že na USB médiu, které bude použito pro tuto aktualizaci, nejsou uložena žádná jiná data než soubor aktualizace.
- Kompatibilní operační systémy: Microsoft Windows 7, Windows 8.1, Windows 10
- USB média jsou značně rozšířena, nicméně některá USB média nemusí být možné s tímto strojem používat. Další informace naleznete na naší webové stránce.

### **Postup aktualizace**

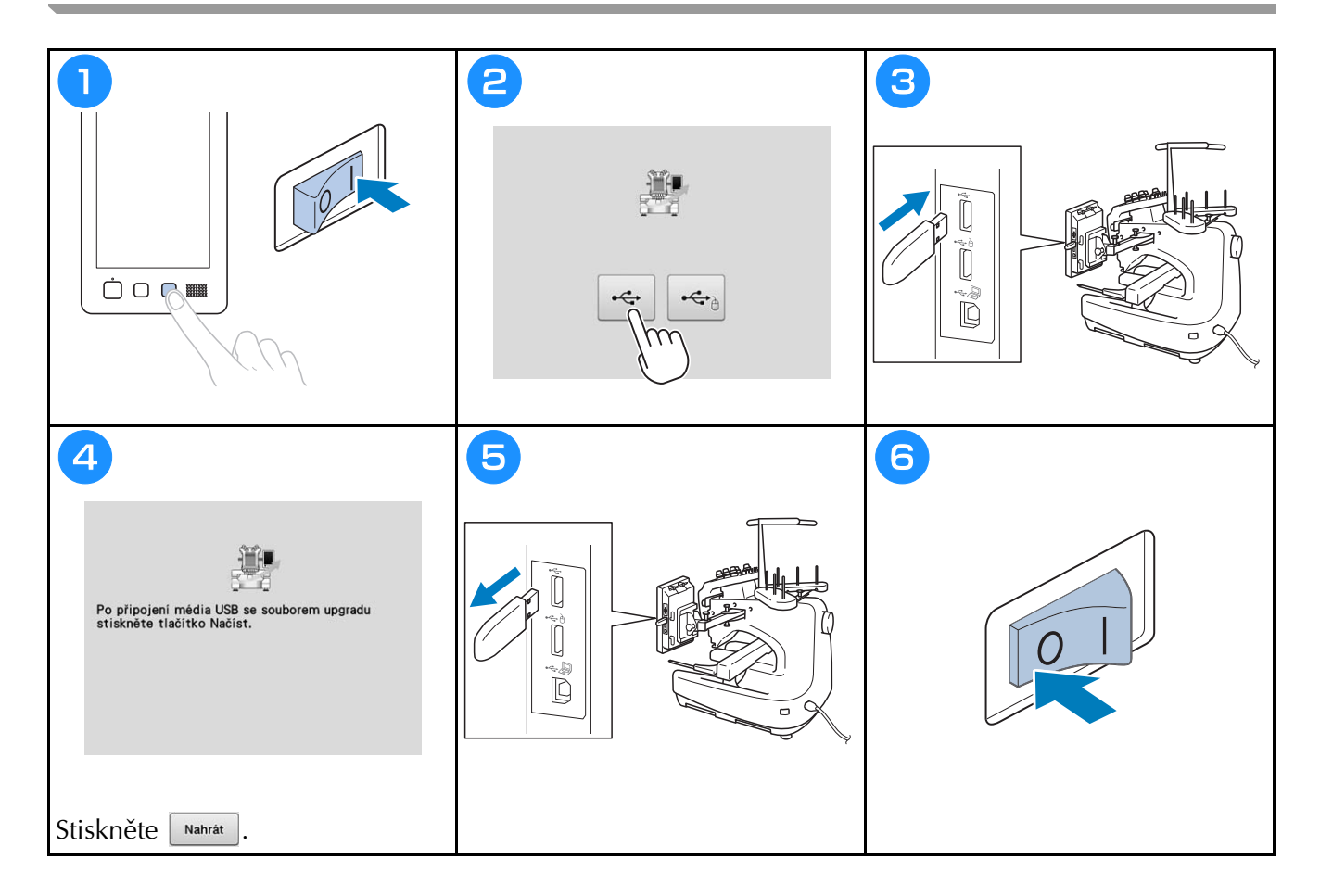

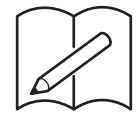

# brother

## **HÍMZŐGÉP**

# **Használati utasítás**

Product Code (Termékkód): 884-T20

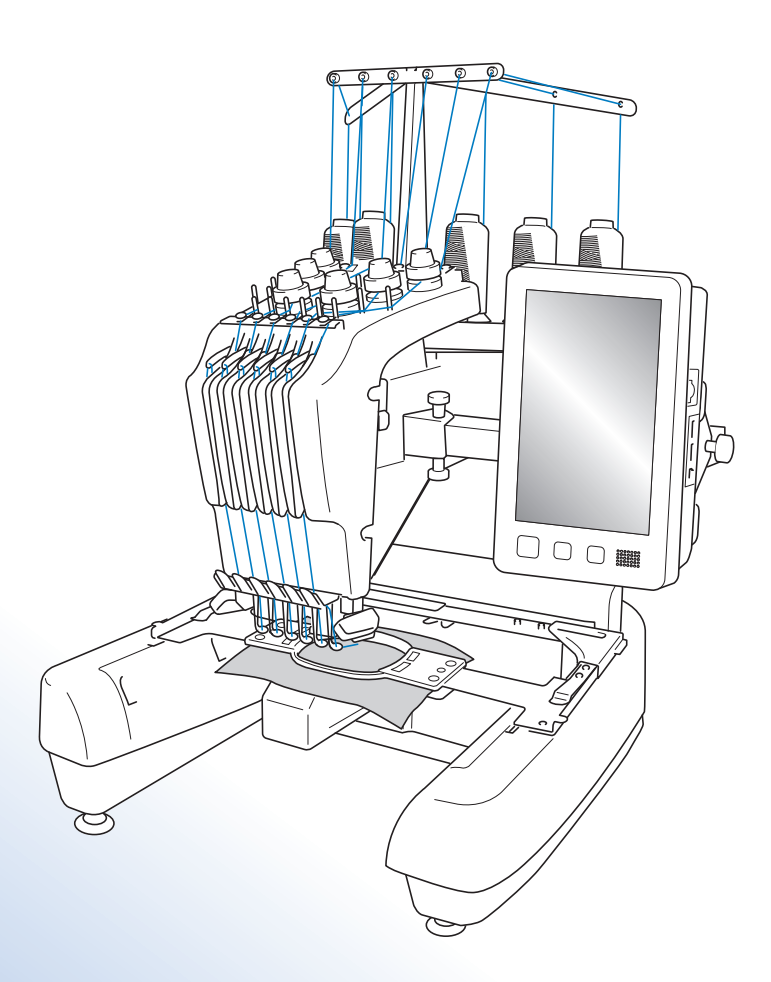

A gép használatba vétele előtt feltétlenül olvassa el ezt a dokumentumot. Javasoljuk, hogy tartsa ezt a dokumentumot a gép közelében, hogy szükség esetén kéznél legyen.

## **Védjegyek**

Az IBM az International Business Machines Corporation bejegyzett védjegye vagy védjegye. A Microsoft és a Windows a Microsoft Corporation bejegyzett védjegye vagy védjegye.

Mindegyik vállalat, amelyiknek a szoftverét ebben a használati útmutatóban említettük, szoftver licenc szerződéssel rendelkezik tulajdonosi programjához.

Minden egyéb márka és terméknév, amelyet a használati utasításban említünk, azok tulajdonosainak bejegyzett védjegyei. Az ® és ™ jelölésekre vonatkozó magyarázat azonban nincs világosan kifejtve a szövegben.

## **A nyílt forráskódú licencekkel kapcsolatos megjegyzések**

A termék nyílt forráskódú szoftvert tartalmaz.

A nyílt forráskódú licencekkel kapcsolatos megjegyzések megtekintéséhez keresse fel a géptípus honlapjának használati utasítás letöltésére szolgáló részét a Brother Solutions Center webhelyen az alábbi címen "http://s.brother/cpbac".

### **Bevezetés**

Köszönjük, hogy ezt a hímzőgépet választotta. A gép használata előtt olvassa el figyelmesen a "FONTOS BIZTONSÁGI UTASÍTÁSOK" előírásait, majd jelen használati utasításból tanulmányozza a különböző funkciók helyes használatát.

A kézikönyvet elolvasása után olyan helyen helyezze el, ahol a későbbiekben szükség esetén gyorsan hozzáférhet.

## **FONTOS BIZTONSÁGI UTASÍTÁSOK**

**Olvassa el ezeket a biztonsági utasításokat, mielőtt elkezdené használni a gépet.**

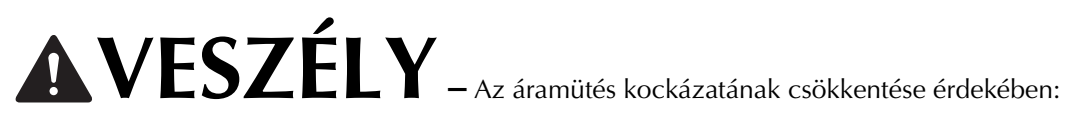

**1** Mindig csatlakoztassa le a gépet az elektromos hálózatról használat után, a használati utasításban leírt karbantartási munkálatok elvégzése során, vagy ha a gépet felügyelet nélkül hagyja.

# **FIGYELMEZTETÉS –** Az égési sérülések, tűz, áramütés és a balese-

tek kockázatának csökkentése érdekében:

 $\,2\,$ Mindig húzza ki a készüléket az elektromos hálózatból, ha keni azt, vagy bármilyen, a használati utasításban említett szervizbeállítást végez.

- Az elektromos hálózatról való lecsatlakoztatáshoz a "O" állásba kapcsolva kapcsolja ki a gépet, majd fogja meg a tápkábel dugóját, és húzza ki a fali csatlakozóaljzatból. Ne a vezetéknél fogva húzza ki.
- A gépet közvetlenül a fali csatlakozóaljzatba csatlakoztassa. Ne használjon hosszabbító kábelt.
- Mindig húzza ki a tápkábelt áramszünet esetén.

#### **3**Elektromos veszélyek:

- A gépet a kategóriacímkén megadott távolságon belüli váltóáramú áramforráshoz kell csatlakoztatni. Ne csatlakoztassa egyenáramú áramforráshoz és áramátalakítóhoz. Amennyiben nincs meggyőződve az áramforrás fajtájáról, ellenőriztesse azt egy szakképzett villanyszerelővel.
- A gép használata csak abban az országban engedélyezett, ahol azt megvásárolták.

**4**Soha ne használja a gépet sérült kábellel vagy csatlakozódugóval, ha nem működik megfelelően, ha leesett vagy megsérült, vagy víz folyt az egységre. Juttassa el a készüléket az Önhöz legközelebbi hivatalos Brother márkakereskedésbe vagy szervizközpontba átvizsgálásra, javításra, elektronikai vagy mechanikai beállítások elvégzésére.

- Az elektromos áramütés és tűz elkerülése érdekében ne használjon sérült elektromos csatlakozódugót vagy laza fali csatlakozóaljzatot, és ügyeljen rá, hogy a csatlakozódugó teljes egészében és biztonságosan csatlakoztatva legyen az aljzatba.
- Ha a gép használata vagy tárolása során bármilyen szokatlan dolgot észlel, mint például kellemetlen szag, melegedés, elszíneződés vagy deformáció, azonnal hagyja abba a gép használatát, és húzza ki a tápkábelt.
- A gép szállítása során ügyeljen rá, hogy alulról emelje meg. A gép bármely más területen történő megemelése esetén a gép sérülhet, vagy akár le is ejthetik, ami sérüléseket is okozhat.
- A gép emelésekor kerüljön minden hirtelen vagy óvatlan mozdulatot, ellenkező esetben megsérülhet a háta vagy a térde.
- Ügyeljen rá, hogy a gép szállítása közben ne érjen hozzá a kezelőpanelhez, szálvezetőkhöz vagy egyéb részekhez, mert sérülést okozhatnak.
- **5** Mindig tartsa tisztán a munkaterületét:
- Soha ne üzemeltesse a készüléket, ha valamelyik szellőzőnyílása eltömődött. A gép szellőzőnyílásait tartsa tisztán a felhalmozódó szösztől, portól vagy laza ruházattól.
- Ne használjon hosszabbító kábelt. A gépet közvetlenül a fali csatlakozóaljzatba csatlakoztassa.
- Ne ejtsen, és ne helyezzen semmilyen tárgyat a nyílásokba.
- Tartsa távol az ujjait a gép nyílásaitól, mint pl. varrógéphajtó, mert sérülést okozhatnak.
- Ne használja olyan területen, ahol aeroszolos spray-t használnak, vagy ahol oxigént alkalmaznak.
- Ne használja a gépet hőforrás, például kályha vagy vasaló közelében, mert a gép, a tápkábel vagy a varrott ruhadarab lángra kaphat, ezzel tüzet vagy áramütést okozva.
- Ne használja a gépet nyílt láng közelében; mert a hímzőkeret mozgása miatt a ruha lángra kaphat.
- Ne helyezze a gépet instabil felületre, mint például ingatag vagy ferde asztalra, mert a gép leeshet, és ezzel sérülést okozhat.
- A hímzőkeret vagy más mellékelt tartozék csatlakoztatásakor és leválasztásakor, valamint a gép karbantartásakor ügyeljen arra, hogy ne ütközzön a gépnek a testével vagy valamilyen alkatrésszel.

#### $\boldsymbol{6}$  Varrás közben különös gonddal járjon el a következő esetekben:

- Mindig nagyon ügyeljen a tűre. Ne használjon meggörbült vagy sérült tűt.
- Ujjait tartsa távol minden mozgó alkatrésztől. A gép tűi körül legyen óvatos.
- A gép működése közben tartsa távol a kezét a tűrúdháztól és az annak közelében lévő minden mozgó alkatrésztől, különben sérülést szenvedhet.
- A gépet az "O" jelzésű állásba kapcsolva kapcsolja ki az olyan a tű környezetében végzett műveletekhez, mint például a tű cseréje.
- Ne használjon sérült vagy hibás tűlemezt, mert ez a tű törését okozhatja.

#### **7** A gép nem játék:

- Legyen fokozottan körültekintő, ha a gép használata közben gyermekek tartózkodnak a közelben.
- A gépet gyermek vagy fogyatékkal élő személy felnőtt felügyelete nélkül nem használhatja.
- Minden esetben ügyeljen arra, hogy gyermek ne játsszon a géppel.
- A mellékelt ollót és varrásfejtőt kizárólag rendeltetésének megfelelően használja. Ha a varrásfejtővel lyukat vág, ne helyezze kezét vagy ujjait a vágási vonalra, mert ha a varrásfejtő megcsúszik, sérülést okozhat.
- A gép csomagolásának részét alkotó műanyag zacskót gyermekek számára nem hozzáférhető helyen tárolja, vagy selejtezze. A fulladásveszély miatt soha ne engedje, hogy a gyerekek a műanyag zacskóval játsszanak!
- Ne használja kültéren.

**8** A hosszabb élettartam érdekében:

- A gép tárolásakor kerülje a közvetlen napsütésnek kitett, magas páratartalmú helyeket. Ne használja a gépet fűtőtest, vasaló, halogén izzó vagy egyéb forró tárgy közelében.
- Csak semleges szappant vagy tisztítószert használjon a burkolat tisztításához. Benzol, hígító vagy súrolópor kárt tehet a gépben és a burkolatban, soha ne használja azokat.
- A tartozékok, tű vagy más alkatrészek cseréjekor vagy felszerelésekor minden esetben olvassa el a használati utasítást.

**9**Javítás vagy beállítás esetén:

- Semmilyen módon ne próbálja meg szétszedni, javítani vagy módosítani a gépet, mert ez tüzet, áramütést vagy sérülést okozhat.
- Ha a világítóegység sérült, ki kell cseréltetni egy hivatalos Brother márkakereskedővel.
- Amennyiben a gép nem működik megfelelően vagy be kell állítani, először saját maga vizsgálja át, és állítsa be a használati utasítás végén levő hibaelhárítási táblázatban foglaltak szerint. Ha a probléma továbbra is fennáll, forduljon a helyi hivatalos Brother márkakereskedőhöz.

**A gépet kizárólag rendeltetésszerűen, az útmutatóban leírtaknak megfelelően használja. A gyártó által ajánlott tartozékokat használjon, az útmutatóban megadottak szerint. Kizárólag a géphez mellékelt összekötőkábelt (USB-kábel) használja.**

**Csak kimondottan ehhez a géphez tervezett egeret használjon.**

**A használati utasítás tartalma és a termék műszaki adatai előzetes értesítés nélkül változhatnak. További termékinformációkért és frissítésekért látogasson el a honlapunkra: www.brother.com**

## **ŐRÍZZE MEG EZEKET AZ UTASÍTÁSOKAT.**

#### **A gép otthoni használatra készült.**

### **CENELEC ORSZÁGOKON KÍVÜLI ORSZÁGOK LAKOSAI SZÁMÁRA**

A berendezés nem olyan személyek általi használatra készült (és gyermekek általi használatra sem), akik csökkent fizikai, érzékelési vagy szellemi képességgel rendelkeznek, esetleg nem rendelkeznek a kellő tapasztalattal és ismeretekkel, kivéve a berendezéshez értő, az ő biztonságukért felelős személy felügyelete alatt, és a felelős személy utasításainak betartásával. Gyermekek a berendezéssel nem játszhatnak.

#### **CENELEC ORSZÁGOK LAKOSAI SZÁMÁRA**

Jelen készüléket használhatják gyermekek, amennyiben betöltötték a 8. életévüket, valamint olyan személyek, akik csökkent fizikai, szellemi, érzékelési képességgel rendelkeznek, vagy nem rendelkeznek kellő tapasztalattal és ismerettel, amennyiben felügyelet alatt használják, vagy felvilágosították őket a biztonságos használat feltételeiről, és megértik a használatból eredő kockázatokat. Gyermekek a berendezéssel nem játszhatnak. A tisztítást és karbantartást nem végezhetik a gyermekek felügyelet nélkül.

## **AZ EGYESÜLT KIRÁLYSÁGBAN, ÍRORSZÁGBAN, MÁLTÁN ÉS CIPRUSON ÉLŐ FELHASZNÁLÓK SZÁMÁRA**

#### **FONTOS**

- Biztosítékcsere esetén használjon a dugaljon jelzett névleges teljesítményűvel azonos,  $\langle \hat{x} \rangle$  jelzéssel ellátott, ASTA BS 1362 minősítésű biztosítékot.
- Minden esetben helyezze vissza a biztosíték fedelét. Tilos fedő nélküli biztosítékot használni.
- Ha a rendelkezésre álló elektromos csatlakozóaljzat nem megfelelő a készülékhez mellékelt kábelhez, vegye fel a kapcsolatot a hivatalos Brother márkakereskedővel a megfelelő vezeték beszerzése érdekében.

## **Licencszerződés**

A gép tartozékai közt találhatók adatok, szoftverek és dokumentáció (közös néven "TARTALOM"),amelyek a Brother Industries, Ltd. ("BROTHER") tulajdonát képező termékek. A TARTALOM HASZNÁLATÁVAL A VÁSÁRLÓ ELFOGADJA A SZERZŐDÉSI FELTÉTELEKET. A BROTHER a csomagban lévő TARTALOM-ra és a TARTALOM összes másolatára vonatkozó minden jog tulajdonjogát fenntartja. A TARTALOM licenc (és nem eladás) útján, jelen Szerződés feltételei alapján kerül a felhasználóhoz ("VÁSÁRLÓ").

A VÁSÁRLÓ jogosult a következőkre:

- A TARTALOM használata a hímzőgéppel együtt, hímzés készítésére.
- A TARTALOM használata a VÁSÁRLÓ birtokában lévő vagy általa használt hímzőgéppel együtt, feltéve, hogy a TARTALOM használatára egyszerre csak egy hímzőgépen kerül sor.

Hacsak más megállapodás nem történt, a VÁSÁRLÓ nem jogosult:

- Engedélyezni a TARTALOM egynél több példányának egy időben történő bármikori használatát.
- A TARTALOM reprodukálására, módosítására, nyilvánosságra hozatalára, terjesztésére, értékesítésére, bérbe adására, továbblicencelésére vagy más módon mások számára elérhetővé tételére.
- Az adathordozó kártya vagy a TARTALOM terjesztésére, bérbe adására, továbblicencelésére, haszonbérbe adására, értékesítésére, átadására vagy átruházására.
- A TARTALOM visszafordítására, szétbontására vagy más módon való visszafejtésére vagy másoknak ebben való segítségnyújtásra.
- A TARTALOM vagy annak bármely része üzleti, kereskedelmi vagy ipari célból történő megváltoztatására, más nyelvre lefordítására, módosítására vagy máshoz igazítására.
- AZ EREDETILEG A BROTHERTŐL ELTÉRŐ HARMADIK FÉL NEVÉHEZ FŰZŐDŐ SZERZŐI JOGI MEGJEGYZÉSSEL (pl. ©DISNEY) ELLÁTOTT TARTALOM használatával létrehozott HÍMZÉS értékesítésére vagy más módon történő terjesztésére.

A BROTHER minden olyan jogot fenntart, amelyet nem ad át egyértelműen a VÁSÁRLÓ részére.

Jelen szerződés egyetlen része sem képez a BROTHER céget megillető jogok alóli lemondást semmilyen jogszabályi környezetben. A szerződést illetően a japán jogszabályi környezet az irányadó.

A jelen Szerződéssel kapcsolatos minden kérdésével forduljon írásban, hagyományos levélben a Brother Industries, Ltd. vállalathoz az alábbi címen: 1-1-1 Kawagishi, Mizuho-ku, Nagoya 467-8562, Japan, Attention: P&H company Sales and Marketing Dept.

## **Figyelmeztető címkék**

A gépen a következő figyelmeztető címkék láthatóak. Ügyeljen a címkéken látható óvintézkedések betartására.

**1**

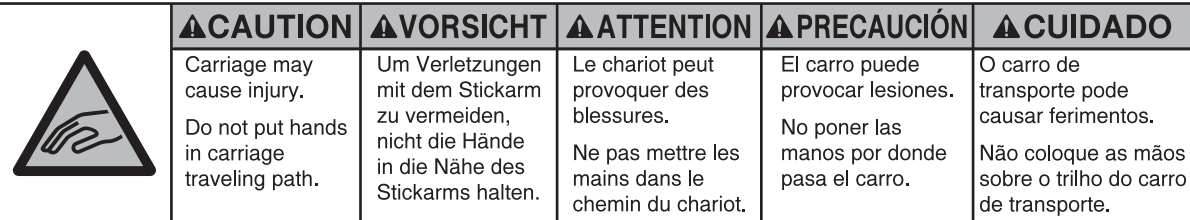

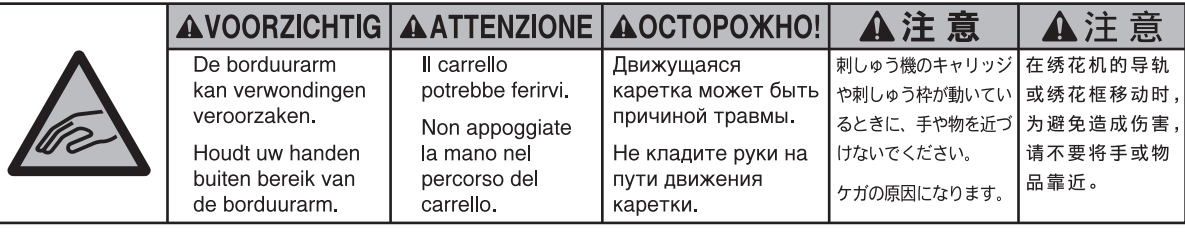

**2**

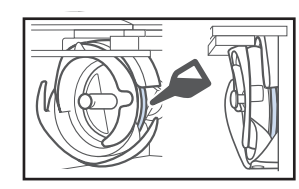

Cseppentsen egy csepp olajat a hurokfogóra minden nap a használat megkezdése előtt.

#### **Címkék helye**

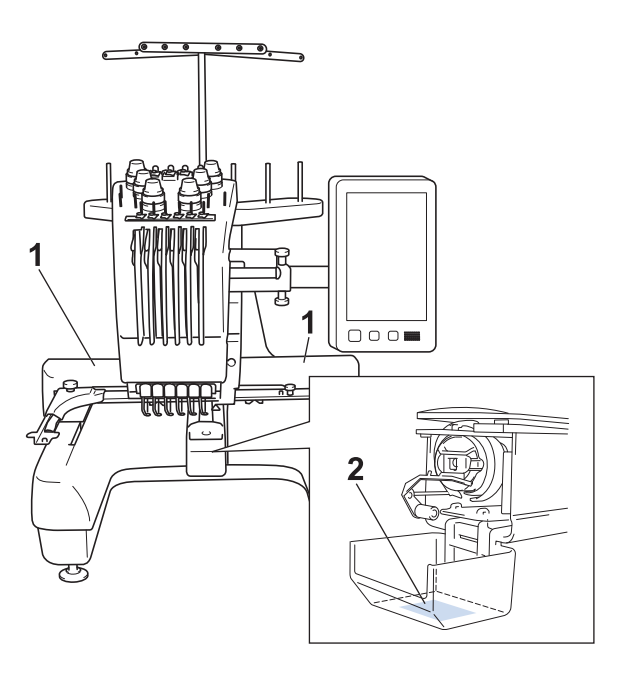

# **Tartalomjegyzék**

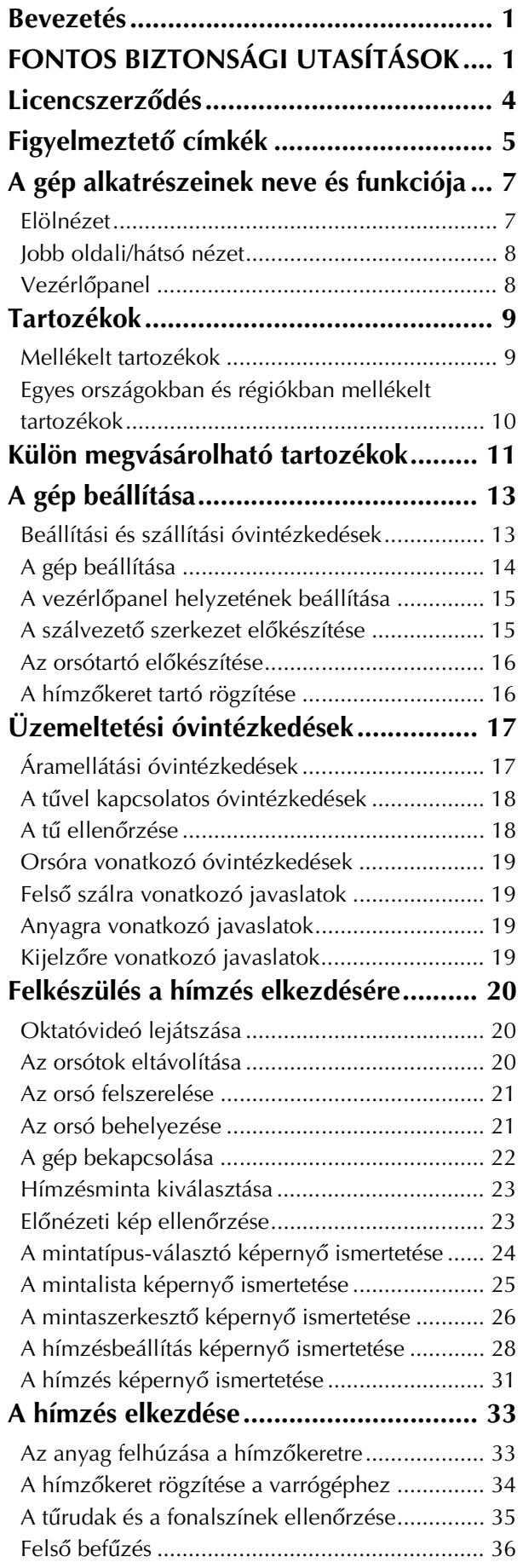

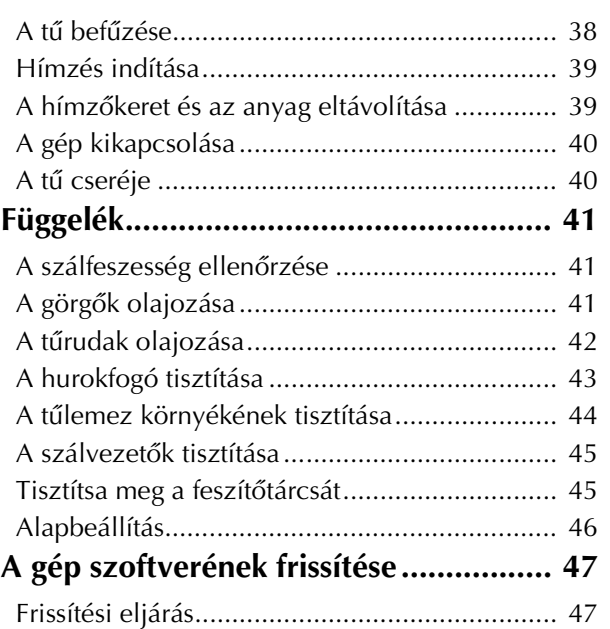

## **A gép alkatrészeinek neve és funkciója**

A varrógép különböző alkatrészeinek neve és funkciója alább olvasható. A varrógép használata előtt figyelmesen olvassa el ezeket a leírásokat, hogy megismerje a készülék alkatrészeinek nevét.

### **Elölnézet**

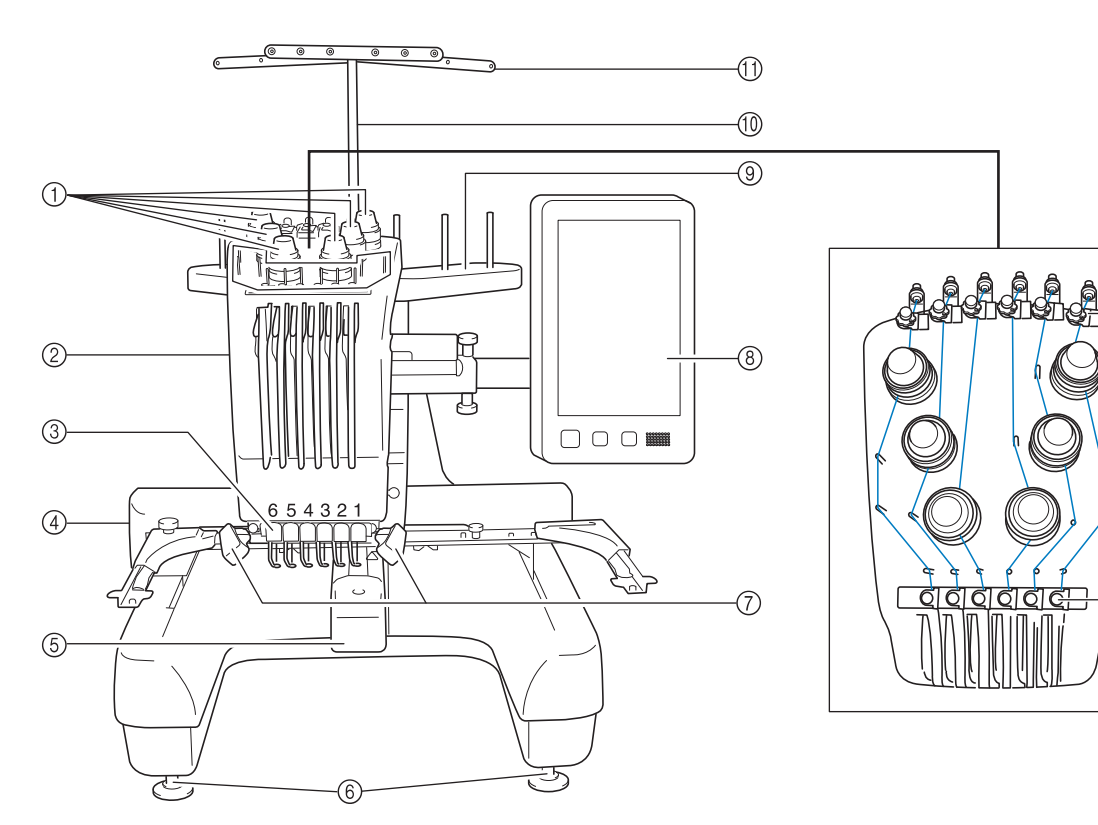

- 1 Szálfeszesség-beállító gombok A cérna feszességének beállítására szolgál.
- 2 Tűrúdház
- Jobbra-balra elmozdulva a hímzési helyzetbe állítja a tűt.
- 3 Alsó szálvezető
- 4 Varrógéphajtó

Rögzítse a hímzőkeretet a varrógéphajtóhoz. Amikor a gép be van kapcsolva, vagy a gép hímez, a varrógéphajtó előre, hátra, balra és jobbra mozog.

5 Hurokfogó fedele/Hurokfogó

Nyissa fel a hurokfogó fedelét, majd helyezze be az orsótartót a hurokfogóba.

6 Lábak

A lábakkal a gép magasságát állíthatja be.

7 Varrólámpa

A varrólámpa fényerejét a beállítóképernyőn lehet szabályozni.

8 Vezérlőpanel

9 Orsótartó

- Helyezzen fel 6 cérnaorsót a hímzéshez. 0 Szálvezető tartószerkezet
- A Szálvezető
- B Felső szálvezető előfeszítő gomb
- **(3) Szálvezető csapok**
- D Középső szálvezető

 $^{\circledR}$ 

-13

 $-$ (14)

### **Jobb oldali/hátsó nézet**

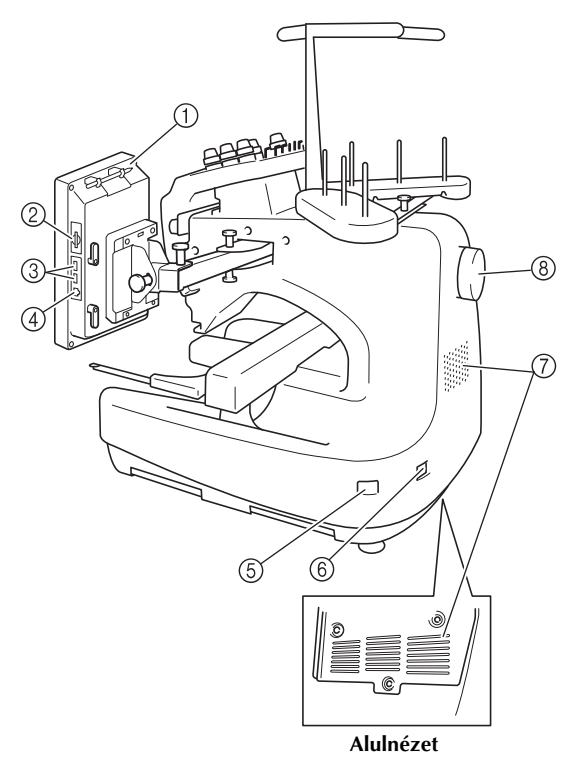

#### 1 Érintőtoll-tartó

Használja az érintőtoll-tartót az érintőtoll használaton kívüli tárolására.

#### 2 SD-kártyanyílás

A hímzésminta importálásához/exportálásához helyezzen egy SD-kártyát a kártyanyílásba.

#### 3 USB-port adathordozók számára

Az USB-adathordozóról/-adathodozóra történő mintaküldéshez csatlakoztassa az USB-adathordozót közvetlenül az USB-portra.

#### 4 USB port számítógéphez

Minták exportálásához/importálásához a számítógép és a gép között csatlakoztassa az USB-kábelt az USB portba.

#### 5 Főkapcsoló

A főkapcsolót a gép be- (I) és kikapcsolásához (O) használhatja.

Közvetlenül kikapcsolás után ne kapcsolja be újra a gépet. Javasoljuk, hogy várjon 5 másodpercet az újrabekapcsolás előtt.

#### 6 Tápdugó

Helyezze a tápkábel végén található dugót a tápdugó nyílásba.

#### 7 Szellőzőnyílások

#### 8 Kézikerék

Forgassa a kézikereket a tű fel és le mozgatásához. Ügyeljen rá, hogy a kézikereket az LCD-panel irányába (balra) forgassa el.

### **Vezérlőpanel**

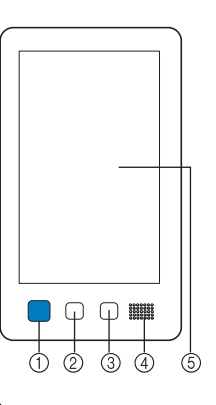

#### 1 Start/Stop gomb

Nyomja meg a Start/Stop gombot a gép indításához vagy leállításához. A világítási állapot és a gomb színe a gép működési állapotától függően változik.

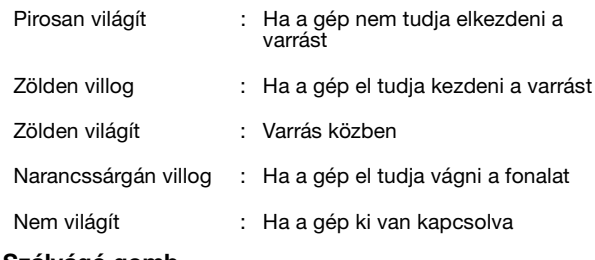

#### 2 Szálvágó gomb

Nyomja meg a szálvágó gombot mind a felső, mind a alsó cérnák elvágásához.

#### 3 Automatikus tűbefűző gomb

Nyomja meg az automatikus tűbefűző gombot a tű befűzéséhez.

#### 4 Hangszóró

#### 5 LCD (érintőképernyő)

Érintse meg a gombokat, amelyek megjelennek az érintőképernyőn, szerkessze a mintákat, és hagyja jóvá a különböző információkat.

## **Tartozékok**

Az alább felsorolt tartozékok mellékelve vannak a géphez. Mindig a géphez tervezett tartozékokat használja.

#### **Mellékelt tartozékok**

Miután kinyitotta a dobozt, ellenőrizze, hogy a következő tartozékokat megtalálja-e. Amennyiben bármelyik elem hiányzik vagy sérült, keresse fel hivatalos Brother márkakereskedőjét.

Ì.

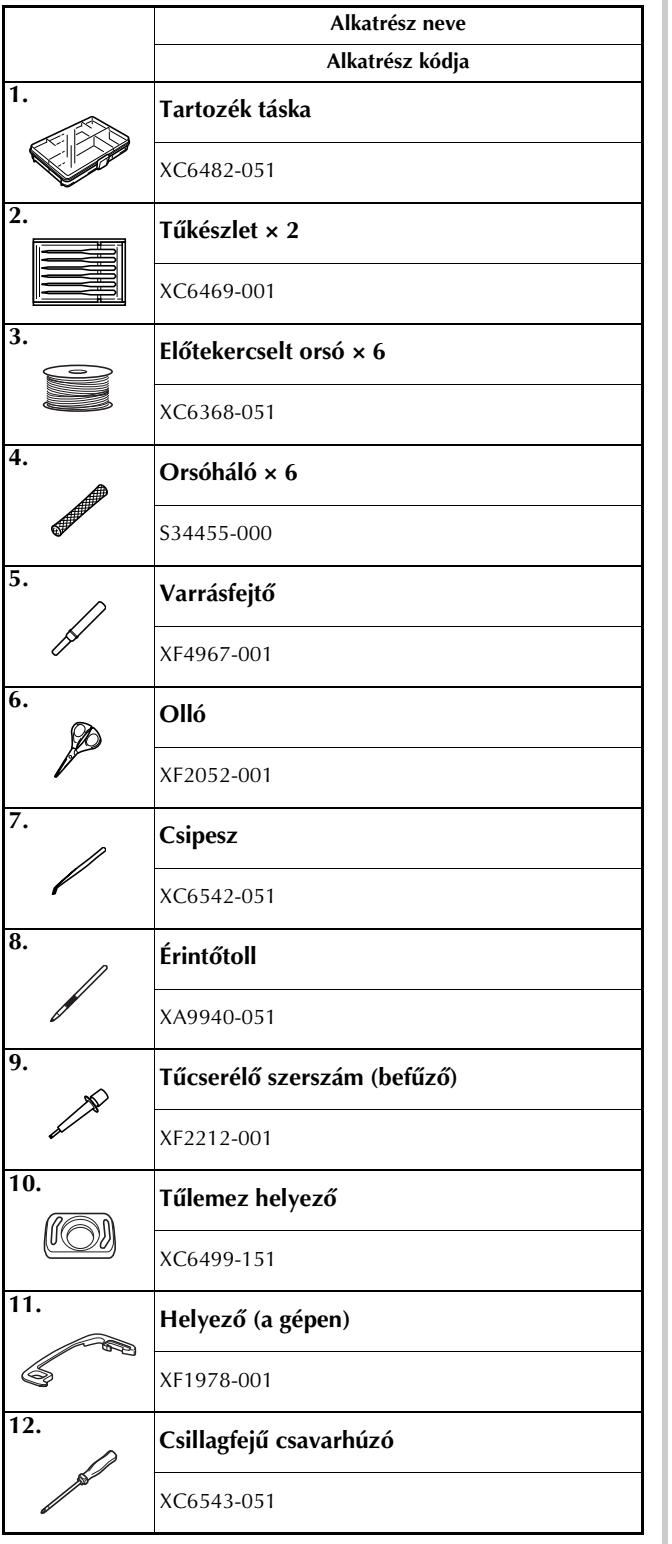

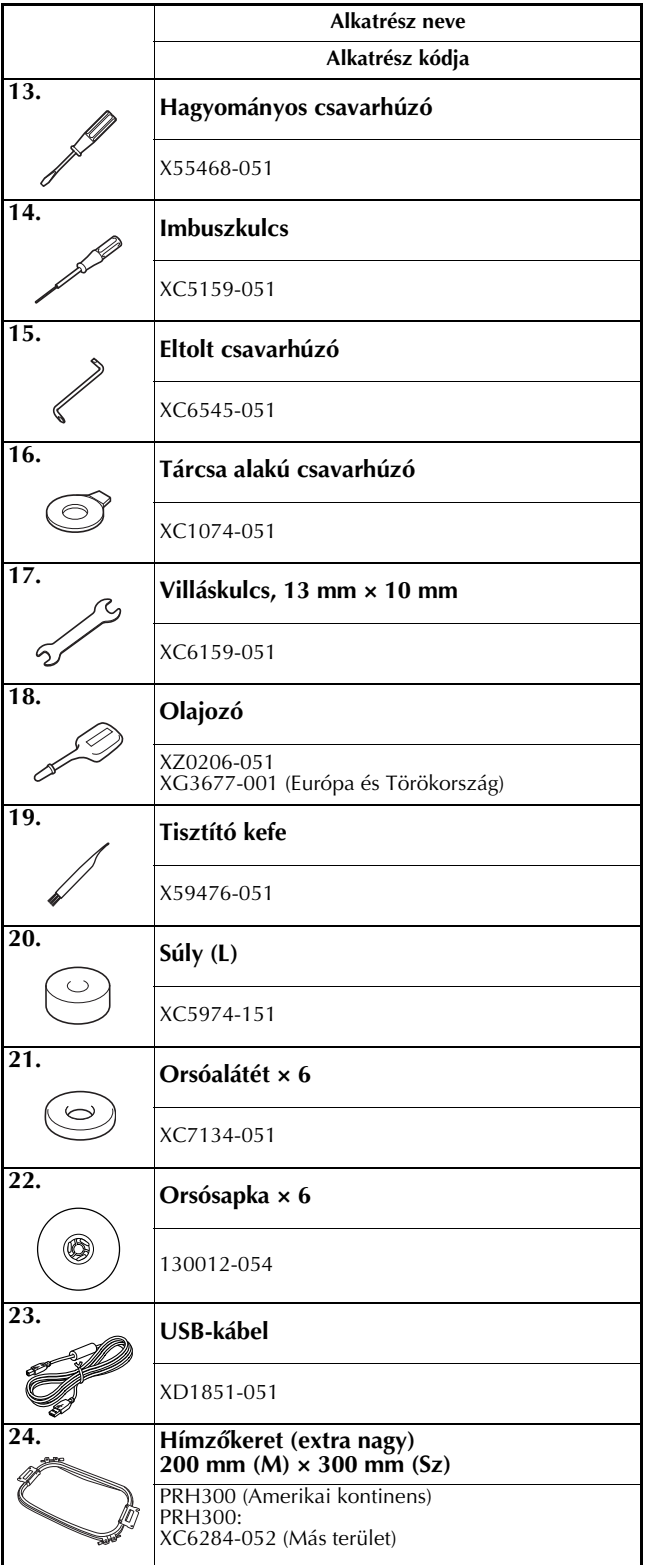

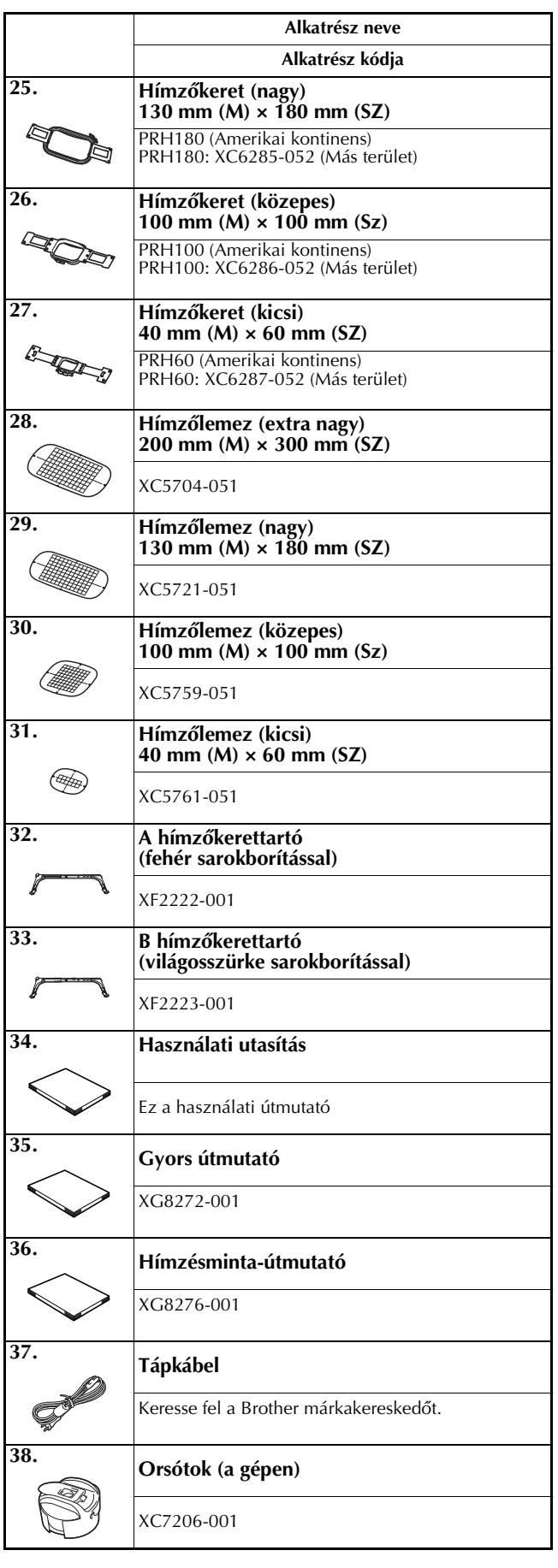

### **A VIGYÁZAT • Mindig a géphez kapott tápkábelt használja.**

**Minden más tápkábel használata a gép károsodását okozhatja.**

#### Emlékeztető  $\boxtimes$

• A mellékelt érintőtoll a vezérlőpanel hátoldalán található érintőtoll-tartóban tárolható. Lásd: 8. oldal.

#### **Egyes országokban és régiókban mellékelt tartozékok**

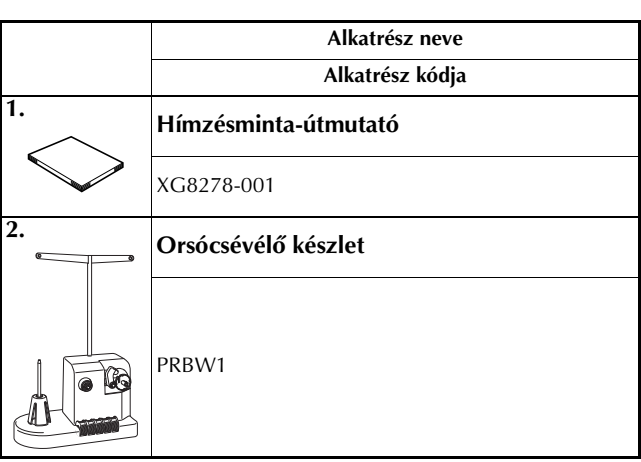

## **Külön megvásárolható tartozékok**

A következő alkatrészek külön megvásárolható tartozékok.

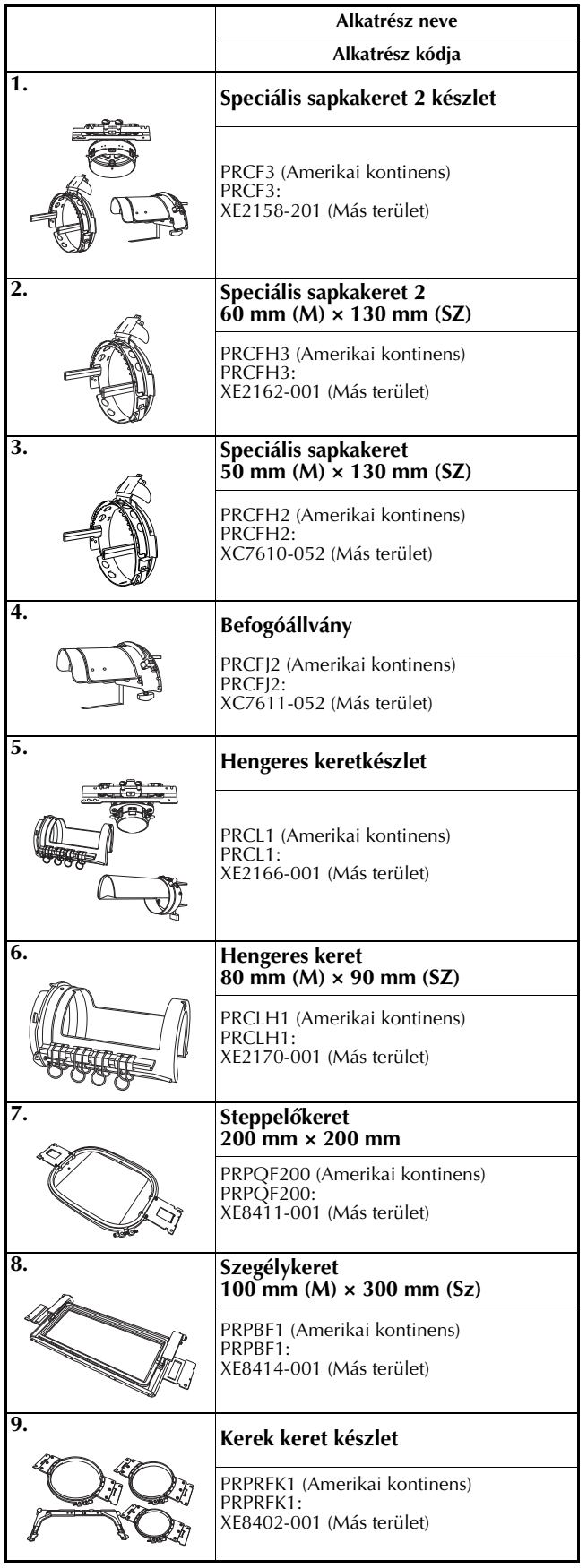

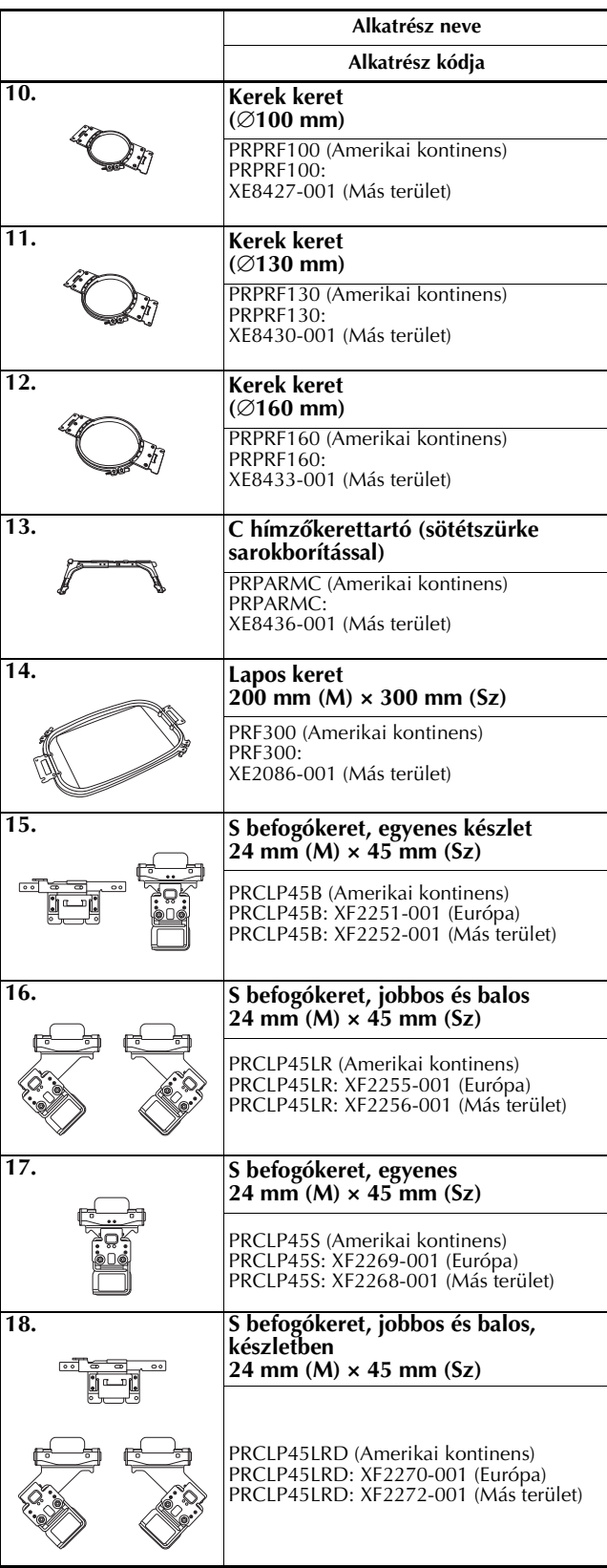

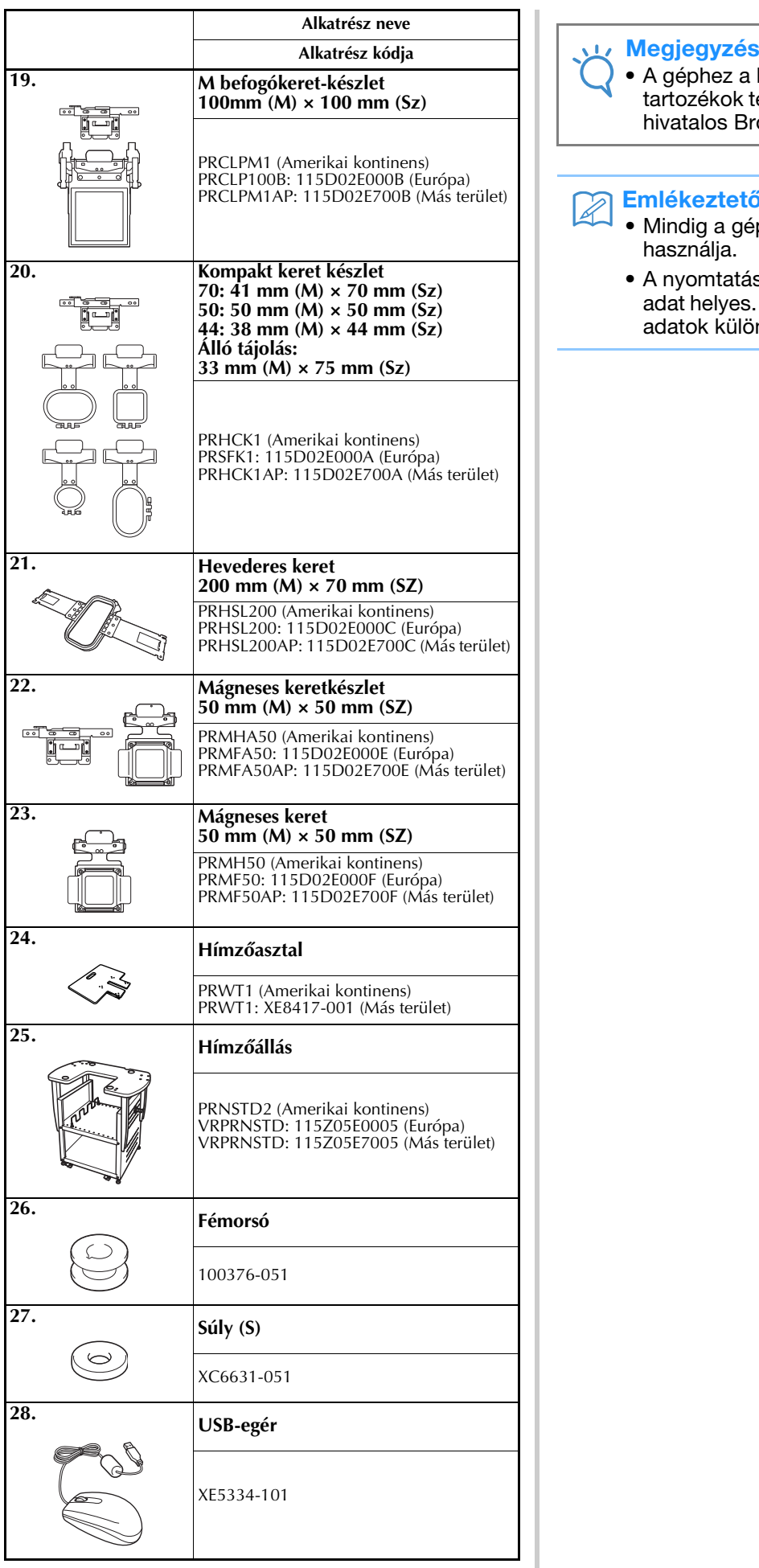

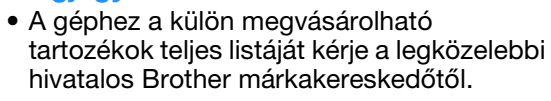

#### Emlékeztető  $\boxtimes$

- Mindig a géphez ajánlott kiegészítőket használja.
- A nyomtatás időpontjában minden műszaki adat helyes. Ne feledje, hogy egyes műszaki adatok külön értesítés nélkül változhatnak.

## **A gép beállítása**

A gép beállításának művelete az alábbiakban olvasható. Ha a gépet nem állította be helyesen, rázkódhat, vagy zajos hangokat adhat ki, és a hímzés nem lesz tökéletes. Külön megvásárolható hímzőállás szintén kapható.

#### **Beállítási és szállítási óvintézkedések**

## **VIGYÁZAT**

- **Az üzemi környezet hőmérsékletének 5 °C (40 °F) és 40 °C (104 °F) között kell lennie. Amennyiben a gépet túl hideg vagy túl meleg környezetben működteti, az a gép hibás működéséhez vezethet.**
- **Ne használja a gépet olyan helyen, ahol közvetlen napfénynek van kitéve, ellenkező esetben ez a gép hibás működéséhez vezethet.**
- **A gépet úgy állítsa fel, hogy mind a négy állítható lába érintkezzen az íróasztallal vagy asztallal, hogy a gép vízszintes helyzetben legyen.**
- **Ne takarja el a gép hátsó és az aljának hátsó részén található szellőzőnyílásokat azáltal, hogy valamit a hímzőgép alá helyez és ne hagyja, hogy a szellőzőnyílásban összegyűljön a szösz vagy por, mert a gép motorja túlmelegedhet, amely tüzet vagy a gép egyéb károsodását okozhatja.**
- **A gép tömege körülbelül 38 kg (84 lb). A hímzőgép szállítását és felállítását mindig két embernek kell végeznie.**
- **A gép szállításakor ügyeljen arra, hogy ketten emeljék a gépet, az aljánál, a jelzett kivágásoknál fogva (**1**). A gép bármely más területen történő megemelése esetén a gép sérülhet, vagy akár le is ejthetik, ami sérüléseket is okozhat.**

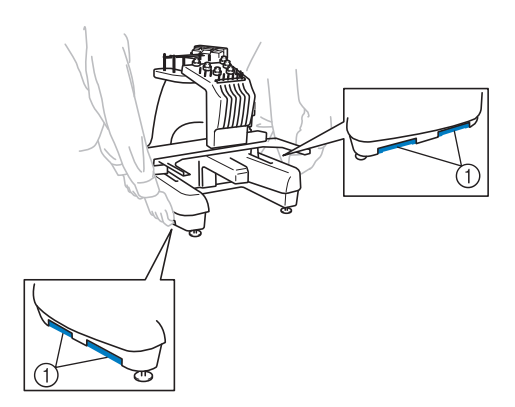

- **Villámlás esetén kapcsolja ki a gépet és húzza ki a tápkábelt. A villámlás a gép meghibásodását okozhatja.**
- **Ne csatlakoztassa a tápkábelt a géphez, amíg a gép beállítását nem fejezte be, ellenkező esetben a gép sérülést okozhat, ha véletlenül megnyomja valaki a Start/Stop gombot, és a gép elkezdi a varrást.**
- **A gép kenésekor viseljen védőszemüveget és kesztyűt, hogy elkerülje a zsír vagy olaj szembe vagy bőrre kerülését. Ne vegye az olajat vagy zsírt a szájába. Az olajat és zsírt gyermekek elől el kell zárni.**
- **A hímzőkeret vagy más mellékelt tartozék csatlakoztatásakor és leválasztásakor, valamint a gép karbantartásakor ügyeljen arra, hogy ne ütközzön a gépnek a testével vagy valamilyen alkatrésszel.**

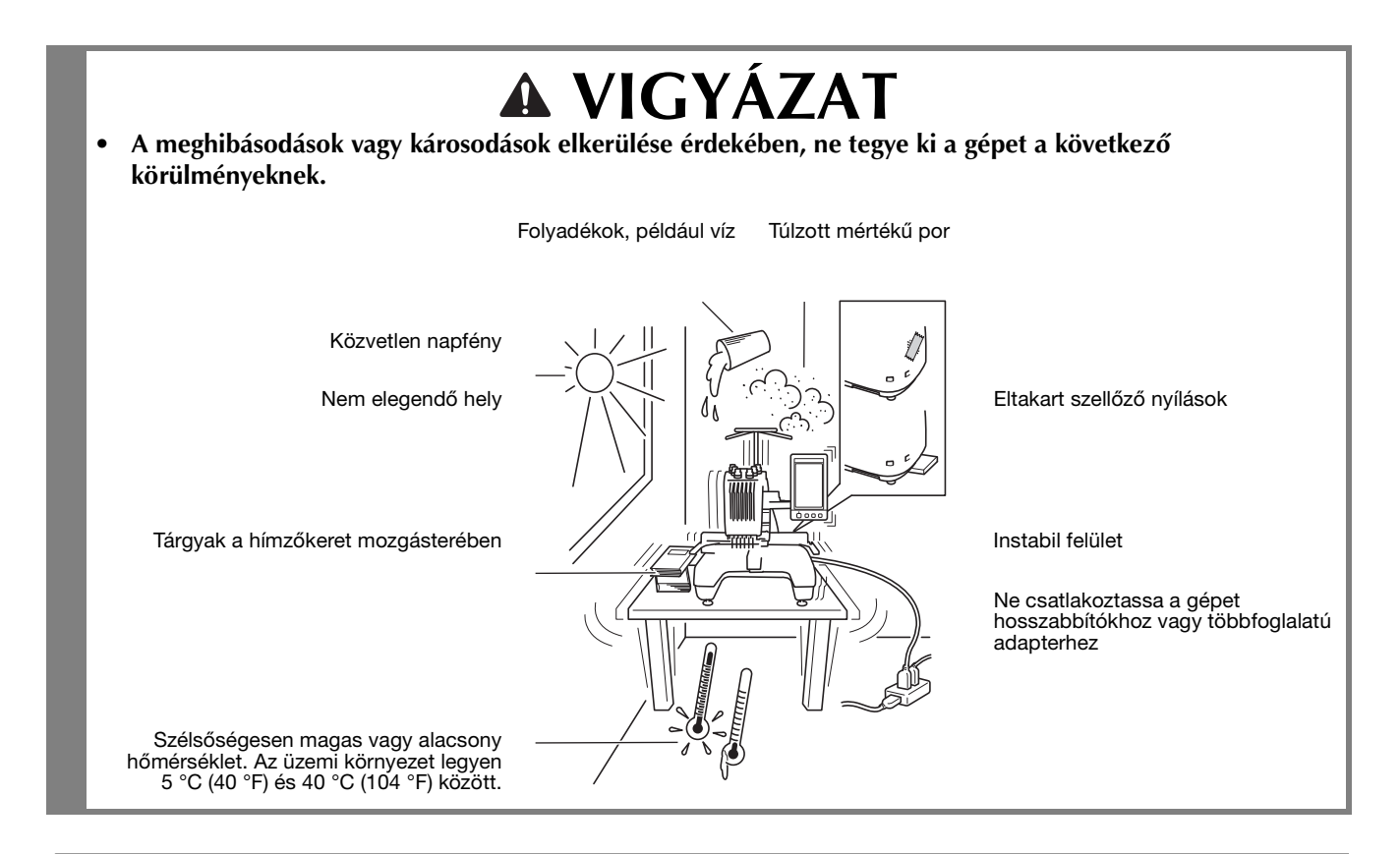

### **A gép beállítása**

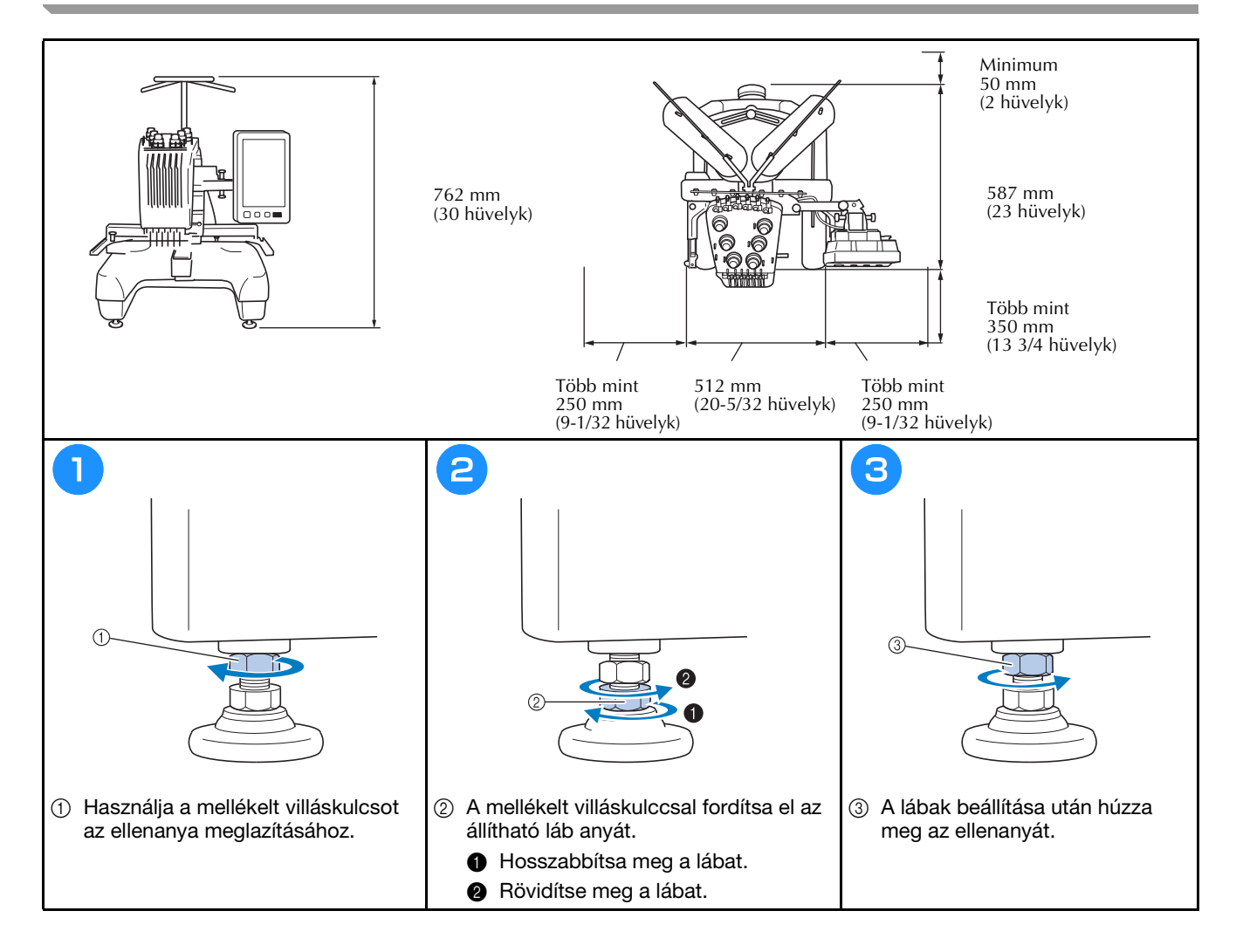

## **A vezérlőpanel helyzetének beállítása**

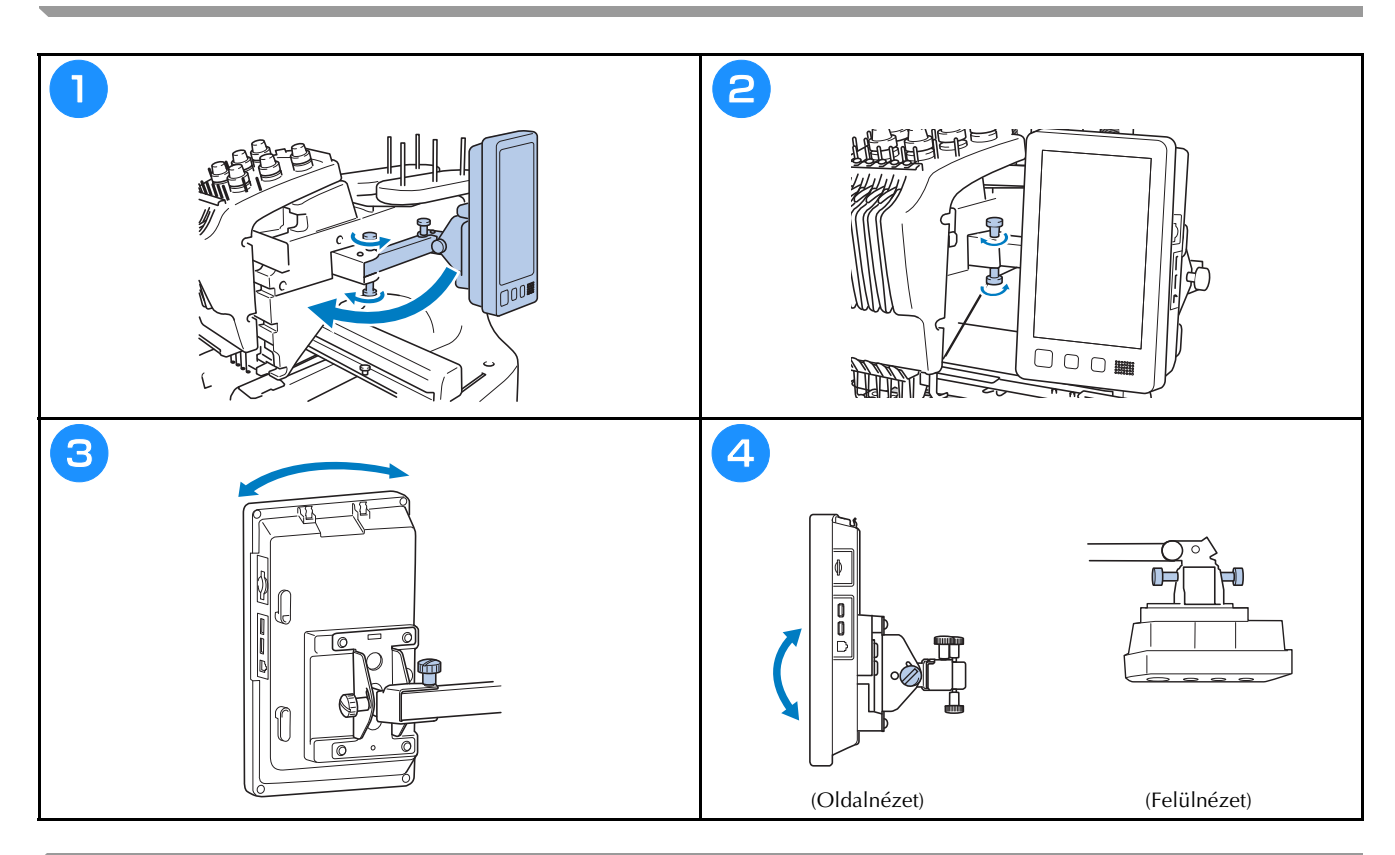

### **A szálvezető szerkezet előkészítése**

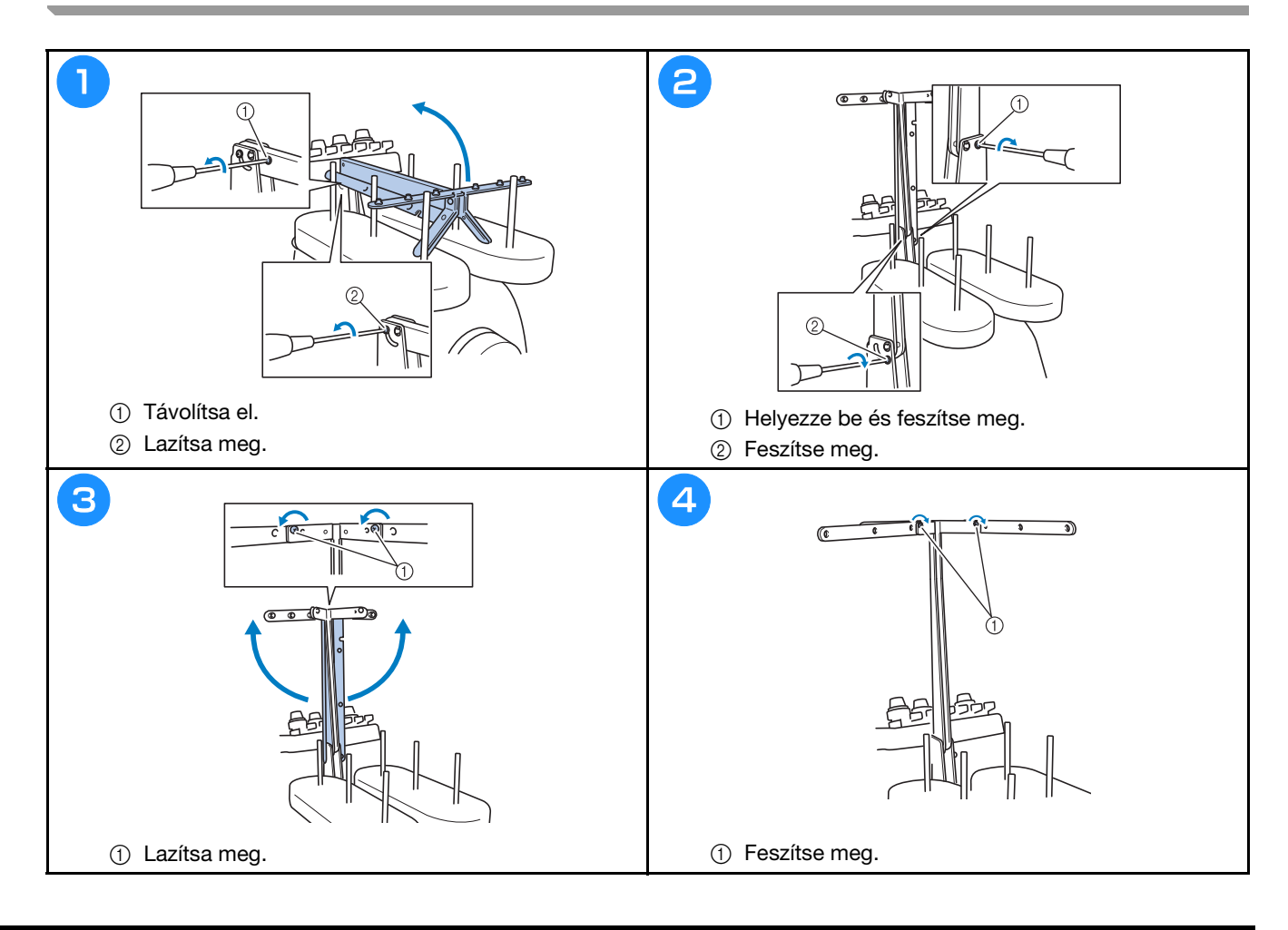

### **Az orsótartó előkészítése**

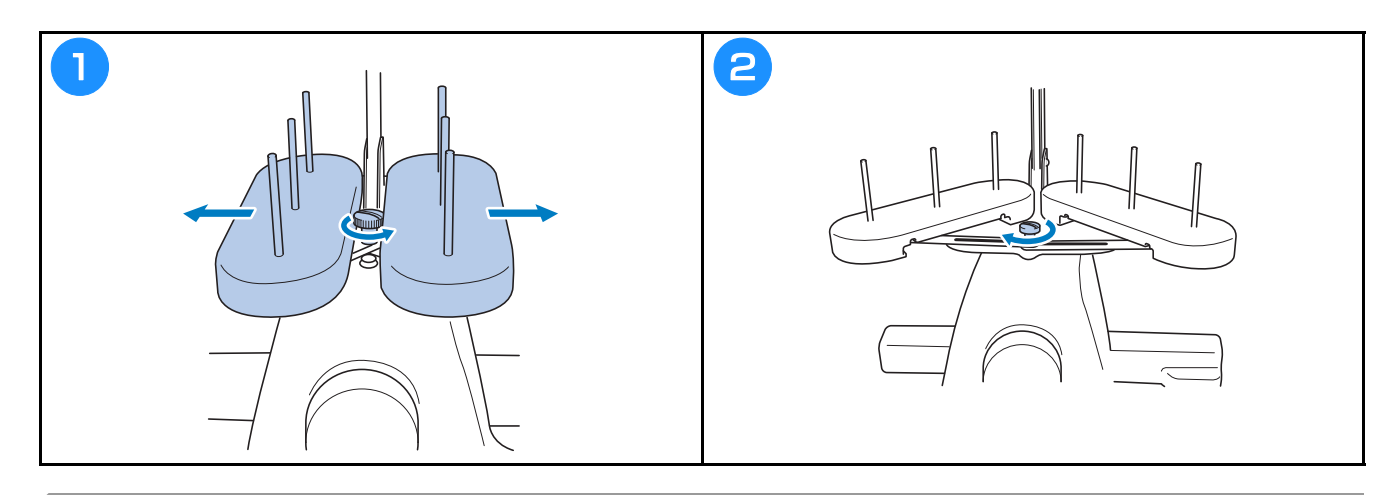

## **A hímzőkeret tartó rögzítése**

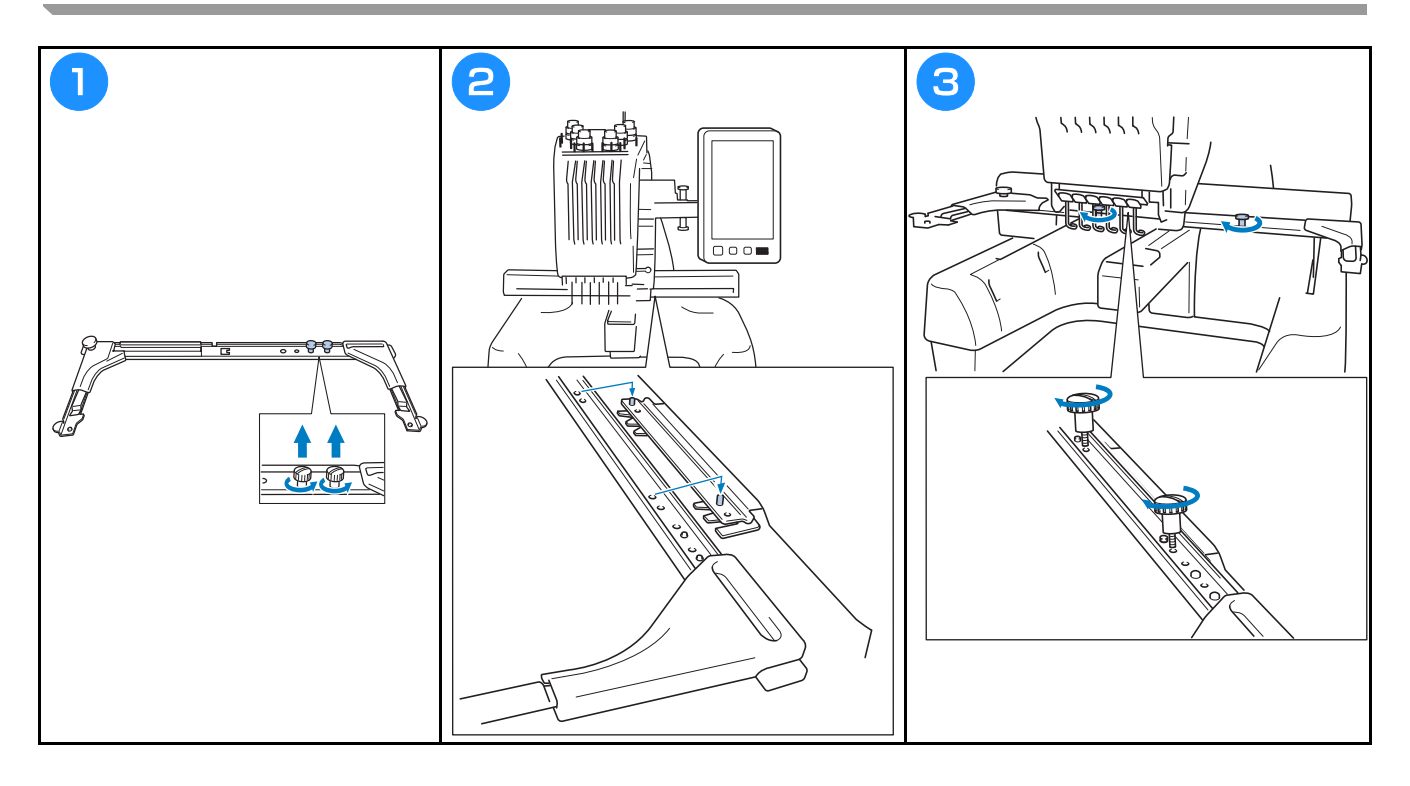

## **Üzemeltetési óvintézkedések**

A gép helyes üzemeltetéséhez szükséges pontokat az alábbiakban olvashatja.

#### **Áramellátási óvintézkedések**

Ügyeljen a következő, áramellátással kapcsolatos óvintézkedések betartására.

## **FIGYELMEZTETÉS**

- **Áramforrásként csak normál háztartási hálózati áramot használjon. Más áramforrás használata tűzhöz, áramütéshez vagy a készülék károsodásához vezethet.**
- **Ellenőrizze, hogy a tápkábel dugói stabilan rögzítve legyenek a fali elektromos csatlakozóaljzatba és a gép tápbemeneti aljzatába. Ellenkező esetben ez tüzet vagy áramütést okozhat.**
- **Ne csatlakoztassa a tápkábel dugóját rossz állapotban lévő fali aljzatba.**
- **Az alább felsorolt esetekben kapcsolja ki a hímzőgépet és húzza ki a tápdugót, ellenkező esetben ez tűzhöz, áramütéshez vagy a gép károsodásához vezethet.**
	- **Ha nem tartózkodik a készülék közelében.**
	- **A készülék használatát követően.**
	- **Ha áramszünet következik be a gép üzemeltetése közben.**
	- **Ha a gép nem működik megfelelően, például ha a csatlakozás laza, vagy megszakadt.**
	- **Elektromos viharok közben.**

## **VIGYÁZAT**

- **Kizárólag a géphez mellékelt tápkábelt használja.**
- **Ne csatlakoztassa a tápdugót hosszabbítókhoz vagy többdugós adapterekhez úgy, hogy még több más készüléket is csatlakoztatott azokhoz, mert ez tűzhöz vagy áramütéshez vezethet.**
- **Ne dugja be és ne húzza ki a tápdugót nedves kézzel, különben áramütést szenvedhet.**
- **Amikor kihúzza a tápdugót, ügyeljen arra, hogy először kapcsolja ki a gépet és a dugónál fogva húzza ki a tápkábelt. Ha a tápkábelnél fogva húzza ki, károsíthatja azt, tüzet okozhat, vagy áramütést szenvedhet.**
- **Kerülje el a tápkábel szakadását, sérülését, módosítását, erőszakos megtörését, nyúlását, csavarodását vagy összegubancolódását. Ezen túlmenően ne helyezzen nehéz tárgyakat a kábelre, ne tegye ki túlzott hőnek, különben a kábel sérülhet, és tüzet, vagy áramütést okozhat. Amennyiben a tápkábel vagy tápdugó sérült, állítsa le a gépet, és vigye el a legközelebbi Brother márkakereskedőhöz javításra, mielőtt folytatná a gép használatát.**
- **Amennyiben a gépet nem használja hosszabb ideig, húzza ki a tápkábelt, ellenkező esetben akár tüzet is okozhat.**
- **Ha a gépet felügyelet nélkül hagyja, vagy a gép főkapcsolóját állítsa az OFF (Ki) állásba, vagy a tápkábelt húzza ki a fali aljzatból.**
- **A gép javítása és a burkolat eltávolítása esetén ki kell húzni a tápkábelt a fali aljzatból.**

### **A tűvel kapcsolatos óvintézkedések**

Feltétlenül tartsa be a gépnek megfelelő tű kiválasztására vonatkozó óvintézkedéseket.

## **VIGYÁZAT**

- A gépet háztartási hímzőtűvel való használatra tervezték. A gyár által ajánlott tű a "HAX 130 EBBR" **(Organ). Használhat Schmetz 130/705 H-E tűket is csereként. Bármilyen más tű használata a tű eltöréséhez vagy a cérna elszakadásához, esetleg a tűbefűzési mechanizmus sérüléséhez vagy sérülésekhez vezethet.**
- **Soha ne használjon görbe tűt. Az elgörbült tűk könnyen eltörhetnek, ami sérülést okozhat.**

#### **A tű ellenőrzése**

A görbe tűvel való varrás rendkívül veszélyes, mert a tű eltörhet a gép működtetése közben.

Helyezze a tű lapos részét egy lapos felületre és ellenőrizze, hogy a távolság a tű és a lapos felület között egyenletes-e. Amennyiben a tű görbe vagy a tű hegye törött, cserélje ki a tűt. (Lásd: "A tű cseréje", 40. Oldal.)

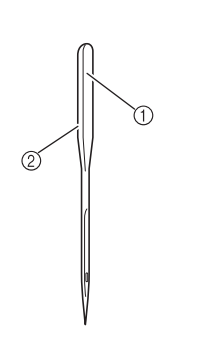

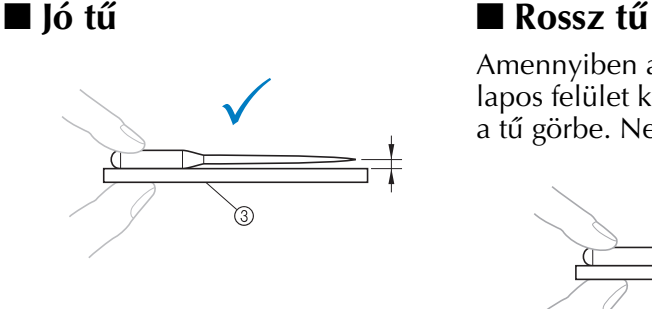

Amennyiben a távolság a tű és a lapos felület között nem egyenletes, a tű görbe. Ne használjon görbe tűt.

1 Lapos oldal

2 Tű típusának jelölése

3 Lapos felület

#### **Orsóra vonatkozó óvintézkedések**

Minden esetben tartsa be a következő, az orsóra vonatkozó óvintézkedéseket.

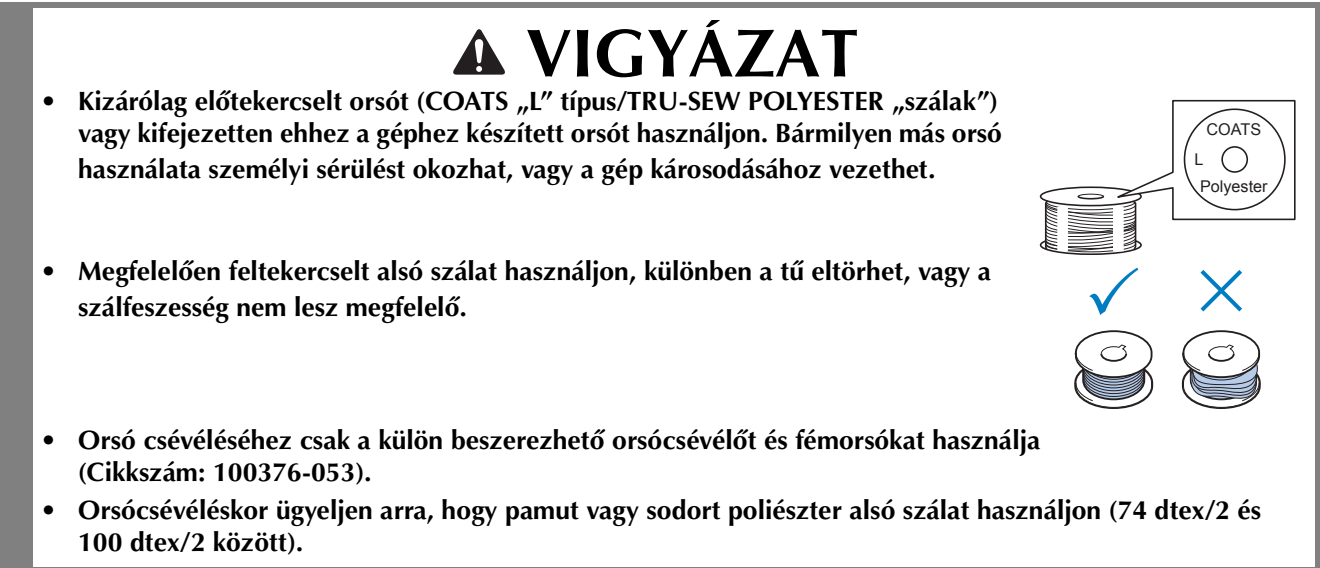

### **Felső szálra vonatkozó javaslatok**

Ügyeljen a következő, felső szállal kapcsolatos óvintézkedések betartására.

#### Megjegyzés

• Javasoljuk, hogy műselyem vagy poliészter hímzőcérnát használjon (120 den × 2 / 135 dtex × 2 / 40 súly (az amerikai kontinensen és Európában) / #50 (Japánban)).

### **Anyagra vonatkozó javaslatok**

Ügyeljen a következő, az anyaggal kapcsolatos javaslatok betartására.

#### Megjegyzés

- A gép legfeljebb 2 mm vastag anyagba képes hímezni. Ha ennél vastagabb anyagot hímez, a tű eltörhet vagy meggörbülhet.
- Amikor átlapolt öltéseket hímez, a tű nehezen tud áthatolni az anyagon, ami nagy valószínűséggel a tű elhajlását, vagy törését okozhatja.
- Vastag vagy rugalmas anyagokhoz rögzítsen anyagrögzítőt.
- Amikor nagyobb darab anyagot hímez, ügyeljen arra, hogy a varrógéphajtó ne kapja be az anyagot.

### **Kijelzőre vonatkozó javaslatok**

Ügyeljen a következő, a vezérlőpanel kijelzőjével kapcsolatos óvintézkedések betartására.

#### Megjegyzés

• A kijelzőt kizárólag az ujjával, vagy a mellékelt érintőtollal érintse meg. Ne használjon hagyományos tollat, csavarhúzót vagy egyéb kemény vagy éles tárgyat. Ezen túlmenően, ne fejtsen ki túlzottan nagy nyomást a kijelző képernyőre, mivel ettől a kijelző képernyő megsérülhet.

## **Felkészülés a hímzés elkezdésére**

### **Oktatóvideó lejátszása**

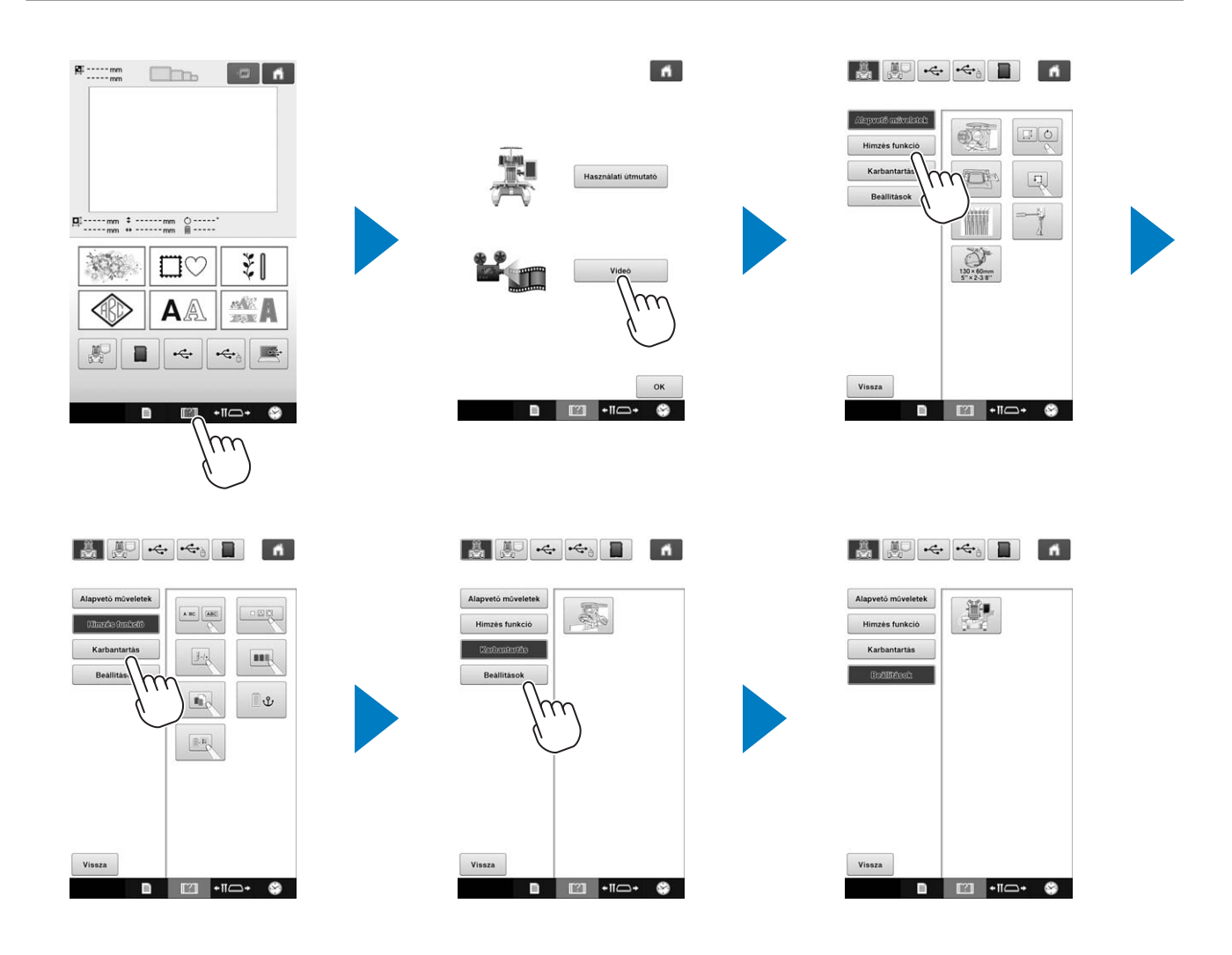

### **Az orsótok eltávolítása**

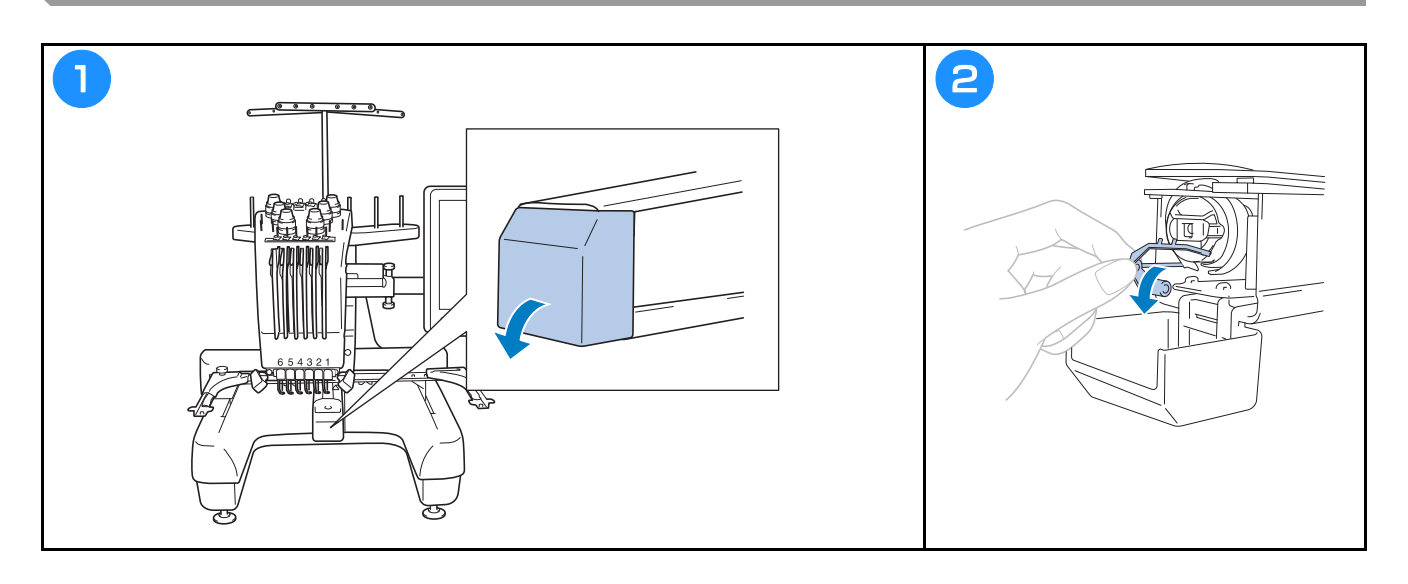

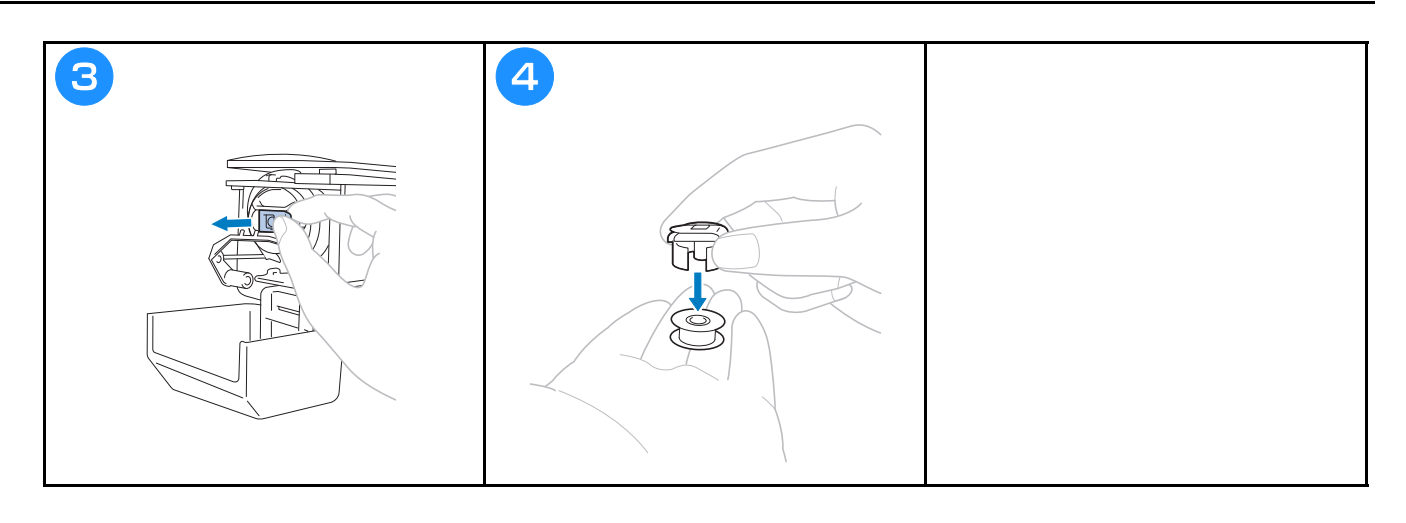

### **Az orsó felszerelése**

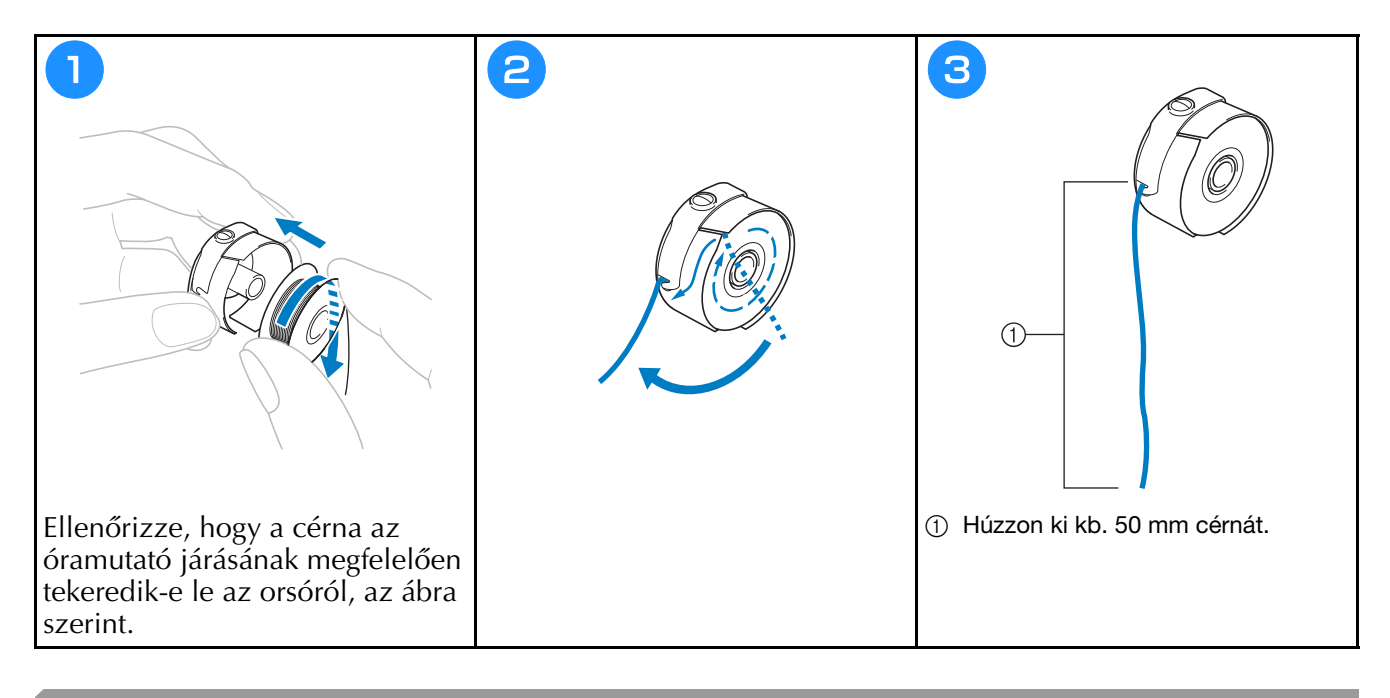

## **Az orsó behelyezése**

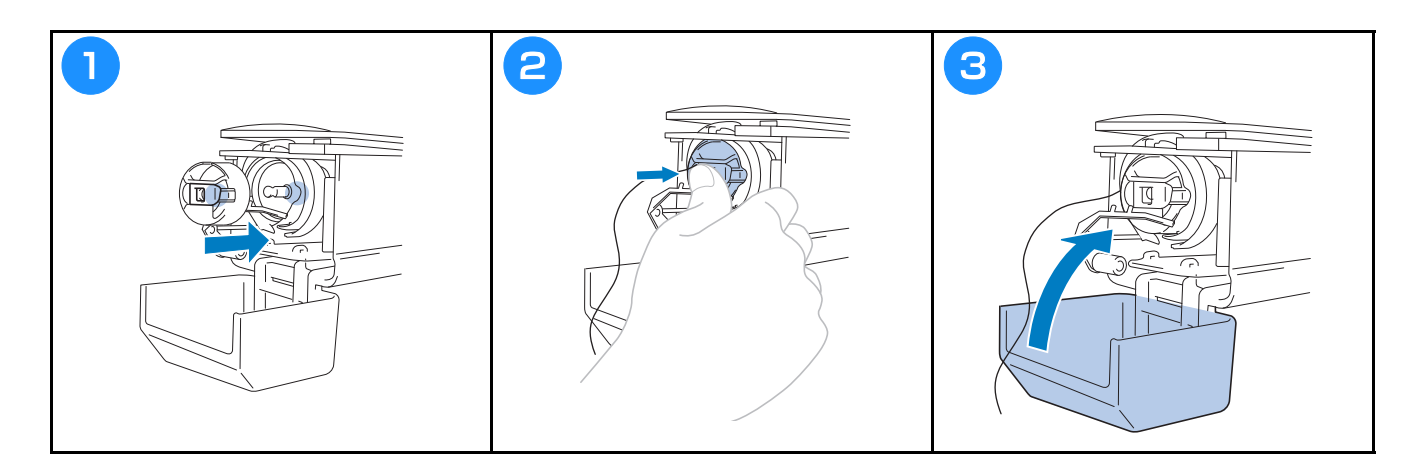

## **A gép bekapcsolása**

## **VIGYÁZAT**

**• Ügyeljen arra, hogy a kezét és egyéb elemeket távol tartson a varrógéphajtótól a különböző sérülések elkerülése végett.**

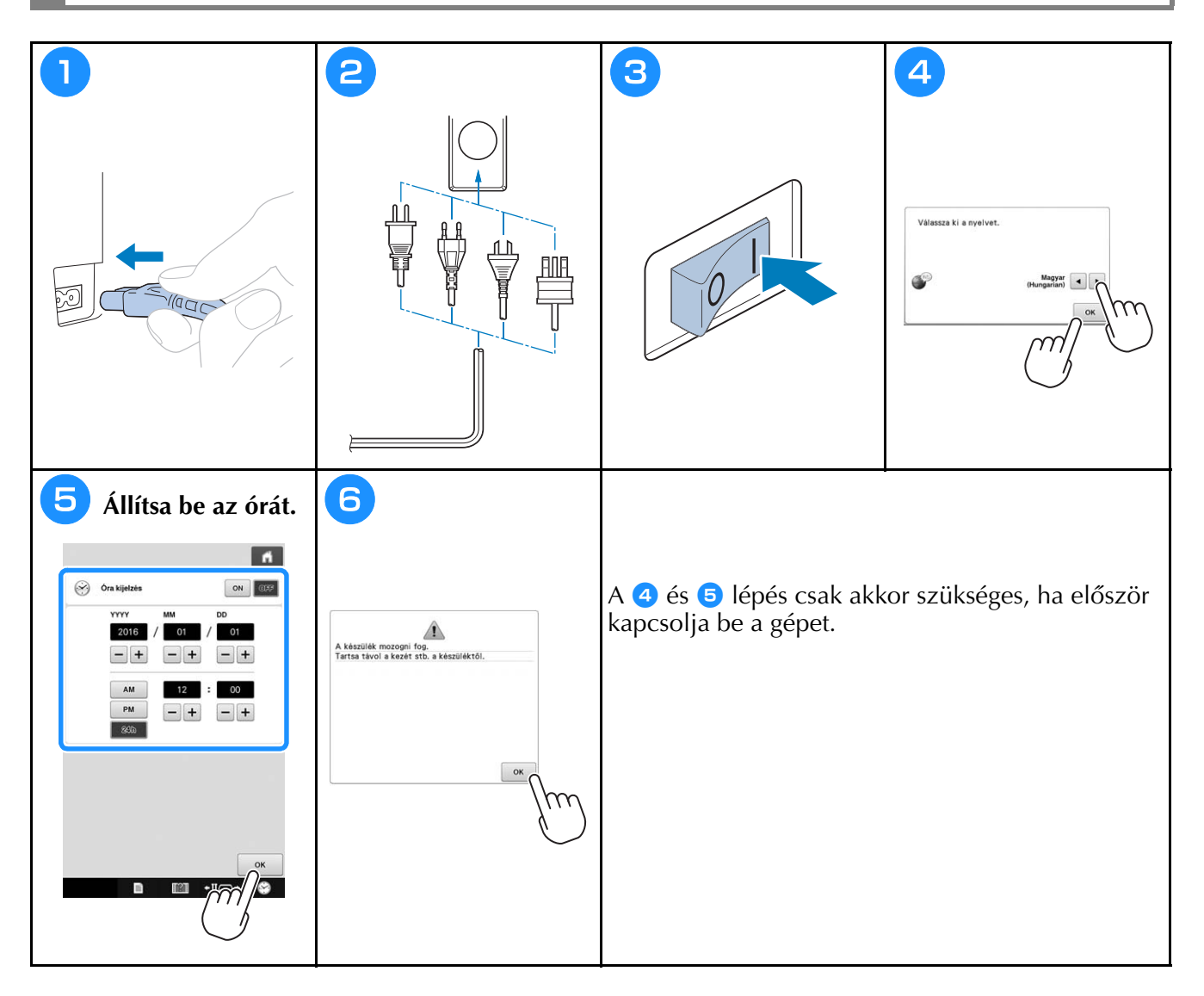

## **Hímzésminta kiválasztása**

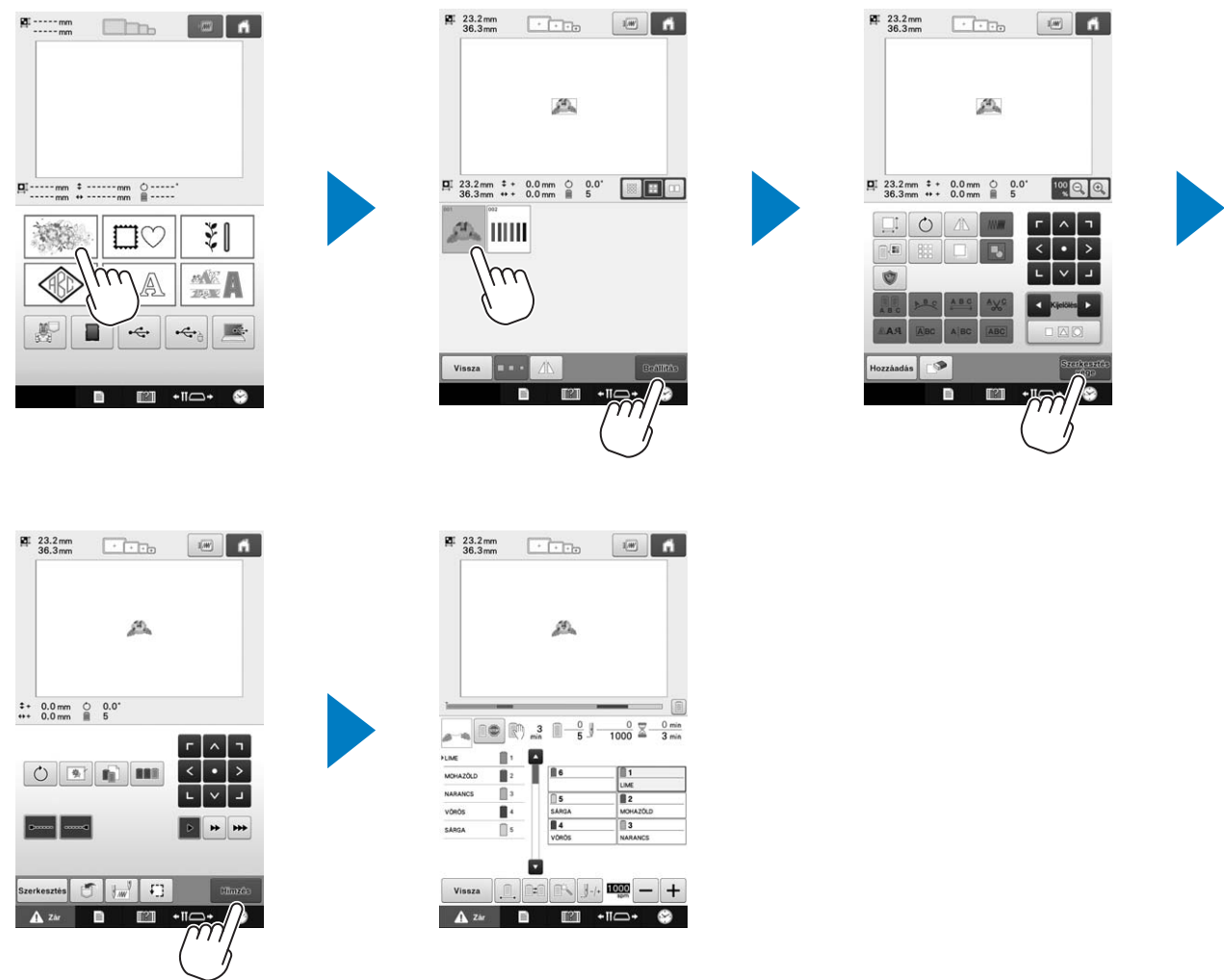

## **Előnézeti kép ellenőrzése**

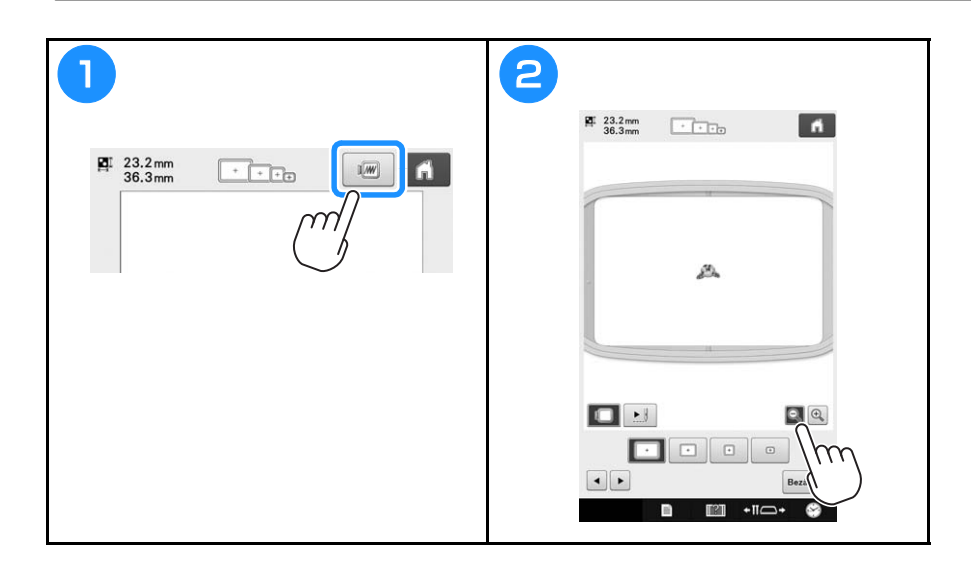

## **A mintatípus-választó képernyő ismertetése**

Válasszon ki egy mintakategóriát (típust) a képernyőn.

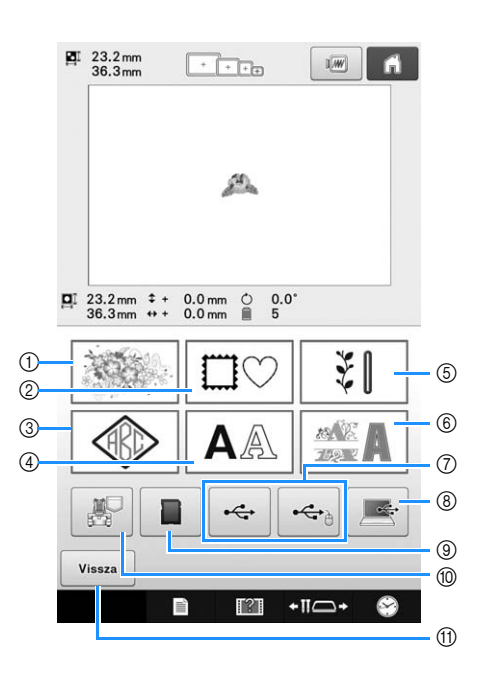

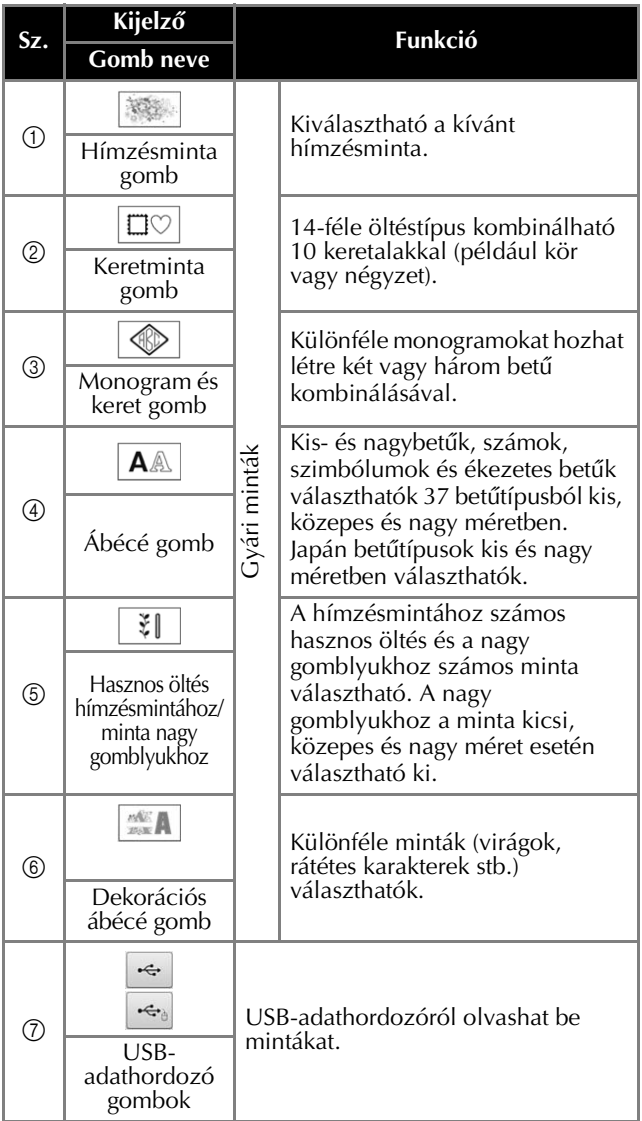

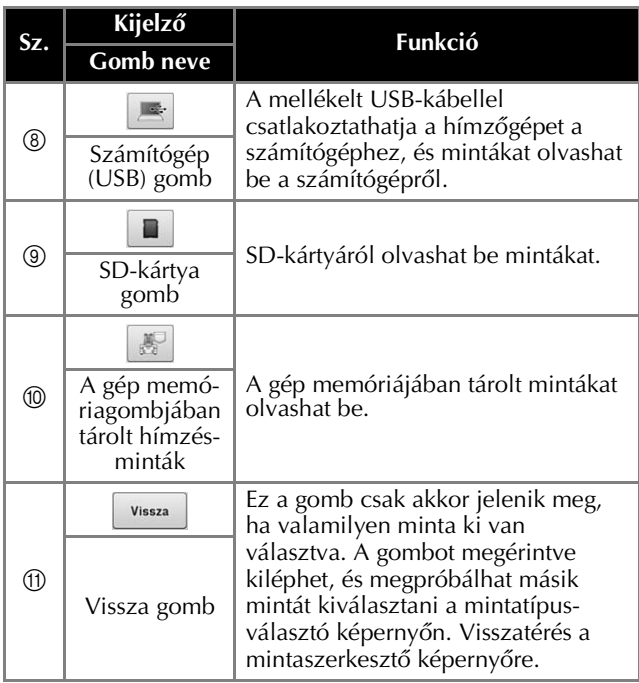

## **A mintalista képernyő ismertetése**

Ezen a képernyőn választhat mintát.

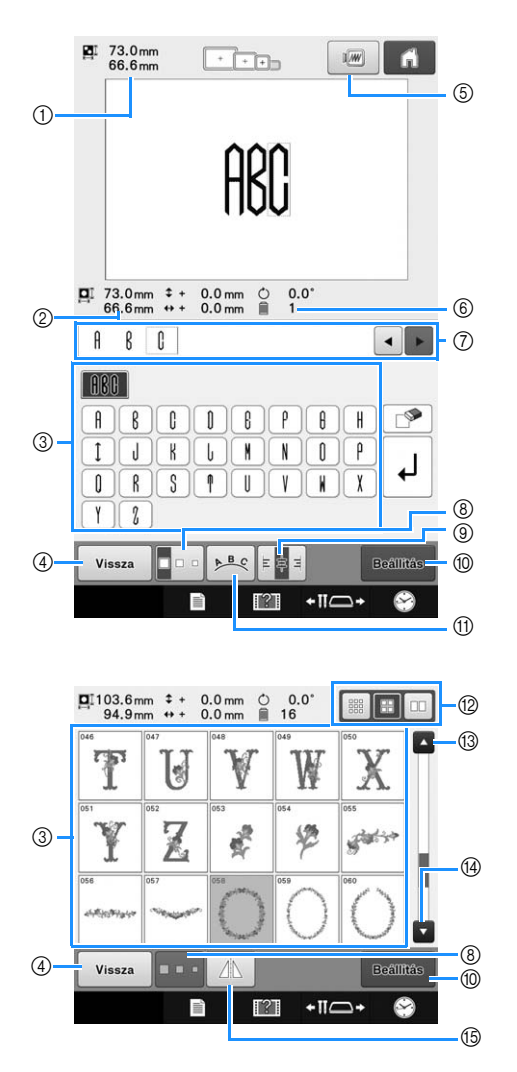

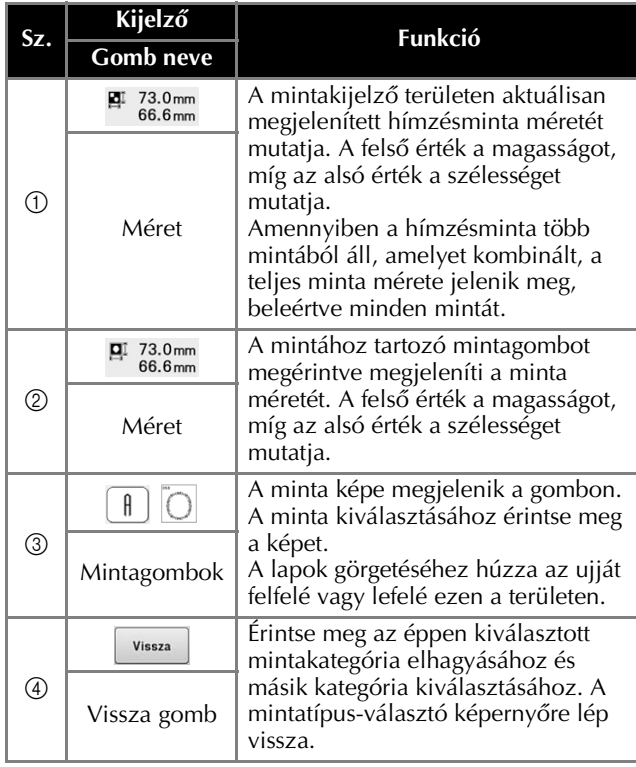

| Sz.            | Kijelző                                                                                                    | Funkció                                                                                                    |
|----------------|----------------------------------------------------------------------------------------------------|----------------------------------------------------------------------------------------------------|
|                | <b>Gomb</b> neve                                                                                                    |                                                                                                    |
| $\circledS$    | 1/W<br>Előnézet<br>gomb                                                                                                    | Előnézetben jeleníti meg a hímzendő<br>minta képét.                                                                                                    |
| $^{\circledR}$ | ▤<br>1<br>A fonalszínek<br>száma                                                                                                    | Megjeleníti a kiválasztott<br>hímzésmintához szükséges<br>fonalszínek számát.                                                                                          |
| $^{\circledR}$ | Ĥ<br>C<br>$\begin{array}{c c c c c c} \hline \multicolumn{3}{c }{\bullet} & \multicolumn{3}{c }{\bullet} & \multicolumn{3}{c }{\bullet} \\ \hline \multicolumn{3}{c }{\bullet} & \multicolumn{3}{c }{\bullet} & \multicolumn{3}{c }{\bullet} & \multicolumn{3}{c }{\bullet} \\ \hline \multicolumn{3}{c }{\bullet} & \multicolumn{3}{c }{\bullet} & \multicolumn{3}{c }{\bullet} & \multicolumn{3}{c }{\bullet} \\ \multicolumn{3}{c }{\bullet} & \multicolumn{3}{c }{\bullet} & \multicolumn{3}{c }{\bullet$<br>ß<br>Szöveg-<br>előnézeti<br>terület | Itt ellenőrizheti a beírt karakterminta<br>adatait. Mivel a karakterek a piros<br>kurzor mögé kerülnek, a $\cdot$ és $\cdot$<br>gombbal állíthatja be a beírás helyét. |
| $^{\circledR}$ | $\Box$<br>Méret gomb                                                                                                    | Lehetővé teszi a kiválasztott<br>hímzésminta méretének módosítását.                                                                                                    |
| $^{\circledR}$ | 日目目<br>Szövegigazítás<br>gomb                                                                                                    | Többsoros karakterminta esetén<br>kiválaszthatja az egyes bekezdések<br>balra, középre vagy jobbra igazítását.                                                         |
| $^{\circledR}$ | <b>Beallitás</b><br>Beállítás<br>gomb                                                                                                    | Érintse meg a minta kiválasztása<br>után. Ezzel jóváhagyja a minta<br>kiválasztását, és megjelenik a<br>mintaszerkesztő képernyő.                                      |
| $^{\circledR}$ | PBC<br>Elrendező<br>gomb                                                                                                    | Érintse meg a gombot a<br>karakterminta beállításának<br>módosításához.                                                                                                |
| $\circledR$    | 88 <b>B</b> 00<br>Bélyegképméret<br>-kiválasztó<br>gomb                                                                                                    | A minta bélyegképeit nagy, közepes<br>vagy kis méretűre állíthatja.                                                                                                    |
| $\circledR$    | $\blacktriangle$<br>Előző lap<br>gomb                                                                                                    | Érintse meg ezt a gombot az előző<br>lap megjelenítéséhez.                                                                                                    |
| $\circledR$    | Következő lap<br>gomb                                                                                                    | Érintse meg ezt a gombot a<br>következő lap megjelenítéséhez.                                                                                                    |
| $\circledS$    | $\wedge$<br>A cérnaszín-<br>váltások<br>száma                                                                                                    | Vízszintesen tükrözi a kiválasztott<br>mintát.                                                                                                    |

<sup>\*</sup> Néhány minta nem szerkeszthető a  $\circledast$ ,  $\circledast$ ,  $\circledast$  vagy E gombbal.

### **A mintaszerkesztő képernyő ismertetése**

A mintaszerkesztő képernyőn egyenként szerkesztheti a mintákat. (Ezen a képernyőn nem szerkeszthető a teljes minta.) A mintamegjelenítő képernyőn kiválasztott minta áthelyezhető, átméretezhető, elforgatható és átrendezhető, valamint módosítható a színsémája. Emellett több minta választható ki és kombinálható. A beírt karakterminták is sokféle módon szerkeszthetők.

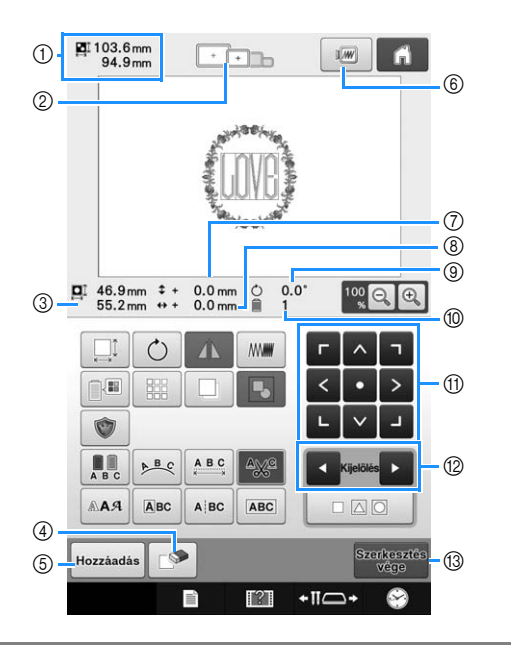

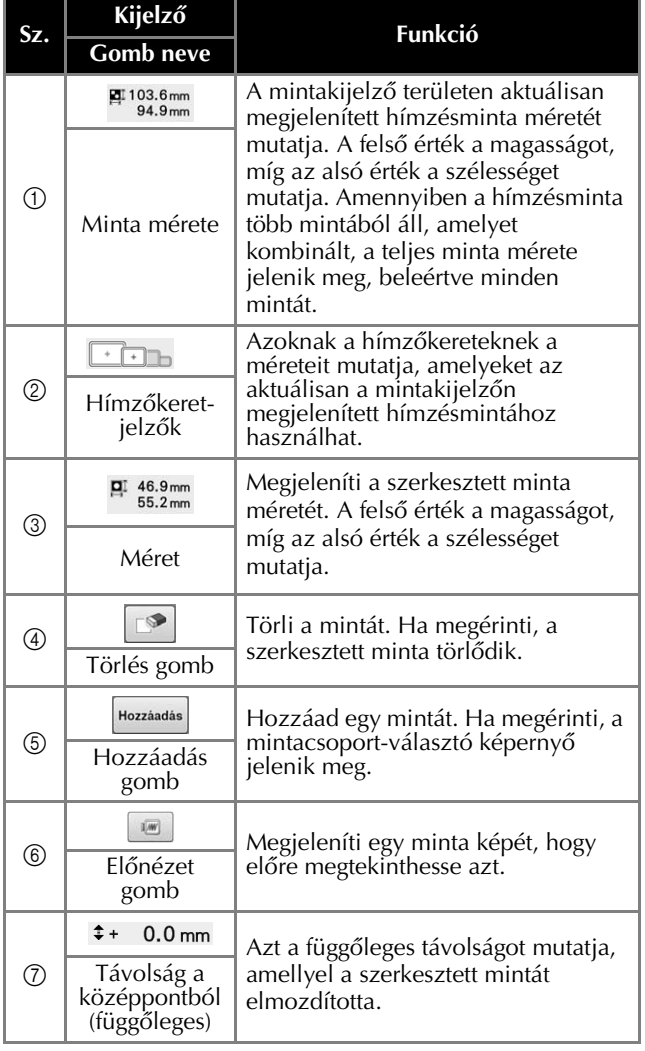

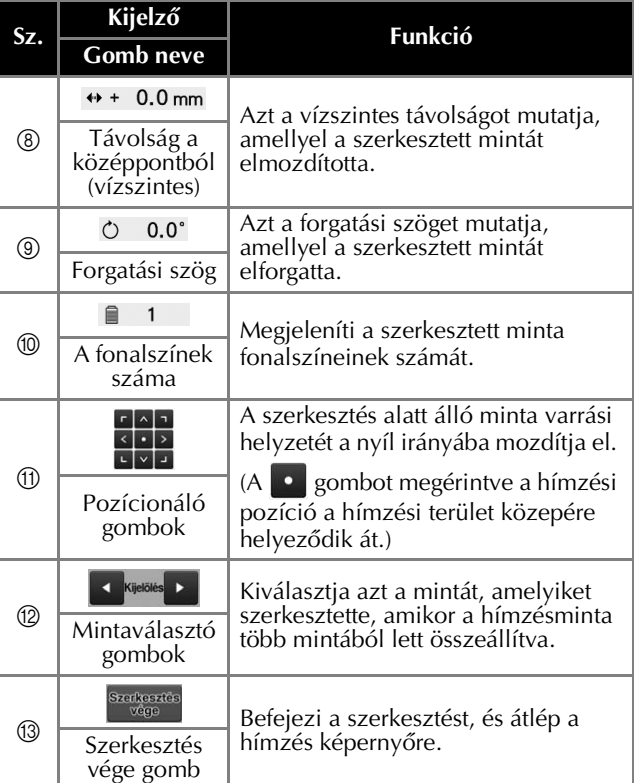
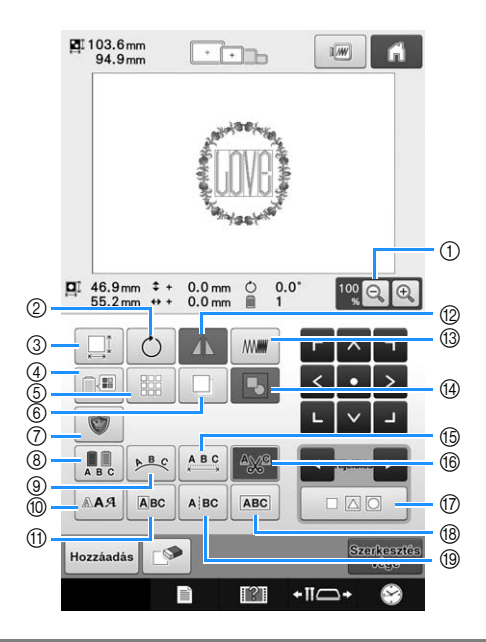

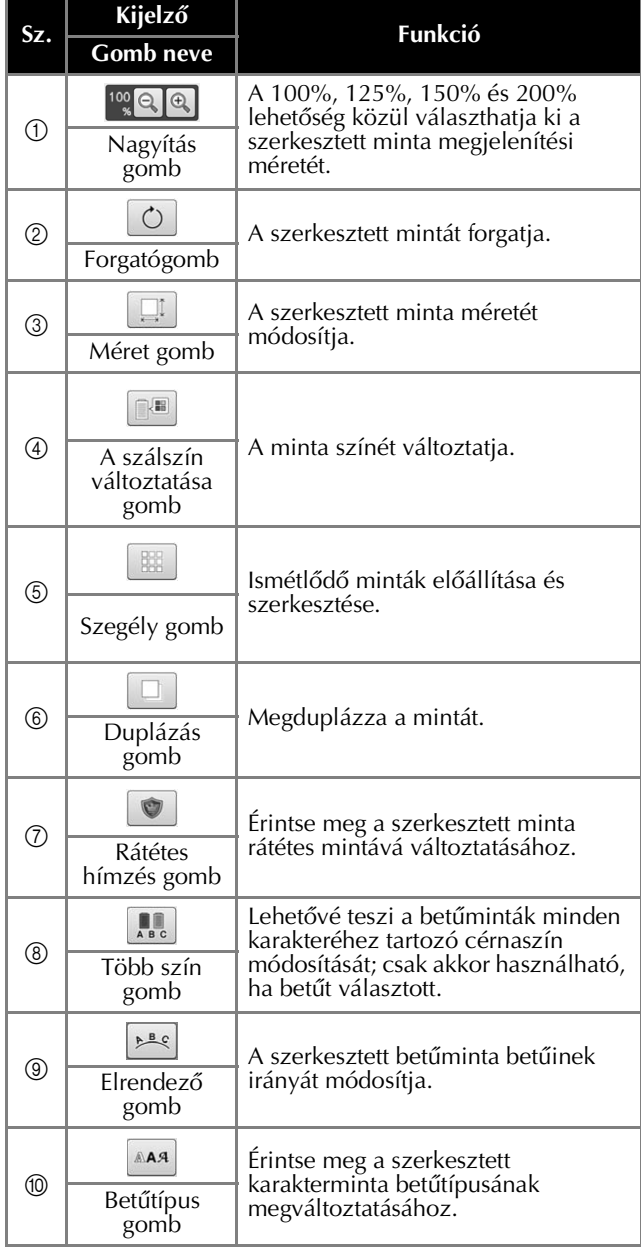

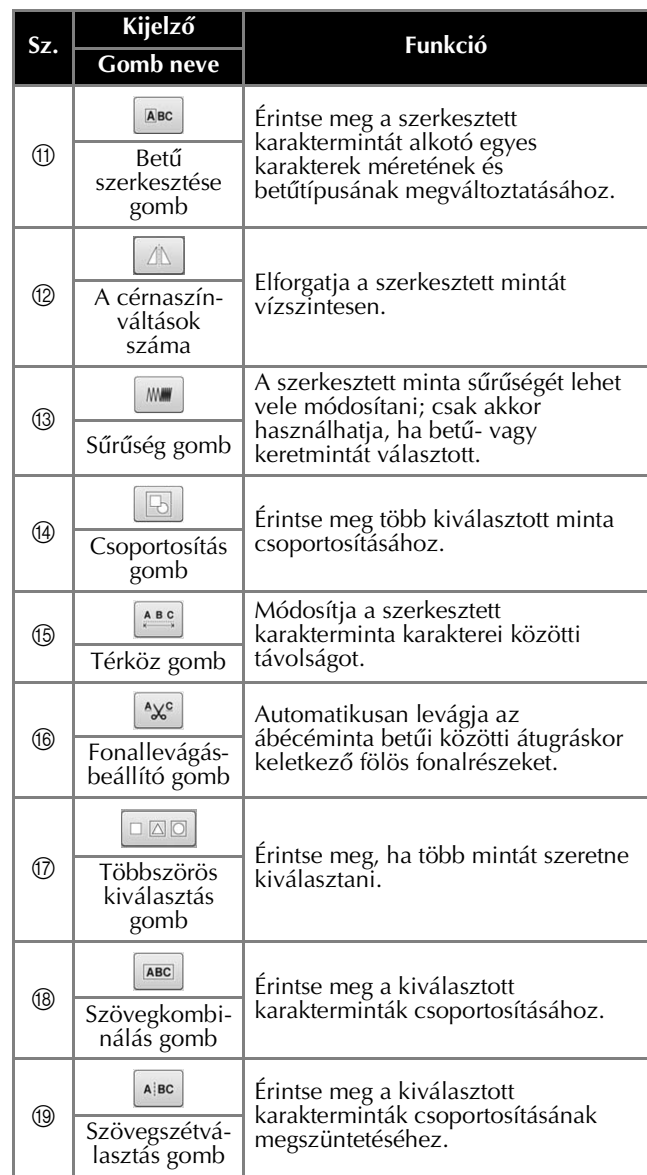

# **A hímzésbeállítás képernyő ismertetése**

Ezen a képernyőn a teljes minta szerkeszthető, és megadhatók a hímzési beállítások. Ezenkívül ellenőrizhető a hímzési helyzet, és mentheti a mintát egy későbbi felhasználásra. A képernyőn lévő gombok megváltoznak, ha a beállítási képernyőn a "Manuális színsorrend" beállítást "ON" értékre állítja.

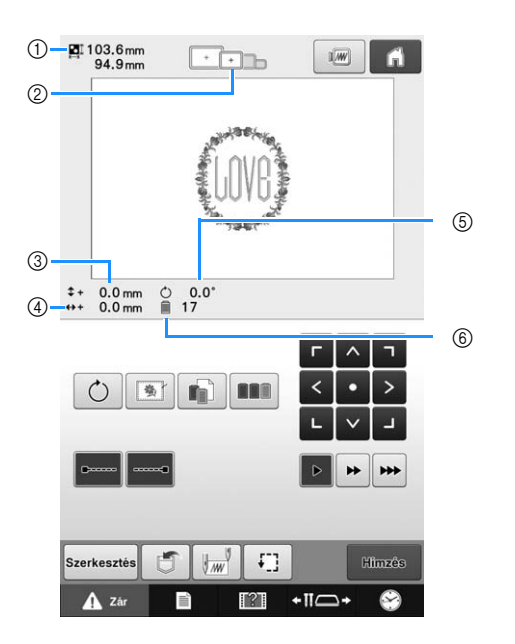

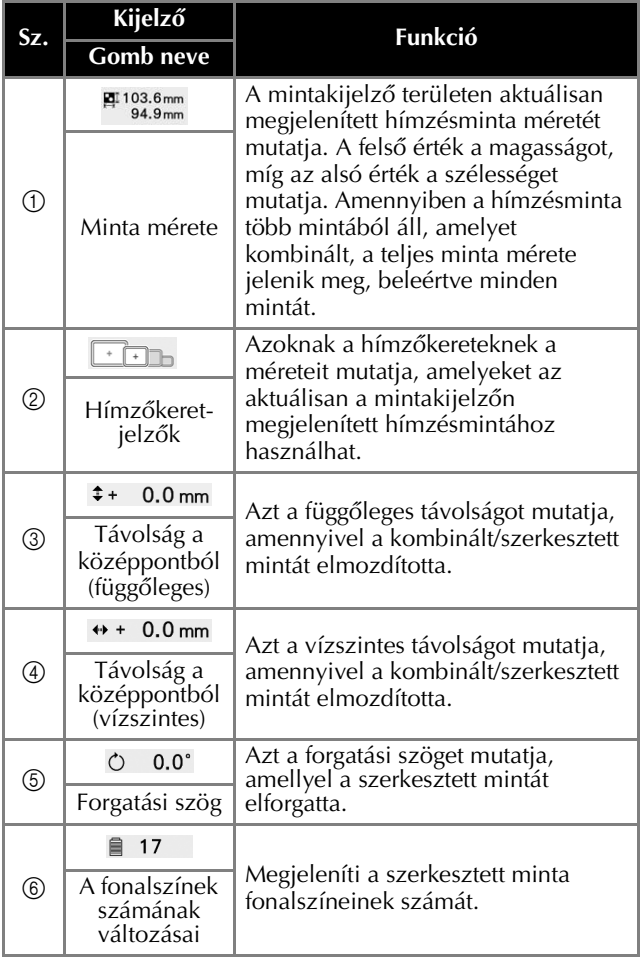

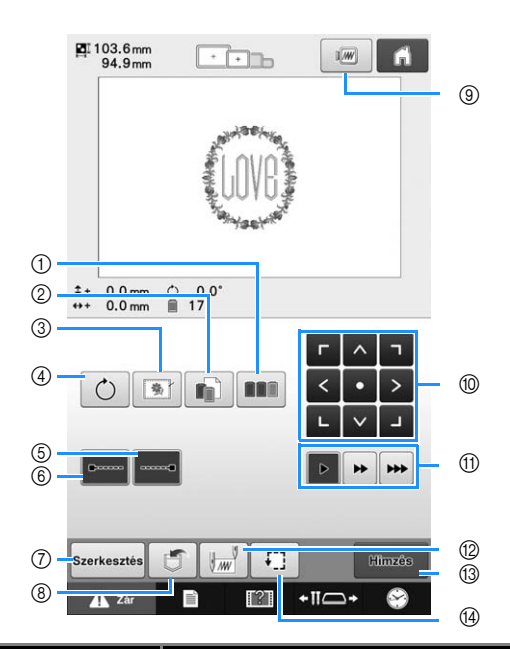

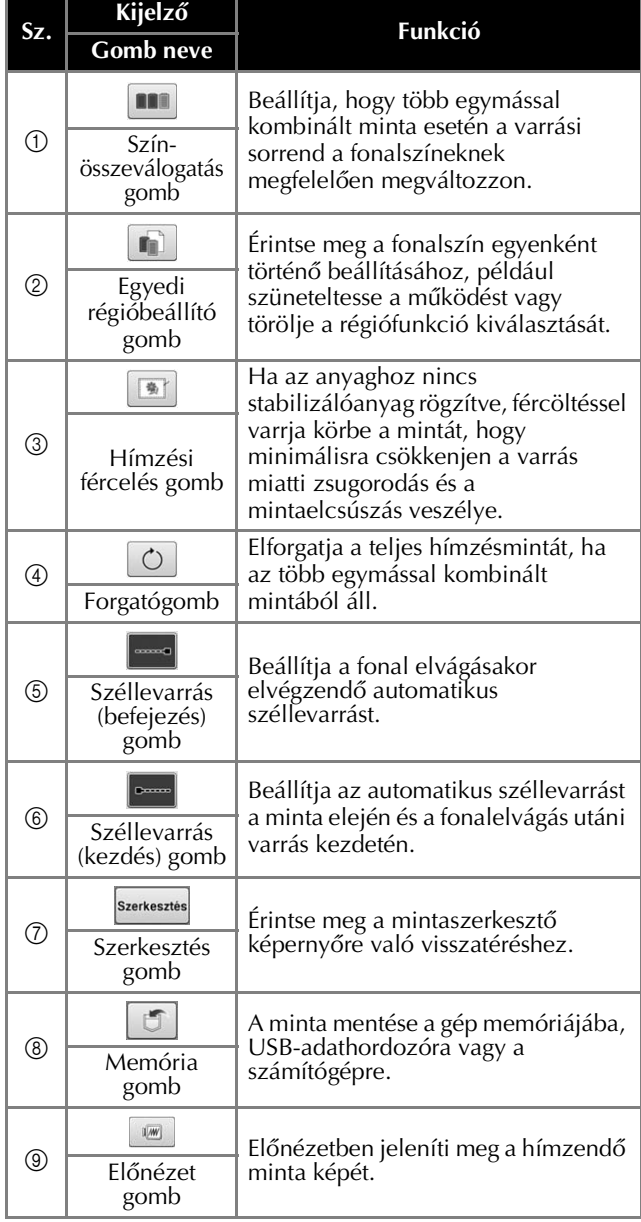

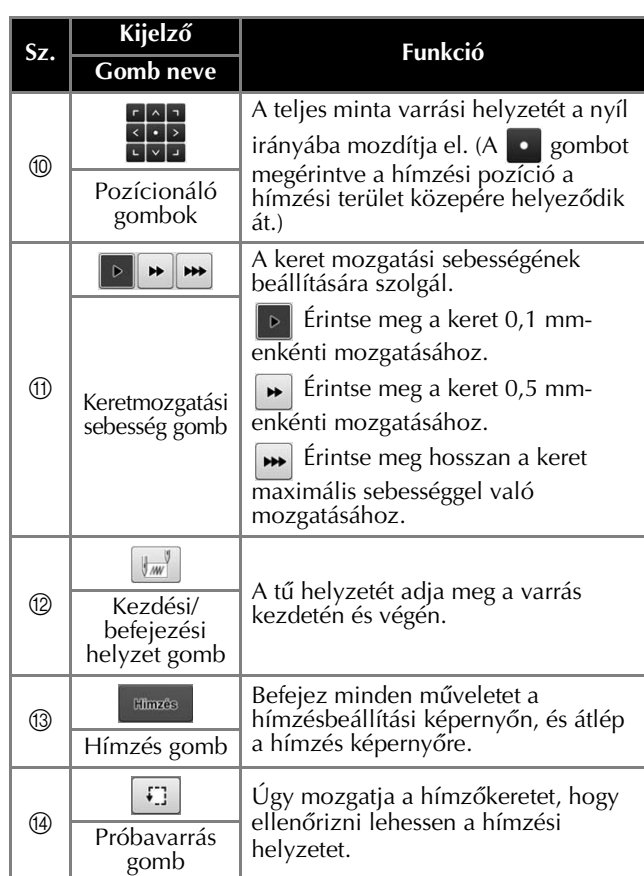

## ■ **"Manuális színsorrend" üzemmódban**

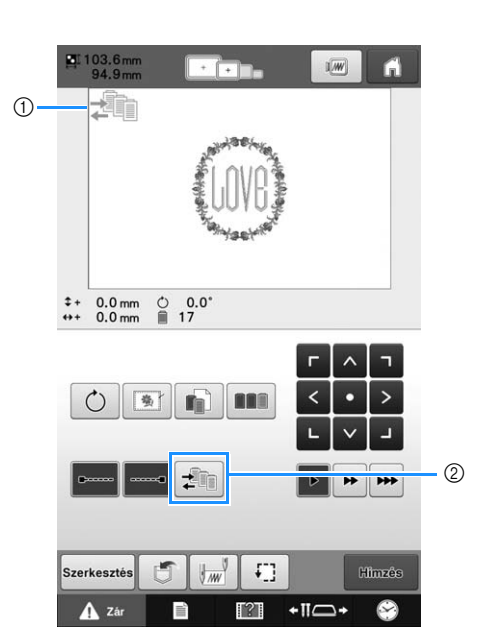

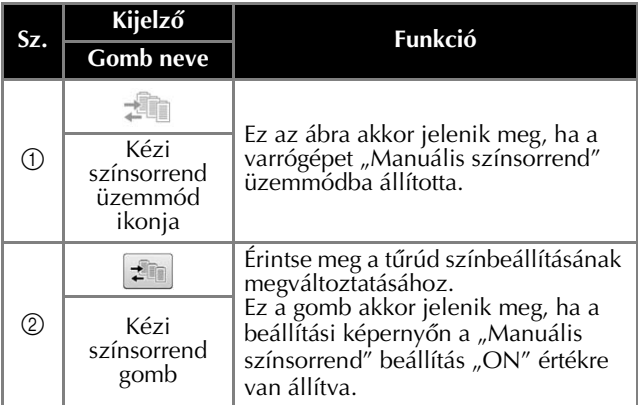

# **A hímzés képernyő ismertetése**

Ezen a képernyőn ellenőrizhető a fonalszínek száma és a varrási idő, megadhatók a tűrúd beállításai, és előrébb vagy hátrébb állítható az egyes tűk helye. A képernyőn lévő gombok megváltoznak, ha a beállítási képernyőn a "Manuális színsorrend" beállítást "ON" értékre állítja.

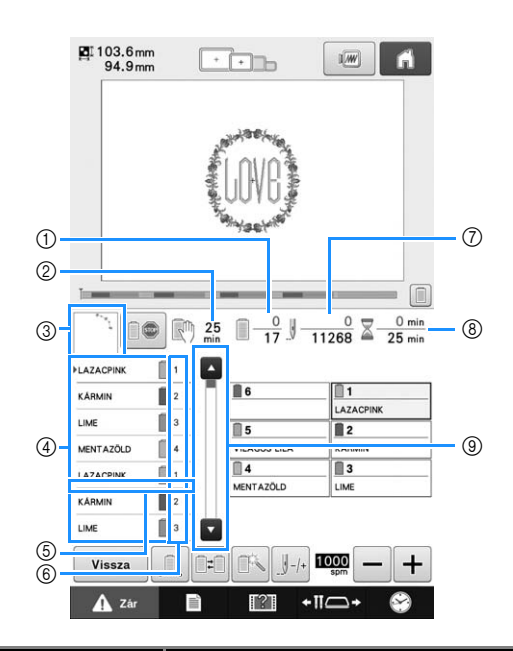

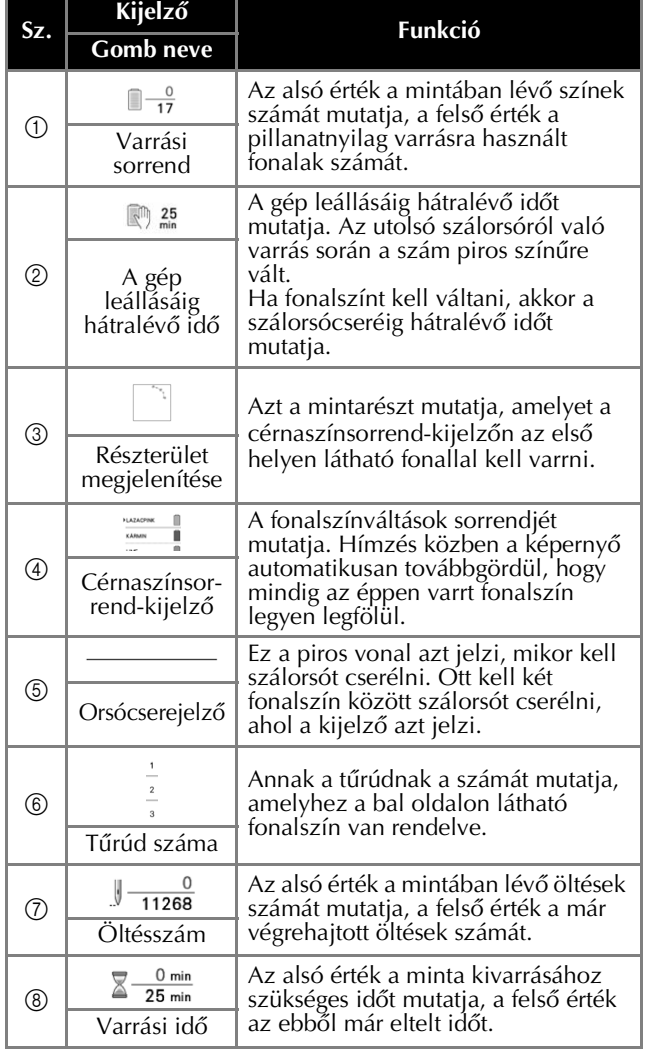

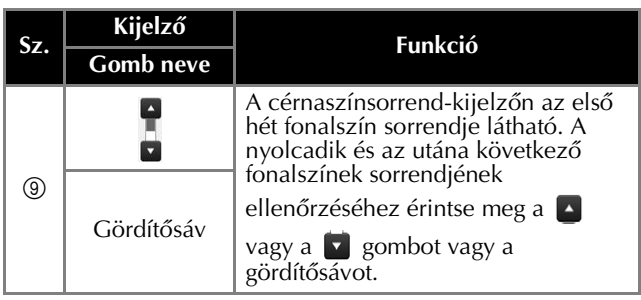

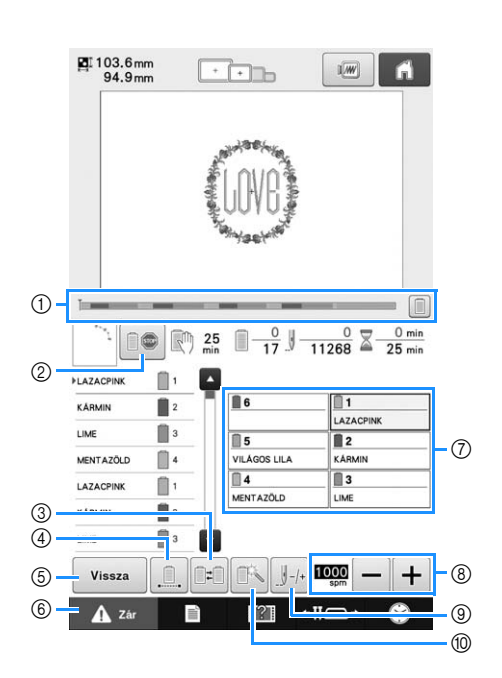

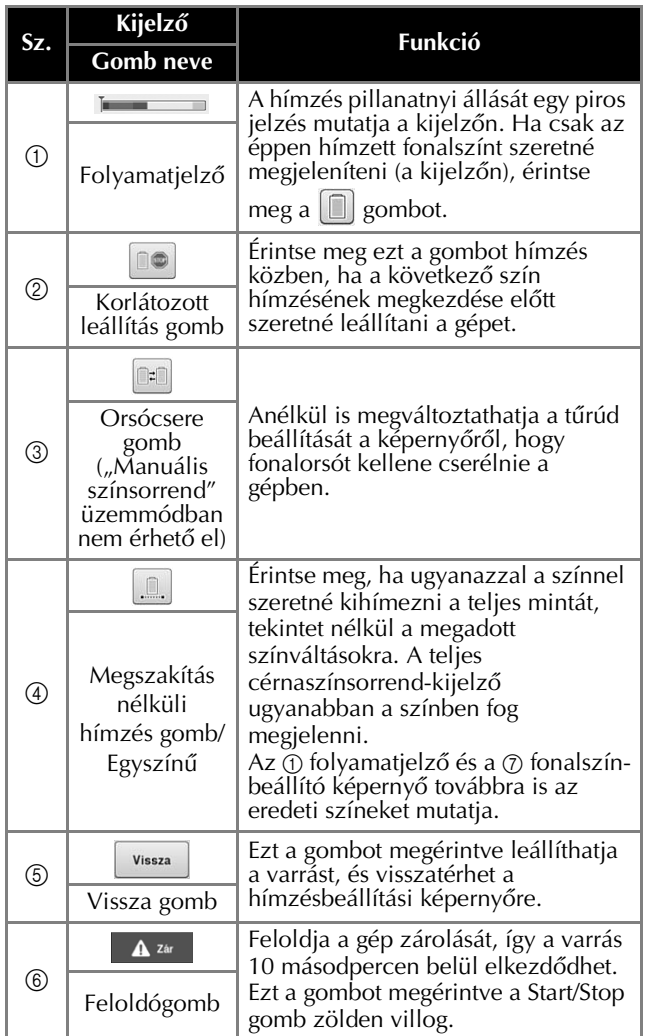

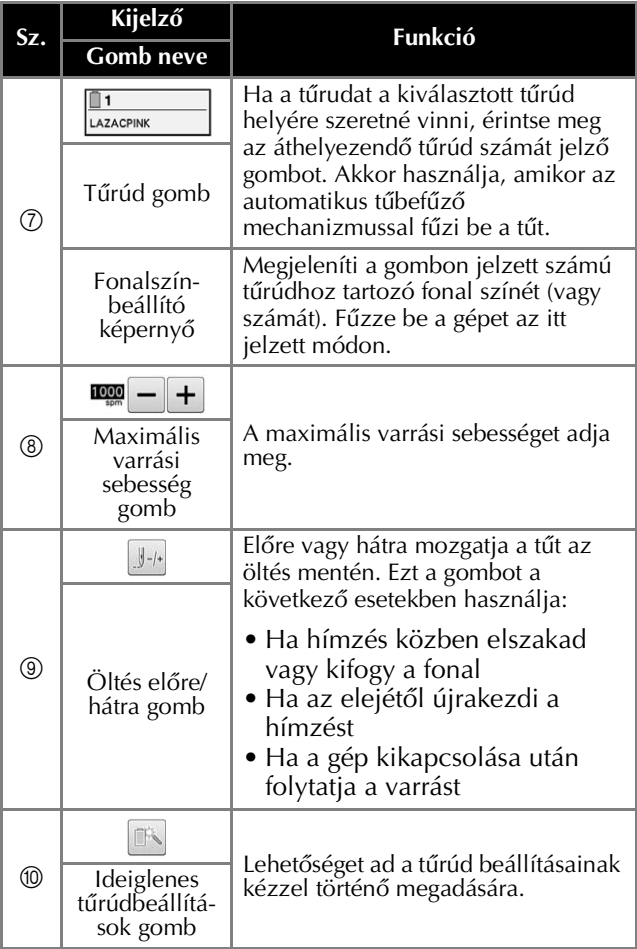

### $\boxtimes$ Emlékeztető

• A cérnaszínsorrend-kijelzőn és a fonalszínbeállításban megadott fonalszínszámok megváltoztathatók például a szín nevére vagy más gyártó általi fonalszínszámra.

# **A hímzés elkezdése**

## **Az anyag felhúzása a hímzőkeretre**

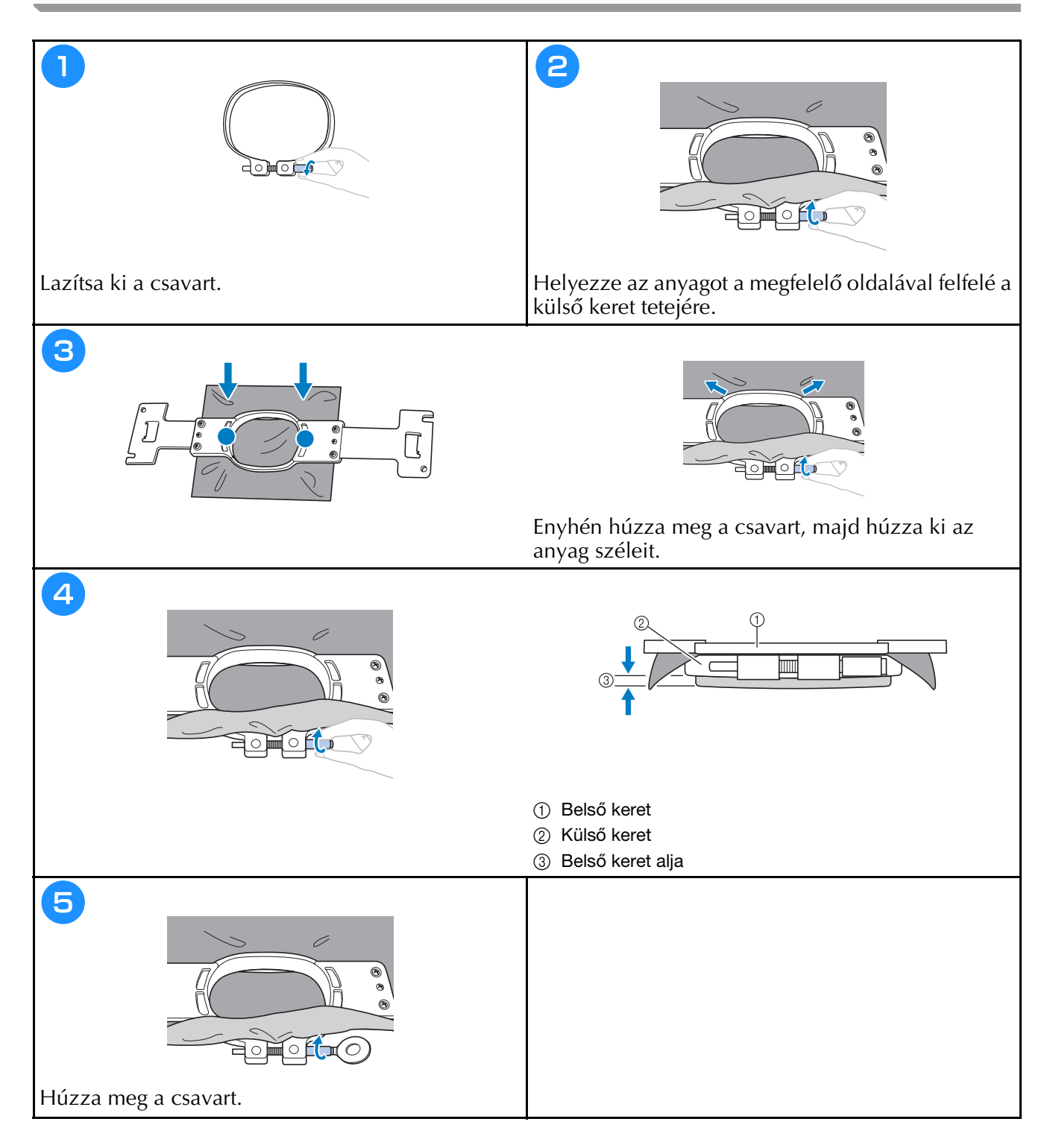

## **A hímzőkeret rögzítése a varrógéphez**

# **VIGYÁZAT**

- **Ha a hímzőkeret nincs megfelelően csatlakoztatva, a keret a nyomótalpnak ütközhet, és károsíthatja a gépet, és akár személyi sérülést is okozhat.**
- **A hímzőkeret csatlakoztatásakor győződjön meg arról, hogy a Start/Stop gomb pirosan világítson. Ha a Start/Stop gomb zölden villog, a hímzőgép elkezdheti a varrást. Ha a hímzőgép véletlenül működésbe lép, sérülést is okozhat.**
- **Amikor csatlakoztatja a hímzőkeretet, ügyeljen arra, hogy a hímzőkeret ne ütközhessen a hímzőgép egyéb alkatrészeibe.**

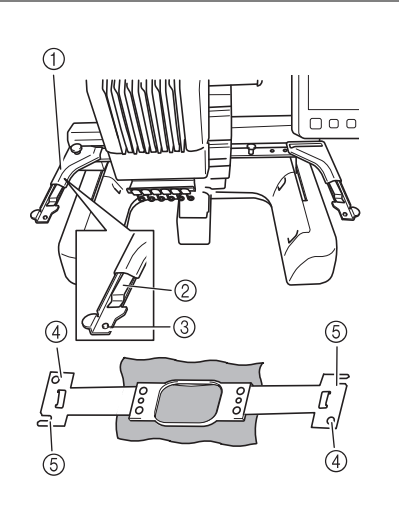

- 1 A hímzőkeret tartó bal karja
- Mozgassa a hímzőkeret tartó karját balra vagy jobbra a hímzőkeret méretre állításához.
- 2 Csatolja fel a hímzőkeret tartót Helyezze a hímzőkeretet a hímzőkeret tartó csatjaira.
- 3 Pozícionáló tű
- 4 Furatok
- 5 Pozícionáló nyílások

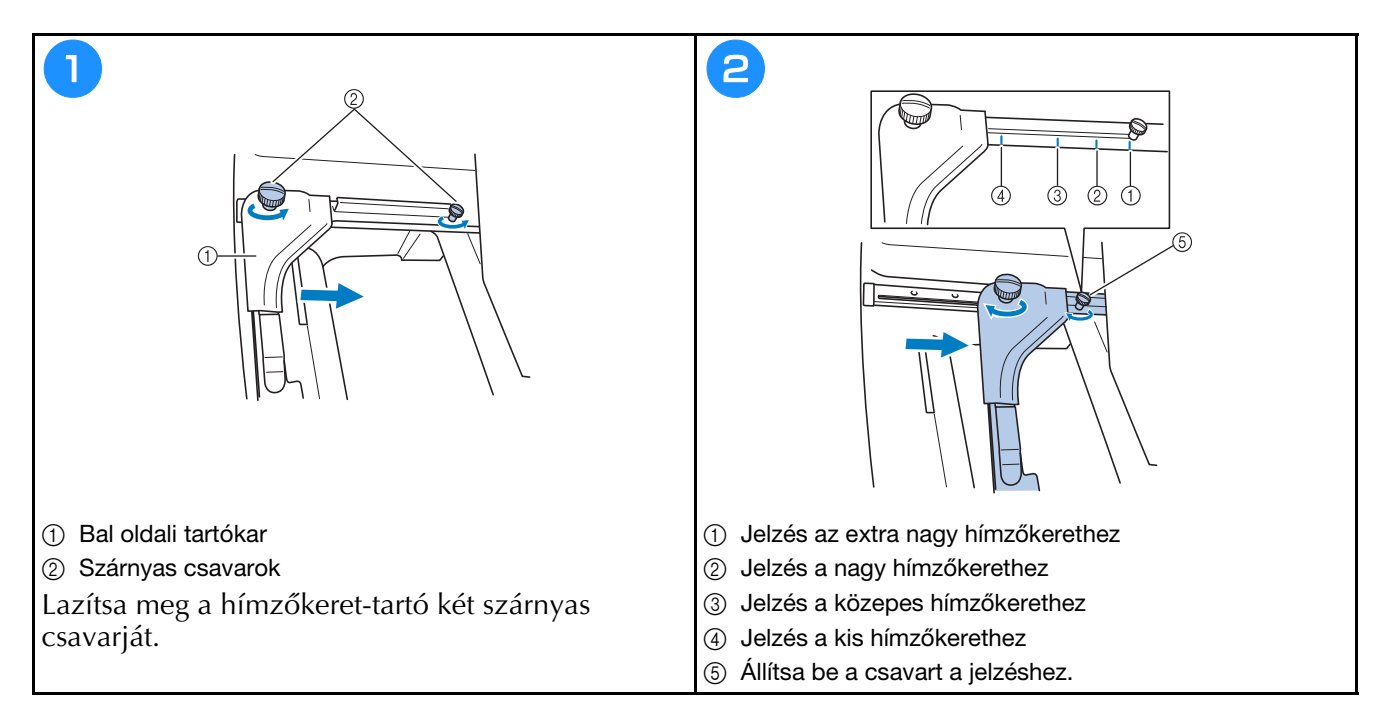

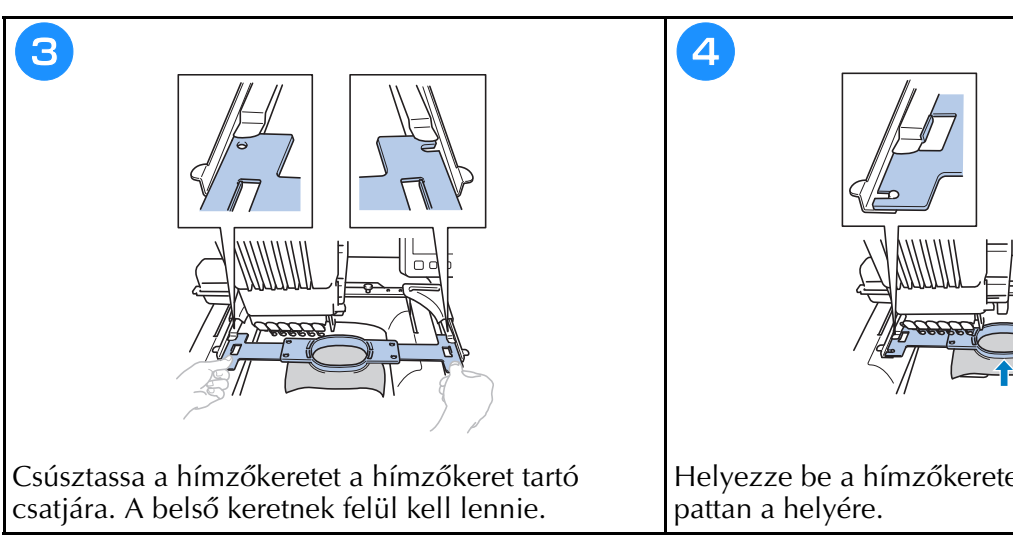

 $\Box$ Ū Helyezze be a hímzőkeretet addig, amíg be nem

## **A tűrudak és a fonalszínek ellenőrzése**

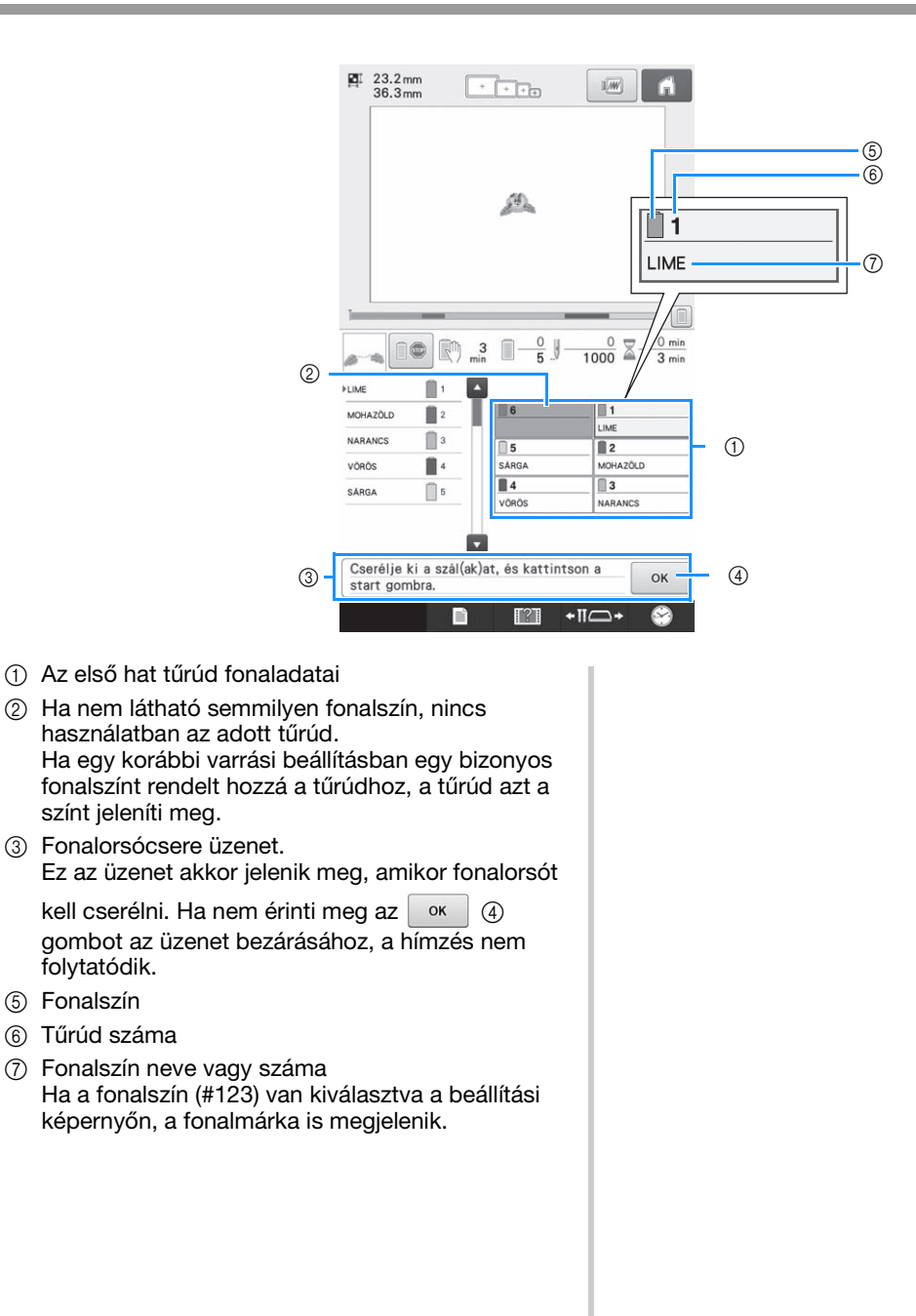

# **Felső befűzés**

# **VIGYÁZAT**

**• Amikor a felső szál befűzését végzi, gondosan kövesse az utasításokat. Ha a felső szál befűzését nem végzi el megfelelően, a szál elszakadhat vagy összegabalyodhat, ami a tű elhajlását vagy törését okozhatja.**

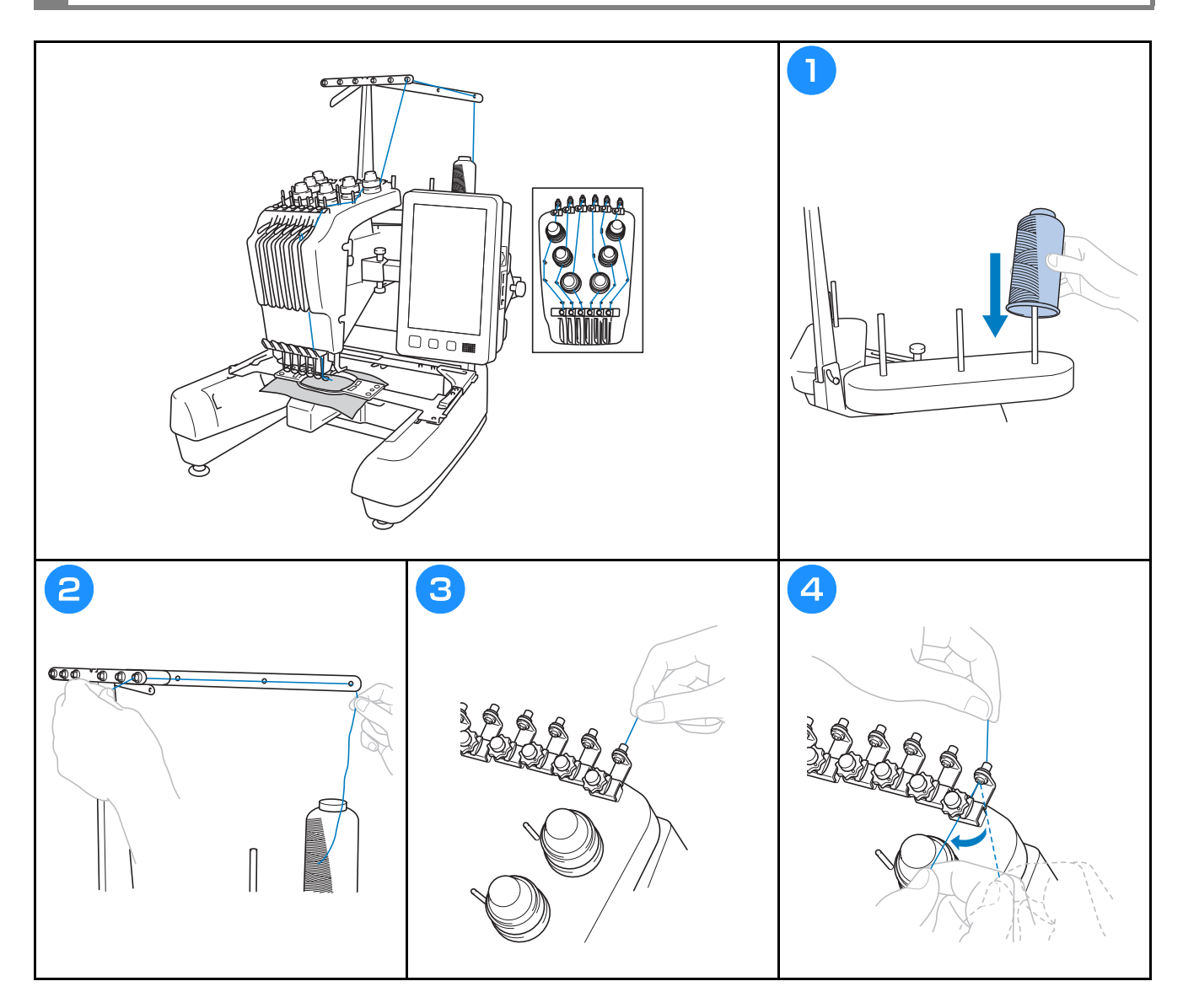

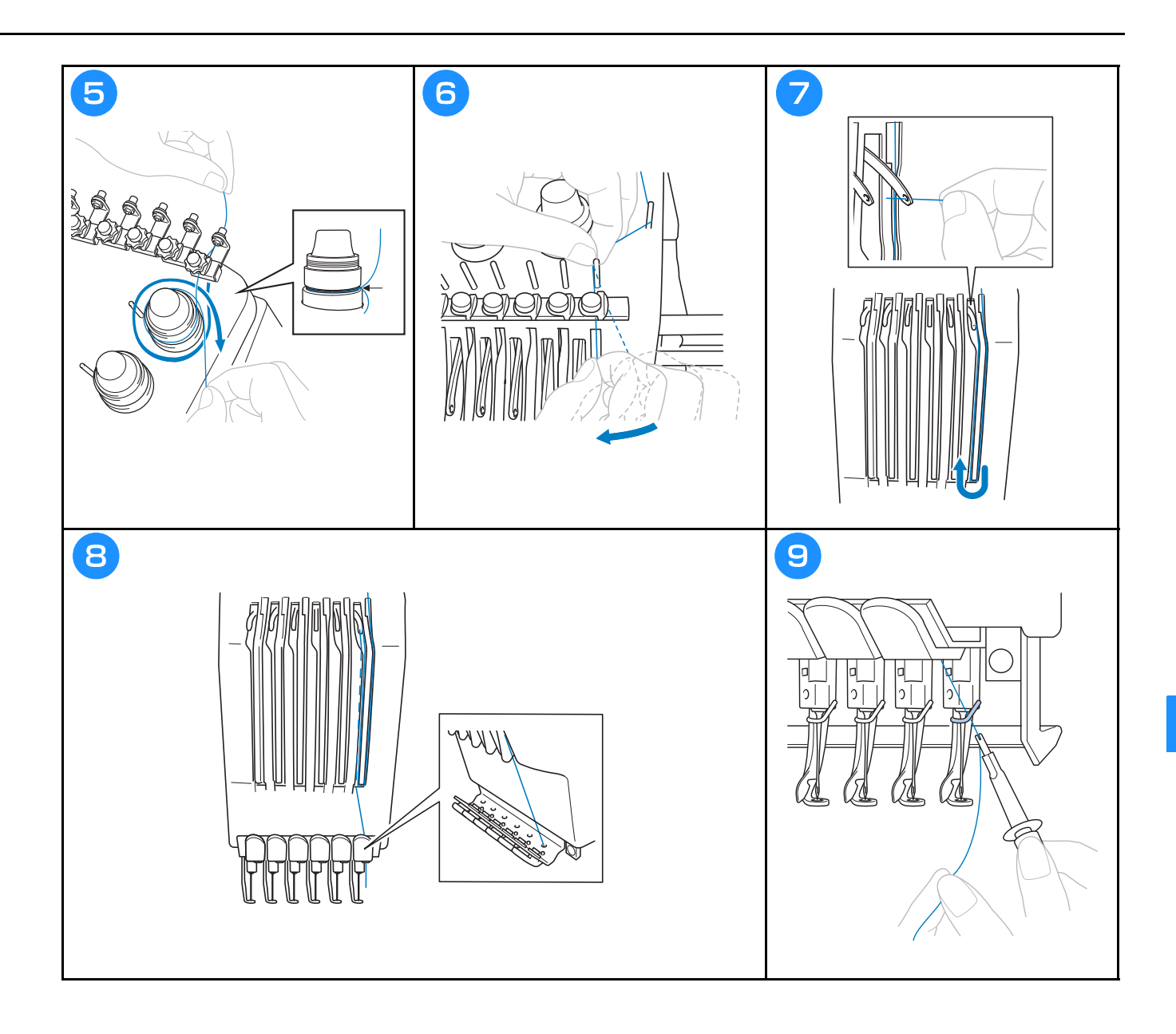

# **A tű befűzése**

# **VIGYÁZAT**

- **Ha a tű nincs teljesen behelyezve, az automatikus tűbefűző mechanizmus hurokfogója nem tud áthatolni a tű fokán az automatikus tűbefűzési folyamat során, és emiatt a hurokfogó elgörbülhet, vagy a tűt nem lehet majd befűzni.**
- **Ha az automatikus tűbefűző mechanizmuson lévő hurokfogó elgörbül vagy megsérül, keresse fel a Brother márkakereskedőt.**
- **Amikor az automatikus tűbefűző mechanizmus hurokfogója át van fűzve a tű fokán, ne forgassa meg a kézikereket, mert sérülhet az automatikus tűbefűző mechanizmus.**

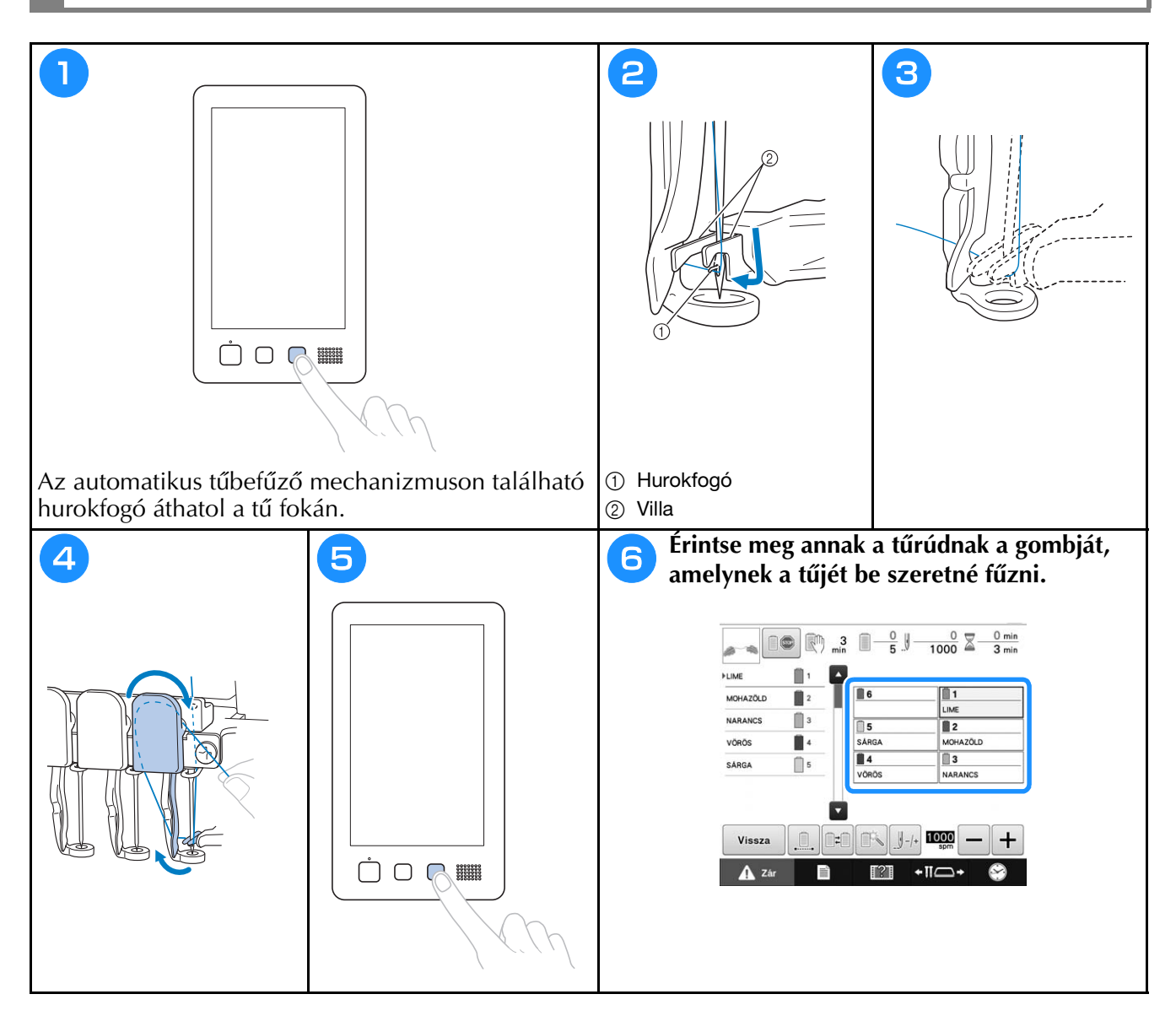

# **Hímzés indítása**

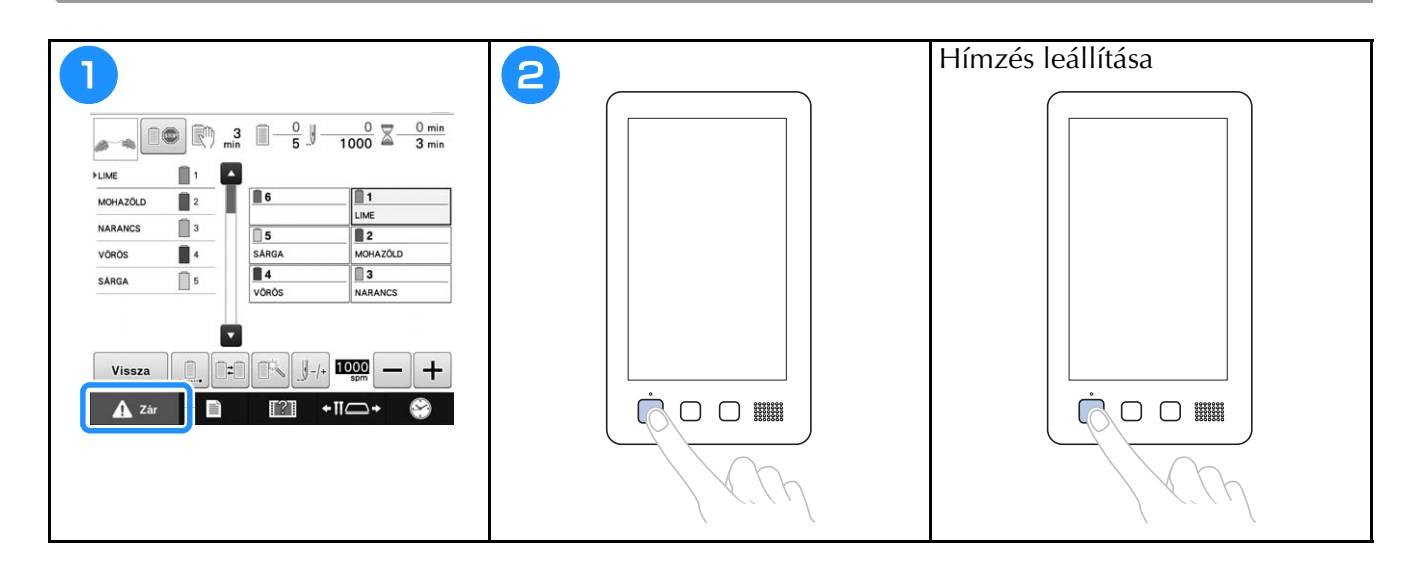

# **A hímzőkeret és az anyag eltávolítása**

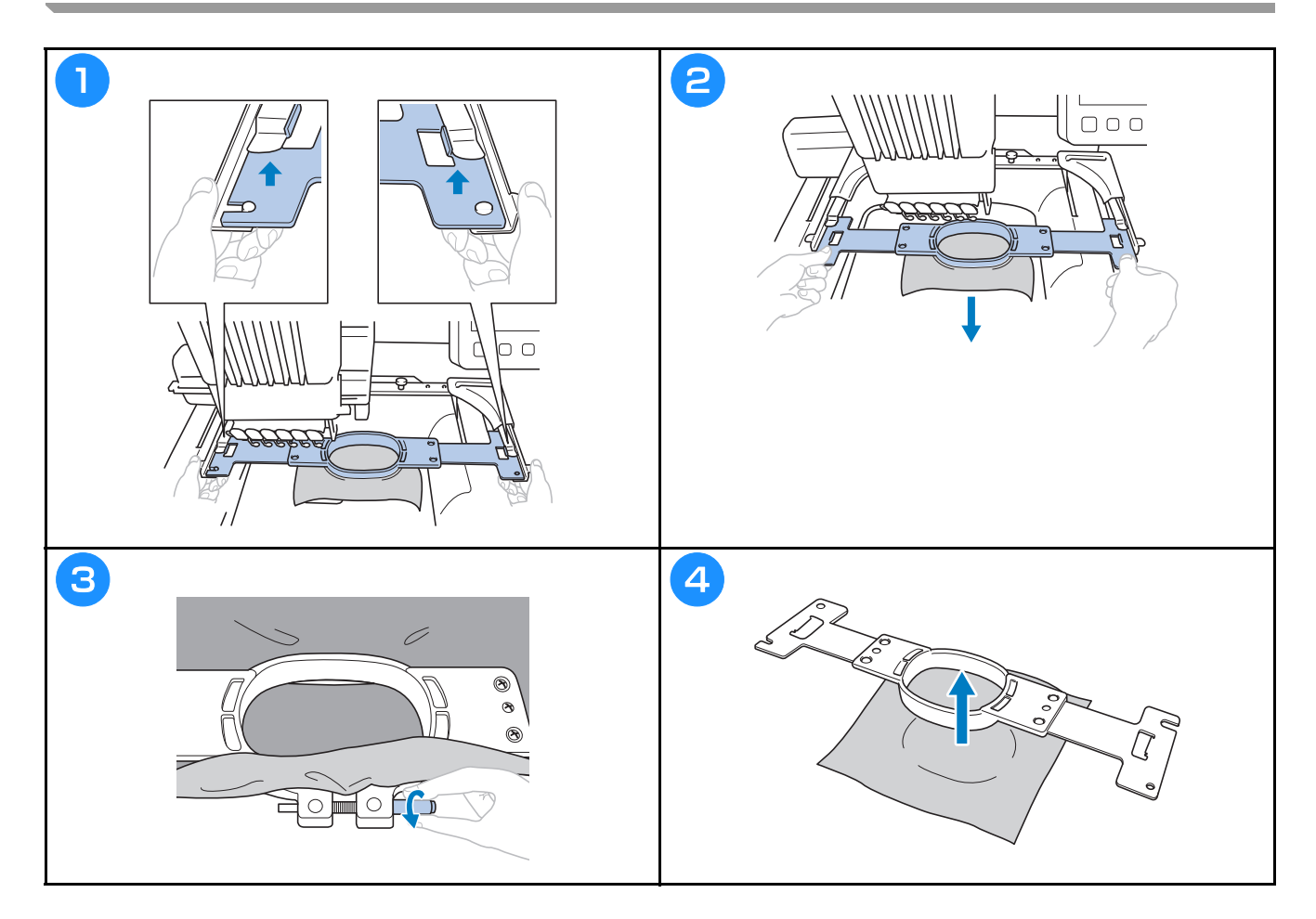

# **A gép kikapcsolása**

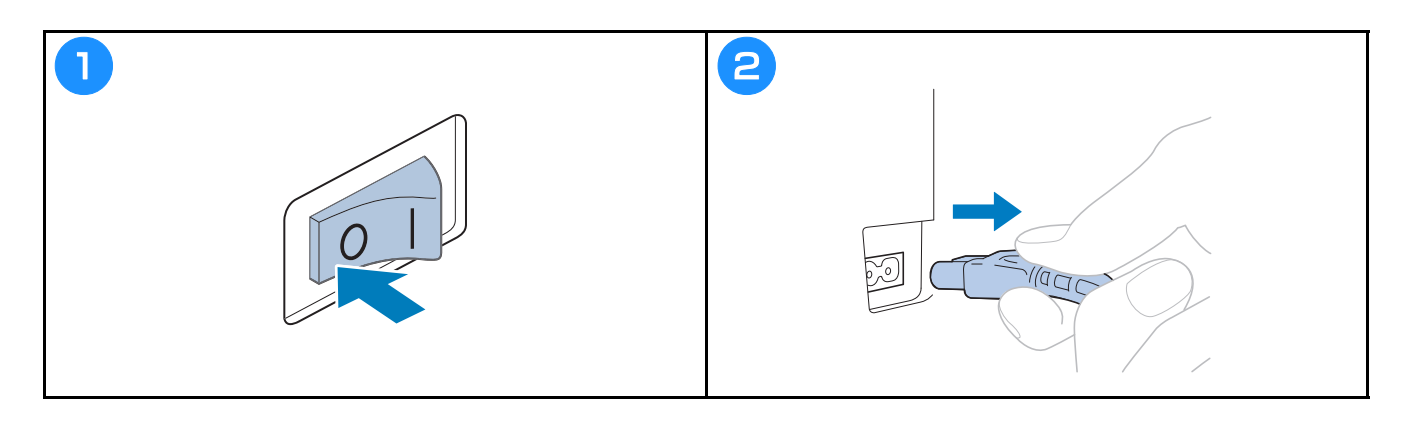

# **A tű cseréje**

# **VIGYÁZAT**

**• Mielőtt a tűcserét elkezdené, győződjön meg arról, hogy kikapcsolta a hímzőgépet, ellenkező esetben személyi sérülés következhet be, ha a gép hímezni kezd.**

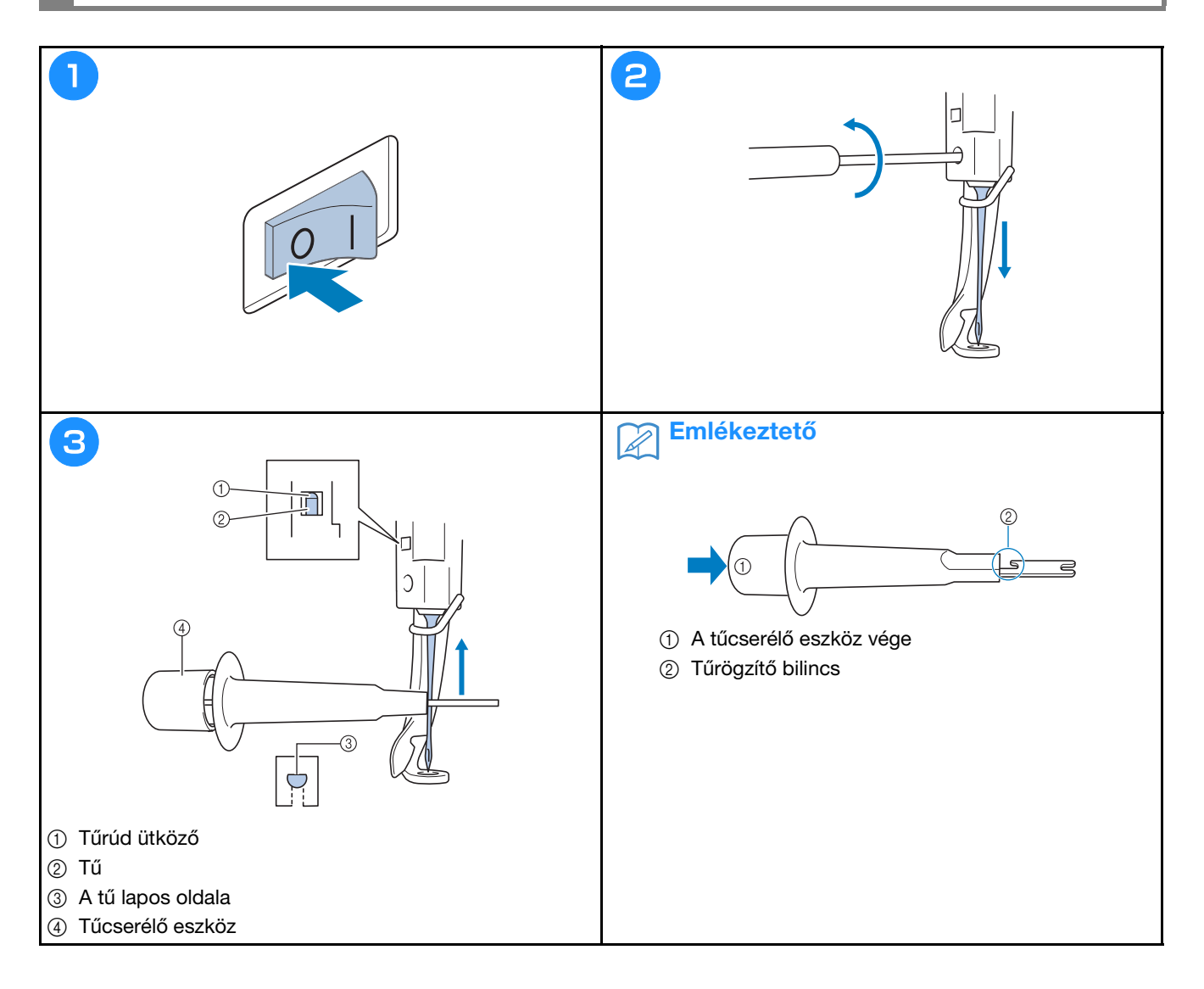

# **Függelék**

## **A szálfeszesség ellenőrzése**

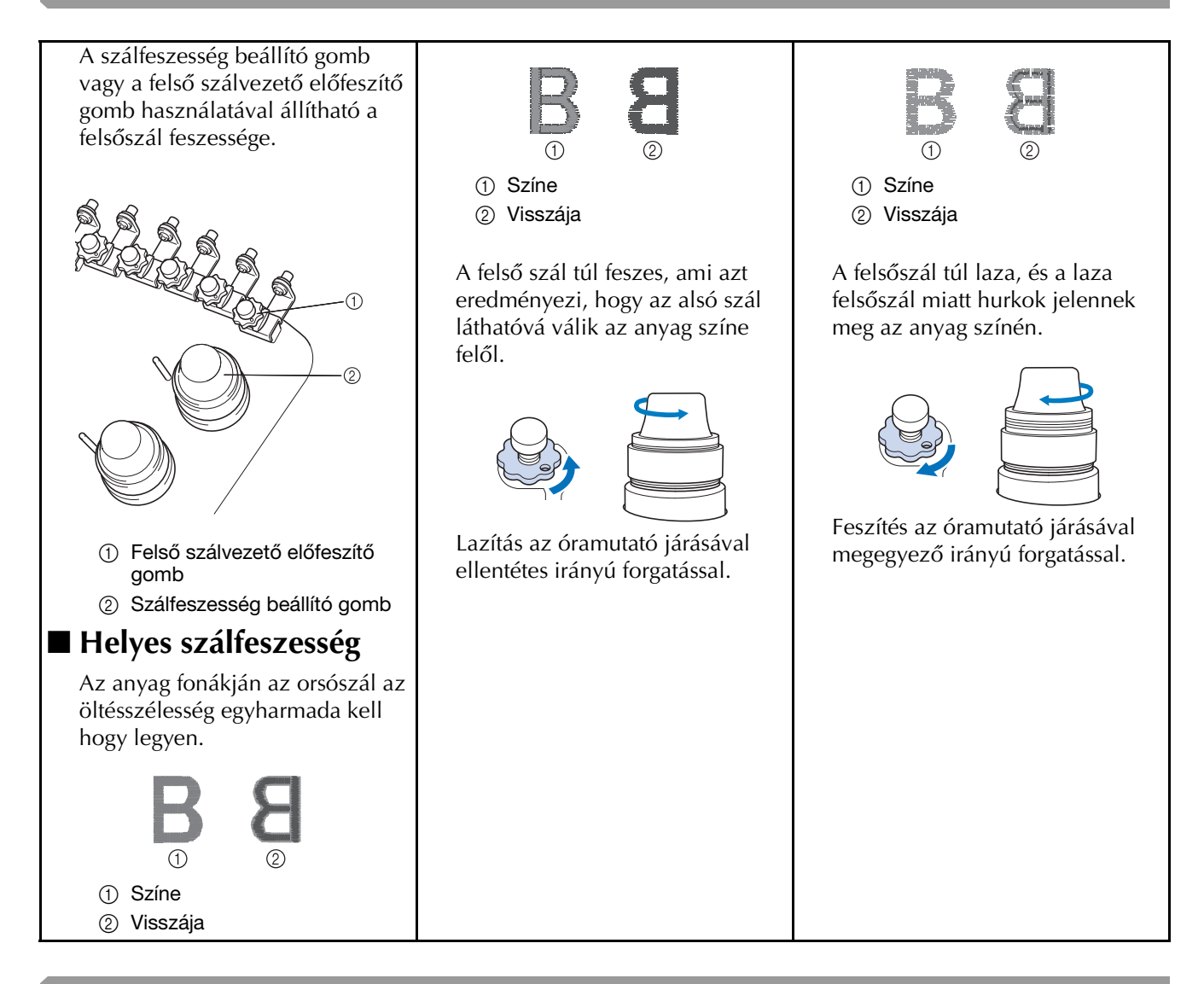

## **A görgők olajozása**

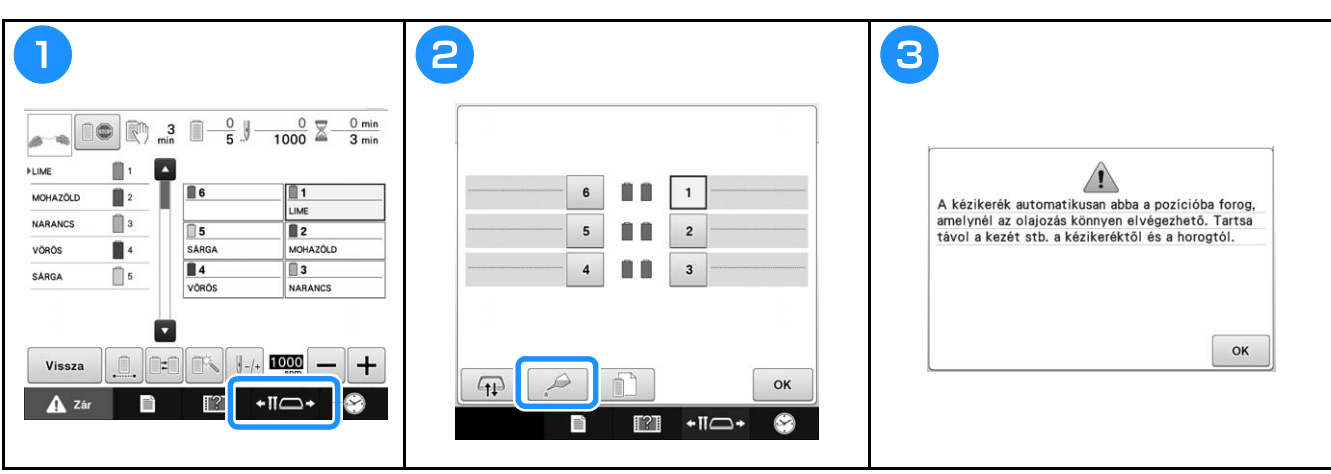

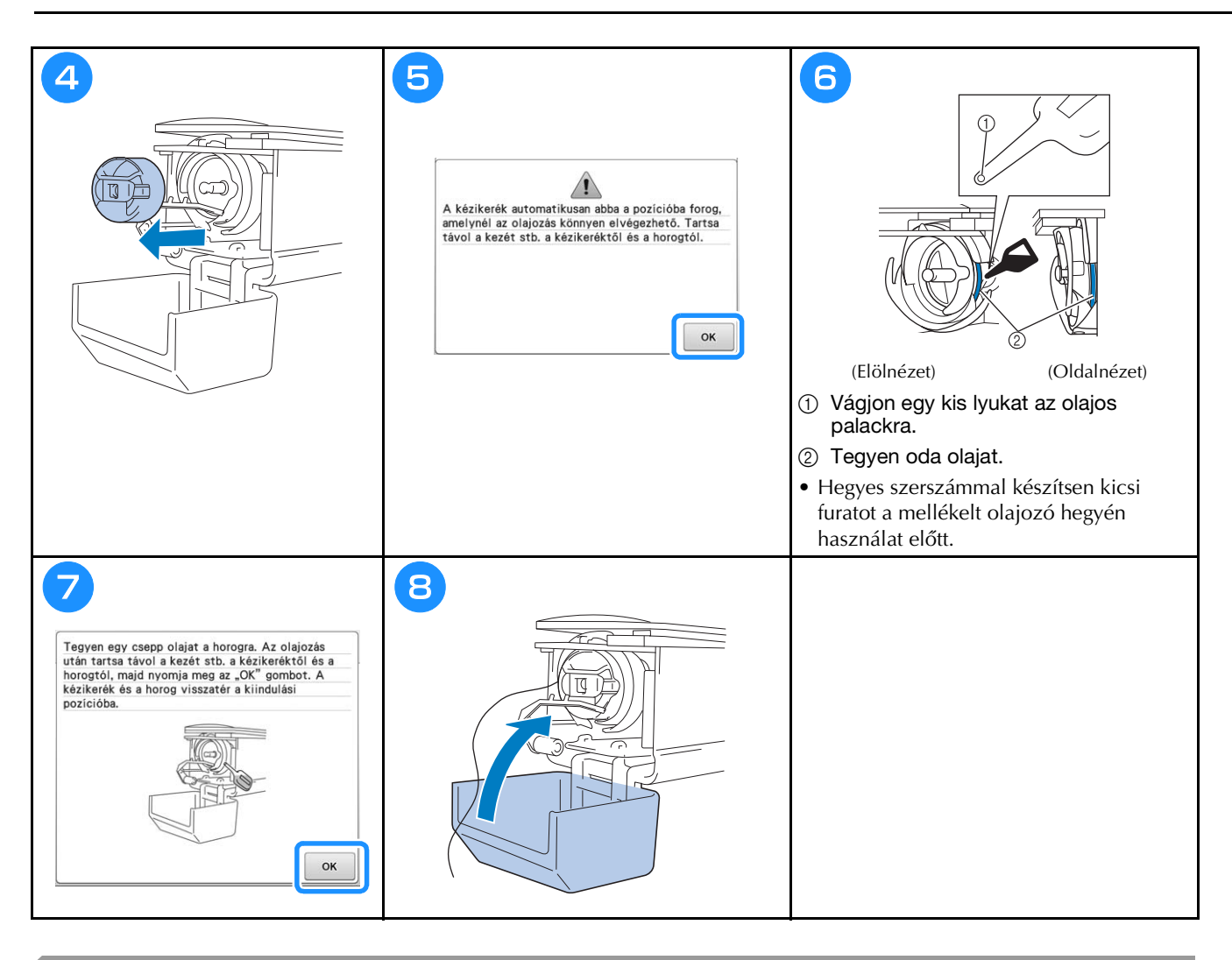

# **A tűrudak olajozása**

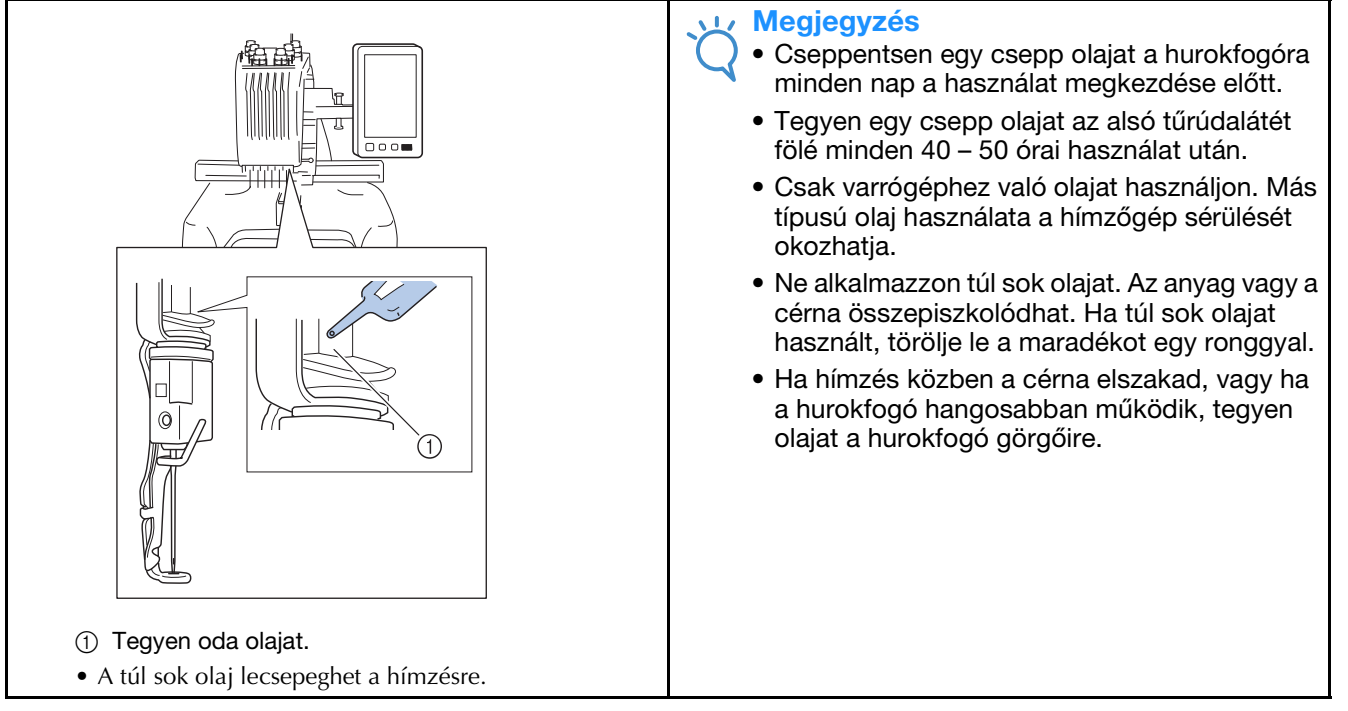

# **A hurokfogó tisztítása**

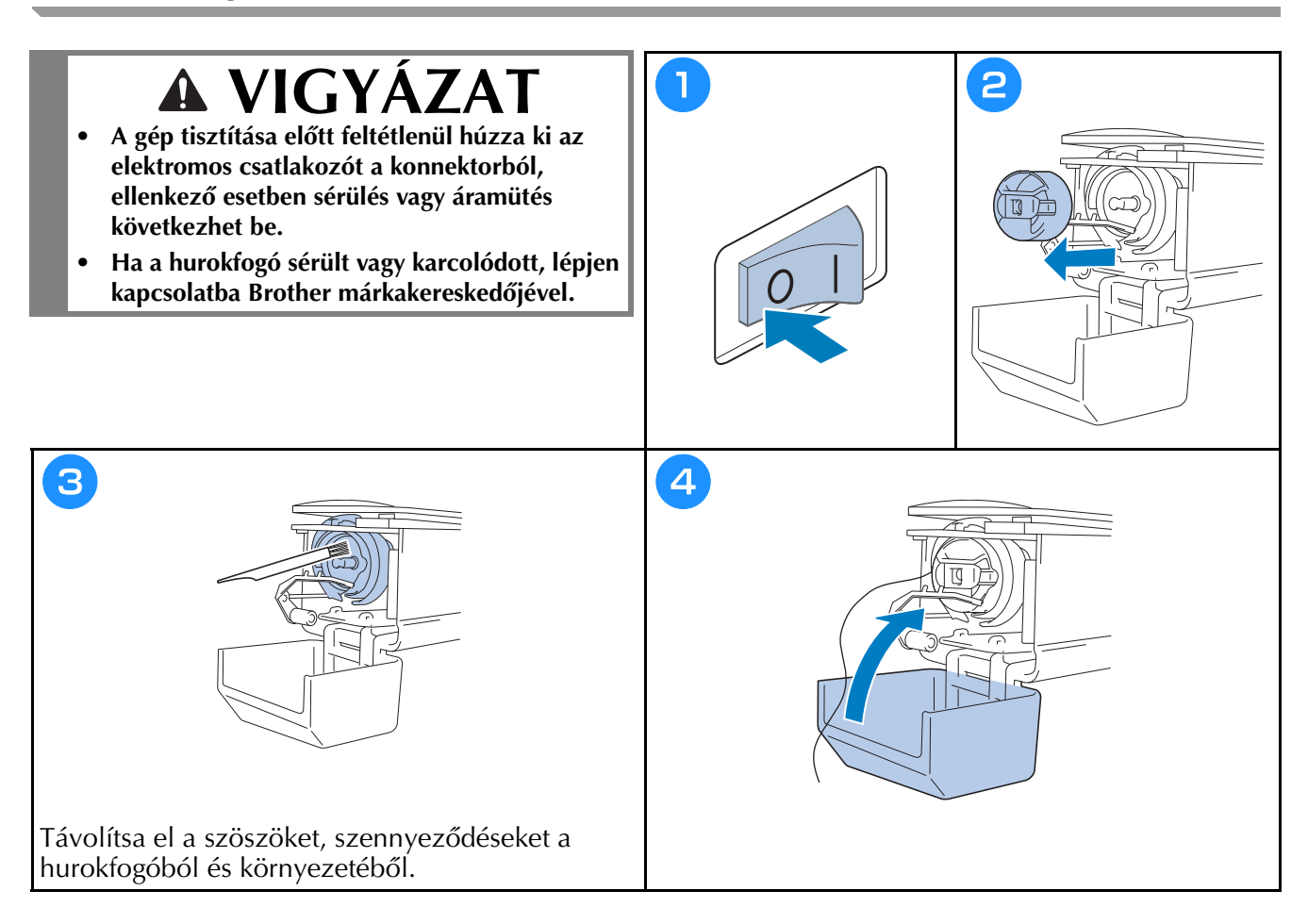

# **A tűlemez környékének tisztítása**

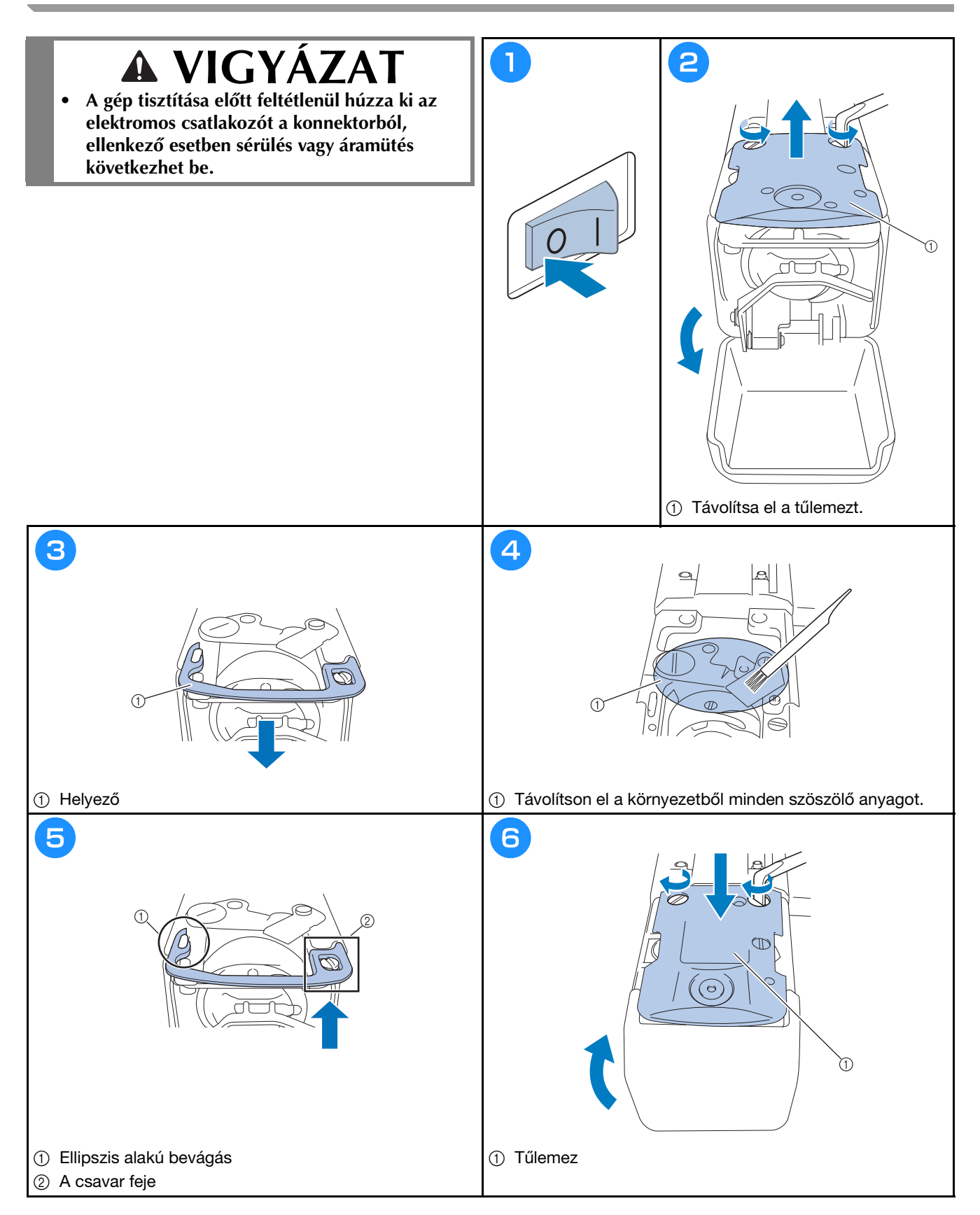

# **A szálvezetők tisztítása**

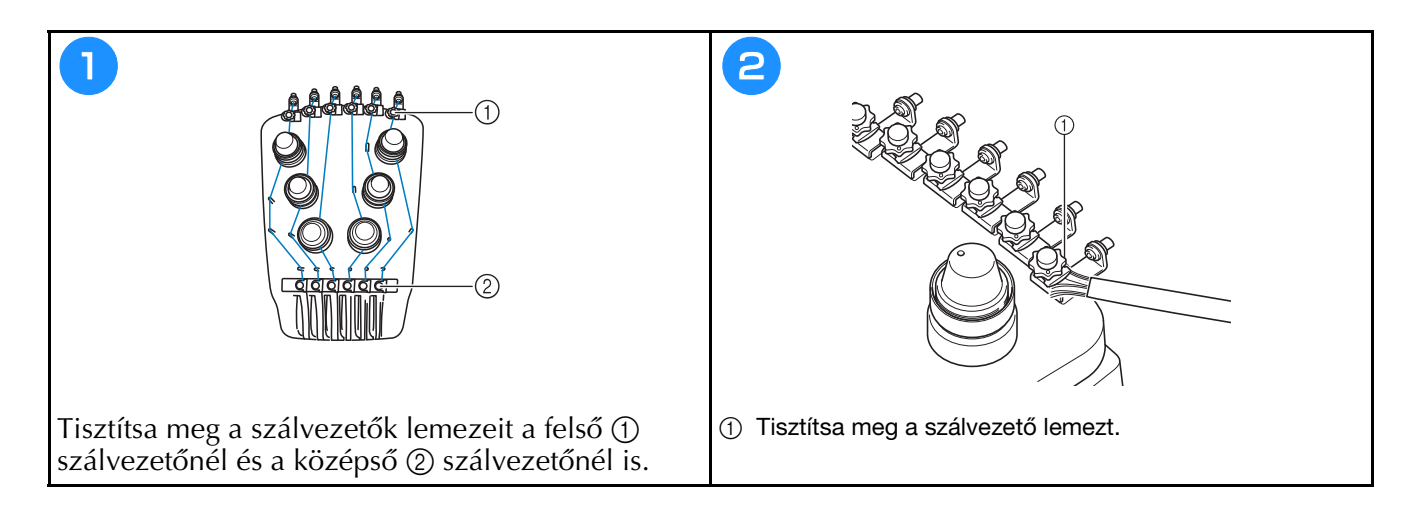

## **Tisztítsa meg a feszítőtárcsát**

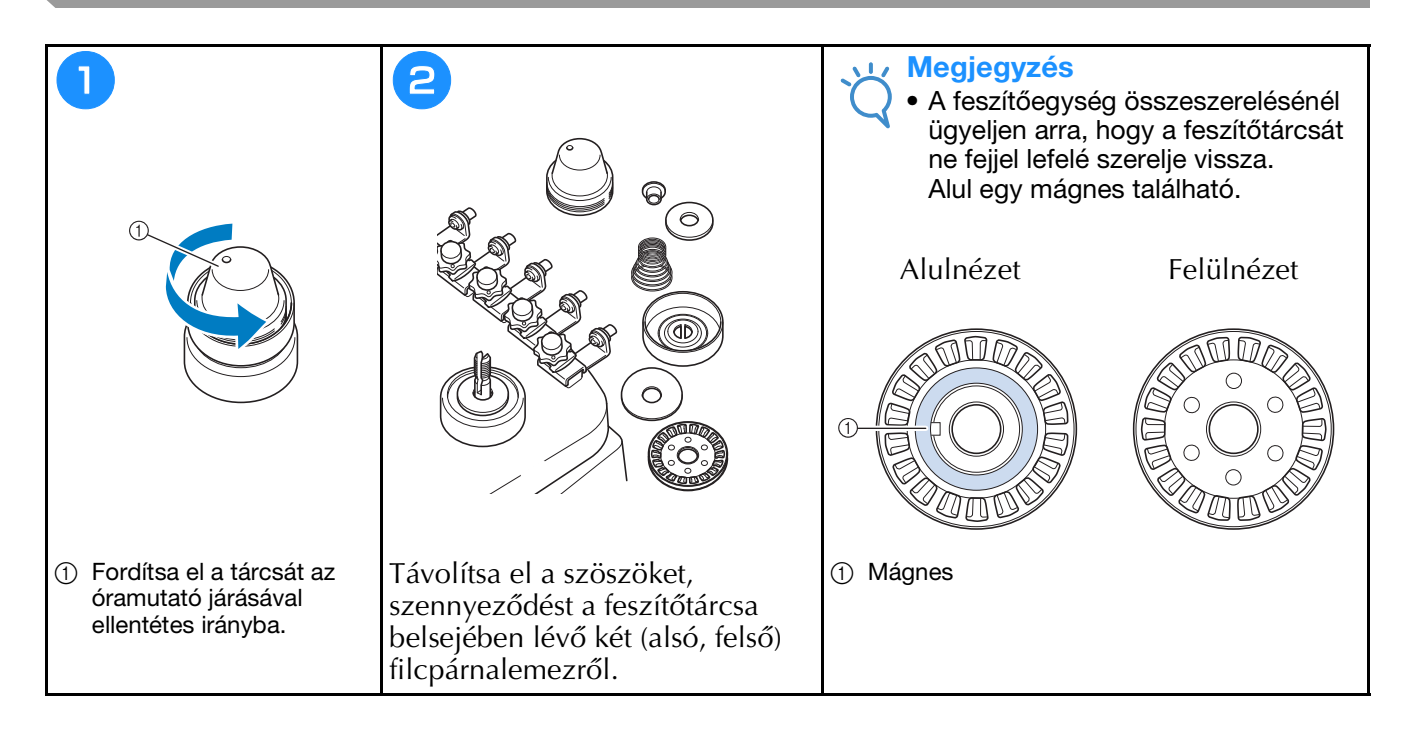

# **Alapbeállítás**

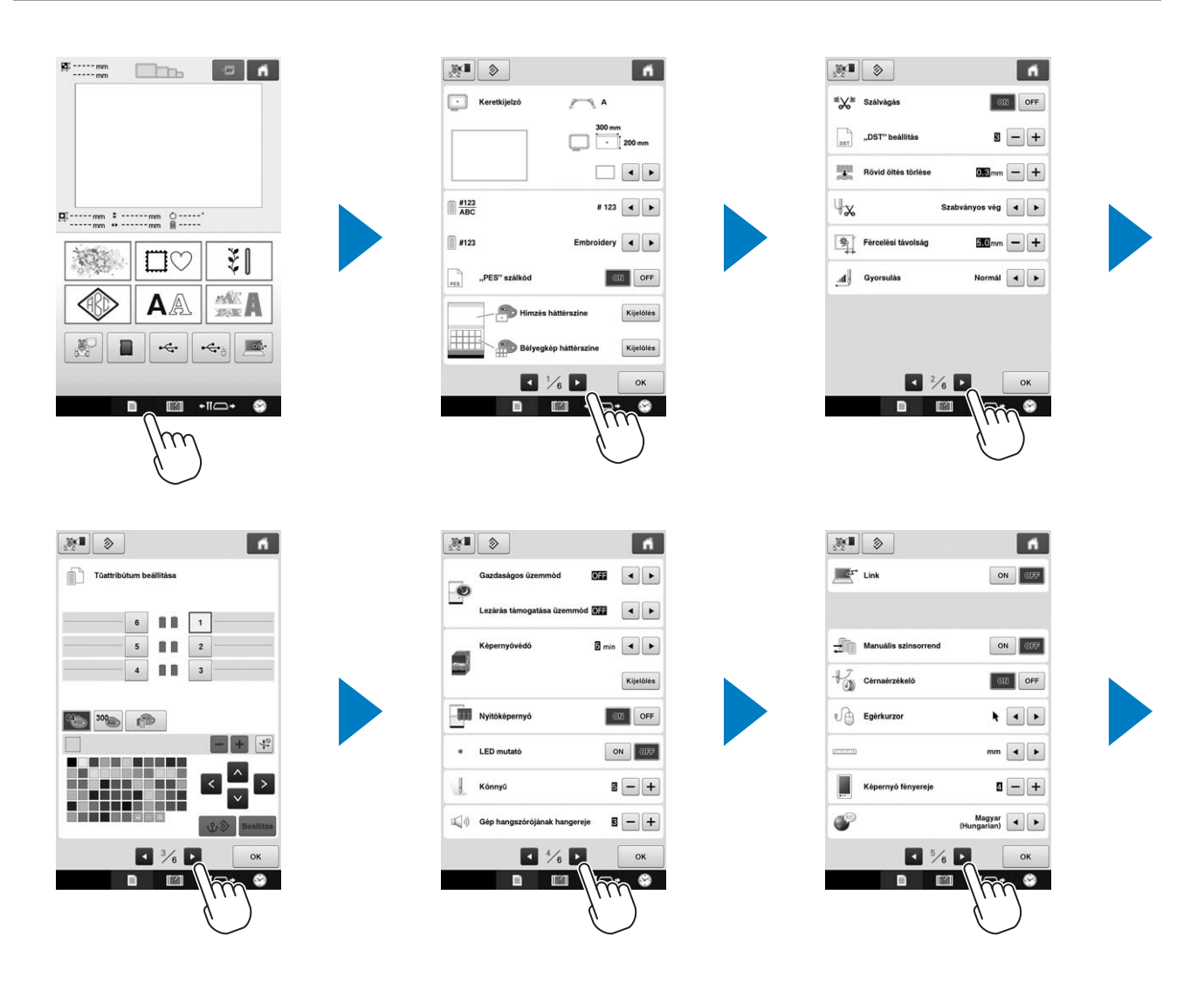

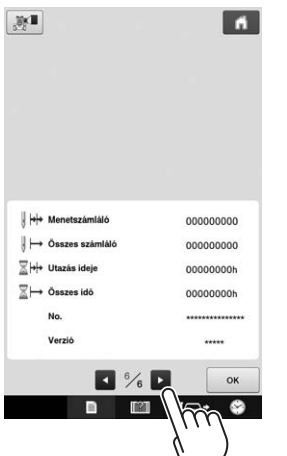

# **A gép szoftverének frissítése**

## Megjegyzés

- Amennyiben a " http://s.brother/cpbac " weboldalon elérhető a frissítőprogram, az oldal utasításai és a lenti lépések alapján töltse le a fájlokat.
- Ellenőrizze, hogy az USB-eszközön csak az aktuális frissítéshez szükséges frissítőfájl található, más adat nem.
- Kompatibilis operációs rendszerek: Microsoft Windows 7, Windows 8.1, Windows 10
- Az USB-eszközöket széleskörűen alkalmazzák, azonban lehet, hogy néhány USB-eszköz nem használható ehhez a géphez. Részletes információkért látogassa meg weboldalunkat.

## **Frissítési eljárás**

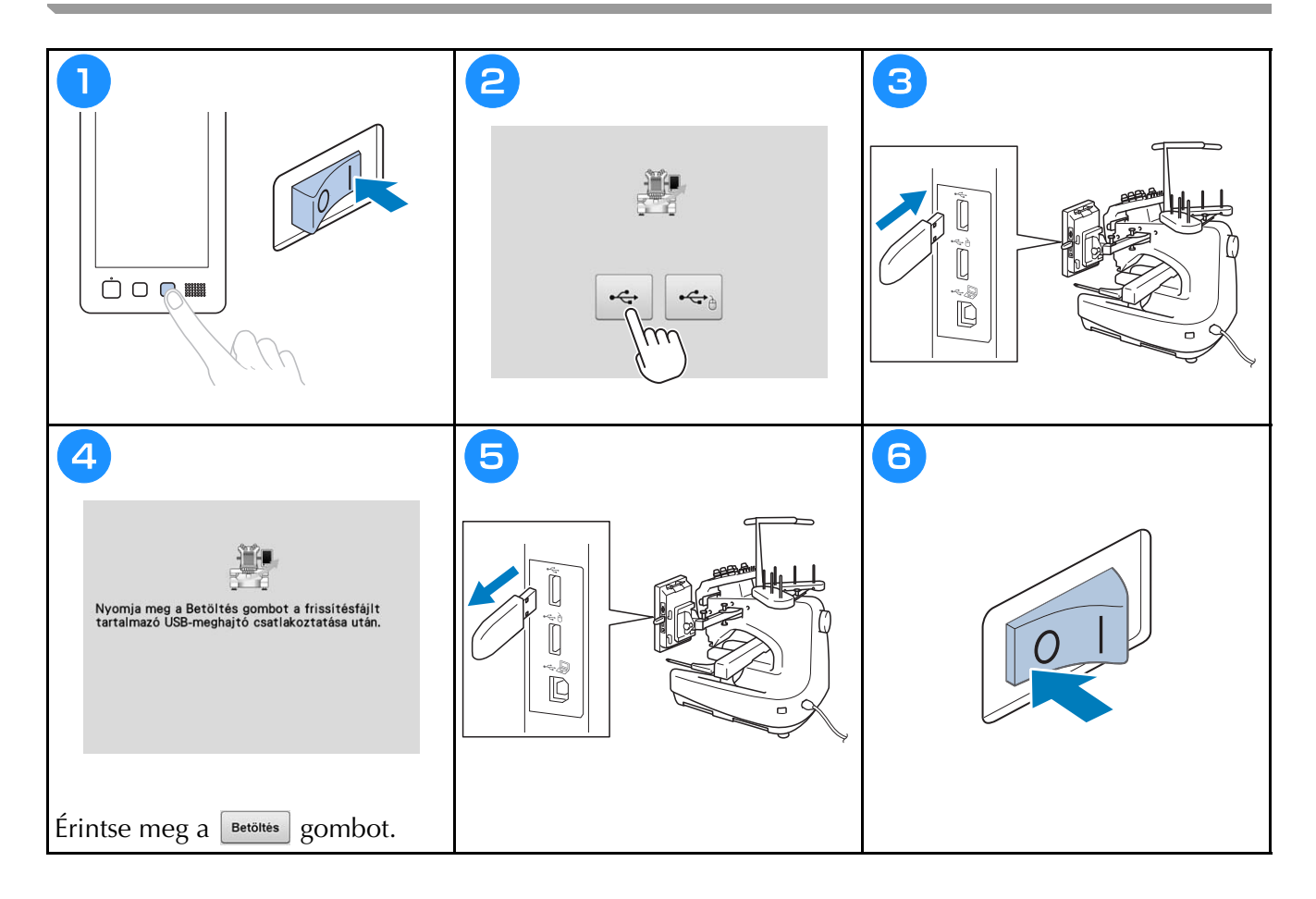

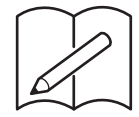

# brother

# **HAFCIARKA**

# **Instrukcja obsługi**

Product Code (Kod produktu): 884-T20

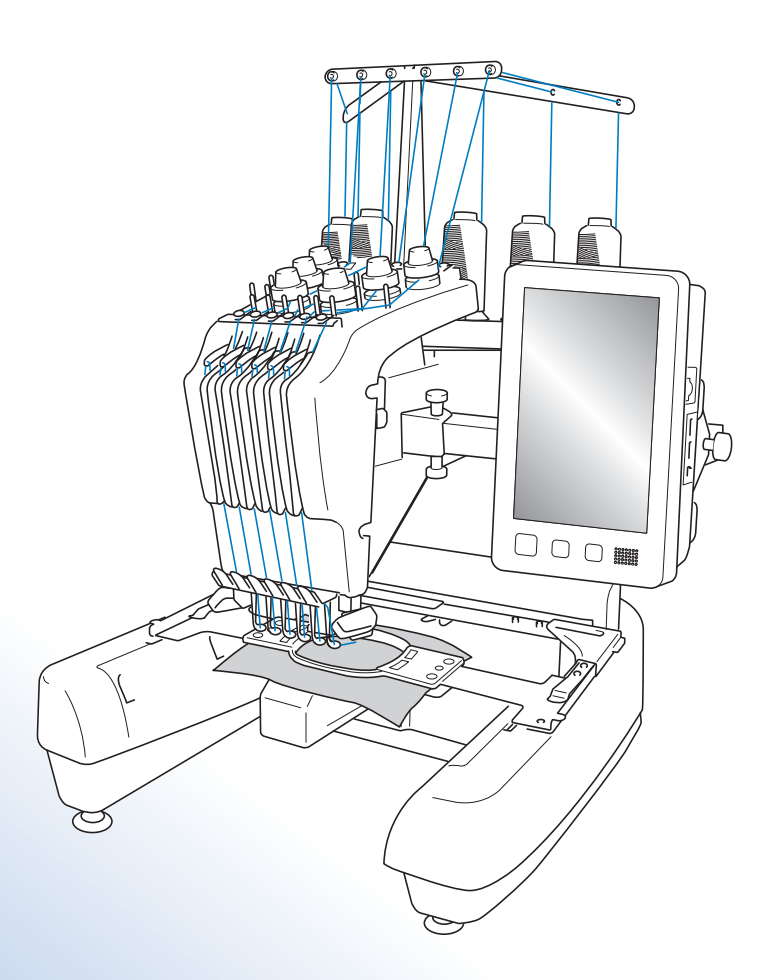

Przed przystąpieniem do używania maszyny zapoznaj się zniniejszym dokumentem. Zalecamy zachowanie tego dokumentu na przyszłość iprzechowywanie go wdostępnym miejscu.

# **Znaki handlowe**

IBM jest zarejestrowanym znakiem handlowym lub znakiem handlowym organizacji International Business Machines Corporation.

Microsoft i Windows są zarejestrowanymi znakami handlowymi lub znakami handlowymi organizacji Microsoft Corporation.

Każda firma, której oprogramowanie jest wymienione z nazwy w niniejszej instrukcji obsługi, posiada licencję na oprogramowanie, właściwą dla swoich programów.

Wszystkie inne marki i nazwy produktów wymienione w niniejszej instrukcji stanowią zastrzeżone znaki handlowe odpowiednich firm. Jednakże wyjaśnienia oznaczeń, takich jak ® i ™, nie są w jasny sposób opisane w tekście.

# **Uwagi dotyczące licencjonowania Open Source**

Niniejszy produkt zawiera oprogramowanie typu Open Source.

Aby zapoznać się z uwagami dotyczącymi licencjonowania Open Source, należy przejść do sekcji pobierania instrukcji na stronie głównej danego modelu, znajdującej się w witrynie Brother Solutions Center pod adresem " http://s.brother/cpbac ".

# **Wird and Commission Commission**

Dziękujemy za zakup hafciarki. Przed przystąpieniem do użytkowania maszyny należy dokładnie zapoznać się z rozdziałem "WAŻNE INSTRUKCJE DOTYCZĄCE BEZPIECZEŃSTWA", a następnie przeczytać informacje dotyczące prawidłowej obsługi i poszczególnych funkcji w niniejszym podręczniku. Ponadto, po zapoznaniu się z treścią niniejszego podręcznika, należy umieścić go w łatwo dostępnym miejscu.

# **WAŻNE INSTRUKCJE DOTYCZĄCE BEZPIECZEŃSTWA**

**Należy zapoznać się z niniejszymi instrukcjami dotyczącymi bezpieczeństwa przed przystąpieniem do użytkowania maszyny.**

# **NIEBEZPIECZEŃSTWO -** Aby zmniejszyć ryzyko

porażenia prądem elektrycznym:

**1** Zawsze należy odłączać hafciarkę z gniazda natychmiast po zakończeniu jej używania, na czas czyszczenia, podczas wykonywania wszelkich regulacji serwisowych opisanych w niniejszym podręczniku oraz w przypadku pozostawienia hafciarki bez kontroli.

# **OSTRZEŻENIE -** Aby zmniejszyć niebezpieczeństwo oparzeń, pożaru,

porażenia prądem i obrażeń ludzi:

## **2**Podczas smarowania hafciarki, a także podczas przeprowadzania wszelkich wymienionych w instrukcji obsługi czynności konserwacyjnych, należy zawsze odłączać hafciarkę od źródła zasilania.

- Aby odłączyć hafciarkę, należy przełączyć włącznik zasilania do położenia "O", a następnie przytrzymać wtyczkę i wyciągnąć ją z gniazda. Nie należy ciągnąć za przewód.
- Hafciarkę należy podłączać bezpośrednio do gniazda elektrycznego. Nie używać przedłużaczy.
- Zawsze odłączać hafciarkę w razie przerwy w dostawie prądu.

## **3** Zagrożenia elektryczne:

- Maszynę należy podłączyć do źródła napięcia przemiennego o parametrach podanych na tabliczce znamionowej. Nie należy podłączać jej do źródła napięcia stałego lub przetwornicy. Jeśli nie są znane parametry posiadanego źródła zasilania, należy skontaktować się z wykwalifikowanym elektrykiem.
- Maszyna jest przeznaczona do użytku wyłącznie w kraju zakupu.

**4** Nigdy nie należy używać hafciarki, jeżeli przewód lub wtyczka są uszkodzone, maszyna nie pracuje

prawidłowo, doszło do jej upuszczenia, uszkodzenia lub kontaktu z wodą. Należy oddać hafciarkę do najbliższego autoryzowanego sprzedawcy firmy Brother lub serwisu w celu inspekcji, naprawy, regulacji elektrycznej lub mechanicznej.

- Aby uniknąć porażenia prądem lub pożaru; nie używać uszkodzonej wtyczki lub luźnego gniazda elektrycznego i upewnić się, że wtyczka zasilania jest włożona całkowicie i bezpiecznie.
- Jeżeli podczas przechowywania lub użytkowania stwierdzone zostaną nietypowe stany, takie jak nieprzyjemny zapach, przegrzanie, odbarwienie lub odkształcenie, należy natychmiast przerwać użytkowanie i odłączyć przewód zasilania.
- Podczas transportowania hafciarki należy unosić ją za dolne części. Przytrzymywanie opakowania hafciarki w jakimkolwiek innym miejscu podczas transportu może spowodować jej uszkodzenie lub wysunięcie z opakowania, co może doprowadzić do obrażeń ciała.
- Podczas podnoszenia hafciarki nie należy wykonywać gwałtownych ani niekontrolowanych ruchów, gdyż może to doprowadzić do odniesienia obrażeń pleców lub kolan.
- Podczas transportu hafciarki nie należy dotykać panelu obsługowego, prowadnika nici ani innych elementów, gdyż może to doprowadzić do odniesienia obrażeń.

**5** Zawsze utrzymywać czystość obszaru roboczego:

- Nie należy uruchamiać hafciarki, jeżeli otwory wentylacyjne nie są drożne. Otwory wentylacyjne hafciarki należy zabezpieczyć przed gromadzeniem się ścinków, kurzu i luźnej tkaniny.
- Nie należy używać przedłużaczy. Hafciarkę należy podłączać bezpośrednio do gniazda elektrycznego.
- Do żadnego z otworów nie należy wrzucać lub wkładać żadnego przedmiotu.
- Należy trzymać palce z daleka od otworów hafciarki, jak te w pobliżu podstawy, gdyż nieostrożność może być przyczyną obrażeń.
- Nie należy używać hafciarki w miejscach, gdzie używane są aerozole (rozpylacze) lub gdzie podawany jest tlen.
- Nie używać maszyny w pobliżu źródła ciepła, takiego jak piecyk lub żelazko; w przeciwnym razie maszyna, przewód zasilający lub materiał mogą się zapalić, skutkując pożarem lub porażeniem prądem elektrycznym.
- Nie używać maszyny w pobliżu otwartego ognia; ruch ramki do haftowania mógłby doprowadzić do zapalenia się szytej tkaniny.
- Nie ustawiać hafciarki na niestabilnej powierzchni, jak np. niestabilny lub pochyły stół, ponieważ hafciarka może spaść i spowodować obrażenia.
- Podczas zakładania lub zdejmowania tamborka lub innego dołączonego akcesorium, bądź podczas konserwacji maszyny, należy uważać, aby nie uderzyć maszyny swoim ciałem lub jakąkolwiek jego częścią.

**6**Podczas szycia wymagane jest zachowanie szczególnej ostrożności:

- Zawsze zwracać szczególną uwagę na igłę. Nie należy używać wygiętych lub uszkodzonych igieł.
- Należy trzymać palce z daleka od wszystkich ruchomych części. Obszar wokół igły wymaga szczególnej uwagi.
- Podczas pracy maszyny należy trzymać rece z dala od kasety igielnicy i wszystkich ruchomych cześci w pobliżu kasety igielnicy; w przeciwnym razie może dojść do obrażeń ciała.
- W przypadku wykonywania wszelkich regulacji w obszarze igły, jak np. wymiana igły, należy ustawić włącznik hafciarki w położeniu "O" w celu jej wyłączenia.
- Nie używać uszkodzonej lub nieodpowiedniej płytki ściegowej, ponieważ może to doprowadzić do złamania igły.

## **7** Hafciarka nie jest zabawką:

- Jeśli hafciarka jest używana przez dzieci lub gdy dzieci są w pobliżu, należy zachować szczególną ostrożność.
- Ta hafciarka nie nadaje się do użytkowania przez małoletnie dzieci lub osoby niedołężne bez nadzoru.
- Należy zwrócić uwagę na małe dzieci, aby zapewnić, że hafciarka nie będzie przez nie używana jako zabawka.
- Nie używać dołączonych nożyczek lub noża do szwów w sposób, do którego nie są one przeznaczone. Ponadto, podczas tworzenia otworu za pomocą noża do szwów nie umieszczać rąk ani palców w miejscu cięcia, gdyż nóż może się ześlizgnąć i spowodować obrażenia.
- Plastikową torbę, w której została dostarczona hafciarka, należy przechowywać w miejscu niedostępnym dla dzieci lub poddać utylizacji. Ze względu na ryzyko uduszenia, nie dopuścić do tego, aby dzieci bawiły się torbą.
- Nie należy używać na zewnątrz.

## **8** Aby przedłużyć okres użytkowania:

- Hafciarkę należy przechowywać w miejscu, które nie jest narażone na bezpośrednie działanie promieni słonecznych i wilgoci. Nie należy używać ani przechowywać hafciarki w pobliżu przenośnego grzejnika, żelazka, lampy halogenowej lub innych gorących przedmiotów.
- Do czyszczenia obudowy należy używać wyłącznie neutralnego mydła lub detergentów. Benzen, rozcieńczalniki i proszki do szorowania mogą uszkodzić obudowę i hafciarkę i dlatego nie należy ich nigdy używać.
- Podczas wymiany lub instalacji jakichkolwiek podzespołów, igły lub innych części zawsze należy sprawdzić procedury podane w instrukcji obsługi, aby zapewnić prawidłową instalację.

**9** Naprawy lub regulacje:

- Nie podejmować prób demontażu, naprawy lub modyfikacji hafciarki w żaden sposób, gdyż grozi to ryzykiem pożaru, porażenia prądem lub odniesieniem obrażeń.
- W razie uszkodzenia sygnalizatora świetlnego wymagana jest jego wymiana przez autoryzowanego sprzedawcę firmy Brother.
- W przypadku wadliwego działania lub konieczności regulacji należy najpierw zastosować się do tabeli rozwiązywania problemów zamieszczonej na końcu niniejszej instrukcji obsługi, aby samodzielnie dokonać inspekcji i regulacji hafciarki. Jeżeli problem nadal występuje, należy skontaktować się z lokalnym autoryzowanym sprzedawcą produktów firmy Brother.

**Hafciarka powinna być używana wyłącznie w sposób opisany w niniejszej instrukcji.** Należy używać wyłącznie przewodu USB dołączonego do hafciarki.

Należy używać wyłącznie myszy zaprojektowanej specjalnie do tej maszyny. Treść niniejszej instrukcji i specyfikacje produktu mogą ulec zmianie bez powiadomienia. <u>Treść niejszej i specie przywadych zastępnie się w zawierzenie przez przez przez przez zamienia.</u><br>Wiecej informacji o produkcje można znaleźć na stronie www.hrother.com **Więcej informacji o produkcie można znaleźć na stronie www.brother.com**

## <u>Zachowany na zamienie za zamienie za zastali.</u><br>na jest przeznaczona wyłacznie do użytku do **Ta maszyna jest przeznaczona wyłącznie do użytku domowego.**

**DO UŻYTKOWNIKÓW W KRAJACH NIEBĘDĄCYCH CZŁONKAMI CENELEC** To urządzenie nie jest przeznaczone do użycia przez osoby z ograniczoną sprawnością ruchową, czuciową lub umysłową (w tym dzieci) lub niedysponujące odpowiednim doświadczeniem i wiedzą bez nadzoru lub przeszkolenia w dziedzinie użytkowania urządzenia ze strony osoby odpowiedzialnej za bezpieczeństwo. Nie należy zostawiać dzieci bez dozoru w pobliżu urządzenia, aby nie dopuścić do zabawy z urządzeniem.

Urządzenie może być używane przez dzieci od 8 lat wzwyż oraz przez osoby o obniżonych możliwościach fizycznych, sensorycznych lub umysłowych lub nie posiadające doświadczenia ani odpowiedniej wiedzy, pod warunkiem, że pracują pod nadzorem lub zostały poinstruowane o zasadach bezpiecznego użytkowania urządzenia i są świadome możliwych zagrożeń. Dzieci nie powinny się bawić urządzeniem. Czyszczenie oraz czynności konserwacyjne nie powinny być wykonywane przez dzieci bez nadzoru.

# **INFORMACJE DOTACH WYRACJE WYRACJE WYRACJE WYRACJE WYRACJE WYRACJE WYRACJE WYRACJE WYRACJE WYRACJE WYRACJE WYRA Z** WIELKIEJ BRYTANII, MALTY I CYPRUI I CYPRUI<br>F

- W przypadku wymiany bezpiecznika instalowanego we wtyczce, skorzystaj z zatwierdzonego przez ASTA bezpiecznika typu BS 1362, tzn. oznaczonego symbolem  $\langle \hat{\mathfrak{m}} \rangle$  i o natężeniu identycznym z zaznaczonym na wtyczce.
- Zawsze zakładaj pokrywę bezpiecznika. Nigdy nie korzystaj z wtyczek bez pokrywy bezpiecznika.
- Jeśli dostępne gniazdko elektryczne nie jest przystosowane do wtyczki dostarczonej wraz z maszyną, skontaktuj się z autoryzowanym sprzedawcą produktów firmy Brother w celu uzyskania odpowiedniego przewodu.

# **Umowa licencyjna**

Do niniejszej maszyny dołączono dane, oprogramowanie i/lub dokumentację (łącznie "TREŚCI"), które są własnością firmy Brother Industries, Ltd. ("BROTHER"). KORZYSTAJĄC Z TREŚCI, KLIENT AKCEPTUJE WARUNKI NINIEJSZEJ UMOWY. Firma BROTHER pozostaje właścicielem wszystkich praw do TREŚCI i do kopii TREŚCI zawartych w tym zestawie. TREŚCI są licencjonowane (a nie sprzedane) użytkownikowi ("KLIENT") zgodnie z warunkami i postanowieniami niniejszej Umowy.

KLIENT posiada licencję, aby:

- Używać TREŚCI w połączeniu z hafciarką do tworzenia haftu.
- Używać TREŚCI w połaczeniu z hafciarka, która KLIENT posiada lub używa, pod warunkiem, że TREŚCI nie są używane na więcej niż jednej hafciarce w jednym czasie.

Z zastrzeżeniem odmiennych postanowień w niniejszej Umowie, KLIENT nie może:

- Dopuszczać, aby więcej niż jedna kopia TREŚCI była dostępna do użycia w danej chwili.
- Odtwarzać, modyfikować, publikować, rozpowszechniać, sprzedać, wynajmować, podlicencjonować lub w inny sposób udostępniać TREŚCI innym osobom.
- Rozpowszechniać, wynajmować, podlicencjonować, wydzierżawić, sprzedać, przenieść lub scedować karty multimedialnej lub TREŚCI.
- Dekompilować, dezasemblować lub w inny sposób odtwarzać kod źródłowy TREŚCI ani pomagać w tym innym osobom.
- Zmieniać, tłumaczyć, modyfikować ani dokonywać adaptacji TREŚCI lub jakiejkolwiek ich części do celów biznesowych, handlowych lub przemysłowych.
- Sprzedawać lub w inny sposób rozpowszechniać HAFT utworzony dzięki użyciu TREŚCI Z OZNACZENIEM OKREŚLONYCH INFORMACJI O PRAWACH AUTORSKICH POD NAZWĄ JAKICHKOLWIEK STRON TRZECICH INNYCH NIŻ FIRMA BROTHER (np. "©DISNEY").

Firma BROTHER zachowuje wszystkie prawa, które nie zostały wyraźnie przyznane KLIENTOWI w niniejszym dokumencie.

Żadne z postanowień niniejszej umowy nie stanowi zrzeczenia się praw przez firmę BROTHER w ramach jakiegokolwiek prawa. Niniejsza umowa podlega przepisom prawa obowiązującego w Japonii.

Wszystkie zapytania dotyczące niniejszej Umowy należy kierować w formie pisemnej pocztą na adres: Brother Industries, Ltd., 1-1-1 Kawagishi, Mizuho-ku, Nagoya 467-8562, Japan, Attention: P&H company Sales and Marketing Dept.

# **Etykiety ostrzegawcze**

Na hafciarce znajdują się następujące etykiety ostrzegawcze. Należy przestrzegać środków ostrożności opisanych na etykietach.

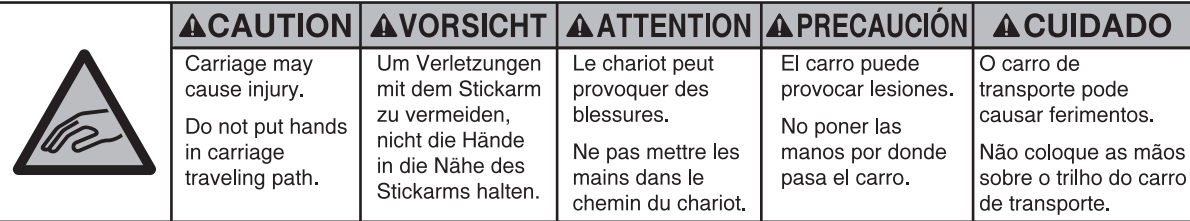

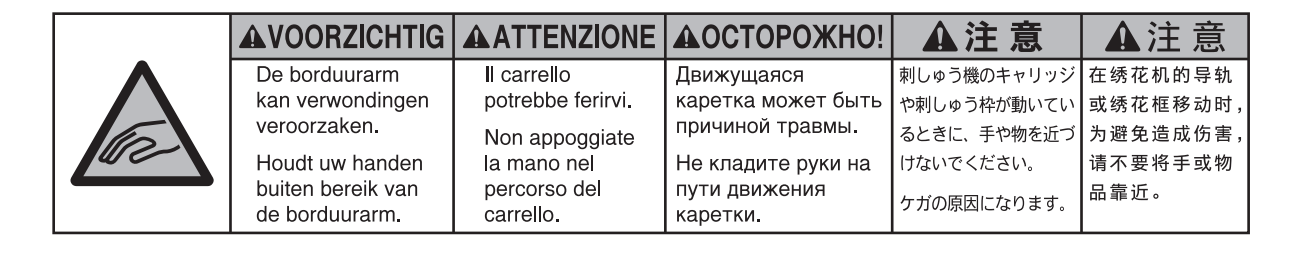

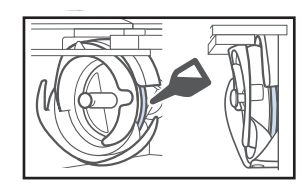

Raz dziennie przed uruchomieniem hafciarki należy nasmarować zaczep kroplą oleju.

## **Rozmieszczenie etykiet**

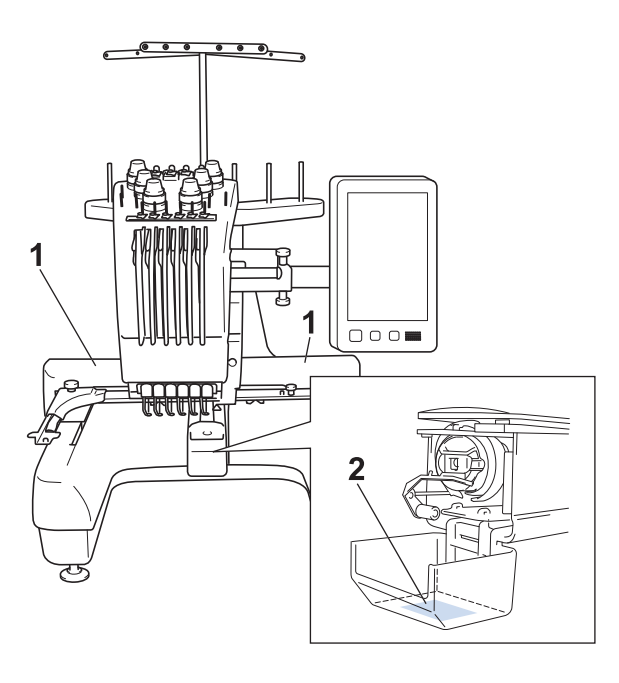

# **Spis treści**

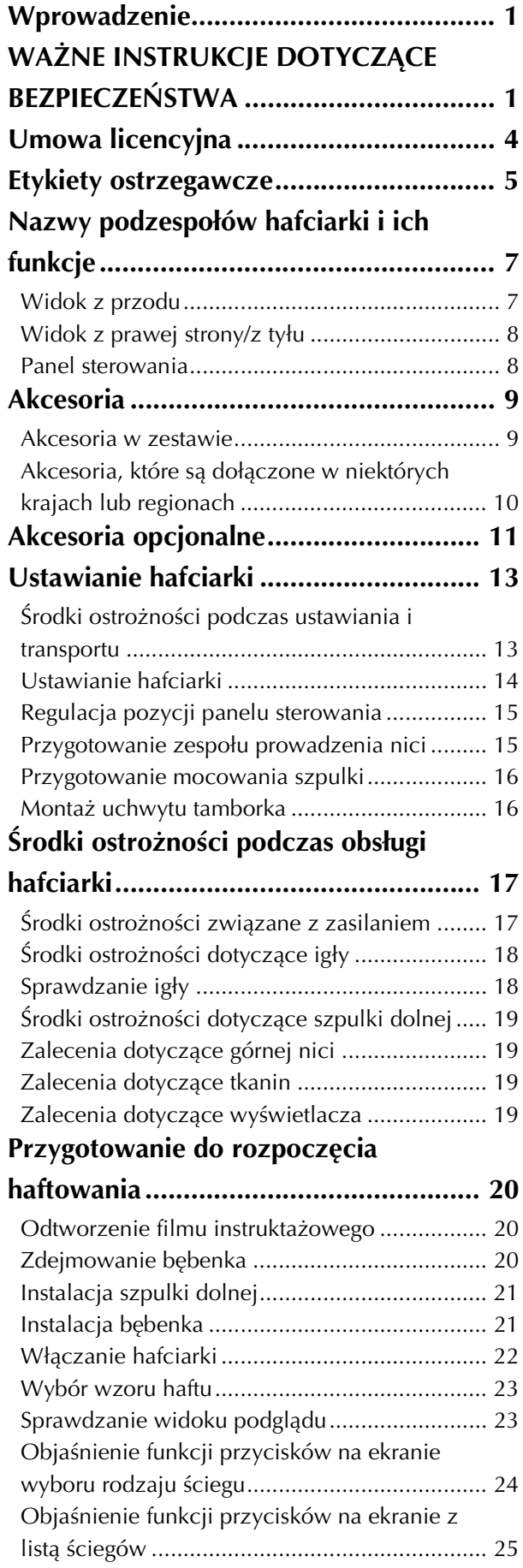

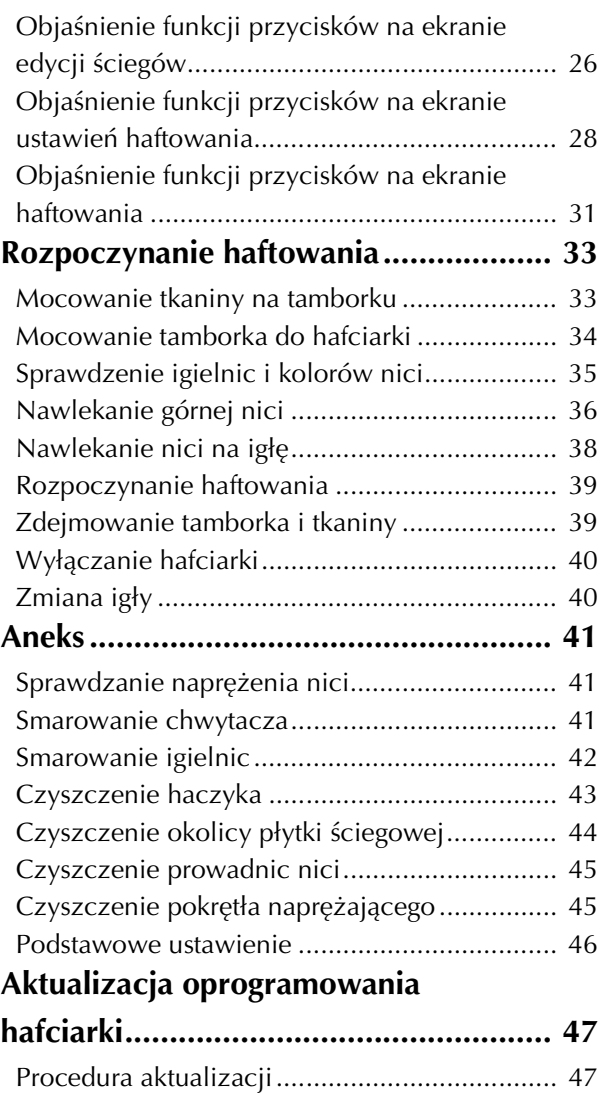

# **Nazwy podzespołów hafciarki i ich funkcje**

Poniżej podano nazwy różnych podzespołów maszyny do szycia wraz z opisem ich funkcji. Przed użyciem maszyny do szycia należy uważnie przeczytać poniższe opisy i nauczyć się nazw podzespołów.

# **Widok z przodu**

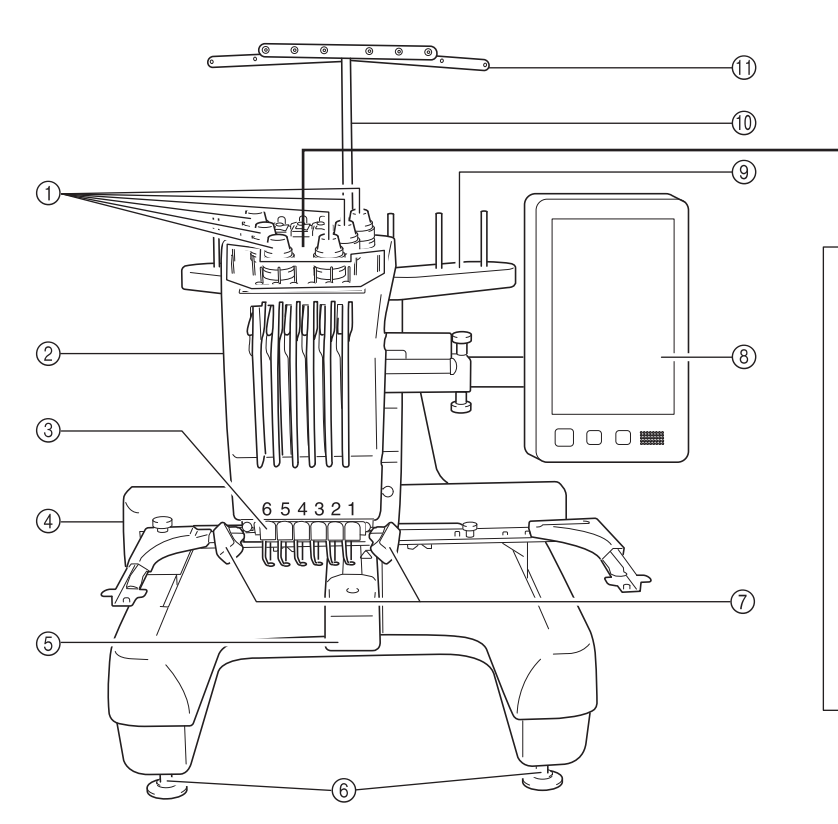

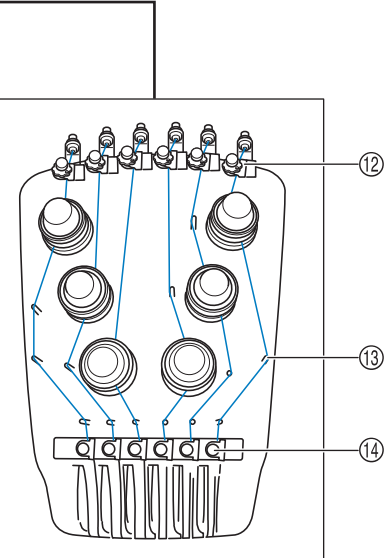

1 Pokrętła regulacji naprężenia nici Umożliwiają regulację naprężenia nici.

## 2 Kaseta igielnicy

Przemieszcza się w lewo i prawo, aby przesunąć igłę do pozycji haftowania.

## 3 Prowadnik dolnej nici

### 4 Karetka

Do karetki należy przymocować tamborek. Po włączeniu hafciarki lub podczas haftowania podstawa porusza się do przodu, do tyłu, w lewo i w prawo.

### 5 Osłona haczyka/haczyk

Otwórz osłonę zaczepu, a następnie umieść na zaczepie bębenek.

6 Stopki

Stopki umożliwiają regulację wysokości nóżek.

## 7 Lampka szycia

Jasność lampki szycia można regulować na ekranie ustawień.

- 8 Panel sterowania
- 9 Mocowanie szpulki Włóż 6 szpulek z nicią w celu haftowania.
- 0 Wspornik zespołu prowadzenia nici
- **11)** Prowadnik nici
- B Pokrętło naprężenia prowadnika górnej nici
- **(3) Trzpienie prowadnika nici**
- D Prowadnik środkowej nici

## **Widok z prawej strony/z tyłu**

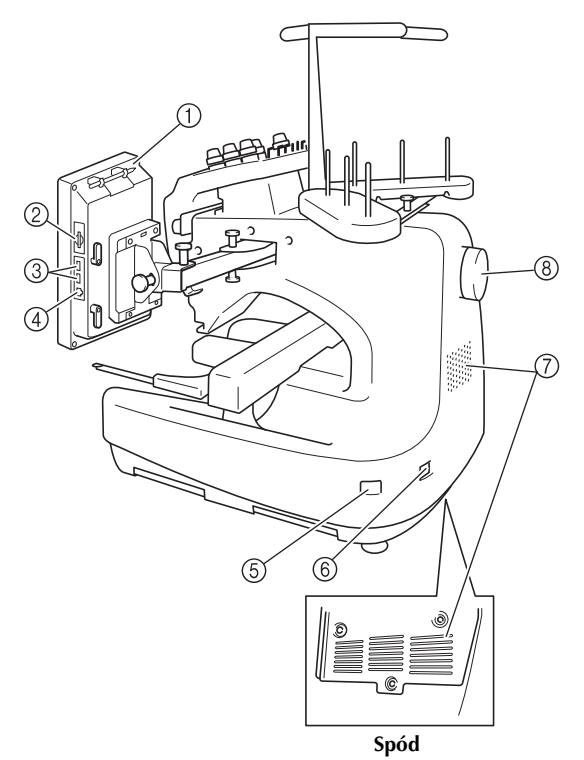

## 1 Uchwyt wskaźnika do panelu dotykowego **Spód** Uchwyt służy do przechowywania wskaźnika, gdy nie jest on używany.

## 2 Gniazdo na karty SD

Włóż kartę SD do gniazda kart SD, aby zaimportować/ wyeksportować dane wzoru haftu.

## 3 Port USB do nośników

Aby przesłać wzory z/na nośnik USB, podłącz go bezpośrednio do portu USB.

### 4 Port USB do łączenia z komputerem

Aby zaimportować/wyeksportować wzory między komputerem a hafciarką, podłącz przewód USB do portu USB.

### 5 Główny włącznik zasilania

Główny włącznik zasilania umożliwia włączanie (I) i wyłączanie (O) maszyny.

Nie należy włączać zasilania krótko po jego wyłączeniu. Przed ponownym włączeniem zasilania zalecane jest odczekanie 5 sekund.

## 6 Wtyczka przewodu zasilającego

Do gniazda zasilania należy włożyć wtyczkę przewodu zasilającego.

### 7 Otwory wentylacyjne

## 8 Pokrętło

Obrót pokrętła powoduje podniesienie lub opuszczenie igły. Należy pamiętać, aby obracać pokrętło w kierunku panelu LCD (w lewo).

# **Panel sterowania**

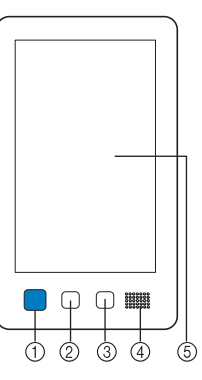

### 1 Przycisk Start/Stop

Naciśnięcie przycisku Start/Stop powoduje uruchomienie lub zatrzymanie maszyny. Podświetlenie i kolor przycisku zmieniają się w zależności od warunków pracy hafciarki.

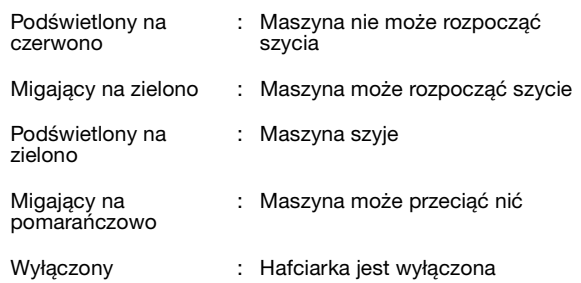

### 2 Przycisk przycinania nici

Naciśnięcie przycisku przycinania nici pozwala przyciąć górną i dolną nić.

3 Przycisk automatycznego nawlekania igły Naciśnięcie przycisku automatycznego nawlekania nici pozwala nawlec nić na igłę.

### 4 Głośnik

### 5 Wyświetlacz LCD (panel dotykowy)

Dotknięcie przycisków wyświetlonych na panelu dotykowym umożliwia wybór i edycję wzorów oraz potwierdzenie różnych informacji.

# **Akcesoria**

Akcesoria opisane poniżej są dołączone do hafciarki. Należy używać wyłącznie akcesoriów przeznaczonych dla tej hafciarki.

## **Akcesoria w zestawie**

Po otwarciu opakowania należy sprawdzić, czy w zestawie znajdują się wszystkie poniższe akcesoria. Jeśli któregoś z elementów brakuje lub jest uszkodzony, skontaktuj się z autoryzowanym sprzedawcą firmy Brother.

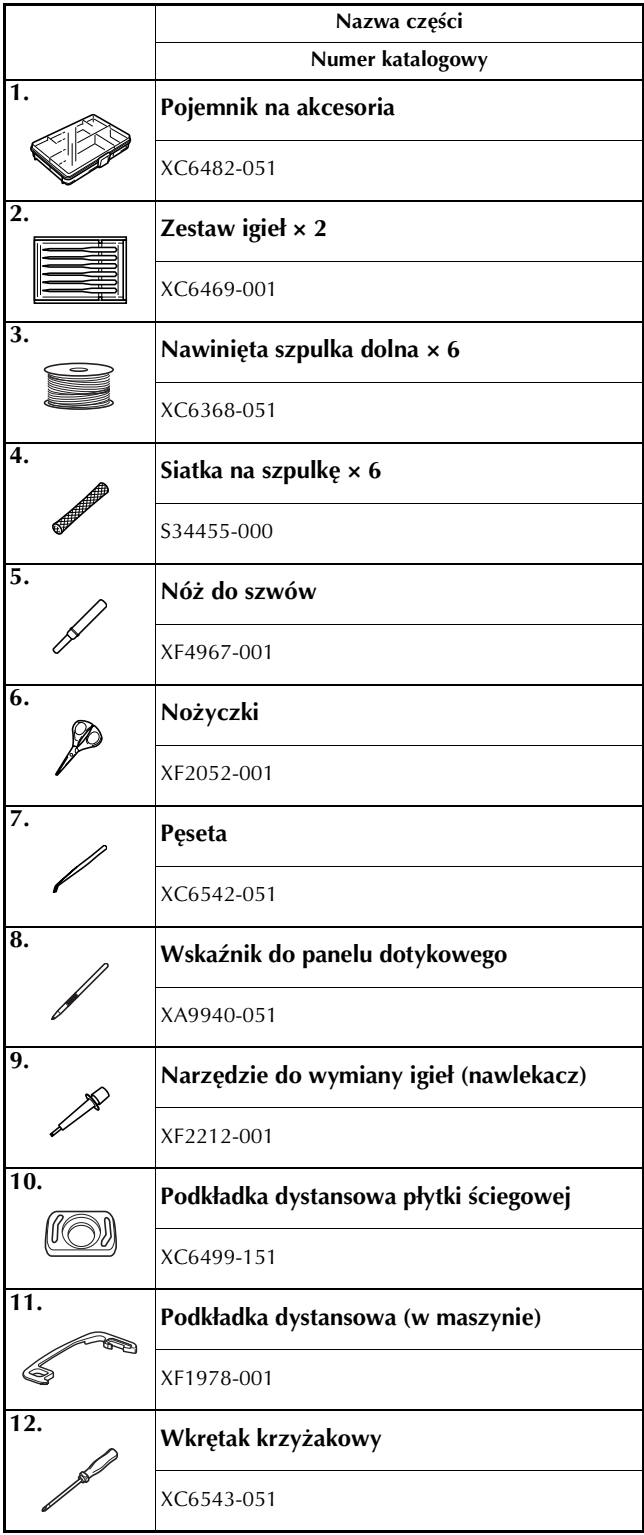

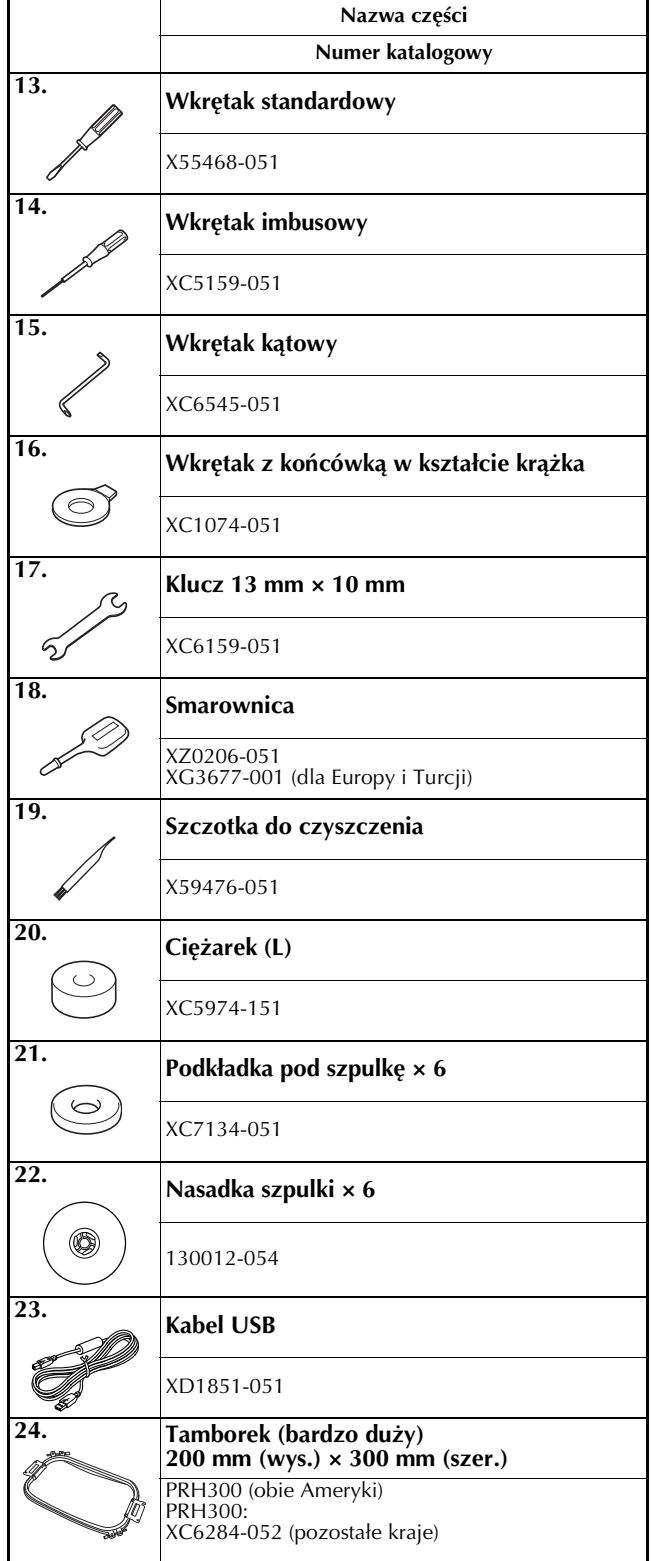

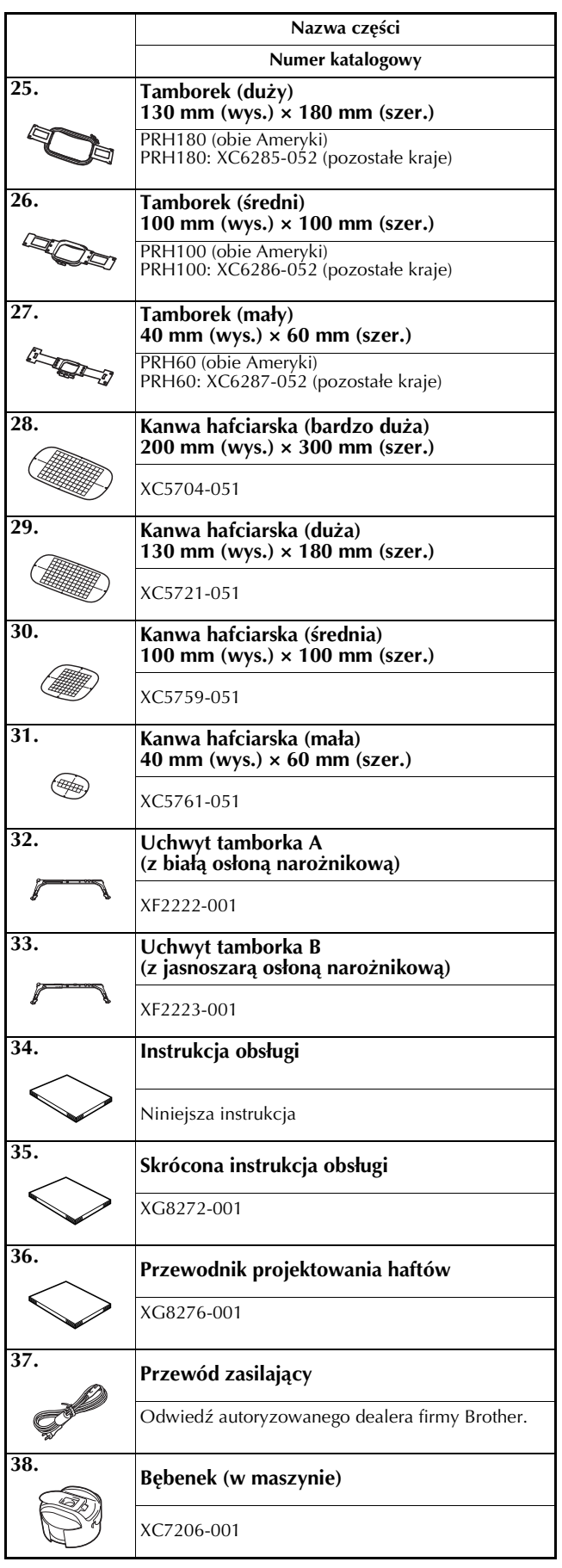

# **A** PRZESTROGA<br>• Należy używać przewodu zasilającego

dołączonego do tej maszyny. Używanie jakiegokolwiek innego przewodu zasilającego **jakiegokolwiek innego przewodu zasilającego może spowodować uszkodzenie.**

### **Przypomnienie**  $\mathbb Z$

• Dołączony wskaźnik do panelu dotykowego można przechowywać w odpowiednim uchwycie w tylnej części panelu obsługowego. Patrz strona 8.

# **Akcesoria, które są dołączone w niektórych krajach lub regionach lub regionach lub regionach lub regionach lub regionach lub regionach lub reg**

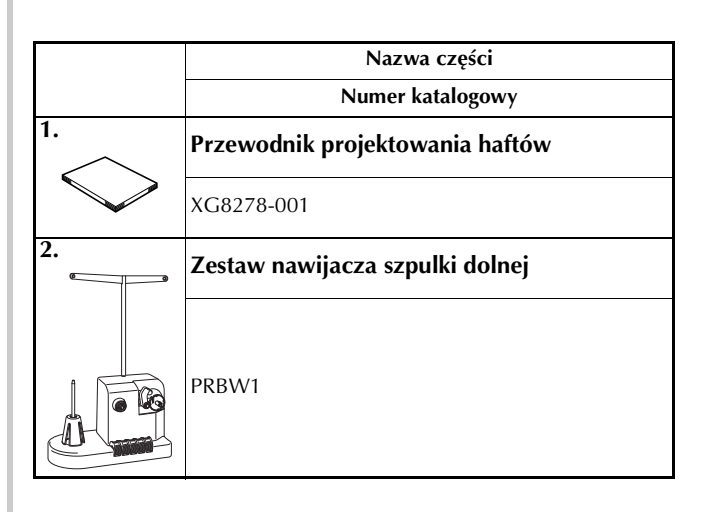

# **Akcesoria opcjonalne**

Wymienione niżej części są dostępne w sprzedaży jako akcesoria opcjonalne.

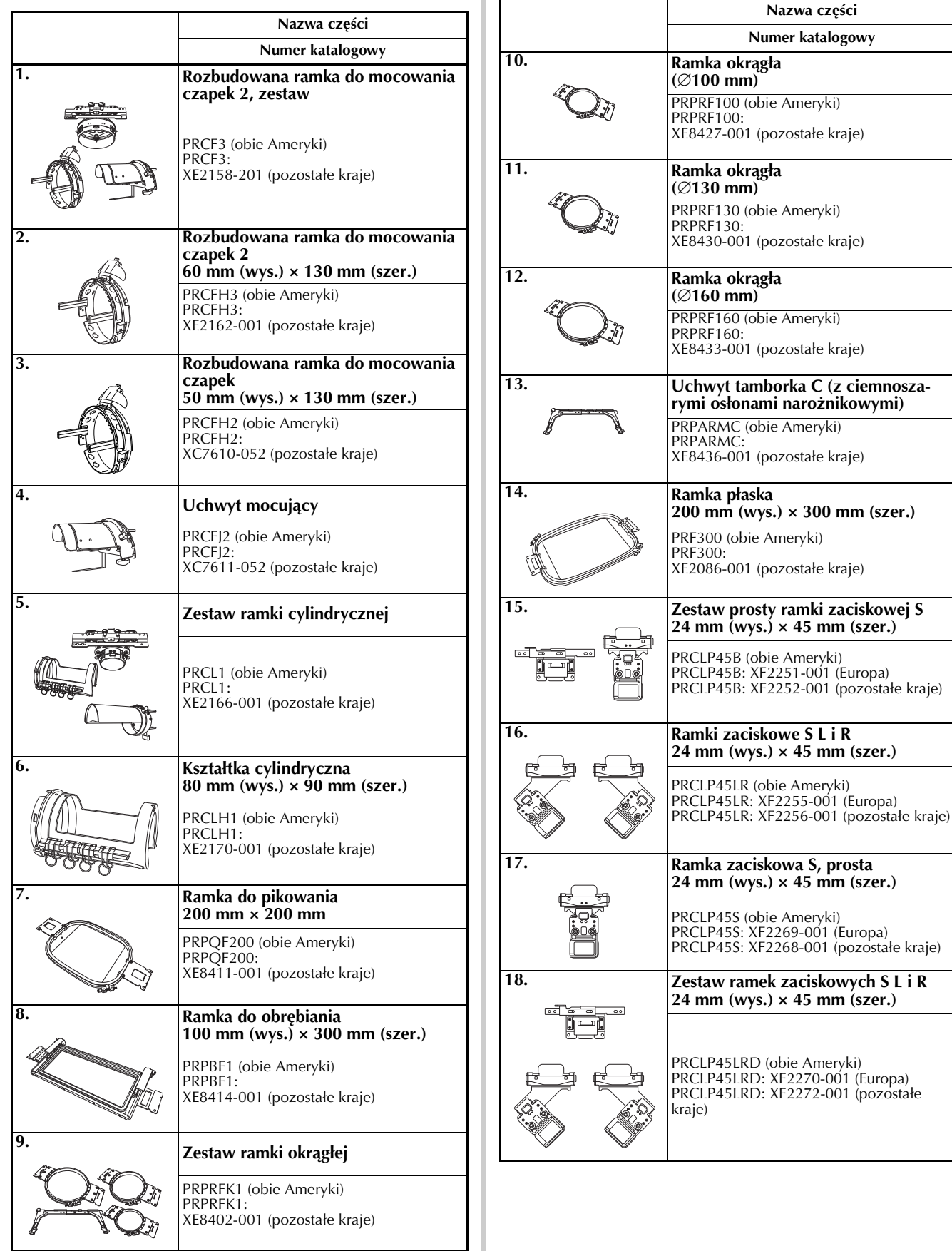

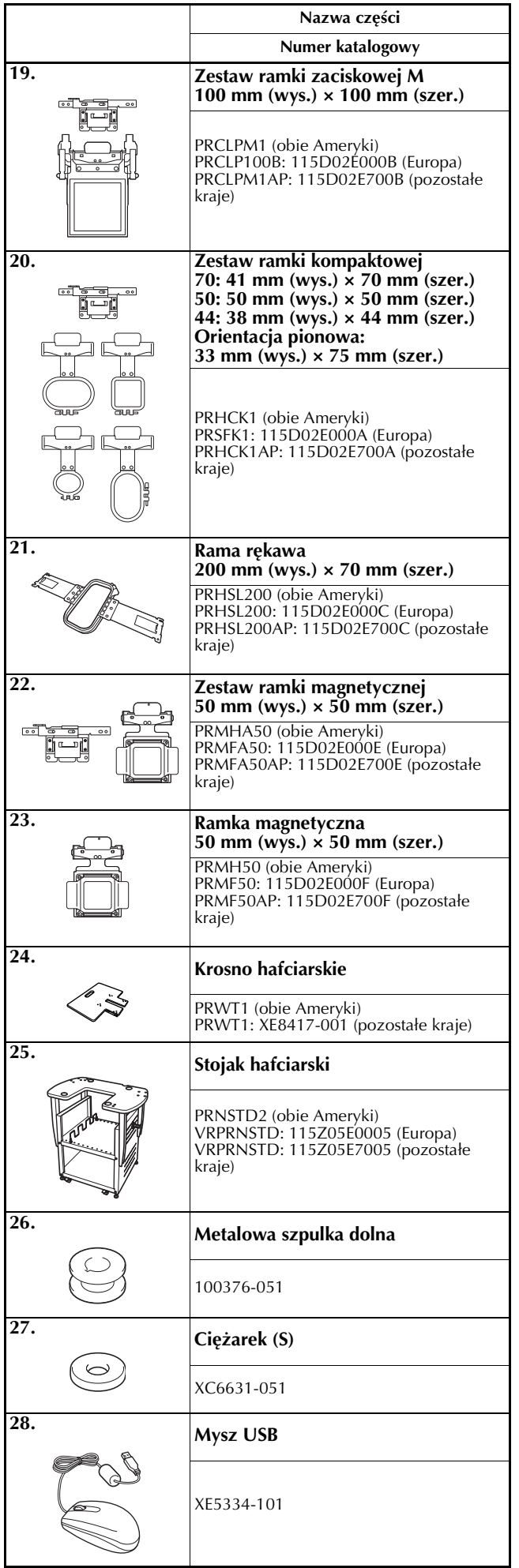

## **Numer katalogowy** Uwaga

• Skontaktuj się z najbliższym autoryzowanym sprzedawcą firmy Brother, aby uzyskać kompletną listę akcesoriów opcjonalnych do tej hafciarki.

### Przypomnienie  $\boxtimes$

- Zawsze używać akcesoriów zalecanych dla tej hafciarki.
- Wszystkie specyfikacje są prawidłowe w chwili wydruku. Należy pamiętać, że niektóre specyfikacje mogą ulec zmianie bez powiadomienia.
# **Ustawianie hafciarki**

Procedury ustawiania hafciarki opisano poniżej. Nieprawidłowe ustawienie hafciarki może powodować powstawanie drgań i hałasu oraz nieprawidłowe szycie wzoru. Dostępny jest również dodatkowy stojak hafciarski.

#### **Środki ostrożności podczas ustawiania i transportu**

# **EXPRICESTROGA**<br>Temperatura otoczenia pracy hafciarki powinna mieścić się w zakresie od 5 °C (40 °F) do 40 °C

- **Temperatura otoczenia pracy hafciarki powinna mieścić się w zakresie od 5 °C (40 °F) do 40 °C (104°F). Uruchomienie hafciarki w środowisku o zbyt wysokiej lub zbyt niskiej temperaturze może**  spowodować awarię.<br>Hafciarki nie wolno używać w miejscu narażonym na bezpośrednie działanie promieni słonecznych,
- **ponieważ może to spowodować awarię.**
- $\bullet$ Hafciarkę należy ustawić poziomo na biurku lub stole, upewniając się, że wszystkie cztery regulowane **nóżki stykają się z blatem.**
- Pod hafciarka nie należy umieszczać żadnych przedmiotów, które mogłyby zablokować otwory wentylacyjne znajdujące się z tyłu i w tylnej dolnej części maszyny. Nie należy również dopuścić do gromadzenia się kłaczków oraz kurzu w otworach wentylacyjnych, w przeciwnym razie może dojść do przegrzania silnika, a w konsekwencji, do pożaru lub uszkodzenia maszyny.
- Hafciarka waży około 38 kg (84 lb). Transport i ustawienie hafciarki powinny być wykonane przez dwie  $\bullet$ **• Hafciarka waży około 38 kg (84 lb). Transport i ustawienie hafciarki powinny być wykonane przez dwie**  osoby.<br>Podczas transportu maszyny należy dopilnować, aby maszyna została przytrzymana przez dwie osoby w
- $\bullet$ **• Podczas transportu maszyny należy dopilnować, aby maszyna została przytrzymana przez dwie osoby w dolnej części przy wskazanych szczelinach (**1**). Przytrzymywanie opakowania hafciarki w jakimkolwiek innym miejscu podczas transportu może spowodować jej uszkodzenie lub wysunięcie z opakowania, co może doprowadzić do obrażeń ciała.**

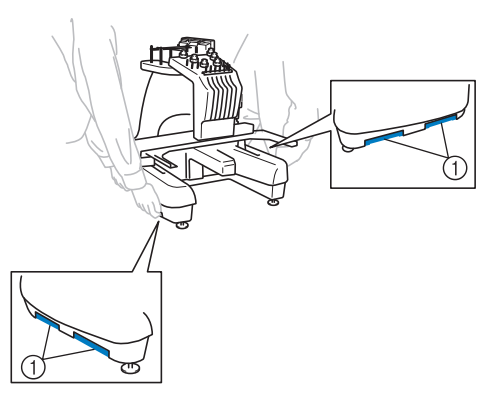

- **Podczas wyładowań atmosferycznych należy wyłączyć hafciarkę i odłączyć ją od źródła zasilania.**
- Nie należy podłaczać przewodu zasilającego do momentu zakończenia ustawiania maszyny. W **przeciwnym razie po przypadkowym naciśnieciu przycisku Start/Stop maszyna może niespodziewanie** rozpocząć szycie, co może doprowadzić do obrażeń ciała.
- Podczas smarowania hafciarki należy założyć rękawice i okulary ochronne, aby uniknąć przedostania się oleju lub smaru do oczu lub na skórę osoby obsługującej hafciarkę. Olej ani smar nie może dostać się do ust osoby obsługującej hafciarkę. Olej i smar należy przechowywać w miejscu niedostępnym dla dzieci.
- Podczas zakładania lub zdejmowania tamborka lub innego dołaczonego akcesorium, badź podczas konserwacji maszyny, należy uważać, aby nie uderzyć maszyny swoim ciałem lub jakakolwiek jego **konserwacji maszyny, należy uważać, aby nie uderzyć maszyny swoim ciałem lub jakąkolwiek jego częścią.**

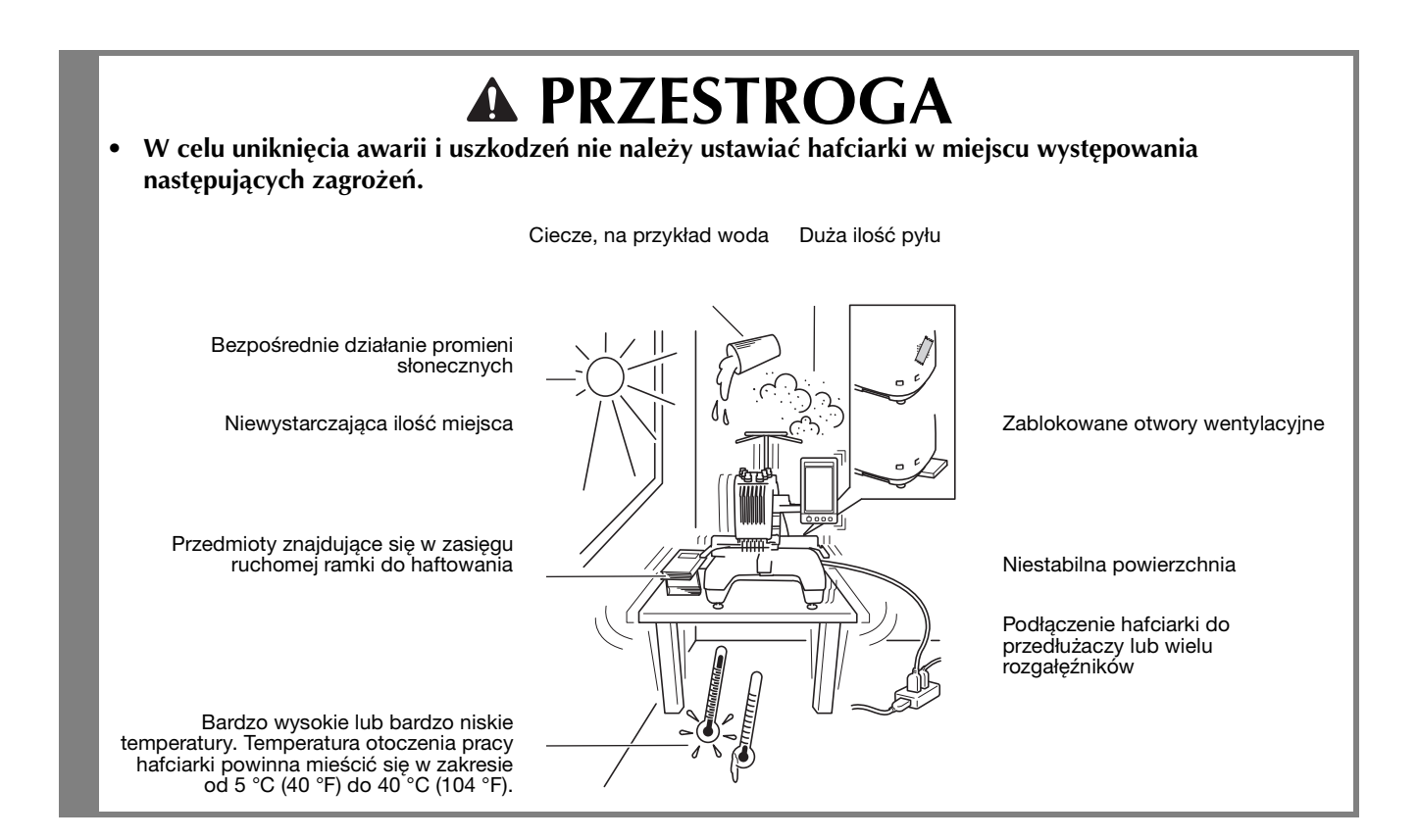

#### **Ustawianie hafciarki**

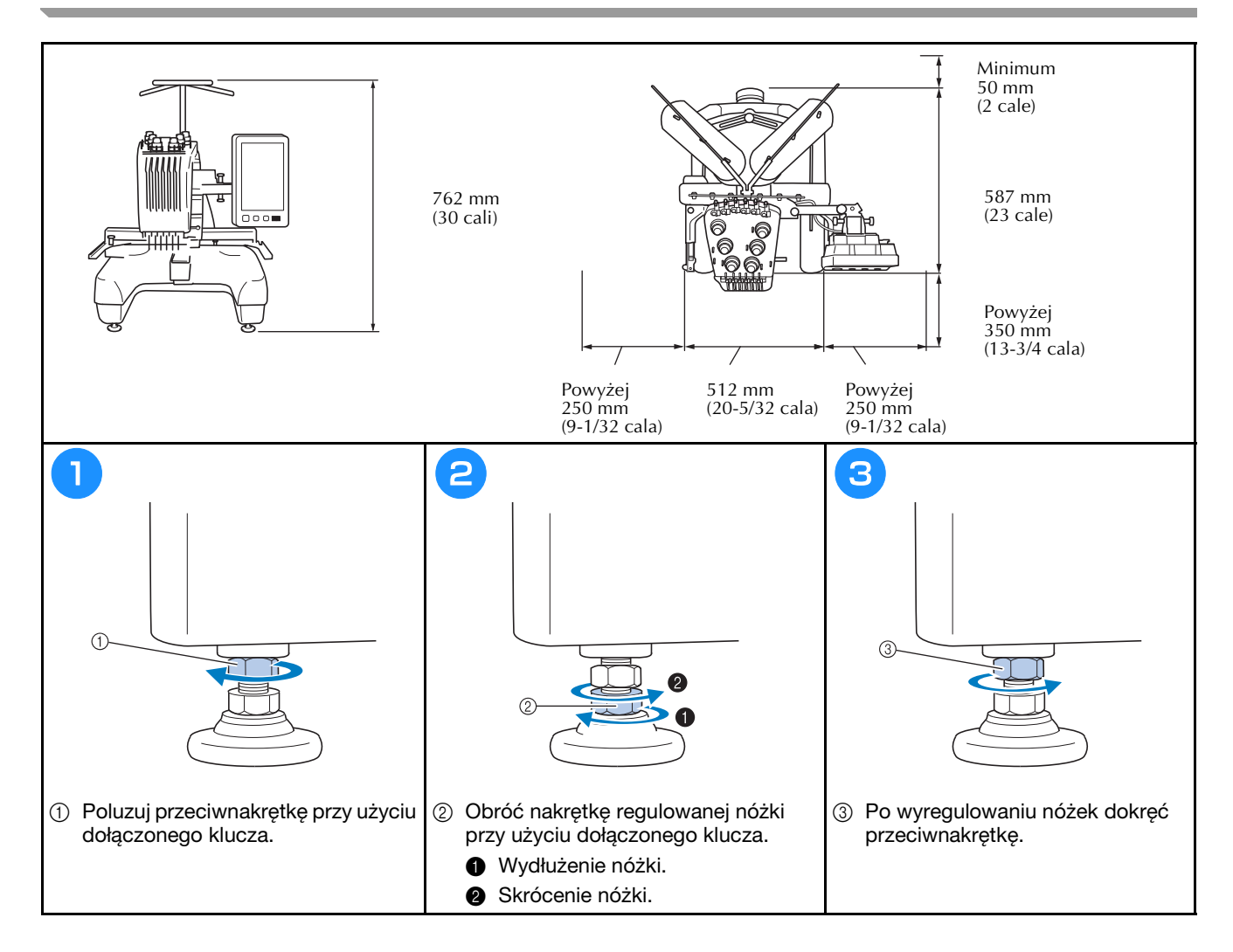

### **Regulacja pozycji panelu sterowania**

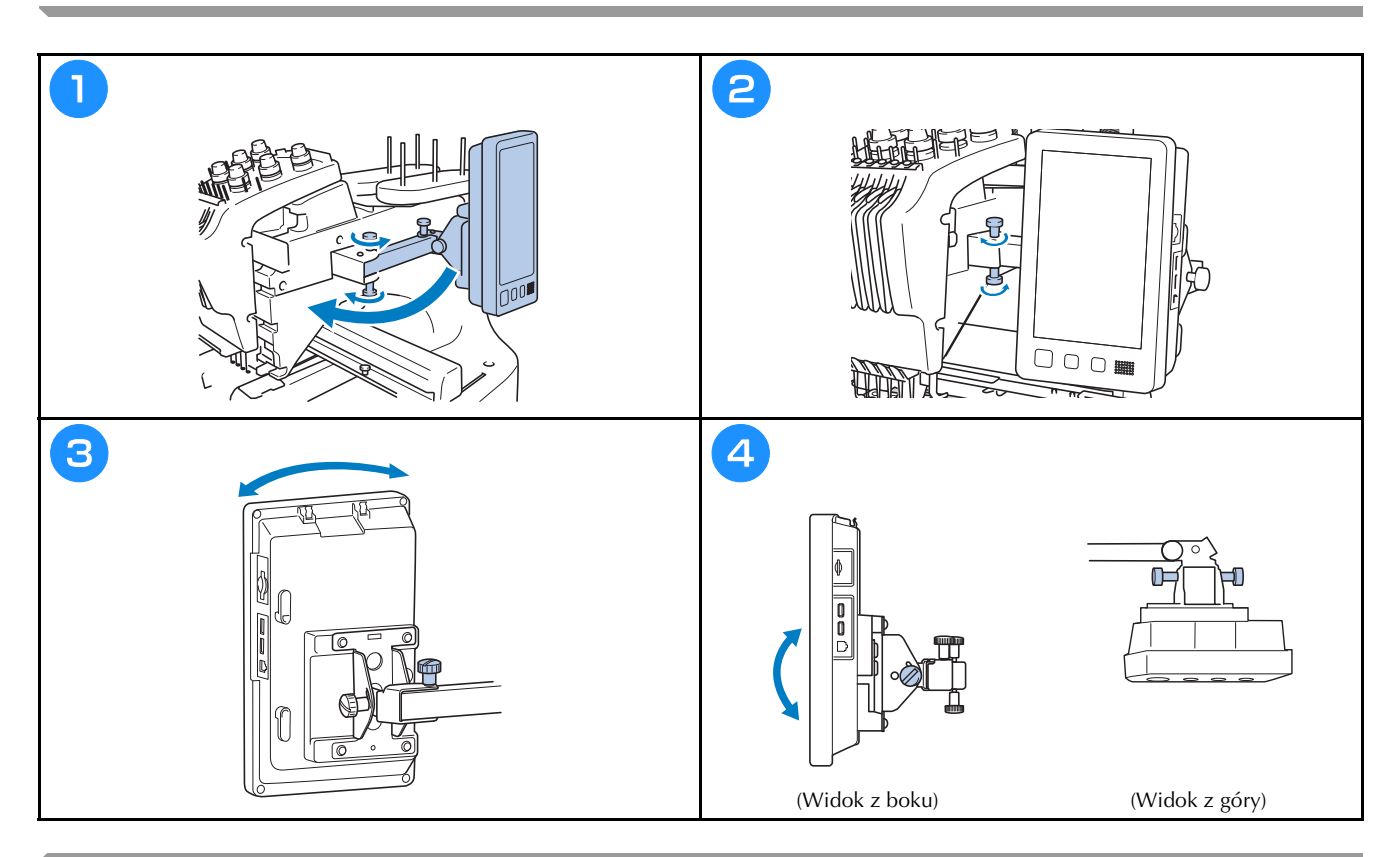

#### **Przygotowanie zespołu prowadzenia nici**

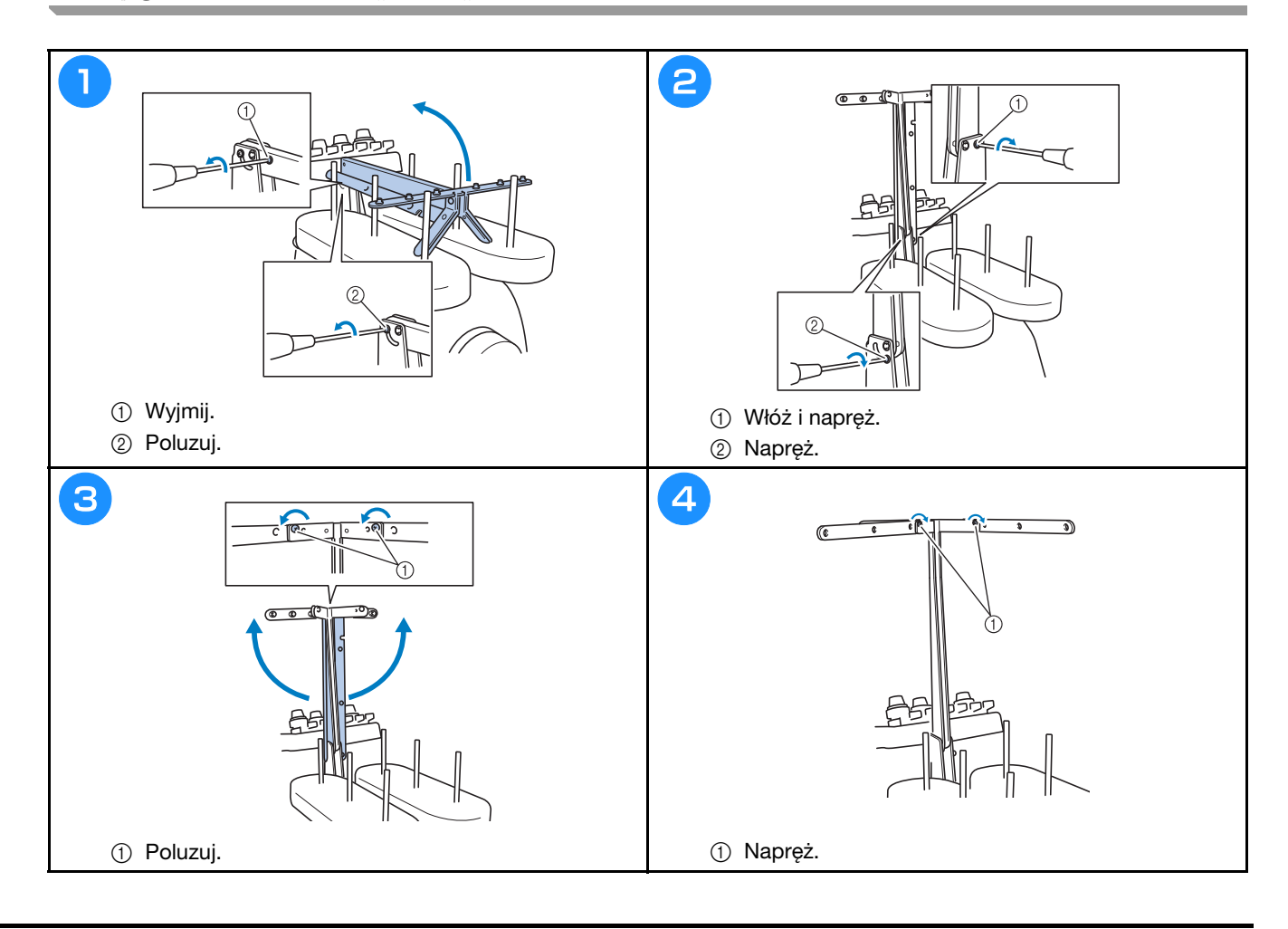

## **Przygotowanie mocowania szpulki**

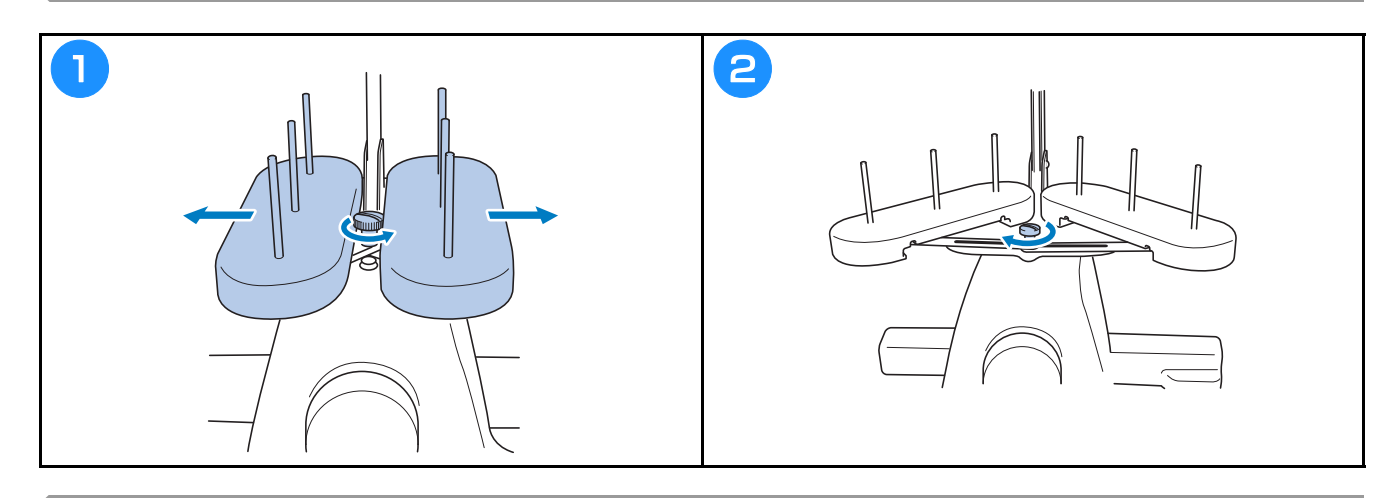

## **Montaż uchwytu tamborka**

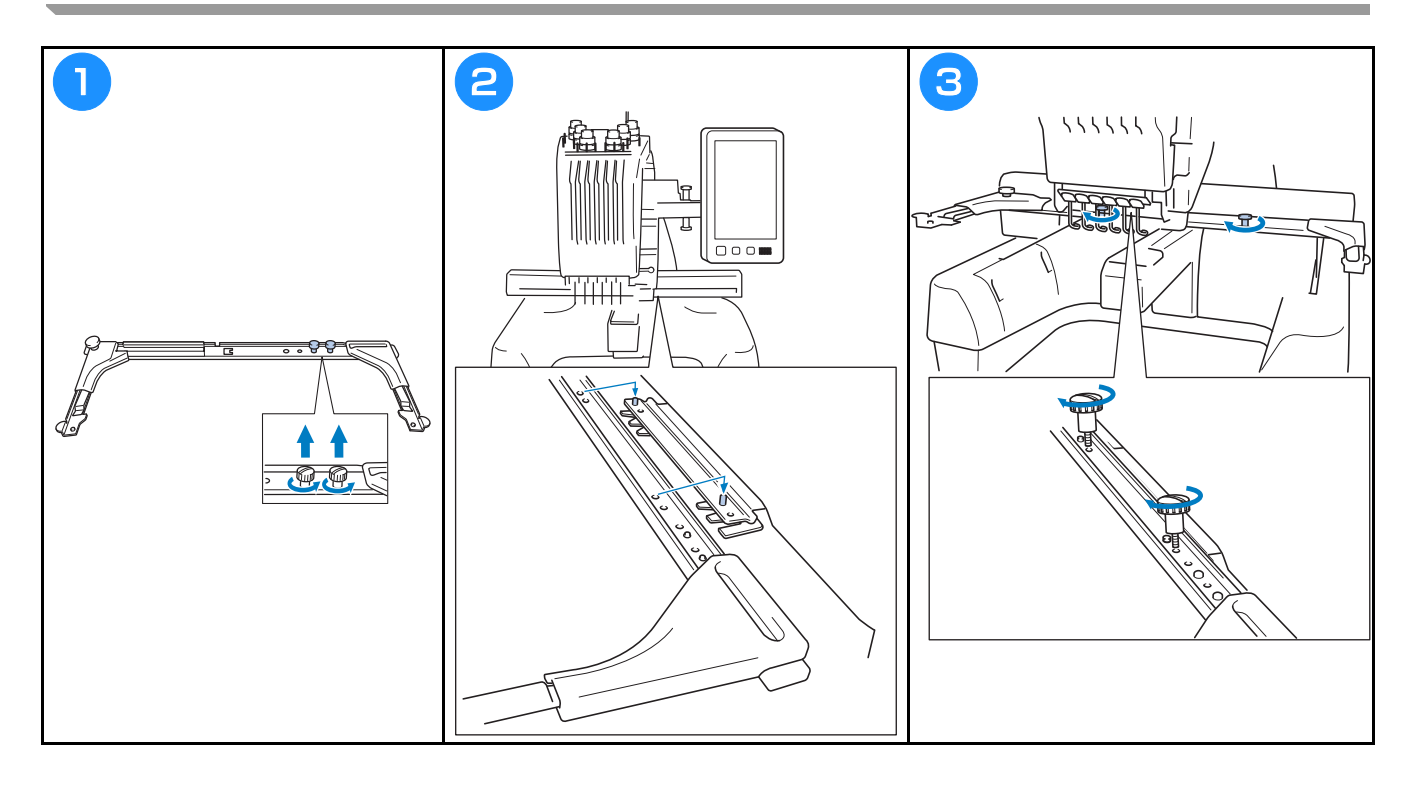

## **Środki ostrożności podczas obsługi hafciarki**

Niezbędne środki ostrożności zapewniające prawidłowe działanie hafciarki opisano poniżej.

## **Środki ostrożności związane z zasilaniem**

Należy przestrzegać poniższych środków ostrożności związanych z zasilaniem.

## **A OSTRZEŽENIE**

- $\bullet$ Hafciarka powinna być zasilana wyłącznie z domowej sieci elektrycznej. Użycie innych źródeł zasilania **• Hagen Bychology** może spowodować pożar, porażenie prądem lub zepsucie hafciarki.
- Należy się upewnić, że wszystkie wtyczki przewodu zasilania są prawidłowo włożone do gniazdka elektrycznego i gniazda przewodu odbiorczego hafciarki. W przeciwnym razie może dojść do pożaru lub porażenia prądem elektrycznym.
- Nie podłączać wtyczki przewodu zasilania do gniazda elektrycznego, które jest w złym stanie.
- W przypadku wystapienia jakiejkolwiek z poniższych sytuacji należy wyłaczyć hafciarke i odłaczyć przewód zasilający. W przeciwnym wypadku może dojść do pożaru, porażenia pradem lub uszkodzenia **przewód zasilający. W przeciwnym wypadku może dojść do pożaru, porażenia prądem lub uszkodzenia** 
	- **hafciarki.**
	- Po zakończonej pracy.
	- Jeśli podczas haftowania wystąpiła przerwa w dostawie zasilania.
	- Jeśli hafciarka nie działa prawidłowo, na przykład jeśli przewód zasilający jest luźny lub przecięty.
	- Podczas hurzy z wyładowaniami atmosferycznymi **• Podczas burzy z wyładowaniami atmosferycznymi.**

## **A PRZESTROGA**

- Używać wyłącznie przewodu zasilania dołączonego do hafciarki.
- Nie należy podłączać maszyny za pomocą przedłużaczy lub rozgałęźników, do których podłączone są jakiekolwiek inne urządzenia, ponieważ może to spowodować pożar lub porażenie prądem.
- Nie należy podłaczać lub odłaczać przewodu zasilającego mokrymi rekami, ponieważ może to spowodować porażenie prądem.
- Podczas odłączania przewodu zasilającego należy najpierw wyłączyć hafciarkę, a następnie przytrzymać **• Podczas odłączania przewodu zasilającego należy najpierw wyłączyć hafciarkę, a następnie przytrzymać gniazdo i odłączyć przewód. Wyciąganie przewodu może spowodować jego uszkodzenie, pożar lub**  porażenie prądem.<br>Przewód zasilania nie może być przecięty, uszkodzony, przerabiany, silnie skręcony, naciągnięty,
- $\bullet$ poskręcany czy pozawijany. Poza tym nie wolno umieszczać na przewodzie żadnych ciężkich przedmiotów ani narażać go na działanie wysokiej temperatury. Może to spowodować uszkodzenie przewodu, pożar lub porażenie pradem. W przypadku uszkodzenia przewodu zasilającego lub jego wtyczki należy wyłączyć hafciarkę i przekazać ją do najbliższego autoryzowanego sprzedawcy firmy Brother w celu dokonania niezbędnych napraw.
- Jeśli hafciarka nie będzie używana przez dłuższy czas, należy odłączyć przewód zasilający z gniazda. W przeciwnym przypadku może dojść do pożaru.
- Jeżeli hafciarka będzie pozostawiona bez kontroli, należy wyłączyć wyłącznik główny lub wyjąć wtyczkę  $\bullet$ zasilania z gniazdka elektrycznego.
- **zasilania z gniazdka elektrycznego. • Przed przystąpieniem do serwisowania hafciarki lub przed usunięciem osłon należy odłączyć hafciarkę od źródła zasilania.**

#### **Środki ostrożności dotyczące igły**

Należy przestrzegać opisanych poniżej środków ostrożności dotyczących wyboru igły.

# **• Whatciarce można stosować igły do haftowania stosowane w gospodarstwach domowych. Fabrycznie**

- zalecana igła to "HAX 130 EBBR" (Organ). W zastępstwie można użyć igieł Schmetz 130/705 H-E. Użycie jakichkolwiek innych igieł może spowodować złamanie igły, zerwanie nici, uszkodzenie mechanizmu szyjąconawlekającego bądź obrażenia ciała.
- **szyjąconawlekającego bądź obrażenia ciała. • Nigdy nie wolno używać igieł wygiętych. Wygięte igły łatwo się łamią, co może prowadzić do obrażeń ciała.**

#### **Sprawdzanie igły**

Szycie przy użyciu wygiętej igły jest wyjątkowo niebezpieczne, ponieważ igła może się złamać w czasie pracy maszyny.

Igłę należy położyć płaską stroną na równej powierzchni i sprawdzić, czy odległość pomiędzy igłą a płaską powierzchnią jest taka sama na całej długości igły. Jeśli igła jest wygięta lub jej czubek jest złamany, należy wymienić igłę na nową. (Patrz "Zmiana igły" na stronie 40).

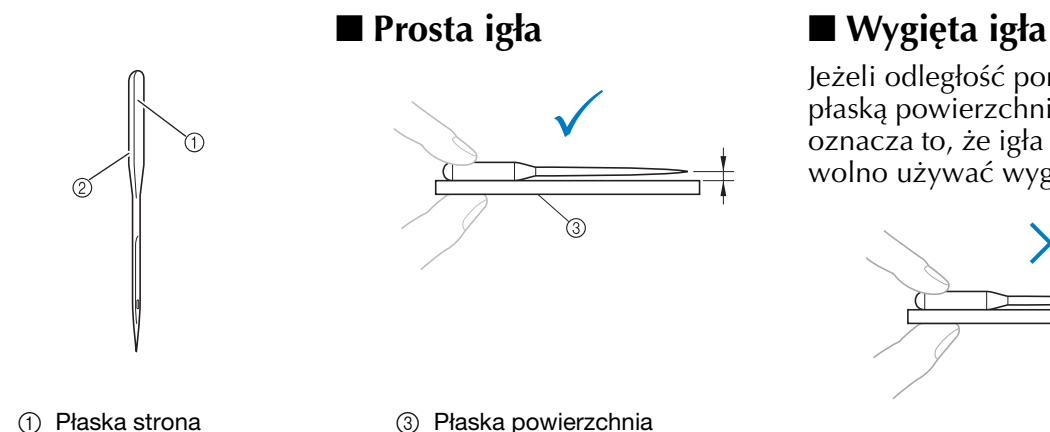

Jeżeli odległość pomiędzy igłą a płaską powierzchnią nie jest równa, oznacza to, że igła jest wygięta. Nie wolno używać wygiętej igły.

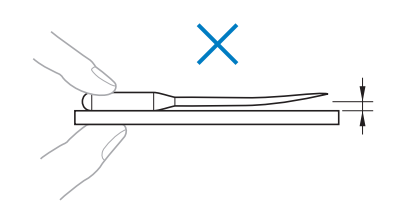

- 2 Oznaczenie rodzaju igły
- 3 Płaska powierzchnia

#### **Środki ostrożności dotyczące szpulki dolnej**

Należy przestrzegać poniższych środków ostrożności dotyczących szpulki dolnej.

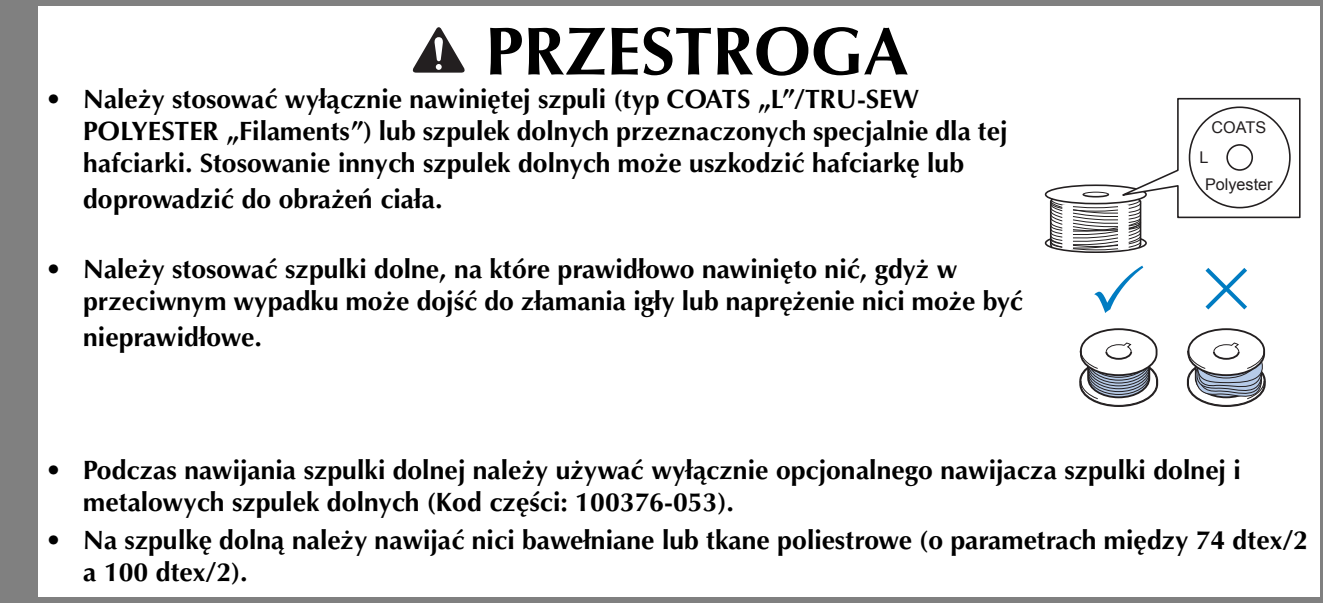

#### **Zalecenia dotyczące górnej nici**

Należy przestrzegać poniższych zaleceń dotyczących górnej nici.

#### Uwaga

• Zaleca się stosowanie nici do haftowania z poliestru lub sztucznego jedwabiu (o grubości 120 den × 2 / 135 dtex × 2 / 40 (w Ameryce Północnej, Południowej i Europie) / #50 (w Japonii)).

#### **Zalecenia dotyczące tkanin**

Należy przestrzegać poniższych zaleceń dotyczących tkanin.

#### Uwaga

- Maszyna może haftować na tkaninach o maksymalnej grubości 2 mm. W przypadku szycia grubszej tkaniny igła może się wygiąć lub złamać.
- Podczas haftowania na nakładających się szwach penetracja tkaniny przez igłę jest utrudniona, co może doprowadzić do wygięcia lub złamania igły.
- W przypadku cienkich lub elastycznych tkanin należy zastosować stabilizatory.
- Podczas haftowania na dużych kawałkach tkaniny należy się upewnić, że tkanina nie została przytrzaśnięta przez podstawę.

## **Zalecenia dotyczące wyświetlacza**

Należy przestrzegać poniższych zaleceń dotyczących obsługi wyświetlacza.

#### Uwaga

• Wyświetlacza można dotykać wyłącznie palcem lub dołączonym do zestawu wskaźnikiem. Nie wolno używać długopisów, wkrętaków ani innych twardych lub ostrych przedmiotów. Poza tym nie wolno naciskać ekranu wyświetlacza zbyt mocno, ponieważ może to spowodować jego uszkodzenie.

## **Przygotowanie do rozpoczęcia haftowania**

#### **Odtworzenie filmu instruktażowego**

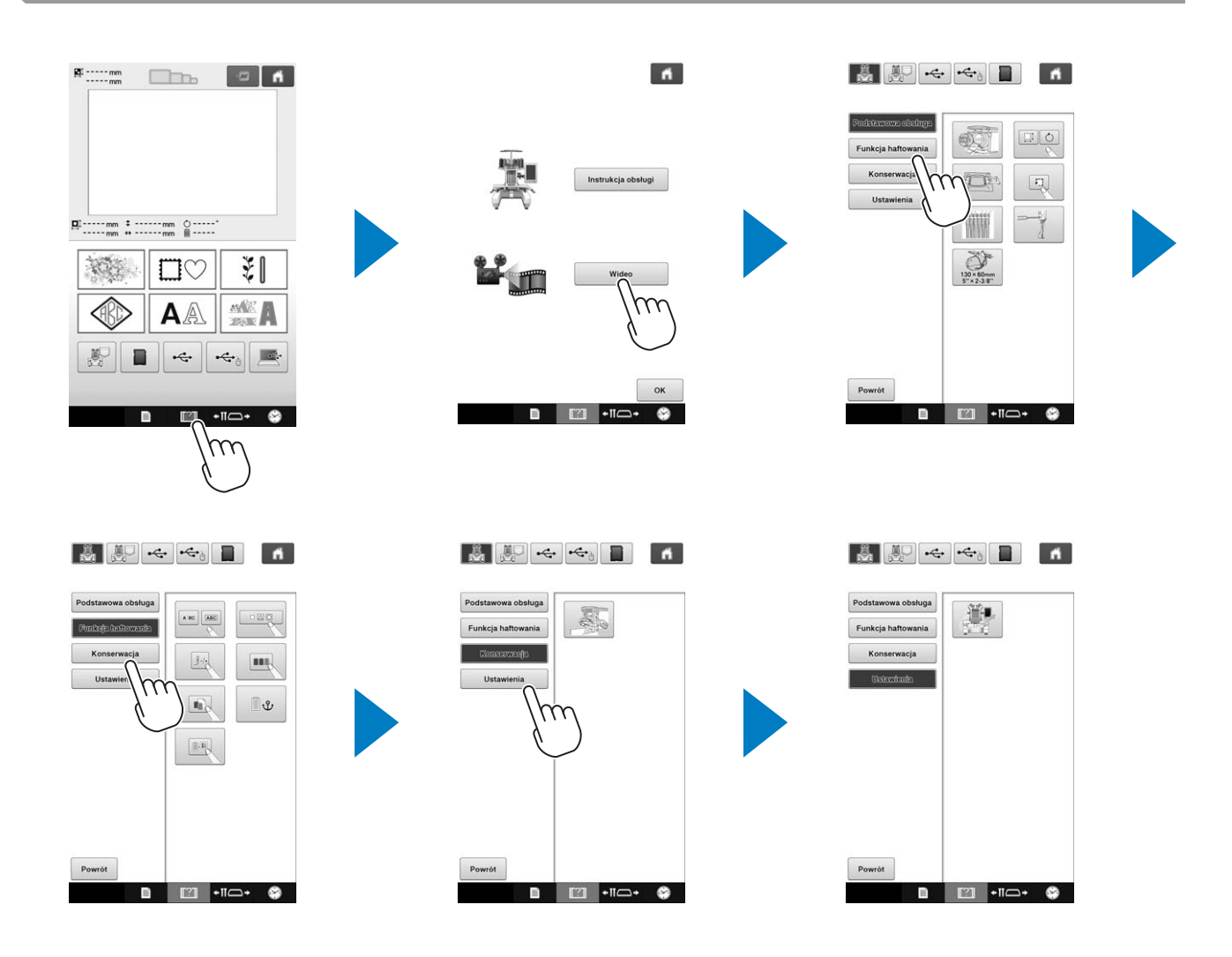

#### **Zdejmowanie bębenka**

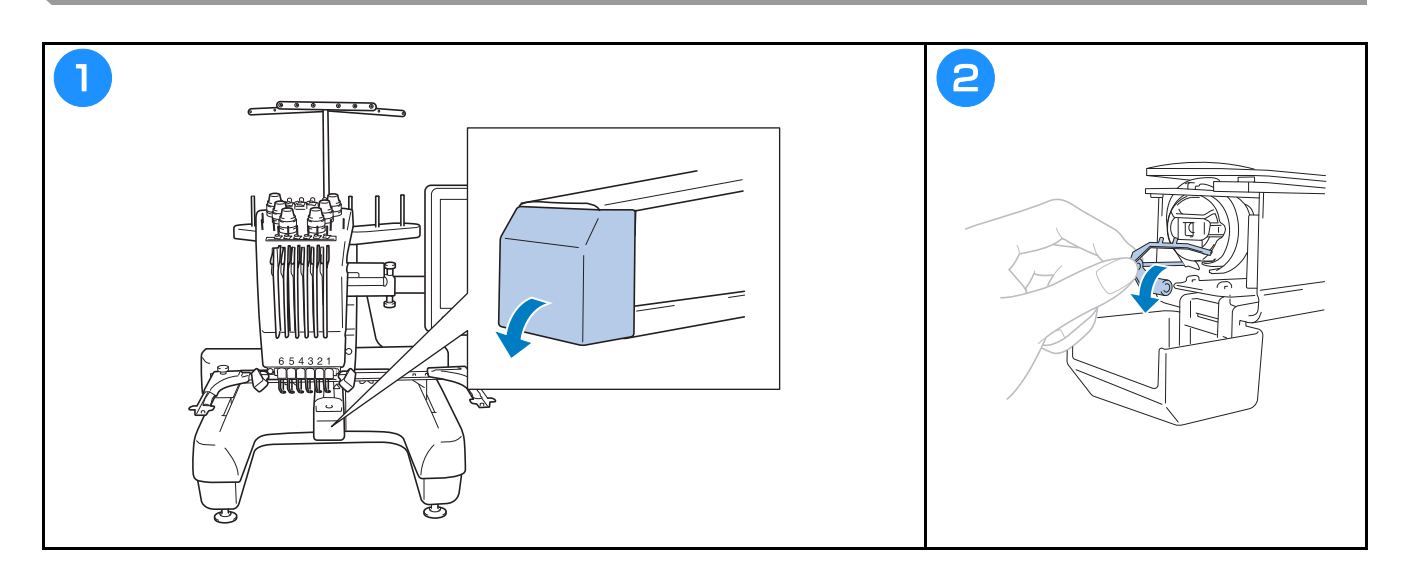

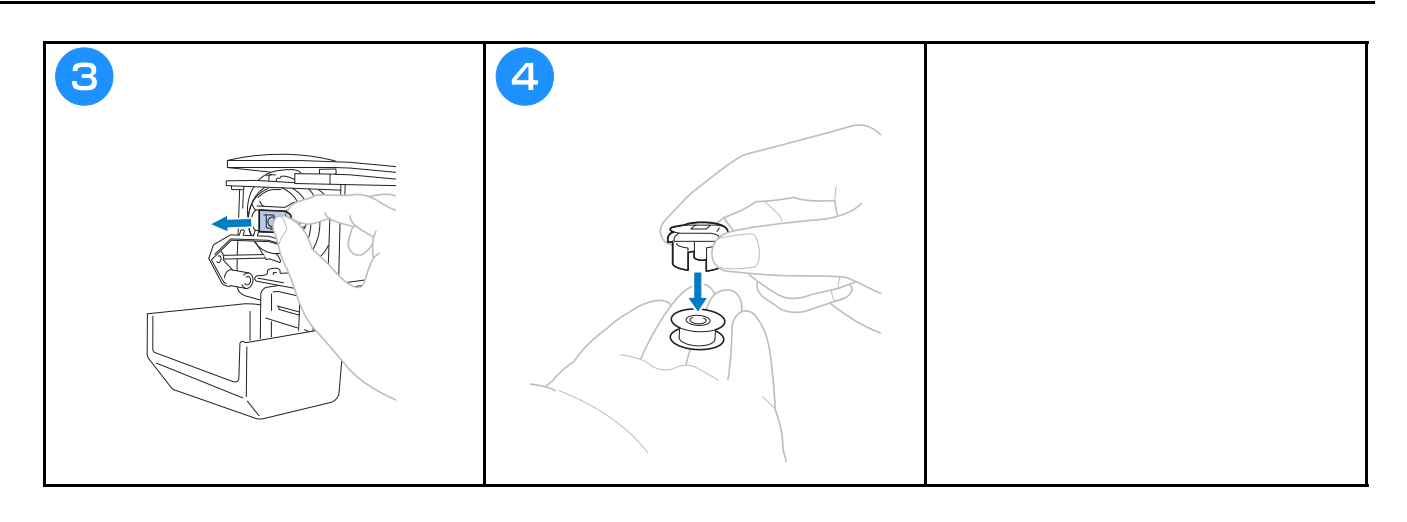

### **Instalacja szpulki dolnej**

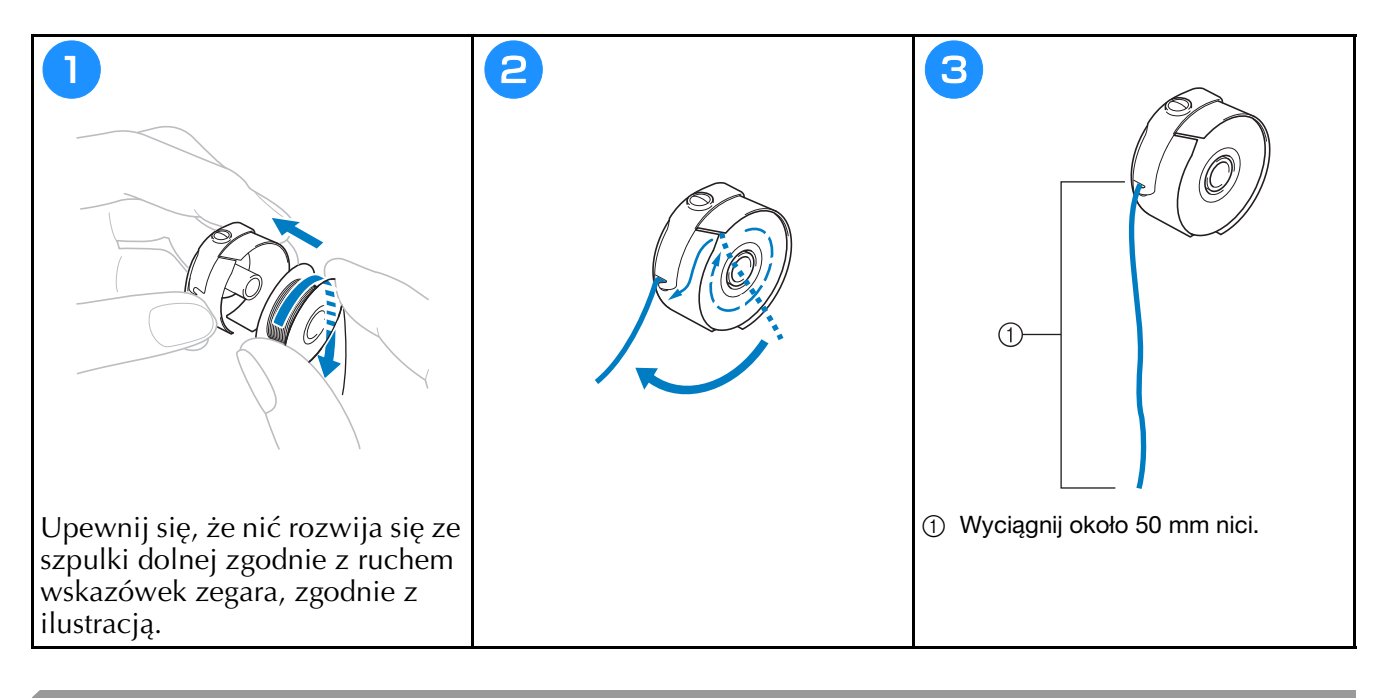

#### **Instalacja bębenka**

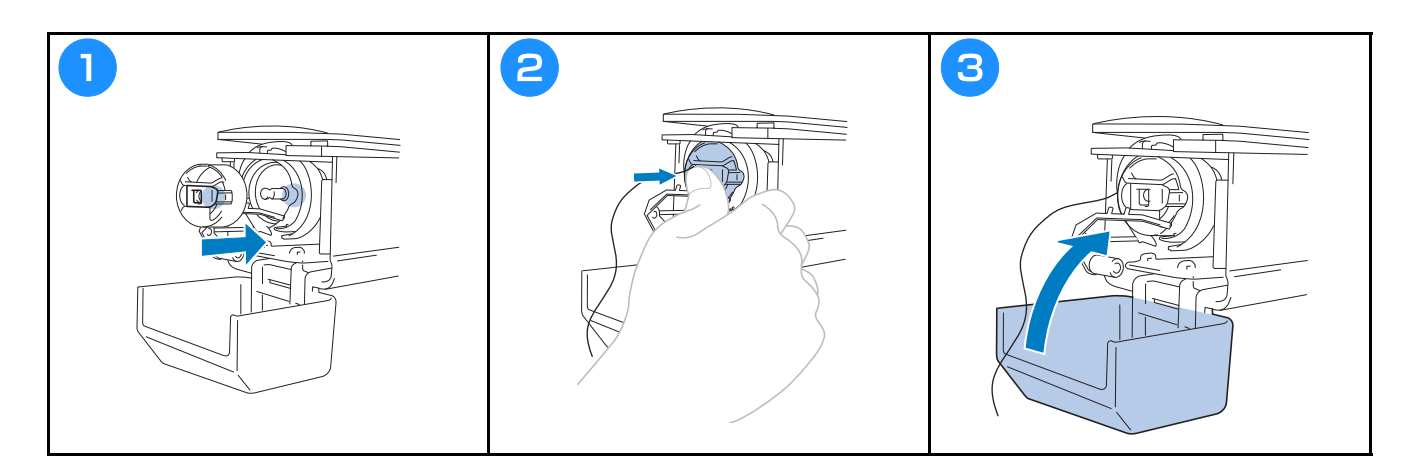

## **Włączanie hafciarki**

**ESTROGA**<br>
Upewnij się, że w zasięgu podstawy nie znajdują się żadne przedmioty. Nie wolno również zbliżać do niej **• Upewnij się, że w zasięgu podstawy nie znajdują się żadne przedmioty. Nie wolno również zbliżać do niej** 

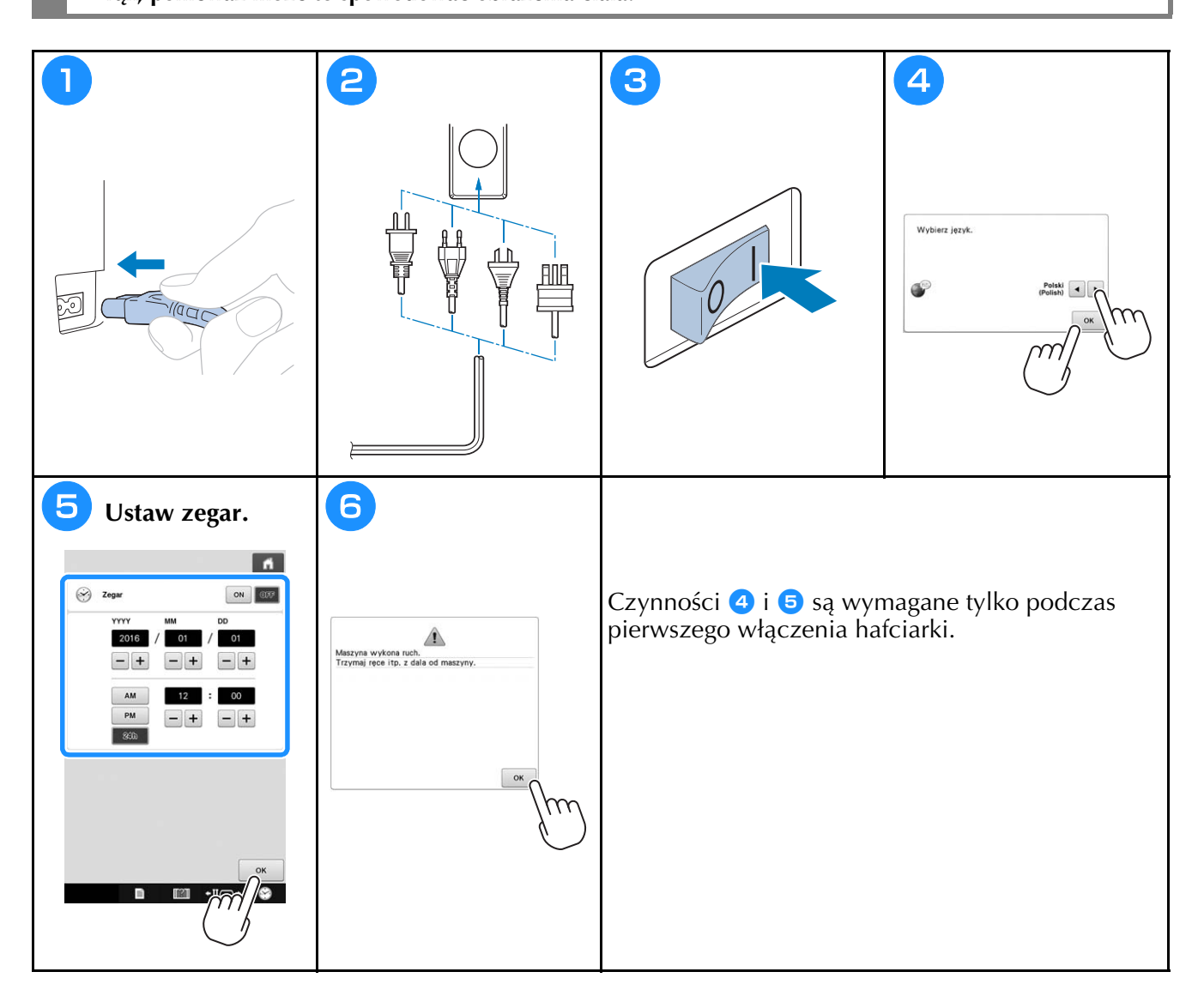

## **Wybór wzoru haftu**

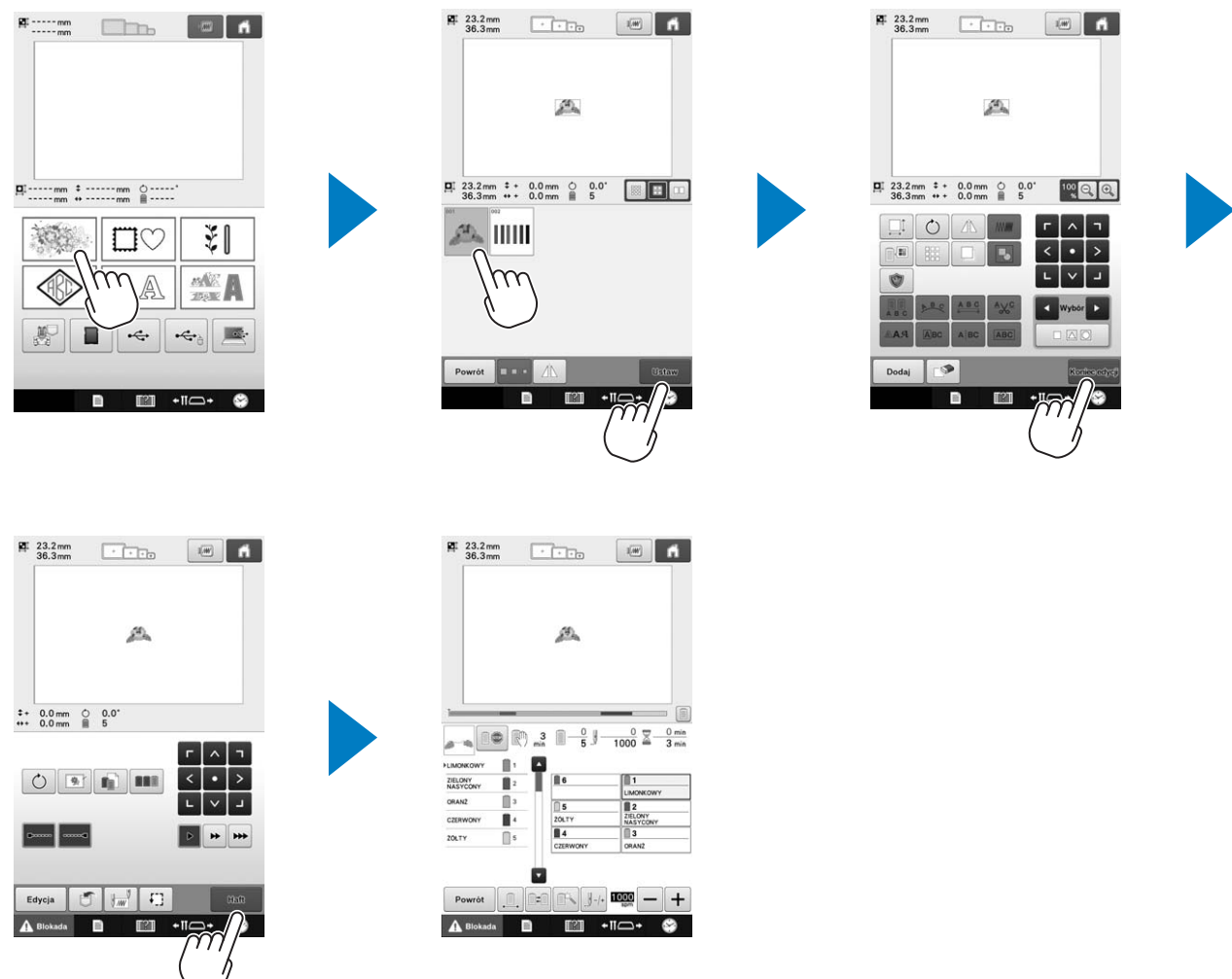

## **Sprawdzanie widoku podglądu**

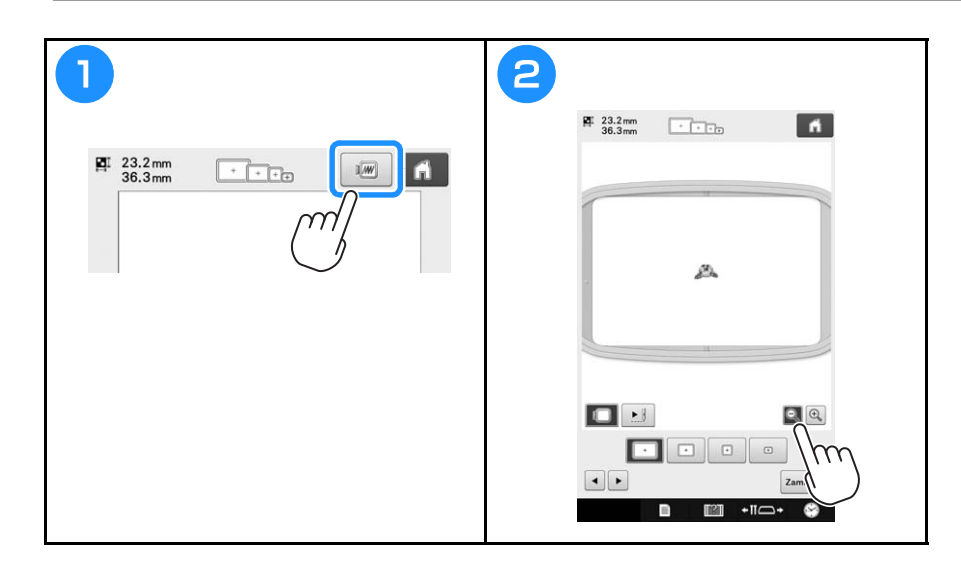

### **Objaśnienie funkcji przycisków na ekranie wyboru rodzaju ściegu**

Na tym ekranie należy wybrać kategorię (typ) wzoru.

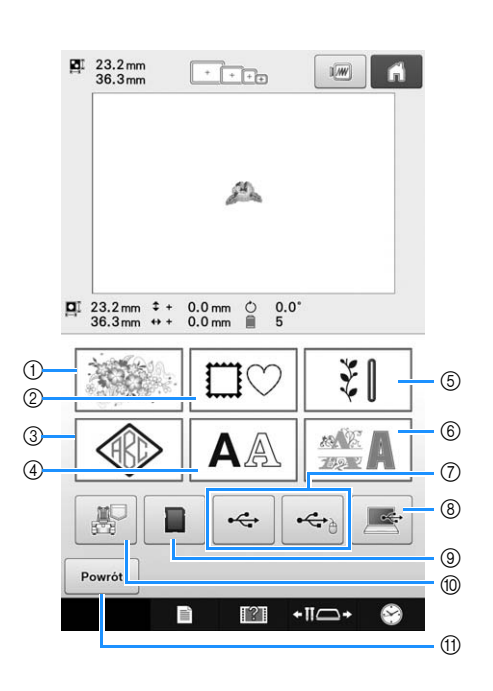

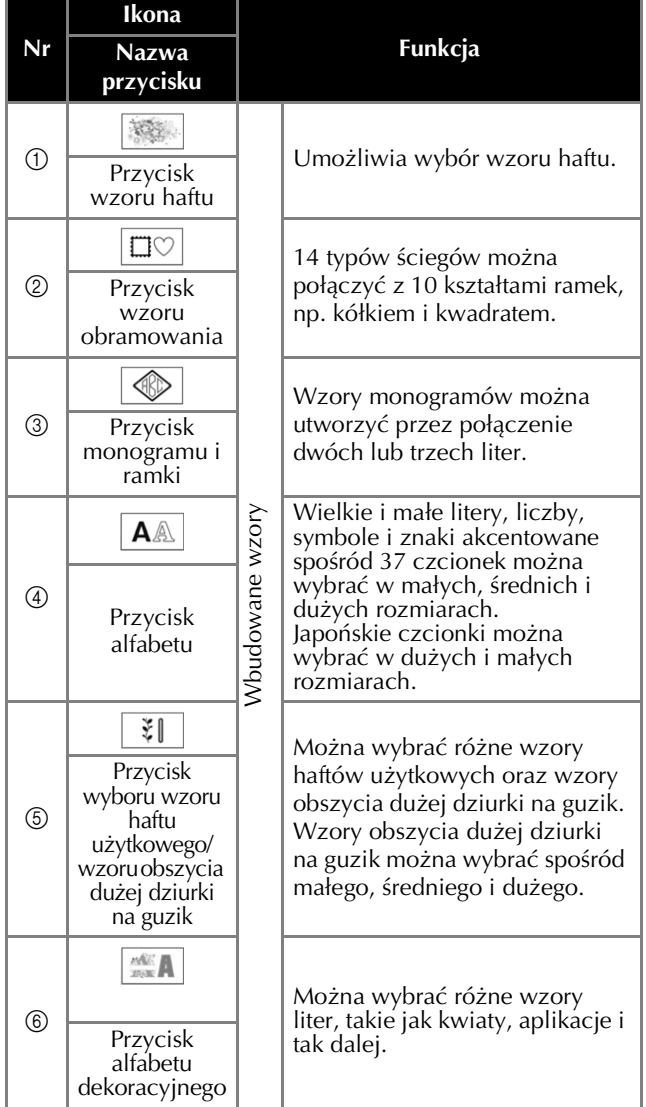

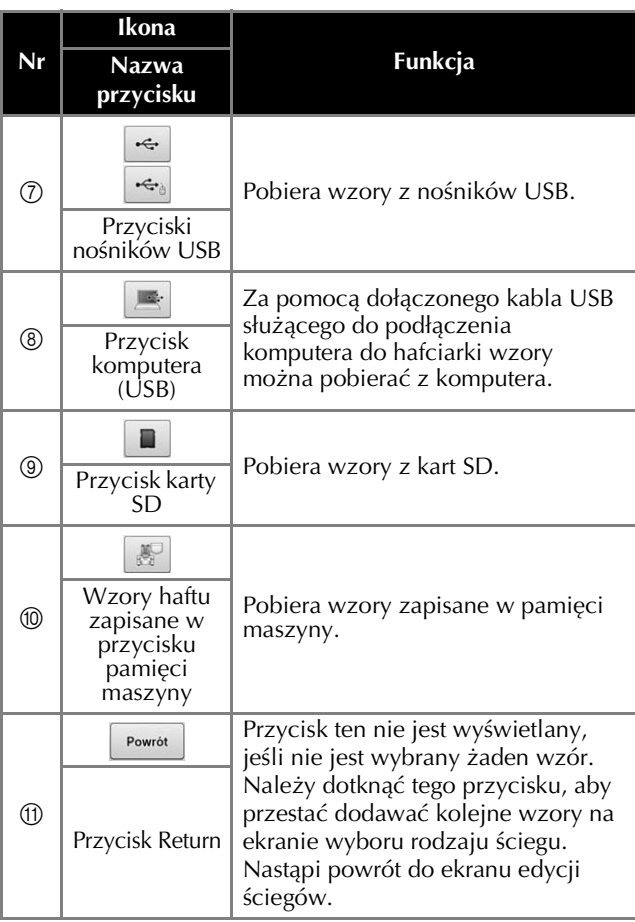

### **Objaśnienie funkcji przycisków na ekranie z listą ściegów**

Na tym ekranie należy wybrać wzór.

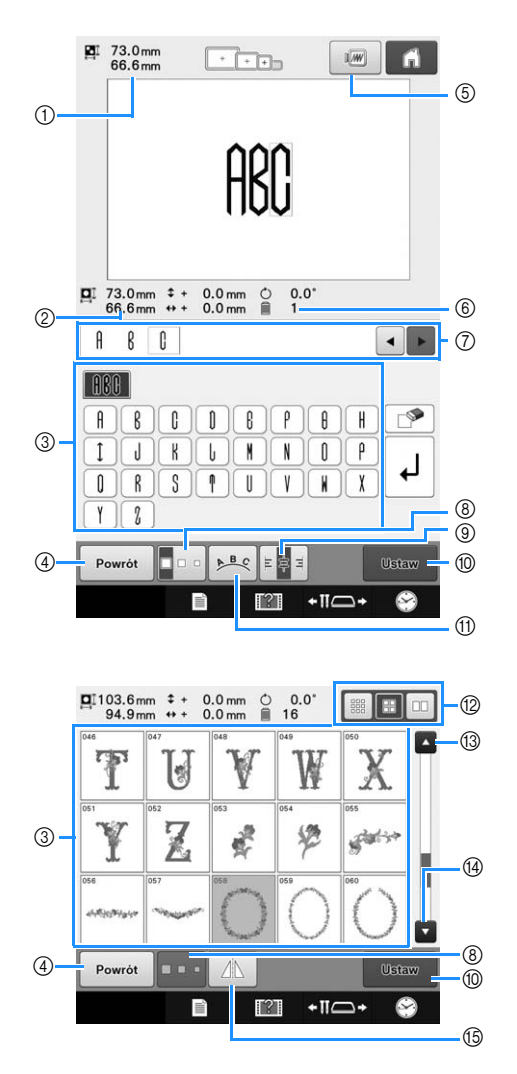

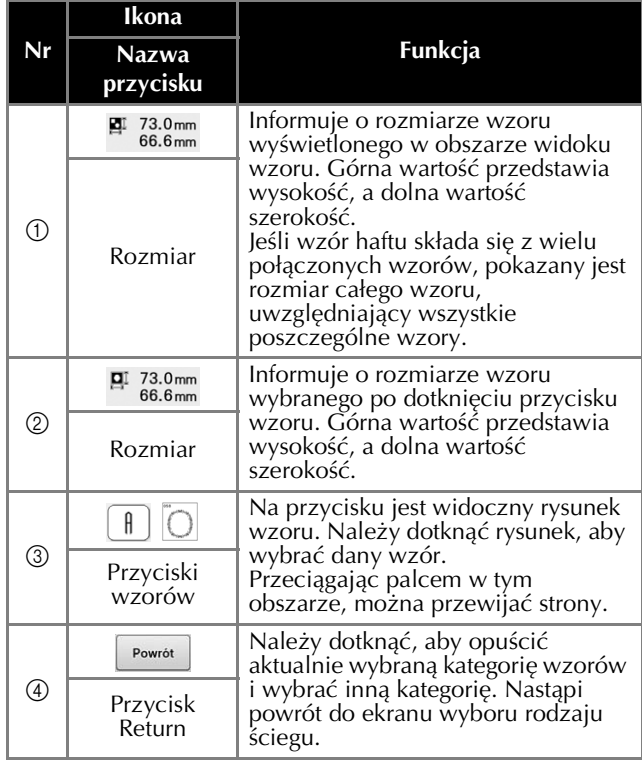

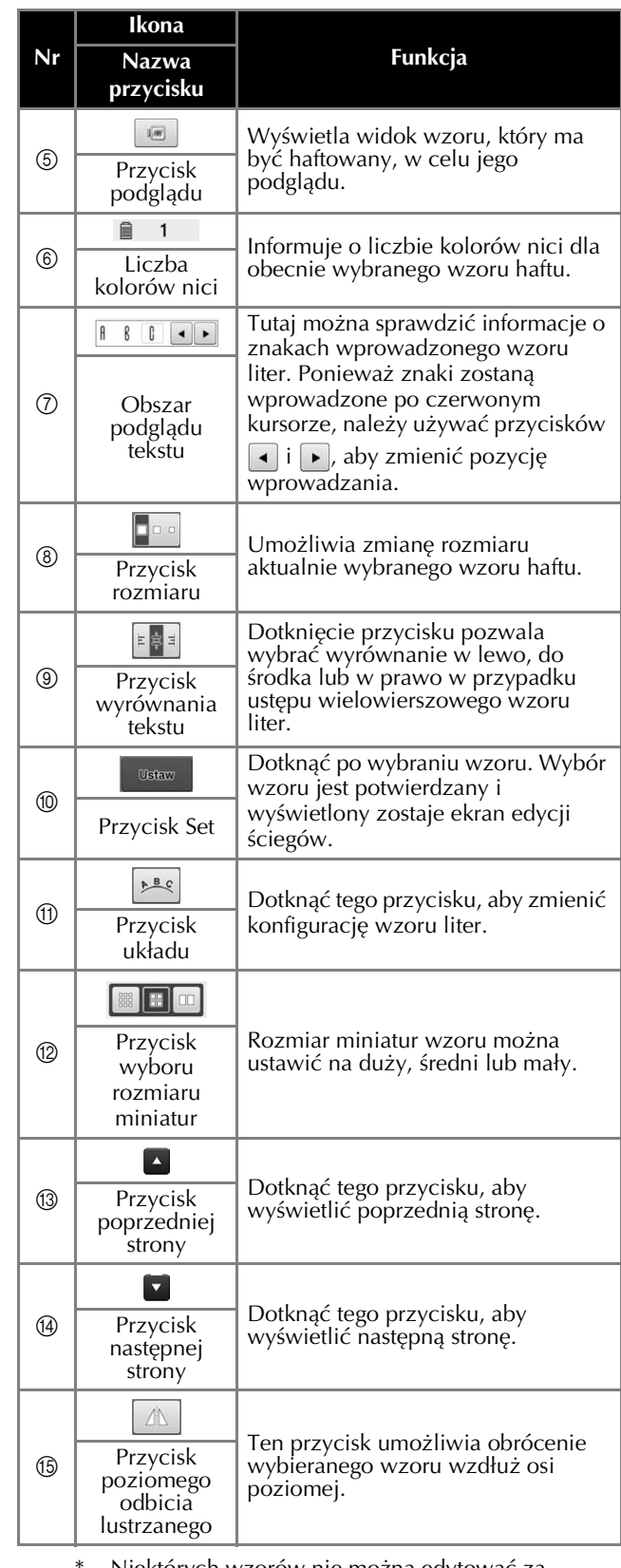

Niektórych wzorów nie można edytować za pomocą przycisków  $\circledS$ ,  $\circledS$ ,  $\circledR$  lub  $\circledR$ .

#### **Objaśnienie funkcji przycisków na ekranie edycji ściegów**

Na ekranie edycji ściegów można edytować poszczególne wzory. (Nie można edytować całego wzoru na tym ekranie.) Możliwe są następujące operacje edycji wzoru wybranego w obszarze wyświetlania wzoru: zmiana położenia, zmiana rozmiaru, obrócenie, zmiana układu i zmiana schematu kolorów. Ponadto można wybrać więcej niż jeden wzór i je połączyć. Wprowadzone wzory liter również można edytować na różne sposoby.

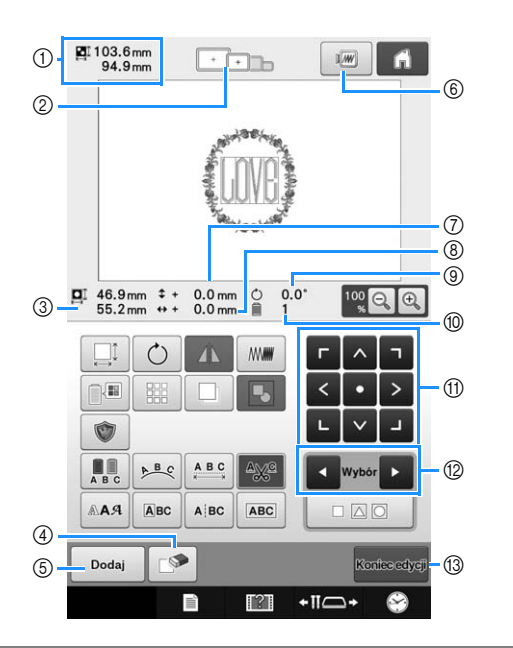

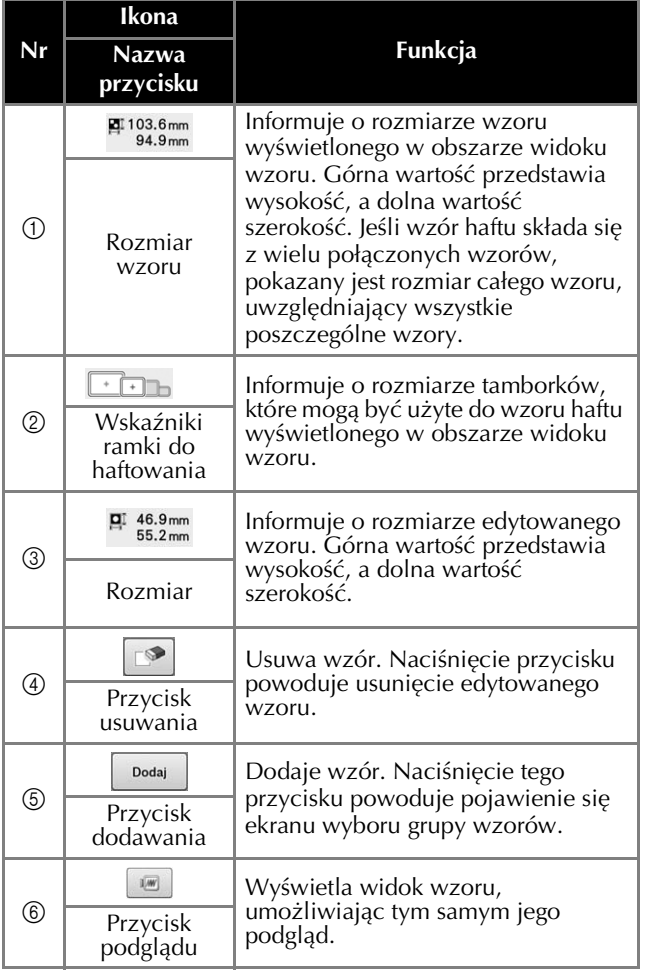

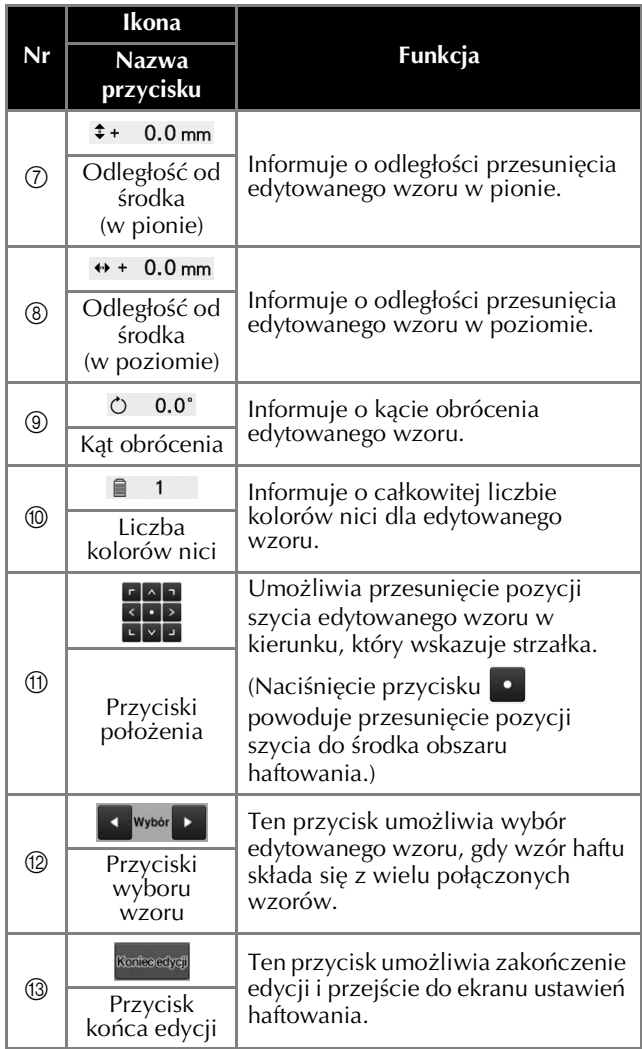

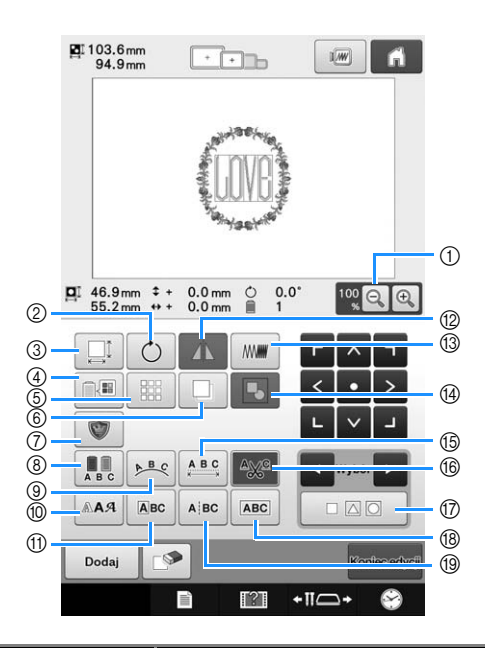

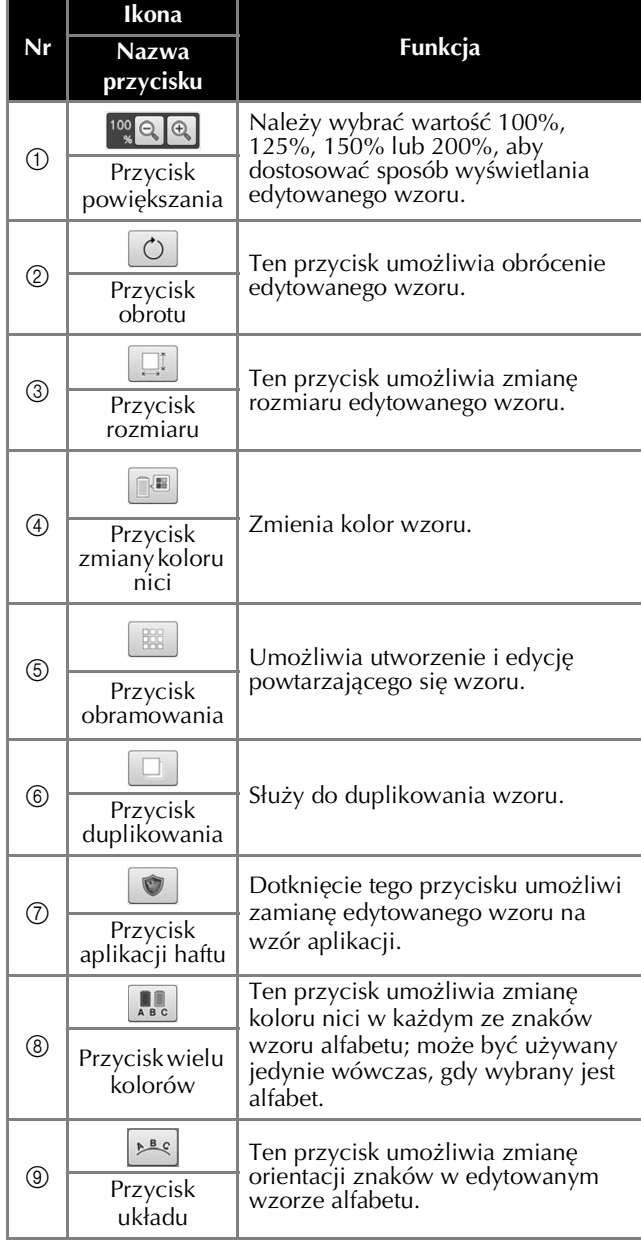

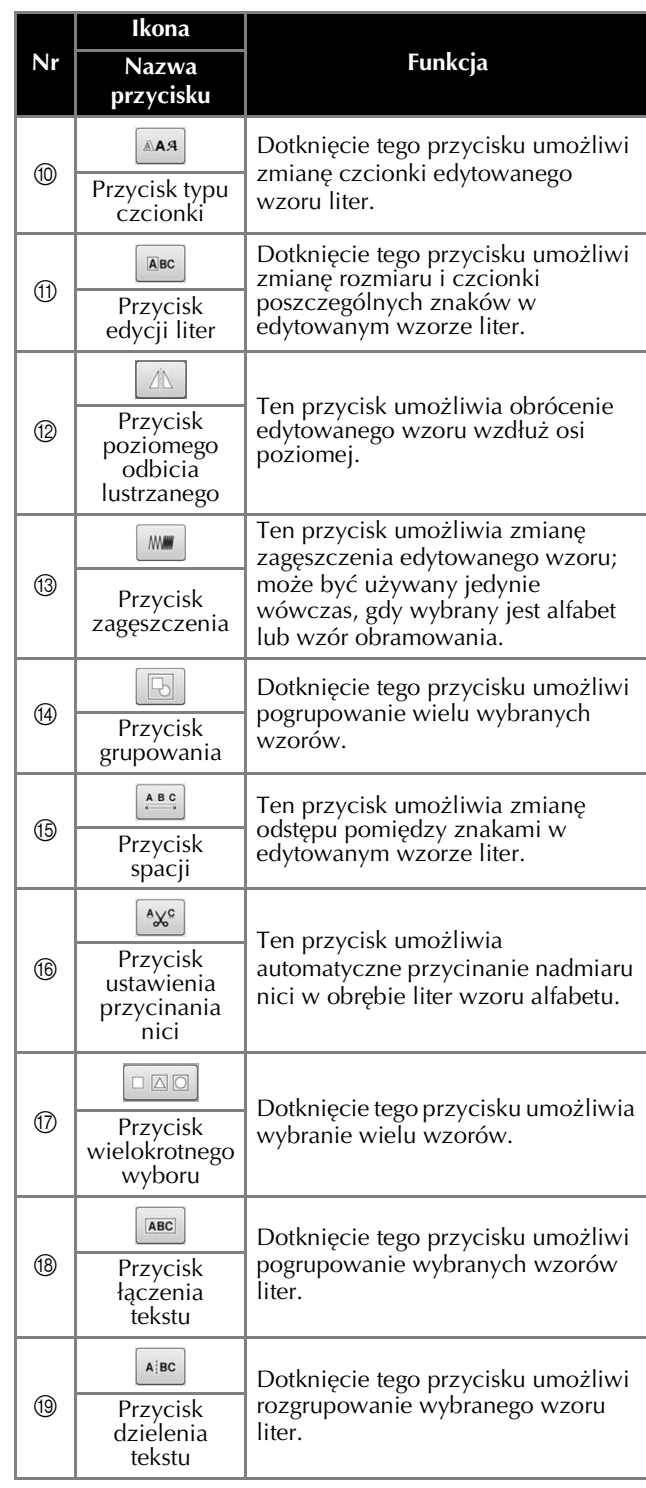

#### **Objaśnienie funkcji przycisków na ekranie ustawień haftowania**

Na tym ekranie można edytować cały wzór oraz określić ustawienia haftowania. Ponadto możliwe jest sprawdzenie pozycji haftu i zapisanie wzoru do późniejszego wykorzystania. Przyciski dostępne na tym ekranie różnią się po wybraniu dla opcji "Ręczna sekwencja kolorów" ustawienia "ON" na ekranie ustawień.

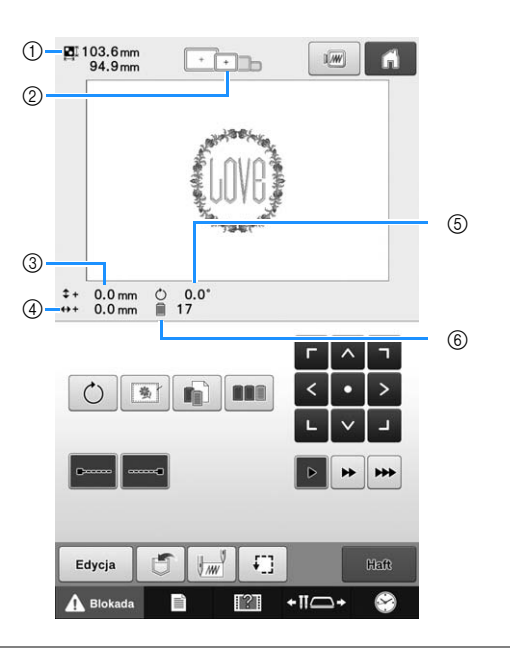

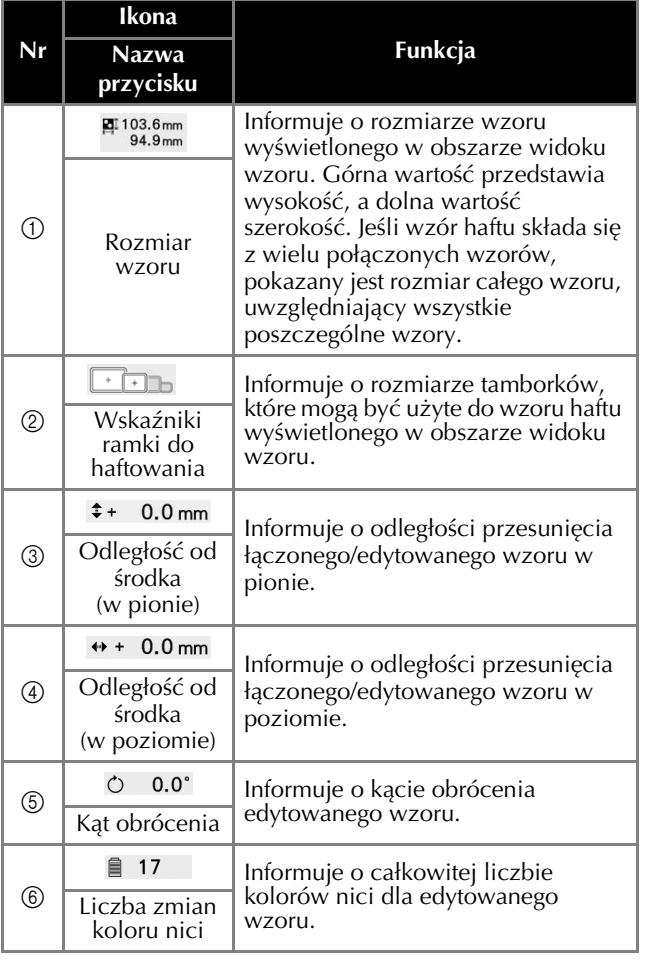

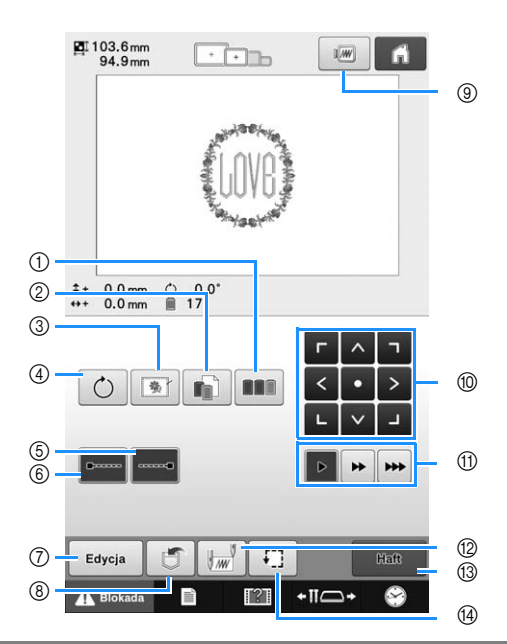

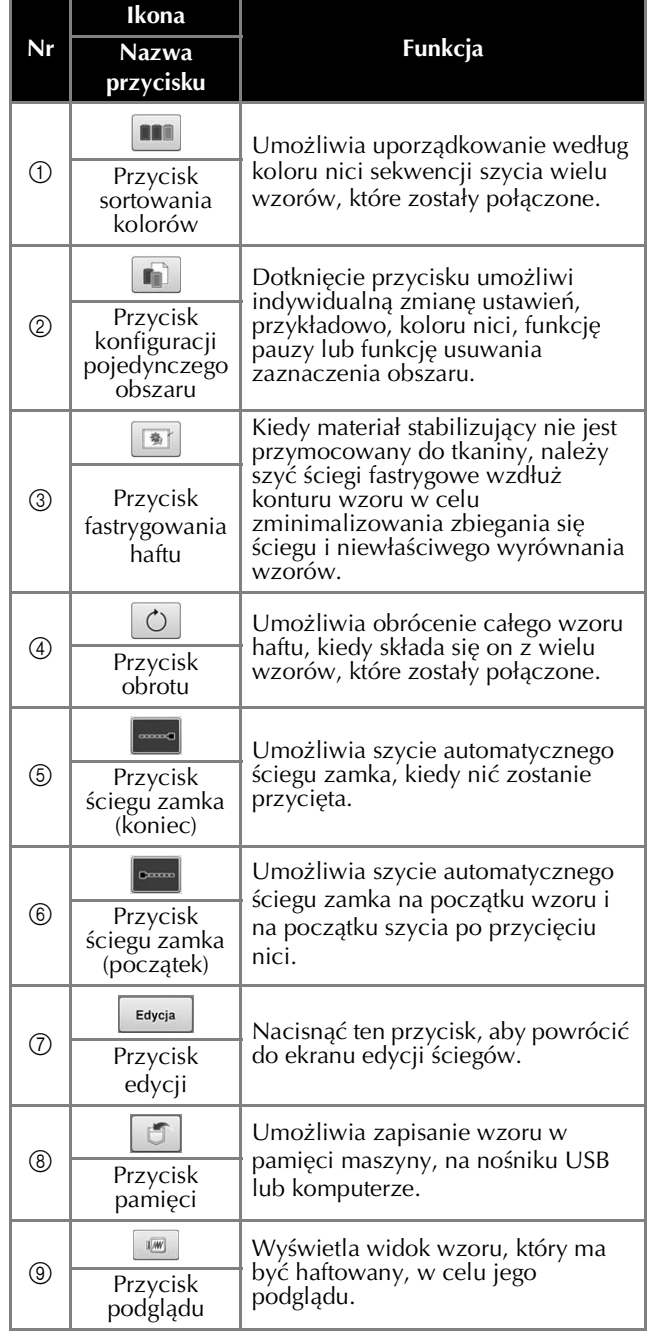

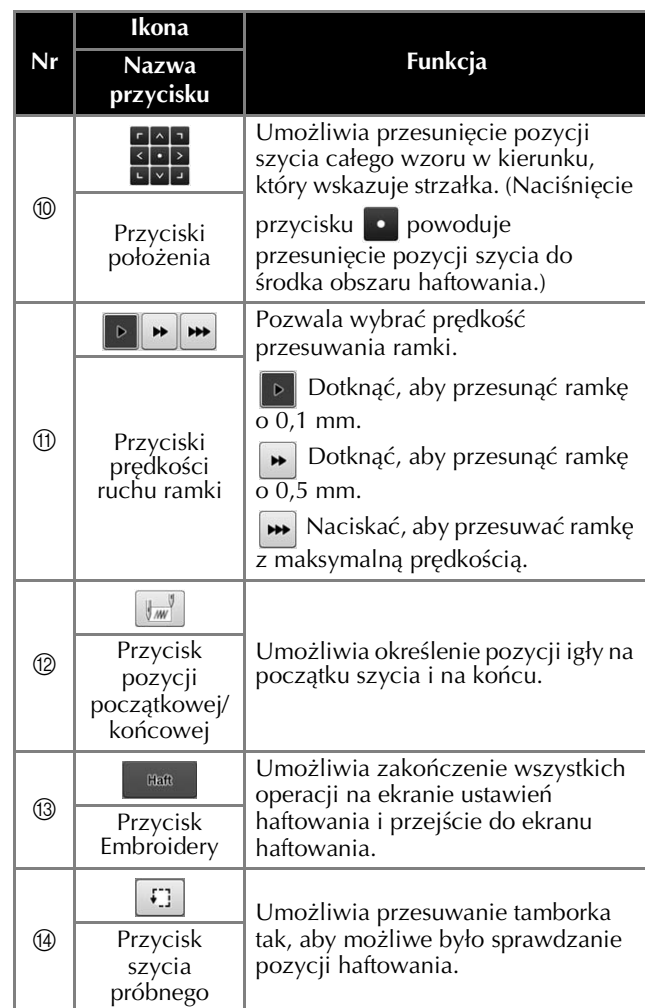

# ■ W trybie "Ręczna sekwencja<br>**|kolorów"**

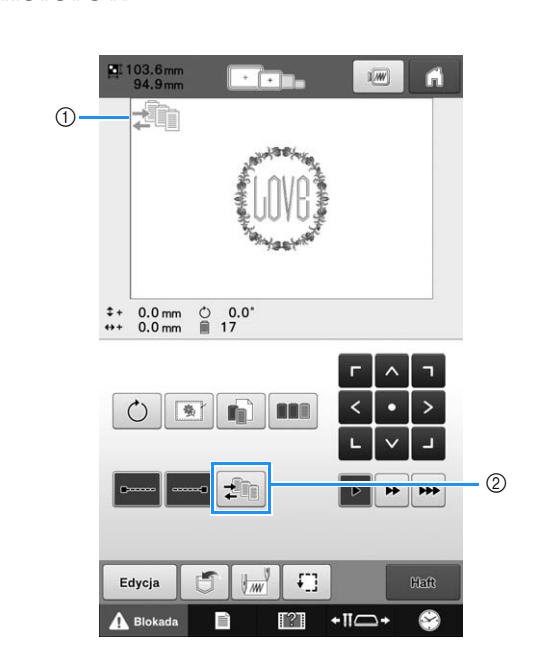

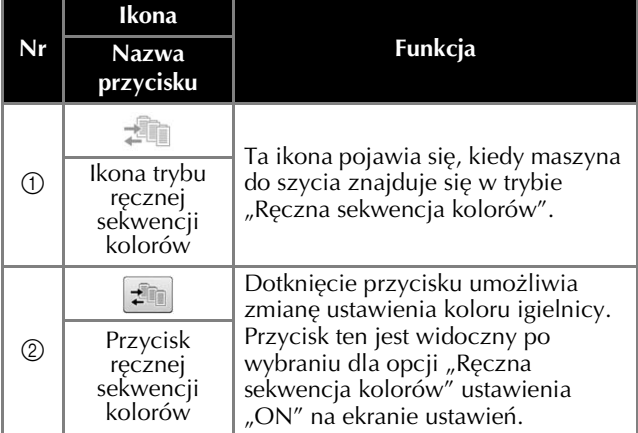

#### **Objaśnienie funkcji przycisków na ekranie haftowania**

Na tym ekranie można sprawdzić całkowitą liczbę kolorów nici i czas szycia, określić ustawienia igielnicy oraz prawidłowo umieścić igłę. Przyciski dostępne na tym ekranie różnią się po wybraniu dla opcji "Ręczna sekwencja kolorów" ustawienia "ON" na ekranie ustawień.

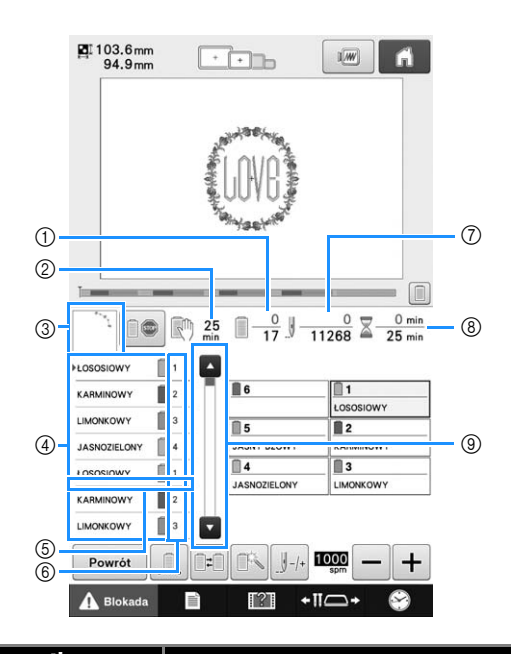

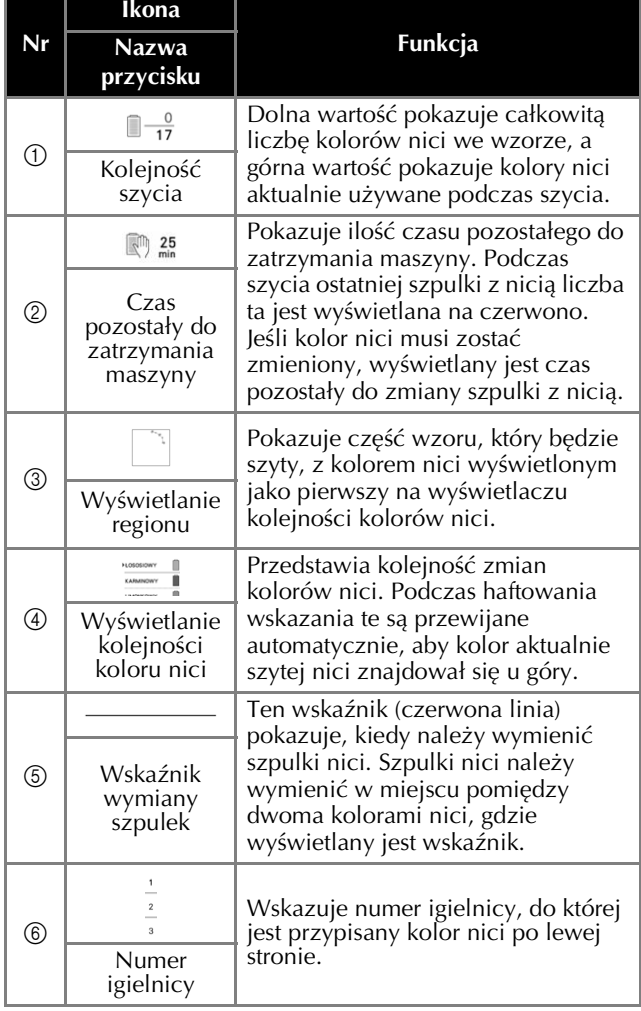

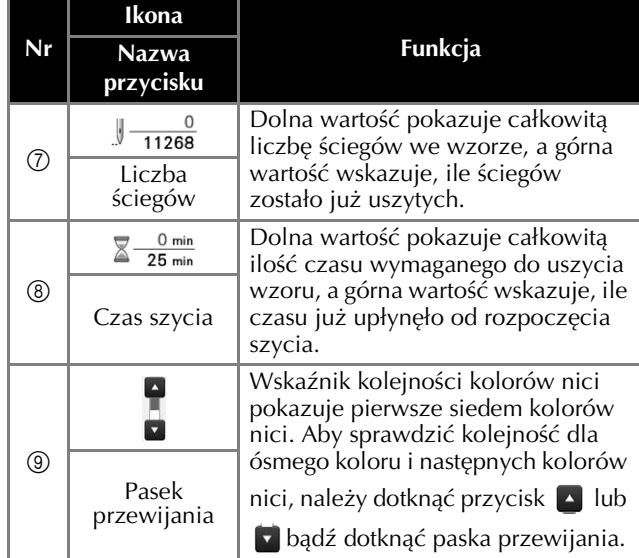

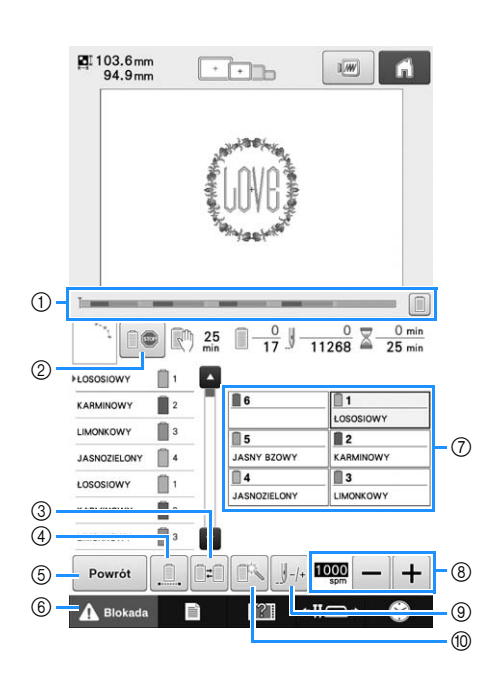

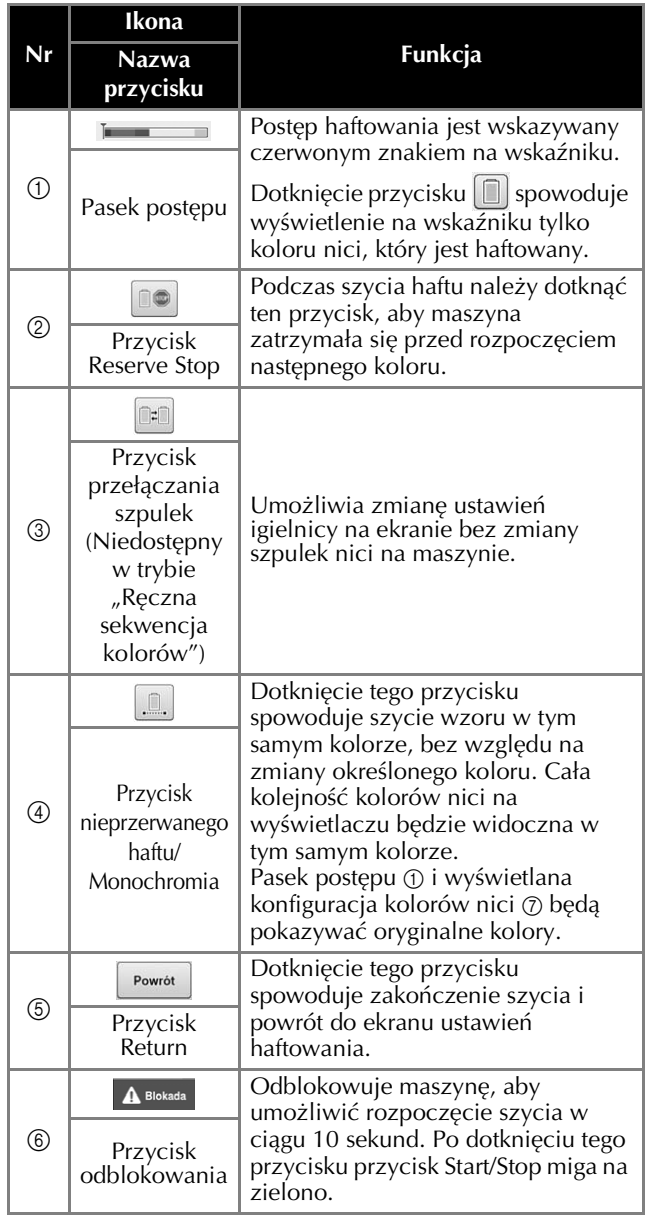

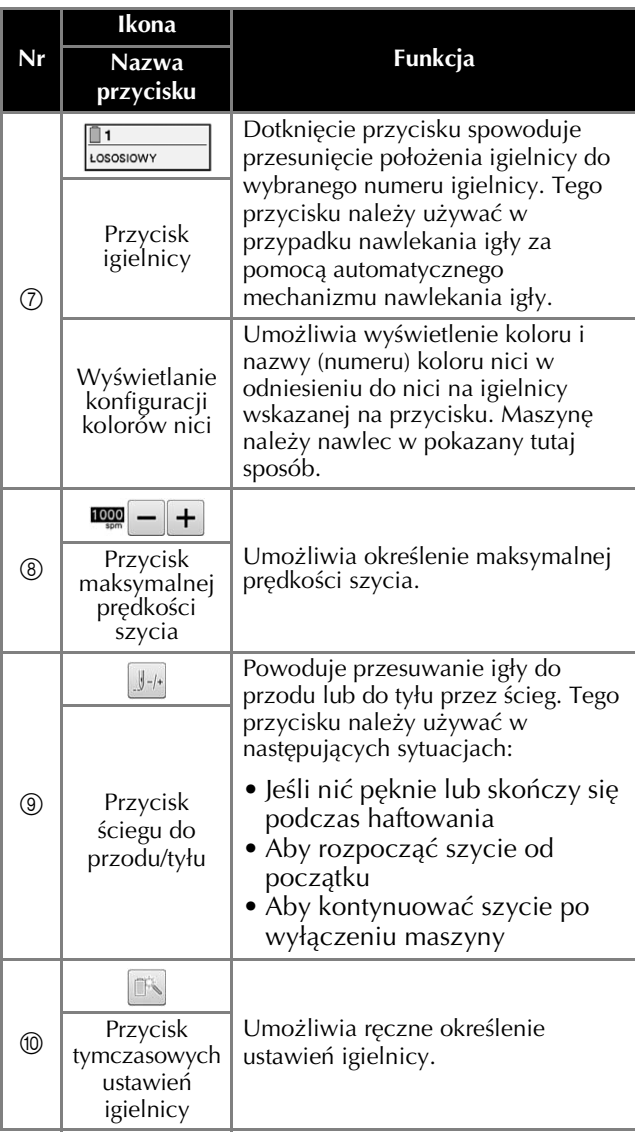

#### Przypomnienie  $\boxtimes$

• Numery kolorów nici na wyświetlaczu kolejności kolorów nici i wyświetlaczu konfiguracji kolorów nici można zmienić, na przykład na nazwę koloru lub numer koloru nici innych marek.

## **Rozpoczynanie haftowania**

#### **Mocowanie tkaniny na tamborku**

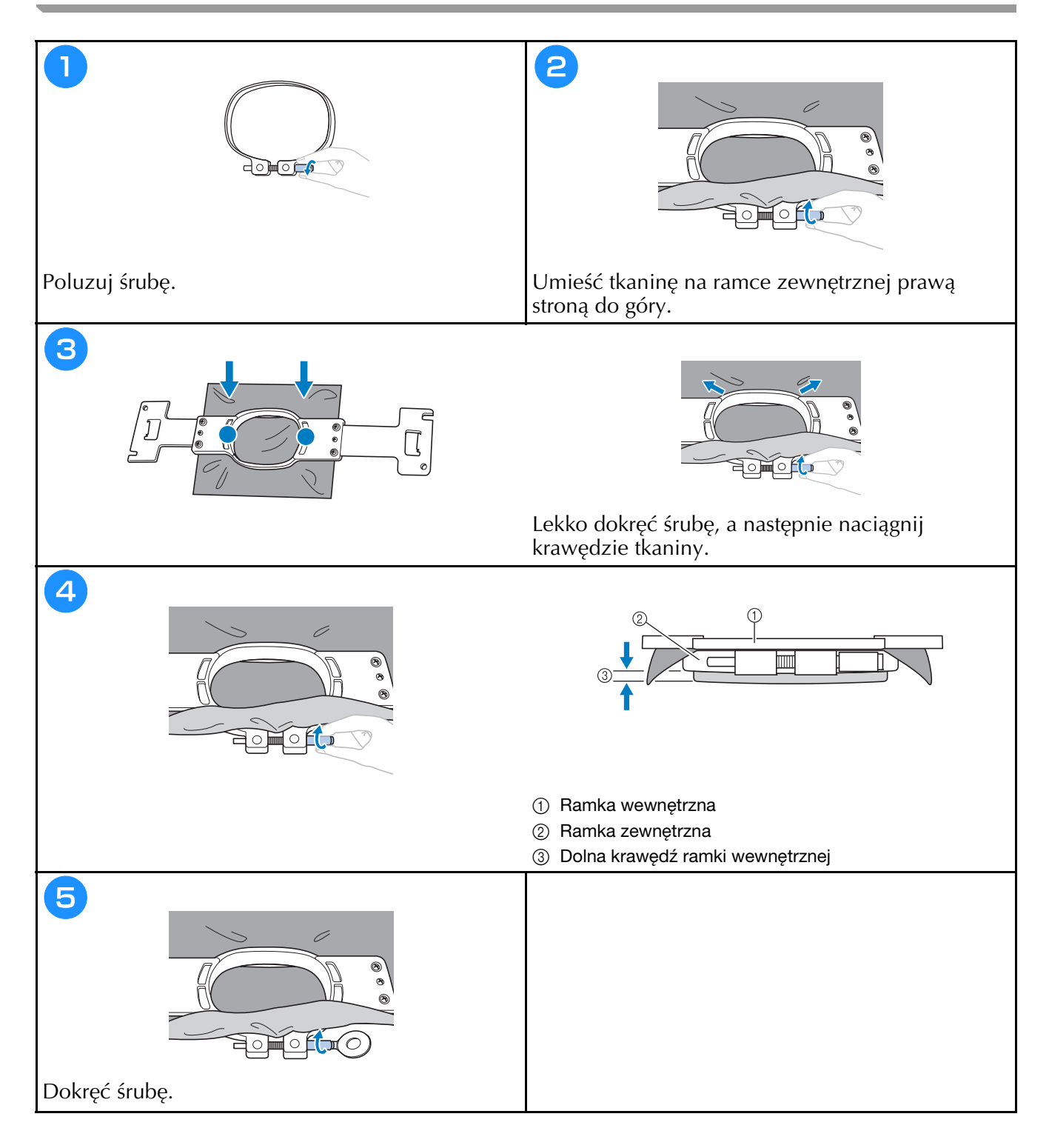

## **Mocowanie tamborka do hafciarki**

- **PRZESTROGA**<br>Jeśli tamborek zostanie zamontowany nieprawidłowo, może uderzyć w stopkę i spowodować uszkodzenie  $\bullet$ maszyny lub obrażenia ciała u osoby ją obsługującej.
- Podczas mocowania tamborka należy upewnić się, że przycisk Start/Stop świeci na czerwono. Jeśli przycisk Start/Stop miga na zielono, hafciarka może rozpocząć haftowanie. Jeśli hafciarka przypadkowo rozpocznie haftowanie, może to spowodować obrażenia ciała.
- **rozpocznie haftowanie, może to spowodować obrażenia ciała. • Podczas mocowania ramki do haftowania upewnij się, że ramka nie uderzy o żadną część hafciarki.**

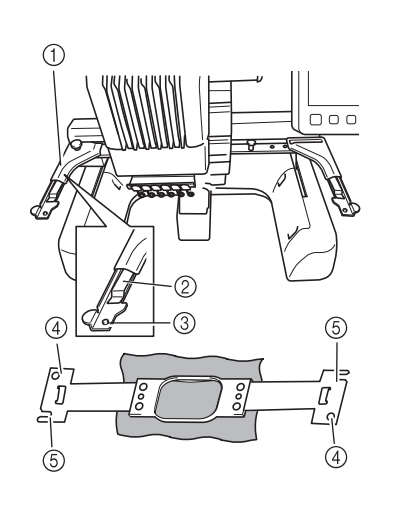

- 1 Lewe ramię uchwytu na ramkę Przesuń ramię uchwytu tamborka w lewo lub w prawo, aby dopasować jego szerokość do rozmiaru tamborka.
- 2 Zamontuj uchwyt na ramkę
- Umieść ramkę do haftowania w zatrzaskach na uchwycie.
- 3 Kołek pozycjonujący
- 4 Otwory
- 5 Szczeliny pozycjonujące

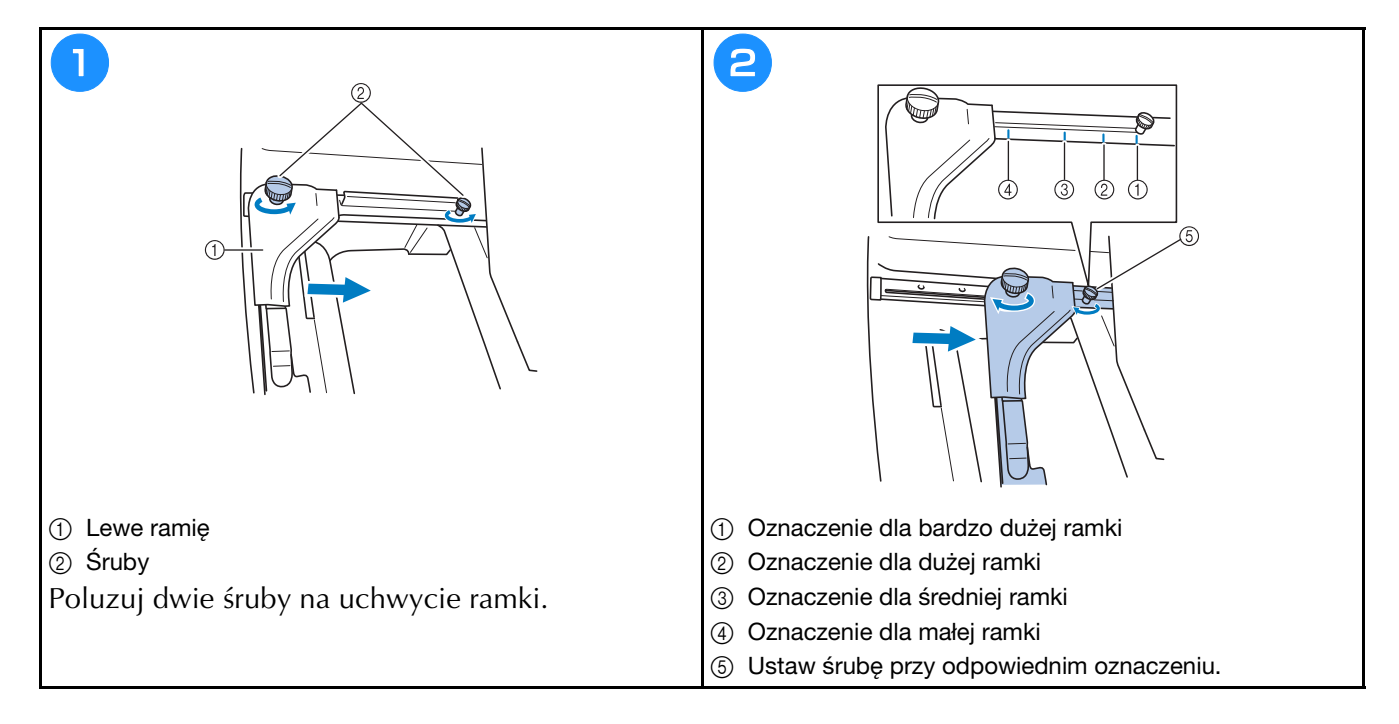

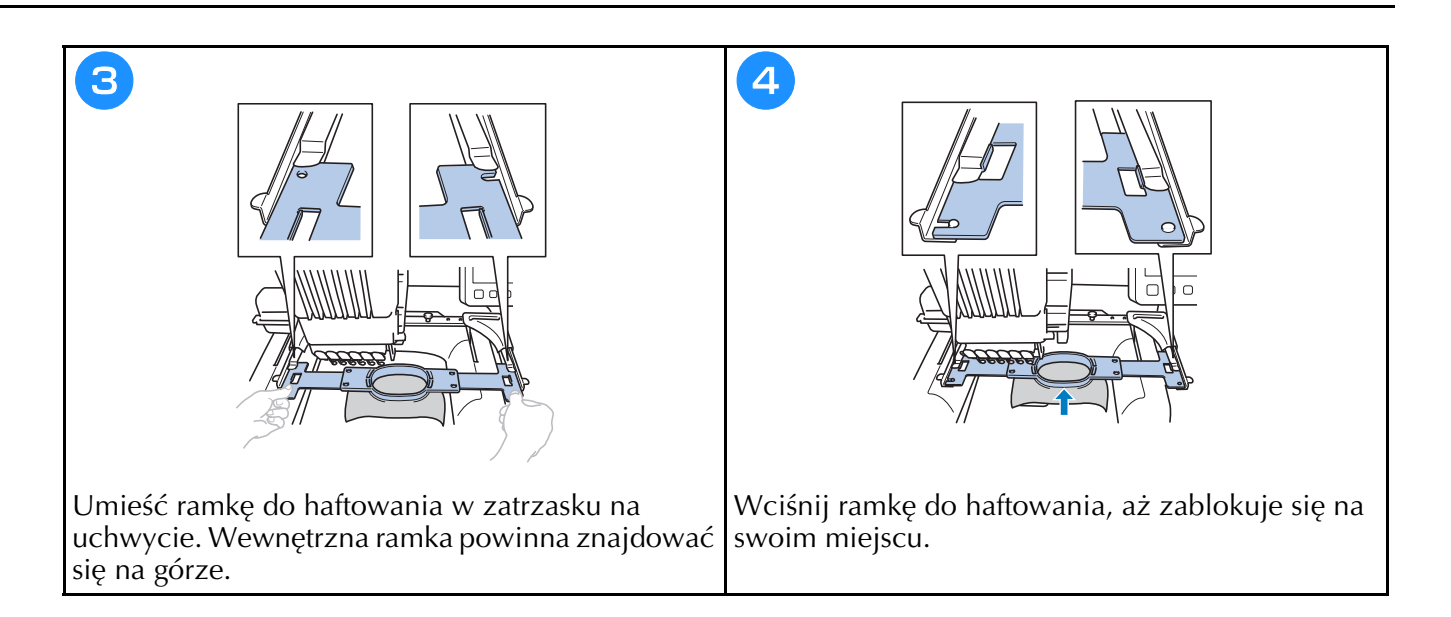

#### **Sprawdzenie igielnic i kolorów nici**

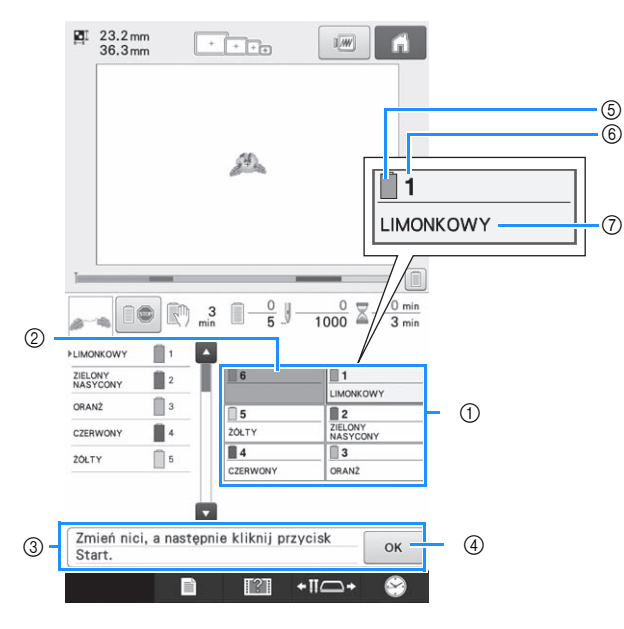

- 1 Informacje dotyczące nici dla pierwszych sześciu igielnic
- 2 Jeśli nie jest wyświetlona żadna nazwa koloru nici, dana igielnica nie była używana. Jeśli kolor nici został przypisany do igielnicy na szytym wcześniej projekcie, igielnica pokaże wcześniej przypisany kolor.
- 3 Komunikat Wymienić szpulki nici. Komunikat ten pojawia się, kiedy konieczna jest wymiana szpulek nici. Jeśli nie zostanie dotknięty
	- przycisk <sup>ok</sup> 4, aby zamknąć ten komunikat, haftowanie nie może być kontynuowane.
- 5 Kolor nici
- 6 Numer igielnicy
- 7 Nazwa lub numer koloru nici Jeśli na ekranie ustawień zostanie wybrany numer koloru nici (#123), zostanie również wyświetlona marka nici.

### **Nawlekanie górnej nici**

**• Przy nawijaniu górnej nici należy dokładnie przestrzegać instrukcji. Jeżeli nić górna jest nawleczona**<br>**• nieprawidłowo, może sie zerwać lub zaplatać i doprowadzić do wygiecia lub złamania igły.** 

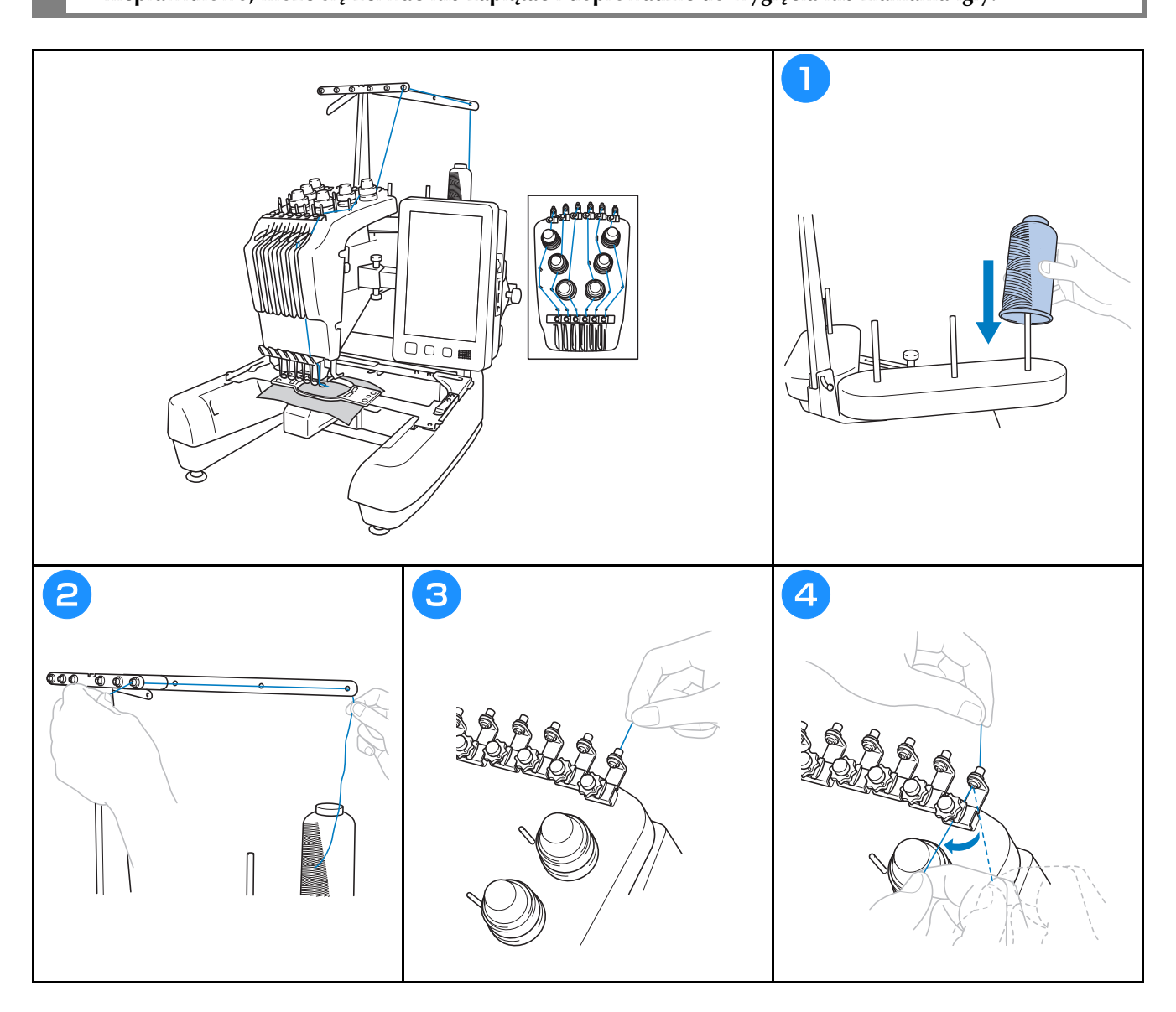

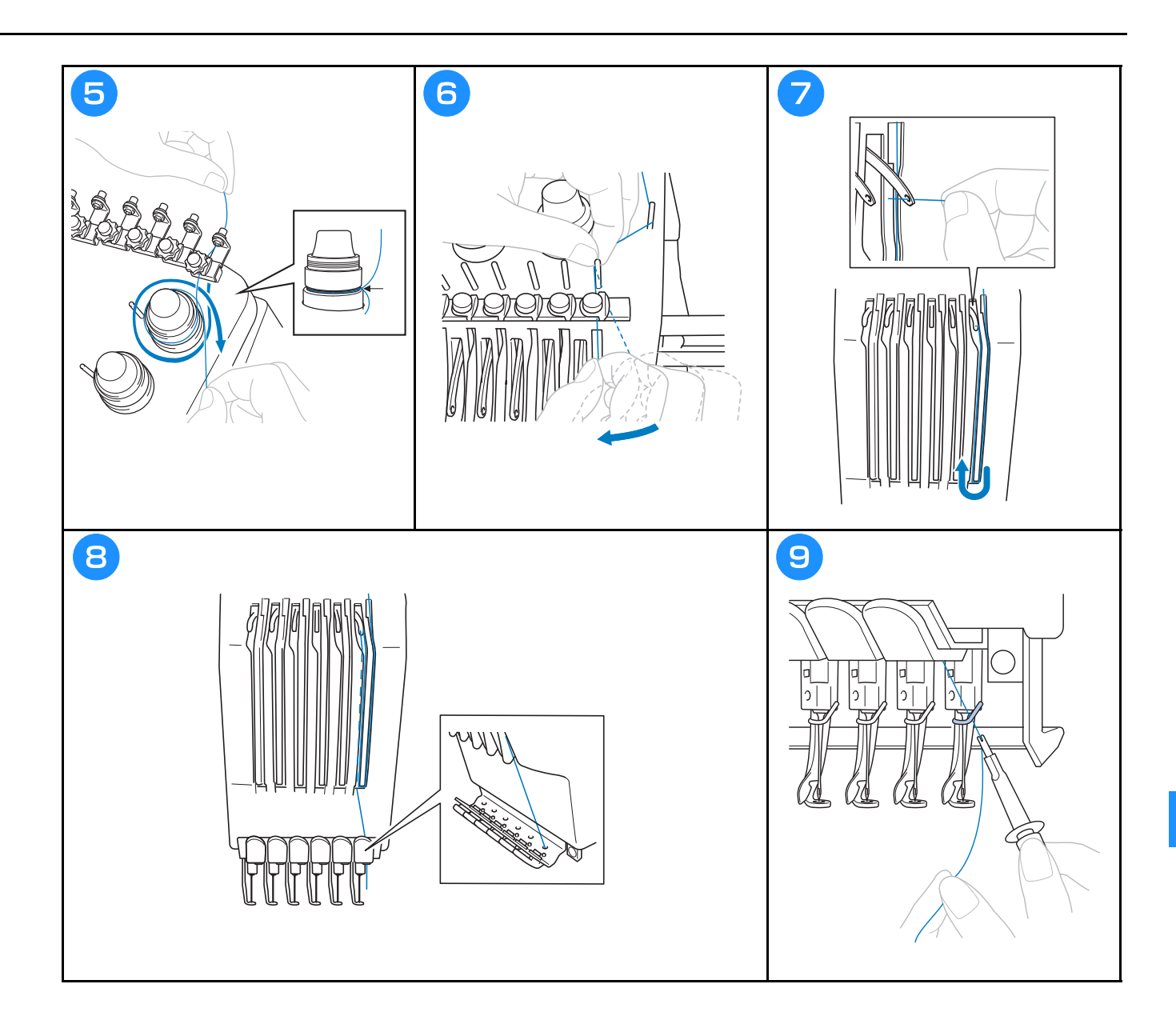

#### **Nawlekanie nici na igłę**

# **•** Jeśli igła nie jest całkowicie wsunięta, haczyk automatycznego mechanizmu nawlekania igły nie przejdzie

- przez ucho igły podczas automatycznego nawlekania, co spowoduje wygięcie haczyka lub brak **przez podci** podczenia nici na igłę.
- Jeśli haczyk automatycznego mechanizmu nawlekającego igłę zostanie wygięty lub uszkodzony, należy skontaktować się z autoryzowanym sprzedawcą firmy Brother.
- Gdy haczyk automatycznego mechanizmu nawlekającego igłę jest przełożony przez ucho igły, nie wolno  $\bullet$ obracać pokrętłem, ponieważ może to spowodować uszkodzenie automatycznego mechanizmu **obracać pokrętłem, ponieważ może to spowodować uszkodzenie automatycznego mechanizmu**

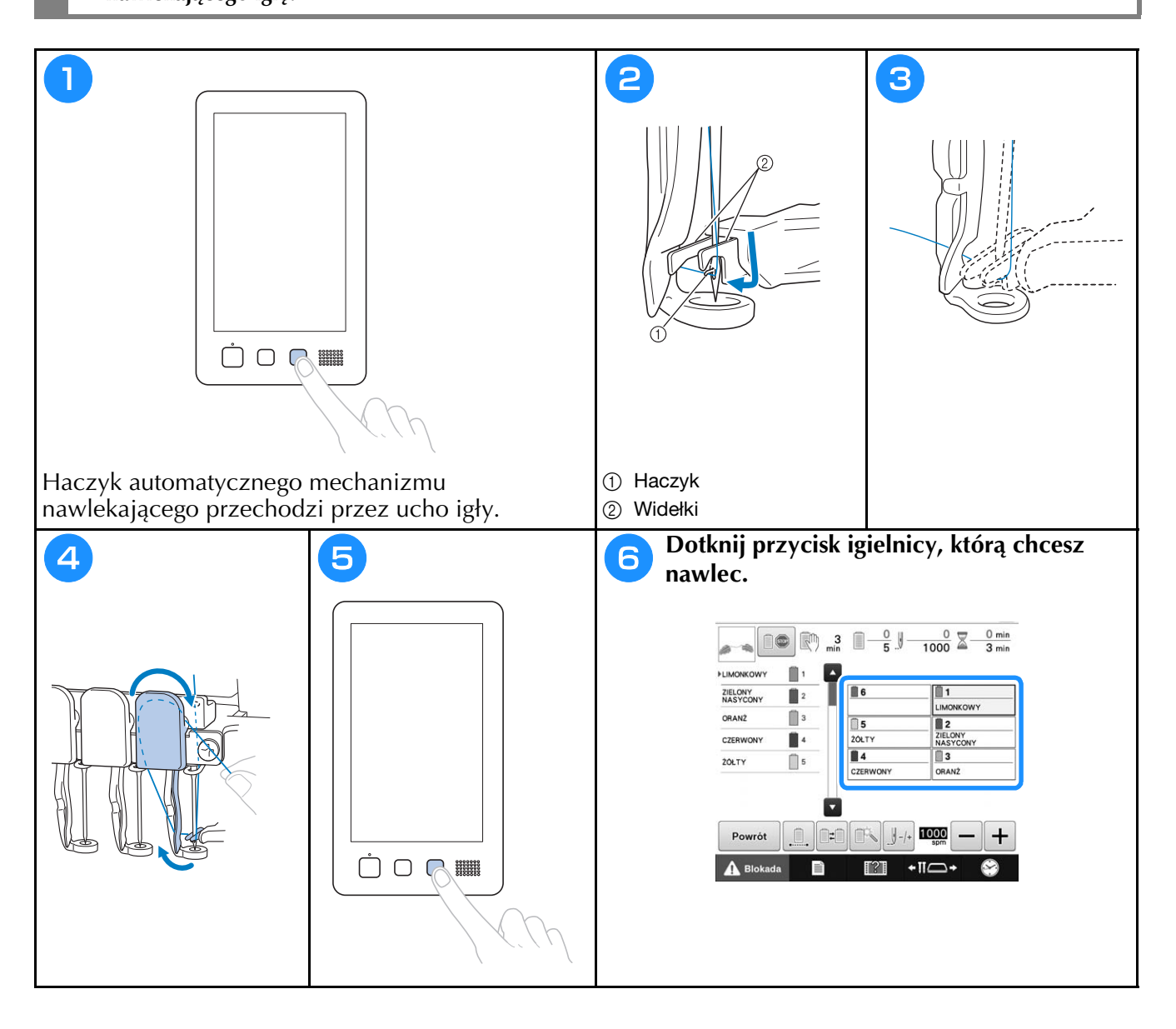

### **Rozpoczynanie haftowania**

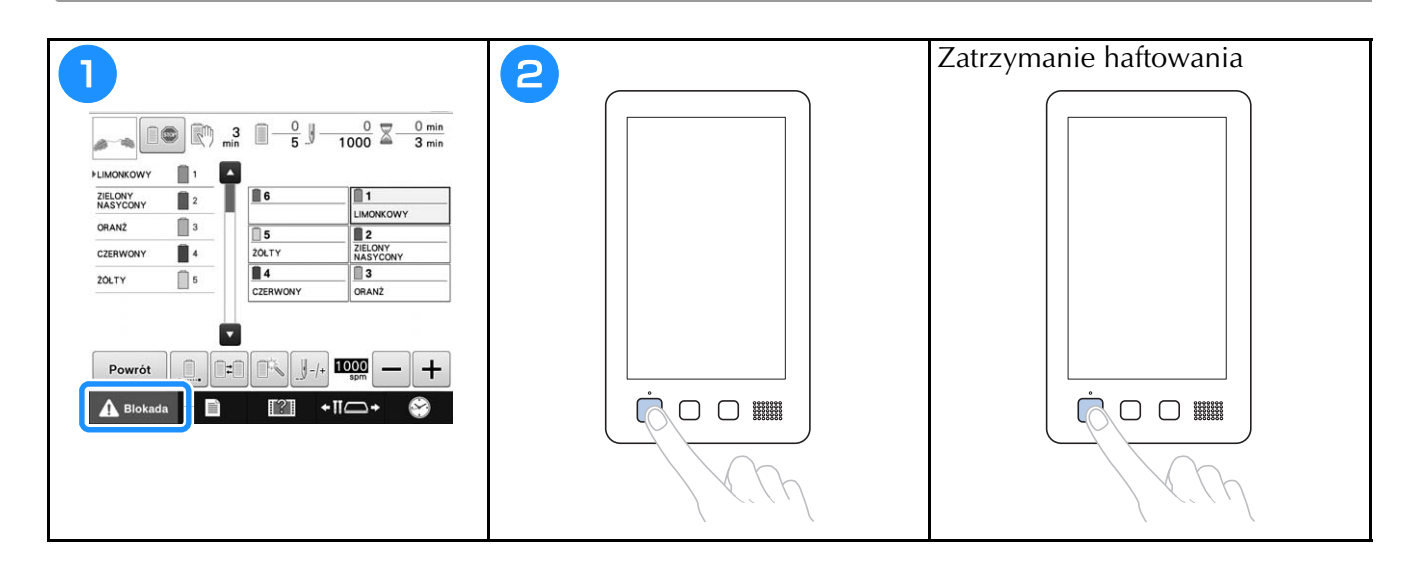

#### **Zdejmowanie tamborka i tkaniny**

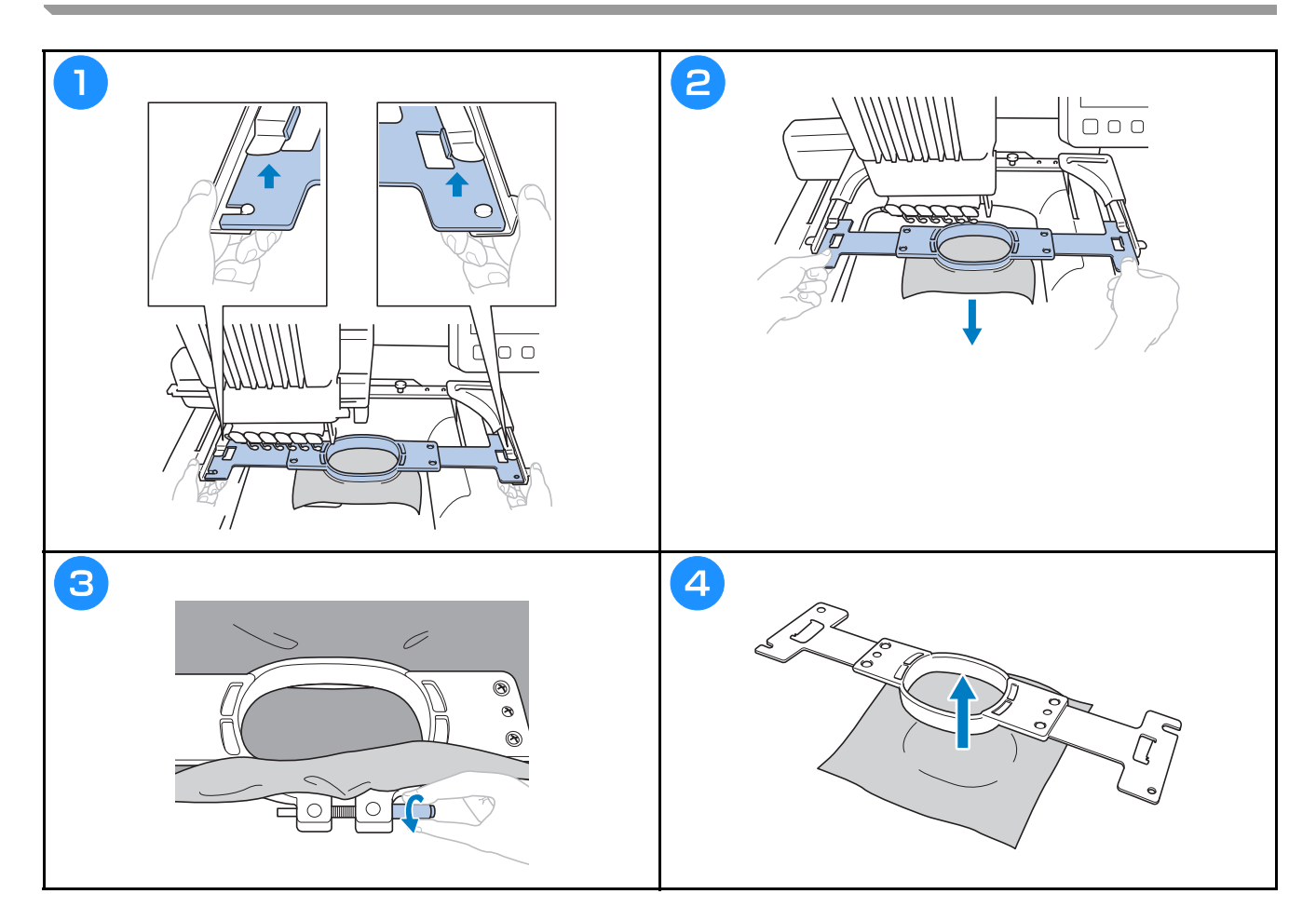

#### **Wyłączanie hafciarki**

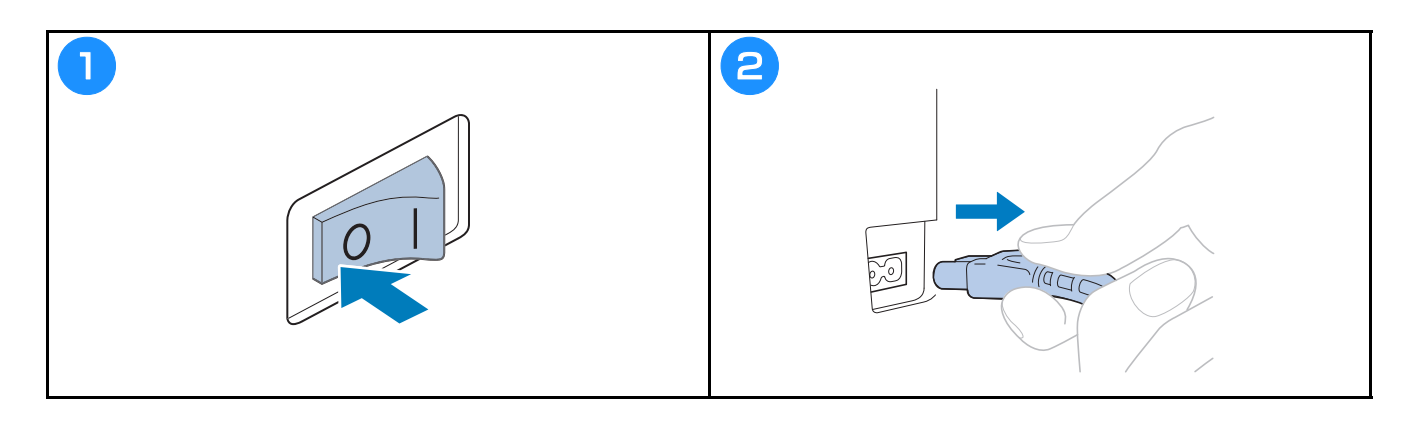

#### **Zmiana igły**

**RZESTROGA**<br>
Należy się upewnić, że hafciarka jest wyłączona przed wymianą igły, w przeciwnym przypadku  $\bullet$ **• Należy się upewnić, że hafciarka jest wyłączona przed wymianą igły, w przeciwnym przypadku** 

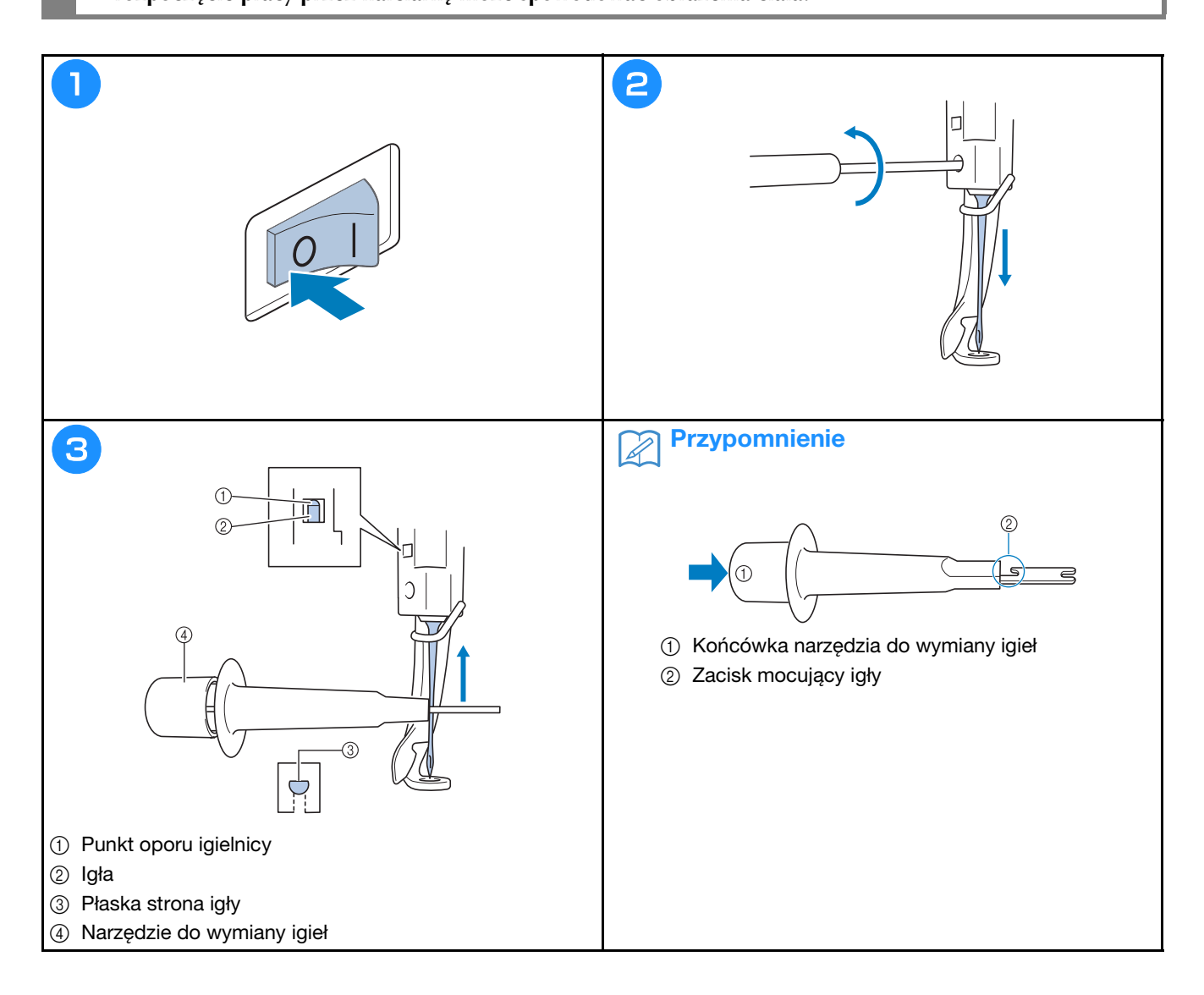

### **Aneks**

#### **Sprawdzanie naprężenia nici**

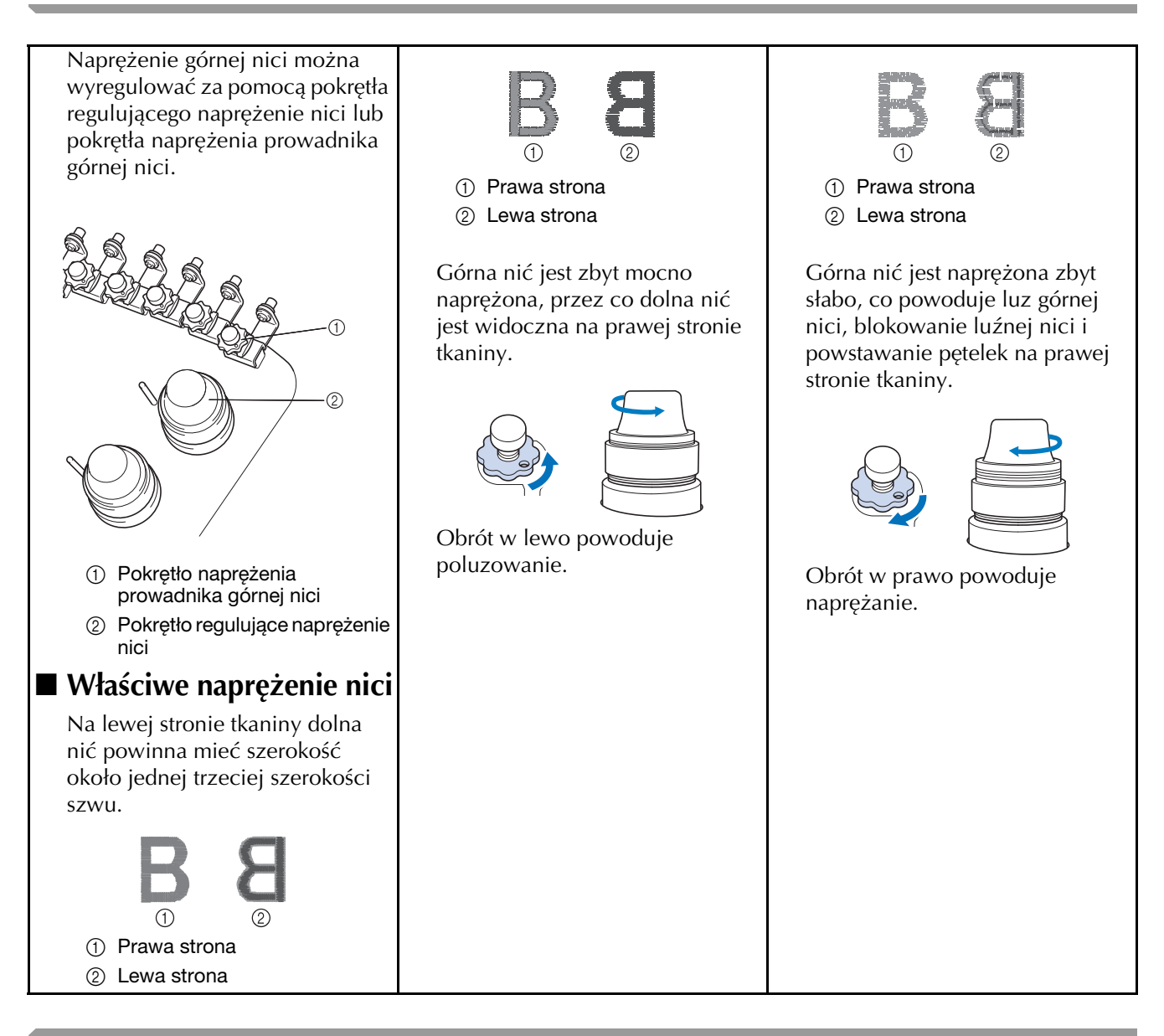

#### **Smarowanie chwytacza**

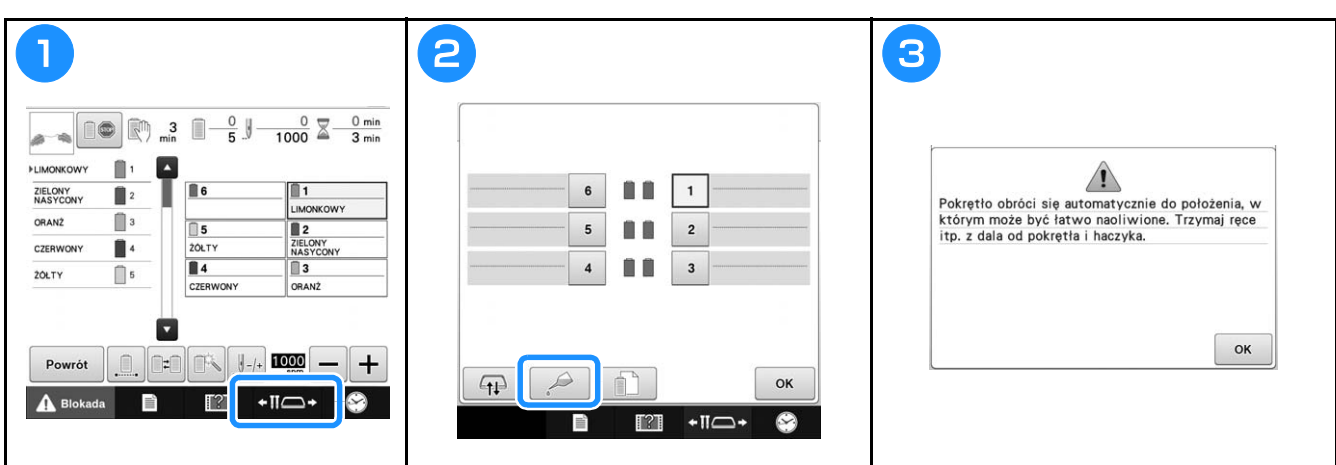

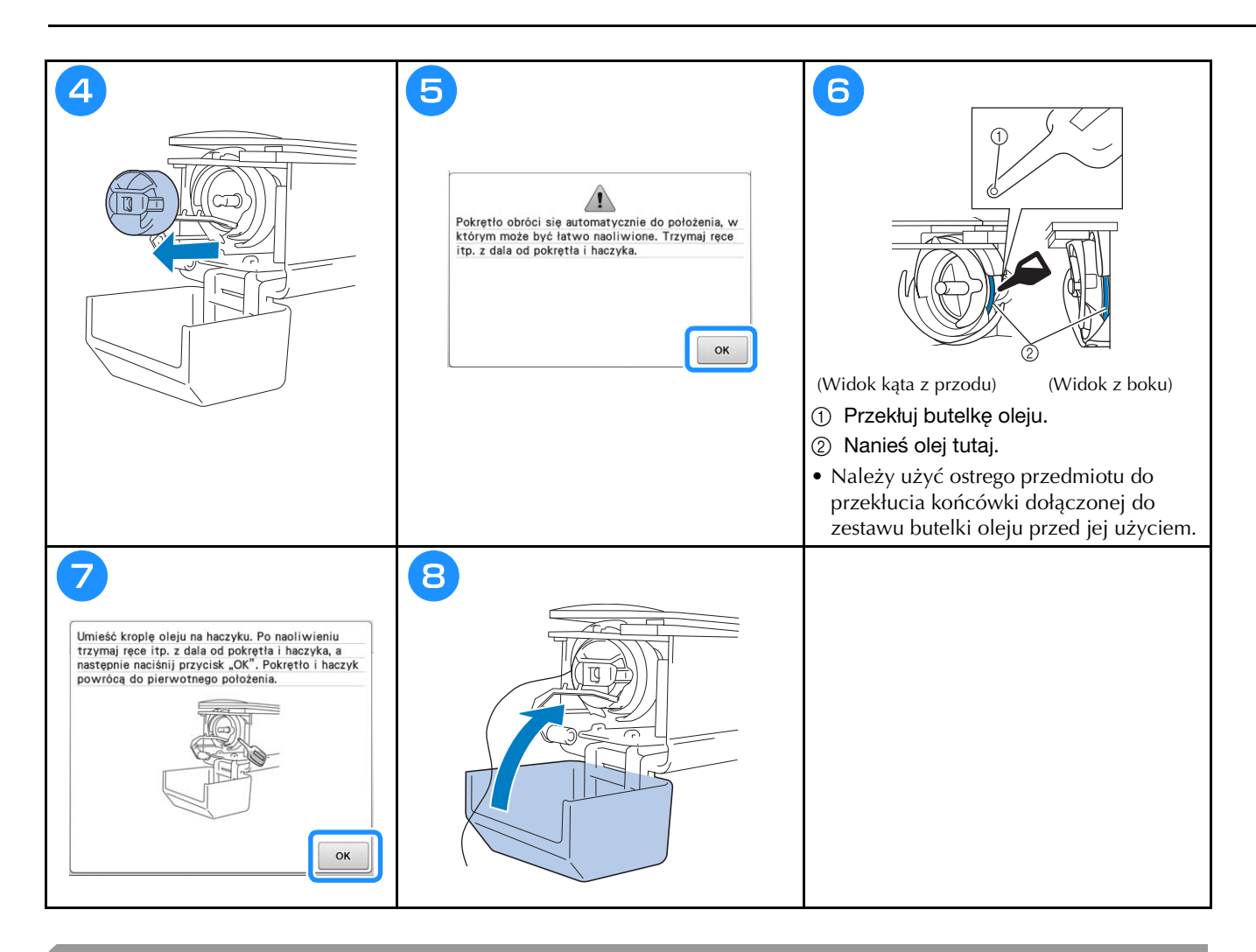

#### **Smarowanie igielnic**

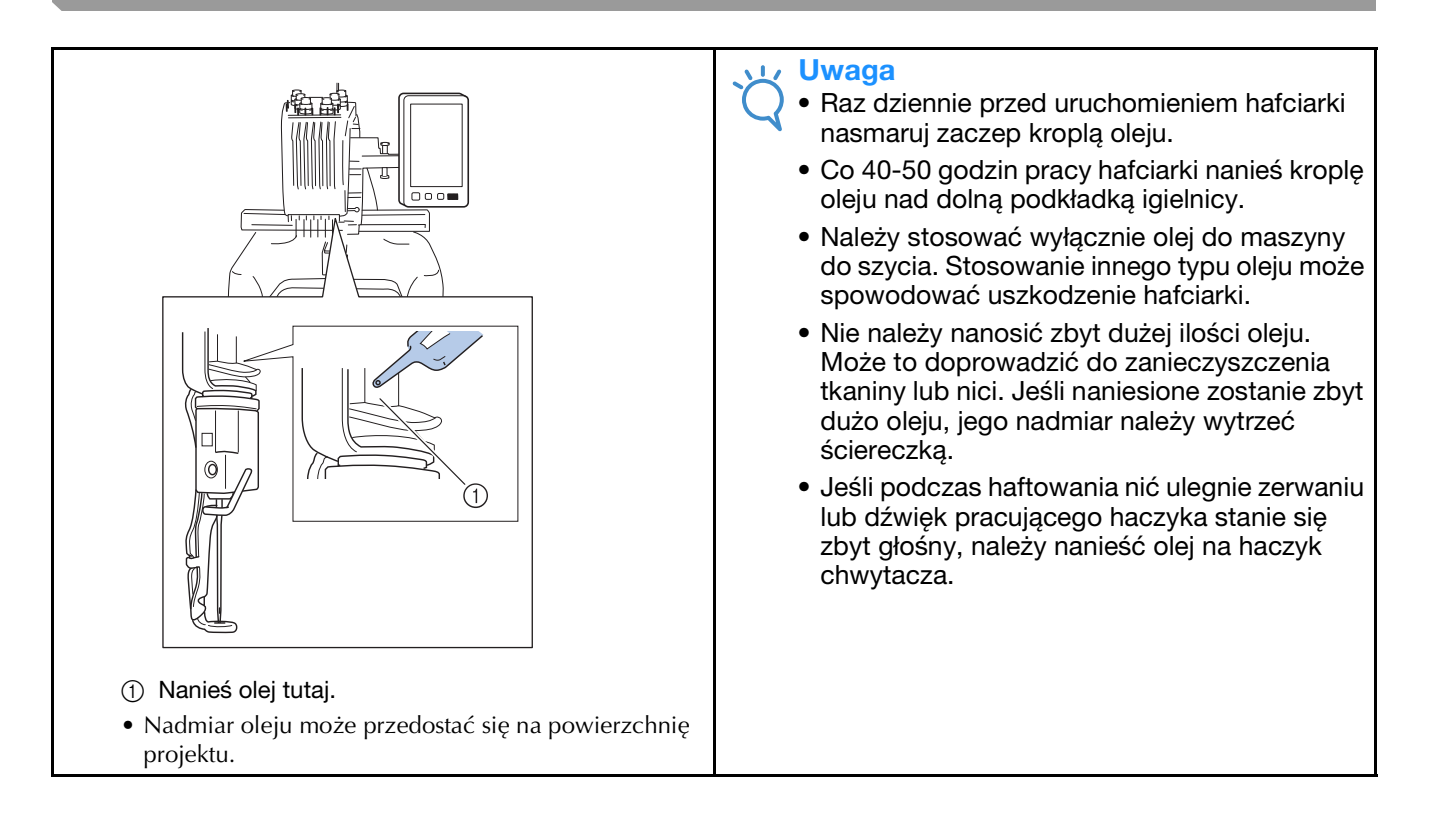

#### **Czyszczenie haczyka**

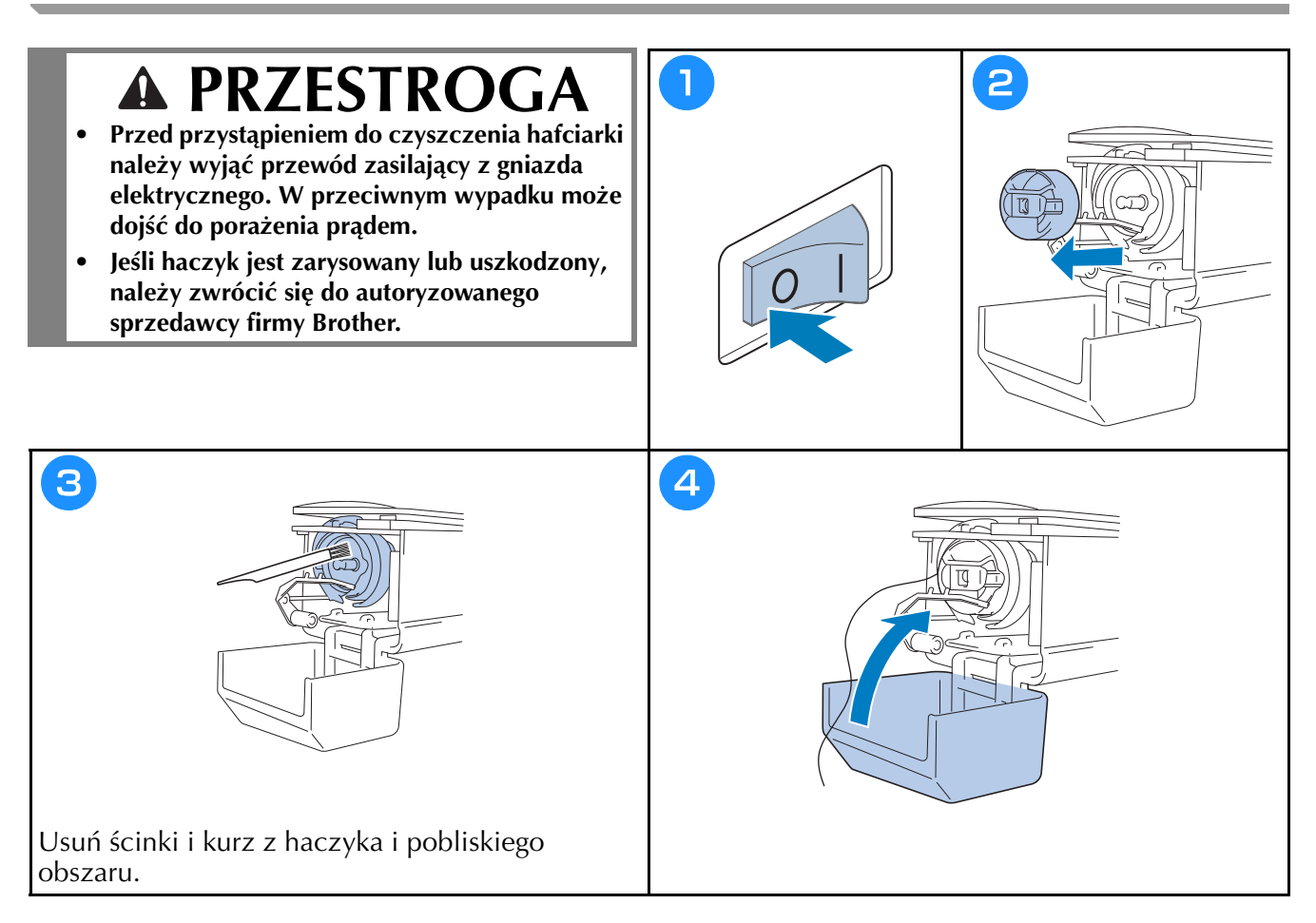

#### **Czyszczenie okolicy płytki ściegowej**

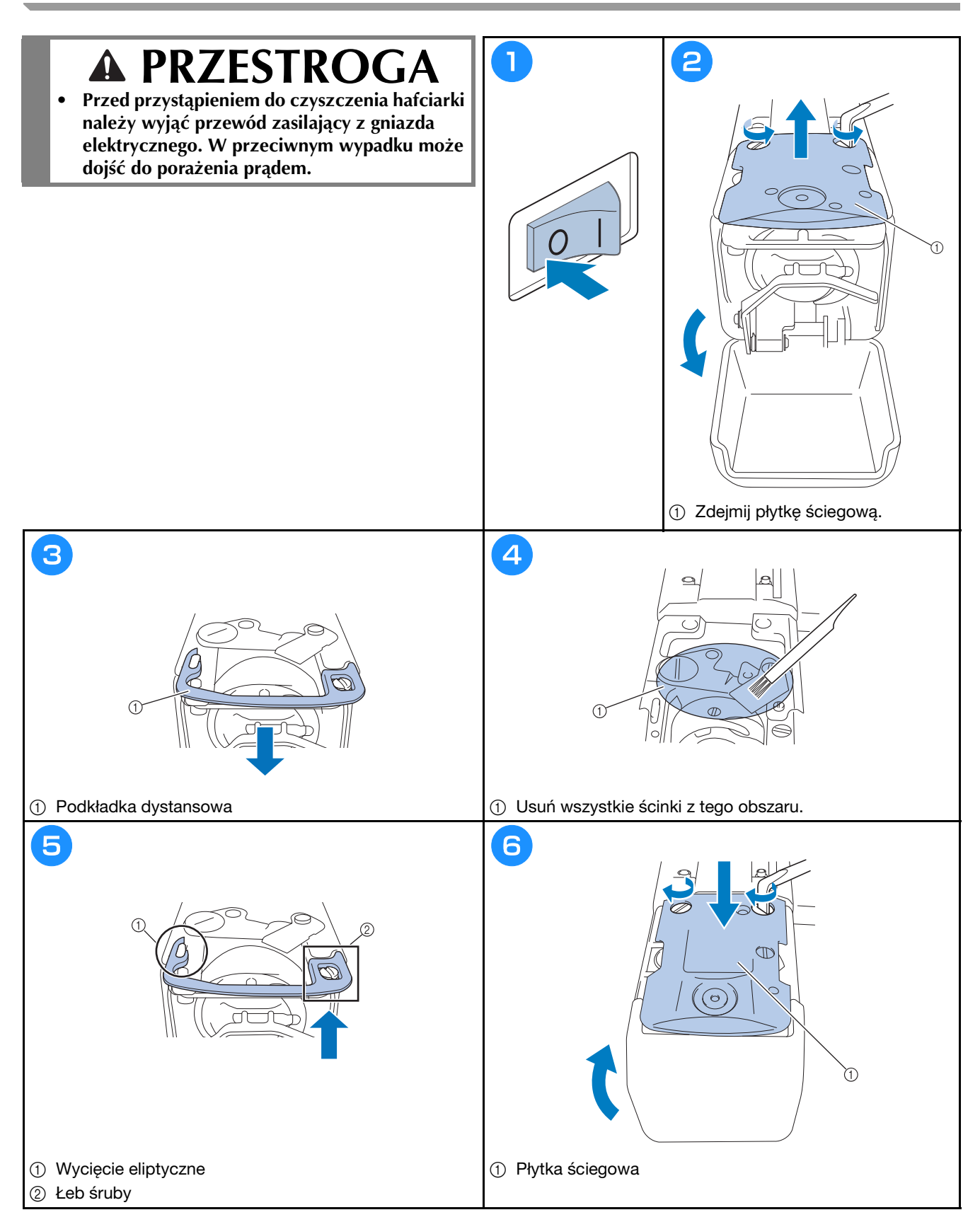

#### **Czyszczenie prowadnic nici**

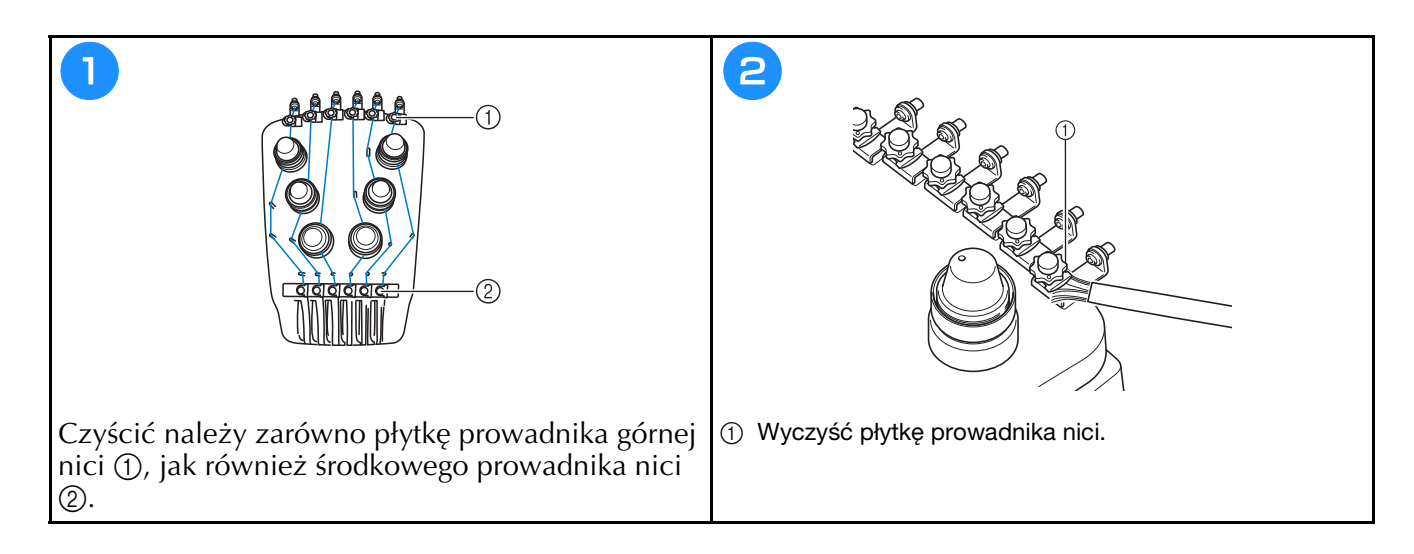

#### **Czyszczenie pokrętła naprężającego**

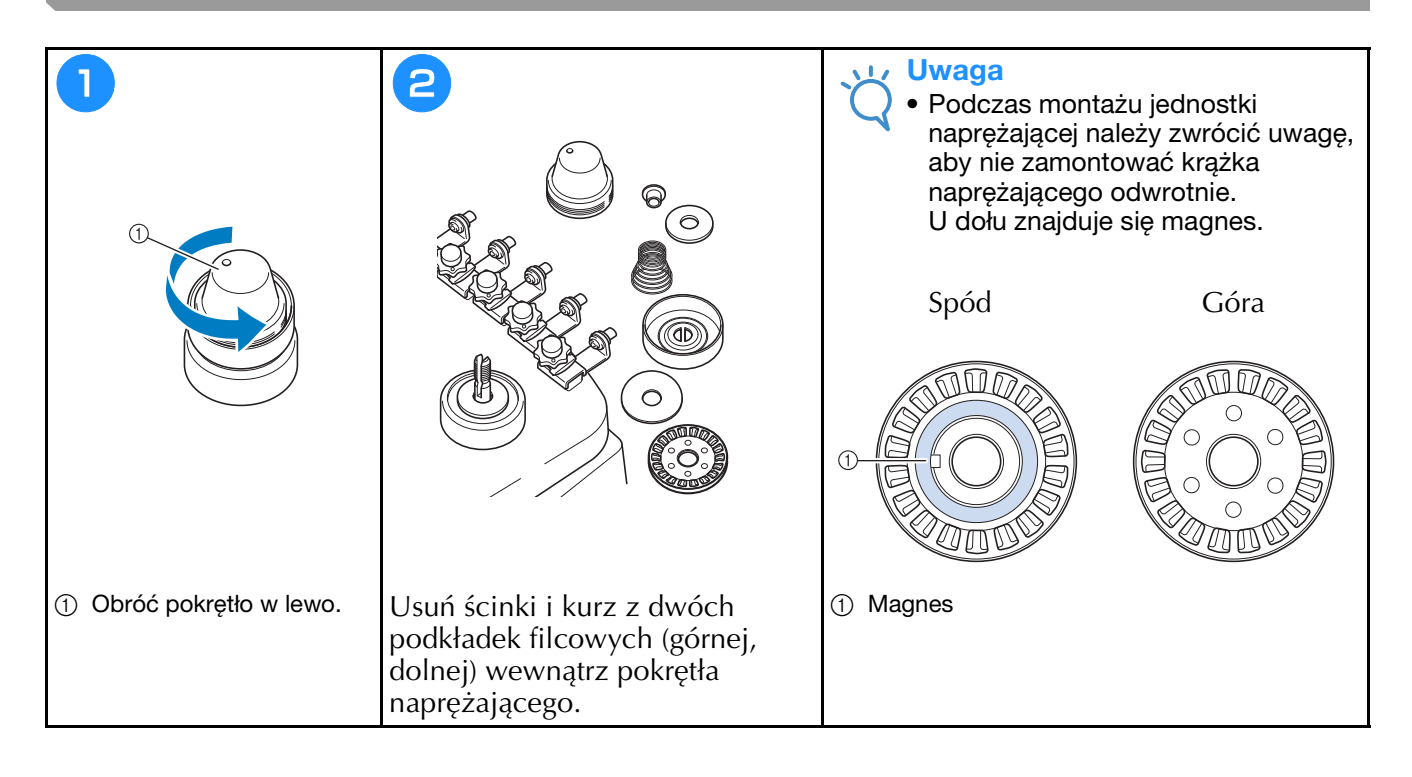

## **Podstawowe ustawienie**

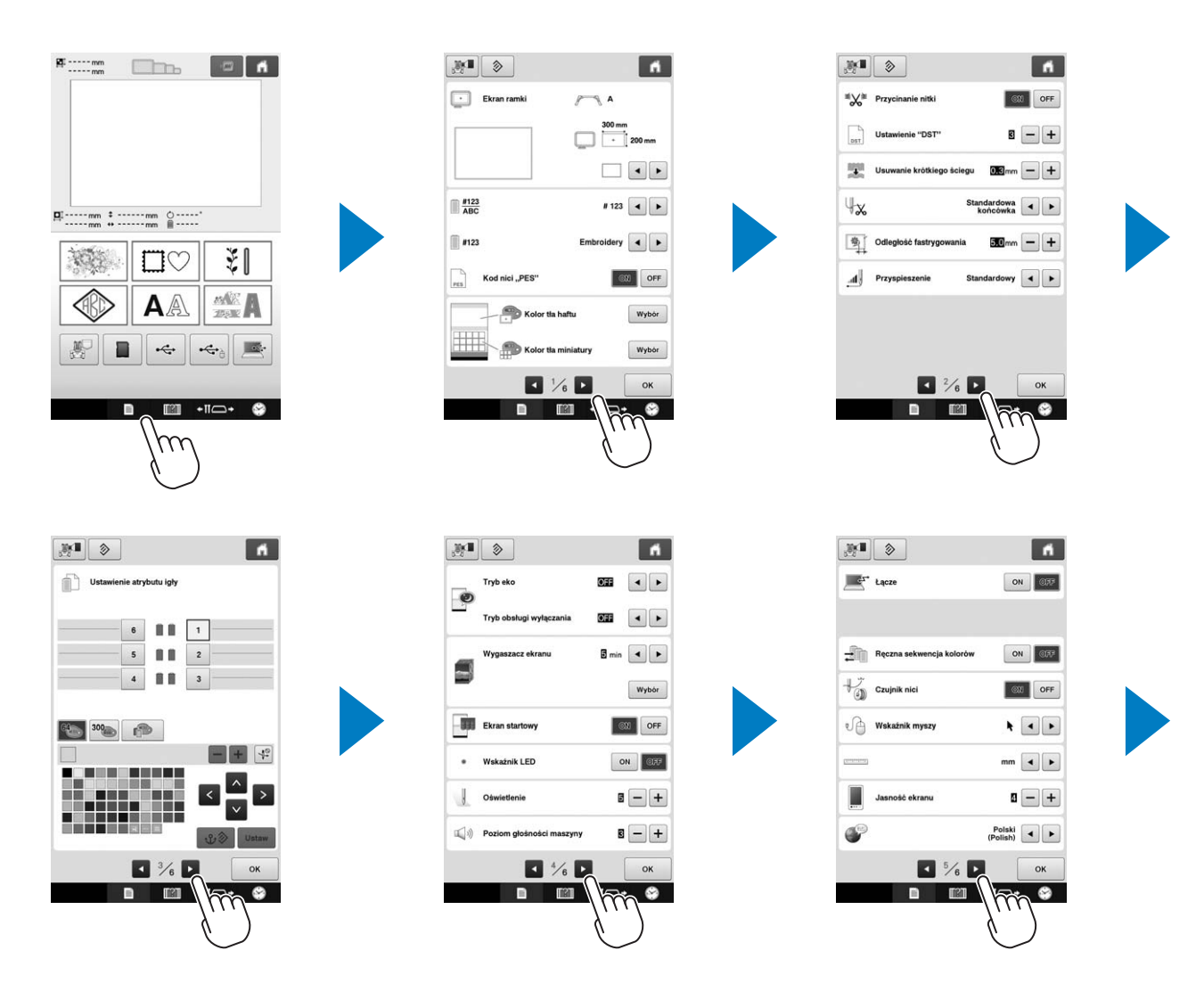

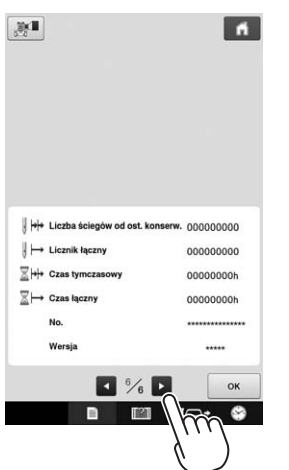

## **Aktualizacja oprogramowania hafciarki**

#### Uwaga

- Gdy program aktualizacji jest dostępny na stronie " http://s.brother/cpbac ", należy pobrać pliki zgodnie z instrukcjami na stronie internetowej oraz instrukcjami przedstawionymi poniżej.
- Należy sprawdzić, czy na nośniku USB używanym do aktualizacji nie są zapisane żadne inne dane oprócz pliku aktualizacji.
- Zgodne systemy operacyjne: Microsoft Windows 7, Windows 8.1, Windows 10
- Nośniki USB są powszechnie używane, jednakże niektóre nośniki USB mogą nie być zgodne z maszyną. Szczegółowe informacje można znaleźć na naszej stronie internetowej.

#### **Procedura aktualizacji**

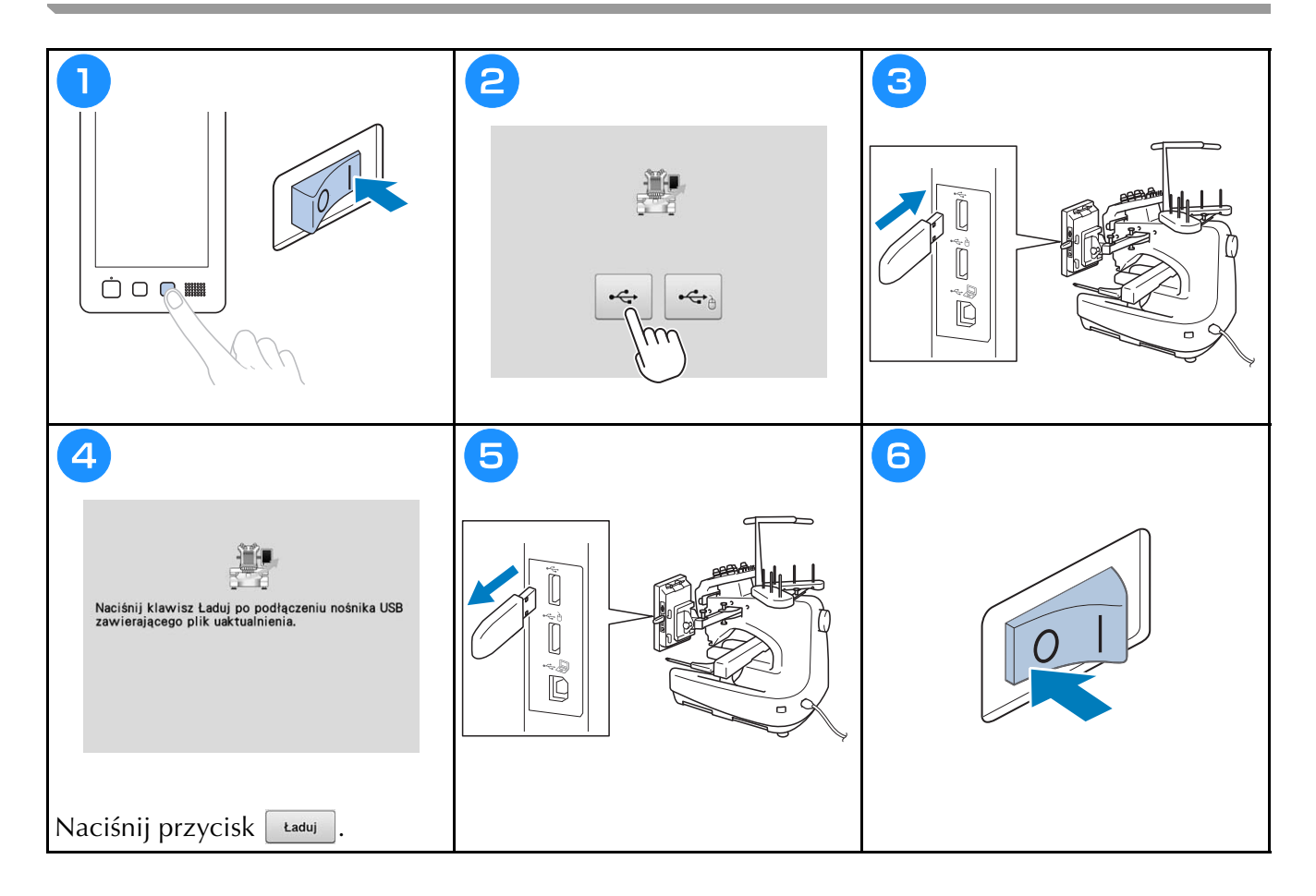

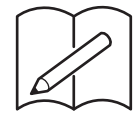
# brother

**MAŞINĂ DE BRODAT**

# **Manual de utilizare**

Product Code (Cod produs): 884-T20

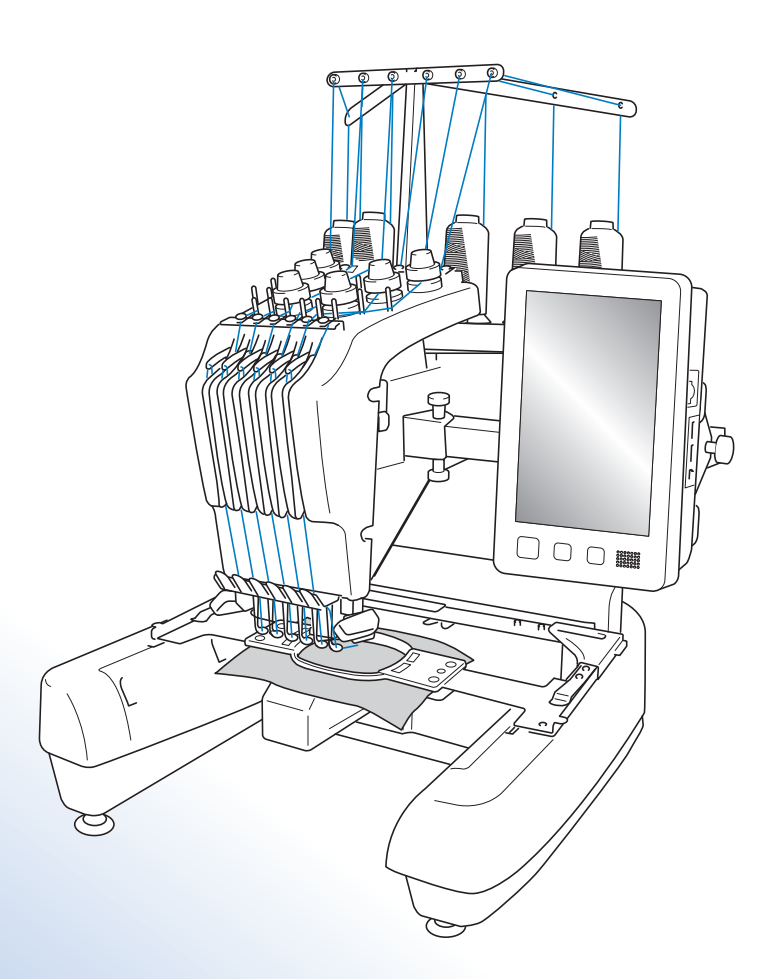

Citiţi acest document înainte de a utiliza maşina. Vă recomandăm să păstraţi acest document la îndemână pentru consultare ulterioară.

### **Mărci comerciale**

IBM este marcă comercială sau marcă comercială înregistrată a International Business Machines Corporation.

Microsoft şi Windows sunt mărci comerciale sau mărci comerciale înregistrate ale Microsoft Corporation.

Fiecare companie a cărui titlu software este menționat în acest manual are un Acord de licență software specific programelor sale proprietare.

Toate celelalte nume de mărci şi produse menţionate în acest manual sunt mărci comerciale înregistrate ale companiilor respective. Cu toate acestea, explicaţiile marcajelor precum ® și ™ nu sunt prezentate în clar în text.

### **Observaţii referitoare la licenţele open source**

Acest produs include programe software open-source.

Pentru a citi observațiile referitoare la licențele open source, vă rugăm să accesați secțiunea de descărcare a manualelor de pe pagina de start a modelului de la Brother Solutions Center, la adresa " http://s.brother/cpbac ".

# **Introducere**

Vă mulţumim pentru că aţi cumpărat această maşină de brodat. Înainte de a utiliza această maşină, citiţi cu atenție "INSTRUCȚIUNI IMPORTANTE DE SIGURANȚĂ", apoi studiați acest manual pentru a utiliza corect diferitele funcții.

În plus, după ce aţi terminat de citit acest manual, păstraţi-l la îndemână pentru a-l putea consulta în viitor.

# **INSTRUCȚIE IMPORTANTE DE SIGURANȚĂ DE SIGURANȚĂ DE SIGURAN**

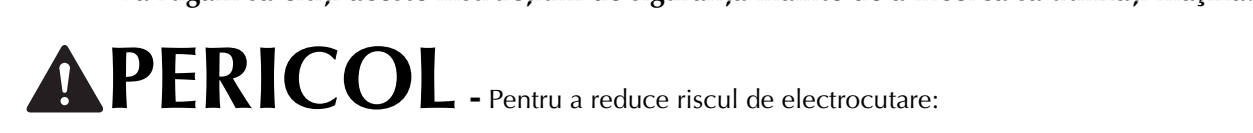

**PERICOL -** Pentru a reduce riscul de electrocutare:<br>1<br>Scoateți întotdeauna mașina din priză imediat după utilizare, la curățare, atunci când faceți operațiile de întretinere mentionate în acest manual sau dacă lăsați mașina nesupravegheată.

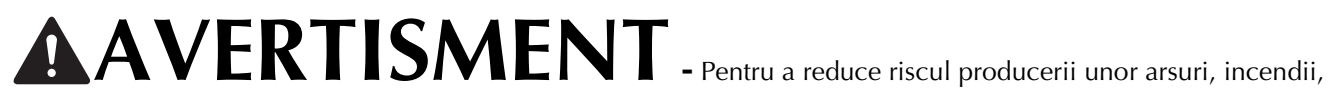

electrocutare sau rănire a persoanelor:

 $\,2\,$ Scoateți întotdeauna mașina din priză atunci când o ungeți sau efectuați alte reglaje și orice alte operațiuni de întretinere mentionate în manualul de utilizare

- Pentru a scoate maşina din priză, acționați butonul mașinii în poziția "O" pentru a o opri, apoi prindeți ștecherul cu mâna şi trageţi-l din priză. Nu trageţi de cablu.
- Conectați mașina direct la priza de curent. Nu utilizați un prelungitor.
- Dacă nu este tensiune, scoateti întotdeauna masina din priză.

#### **3**Pericole electrice:

- Această mașină trebuie conectată la o sursă de alimentare de c.a. în intervalul indicat pe plăcuța de caracteristici. Nu o conectați la o sursă de alimentare de c.c. sau la un invertor. Dacă nu știți sigur ce tip de sursă de alimentare aveti, contactati un electrician calificat.
- Această maşină este omologată pentru utilizare exclusiv în ţara în care a fost achiziţionată.

**4** Nu utilizaţi această maşină dacă: ştecherul sau cablul de alimentare este deteriorat, nu funcţionează corect, a căzut sau este avariată ori pe unitate s-a vărsat apă. Duceţi maşina la cel mai apropiat distribuitor autorizat

Brother sau centru de service în vederea examinării, reparării și reglării electrice sau mecanice.

- Pentru a evita producerea unor electrocutări sau incendii; nu utilizaţi un ştecăr defect sau o priză de curent nefixată corect în perete şi asiguraţi-vă că ştecărul este introdus complet şi în siguranţă.
- Dacă în timp ce este depozitată sau în timpul utilizării mașinii observați ceva neobișnuit, de exemplu un miros, căldură, decolorare sau deformare, opriţi imediat utilizarea maşinii şi scoateţi cablul de alimentare.
- La transportul maşinii, aceasta trebuie ridicată de la partea de jos. Ridicarea maşinii dintr-o altă zonă poate duce la deteriorarea maşinii sau la căderea acesteia, rănindu-vă.
- La ridicarea maşinii, fiți atent, nu faceți mișcări bruște sau neatente, pentru că vă puteți răni spatele sau genunchii.
- În timp ce mașina este transportată, fiți atent să nu atingeți panoul de comandă, conducătoarele de fir sau orice altă componentă, deoarece vă puteţi răni.

**5**Păstraţi întotdeauna zona de lucru curată:

- Nu utilizati niciodată mașina dacă fantele de aerisire sunt obturate. Nu lăsați scamele, praful și materialele să se acumuleze în zona fantelor de aerisire.
- Nu folosiţi prelungitoare. Conectaţi maşina direct la priza de curent.
- Nu aruncaţi şi nu introduceţi niciun obiect în niciuna dintre fante.
- Ţineţi degetele la distanţă de toate orificiile maşinii, de exemplu în apropierea saniei, deoarece vă puteţi răni.
- Nu folosiți mașina în locuri unde se utilizează produse pe bază de aerosoli (spray) sau unde se administrează oxigen.
- Nu utilizati masina în apropierea unor surse de căldură, precum o sobă sau un fier de călcat; în caz contrar, maşina, cablul de alimentare sau produsul cusut pe maşină se poate aprinde, producând incendii sau electrocutări.
- Nu utilizaţi această maşină în apropierea unei flăcări deschise; datorită mişcării gherghefului, produsul cusut se poate aprinde.
- Nu aşezaţi această maşină pe o suprafaţă instabilă, de exemplu pe o masă instabilă sau înclinată, în caz contrar maşina poate cădea, producând accidente.
- În timp ce montați sau demontați ghergheful de brodat sau alte accesorii incluse, sau în timp ce efectuați operaţiile de întreţinere ale maşinii, nu atingeţi maşina cu corpul dumneavoastră sau orice parte a acesteia.

 $\mathbf 6$  În timpul coaserii vă rugăm să acordați o atenție specială următoarelor:

- Întotdeauna fiti foarte atent la ac. Nu folositi ace îndoite sau defecte.
- Nu vă apropiați degetele de niciuna din piesele în mișcare. Acordați atenție specială zonei din jurul acului mașinii.
- În timp ce mașina functionează, nu lăsați mâinile în apropierea carcasei tijei acului și a tuturor pieselor mobile aflate în apropierea carcasei tijei acului, în caz contrar, se pot produce accidente.
- Actionati butonul mașinii în pozitia marcată cu simbolul "O" pentru a o opri în timp ce efectuați reglaje în zona acului, de exemplu la schimbarea acestuia.
- Nu utilizati o placă pentru ac defectă sau incorectă, deoarece poate determina ruperea acului.

**7** Această maşină nu este o jucărie:

- Este necesară o supraveghere atentă atunci când maşina este folosită de către copii sau în apropierea acestora.
- Această mașină nu a fost proiectată pentru a fi utilizată de copiii mici sau de persoanele cu dizabilități, fără supraveghere.
- Copiii mici trebuie supravegheaţi, pentru a vă asigura că nu se joacă cu maşina.
- Nu folosiţi foarfecele inclus sau dispozitivul de desfăcut cusături în niciun alt mod decât cel prevăzut. În plus, când faceţi o gaură folosind cuţitul de desfăcut cusături, nu aşezaţi mâinile sau degetele în zona de tăiere, vă puteţi răni dacă cuţitul alunecă.
- Punga de plastic în care maşina a fost livrată nu trebuie păstrată la îndemâna copiilor sau trebuie aruncată. Nu lăsați copiii să se joace cu punga din cauza pericolului de sufocare.
- Nu folosiţi maşina în aer liber.

**8**Pentru o durată de viaţă mai lungă:

- Nu depozitaţi maşina în locaţii cu umiditate ridicată sau expuse direct la razele solare. Nu utilizaţi şi nu depozitati masina în apropierea unui radiator, a unui fier de călcat, a unei lămpi cu halogen sau a altor obiecte fierbinti.
- Pentru a curăța carcasa, utilizați numai săpunuri sau detergenți neutri. Nu folosiți niciodată benzen, diluanți sau substanţe abrazive, deoarece puteţi deteriora carcasa şi maşina.
- Consultați întotdeauna manualul de utilizare la înlocuirea sau instalarea unui ansamblu, a acului sau a altor componente, pentru a vă asigura că acestea sunt instalate corect.

**9**Pentru reparaţii sau reglaje:

- Nu încercați să demontați, reparați sau modificați această mașină în niciun mod, în caz contrar se pot produce incendii, electrocutări sau accidente.
- Dacă unitatea de iluminat este defectă, aceasta trebuie înlocuită de un distribuitor autorizat Brother.
- În cazul apariţiei unei defecţiuni sau în cazul efectuării unor reglaje, consultaţi mai întâi tabelul de depanare de la sfârşitul manualului de utilizare pentru a verifica şi regla maşina. Dacă problema persistă, vă rugăm să consultati distribuitorul Brother local.

**Folosiţi această maşină numai în scopul pentru care a fost creată, conform indicaţiilor din acest manual.**

Utilizați numai cablul de interfață (cablu USB) livrat cu această mașină.

Utilizați numai mausul proiectat special pentru această mașină.

Conținutul acestui manual și specificațiile acestui produs pot fi modificate fără nicio notificare. Pentru informații suplimentare despre produs și actualizări, consultați site-ul nostru web, la www.brother.com **www.brother.com**

**PASTRAJ ACESSIS ACESSIS ACESSIS ACESSIS ACESSIS ACCESSI**<br>PASSES ACESSIS ACESSIS ACTION ACCESS ACTION AND THE ACCESSIVE ACTION ACCESSIVE ACTION ACCESSIVE ACTION ACCESSIV **Această maşină este destinată uzului casnic.**

**Această mașină nu este concepută pentru a fi utilizată de persoane (inclusiv copii) cu** capacităţi fizice, senzoriale sau mentale reduse sau care nu dispun de experienţa şi cunoştinţele necesare, cu excepţia cazurilor în care aceste persoane beneficiază de supraveghere sau instrucţiuni referitoare la utilizarea maşinii din partea unei persoane care poartă responsabilitatea pentru siguranţa lor. Copiii trebuie supravegheaţi pentru a vă asigura că nu se joacă cu maşina.

<sup>1</sup><br>Această mașină poate fi utilizată de copiii cu vârsta de 8 ani sau mai mari și de persoane cu capacităţi fizice, senzoriale sau mentale reduse sau care nu au experienţa sau cunoştinţele necesare dacă sunt supravegheate sau dacă li s-au dat instrucţiuni privind utilizarea în siguranță a mașinii și au înțeles riscurile implicate. Copiii nu trebuie să se joace cu această maşină. Curăţarea şi întreţinerea de către utilizator nu trebuie efectuate de copii fără a fi supravegheaţi.

## **NUMBER IN AND A MAITA SECIPRU BRITANIA**, **BRITANIE, IRLANDA, MALTA SERIES**

- **•** În cazul în care înlocuiți siguranța ștecherului, utilizați o siguranță aprobată de ASTA și compatibilă cu standardul BS 1362, care poartă marcajul  $\langle \hat{A} \rangle$  și care are valorile nominale marcate pe ștecher.
- Nu uitaţi să instalaţi capacul siguranţei. Nu utilizaţi niciodată ştechere de la care lipseşte capacul siguranţei.
- În cazul în care priza disponibilă nu este una adecvată pentru ştecherul livrat împreună cu acest echipament, trebuie să contactați un dealer autorizat Brother pentru a obține un cablu corespunzător.

# **Acord de licenção de licenção de licenção de licenção de licenção de licenção de licenção de licenção de licenção de**

Această maşină include date, programe software şi/sau documentație (numite "CONȚINUT") acestea fiind produse apartinând Brother Industries, Ltd. ("BROTHER"). PRIN UTILIZAREA CONTINUTULUI, CLIENTUL ACCEPTĂ TERMENII ŞI CONDIŢIILE PREZENTULUI ACORD. BROTHER păstrează dreptul de proprietate asupra CONŢINUTULUI şi al copiilor CONŢINUTULUI inclus în acest pachet. CONTINUTUL vă este oferit prin licentă (nu vândut) ("CLIENT") în conformitate cu termenii și condițiile prezentului acord.

CLIENTULUI i se oferă o licenţă pentru:

- A utiliza CONTINUTUL în combinatie cu o mașină de brodat pentru a crea broderii.
- A utiliza CONTINUTUL în combinatie cu o masină de brodat pe care CLIENTUL o detine sau o utilizează, cu condiția ca respectivul CONȚINUT să nu fie utilizat simultan la mai multe mașini de brodat.

În absența unor dispoziții contrare, CLIENTUL nu are permisiunea de a:

- Permite utilizarea mai multor copii ale CONŢINUTULUI la un moment dat.
- Reproduce, modifica, publica, distribui, vinde, închiria, sublicenţia sau de a pune la dispoziţia unor terţi CONŢINUTUL.
- Distribui, închiria, sublicentia, concesiona, vinde, transfera sau ceda suportul media sau CONTINUTUL.
- Decompila, dezasambla sau decodifica respectivul CONŢINUT sau de a asista terţii pentru a efectua aceste actiuni.
- Altera, traduce, modifica sau adapta CONŢINUTUL sau orice parte a acestuia în scop de afaceri, comercial sau industrial.
- Vinde sau distribuie în orice alt mod BRODERIILE create prin utilizarea CONŢINUTULUI, CARE INIŢIAL ERA PROTEJAT ÎN BAZA UNOR DREPTURI DE UTILIZATOR ALE UNUI TERŢ, ALTUL DECÂT BROTHER (de ex. "©DISNEY").

BROTHER păstrează toate drepturile care nu sunt oferite în mod expres CLIENTULUI prin prezentul acord.

Niciuna din prevederile prezentului acord nu reprezintă o clauză de renunțare a drepturilor BROTHER în temeiul oricărei alte legi. Acest acord va fi reglementat în conformitate cu prevederile legislative din Japonia.

Vă rugăm să adresaţi toate întrebările referitoare la prezentul acord în scris, prin serviciile poştale, către Brother Industries, Ltd., 1-1-1 Kawagishi, Mizuho-ku, Nagoya 467-8562, Japonia, În atenţia: P&H company Sales and Marketing Dept.

# **Etichetele de avertizare**

Următoarele etichete de avertizare sunt lipite pe maşină. Respectaţi măsurile de siguranţă de pe etichete.

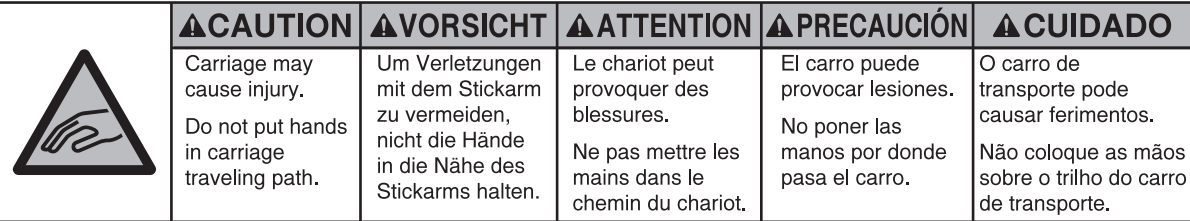

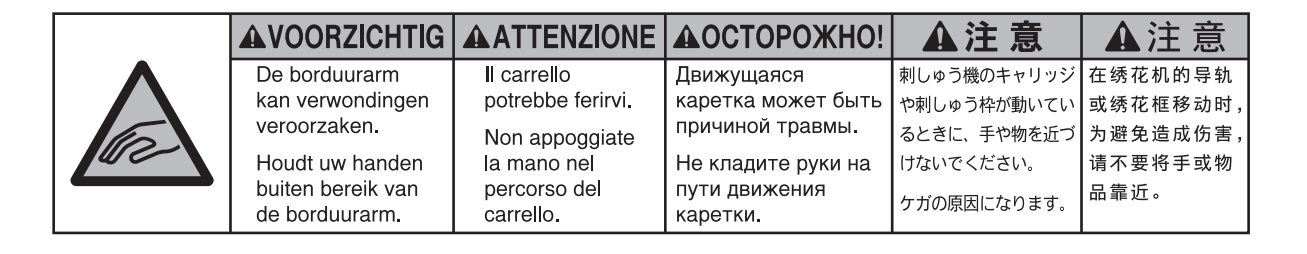

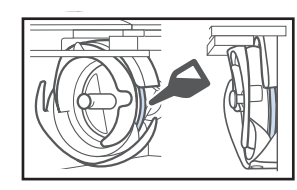

Puneţi o picătură de ulei pe cârlig, o dată pe zi, înainte de utilizare.

#### **Amplasarea etichetelor**

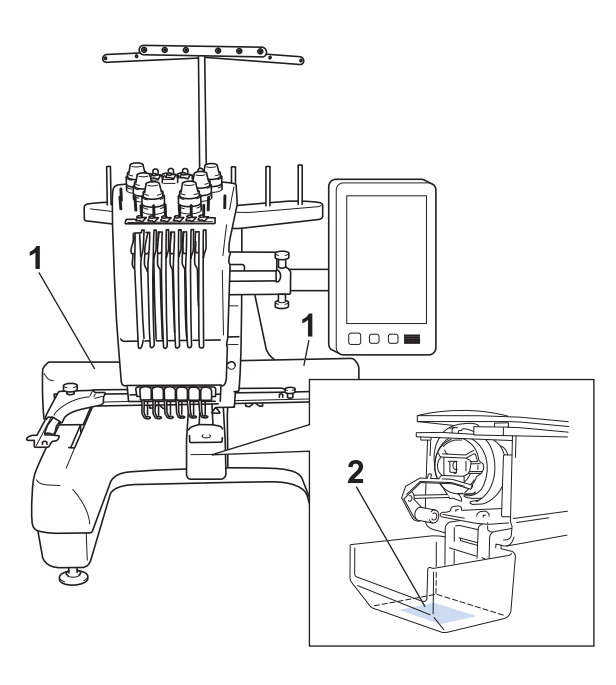

## **Cuprins**

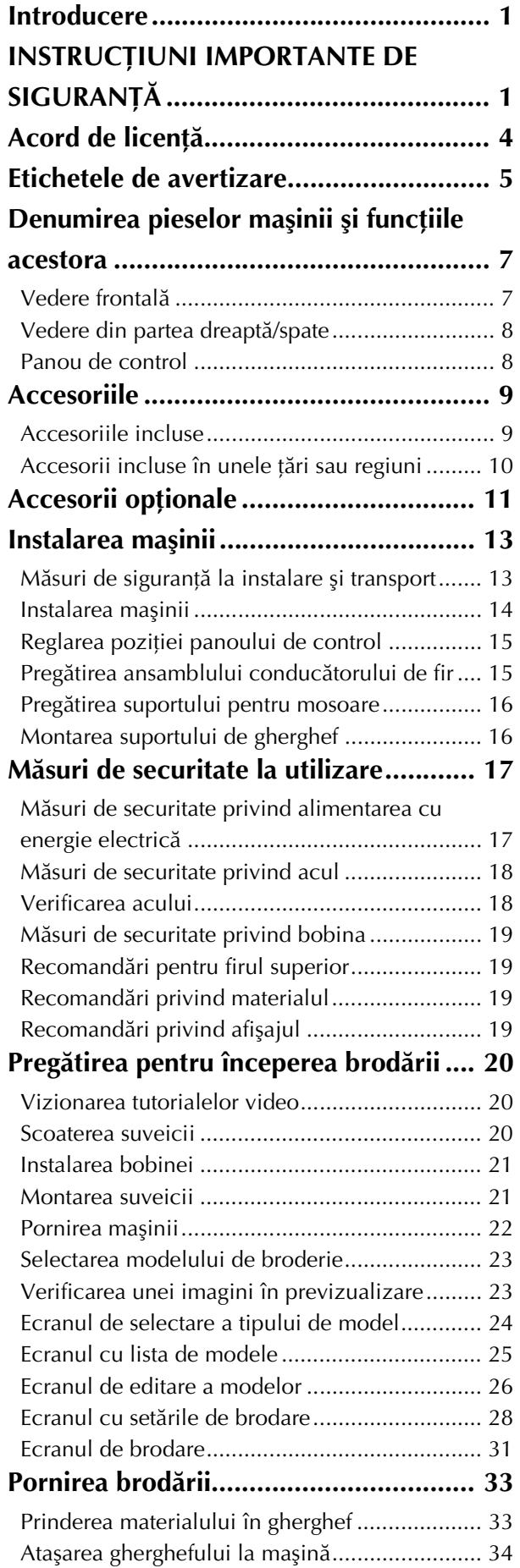

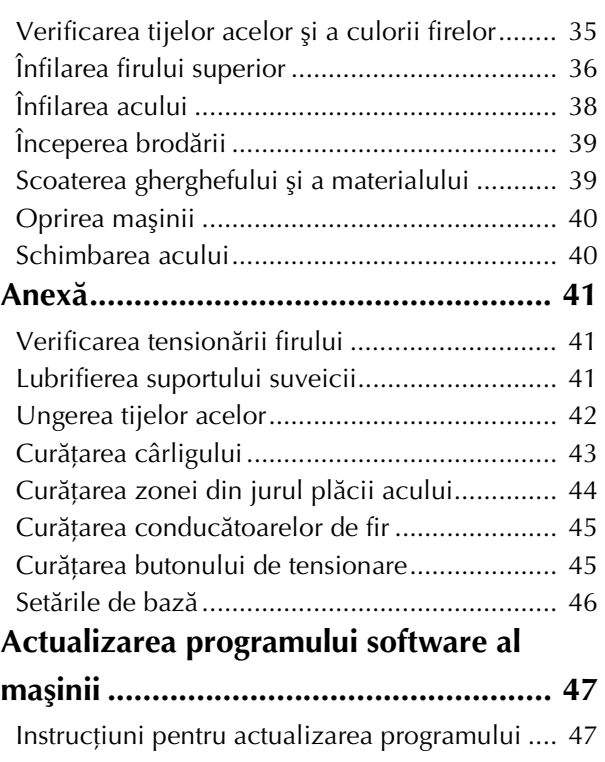

### **Denumirea pieselor maşinii şi funcţiile acestora**

Denumirile diverselor componente ale mașinii de cusut și funcțiile acestora sunt prezentate mai jos. Înainte de a utiliza maşina de cusut, citiţi cu atenţie aceste informaţii pentru a vă familiariza cu denumirile componentelor maşinii.

## **Vedere frontală**

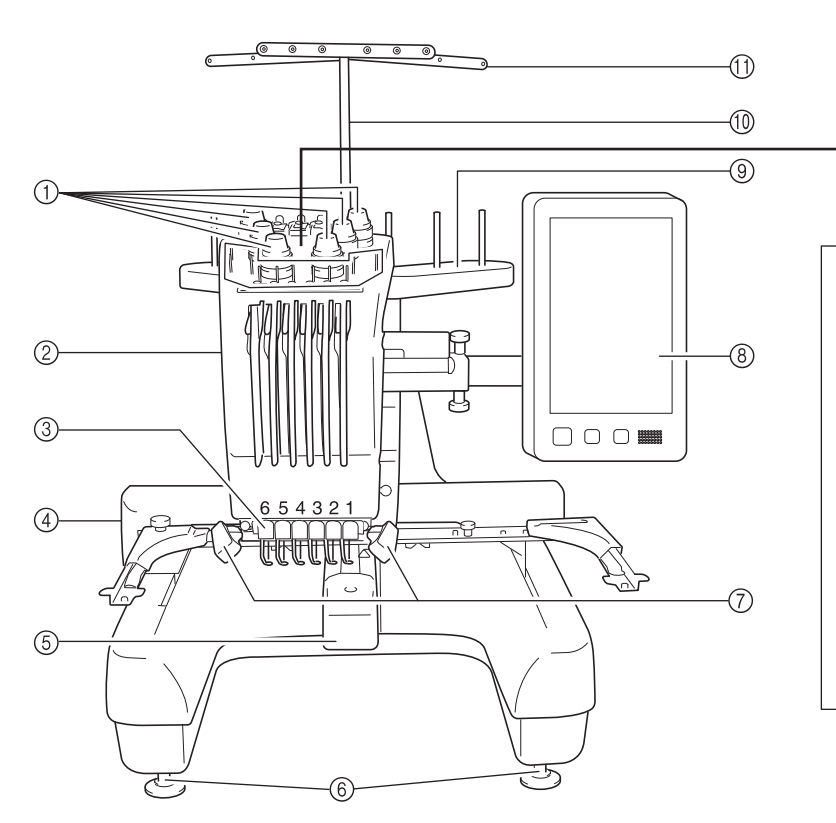

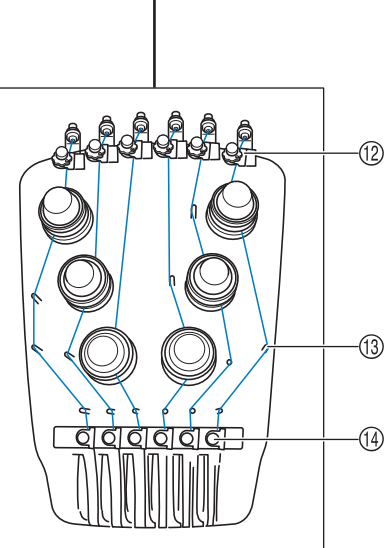

1 Butoane de tensionare a firului Reglează tensiunea firului.

#### 2 Carcasă tijă ac

Se deplasează la stânga şi la dreapta pentru a deplasa acul în poziţia de brodare.

#### 3 Conducător de fir inferior

4 Sanie

Montaţi ghergheful de brodat pe sanie. La pornirea maşinii sau în timpul brodării, sania se deplasează înainte, înapoi, la stânga şi la dreapta.

5 Capac cârlig/Cârlig

Deschideţi capacul cârligului şi apoi introduceţi suveica în cârlig.

6 Suporti de fixare

Folosiţi suporţii pentru a regla înălţimea picioarelor.

7 Lampă pentru maşina de cusut

Luminozitatea lămpii poate fi reglată din ecranul de setări.

- 8 Panou de control
- 9 Suport mosor Pentru brodare, folosiți 6 mosoare de ață.
- 0 Suportul pentru ansamblul conducătorului de fir
- A Conducător de fir
- B Buton de pretensionare a conducătorului de fir superior
- (3) Conducători de fir tip clemă
- (4) Conducător de fir intermediar

### **Vedere din partea dreaptă/spate**

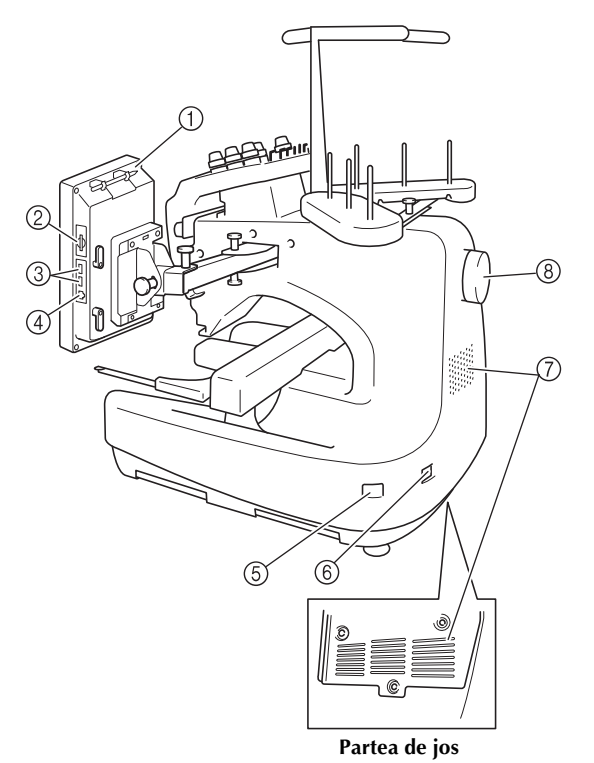

#### 1 Suport creion tactil

Utilizaţi suportul pentru creionul tactil pentru a păstra creionul atunci când nu este utilizat.

#### 2 Fantă card SD

Introduceţi un card SD în slotul pentru cardul SD şi importaţi/ exportaţi datele modelului de broderie.

#### 3 Port USB pentru suportul media

Pentru a trimite modelele de la/la suportul media USB, conectaţi suportul media USB direct în portul USB.

#### 4 Port USB pentru calculator

Pentru a importa/exporta modelele între un calculator și maşină, conectaţi cablul USB în portul USB.

#### 5 Întrerupător principal

Folosiţi întrerupătorul principal pentru a porni (ON) (I) şi opri  $(OFF)$   $(O)$  mașina.

Nu reporniţi maşina imediat după ce a fost oprită. Se recomandă să aşteptaţi 5 secunde înainte de a reporni maşina.

#### 6 Conector de alimentare

Introduceţi fişa cablului de alimentare în conectorul de alimentare.

#### 7 Fante de ventilare

#### 8 Volant

Rotiţi volantul pentru a mişca acul în sus şi în jos. Rotiţi întotdeauna volantul înspre panoul LCD (sens antiorar).

## **Panou de control**

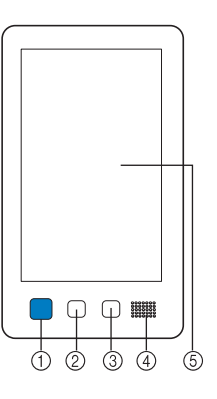

#### 1 Buton Start/Stop

Apăsaţi pe butonul Start/Stop pentru a porni sau opri maşina. Modul în care butonul luminează şi culoarea acestuia se modifică în funcţie de condiţiile de funcţionare ale maşinii.

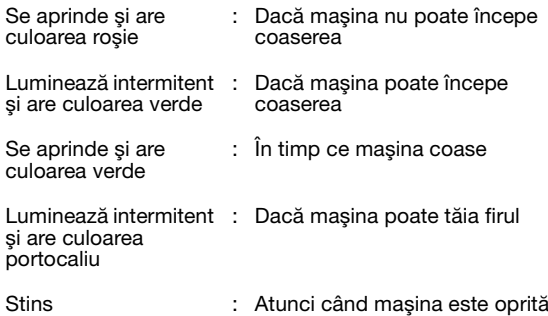

#### 2 Buton de tăiere a firelor

Apăsaţi butonul de tăiere a firelor pentru a tăia firul superior şi cel al bobinei.

3 Buton de înfilare automată Apăsaţi butonul de înfilare automată a acului pentru a înfila

#### acul.

#### (4) Difuzor

#### 5 LCD (panou tactil)

Atingeţi tastele care apar pe panoul tactil pentru a selecta şi edita modele şi pentru a confirma diverse informaţii.

# **Accessive Contract Contract Contract Contract Contract Contract Contract Contract Contract Contract Contract C**

Accesoriile de mai jos sunt livrate împreună cu această maşină. Folosiţi numai accesoriile create pentru această maşină.

## **Accesoriile incluse**

După deschiderea cutiei, verificaţi dacă aceasta conţine accesoriile enumerate mai jos. În cazul în care un articol lipseşte sau este deteriorat, contactaţi dealerul autorizat Brother.

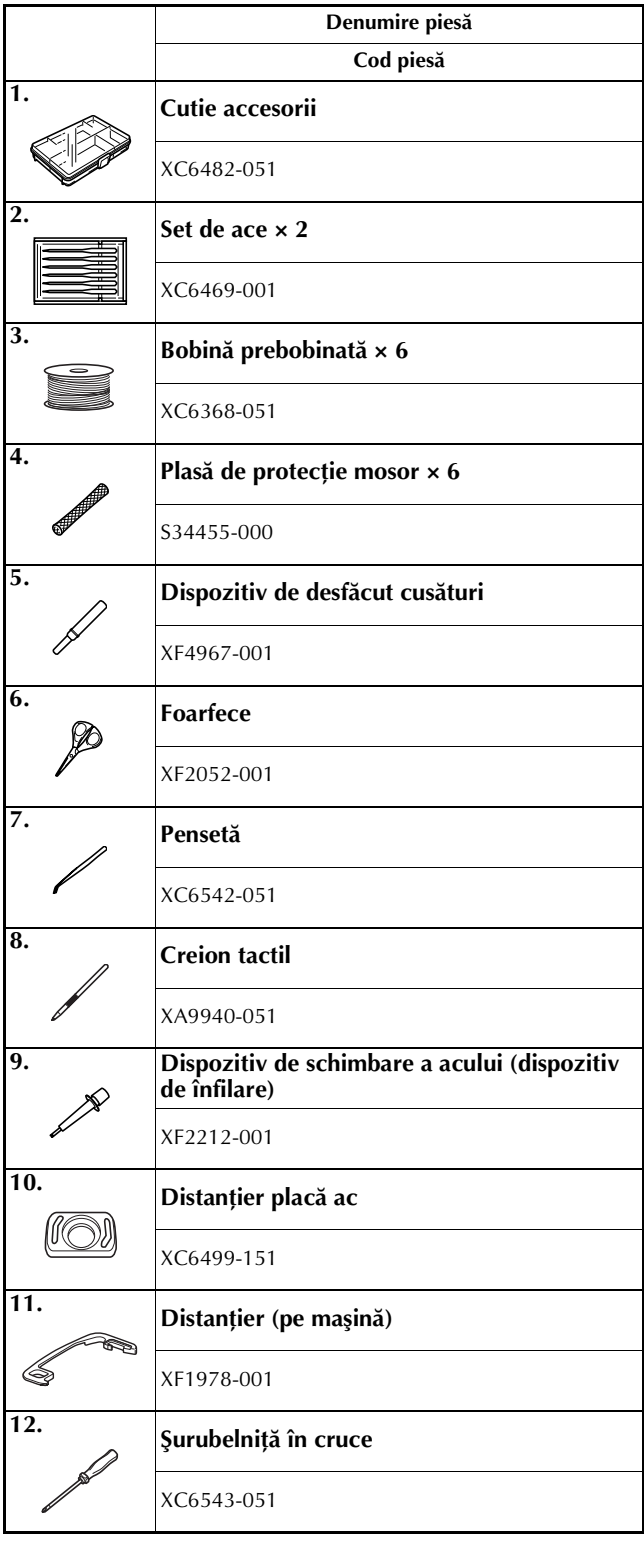

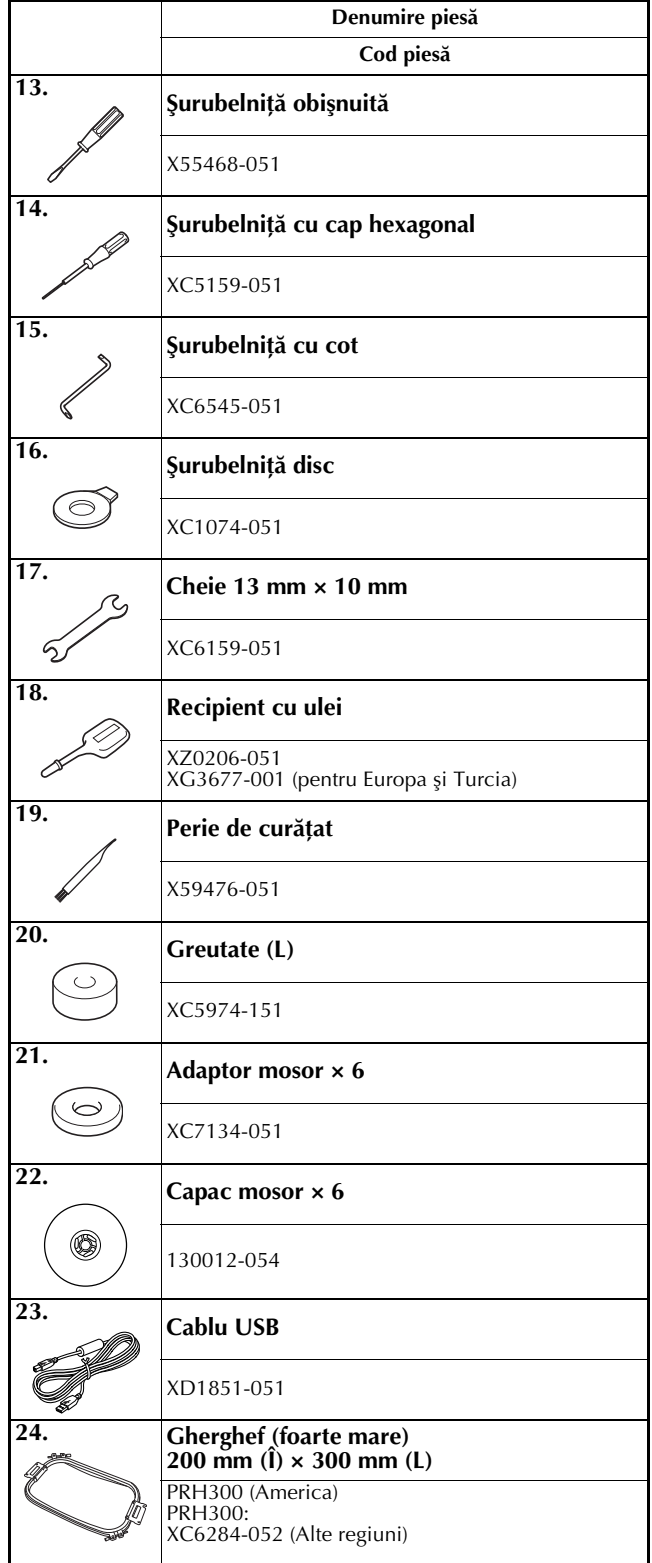

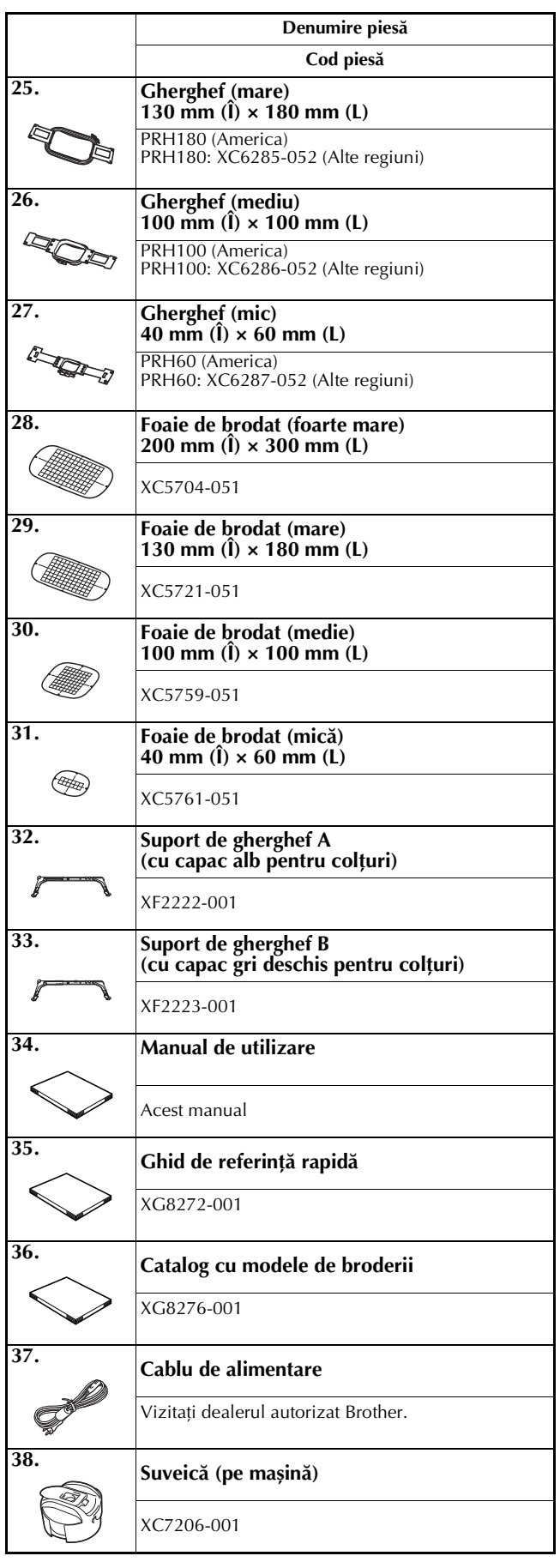

# **CODENTIE**<br> **Contru** această mașină, utilizați numai cablul

de alimentare inclus. Utilizarea oricărui alt **de alimentare inclus. Utilizarea oricărui alt cablu de alimentare poate cauza defecţiuni.**

#### De reţinut  $\mathbb{Z}$

• Creionul tactil inclus poate fi aşezat în suportul pentru creion din spatele panoului de control. Consultaţi pagina 8.

#### **Accesorii incluse în unele ţări sau regiuni**

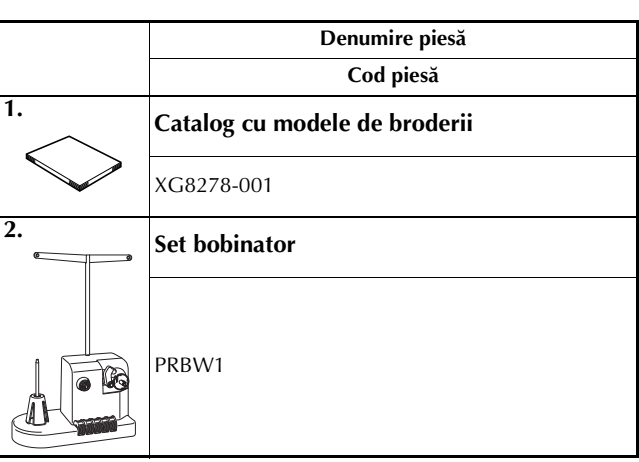

## **Accesorii opţionale**

Următoarele sunt disponibile ca accesorii opţionale, putând fi achiziţionate separat.

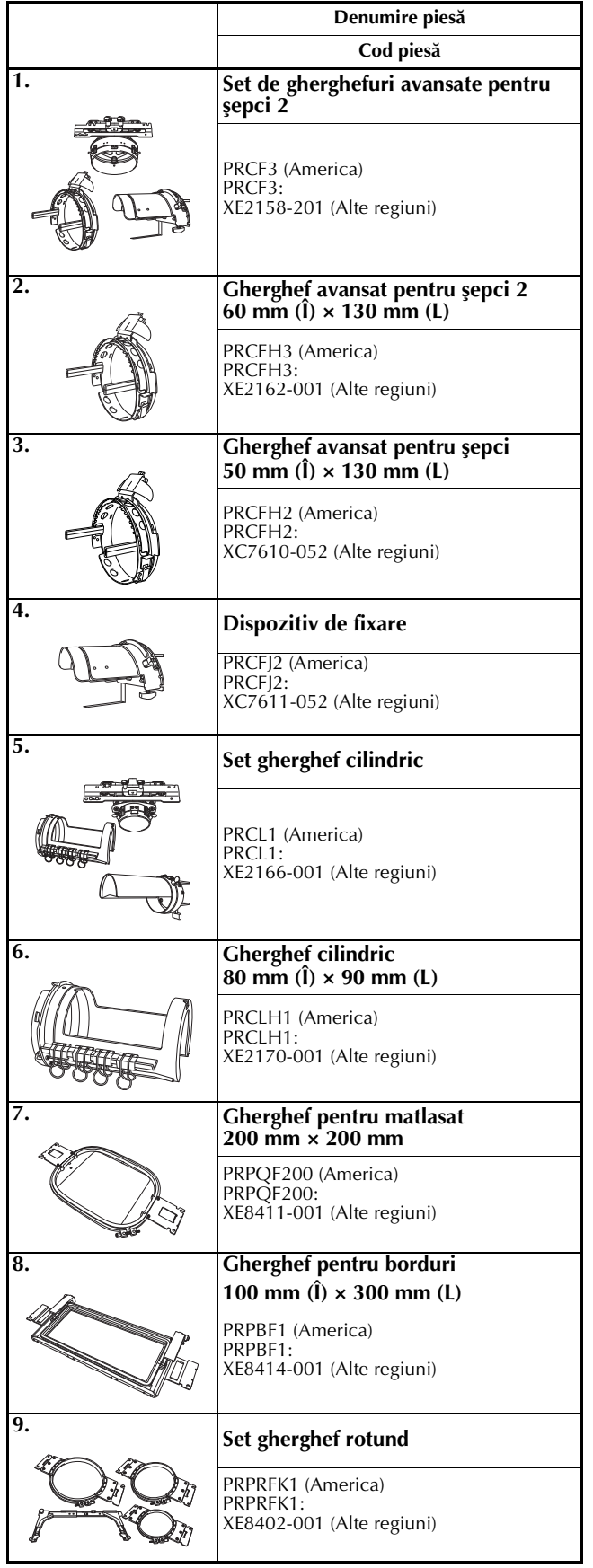

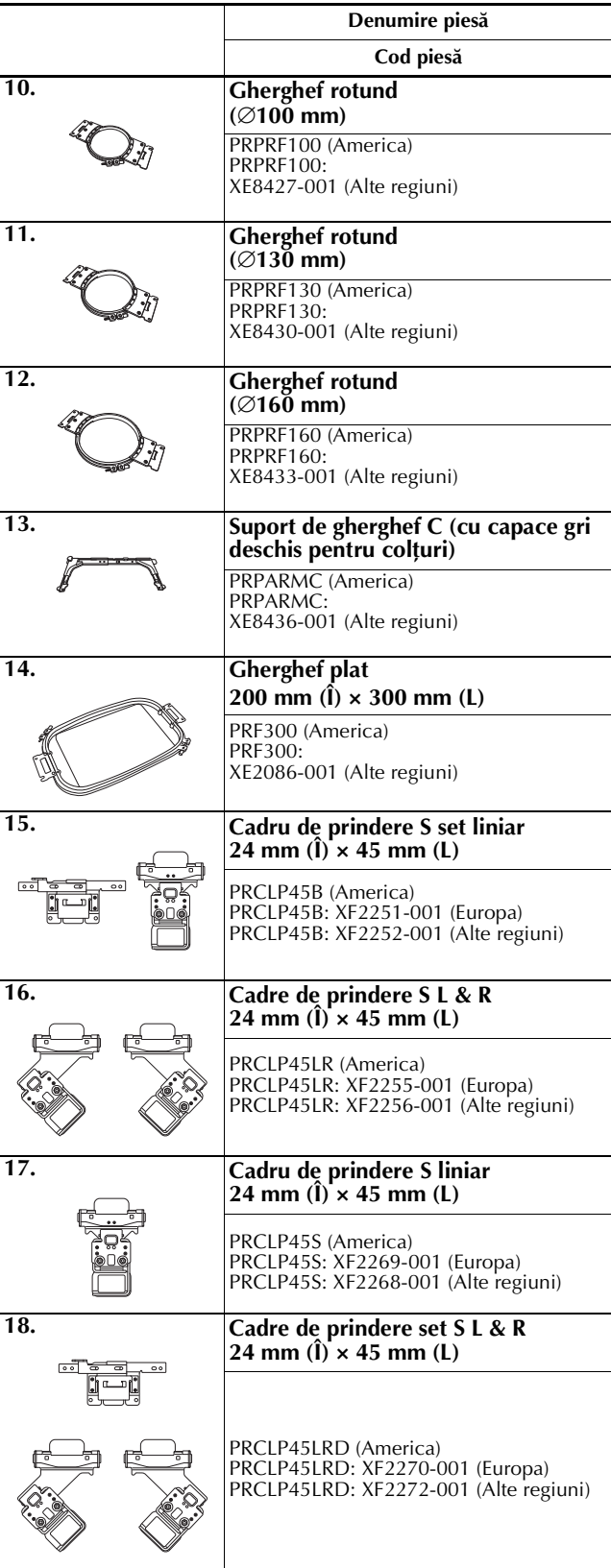

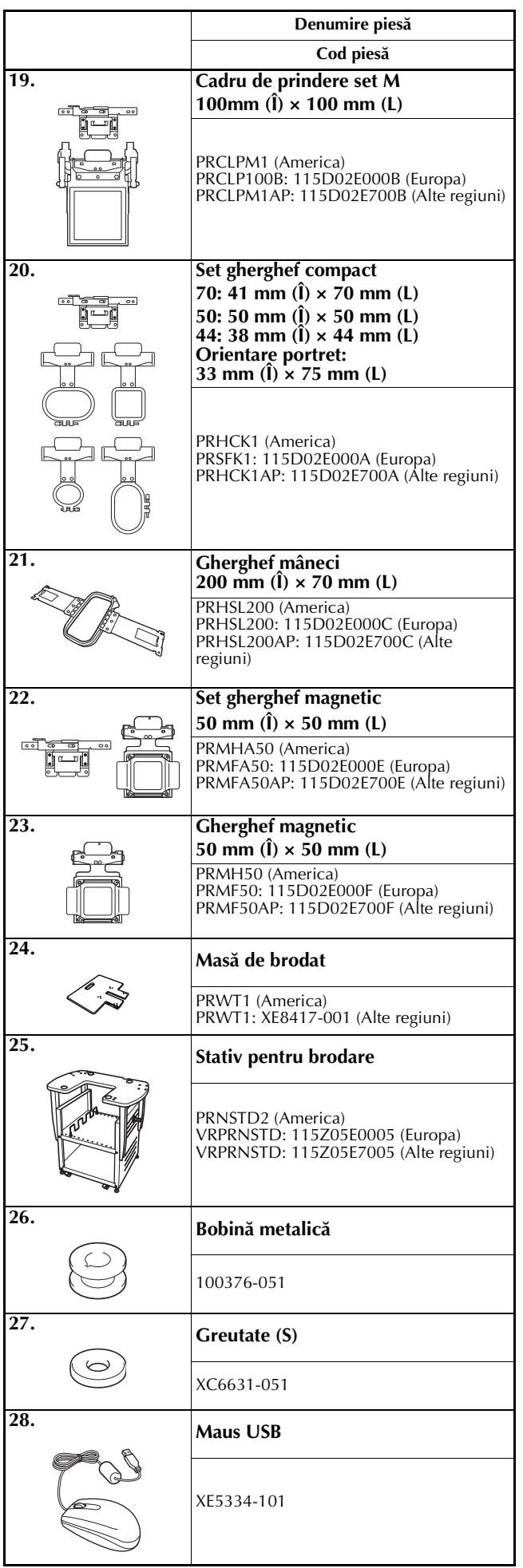

#### **Cod piesă** Notă

• Vizitaţi cel mai apropiat distribuitor autorizat Brother pentru o listă completă de accesorii opţionale disponibile pentru maşina dumneavoastră.

#### De reținut  $\boxtimes$

- Utilizaţi întotdeauna accesoriile recomandate pentru această maşină.
- Toate specificaţiile sunt corecte la momentul tipăririi. Vă rugăm să ţineţi cont de faptul că anumite specificaţii se pot schimba fără notificare prealabilă.

### **Instalarea maşinii**

Procedurile de instalare a maşinii sunt descrise mai jos. Dacă maşina nu este corect instalată, poate trepida sau produce zgomote puternice, iar broderia nu va fi cusută corect. Este disponibil şi un stativ pentru brodare optional.

#### **Măsuri de siguranţă la instalare şi transport**

## **A ATENTIE**

- Temperatura mediului de functionare trebuie să fie cuprinsă între 5 °C (40 °F) și 40 °C (104 °F). Dacă regionalista mediului de funcționare trebuie să field de funcționare trebuie să field de funcționare de funcți<br>Positionare de cuprinsă într-un mediu în care temperatura este mai scăzută șau mai ridicată masina poat **mașina este utilizată într-un mediu în care temperatura este mai scăzută sau mai ridicată, mașina poate**
- **funcționa defectuos. • Nu utilizaţi maşina într-un loc unde va fi expusă la lumina directă a soarelui, deoarece pot apărea**
- defecțiuni.<br>Aşezați mașina astfel încât cele patru picioare ajustabile să fie în contact total cu biroul sau masa, astfel  $\bullet$ încât aceasta să fie orizontală.
- Nu blocați fantele de ventilare din spatele și cele aflate în spate, pe postamentul mașinii, de exemplu nu asezati nimic sub masina de brodat si nu lăsati scamele sau praful să se acumuleze în fantele de ventilare, în caz contrar motorul mașinii se poate supraîncălzi, determinând producerea unui incendiu sau deteriorarea masinii.
- **deteriorarea mașinii.**  $\bullet$ **• Maşina cântăreşte aproximativ 38 kg (84 lv). Maşina de brodat trebuie să fie transportată şi instalată de către două persoane.**
- $\bullet$ fantele indicate (1). Ridicarea mașinii din orice altă zonă poate duce la deteriorarea mașinii sau la<br>căderea acesteia, răpindu-vă **căderea acesteia, rănindu-vă.**

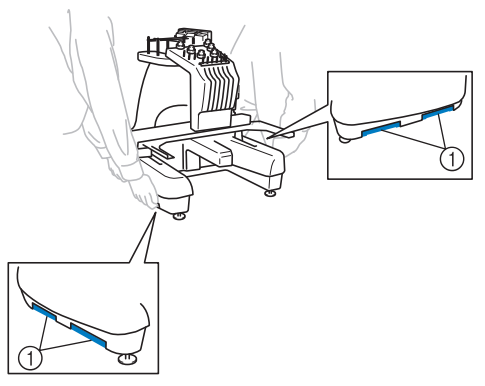

- **În caz de furtună cu fulgere, opriţi maşina şi scoateţi din priză cablul de alimentare. Fulgerele pot provoca**
- Nu conectați cablul de alimentare decât după terminarea instalării mașinii; în caz contrar, vă puteți răni  $\bullet$ **daçă se apasă accidental pe butonul Start/Stop și mașina începe să coasă.**
- La lubrifierea mașinii se vor purta ochelari de protecție și mănuși, pentru ca uleiul sau vaselina să nu vă  $\bullet$ pătrundă în ochi sau să vă afecteze pielea. Nu introduceti ulei sau vaselină în gură. Nu lăsati uleiul si vaselina la îndemâna copiilor.
- În timp ce montați sau demontați ghergheful de brodat sau alte accesorii incluse, sau în timp ce efectuați **• În timp ce montaţi sau demontaţi ghergheful de brodat sau alte accesorii incluse, sau în timp ce efectuaţi operaţiile de întreţinere ale maşinii, nu atingeţi maşina cu corpul dumneavoastră sau orice parte a acesteia.**

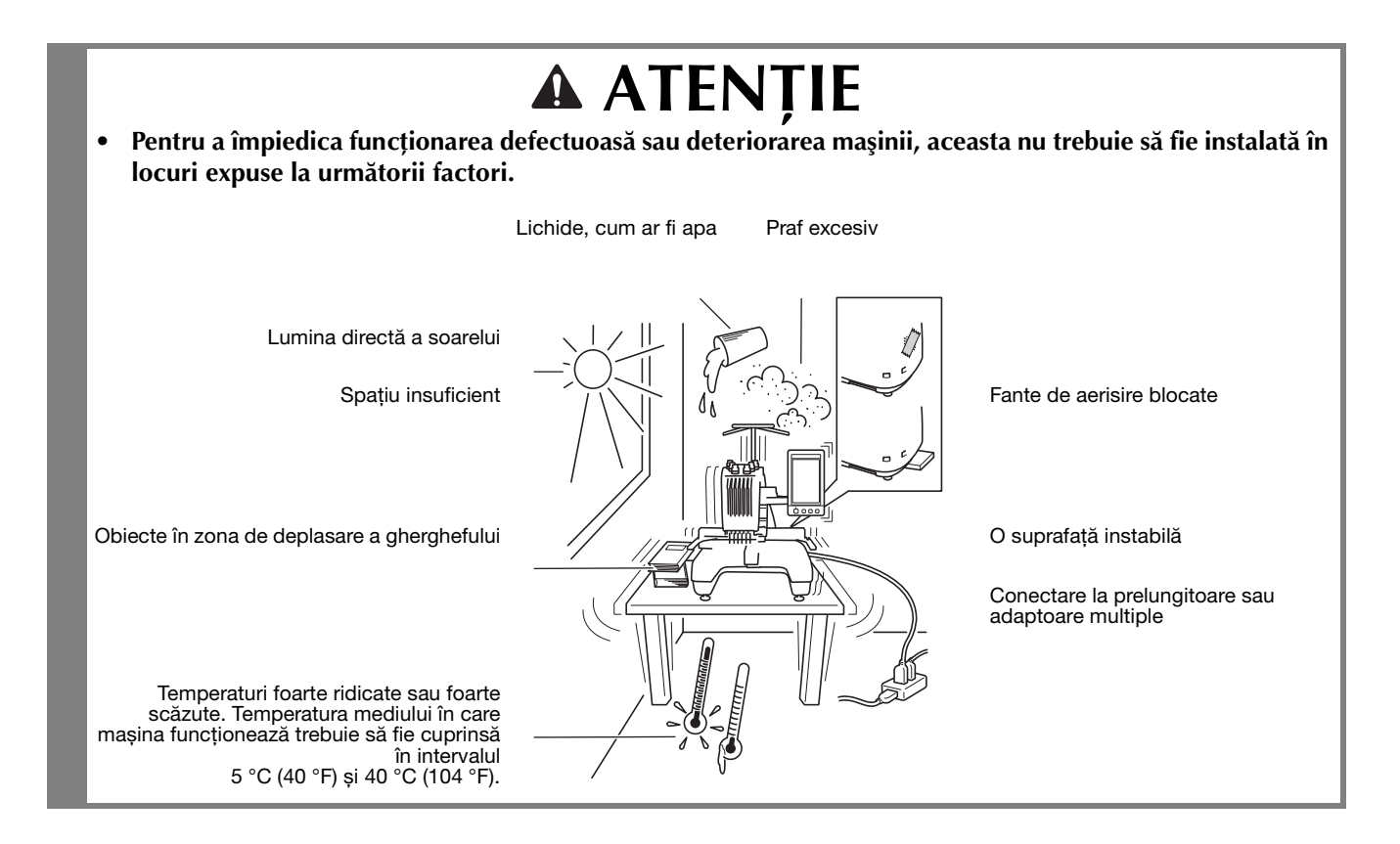

#### **Instalarea maşinii**

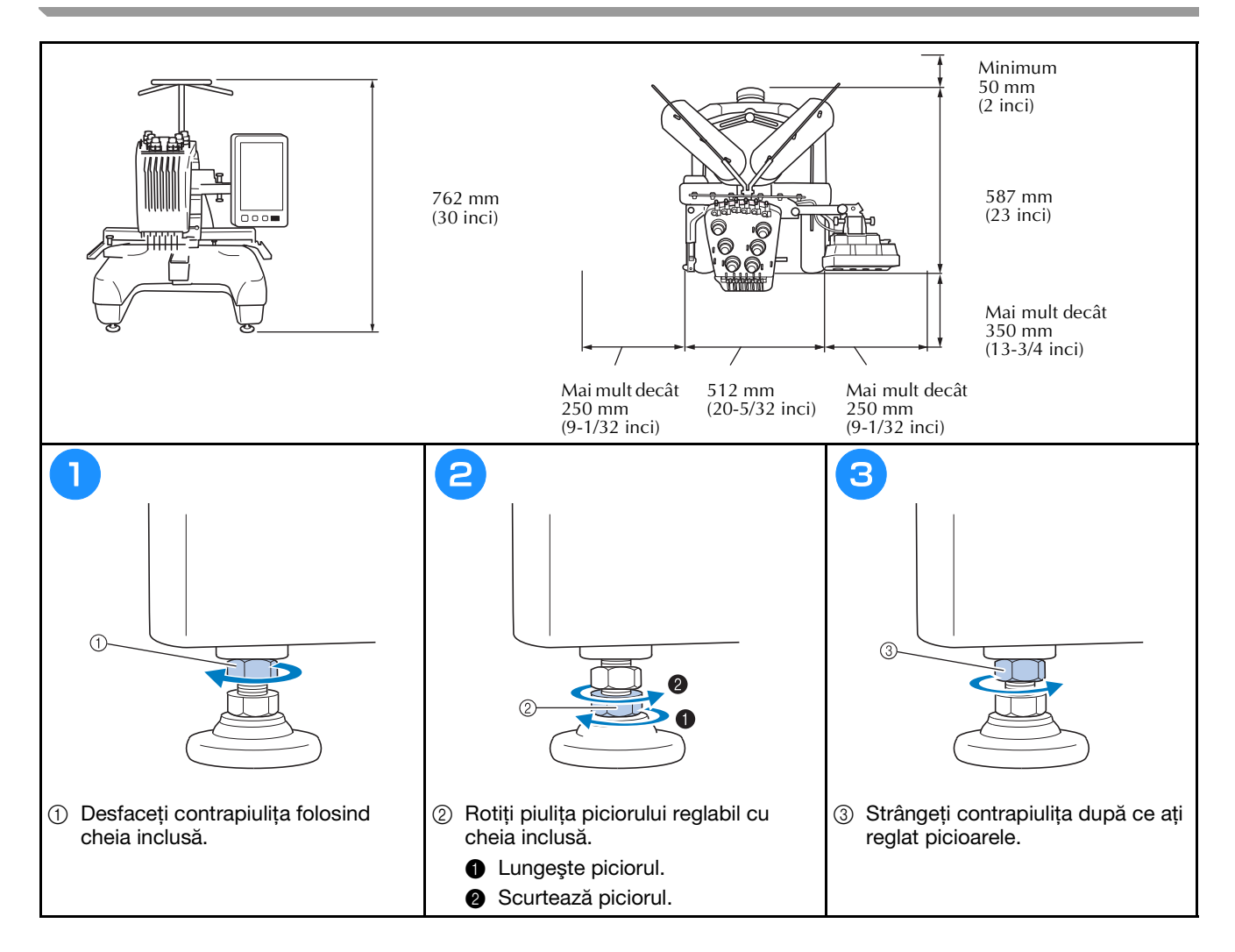

### **Reglarea poziţiei panoului de control**

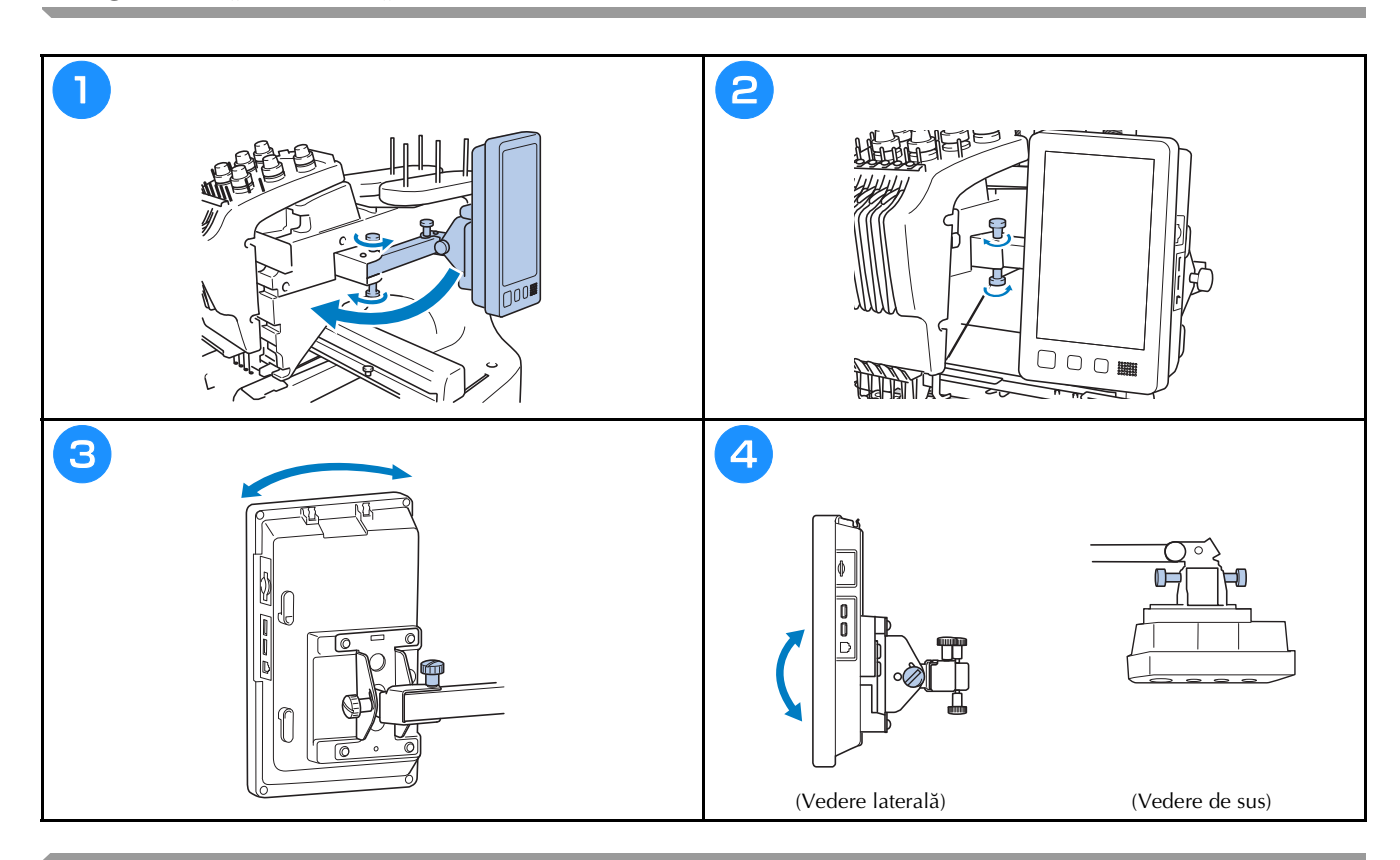

### **Pregătirea ansamblului conducătorului de fir**

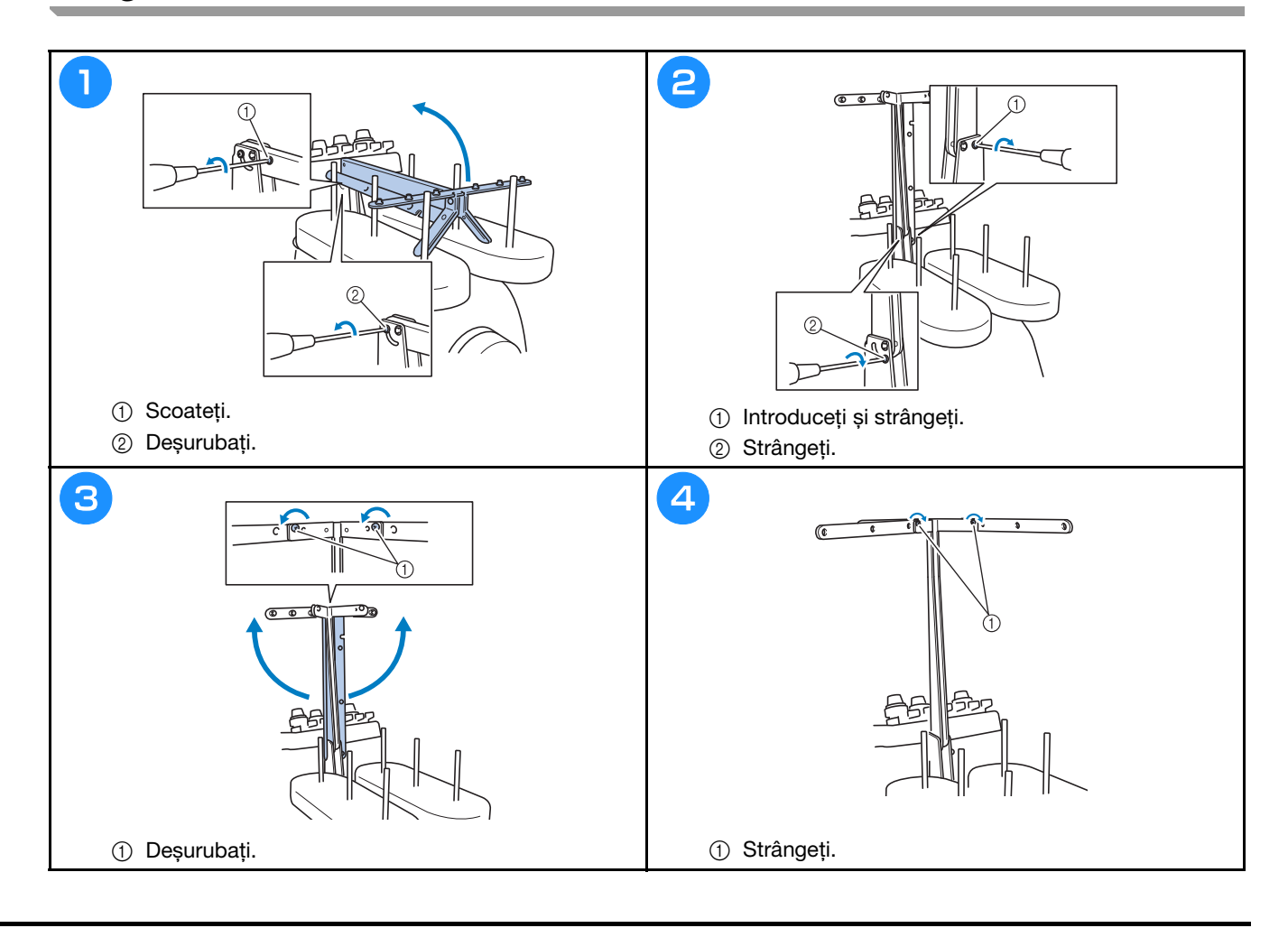

### **Pregătirea suportului pentru mosoare**

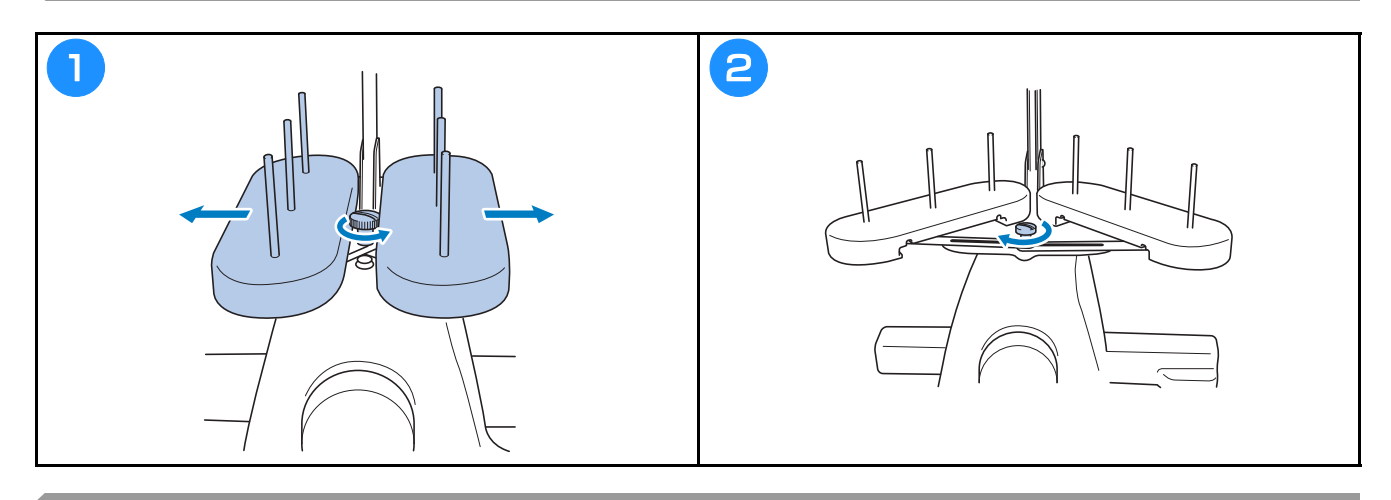

### **Montarea suportului de gherghef**

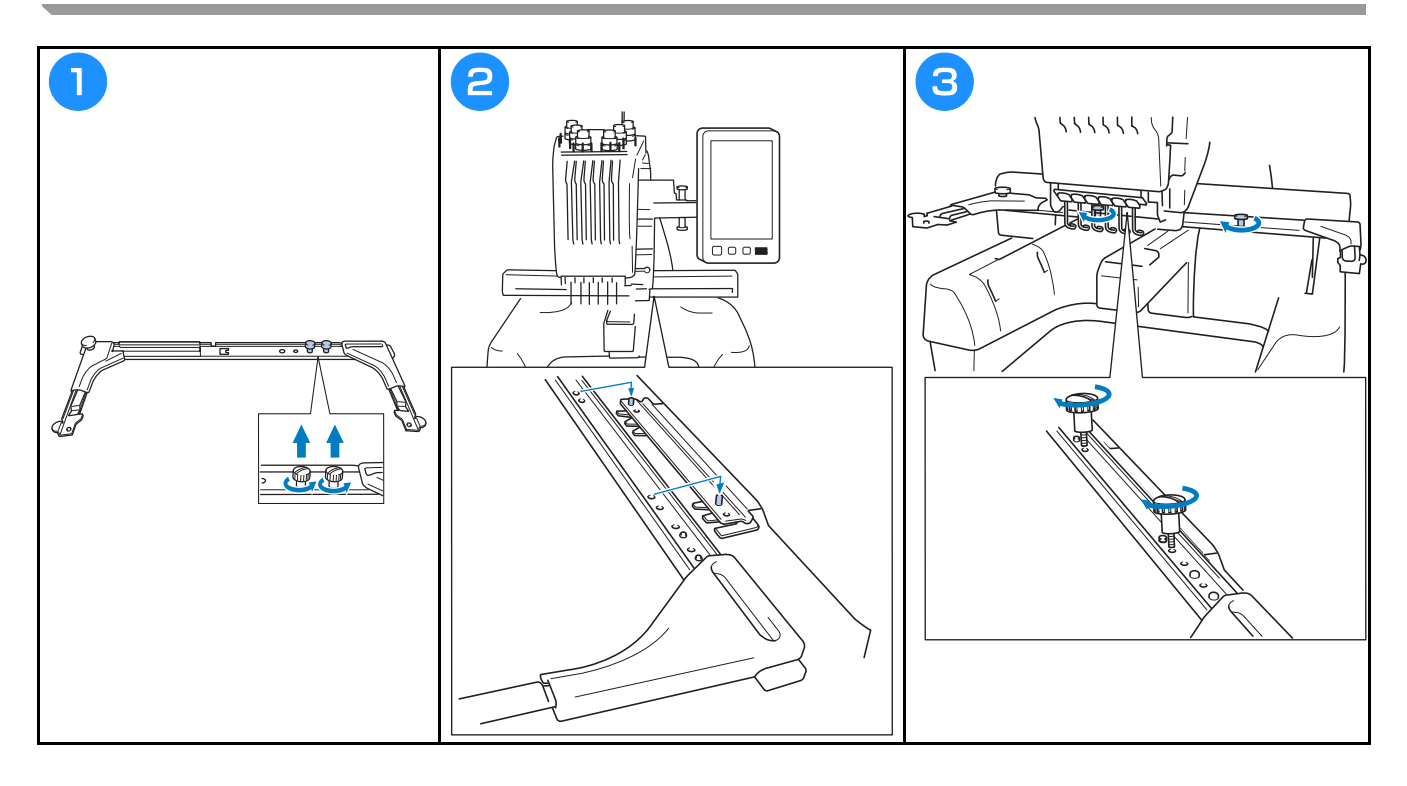

# **Măsuri de securitate la utilizare**

În cele ce urmează sunt prezentate punctele necesare pentru asigurarea funcţionării corecte a acestei maşini.

### **Măsuri de securitate privind alimentarea cu energie electrică**

Respectați următoarele măsuri de securitate privind alimentarea cu energie electrică.

## **A AVERTISMENT**

- Utilizati numai surse de alimentare cu energie electrică pentru aparate de uz casnic. Utilizarea altor surse de alimentare poate provoca incendii, șocuri electrice sau defectarea mașinii.
- $\bullet$ Verificati dacă stecherele cablului de alimentare sunt bine introduse în priza de curent și în mufa de **alimentare de pe masină. În caz contrar se pot produce un incendiu sau electrocutarea.**
- Nu introduceți ștecherul cablului de alimentare într-o priză de curent defectă.
- În aceste situații, opriți mașina de brodat și scoateți cablul de alimentare din priză pentru a evita incendiile, electrocutarea sau deteriorarea masinii.
	- **Dacă nu vă aflati în apropierea mașinii.**
	- **După utilizarea mașinii.**
	- **Dacă se produce o pană de curent în timp ce mașina funcționează.**
	- Dacă masina nu functionează corect, de exemplu, atunci când o conexiune este slăbită sau întreruptă.
	- În timpul furtunilor cu descărcări electrice. **• În timpul furtunilor cu descărcări electrice.**

- Utilizați numai cablul de alimentare primit împreună cu această mașină.
- Nu conectați această mașină la sursa de alimentare utilizând prelungitoare sau adaptoare cu prize multiple, la care sunt cuplate orice alte aparate, deoarece se pot produce incendii sau electrocutare.
- **multiple, la care sunt cuplate orice alte aparate, deoarece se pot produce incendii sau electrocutare.**  $\bullet$ **• Nu internalista scottocutare a** *internalista de alimentarie un prin*ă cu mâinile ude, în caz contrar putându-se a produce electrocutarea.<br>La decuplarea cablului de alimentare, opriți mai întâi mașina, țineți de ștecher când scoateți cablul din
- **priză. Dacă trageți de cablu se poate produce incendiu sau electrocutare.**
- $\bullet$ Nu permiteți tăierea, deteriorarea, modificarea, îndoirea forțată, tragerea, răsucirea sau înfășurarea cablului de alimentare. În plus, pe cablu nu trebuie să fie asezate obiecte grele și cablul nu trebuie să fie expus la căldură, în caz contrar acesta putându-se defecta sau putându-se produce incendiu sau electrocutare. În cazul în care cablul de alimentare sau ștecherul acestuia se deteriorează, întrerupeți elilizarea și duceți mașina la cel mai apropiat distribuitor autorizat Brother, în vederea reparării.
- Dacă mașina nu va fi utilizată o lungă perioadă de timp, scoateți cablul de alimentare din priză, pentru a evita producerea unui incendiu.
- Dacă lăsati masina nesupravegheată, întrerupătorul principal al masinii trebuie actionat în pozitia OFF **(oprit)** sau scoateți ștecherul din priza de curent.
- **(oprit) sau scoateţi ştecherul din priza de curent. • La efectuarea operaţiilor de întreţinere a maşinii sau atunci când scoateţi capacele, maşina trebuie să fie scoasă din priză.**

#### **Măsuri de securitate privind acul**

Respectaţi următoarele măsuri de securitate referitoare la alegerea corectă a acului pentru maşina dvs.

- **ATENȚIE**<br>Mașina dvs. folosește ace de brodat de uz casnic. Acul recomandat de fabrică este "HAX 130 EBBR" (Organ). Se pot folosi și ace Schmetz 130/705 H-E, ca înlocuitor. Dacă se folosesc alte ace, acul sau firul se poate rupe sau mecanismul de înfilare a acului se poate defecta, putându-se produce rănirea.
- **se poate rupe sau mecanismul de înfilare a acului se poate defecta, putându-se produce rănirea. • Nu folosiţi niciodată ace îndoite. Acele îndoite se pot rupe cu uşurinţă, provocând răni.**

### **Verificarea acului**

Coaserea cu un ac îndoit este extrem de periculoasă, deoarece acul se poate rupe în timp ce maşina funcţionează.

Aşezaţi partea plată a acului pe o suprafaţă plană şi verificaţi dacă distanţa dintre ac şi suprafaţa plană este egală. Dacă acul este îndoit sau vârful acului este rupt, înlocuiţi acul cu unul nou. (Consultaţi "Schimbarea acului" la pagina 40.)

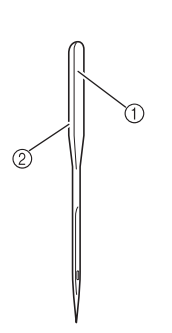

2 Marcaj pentru tipul de ac

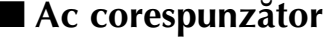

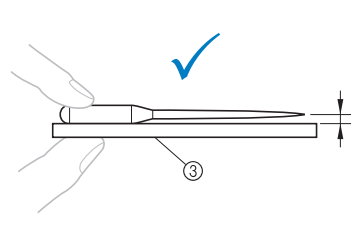

#### ■ **Ac corespunzător** ■ **Ac necorespunzător**

Dacă distanţa dintre ac şi suprafaţa plană nu este egală, acul este îndoit. Nu folosiţi un ac îndoit.

1 Parte plată

3 Suprafată plană

#### **Măsuri de securitate privind bobina**

Respectaţi următoarele măsuri de securitate privind bobina.

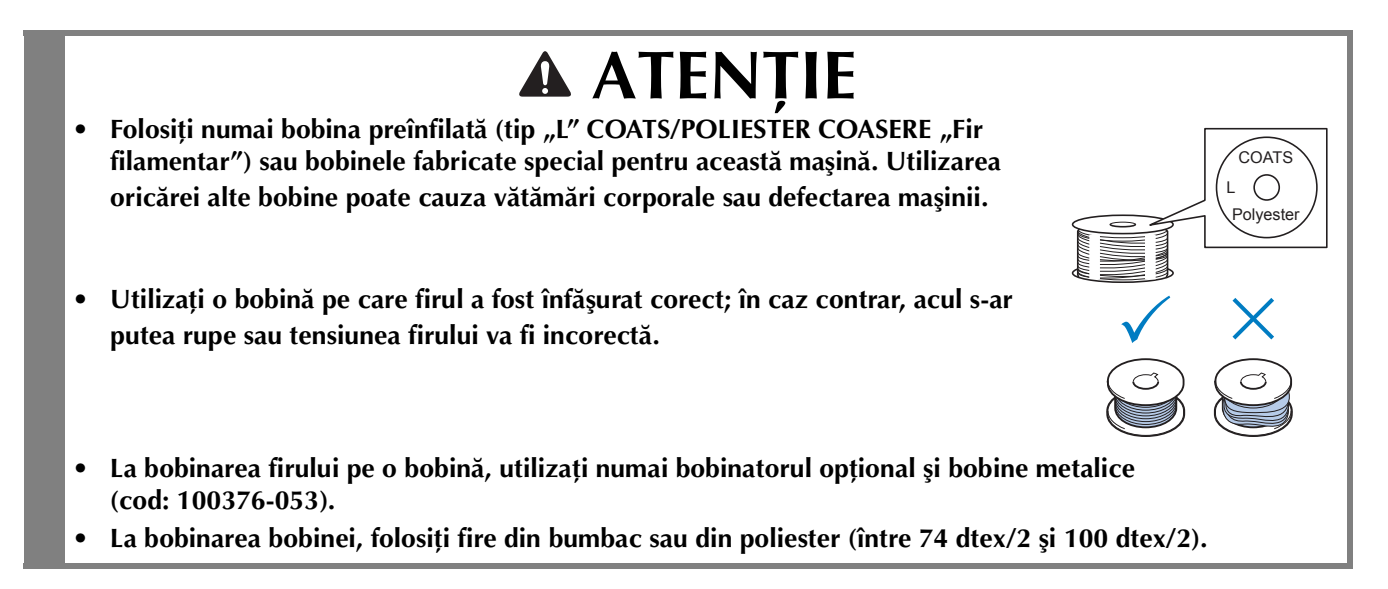

#### **Recomandări pentru firul superior**

Se vor respecta următoarele recomandări referitoare la firul superior.

#### Notă

• Se recomandă folosirea unui fir de brodat din viscoză sau poliester (120 den × 2 / 135 dtex × 2 / finete 40 (în America şi Europa) / nr. 50 (în Japonia)).

### **Recomandări privind materialul**

Se vor respecta următoarele recomandări referitoare la material.

#### Notă

- Mașina poate broda materiale a căror grosime nu depășește 2 mm. În cazul în care coaseți materiale mai groase, acul se poate îndoi sau rupe.
- La brodarea unor cusături suprapuse, acul pătrunde cu greu prin material, şi de aceea se poate îndoi sau rupe.
- Fixati stabilizatori pe materialele subtiri sau elastice.
- La brodarea unor piese de dimensiuni mari, asiguraţi-vă că materialul nu se prinde în sanie.

### **Recomandări privind afişajul**

Se vor respecta următoarele recomandări referitoare la utilizarea afişajului panoului de control.

#### Notă

• Atingeţi afişajul numai cu degetul sau cu creionul tactil inclus. Nu folosiţi un creion mecanic, o şurubelniţă sau un alt obiect dur sau ascuţit. În plus, nu apăsaţi excesiv pe ecranul afişajului, deoarece acesta se poate defecta.

## **Pregătirea pentru începerea brodării**

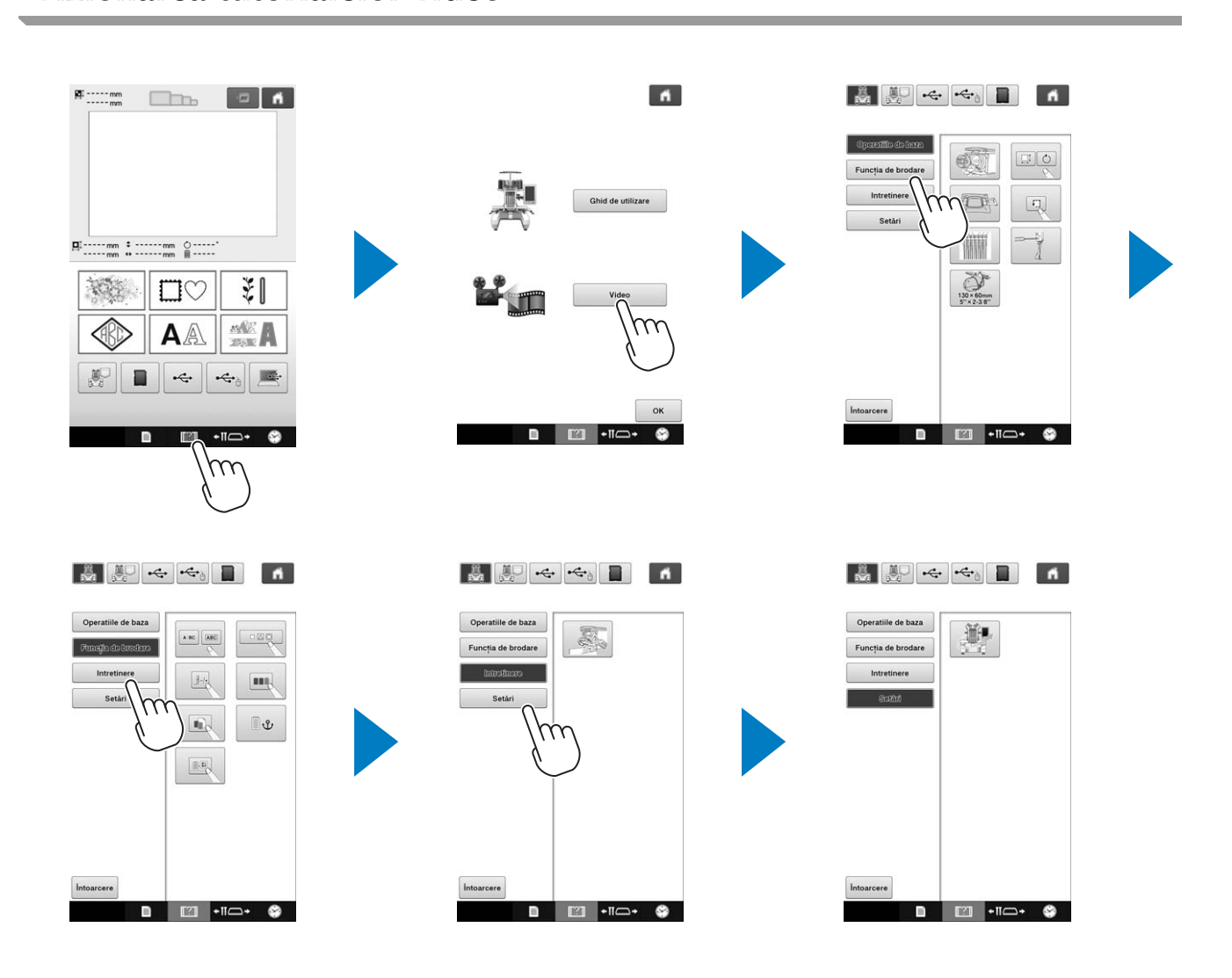

#### **Scoaterea suveicii**

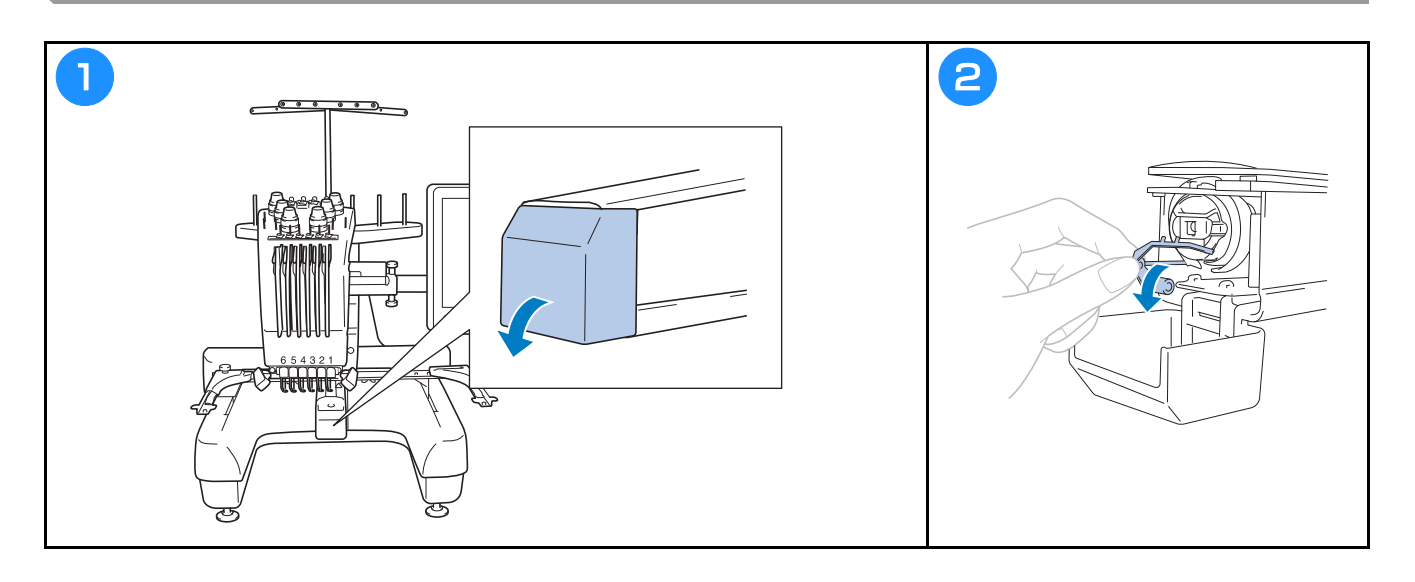

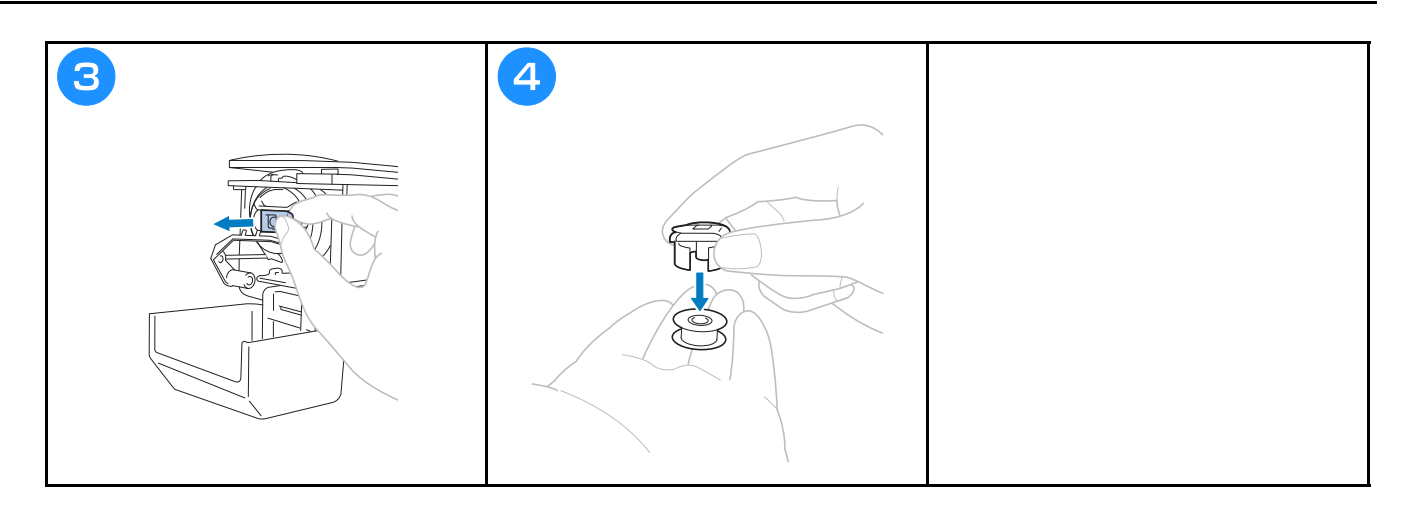

### **Instalarea bobinei**

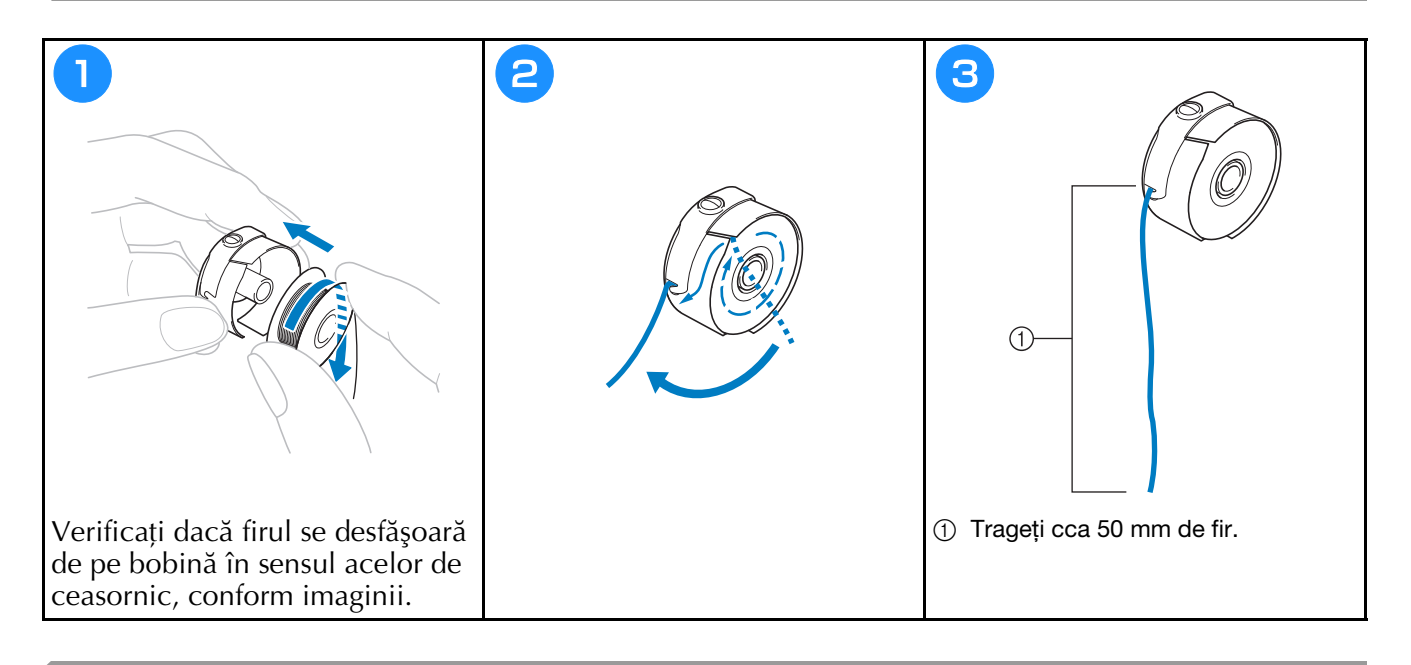

### **Montarea suveicii**

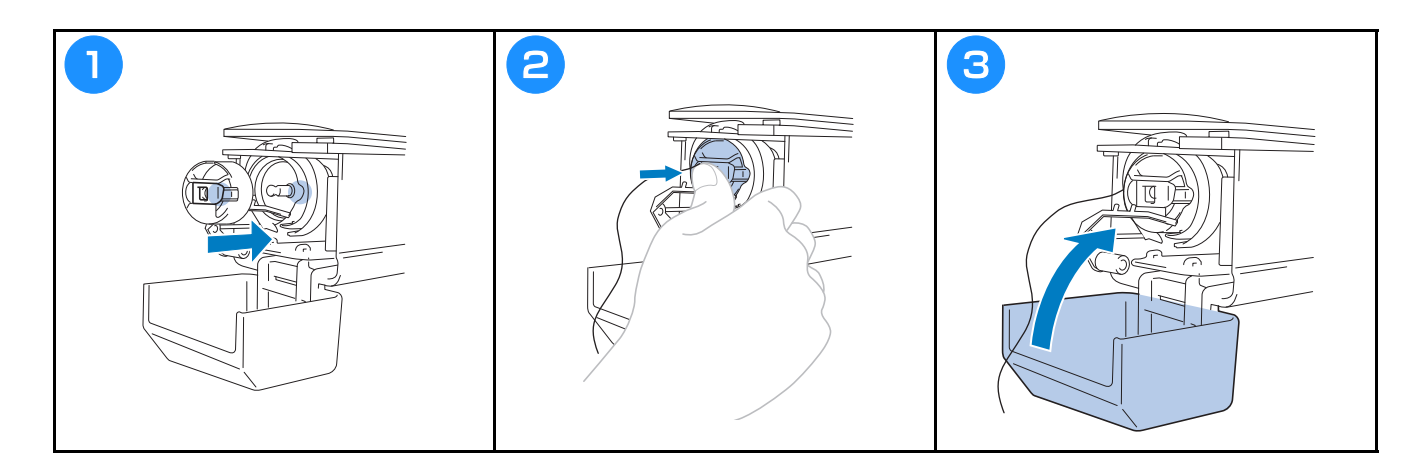

### **Pornirea maşinii**

**•** Aveți grijă să țineți mâinile și alte obiecte la distanță de sanie, pentru a preveni accidentele.

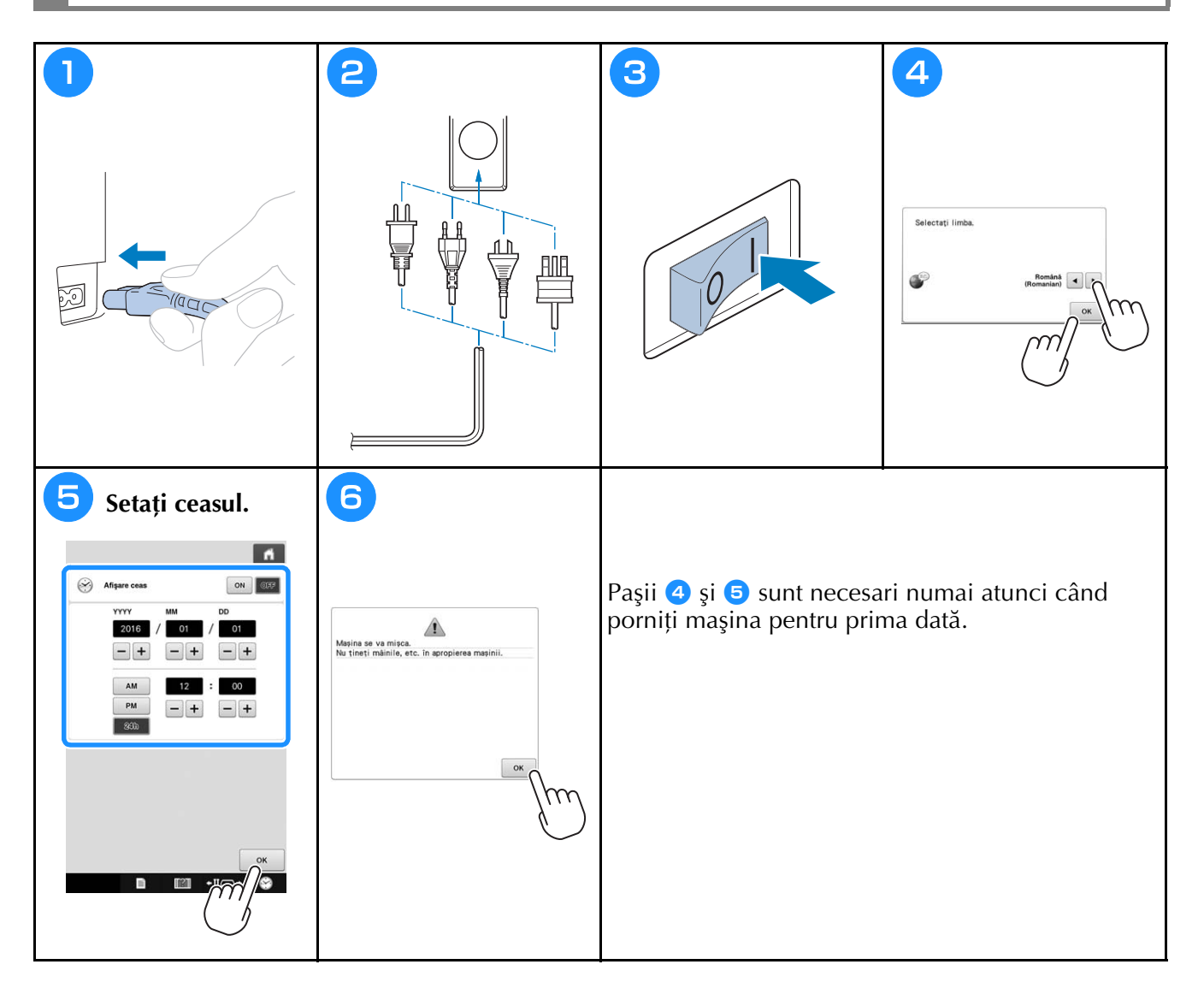

### **Selectarea modelului de broderie**

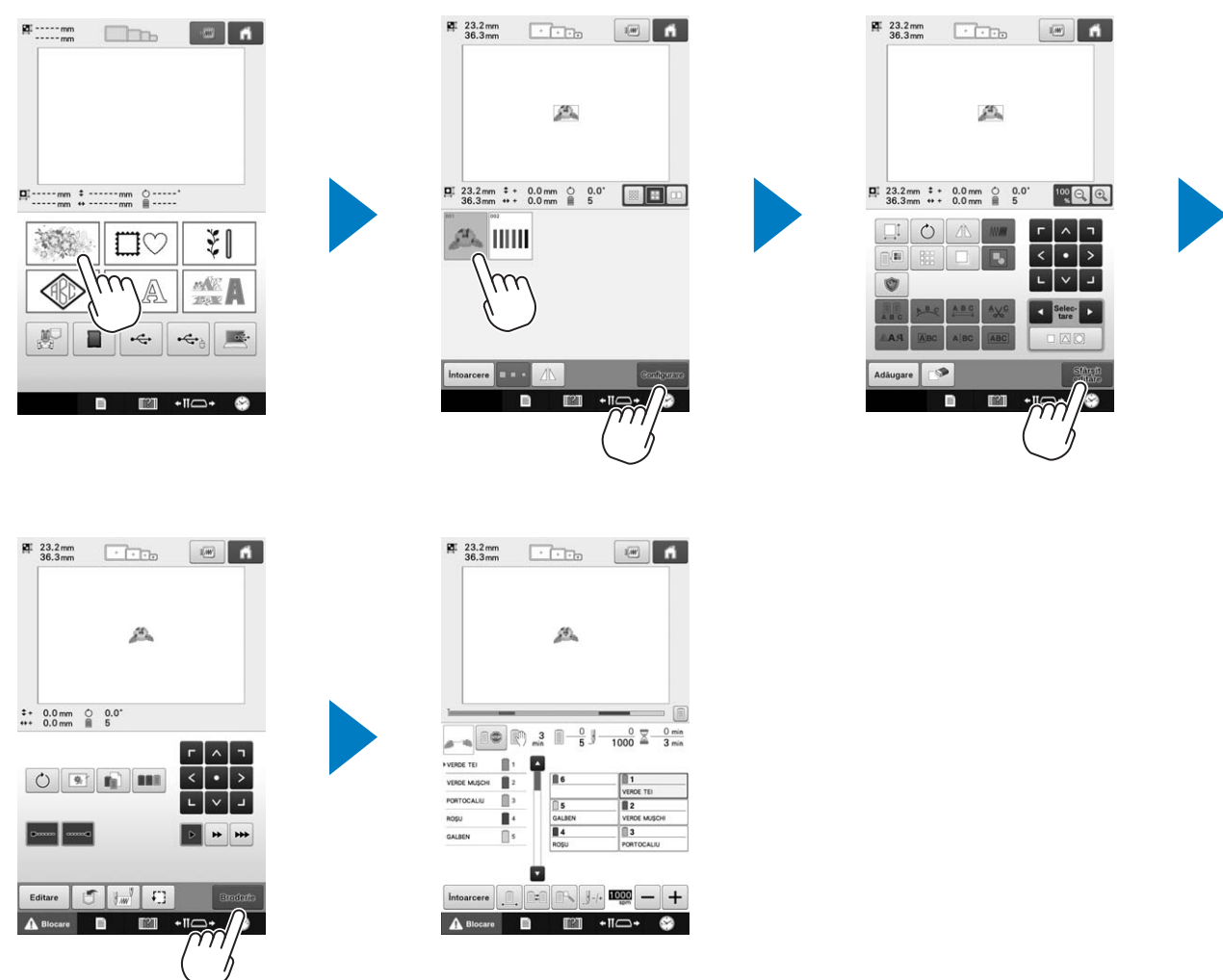

### **Verificarea unei imagini în previzualizare**

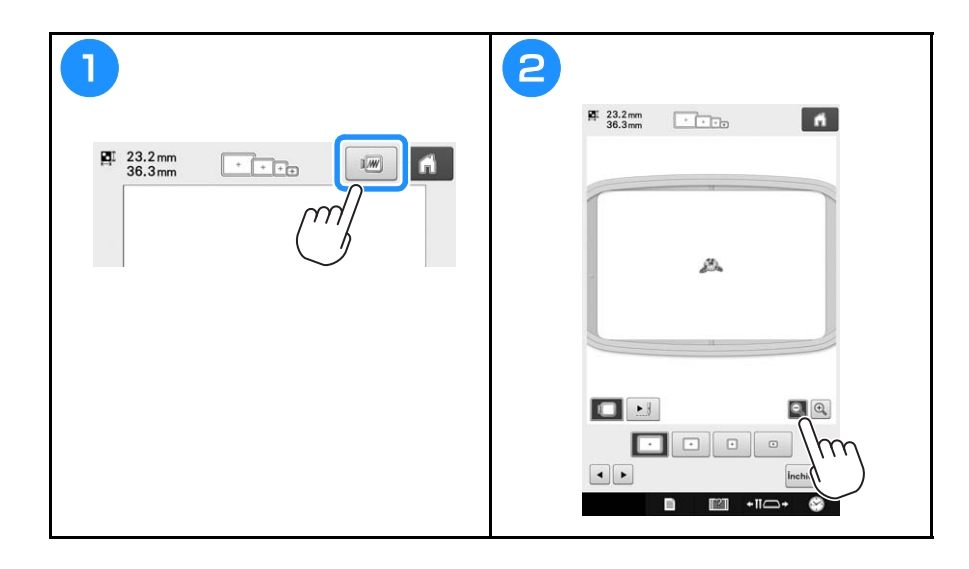

### **Ecranul de selectare a tipului de model**

În acest ecran, selectaţi categoria modelului (tipul).

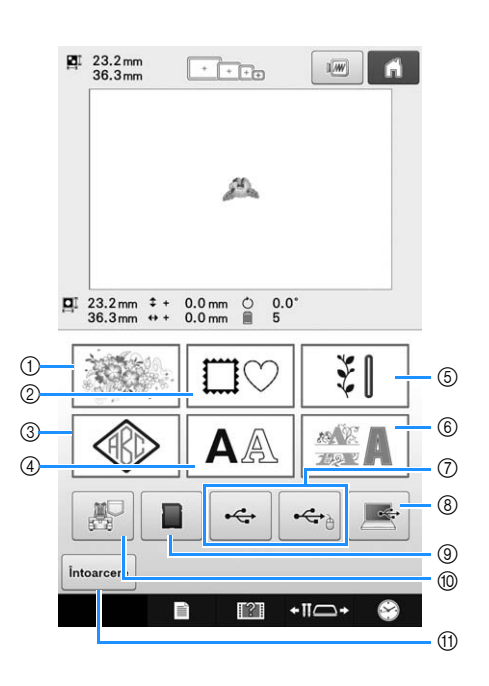

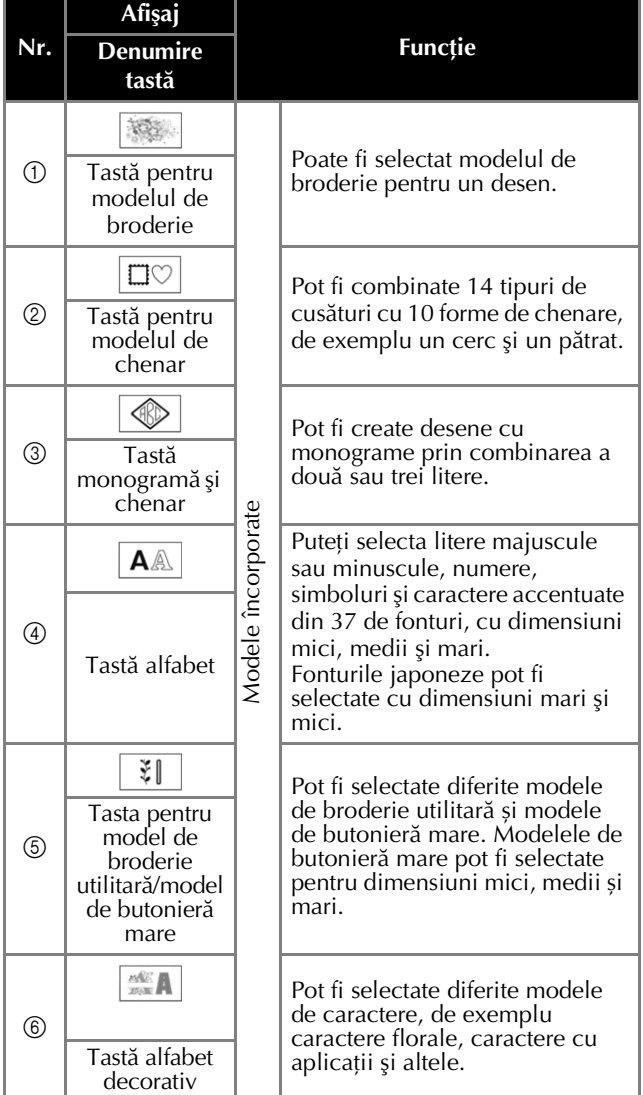

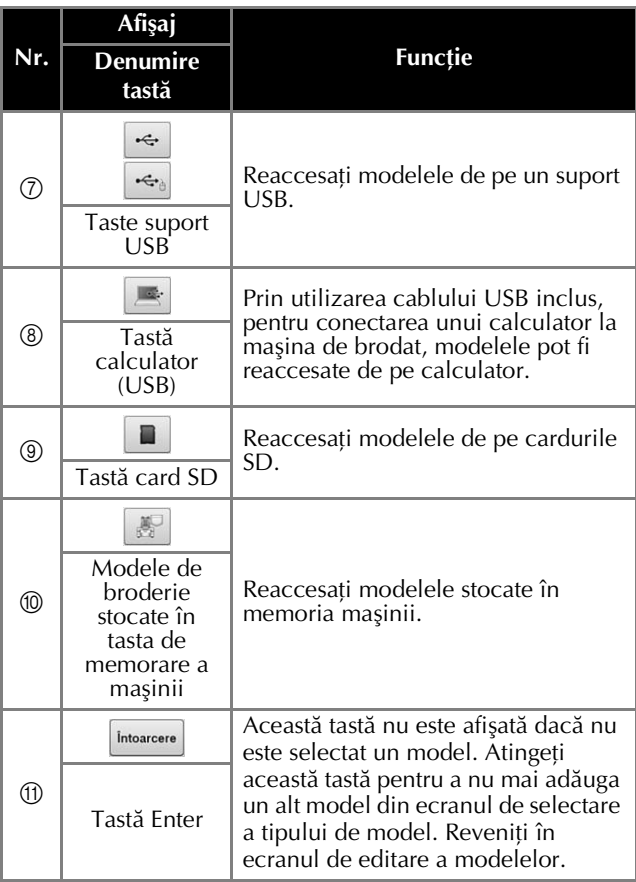

### **Ecranul cu lista de modele**

Din acest ecran, selectaţi modelul.

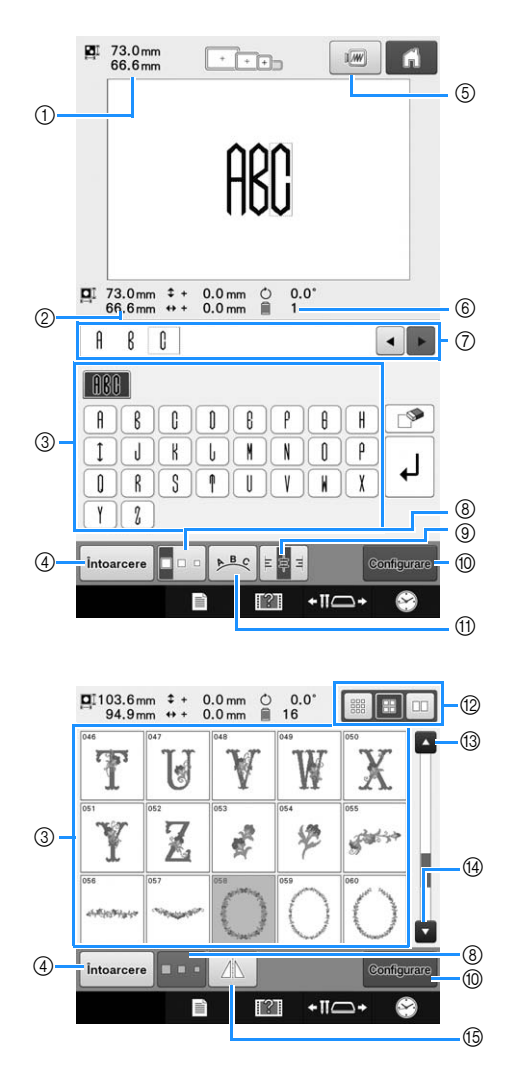

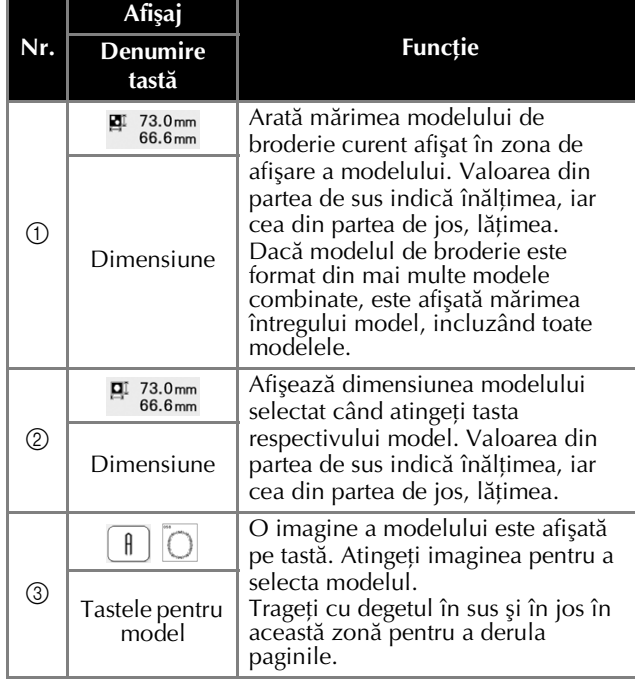

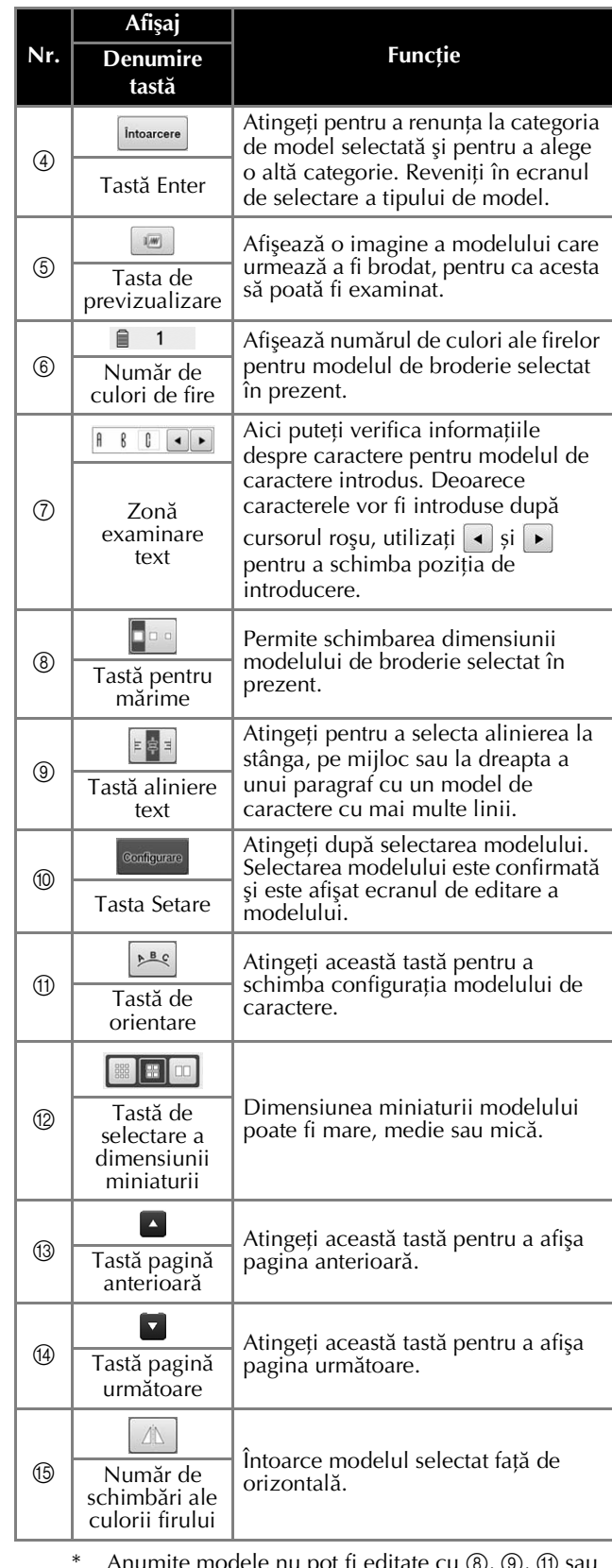

\* Anumite modele nu pot fi editate cu  $\circledS$ ,  $\circledS$ ,  $\circledR$  sau  $\times$ 

## **Ecranul de editare a modelor**

În ecranul de editare a modelelor, modelele pot fi editate separat. (Întregul model nu poate fi editat din acest ecran.) Modelul selectat în zona de afişare a modelului poate fi repoziţionat, redimensionat, rotit şi rearanjat, şi îi puteţi modifica schema de culori. În plus, pot fi selectate şi combinate mai multe modele. De asemenea, modelele de caractere introduse pot fi editate în diferite moduri.

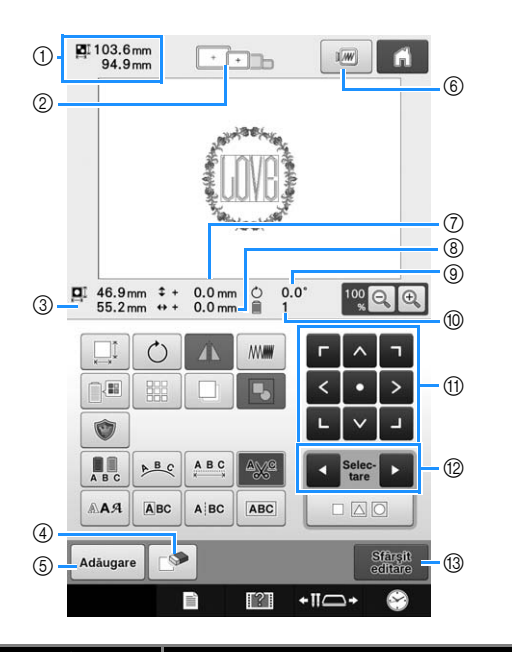

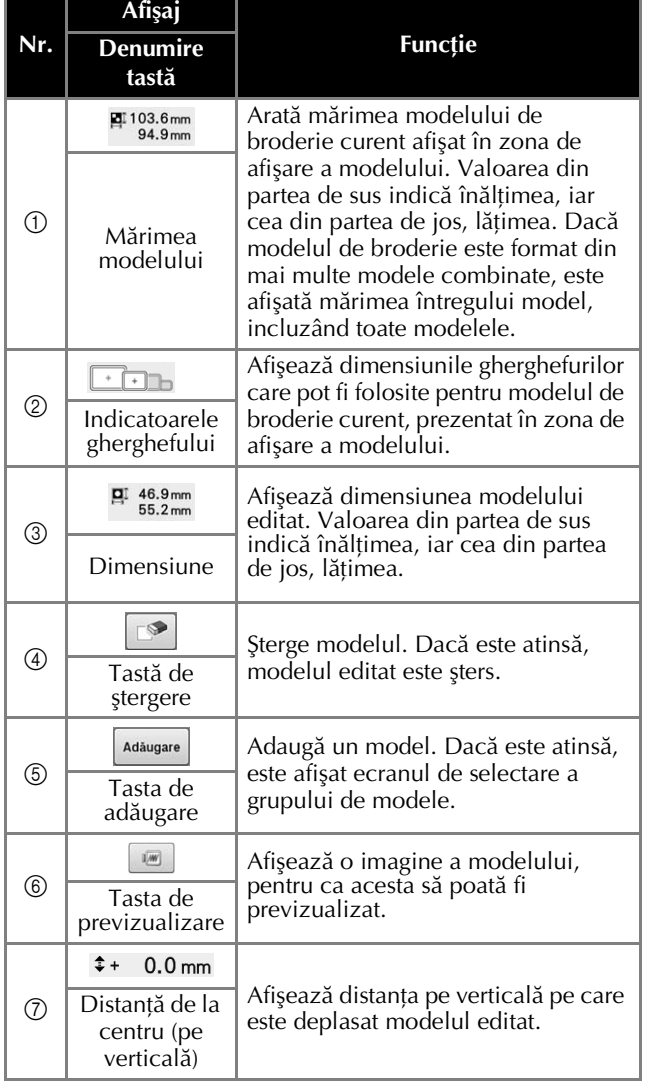

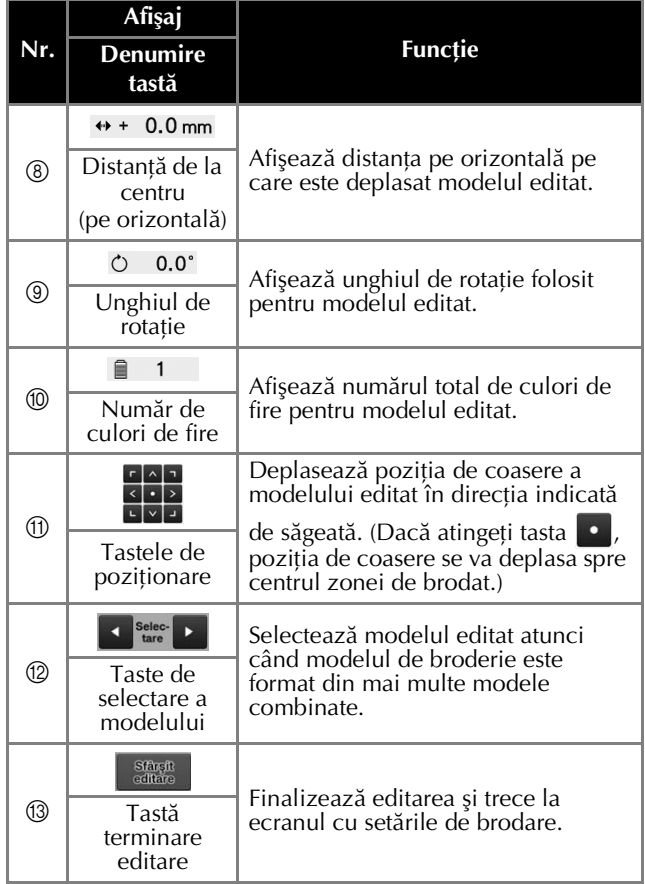

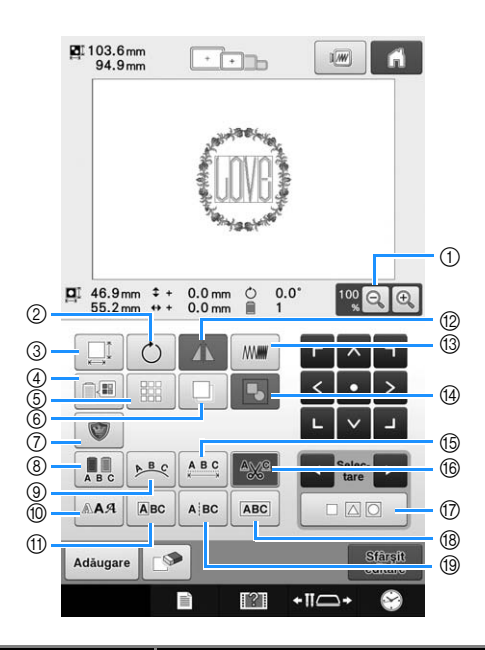

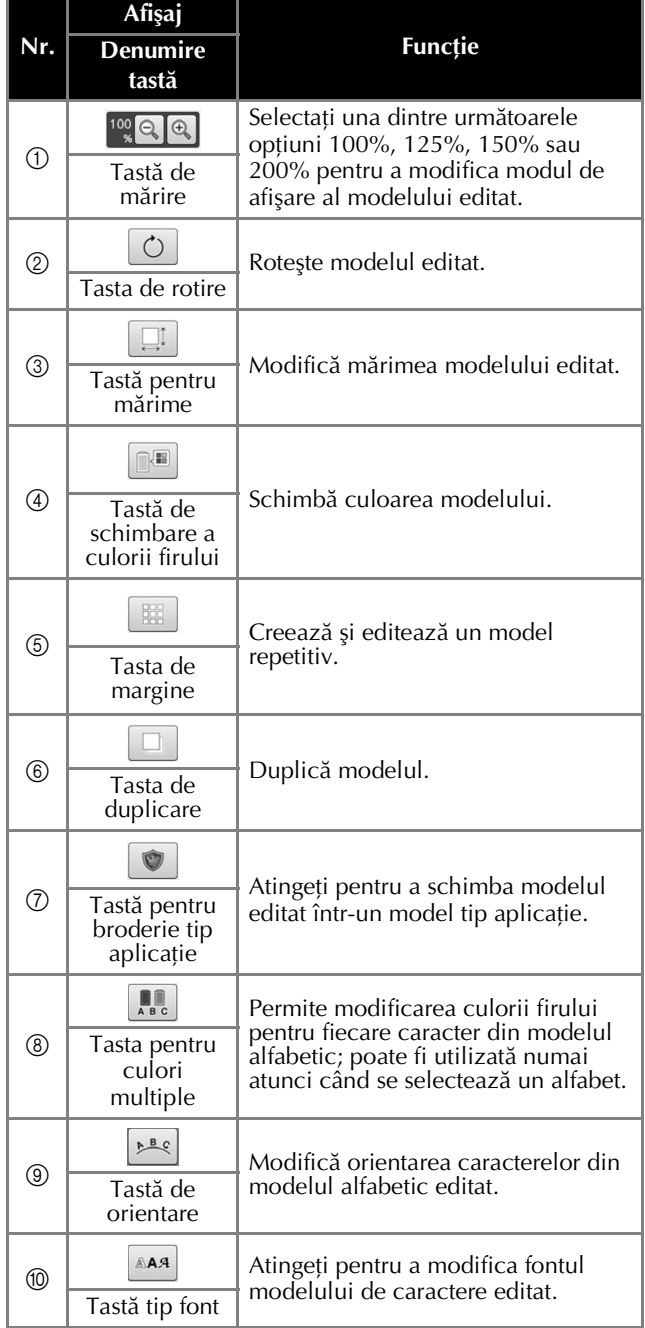

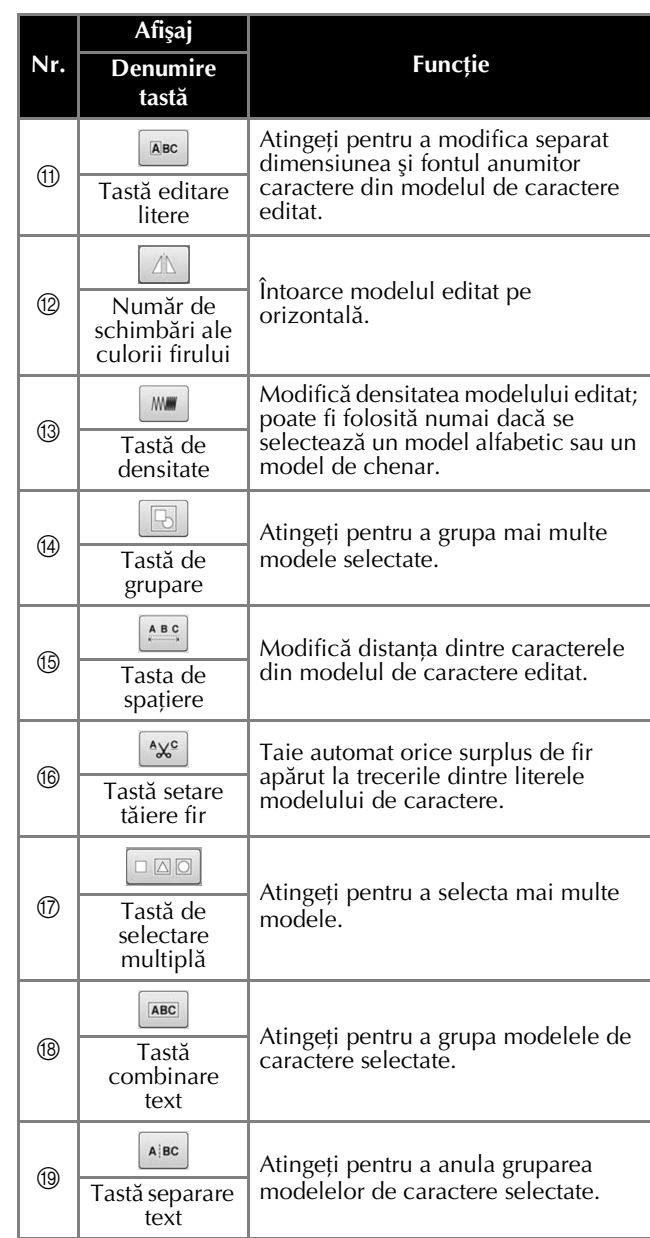

## **Ecranul cu setările de brodare**

Din acest ecran, întregul model poate fi editat şi puteţi defini setările folosite la brodat. În plus, poziţia de brodare poate fi verificată şi modelul poate fi salvat pentru a fi utilizat mai târziu. Tastele disponibile în acest ecran diferă dacă în ecranul de setări selectați pentru "Secvență manuală de culori" opțiunea "ON".

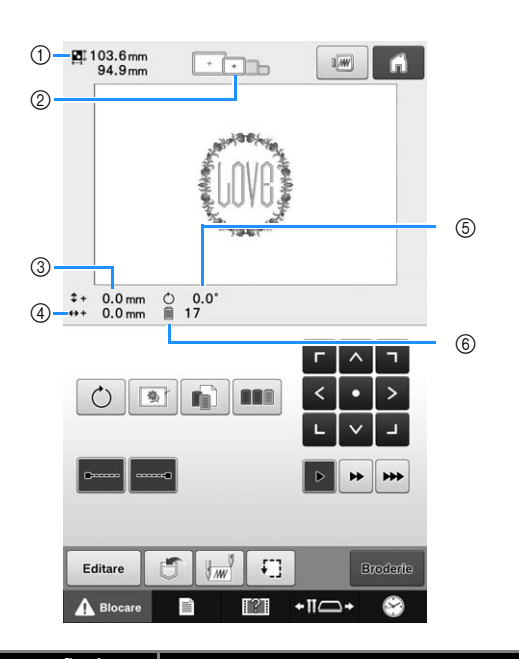

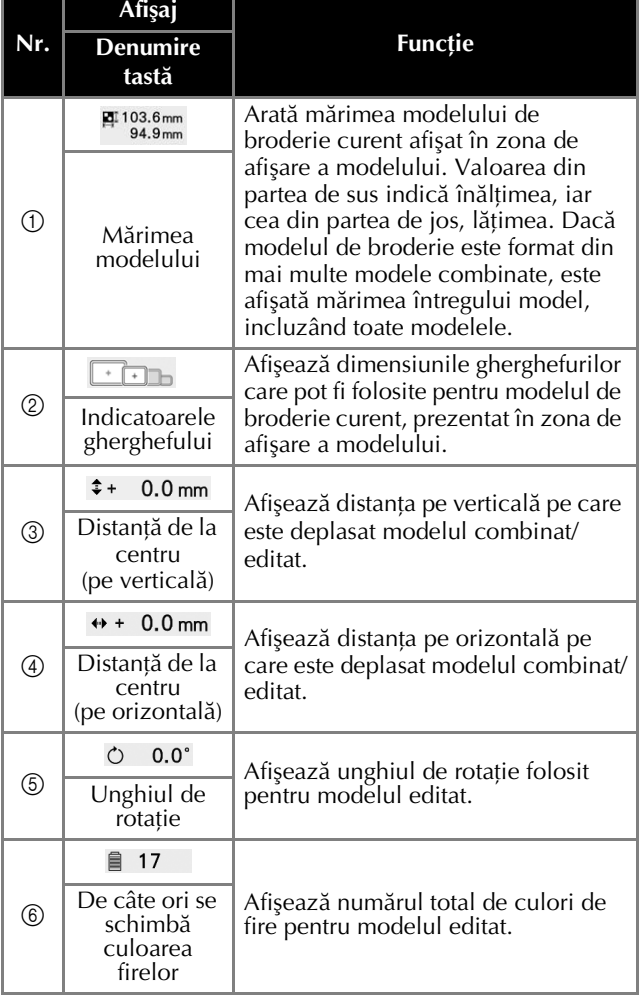

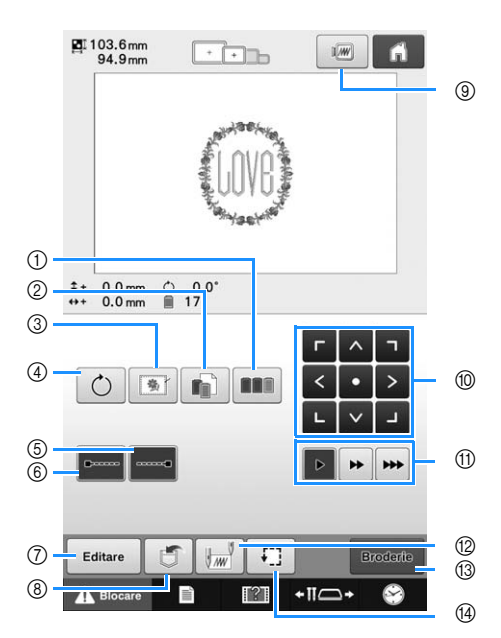

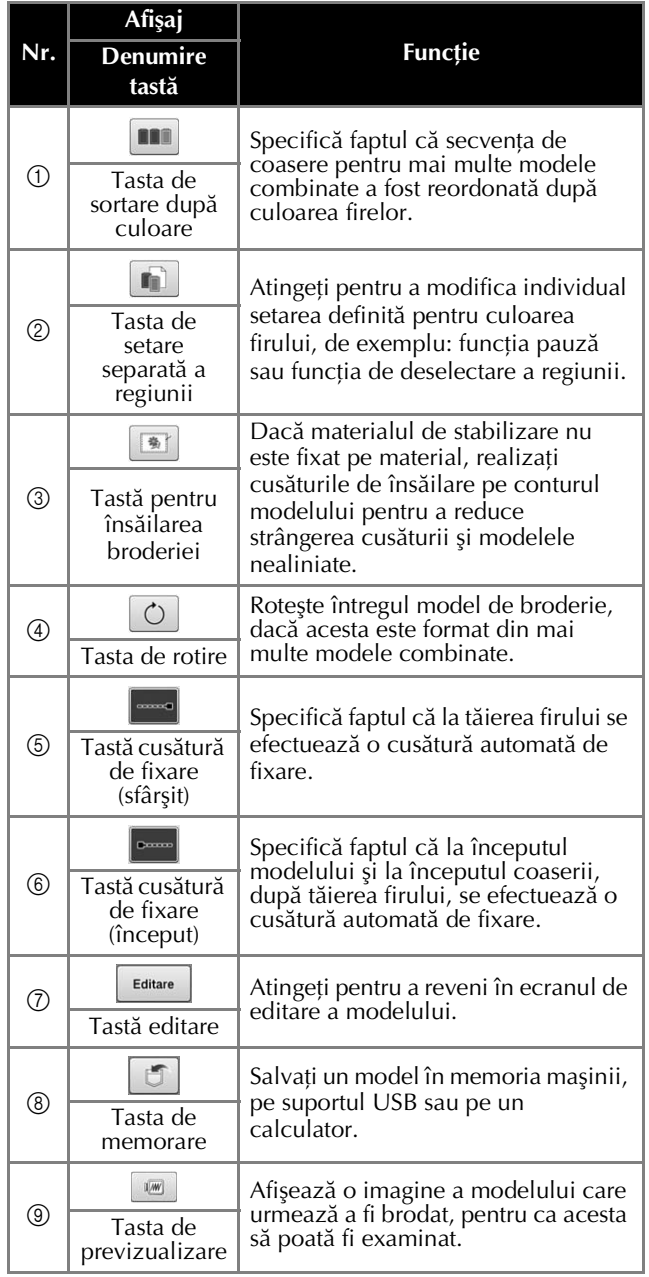

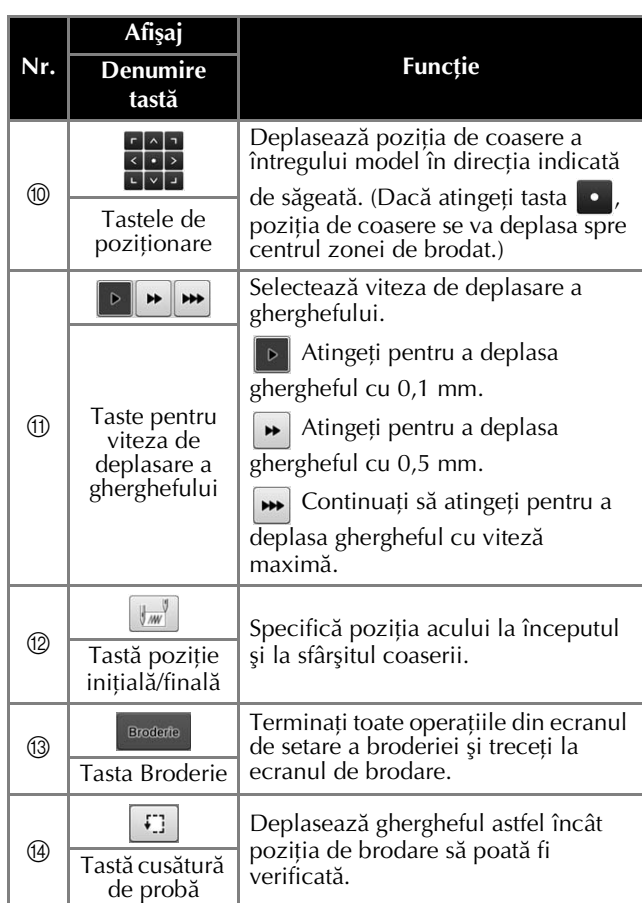

## ■ În modul "Secvență manuală de<br>← culori"

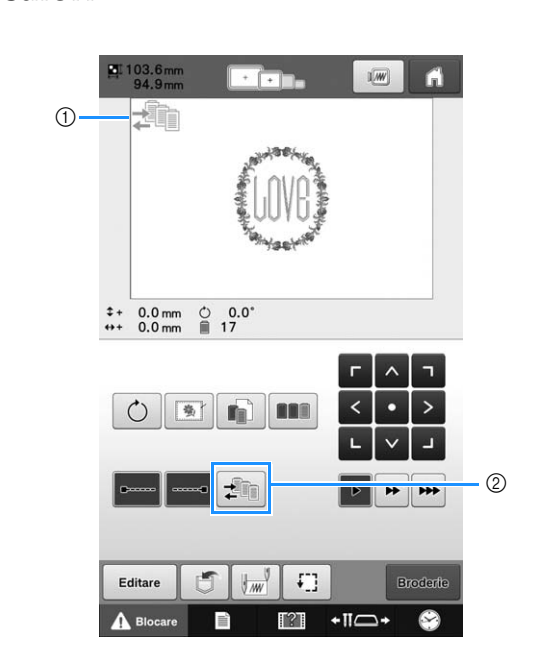

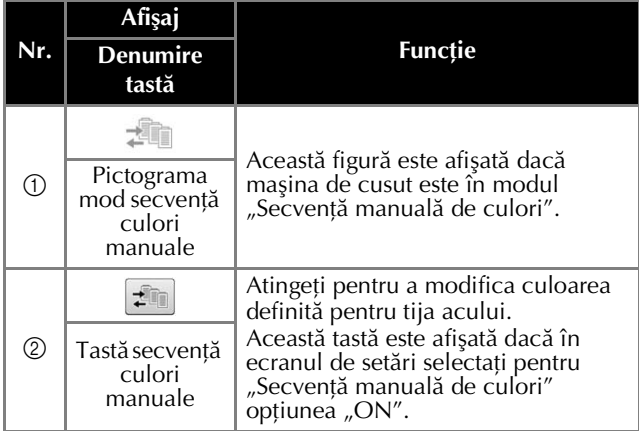

## **Ecranul de brodare**

Din acest ecran, pot fi verificate numărul total de culori ale firelor şi timpul de coasere, pot fi definite setările pentru tija acului și se poate modifica poziția acului, înainte sau înapoi. Tastele disponibile în acest ecran diferă dacă în ecranul de setări selectați pentru "Secvență manuală de culori" opțiunea "ON".

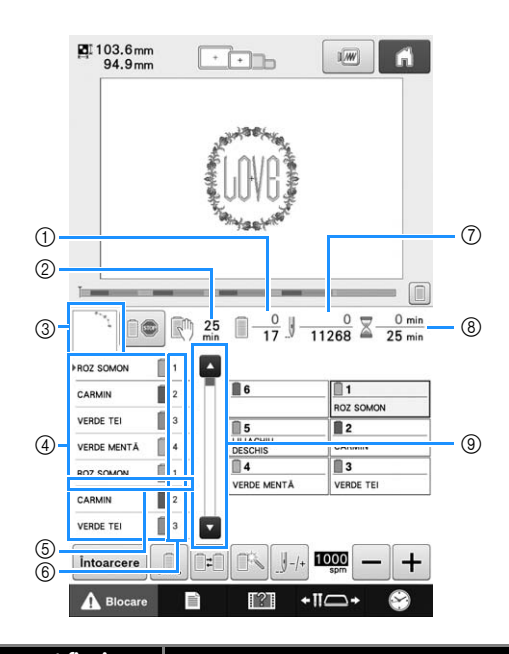

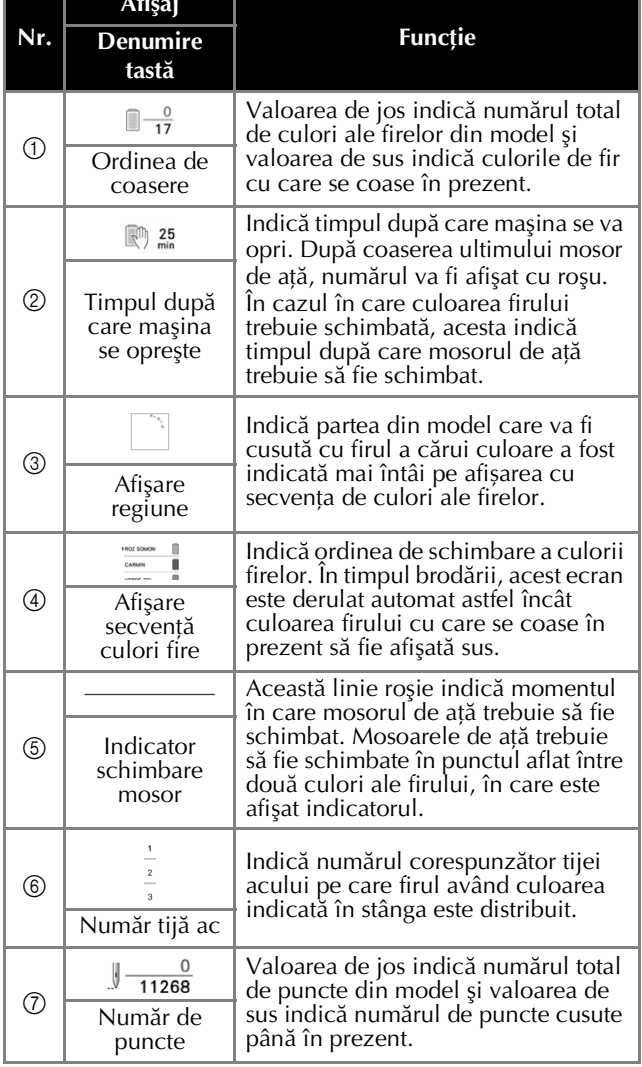

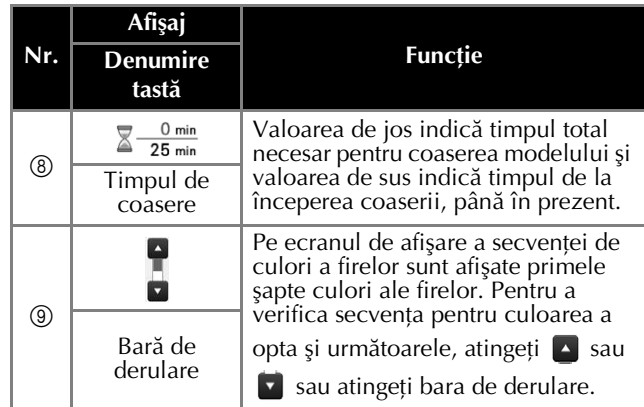

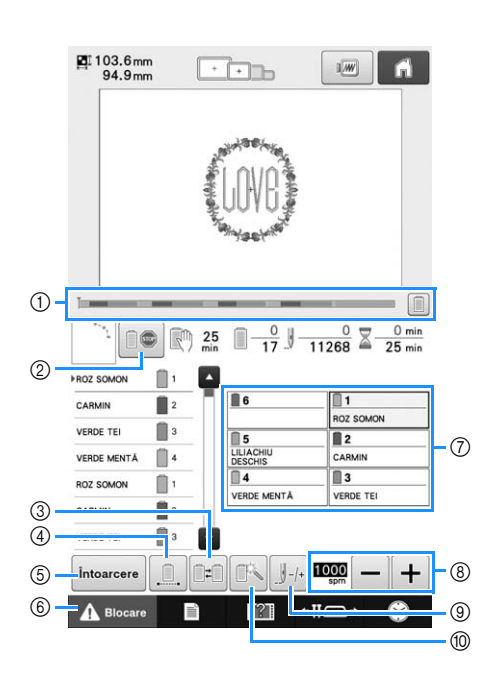

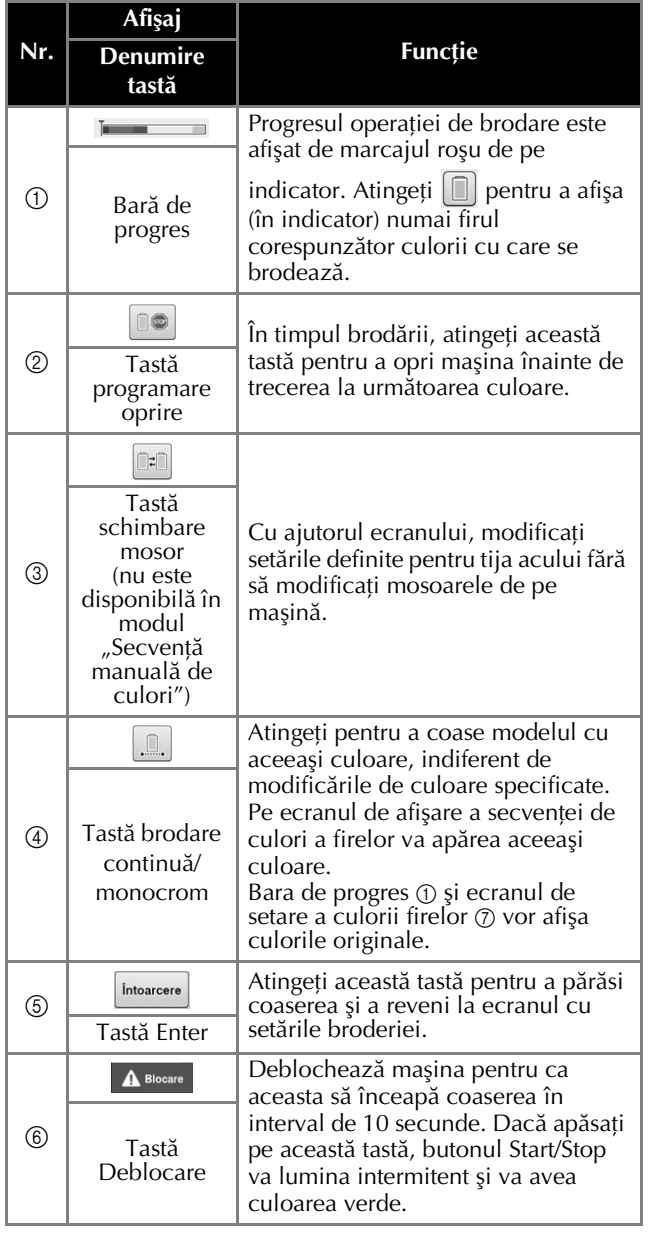

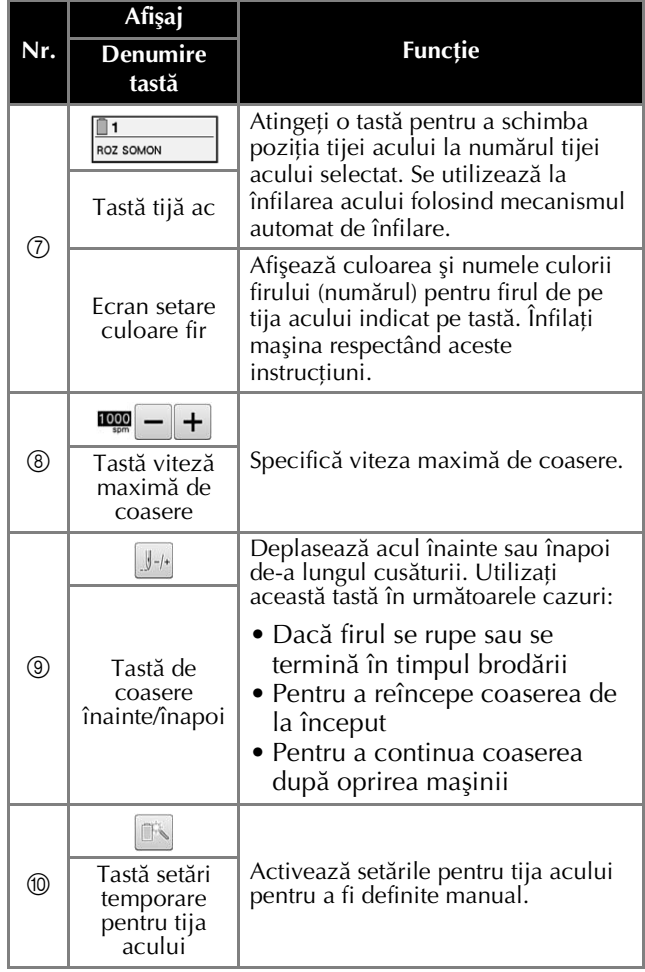

#### De reţinut  $\boxtimes$

• Numerele culorilor firelor din ecranul de afişare a secvenţei de culori a firelor şi ecranul de setare a culorii firelor pot fi modificate, de exemplu, selectând un nume de culoare sau numărul unei culori a firului pentru alte mărci.

### **Pornirea brodării**

### **Prinderea materialului în gherghef**

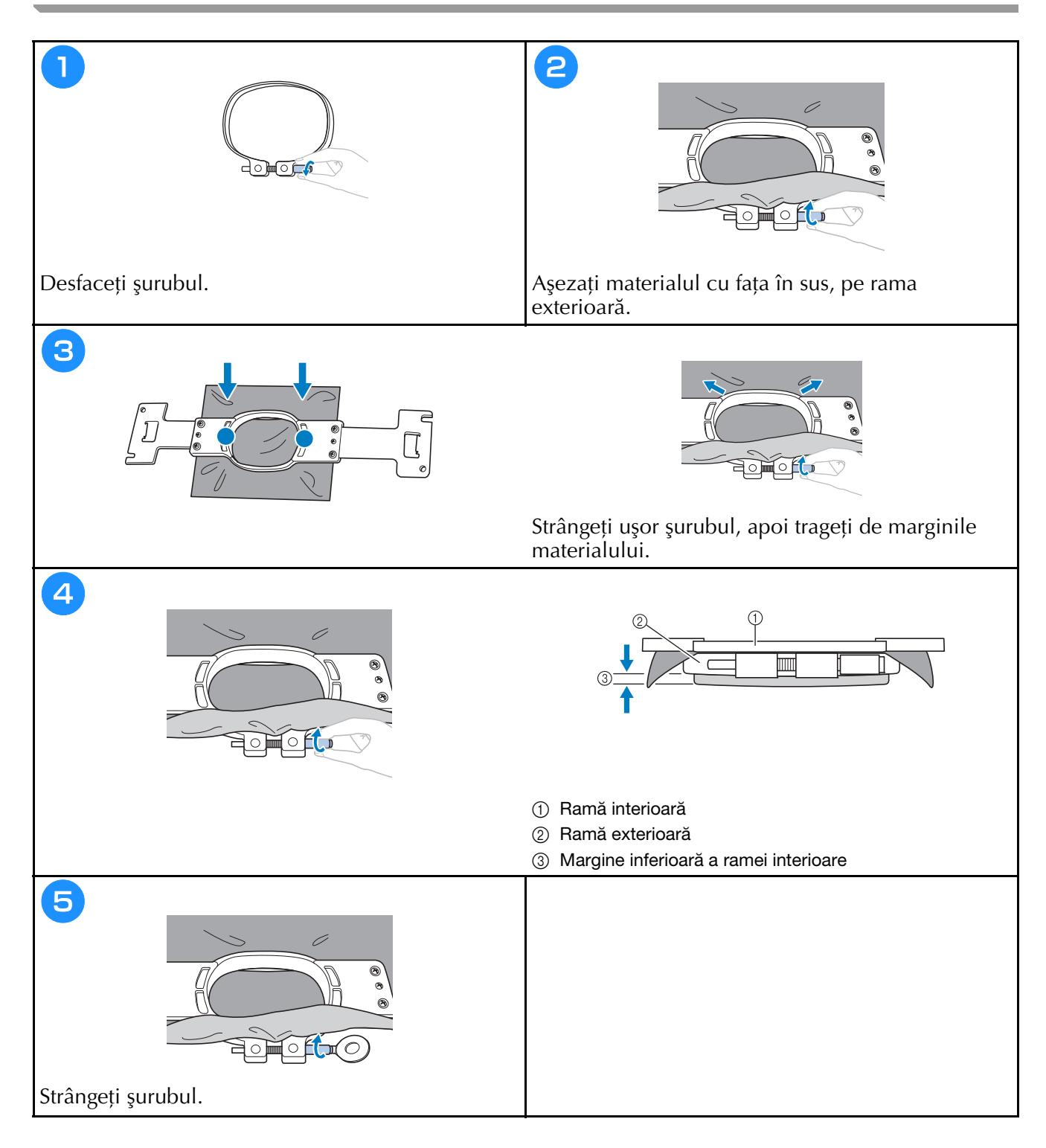

### **Ataşarea gherghefului la maşină**

- **Dacă ghergheful nu este corect atașat, acesta poate lovi piciorușul presor și defecta mașina sau poate răni i**<br>Lutilizatorul  $\bullet$ utilizatorul.<br>La ataşarea gherghefului, asigurați-vă că butonul Start/Stop este aprins și are culoarea roșie. Dacă butonul
- $\bullet$ Start/Stop luminează intermitent și are culoarea verde, mașina de brodat poate începe să brodeze. Dacă mașina de brodat intră în funcțiune accidental, se poate produce rănirea utilizatorului.
- mas de brodat integral, se poste produce rănirea de brodatului este produce rănirea utilizatorului de produce r<br>La ateasure shawhafului, accete produce rănirea utilizatorului de produce rănirea utilizatorului de **• La ataşarea gherghefului, acesta nu trebuie să lovească o altă componentă a maşinii de brodat.**

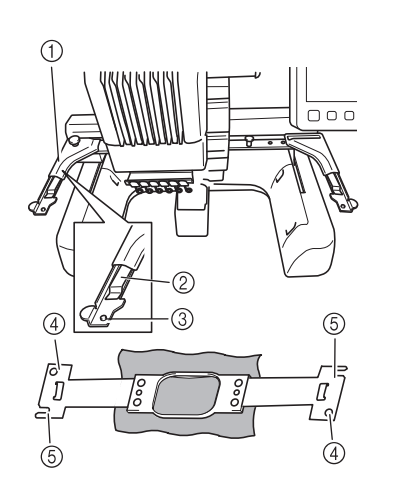

- 1 Braţul stâng al suportului de gherghef Mutaţi braţul suportului de gherghef spre stânga sau spre dreapta pentru a-l ajusta la mărimea gherghefului.
- 2 Fixaţi cu o clemă suportul de gherghef
- Introduceti ghergheful în clemele de pe suportul său.
- 3 Ştift de poziţionare
- 4 Găuri
- 5 Fante de poziţionare

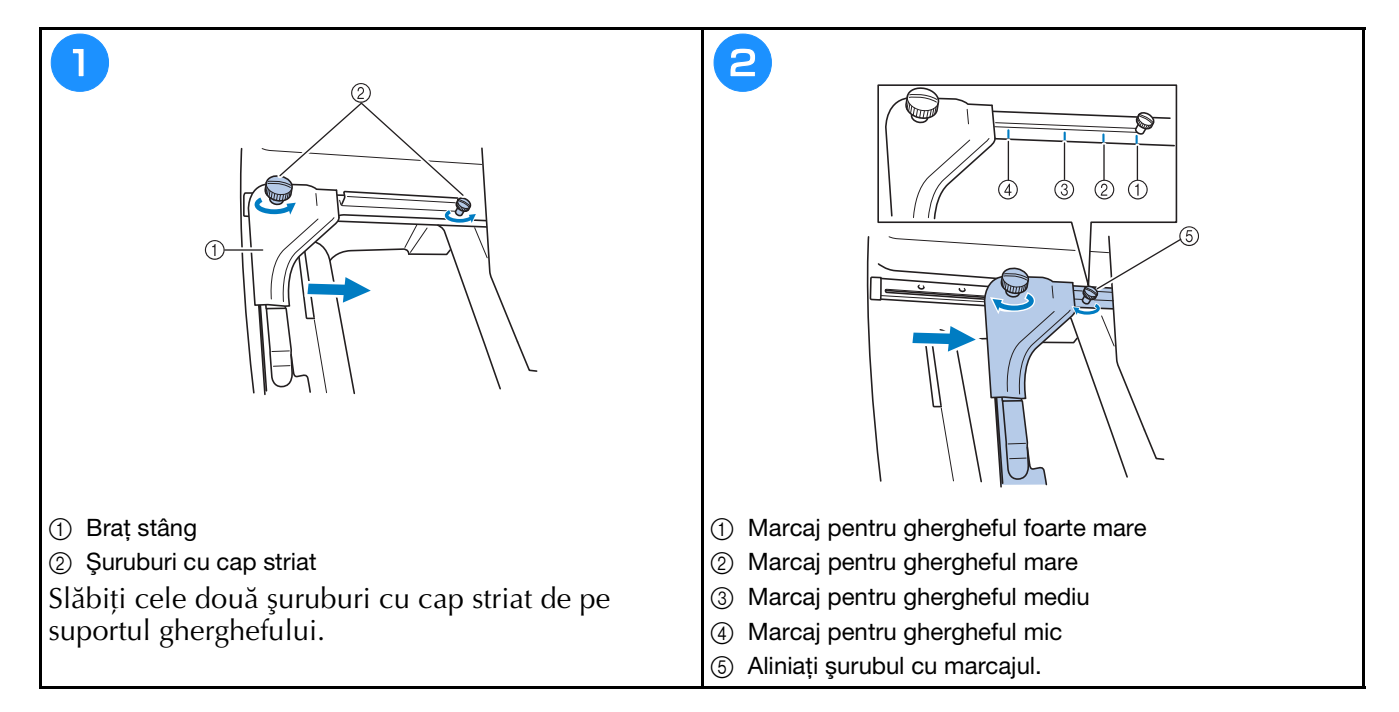
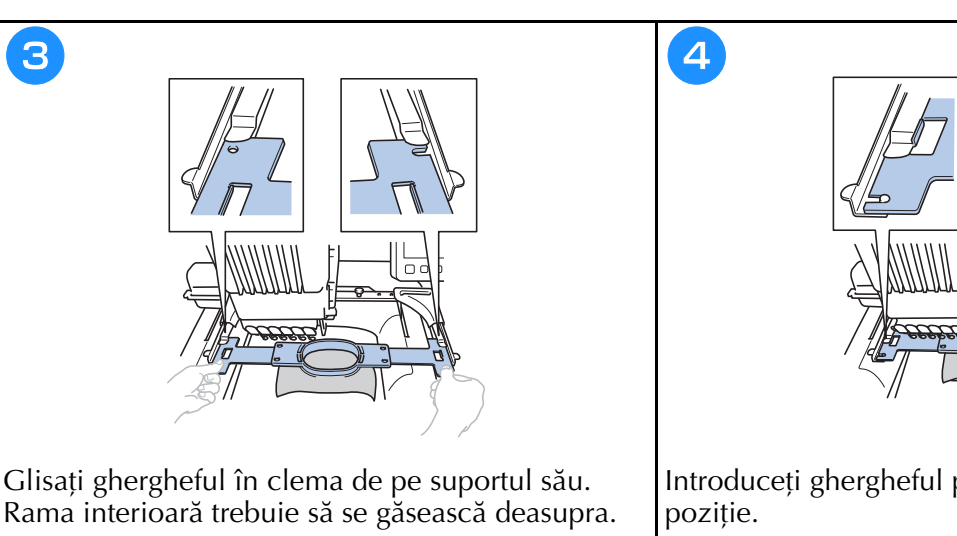

Introduceţi ghergheful până când se fixează în

 $\circ$  $\Box$ 

#### **Verificarea tijelor acelor şi a culorii firelor**

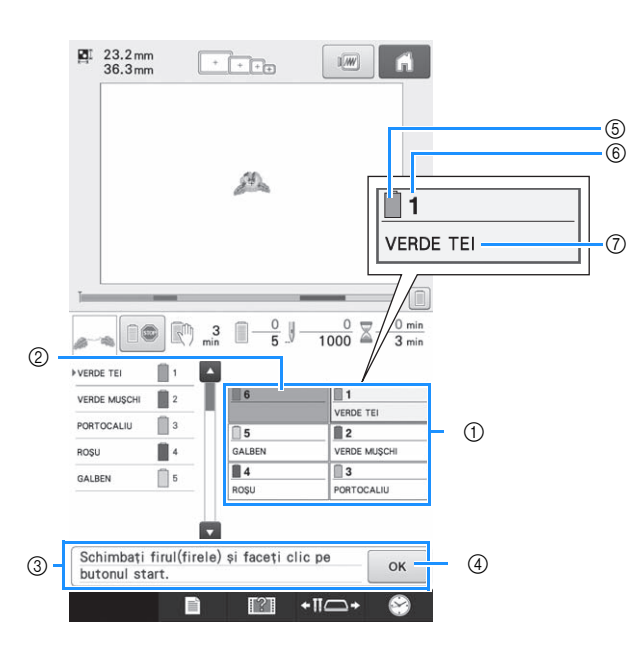

- 1 Informaţiile referitoare la fir pentru primele șase tije ale acelor
- 2 Dacă nu este afişat numele culorii firului, respectiva tijă a acului nu a fost utilizată. Dacă pentru desenul cusut anterior o culoare de fir a fost alocată unei tije de ac, tija respectivă va afişa culoarea alocată anterior.
- 3 Mesajul de schimbare a mosoarelor. Acest mesaj este afişat dacă trebuie să schimbaţi

mosoarele. Dacă nu ați apăsat pe <sup>ok</sup> 4 pentru a închide mesajul, brodarea nu poate continua.

- 5 Culoare fir
- 6 Număr tijă ac
- 7 Numele sau numărul culorii firului Dacă numărul culorii firului (#123) este selectat în ecranul de setări, va fi afişată şi marca firului respectiv.

## Înfilarea firului superior

# **A ATENȚIE**

La înfilarea firului superior, urmați cu atenție instrucțiunile. Dacă firul superior nu este înfilat corect, se  $\bullet$ poate rupe sau încâlci, provocând îndoirea sau ruperea acului.

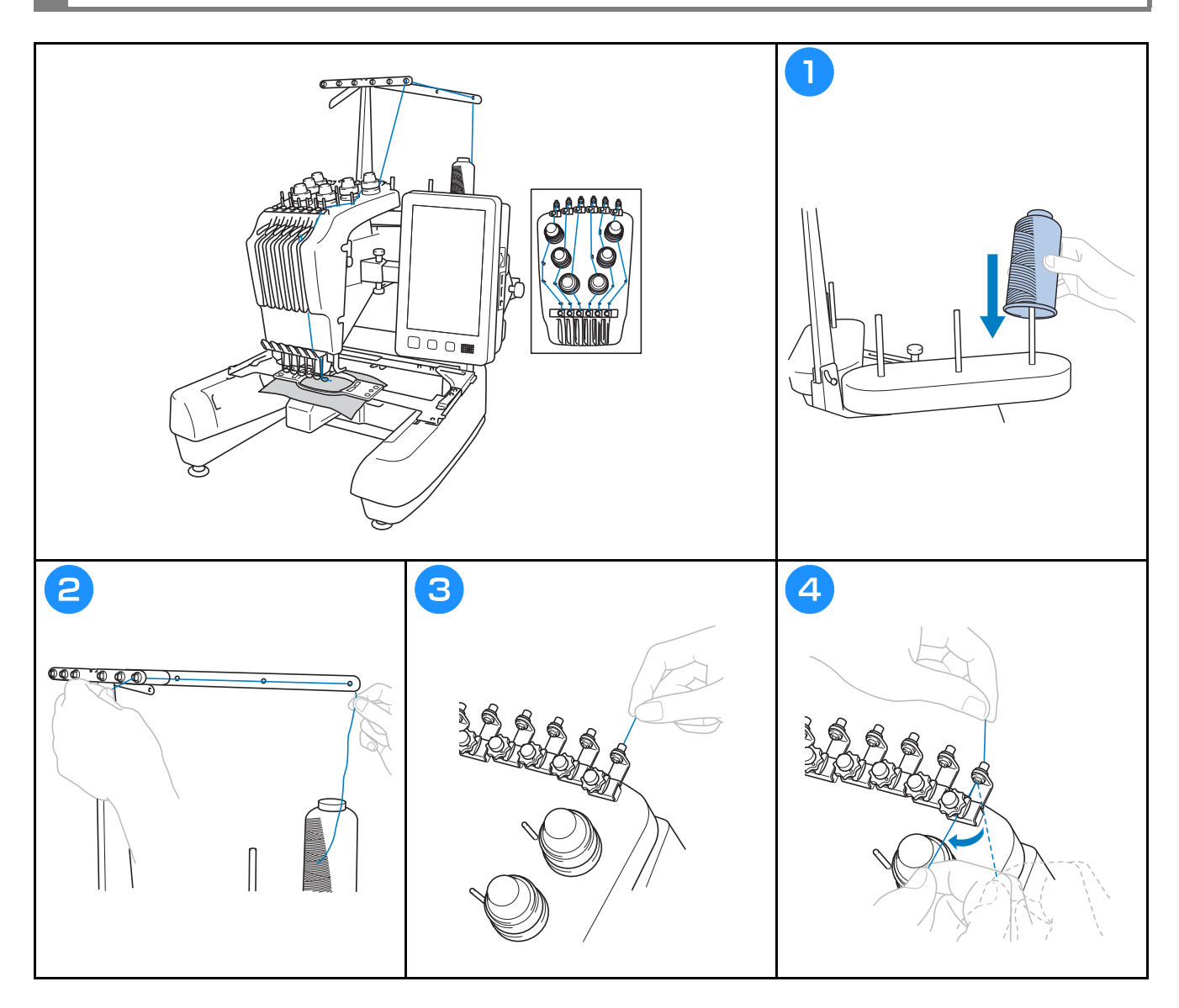

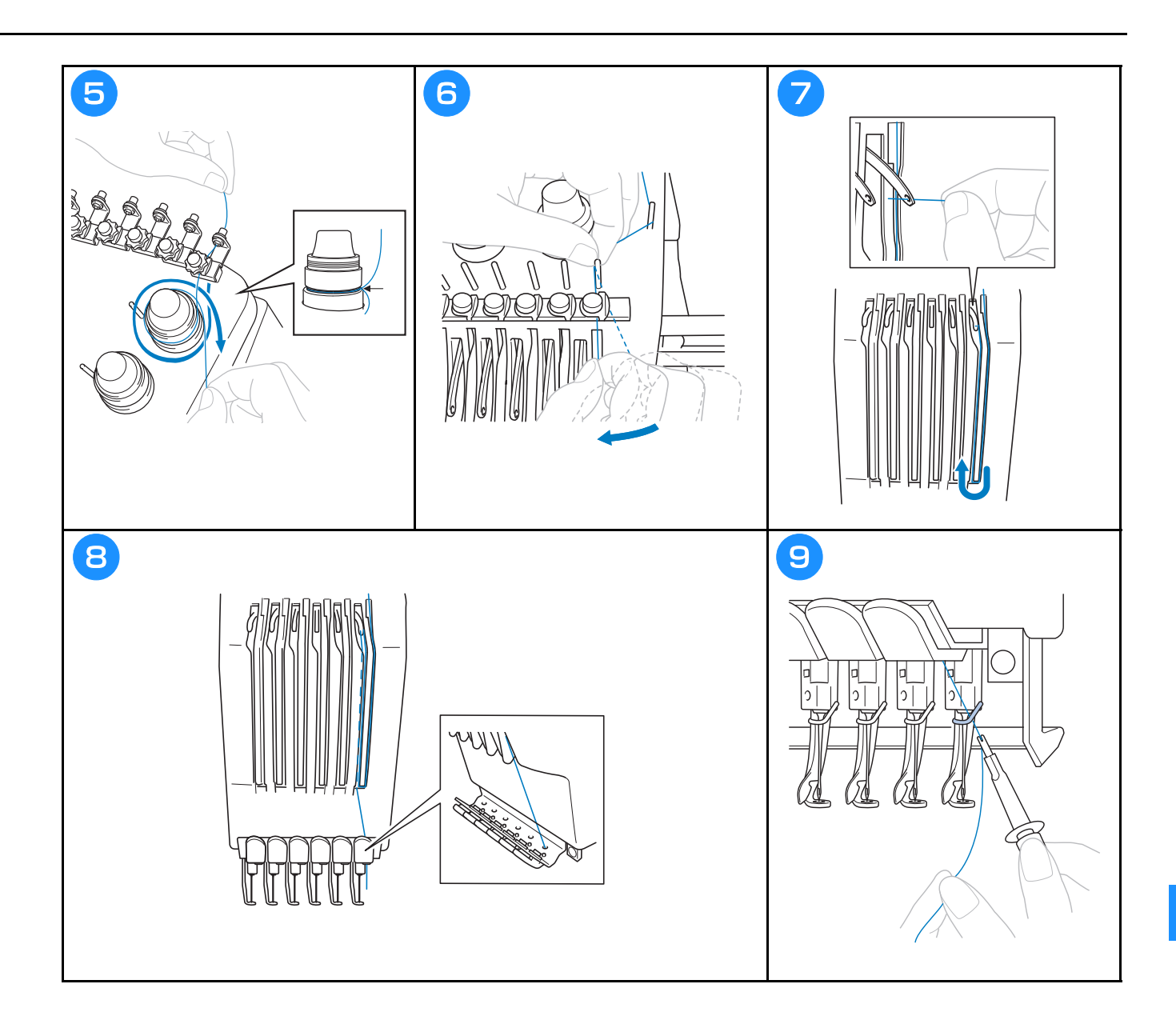

# **Înfilarea acului**

- **ATENȚIE**<br>Dacă acul nu este complet introdus, cârligul mecanismului de înfilare automată a acului nu va trece prin • Dacă acul nu este complet introdus, cârligul mecanismului de înfilare urechea acului, iar cârligul se poate îndoi sau acul nu poate fi înfilat.
- $\cdot$  În cazul în care cârligul mecanismului de înfilare automată a acului este îndoit sau stricat, contactați **distribuitorul autorizat Brother.**
- În timp ce cârligul mecanismului de înfilare automată a acului este trecut prin urechea acului, nu rotiți  $\bullet$ **• În timp ce cârligul mecanismul de înfilare a acului se poate defecta**

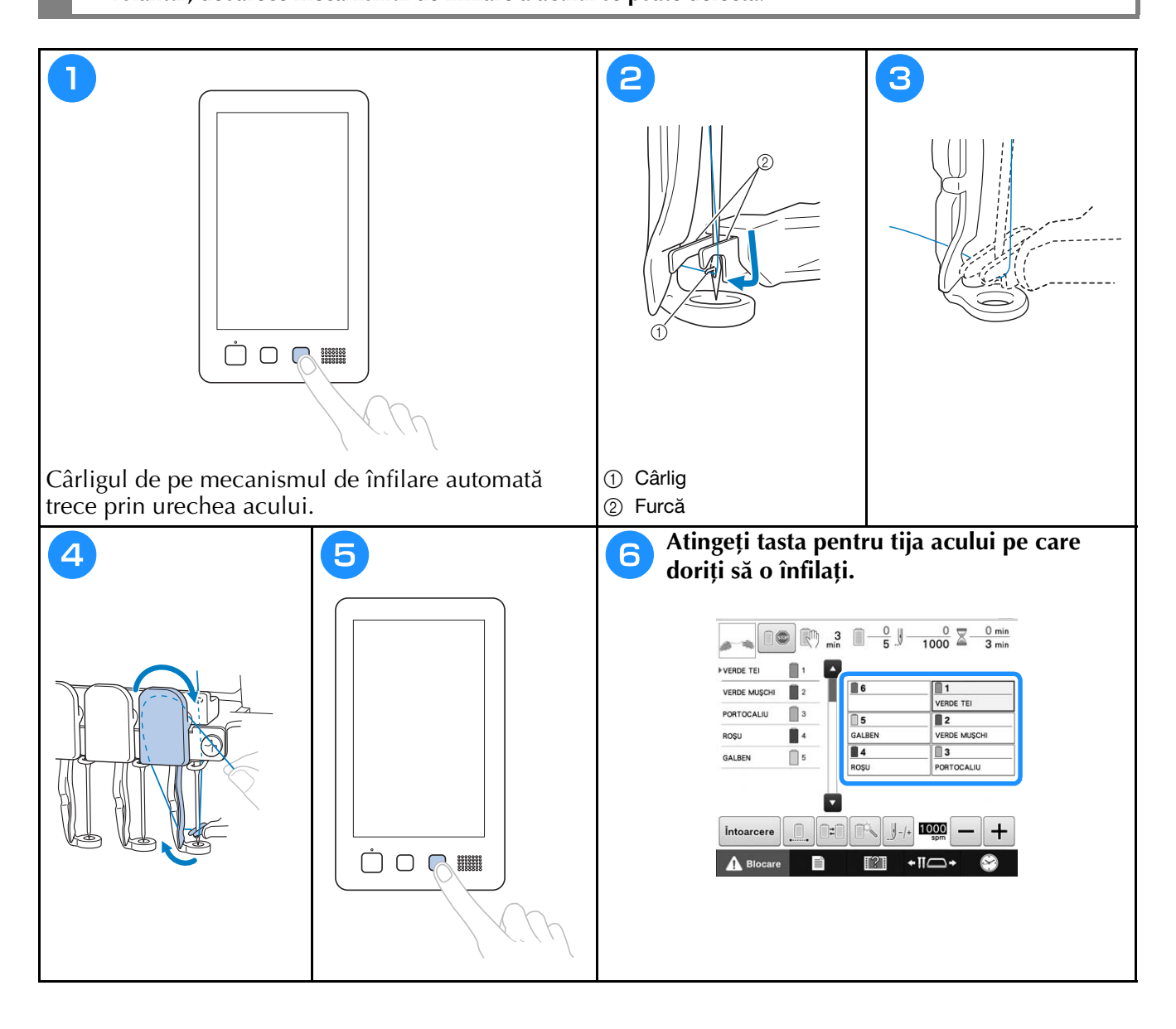

## **Începerea brodării**

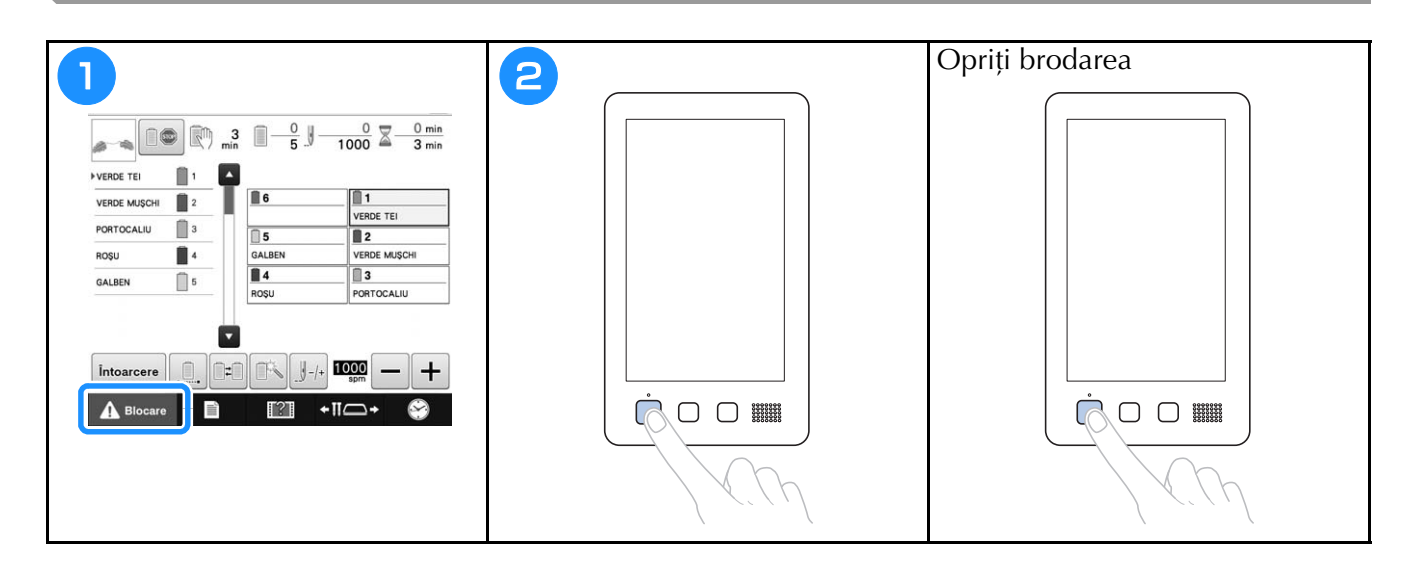

## **Scoaterea gherghefului şi a materialului**

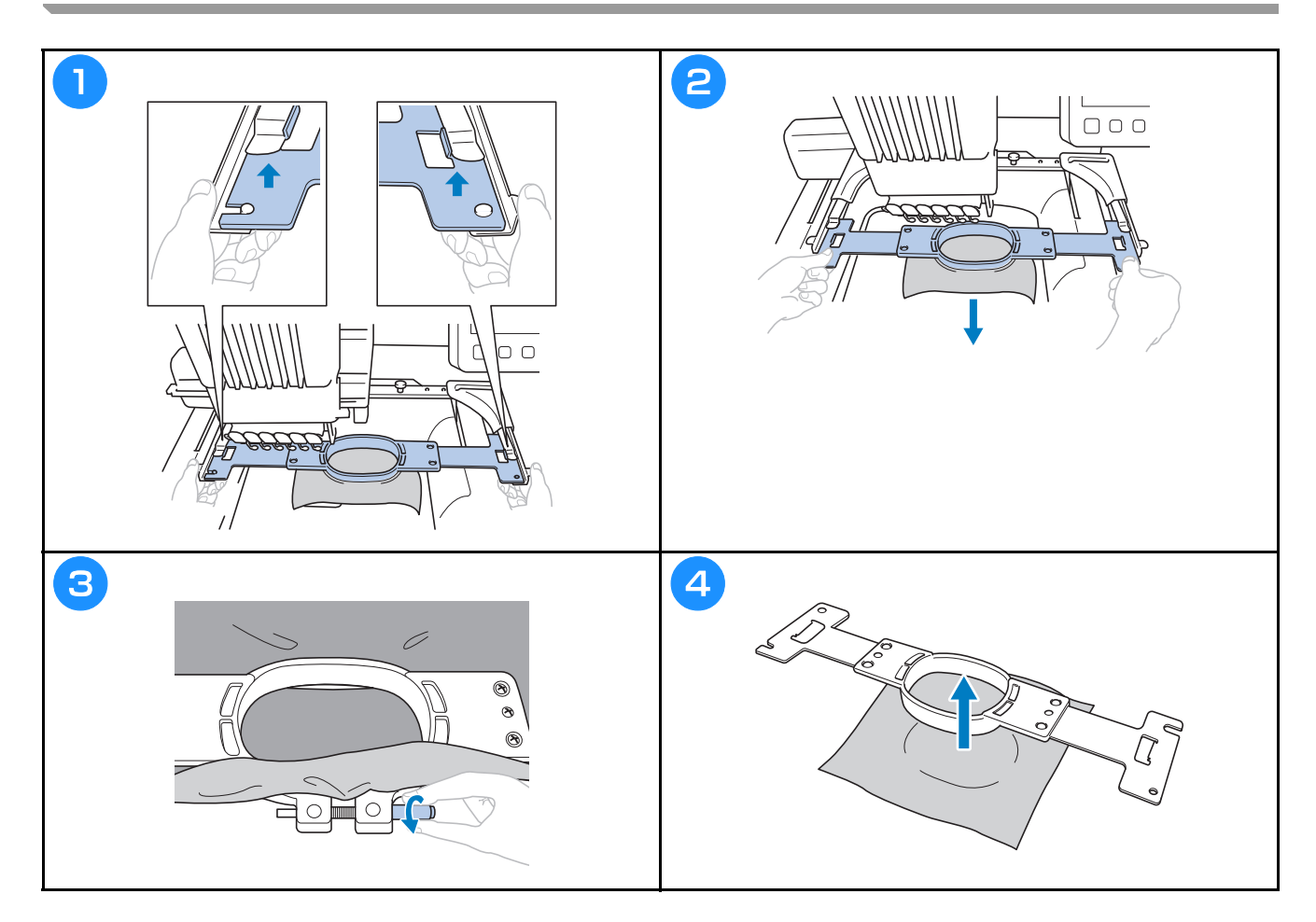

## **Oprirea maşinii**

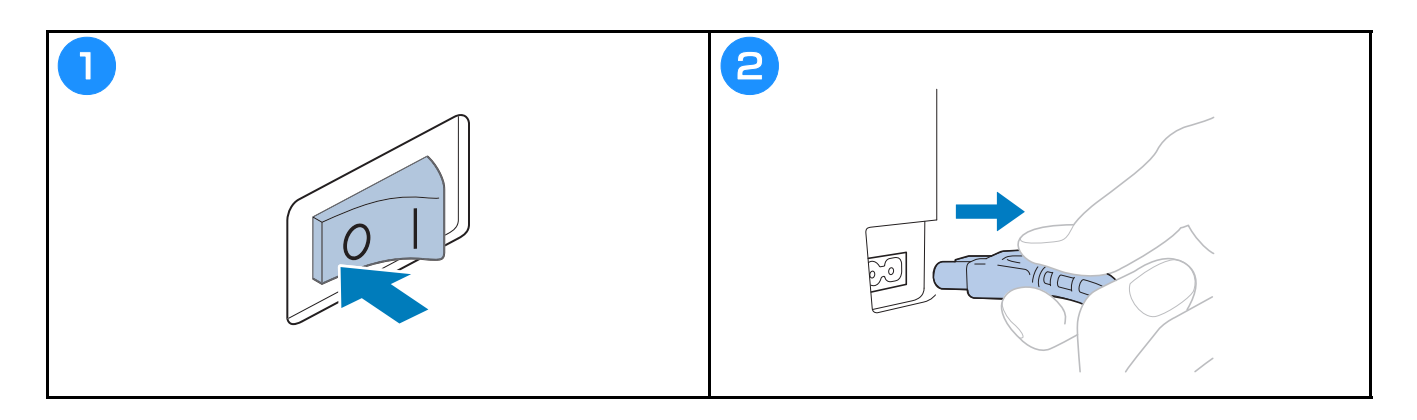

### **Schimbarea acului**

**• Asigurați-vă că opriți mașina de brodat înainte de a înlocui acul, în caz contrar vă puteți răni dacă mașina<br>
începe să brodeze începe să brodeze.**

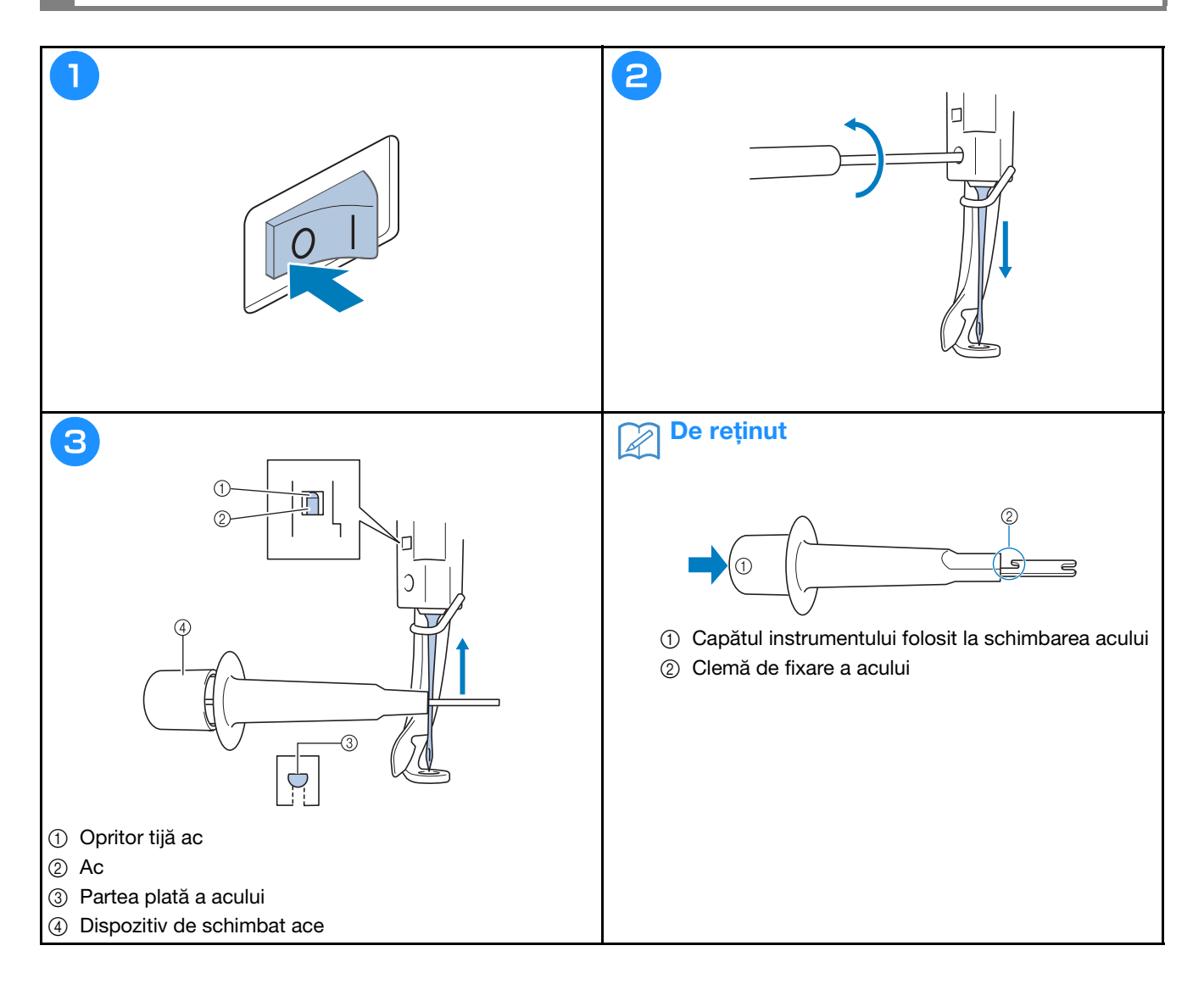

## **Anexă**

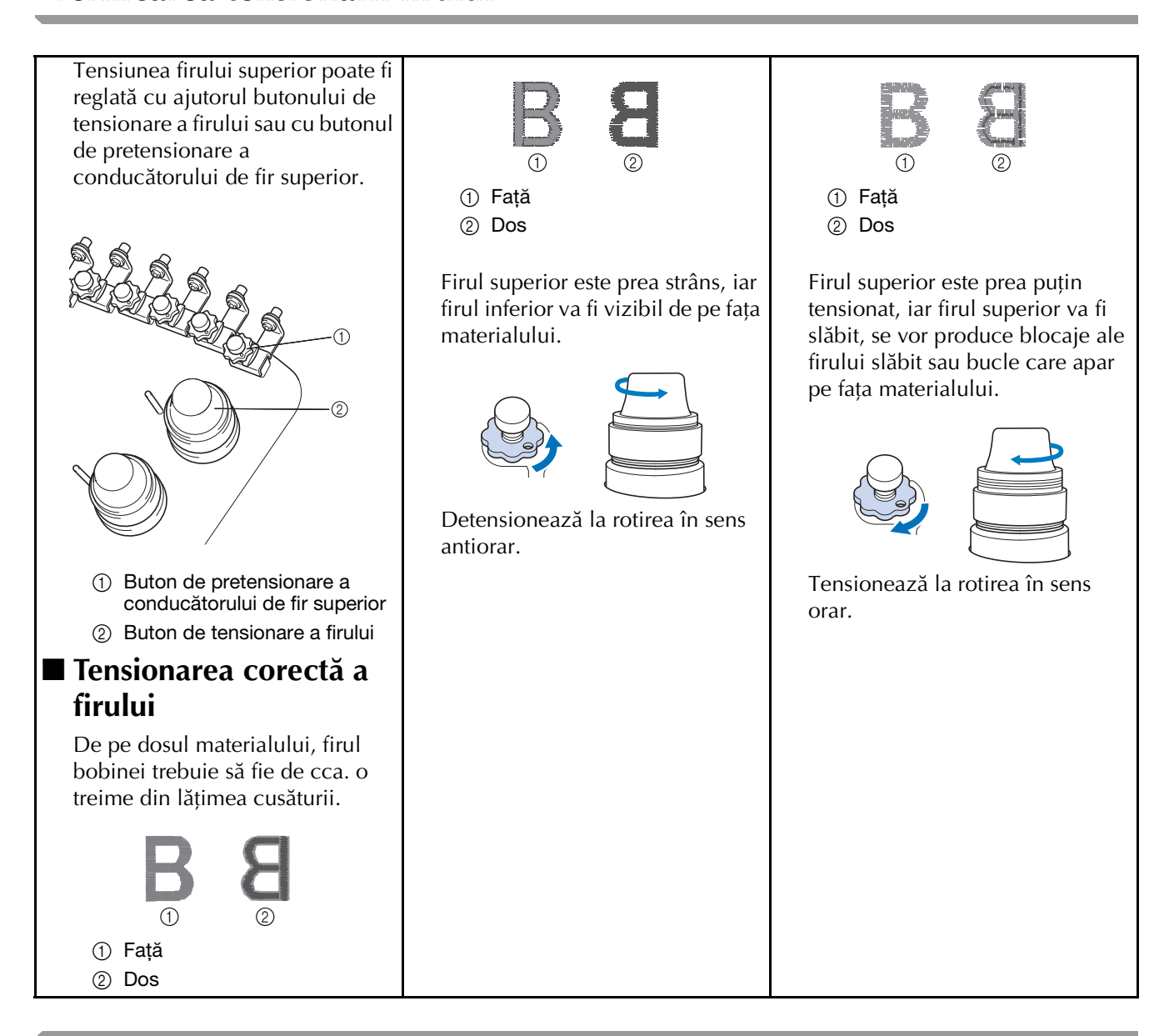

#### **Lubrifierea suportului suveicii**

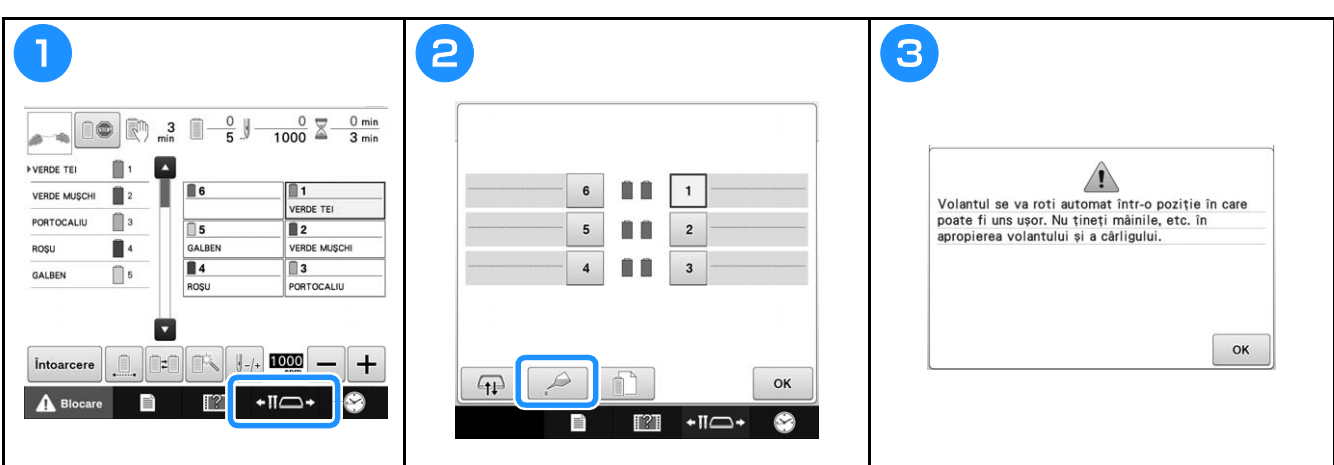

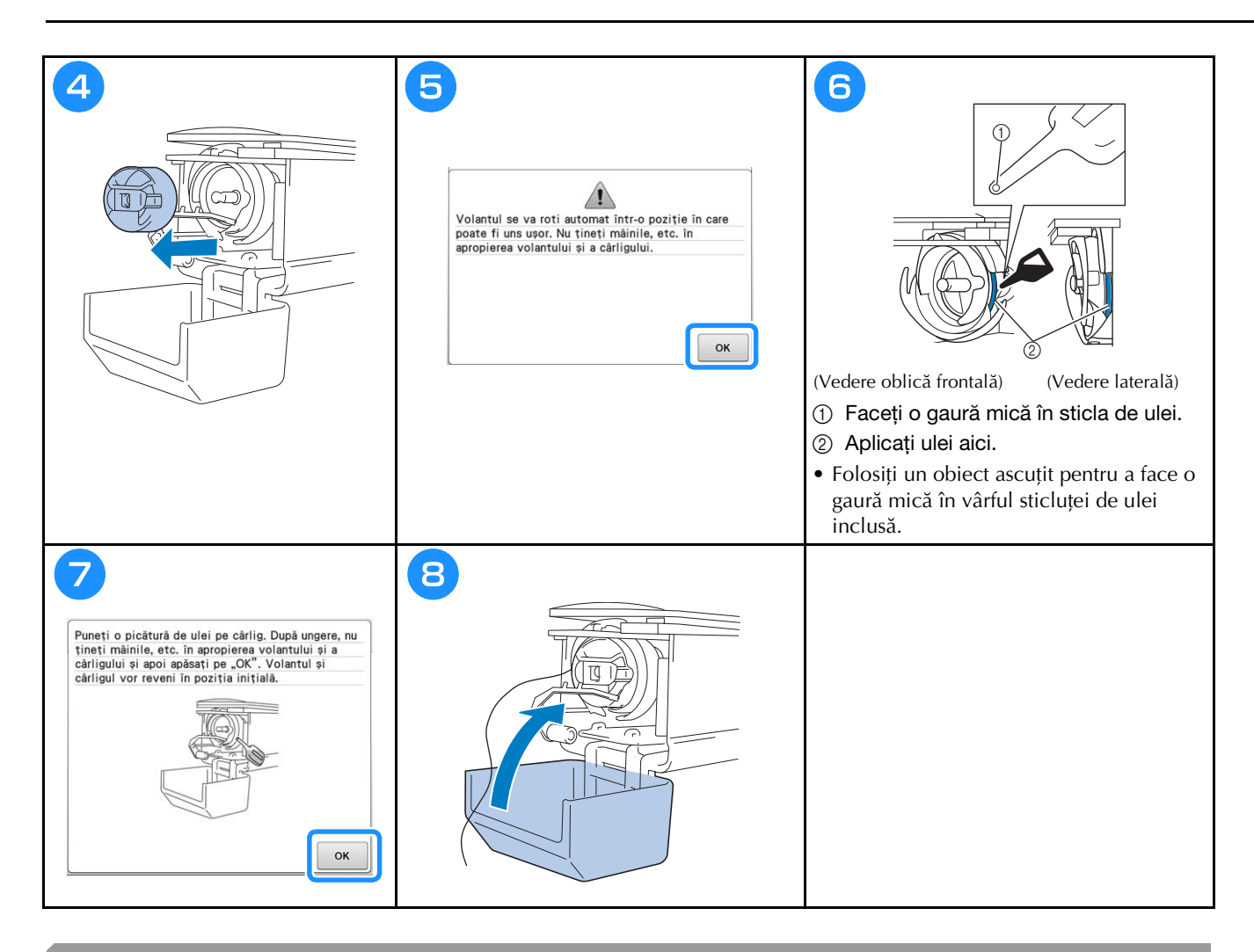

#### **Ungerea tijelor acelor**

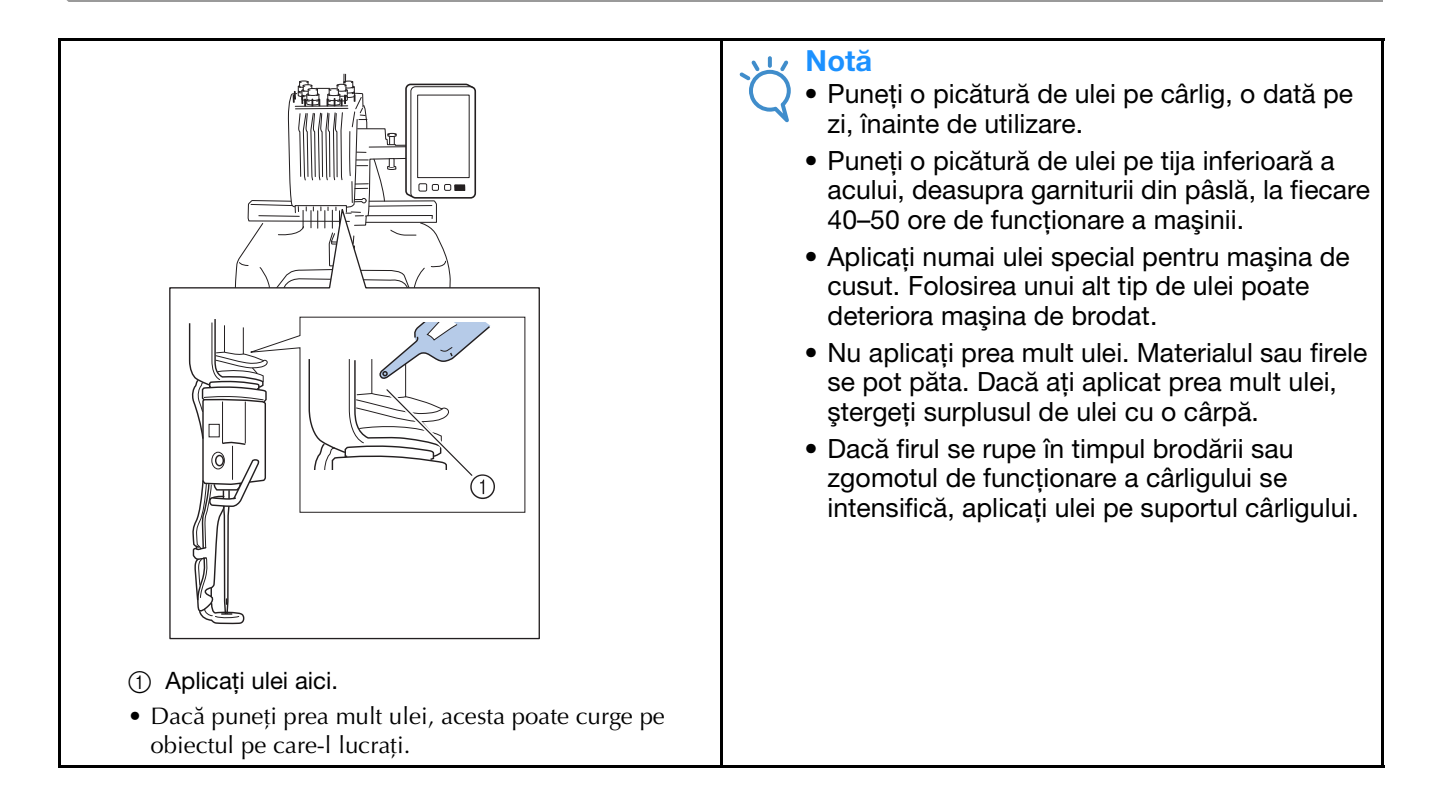

## **Curăţarea cârligului**

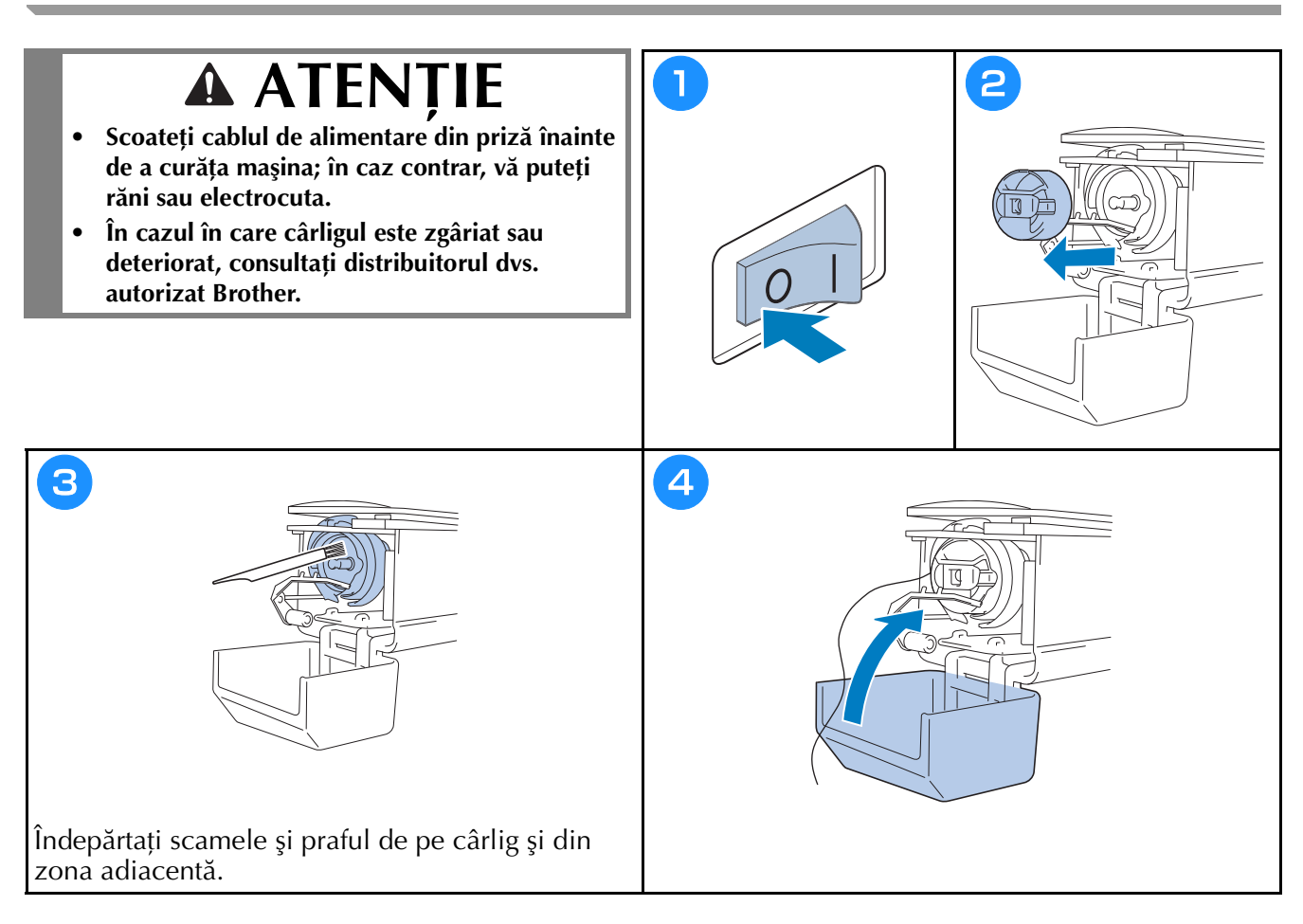

## **Curăţarea zonei din jurul plăcii acului**

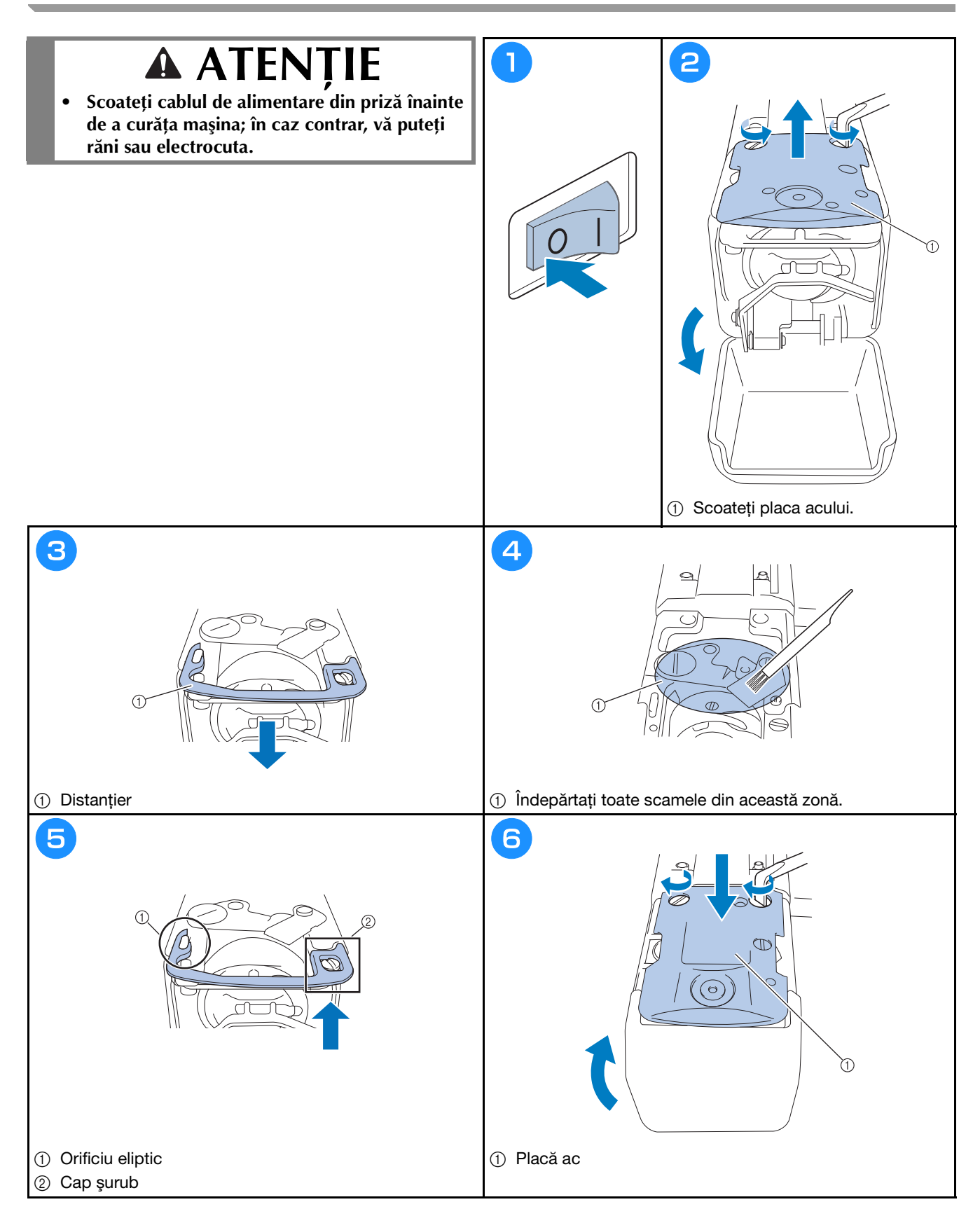

### **Curăţarea conducătoarelor de fir**

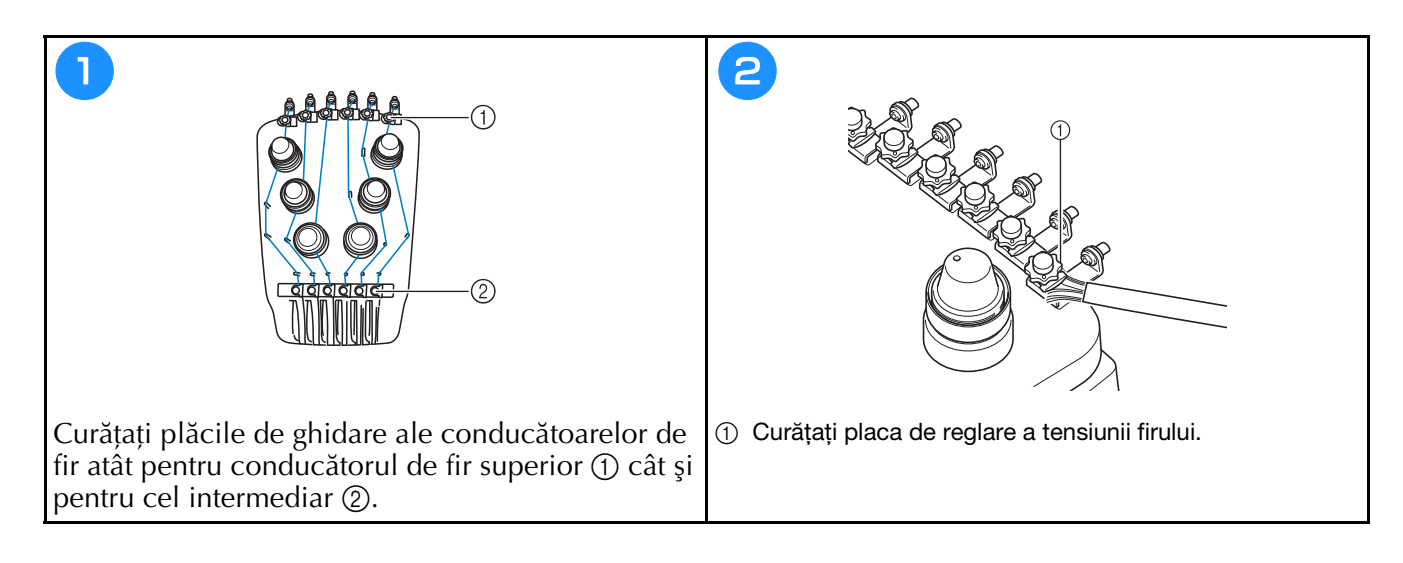

#### **Curăţarea butonului de tensionare**

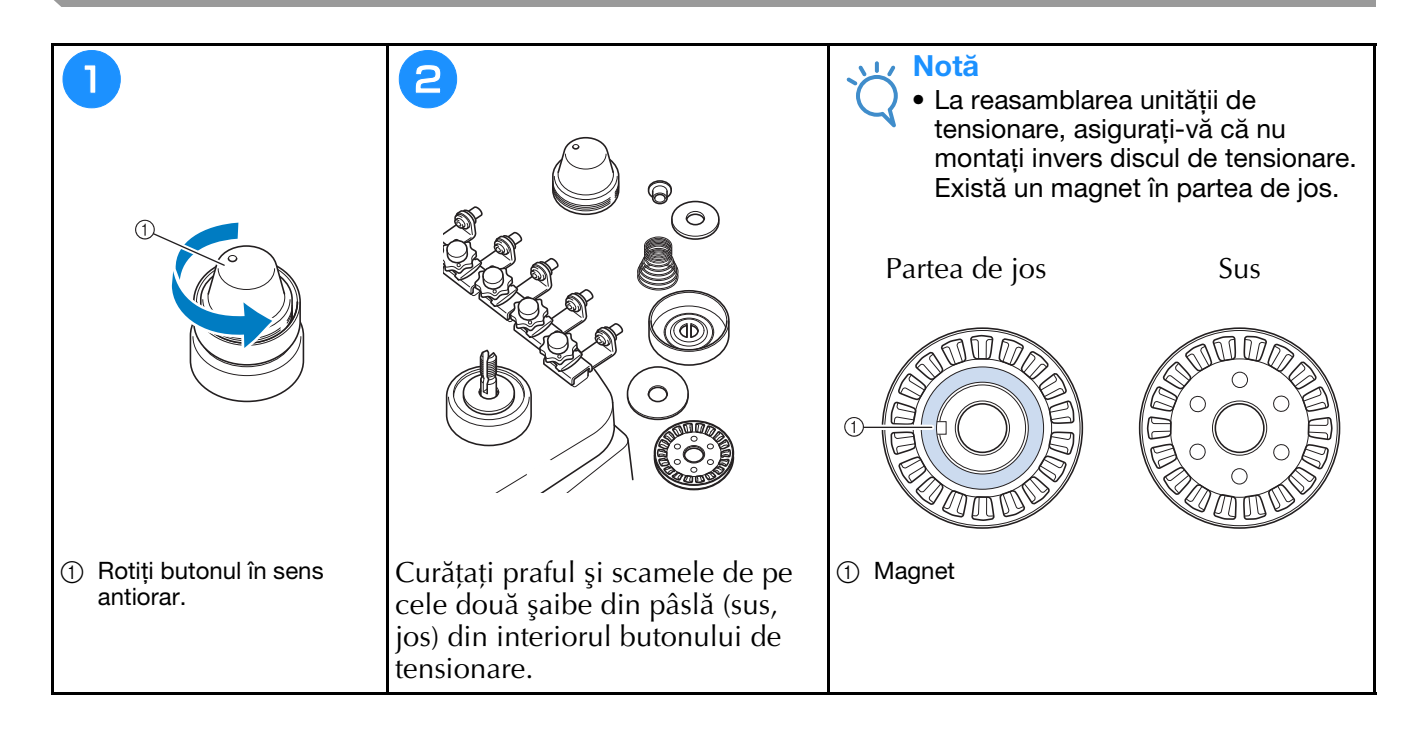

# **Setările de bază**

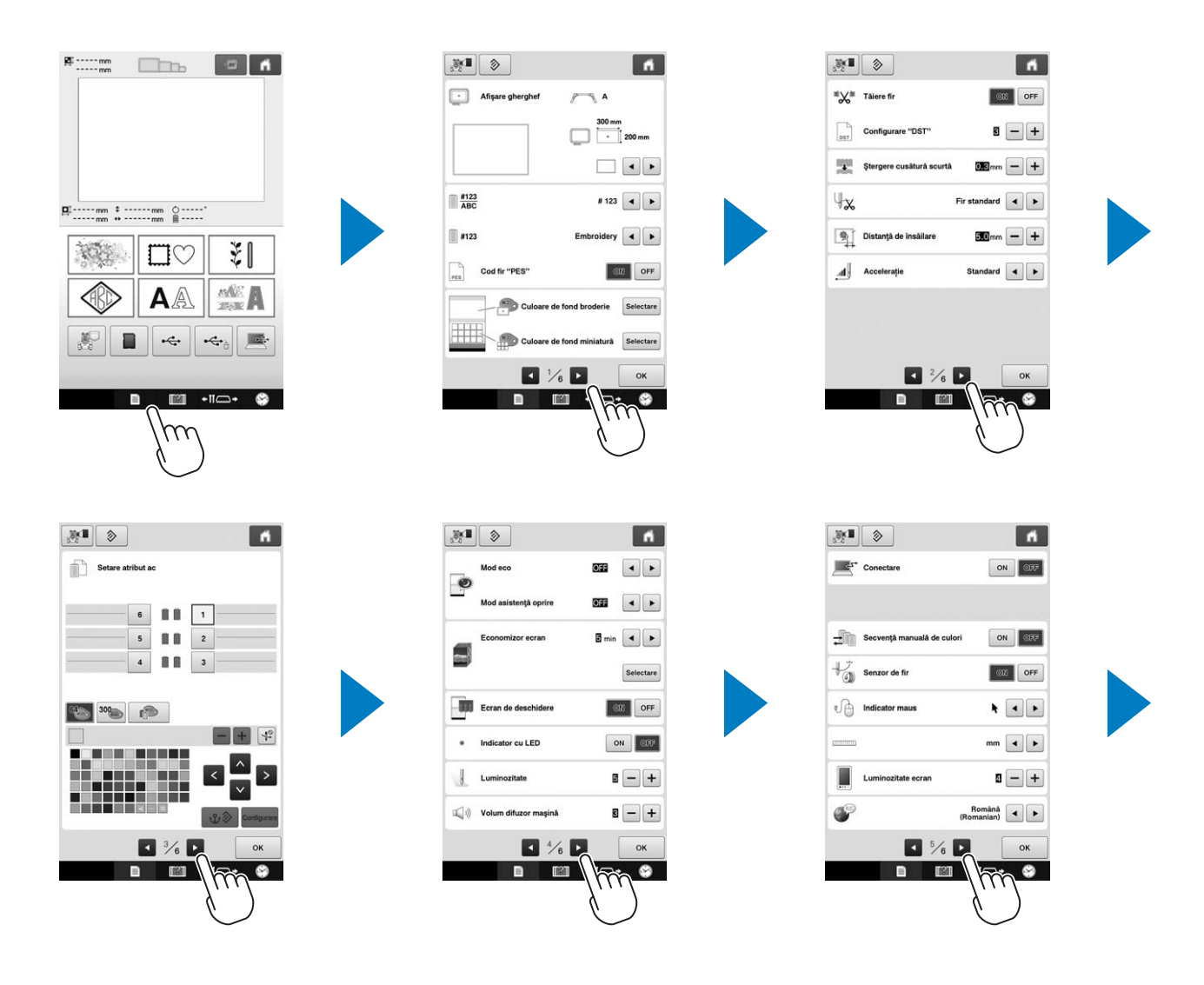

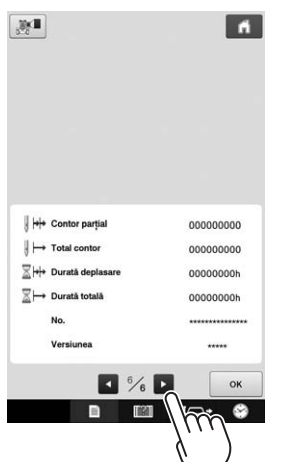

## **Actualizarea programului software al maşinii**

#### Notă

- Dacă un program de actualizare este disponibil pe " http://s.brother/cpbac ", descărcați fișierele urmând instrucţiunile de pe site-ul web şi instrucțiunile de mai jos.
- Verificați dacă pe suportul media USB folosit pentru actualizare nu sunt salvate alte fişiere cu excepţia fișierului de actualizare.
- Sisteme de operare compatibile: Microsoft Windows 7, Windows 8.1, Windows 10
- Suporturile media USB sunt larg utilizate, însă unele dintre ele pot să nu fie compatibile cu această maşină. Vizitaţi site-ul nostru web pentru informaţii suplimentare.

### **Instrucțiuni pentru actualizarea programului**

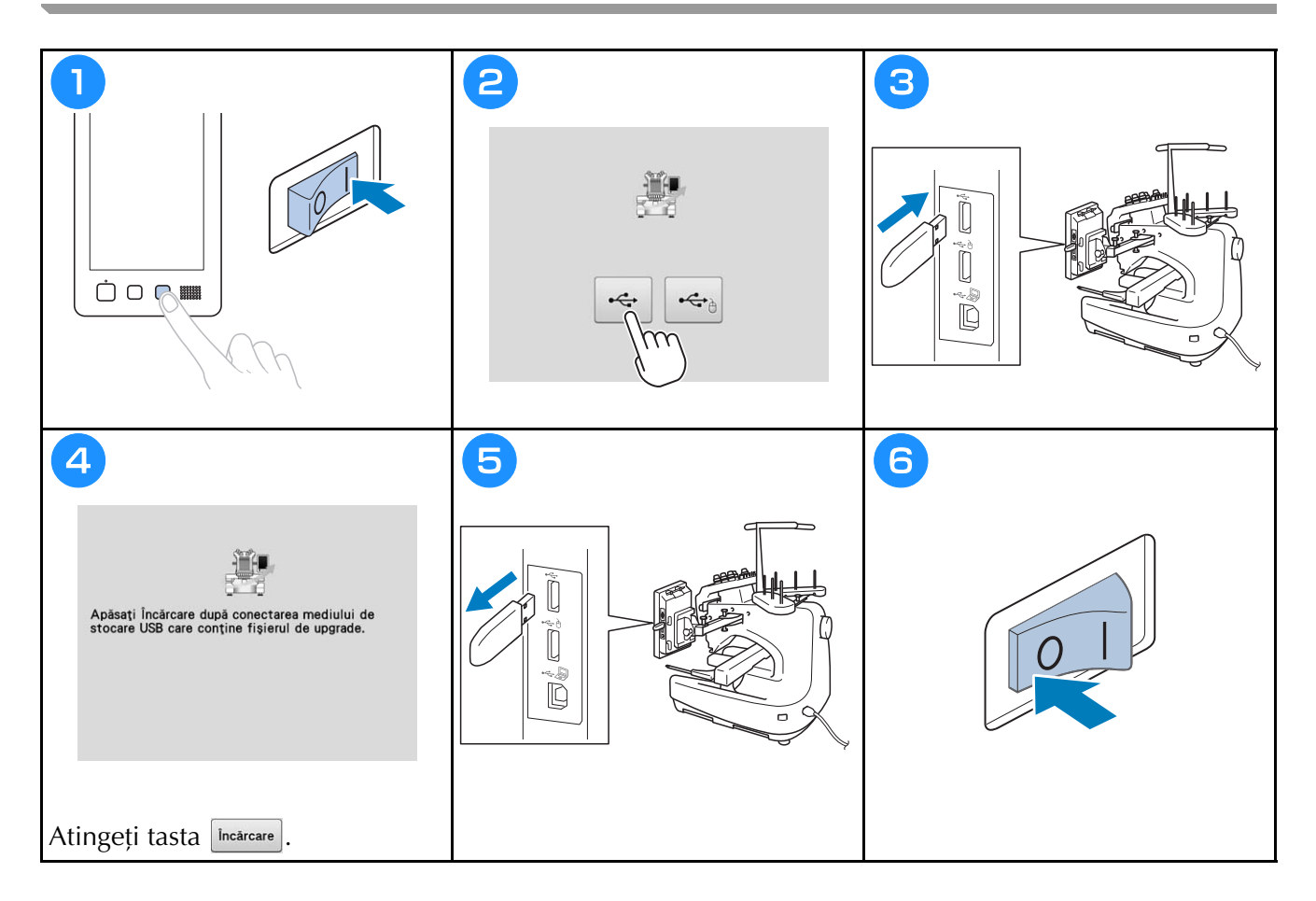

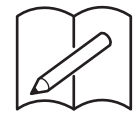

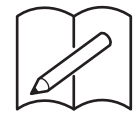

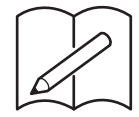

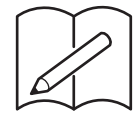

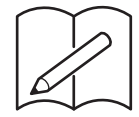

Besök vår hemsida **http://s.brother/cpbac** för produktsupport och svar på vanliga frågor.

Besøg os på **http://s.brother/cpbac**, hvor du kan få produkt-support og svar på ofte stillede spørgsmål (FAQ).

Navštivte nás na adrese **http://s.brother/cpbac**, kde naleznete podporu pro váš výrobek a odpovědi na časté dotazy (FAQ).

Kérjük, látogasson el weboldalunkra: **http://s.brother/cpbac**, ahol megtalálja a terméktámogatást, és választ kap a gyakran ismételt kérdésekre (GYIK).

Wsparcie odnośnie produktu i odpowiedzi na najczęściej zadawane pytania (FAQ) można znaleźć na stronie internetowej **http://s.brother/cpbac**.

Vă rugăm să ne vizitaţi la **http://s.brother/cpbac** unde puteţi primi asistenţă pentru utilizarea produsului şi răspunsuri la întrebările frecvente puse de utilizatori (FAQ).

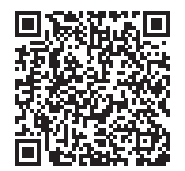

Swedish Danish Czech Hungarian Polish Romanian 884-T20 Printed in Taiwan

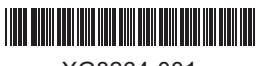

XG8264-001